# Problems and Solutions in SAS

### Ken Butler

## 1 Introduction

To prepare for SAS questions that you will be handing in, it's a good idea to go through the setup below first.

Remember that you need to hand in your code, your output and your answers to the questions each time. The procedure for SAS involves a bit of setup first:

- Go to SAS Studio. Look top right. You'll see "SAS Programmer", a funny symbol with three lines and some dots, a question mark, and "Sign out".
- The one that is three lines and some dots has a tooltip "More Application Options". Click the three lines and dots.
- Select Preferences from the pop-up menu.
- Click Results (on the left).
- Look for RTF on the right. Click the box next to "Produce RTF Output" and make sure it has a check mark in it.
- Click Save.
- Open some SAS code and run it. The Word link should no longer be greyed out. Click on the Word button (the third one, with a tooltip Download Results as an RTF file). It will download a file containing the results and graphs, which you can open in Word, and copy-paste into your assignment document. This should continue to work in the future (that is, you won't need to do all the preceding steps again).

So now, for an assignment, make a Word document, and for each part of each question that requires coding, you need to:

- copy-paste the code from the Code tab
- open the RTF file you downloaded from SAS Studio and copy its contents into your document
- below that, write your answers to the question.

This is not very elegant (at least, not as elegant as the R procedure is), but it's the best we have for now.

## 2 Introduction

2.1. This question will introduce you to SAS.

Open up a web browser (sometimes Firefox works better than Chrome for this) and go to [https:](https://odamid.oda.sas.com) [//odamid.oda.sas.com](https://odamid.oda.sas.com). Bookmark this page. You'll see this (only without a username and password filled in):

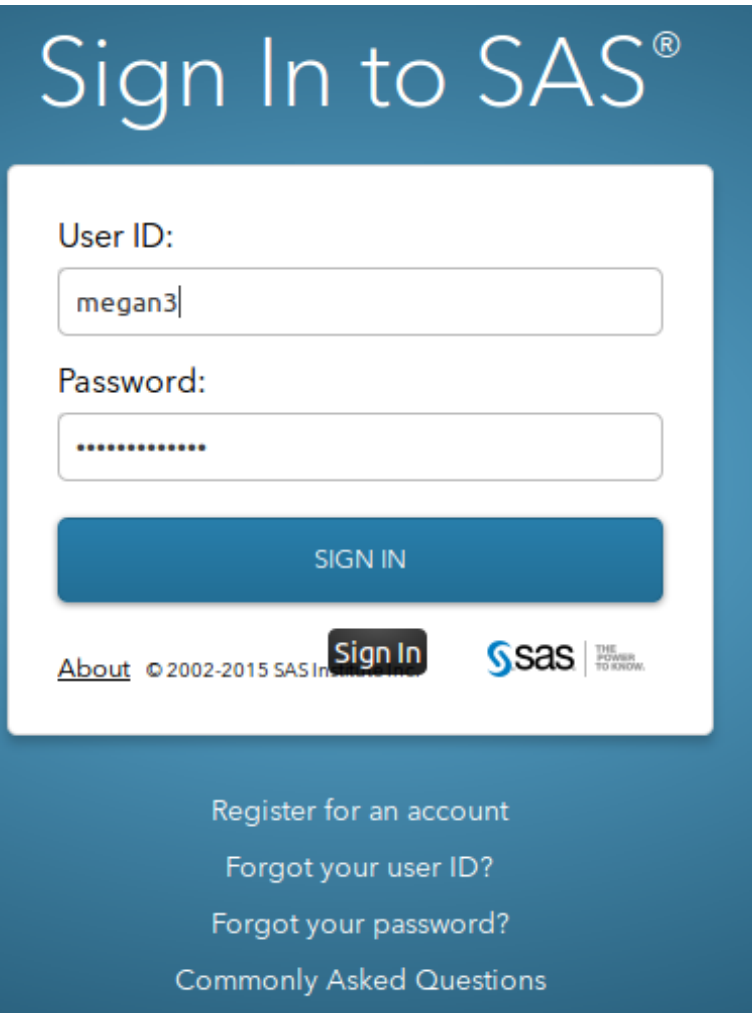

- (a) Click on Register for an Account (unless you happen to have one already, in which case sign in with username and password). Fill in your first name, last name, e-mail address (twice) and select Country. Click Submit.
- (b) Check your e-mail (the address you used above). There should be an e-mail from SAS with a link in it. Click that link. This will take you to a page where you choose a password. Enter your e-mail address again, and enter a password (twice). Note the password rules at the bottom. You need characters from at least three of the four categories, so that (for example) if your password contains uppercase and lowercase letters and numbers, you don't need any punctuation characters. Click Create Account.
- (c) Next, you get a window with your new user ID in it. Note it down, or save it somehow.<sup>1</sup> There's a link to the Sign In screen.<sup>2</sup> Click it, and sign in with your user ID and the password you chose.

Solution: If you did that properly, you'll be greeted with something like this:

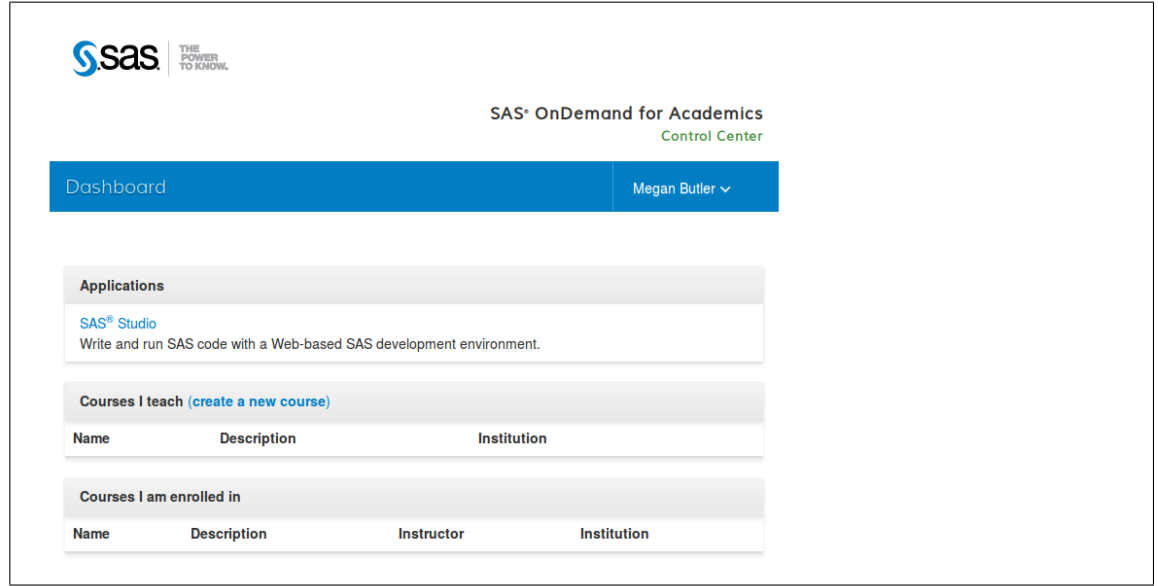

(d) Click on SAS Studio. You will eventually see something like what appears in the Solution below. This is usually the slowest part of the whole operation. If it seems to be taking a long time,<sup>3</sup> leave the rest of this question for now and come back to it later.

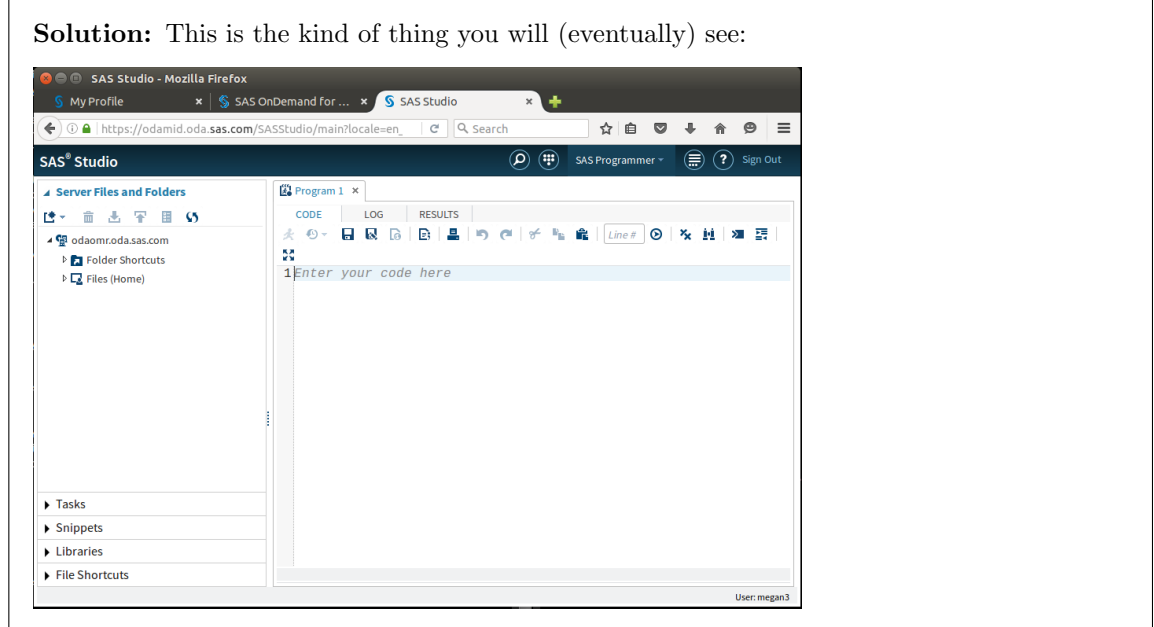

(e) Go over to where it says "Enter your code here". We are going to do two things: first, we'll enter some data and save it, and then (in the next part), we'll write some code to read in the data and run that code.

First, the data. The first row is the name of the variable, x, and below that come the values. We only have one variable this time:

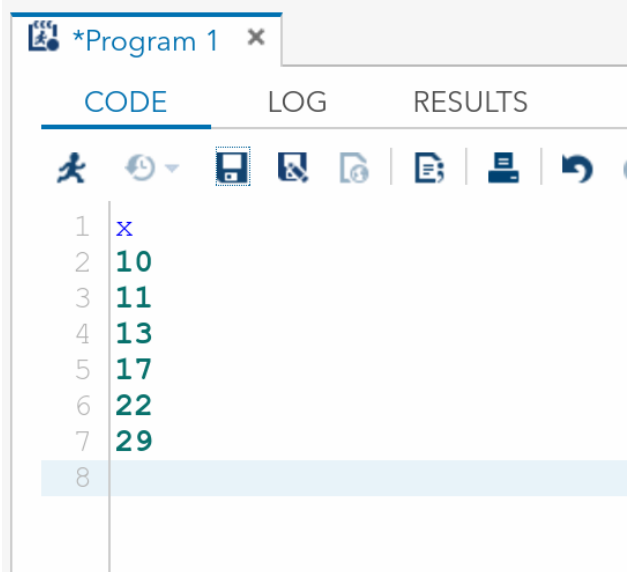

Now to save this. Click on the disk icon (its tooltip says "save program"). The Save button at the bottom is pale blue, meaning that you can't save anything yet. Click on the line Files (Home), which should turn the Save button dark blue. Then go down to the Name box, erase what is there, and put just a in the box. Leave the Save as Type alone:

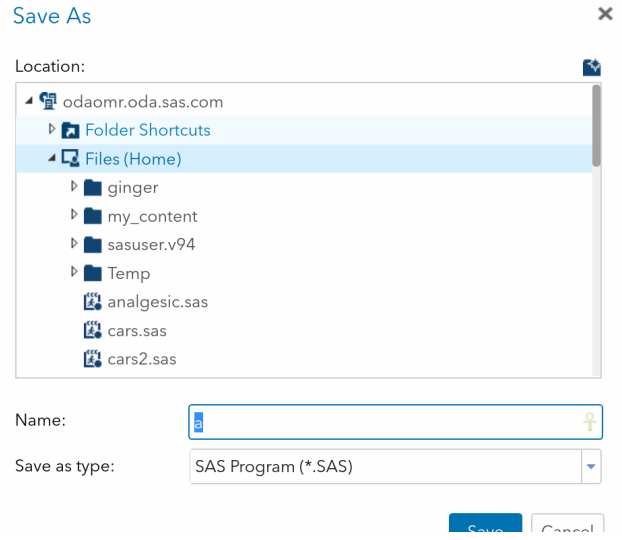

I only appear to be able to see half my Save button, but that's OK: I can click on what I can see. When you have what you see above, click Save. You should see the file a.sas appear over on the left under Files (Home). Files there are yours and are saved until you delete them.

(f) Next, to read in that data file. Find the New button. This is the leftmost one of the six buttons under Server Files and Folders. Click it. From the dropdown, select SAS Program. (Don't select Import Data, though you might be tempted to do so. That is a "wizard", but we are going to write code to read in the data file, to get practice for later.) You'll now have two tabs: one called a.sas with the saved data, and one still called Program 1 since we haven't saved it yet. Type the code shown below into the new tab, and save it as firstcode.sas, the same way you saved the data file. When you have done that, you should see what is below:

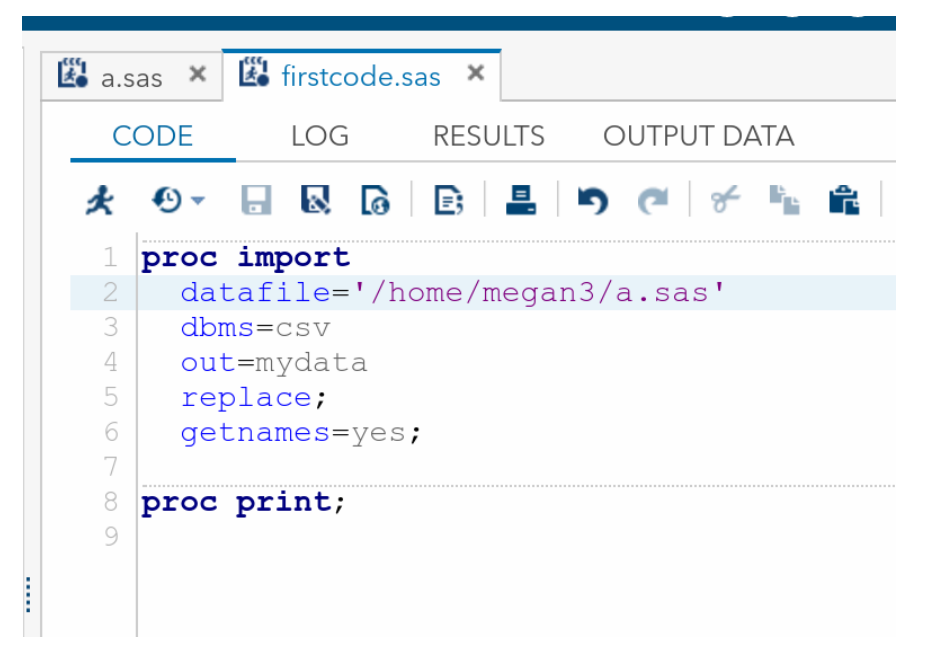

Check the code very carefully. Make sure that the lines that end with semicolons in my code above also end in semicolons in yours. Finally, for this part, go back to the line that starts datafile=, and change megan3 to your username, the one you used to log into SAS Studio with. Save your code again. (Just clicking on the Save button will do it, since SAS Studio knows where to save it.)

Solution: What does that code do? Two things: it reads the data in from a file (the proc import and the five lines below that), and then it displays it on the screen (the proc print). I like to use the indentation shown, though unlike Python it doesn't actually matter, because I want to be able to see that the lines down to getnames belong to proc import and the proc print is a separate thing. SAS Studio helps by using a bold font for the proc lines and a regular font for everything else.

The lines under the proc import say this:

- 1. where the data file is stored. Mine means "the file called a.sas under the account with username megan3 on SAS's servers".
- 2. the kind of file it is. We are pretending that this is a .csv file, even though it isn't really.
- 3. the name of the SAS data set to create (which doesn't matter here since we never refer to it by name)
- 4. Replace any previous SAS data set called mydata that we might have created.
- 5. Get the variable name(s) from the first line of the data file, which is why we put the name x there before.

proc print displays the most recently-created data set, showing you all the variables in it.

This is the usual structure of SAS code: proc import to read some data in from a file, and one or more other procs to do something with it.

(g) Now try your code and see whether it works. Look for the "running humanoid" under the Code tab, and click it.

Solution: One of two things will happen: either it will work, and you'll see your data set displayed in the Results tab:

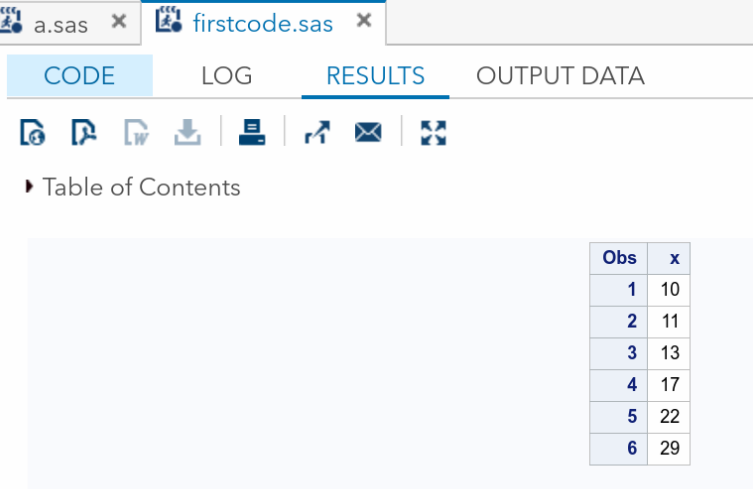

or there will be an Error, and you'll get taken to the Log tab. Here I mistakenly typed the username megan2 instead of megan3:

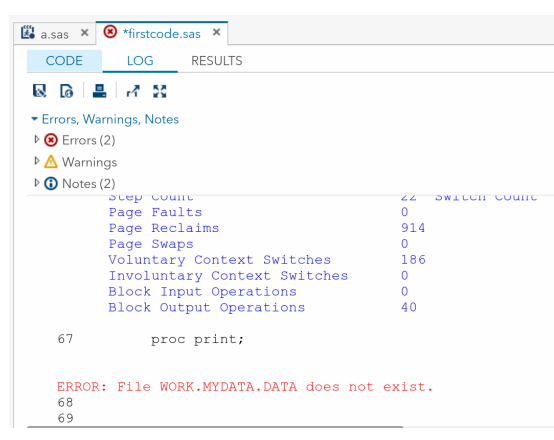

To find out what the error was, scroll up in the Log tab until you find the first red Error, which is here:

```
ERROR: Physical file does not exist, /home/megan2/a.sas.
ERROR: Import unsuccessful. See SAS Log for details.
NOTE: The SAS System stopped processing this step because of errors.
```
The first line (in black) is telling you what the error is: the file I am asking for doesn't exist, either because I have the filename wrong, or because I have the username wrong. There are many other possible errors, but, whatever error you have, the strategy is to find the *first* place where there was a problem, since that might have caused other errors. In this case, the data set couldn't be created because SAS couldn't find the data file to create it from. Fix that, and the second error will fix itself.

(h) Add some lines to your code to make it look like this:

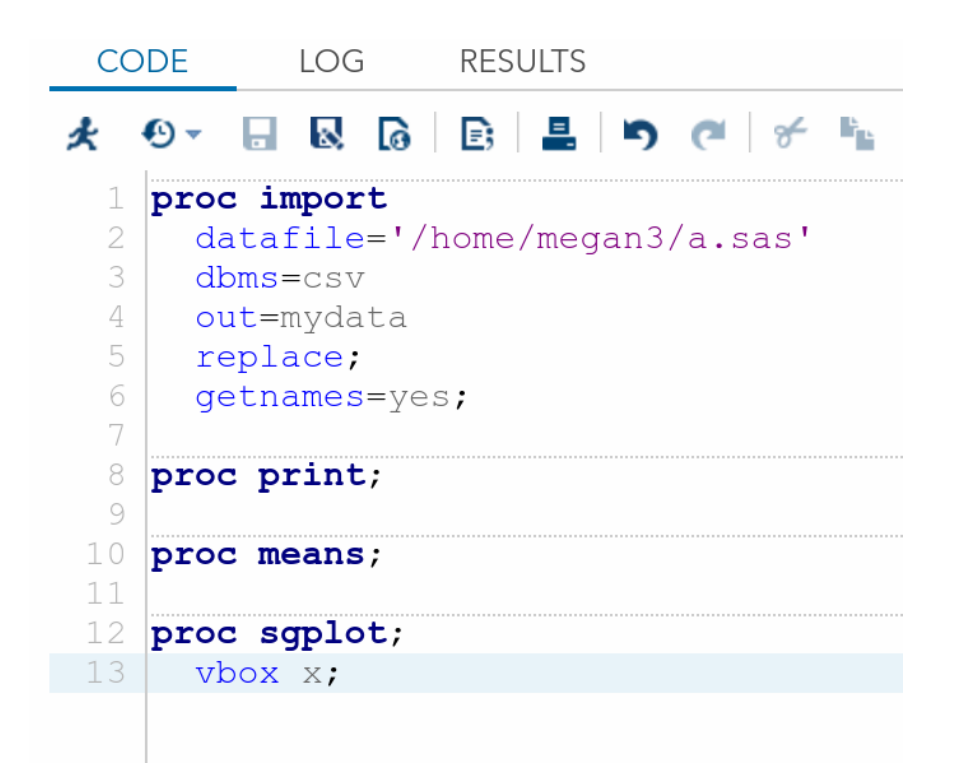

Run it. What do you get? (You'll probably need to scroll down in the Results tab to see it all.)

```
Solution: Here is my code again:
      proc import
        datafile='/home/ken/a.sas'
        dbms=csv
        out=mydata
        replace;
        getnames=yes;
      proc print;
      proc means;
     proc sgplot;
        vbox x;
```
and here is the output it produces in the Results tab:

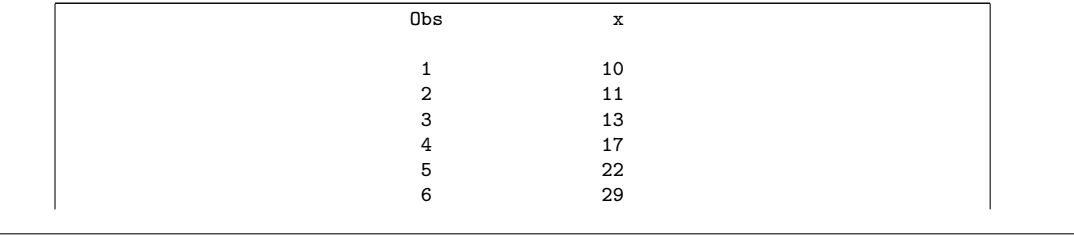

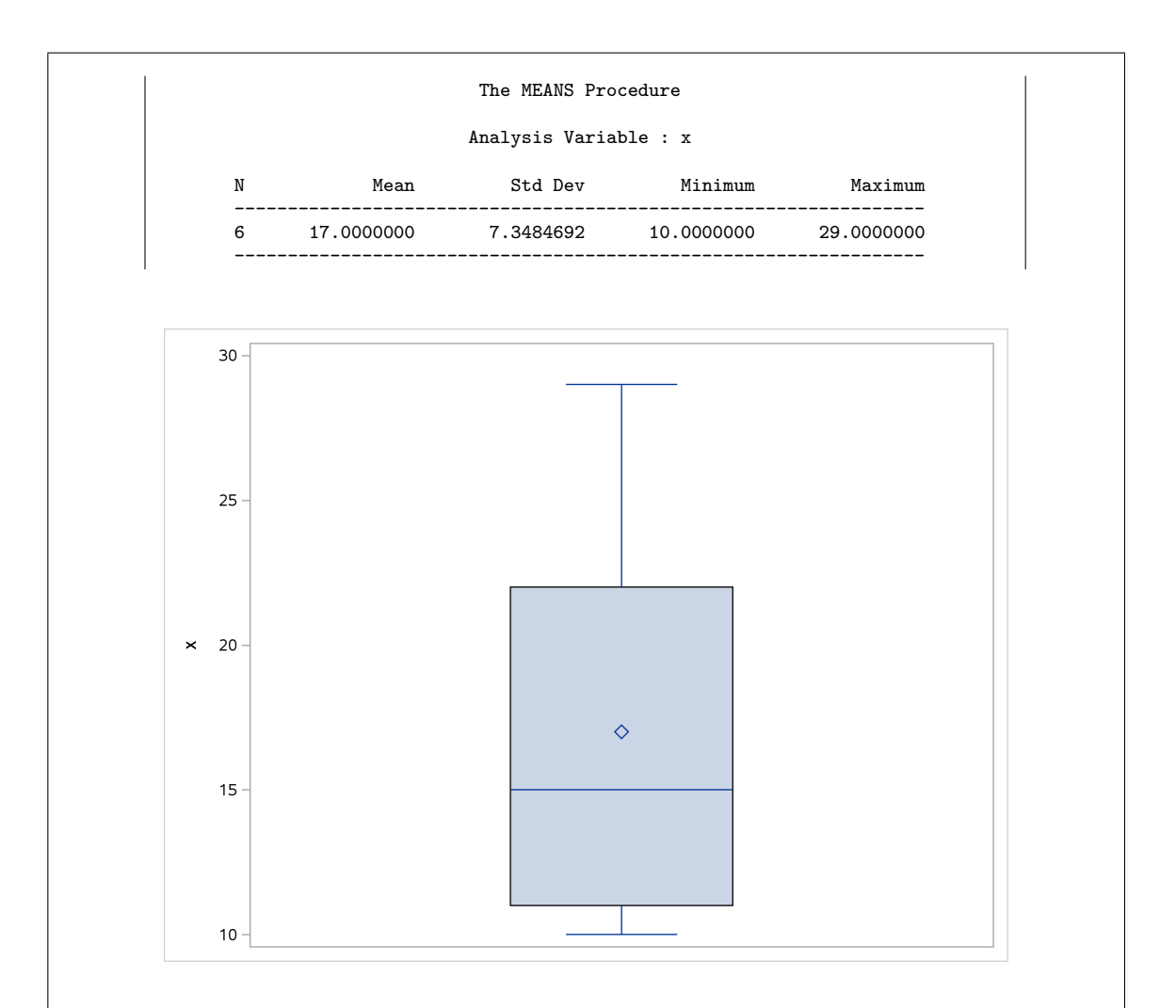

### This is:

- a listing of the data (as before)
- a summary of the variable x: the mean, SD, min and max, produced by proc means (which makes a summary of all the variables, but here we only have one).
- a boxplot of x. proc sgplot produces all kinds of different plots; vbox is a regular (vertical) boxplot; hbox produces a sideways one.

The diamond in the middle of the boxplot is the mean; it is a bit bigger than the median. Also, the long upper whisker adds to the impression of the data being skewed to the right. Which was how I expected it to be, looking at the data values.

In the Results tab, there are buttons that allow you to download the results (for handing in). The best way is Word format. If that is greyed out for you, make sure you have followed the instructions above this question.<sup>4</sup> The "Word" format actually used is called RTF,  $5$  but it will open in Word and copy-paste to another Word document.

[This Word document, click on it](https://www.utsc.utoronto.ca/~butler/c32/a1-sas-word.docx) shows the kind of thing that you would hand in, as an answer to this question. (You will probably find that the document downloads rather than displaying. Find it in your Downloads folder if it doesn't otherwise display.)

2.2. The quality of orange juice produced by a manufacturer (identity unknown) is constantly being monitored. The manufacturer has developed a "sweetness index" for its orange juice, for which a higher value means sweeter juice. Is the sweetness index related to a chemical measure such as the amount of water-soluble pectin (parts per million) in the orange juice? Data were obtained from 24 production runs, and the sweetness and pectin content were measured for each run. The data are in <http://www.utsc.utoronto.ca/~butler/c32/ojuice.txt>.

(We saw this data set before in R.)

(a) Now we're going to read the data and do the same "analysis" that we did in R before, but now using SAS. Go to SAS Studio, and read in and display your data file.

```
Solution: Since the file is on the web, get it from the URL using a filename line:
      filename myurl url "http://www.utsc.utoronto.ca/~butler/c32/ojuice.txt";
      proc import
        datafile=myurl
        dbms=dlm
        out=mydata
        replace;
        delimiter=' ';
        getnames=yes;
```
I had to make a couple of changes from the first one (that I copied): this is a space-delimited file rather than a (supposed) .csv file, so dbms has to be dlm, and then, in the same way as for read delim, I had to say what the delimiter separating the data values was.

Now, to display it, proc print is much the easiest way. Add this after your proc import:

#### proc print;

with these results:

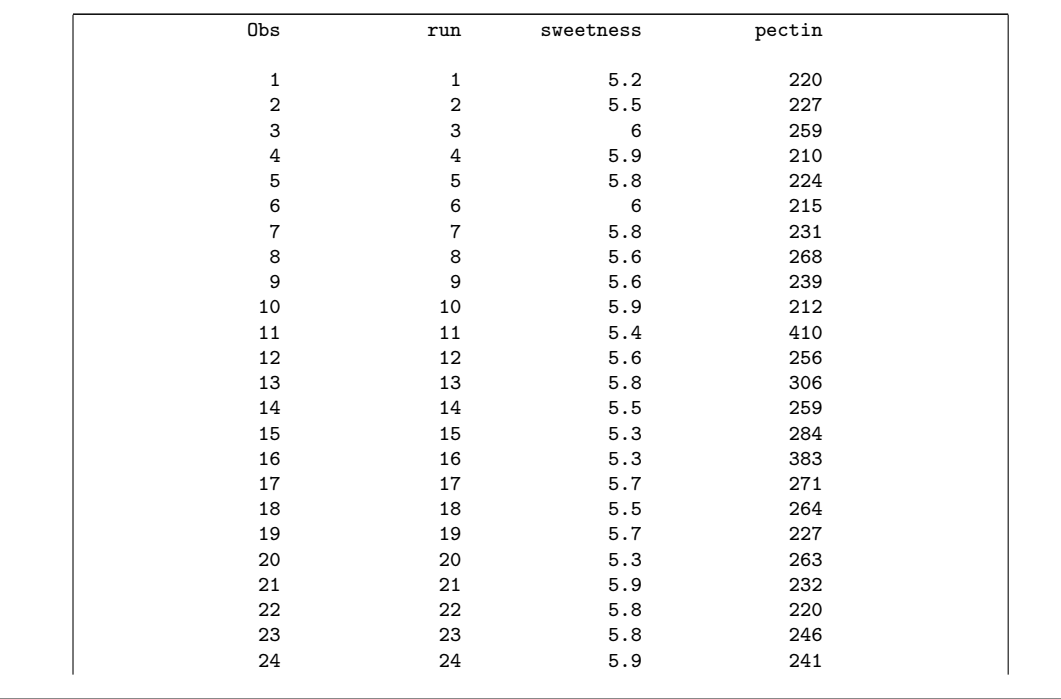

This displays all 24 lines.

(b) Now create a SAS scatterplot of sweetness against pectin. Go down to the bottom of the code where you read in the data, and add the appropriate code. You can delete the proc print if you like, since that has served its purpose.

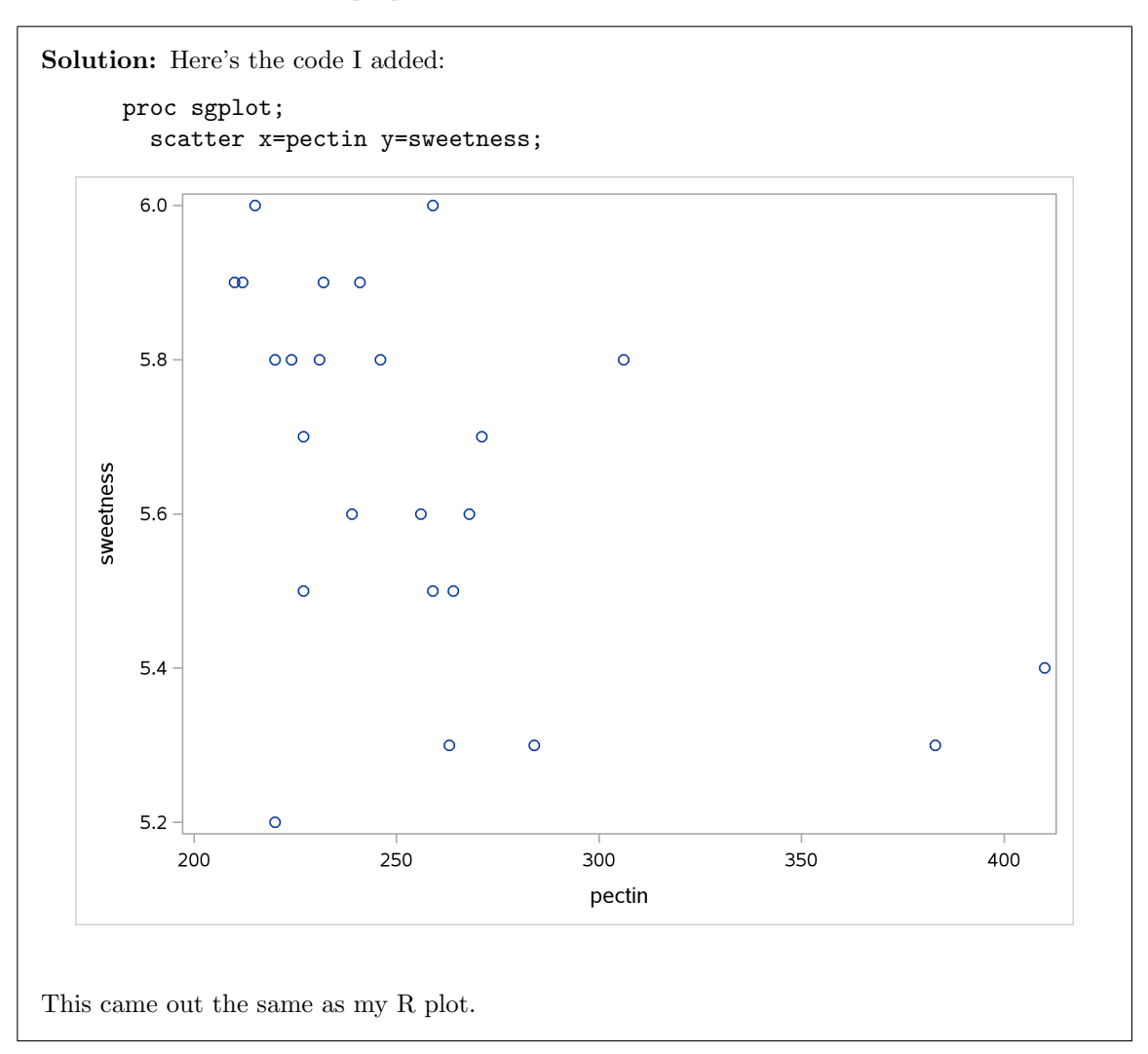

(c) Add a regression line to your plot. Does it go uphill or downhill?

```
Solution: What you do is to add a reg line to your proc sgplot with the same x and y as
you used before:
```

```
proc sgplot;
  scatter x=pectin y=sweetness;
  reg x=pectin y=sweetness;
```
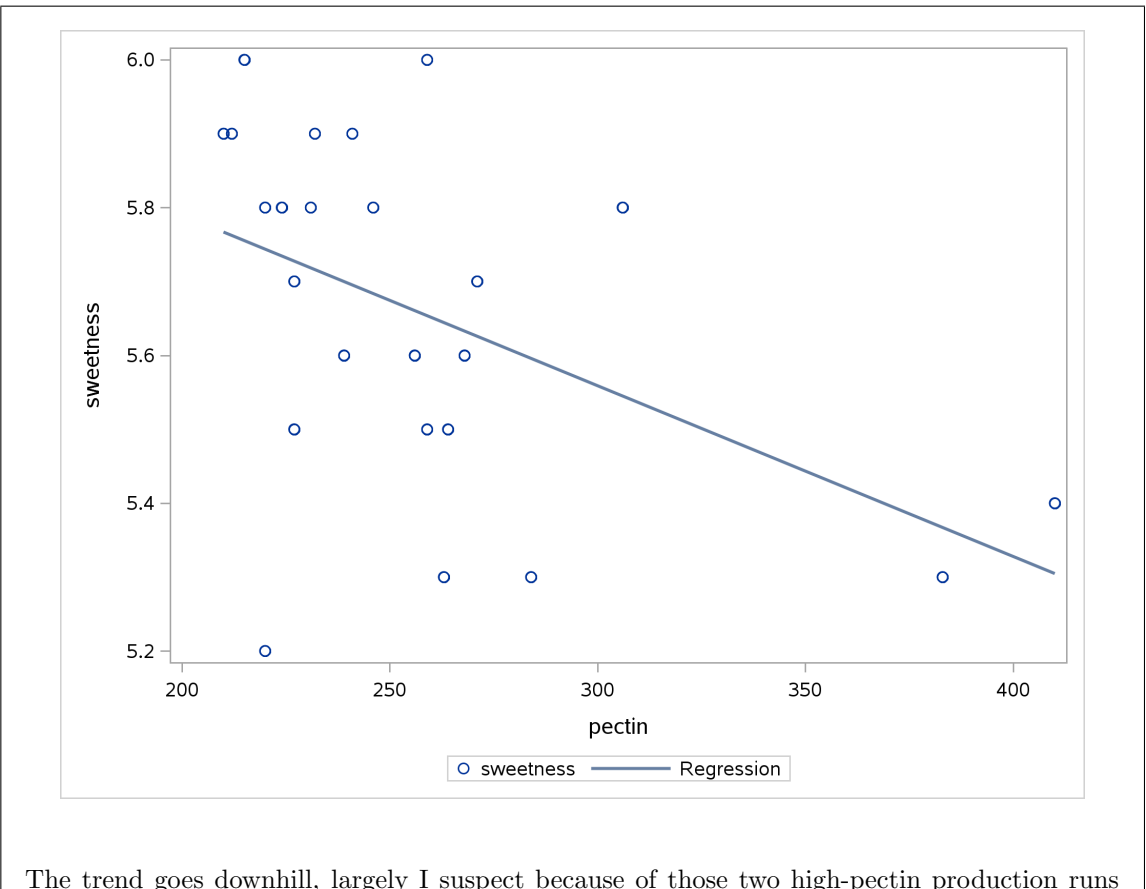

The trend goes downhill, largely I suspect because of those two high-pectin production runs that had low sweetness.

Extra: we had to repeat ourselves on the reg line because SAS will let you add any regression line to a plot, even one from a completely unrelated set of points!

- 2.3. In 2008, there were 30 teams that played professional baseball in North America. Fourteen of these teams played in the American League, and the other 16 in the National League. Each team played 162 games in total during the season, and I recorded the total number of runs scored by each team. The data are in <http://www.utsc.utoronto.ca/~butler/c32/runs.csv>.
	- (a) Using SAS, read in and display the data.

```
Solution: Use the URL and the filename idea:
      filename myurl url 'http://www.utsc.utoronto.ca/~butler/c32/runs.csv';
     proc import
        datafile=myurl
        dbms=csv
        out=mydata
        replace;
        getnames=yes;
     proc print;
```
If you prefer, download and upload the data file to your SAS Studio file storage and read it in from there. I don't mind how you do it, but this way is the least work.

Here's what the data look like:

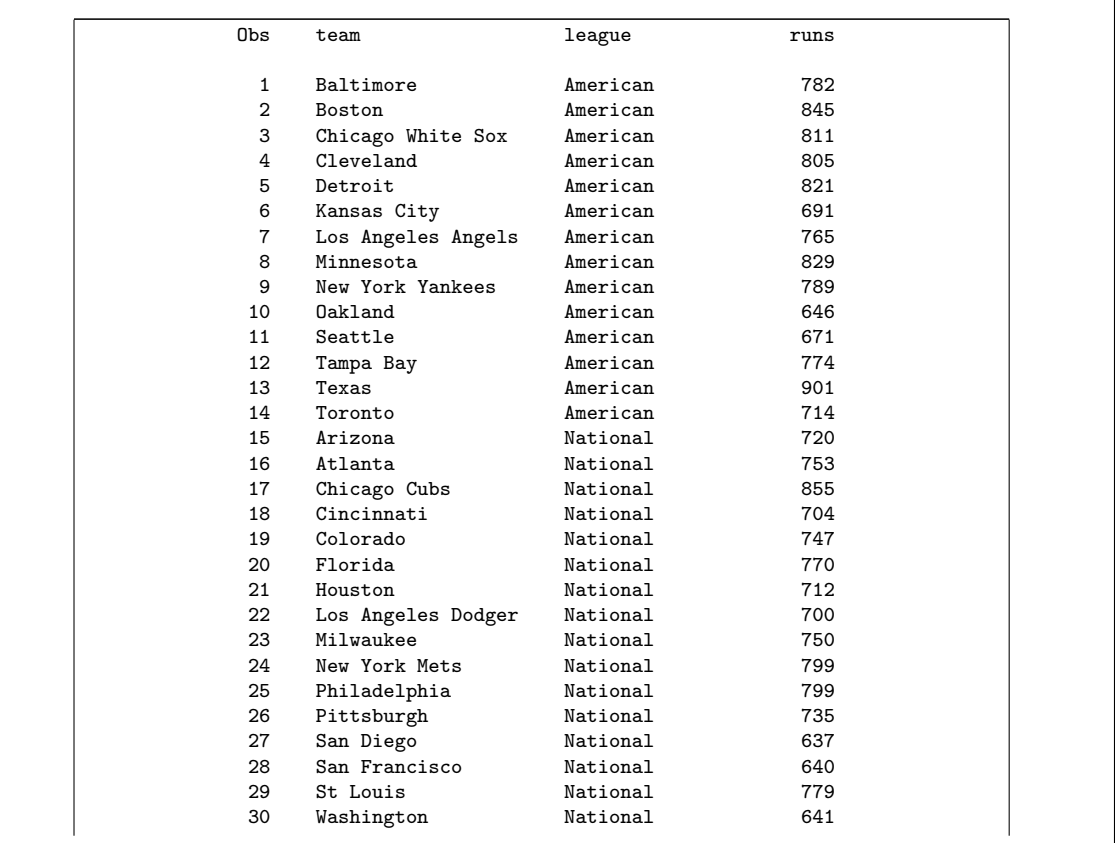

Oh, the Los Angeles Dodgers came out singular. Not sure how that happened.

Actually, I do know how that happened. If you want to know too, read on; otherwise skip to the next part.

SAS has been around for approaching 50 years. I think it was originally written in Fortran but is now written in  $C<sup>6</sup>$  Anyway, in those languages, pieces of text are of a fixed length that you have to specify up front: "these names are of length 20", or similar. How does proc import figure out what length to use? It actually reads the data file twice (or, at least, reads the first few lines the first time). It uses this first read to guess how long any pieces of text, like the team names here, are. The default number of lines it reads the first time is 20. So, according to SAS, the length of the text with the team names in it is the maximum team name length it found in the first 20 lines. This is the Los Angeles Angels. But the Los Angeles Dodgers have a name that is one character longer; it just happens not to be in the first 20 lines. So it got cut off to the same length as the Los Angeles Angels.

proc import has an option guessingrows that controls how many lines this first read is. If we set guessingrows to 25, the longest name in those 25 rows will be the Dodgers, and so it should get read in its entirety:

filename myurl url 'http://www.utsc.utoronto.ca/~butler/c32/runs.csv';

```
proc import
  datafile=myurl
  dbms=csv
  out=mydata
  replace;
  getnames=yes;
  guessingrows=25;
```
proc print;

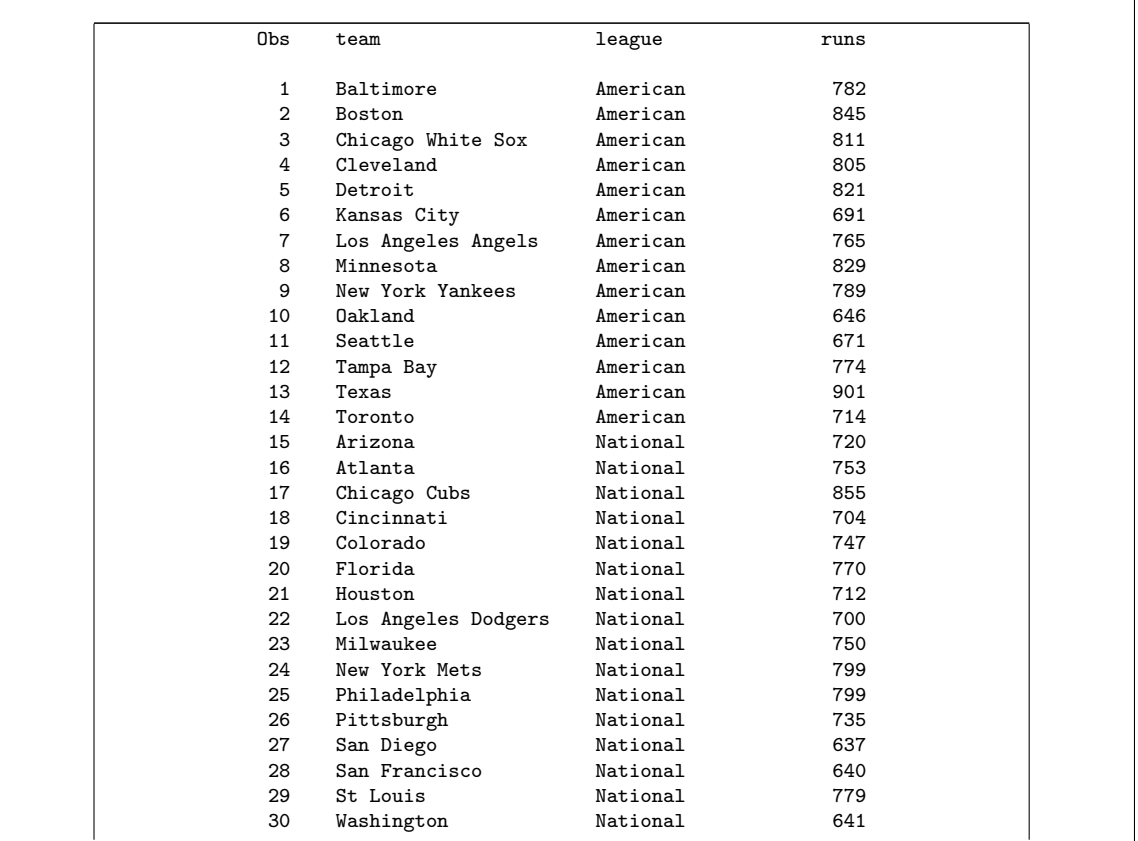

It works. We just got unlucky before.

The reason why guessingrows exists is that SAS is designed to work with large files, with millions of lines. Reading in such a file even once could take a long time, let alone if you read it twice to guess the length of text. Reading in only a small part of a file the first time is a reasonable compromise: it won't take very long, and it will usually produce a reasonable guess at how long text variables are (and if it doesn't, this is how you fix it up).

(b) Why do you think I stored the data in a .csv file rather than one where the data values are separated by spaces? Explain briefly.

Solution: Take a look at the data. Some of the team names are more than one word and have spaces in them, so if we used spaces to separate one value from the next, we wouldn't know whether, for example, "Chicago White Sox" is three values or one. In fact, we'd run into problems because each line of the data file won't have the same number of values: the line containing "Chicago White Sox" has five space-separated things (the three words of the team name, the number of runs and the league name) while the line containing "Toronto" only has three.

If you're wondering why "Chicago White Sox" but not "Toronto Blue Jays": Chicago has two major-league baseball teams, the other one being the Cubs, so the team name has to be used to distinguish them. Toronto has only one major-league team so there's no need to distinguish the Blue Jays from anyone else. (New York and Los Angeles also have two teams, as you see.)

This was (when it was to be handed in) only one point, so if you've recognized that some of the team names have spaces in them, I'm good.

(c) Create a suitable graph to show the distribution of the number of runs scored by each team.

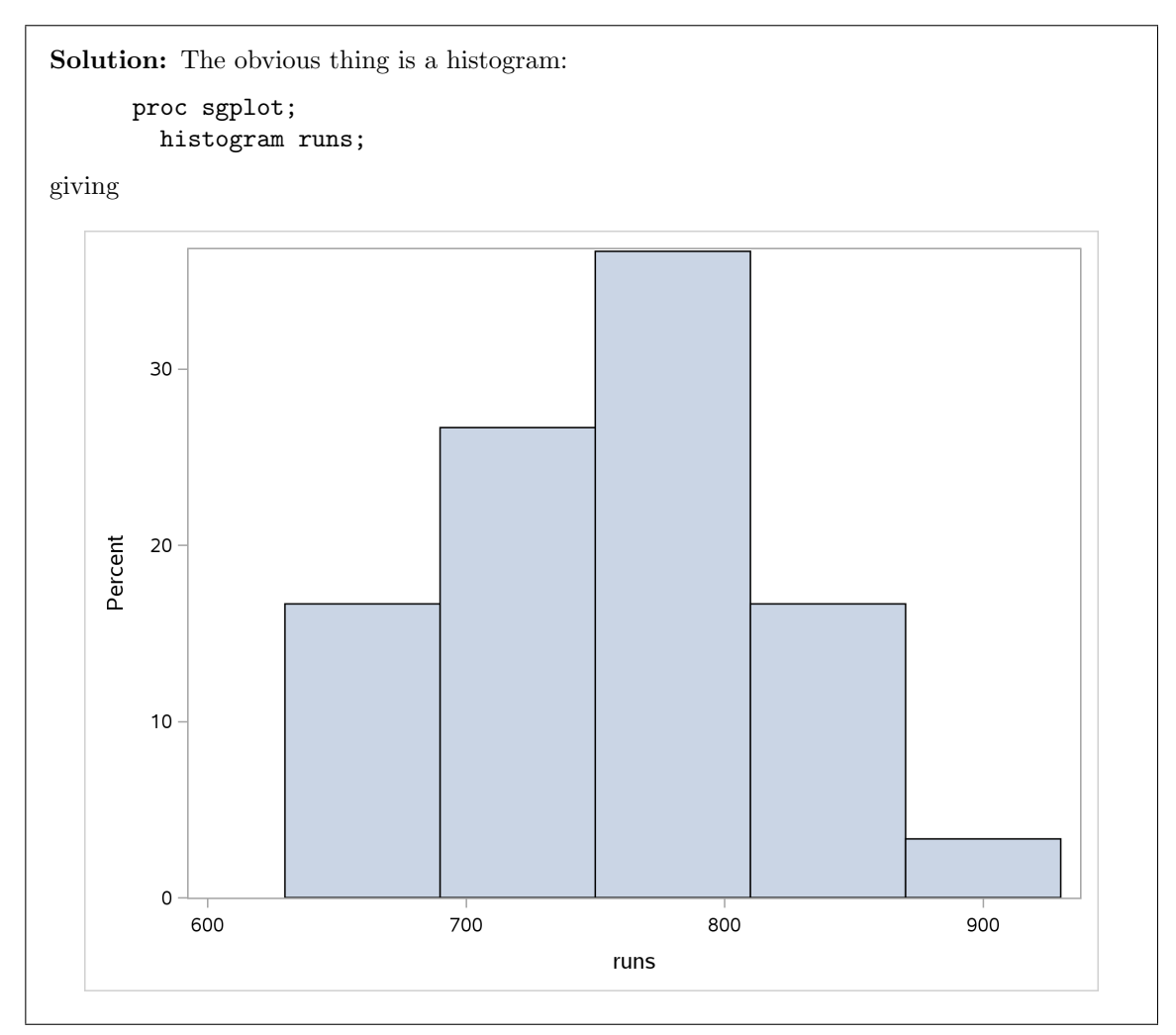

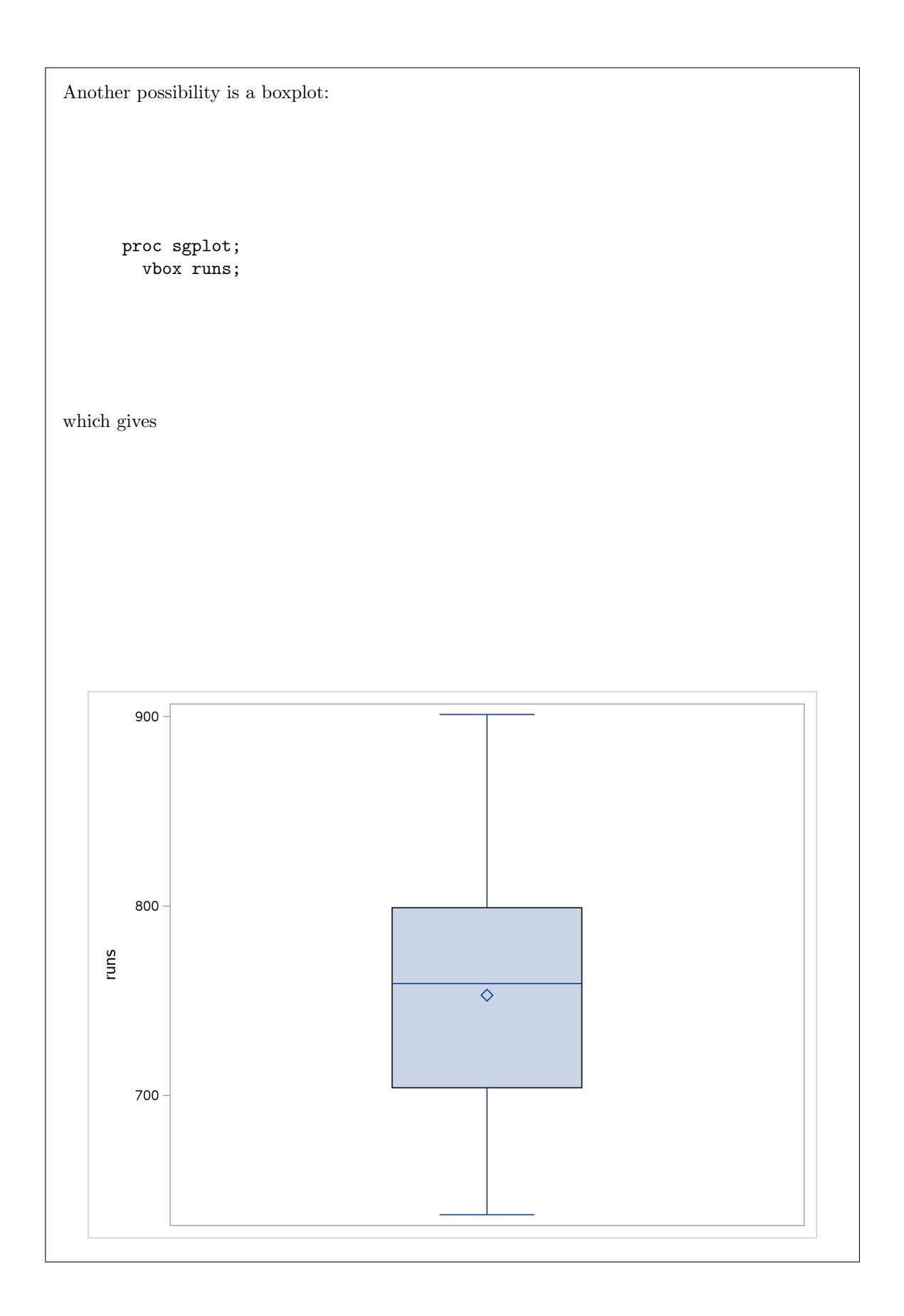

There's not really much to say about either of those. They're both pretty symmetric.

This was meant to be easy, but you could also read the question as asking you to show the team names on your graph as well, which makes it more difficult (and beyond what I showed you in class). I think the best graph along these lines would be a bar chart but instead of having frequency on the  $y$  axis, have the value of runs. That goes like this:

proc sgplot; vbar team / response=runs;

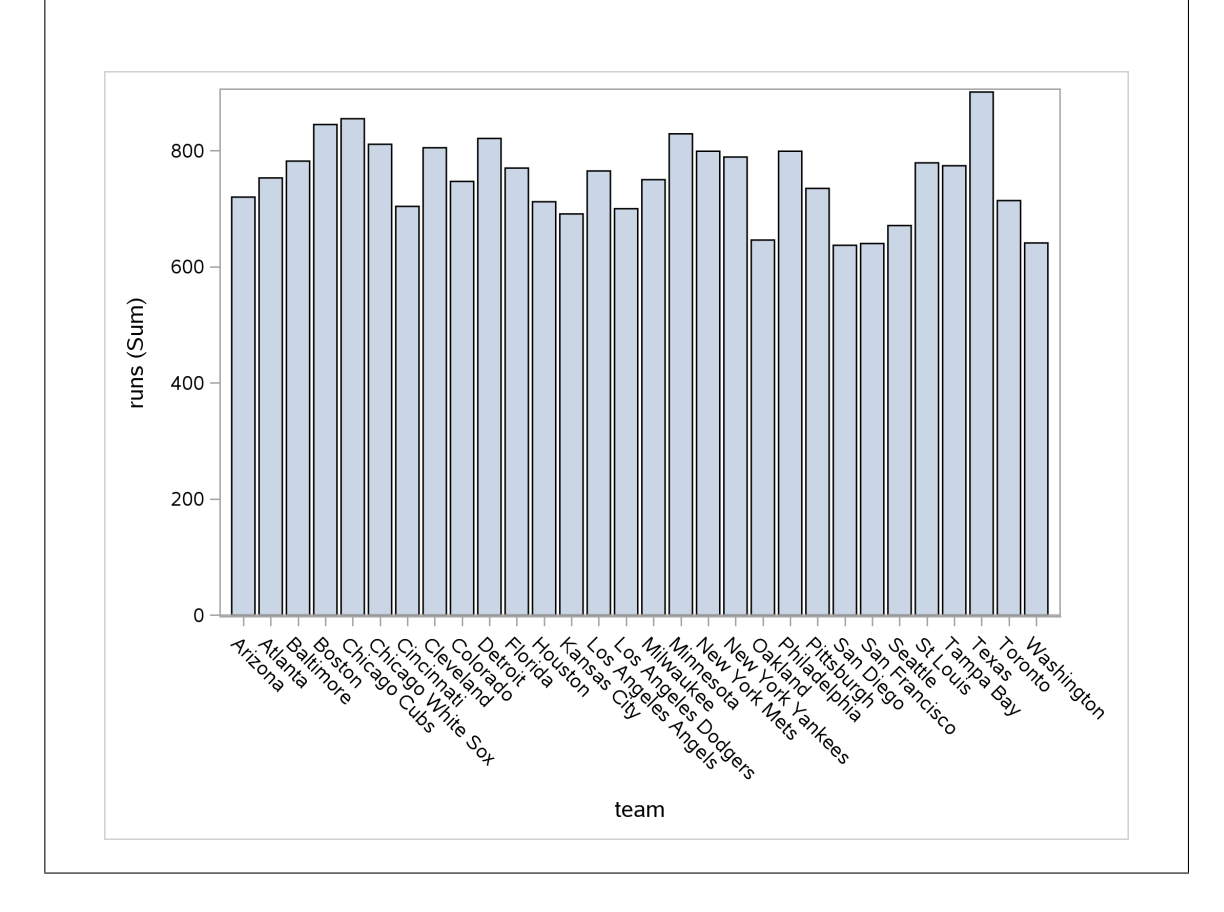

This shows that the numbers of runs vary from about 600 to about 900, and shows how many runs each team got. So I would accept this, or a rather odd-looking boxplot, thus:

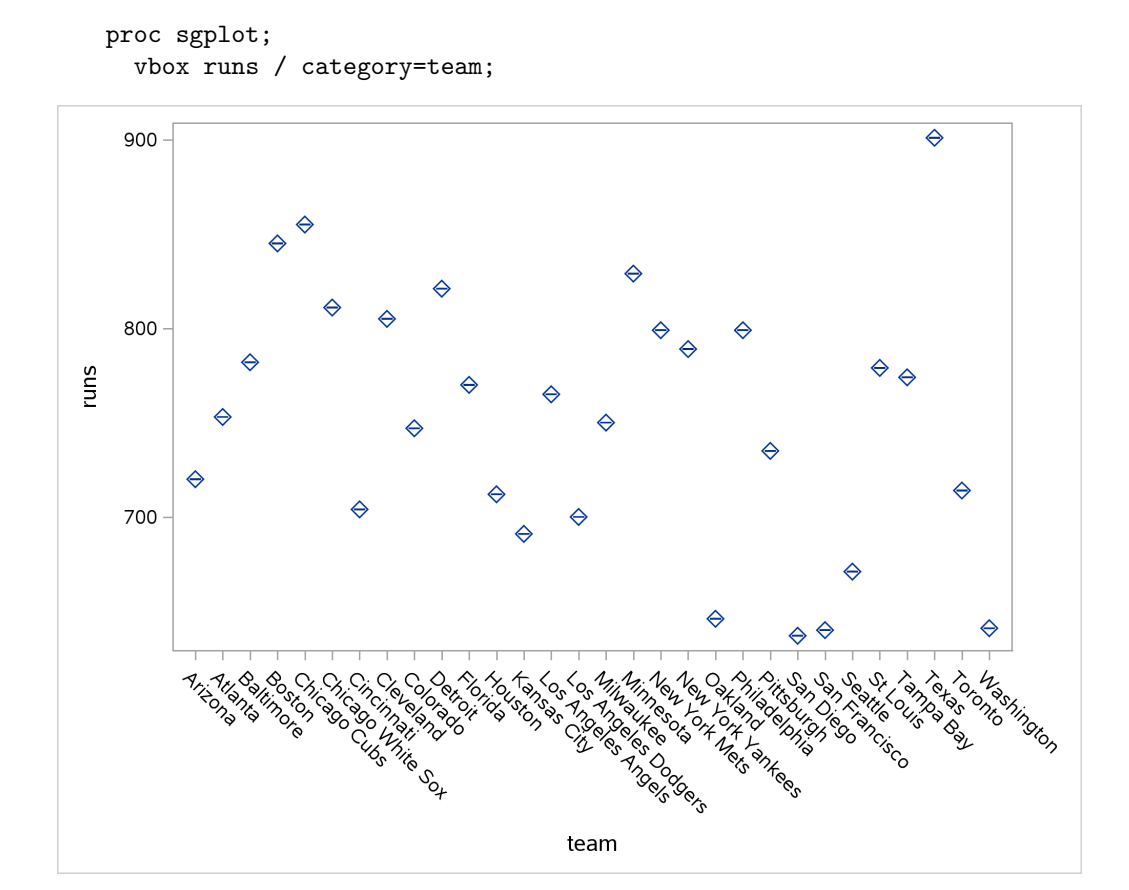

The reason this looks strange is that each team produces only one number of runs. Thus the horizontal bar is the median of the one observation for each team, and the diamond is the mean of that one observation (and of course these are the same). Where this kind of plot would score is if you had the numbers of runs scored by each team for each of several different years, and then you would have a distribution over years that would have a genuine mean and median.

Each of these is a reasonable attempt to produce a graph according to your reading of the question. That's what this course is about.

(d) The American League has a rule called the "designated hitter rule". This means that in games where an American League team is playing on their home field, both teams have a player who only bats (does not field), who bats in place of the pitcher. When a National League team is playing at home, the pitcher has to bat. Players who are good at pitching are not usually good at batting, so American League teams would be expected to score more runs on average than National League teams.

Make a suitable graph to compare the runs scored by the American and National League teams. Do you think that the Designated Hitter rule increases the number of runs, on average? Explain briefly.

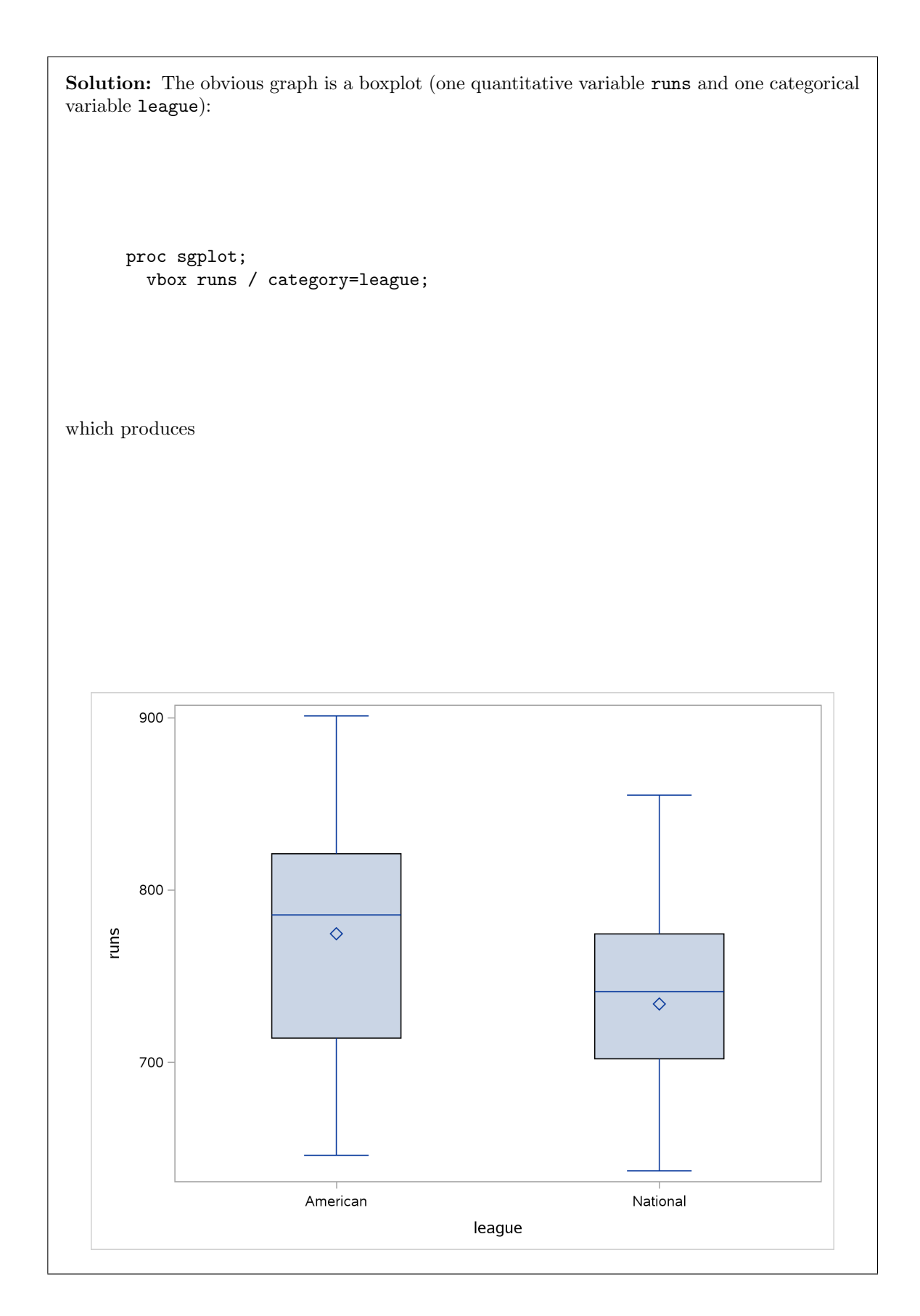

I think that's a substantial difference in average, with the mean and median number of runs being noticeably higher for the American League (as predicted by the designated hitter rule).

If you want to, you can say that there is a lot of variability, and so the means/medians are not that different relative to how much variability there is. I don't think I like that conclusion so much, but it's a valid inference from the picture, so I can go with it. Once again, make a call, and then support it. If you do both of those properly, I'm happy.

Or, you can say that there might be other factors that would also explain the difference between the two leagues (and then name one or two). The one that first comes to my mind is stadium size: it might be (I haven't investigated) that American league teams typically have smaller stadiums, in which it would be easier to hit home runs.

Another possibility, for the graph, is histograms above and below, which goes like this. The columns=1 makes all the histograms (here 2 of them) come out one above another:

proc sgpanel; panelby league / columns=1; histogram runs;

The first two lines are the mechanism to get separate plots by, in this case, league; the rest of it is the same as you would feed into proc sgplot.

That produces:

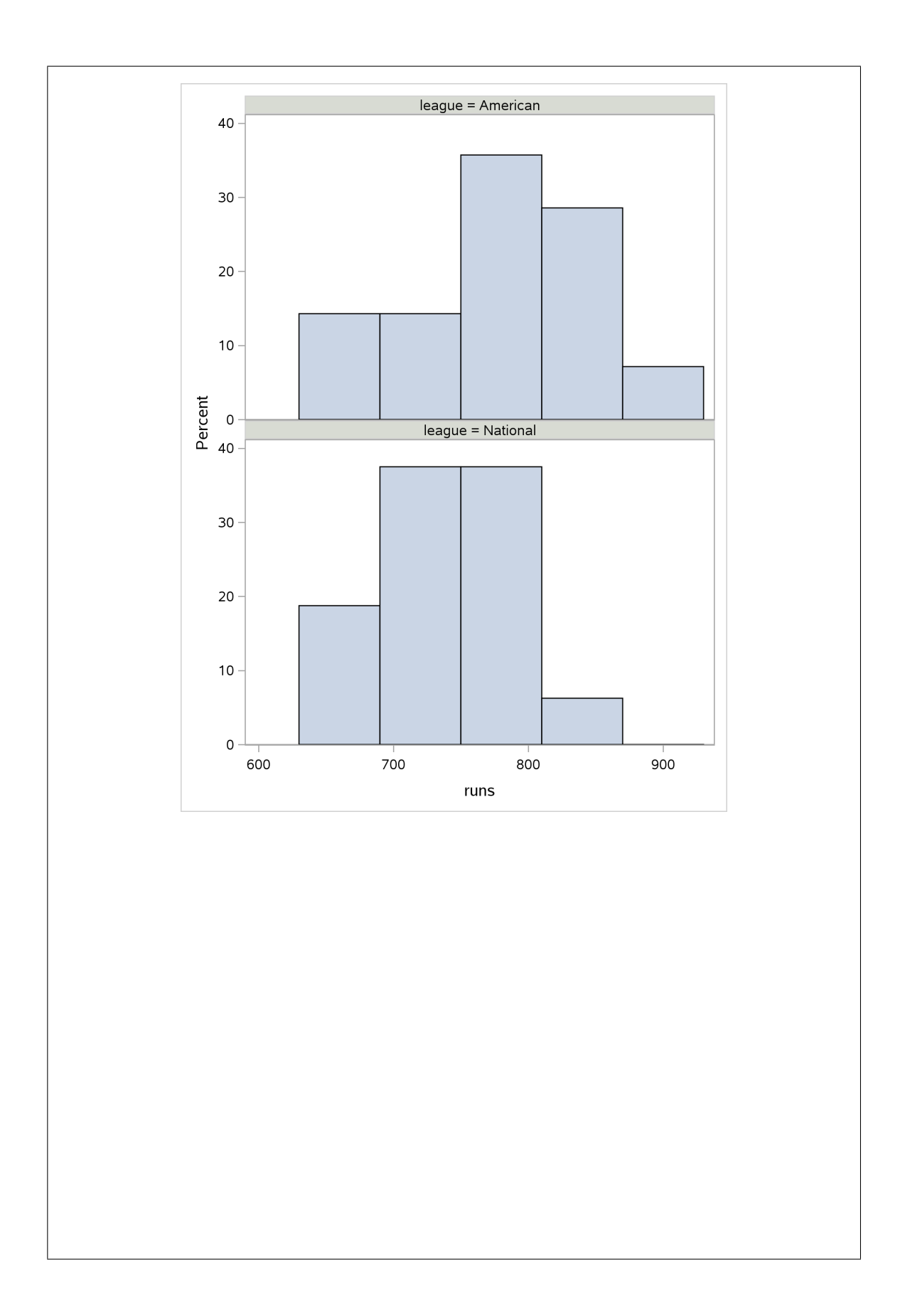

Think about where the "centres" of those histograms are. For the American League on the left, the centre is somewhere near 800, I think, whereas for the National League on the right, the centre appears to be less, maybe around 750. It's easier to compare boxplots than histograms, though, I'd say.

If you thought that you needed to show team names on your graph again, then you need to distinguish the leagues somehow. I think the easiest way to do that is to start from the not-really-boxplot:

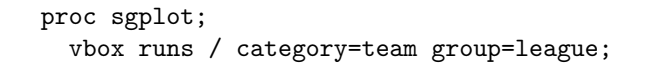

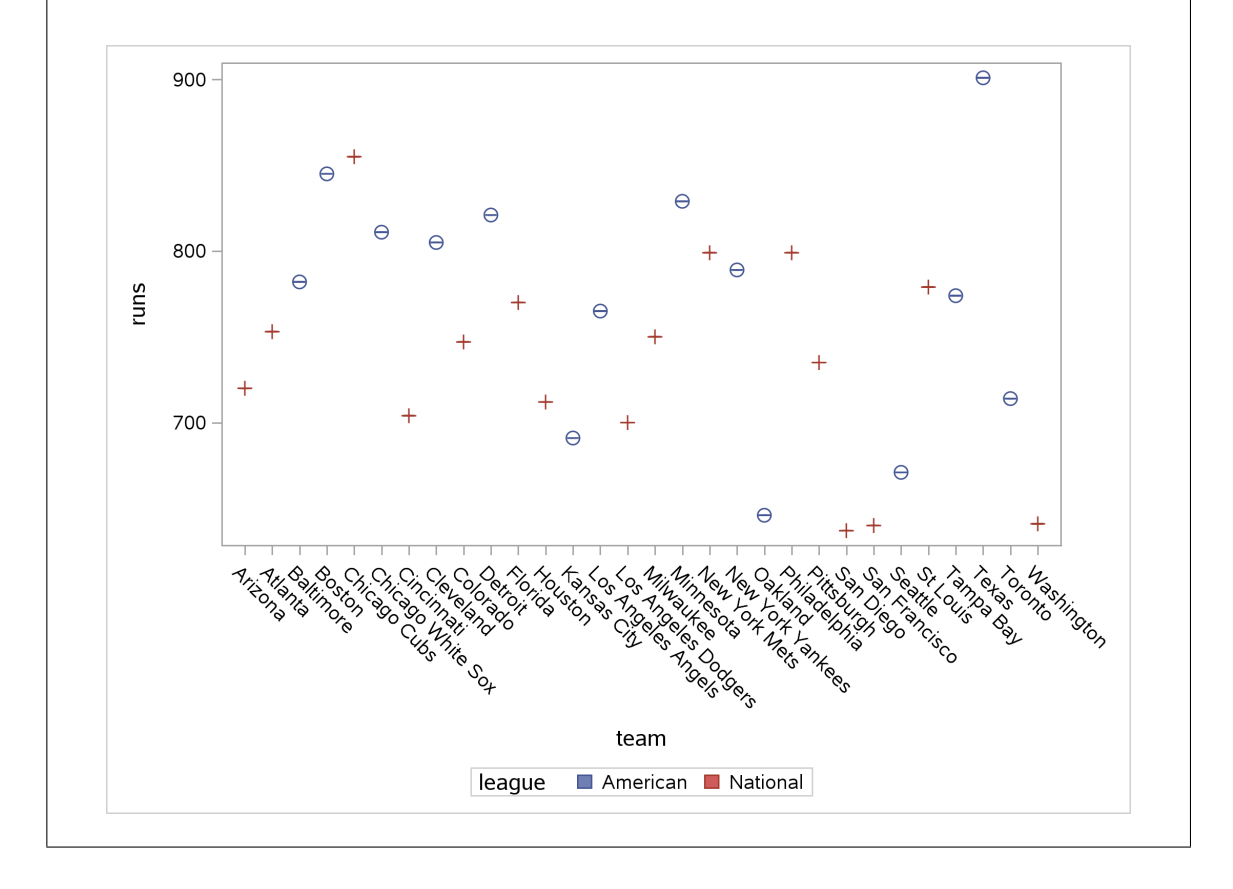

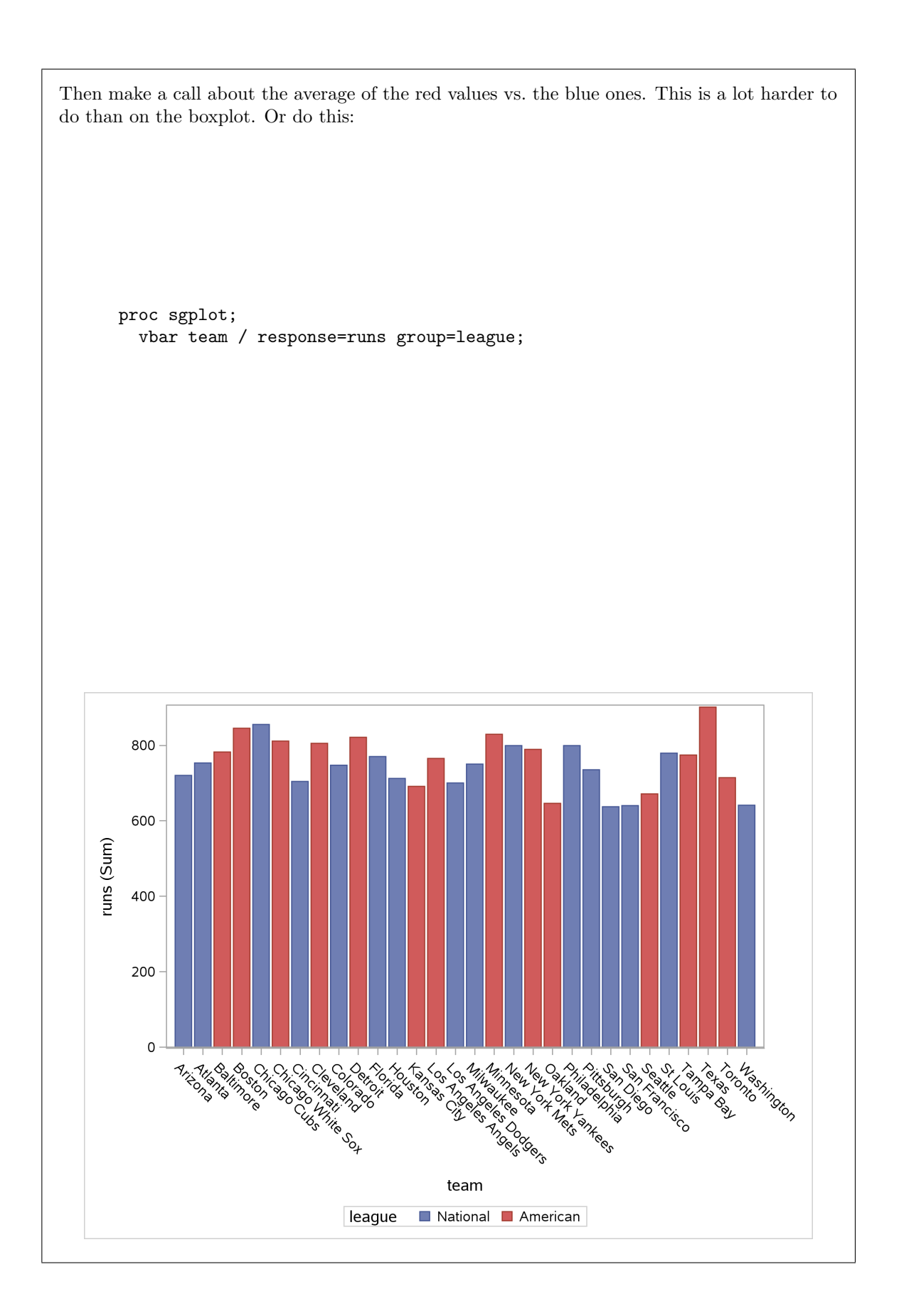

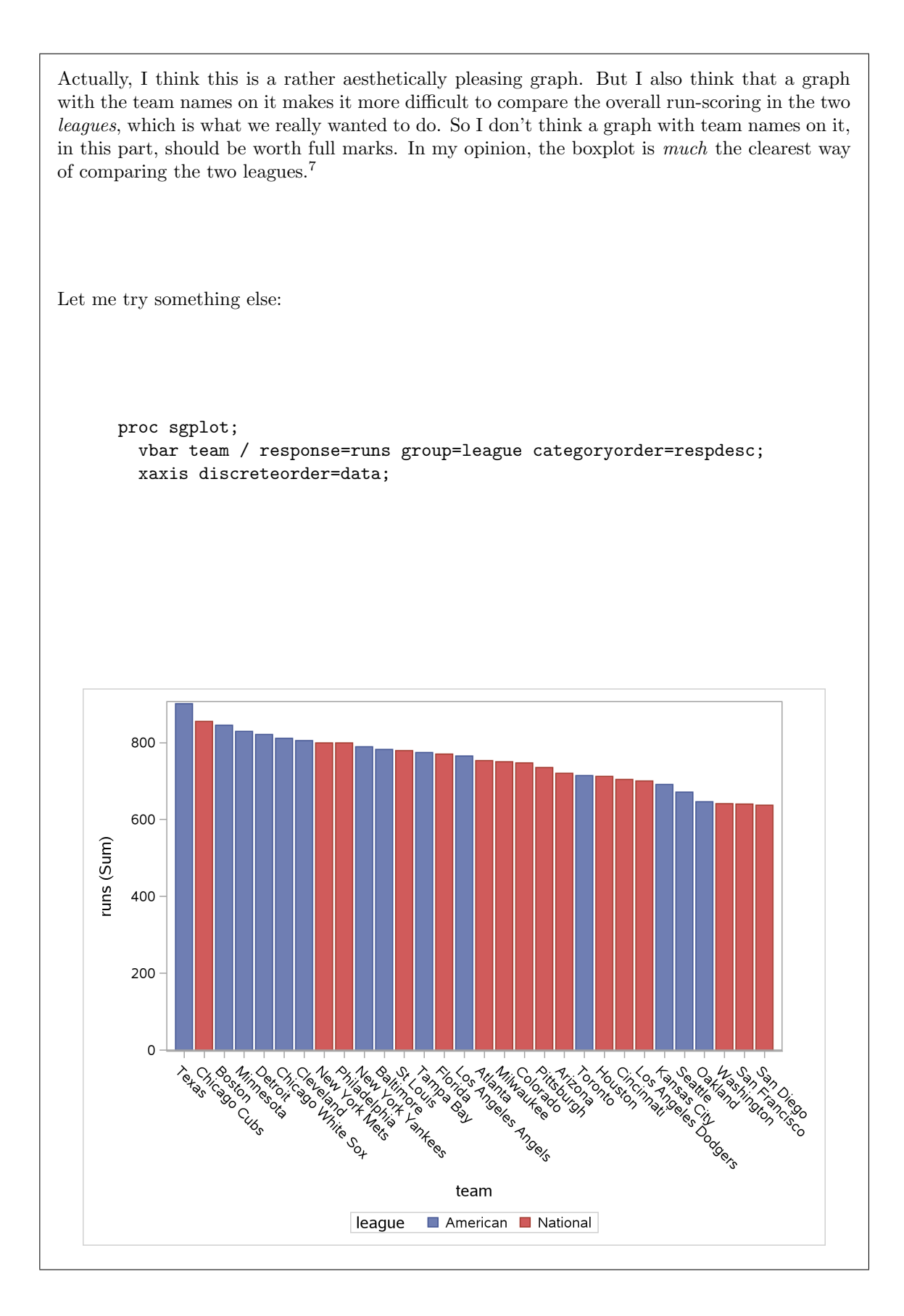

This piece of gadgetry sorts the bars into order by number of runs. I seem to need both the categoryorder and the discreteorder, and I'm not sure why. Anyway, the teams with the most runs are on the left. The value of this plot is that you can eyeball it to see whether the blue bars (American League) are mostly on the left and the red bars (National League) are mostly on the right, which I think they kind of are (especially if you think of the Chicago Cubs as being an outlier among the National League teams).

You might be wondering whether that's a *significant* difference in means between the two leagues. That's inference, which in SAS we haven't done yet, but to get the flavour, it's a twosample  $t$ -test, which we ought to be happy with since the distributions are pretty symmetric:

proc ttest sides=U; var runs; class league;

with output

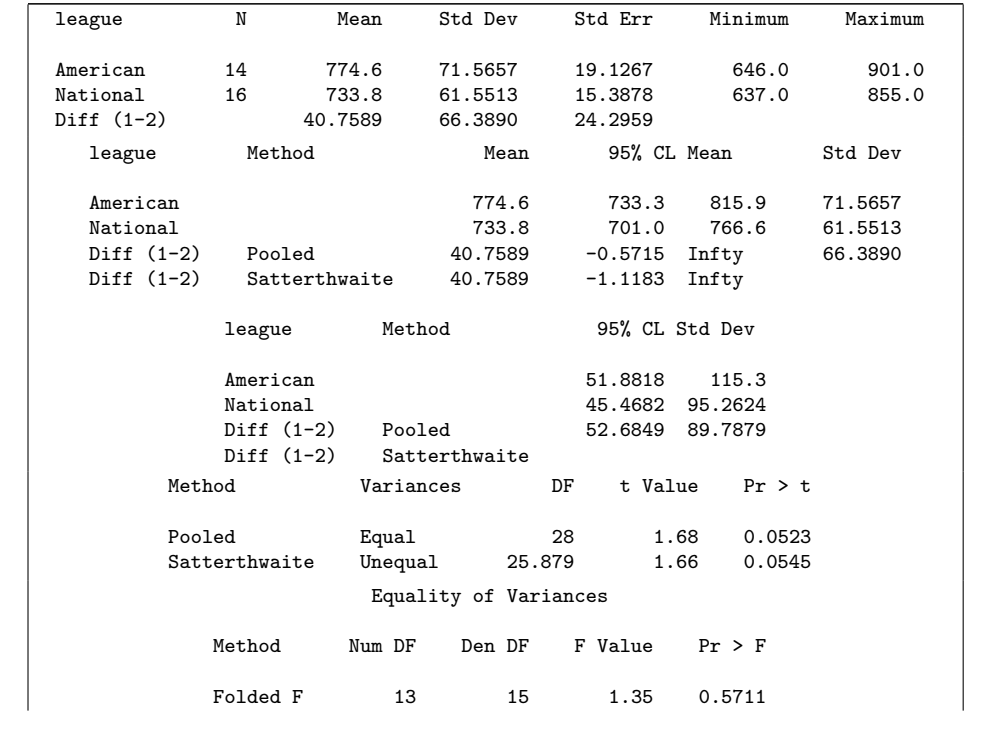

I did a one-sided test (that's the sides thing) because I suspected without looking at the data that the mean would be higher for the American League. Remember when we did this with R, there were two flavours of two-sample t-test to choose from: the Welch-Satterthwaite one, which made no assumption about the spreads of the two groups, and the pooled one (done with var.equal) which assumed that the two groups had the *same* spread (strictly, variance).

SAS being SAS, it gives you both t-test results and lets you pick out the one you want. (This is the SAS way: you get a ton of output, and you choose what you want and discard the rest.) In our boxplot, it looked as if the distribution of runs for the American league had a bigger spread, so the appropriate P-value is the one labelled Satterthwaite down near the bottom, which is 0.0545.

This is not quite less than the standard  $\alpha$  of 0.05, so we don't *quite* have enough evidence to say that the designated hitter rule increases the mean number of runs.

I did a bit more research and found that things are a bit muddier than this because there are (and were in 2008) "interleague games", that is, games played between one team in the American League and one in the National League. In an interleague game, it depends on which team is playing at home whether there is a Designated Hitter or not. So there are games played by National League teams that do have a designated hitter, and games played by American League teams that do not. So if we are going to look at the effect of the Designated Hitter rule properly, we should investigate *game by game*, rather than aggregating by team as we did here. The data are out there, but require more work to organize. See, for example, the graph at the top of page 12 of [http://tigerprints.clemson.edu/cgi/viewcontent.cgi?article=1878&](http://tigerprints.clemson.edu/cgi/viewcontent.cgi?article=1878&context=all_theses) [context=all\\_theses](http://tigerprints.clemson.edu/cgi/viewcontent.cgi?article=1878&context=all_theses). According to that, the American League has consistently had more runs per game since 1973 when the rule was introduced.<sup>8</sup>

<http://www.baseball-reference.com/leagues/MLB/2008-schedule.shtml> has all the game scores for the entire season, but they need some processing to be ready for analysis. I wanted to see how this worked out, so I wrote a blog post about it at [https://nxskok.github.io/](https://nxskok.github.io/docs/2017/06/08/the-designated-hitter/) [docs/2017/06/08/the-designated-hitter/](https://nxskok.github.io/docs/2017/06/08/the-designated-hitter/). This is in R rather than SAS, so I think you'll be able to figure out most of what I did.

# 3 The next bunch: exploring data

- 3.1. Let's re-use the North Carolina births data set to answer some similar questions in SAS to the ones we answered in R before. Recall that the data in file [http://www.utsc.utoronto.ca/~butler/c32/](http://www.utsc.utoronto.ca/~butler/c32/ncbirths.csv) [ncbirths.csv](http://www.utsc.utoronto.ca/~butler/c32/ncbirths.csv) were about 500 randomly chosen births of babies in North Carolina. There is a lot of information: not just the weight at birth of the baby, but whether the baby was born prematurely, the ages of the parents, whether the parents are married, how long (in weeks) the pregnancy lasted (this is called the "gestation") and so on.
	- (a) Read the data into SAS. Your reading in will have to respect what kind of data you have, and where you are getting it from. You should use proc print until you are confident that the data have been read in correctly, but the output from that is very long, so take out the proc print when you are happy.

Solution: This is a .csv file, so the dbms in proc import will have to say that. Also, we're reading from a website, so we should do the filename thing first:

filename myurl url "http://www.utsc.utoronto.ca/~butler/c32/ncbirths.csv";

```
proc import
  datafile=myurl
  dbms=csv
  out=ncbirths
  replace;
  getnames=yes;
```
It is likely that this won't work the first time, so you should probably glue a proc print on the end of that until you are satisfied. Here's the first 20 lines of mine:

proc print data=ncbirths(obs=20);

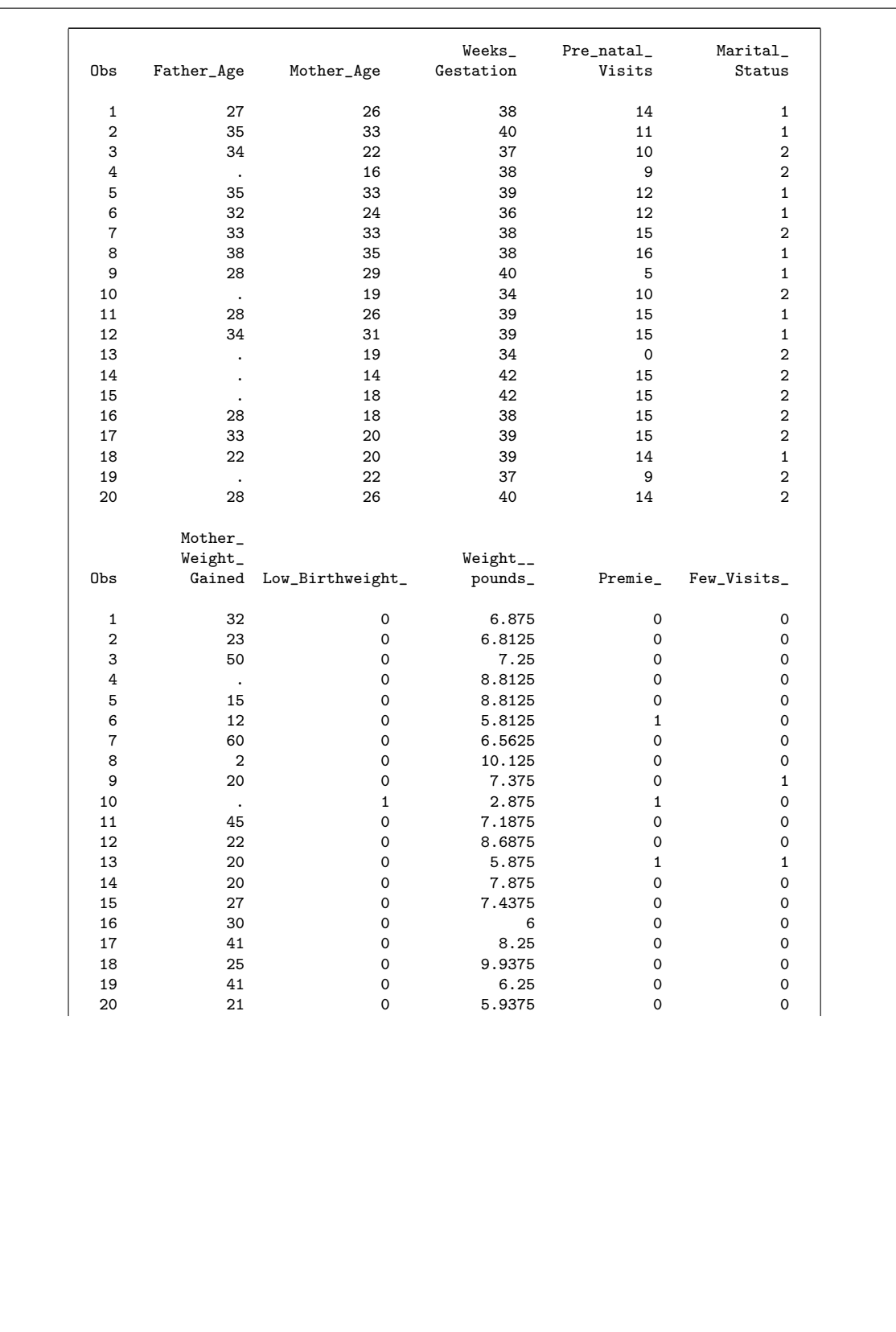

Where you see a dot instead of a number in the output, the value is missing (not recorded). The father's age was often missing, and the mother's weight gained was sometimes missing. This plays out below.

This works for me, but it may not work for you. In the online SAS Studio, the variables get read in with variable names including spaces and question marks. The question then becomes how you refer to them later. There appear to be two ways around this:

- 1. when you need to use a variable name with a space or question mark in it, surround it by single quotes and put the letter n on the end. This is known in the SAS world as a "name literal". You need to do this every time you use every such variable (and thus it is a big pain in the neck). When I do it, a variable thus referred to in the code editor is shown in teal green. For example, 'weight (pounds)'n. It has to be single quotes and it has to have an n after.
- 2. perhaps better, put this line at the top of your code:

#### options validvarname=v7;

That will turn all the column names into "valid variable names", by replacing the spaces and brackets and question marks with underscores, the same as happened for me automatically. This seems to be a system option: my system has it already set, SAS Studio doesn't.

In the virtual-machine SAS Studio (the one that runs under VirtualBox on your own computer), it seems to work the same as it did for me above.

(b) Run proc means on all your quantitative variables. Why are there fewer than 500 observations for some of your variables? (You might like to look back at your proc print output to figure this out.)

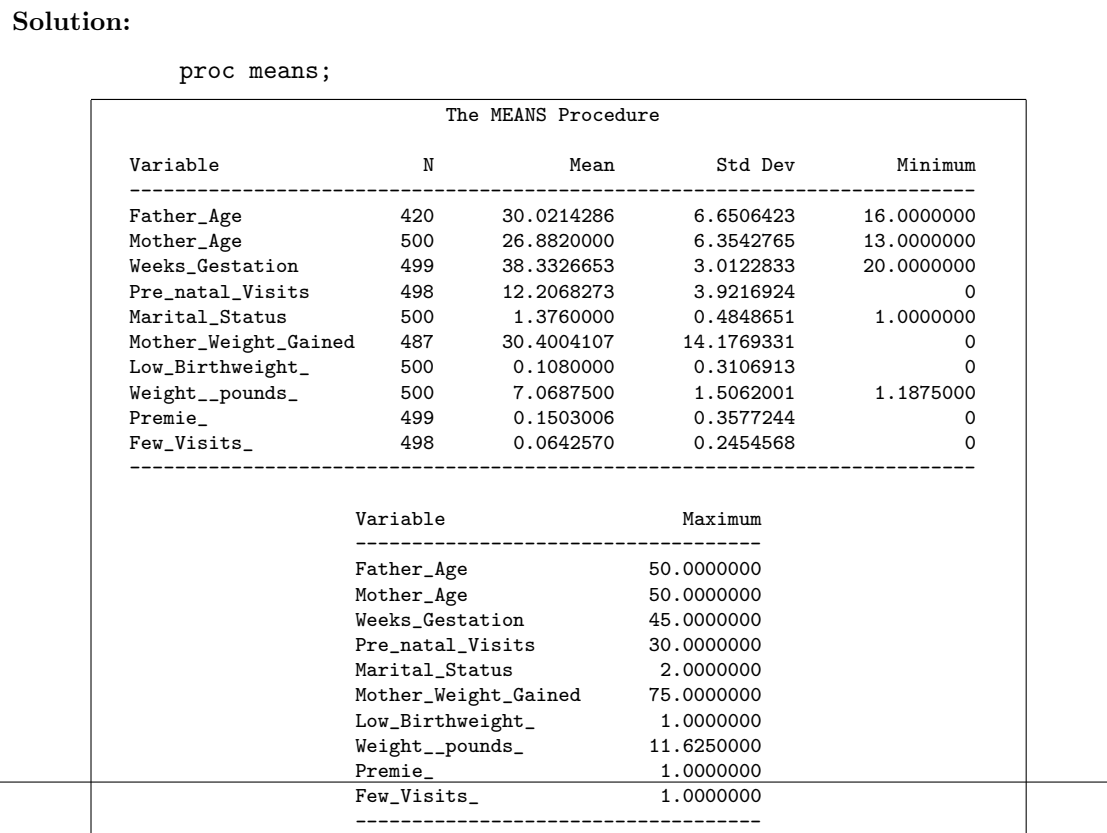

The value in the N column is the number of observations for each variable. Or, more precisely, since we know there were 500 rows, these are the number of *non-missing* observations for each variable. Looking at all 500 rows, the father's age was the most often missing, something we would have guessed from our scan above of the first 20 rows of the dataset.

Note that the variable names have gained underscores in them, where the spaces and brackets were (since SAS variable names cannot have either of those, and the equivalent to R's "backtick" thing is "name literals" that we were trying to avoid). So we have to remember to use the underscores below.

(c) Make a histogram of the birth weights. Do you have to worry about the number of bins for the histogram? How many bins did SAS choose? Does the distribution look approximately normal, and if not, how not?

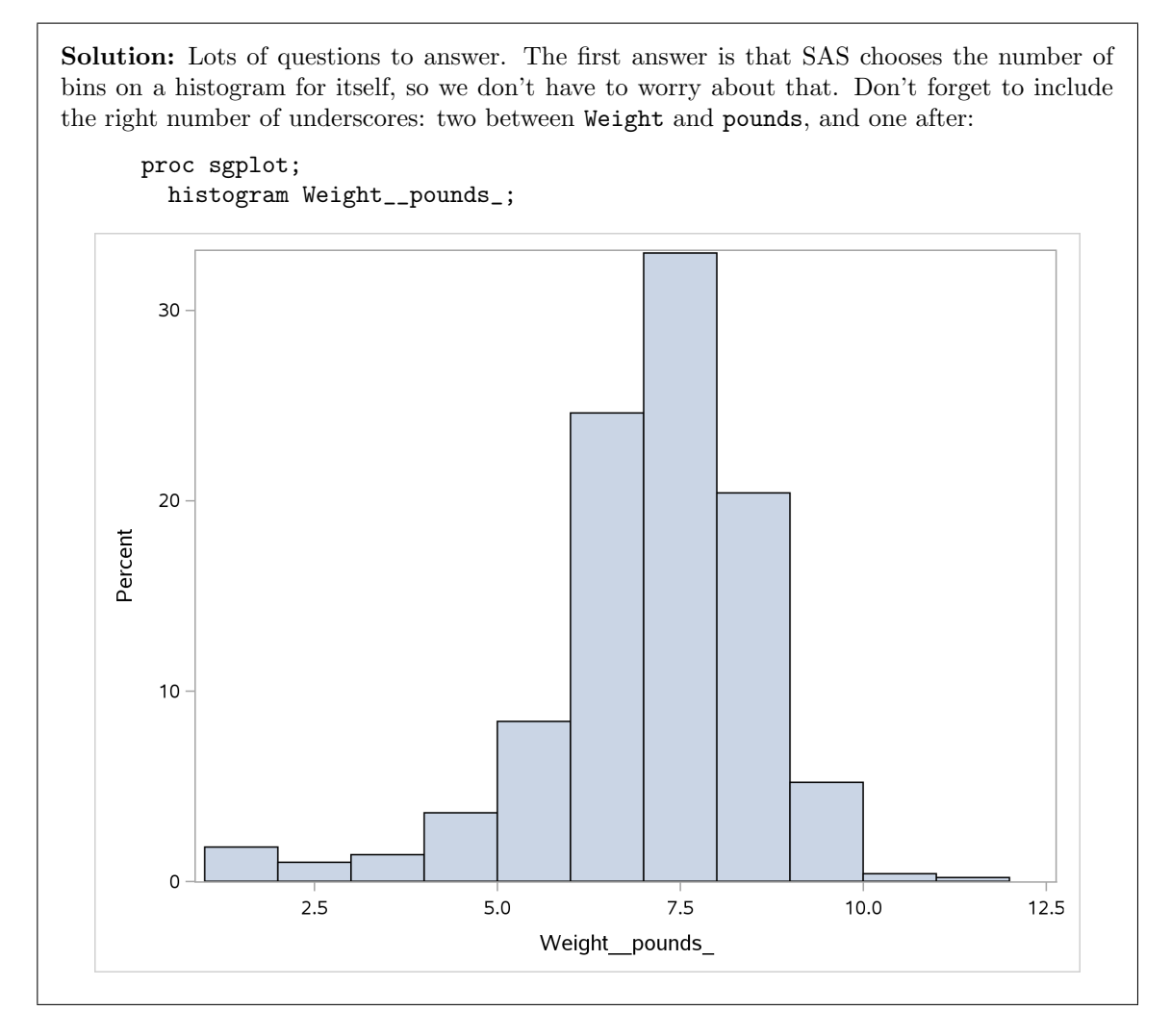

SAS chose 11 bins (with bin width 1 and bin boundaries on the whole numbers). This is similar to the 10 bins that Sturges' rule gives.

This (for me at least) has the same overall look as the ggplot histogram: it has a more or less normally-distributed look, but with too many extra data values at the bottom. (There should be basically no values down below 2.5 pounds, but there are several.)

Extra: a boxplot offers some additional insight:

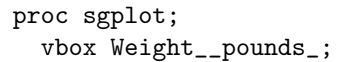

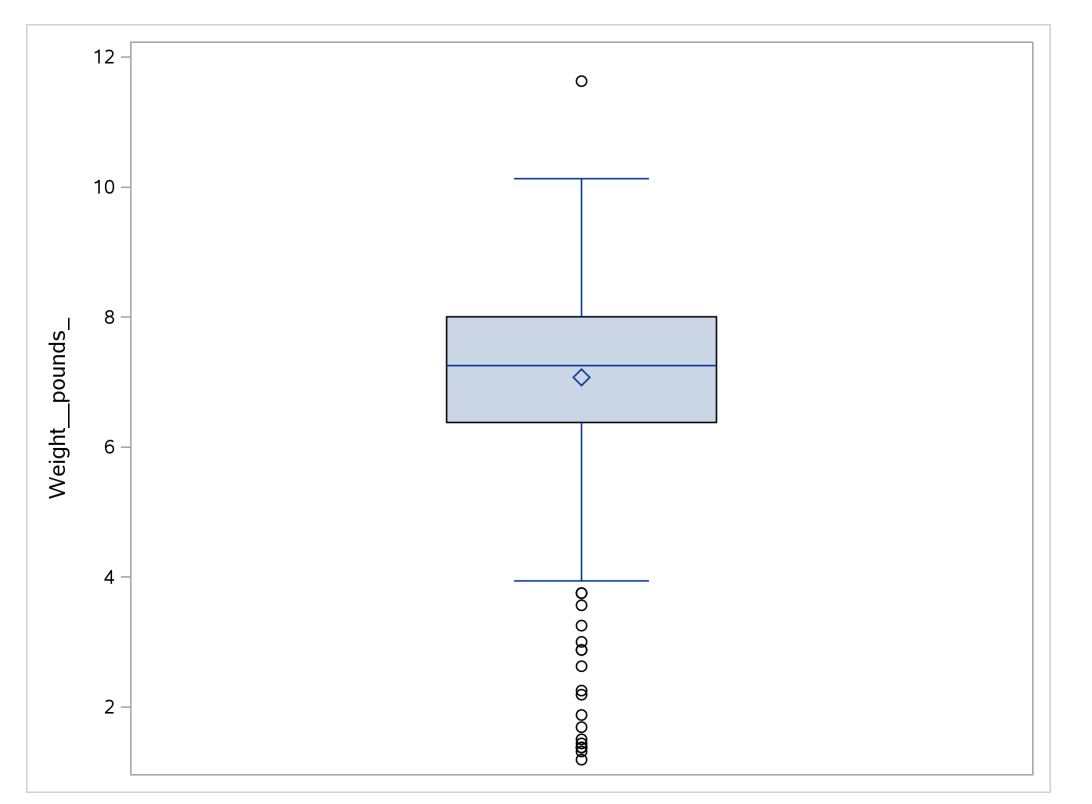

There is one outlier at the top, and  $a$  lot of outliers at the bottom. The question to ask yourself when you have as many outliers as this is "are they errors, or are they legit values that would be expected to be different?"

The reason for the extra values at the bottom is that these are (usually) different kinds of births, as we will see. The issue when you have outliers is not an automatic reaction of "these are outliers: they must be removed", but to stop and think about reasons why these values are outliers. You might have two (or more) sets of values collected under different conditions, all mixed up. We explore this below.

- 3.2. This is an exploration of some extra issues around the North Carolina births data set.
	- (a) Use SAS to find the mean birth weight according to whether the birth was premature or not. Are full-term (not-premature) babies typically heavier? How do you know?

Solution: Add this code to the end of the code you ran before, with the proc import in it. This one is just proc means, with the right variable names:

```
proc means;
  var Weight__pounds_;
  class Premie_;
```
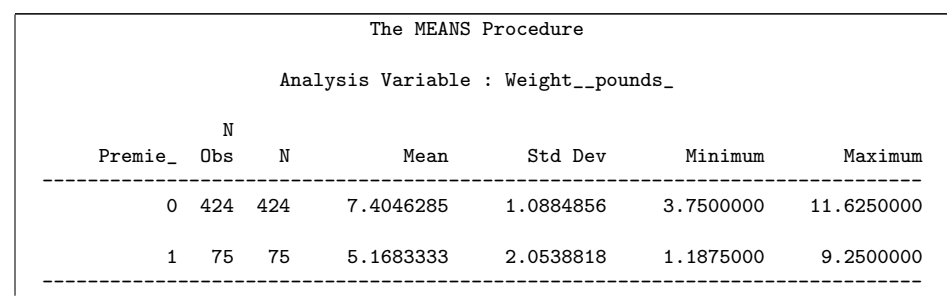

Yes, full-term babies weigh an average of 7.40 pounds, while premature babies have a mean weight of only 5.17 pounds. (Your answer ought to be a bit more than "yes": how do you know the answer is "yes"?)

You can see also that the premature babies have a greater *spread* of birth weights as well: the standard deviation is almost twice as big. This might be because premature babies could be premature for a mixture of different reasons, such as health reasons that mean it is safest for the mother to give birth early, or because the baby is finished growing early and needs to come out!

(b) Is a premature birth more likely when the mother is older? Assess this by looking for a relationship between gestation and mother's age, obtaining a suitable plot. Use SAS.

Solution: What I had in mind was a scatterplot, since these two variables are both numerical. (Looking at the proportion of premature births by age is trickier, since it needs contingency tables or similar.)

```
proc sgplot;
  scatter y=Weeks_Gestation x=Mother_Age;
```
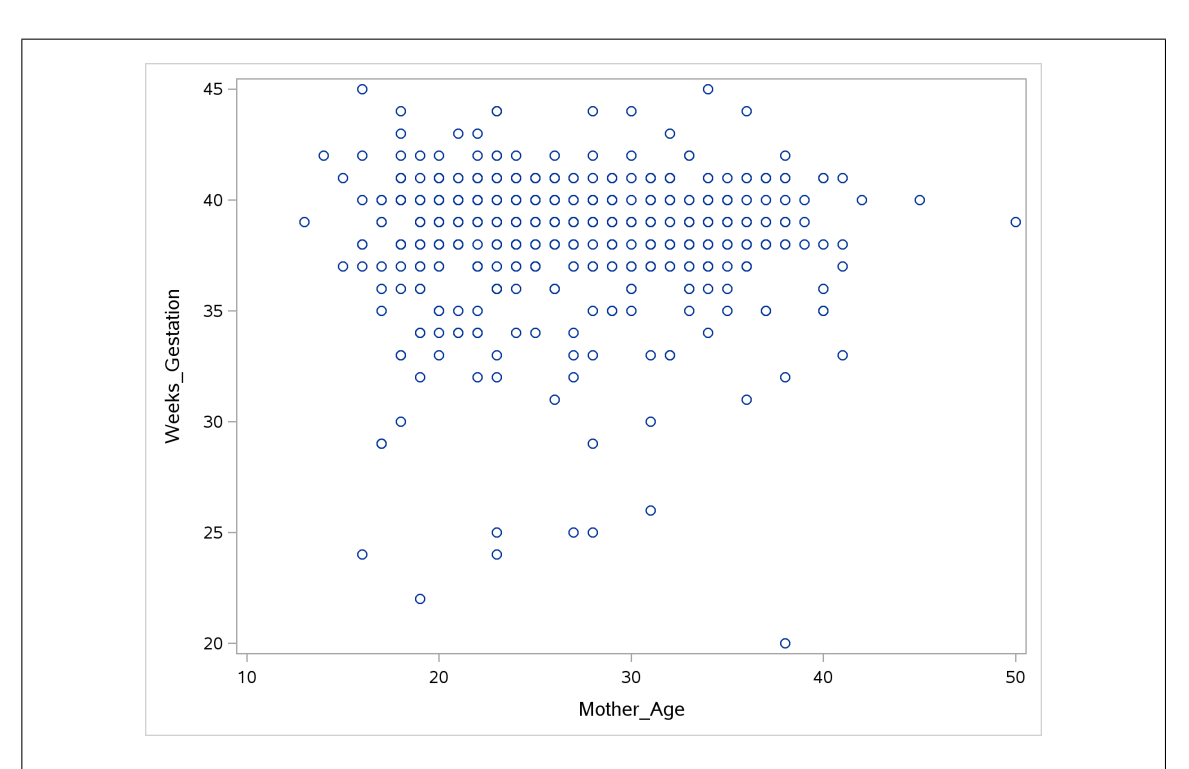

A really premature birth (one where the gestation is less than about 30 weeks) seems to be less likely when the mother is older. But taking the definition of "premature" as "less than 37 weeks", the picture is less clear. Most of the mothers are younger, and in terms of actual numbers of premature births, these are higher when the mother is younger too. So it's not clear.

What you conclude is up to you. I am most interested in some sensible discussion that supports your conclusion, whatever it is. If you think there is no clear relationship, you need to say so. Your data-analytic career will be full of pictures like this for you to try to make sense of.

There is another issue here: the mother's age and the weeks of gestation are both whole numbers, so it is possible that two different mothers could have been the same age and gestation period, and the points would have plotted over each other on the scatterplot. This is hard to diagnose, but we can eyeball it: most of the mothers' ages cover about a 30-year span, and most of the gestations cover about a 15-week period. So there are somewhere around  $30 \times 15 = 450$  agegestation combinations. But there are 500 births, so there are bound to be repeats somewhere. One way to work around that is to put a "loess curve" on the plot (we'll learn more about this later) which tells you something about the overall trend without assuming that it is linear. This permits an option "jitter" that moves the points slightly so that we can see any overlaid ones. That would look like this:

proc sgplot; loess y=Weeks\_Gestation x=Mother\_Age / jitter;

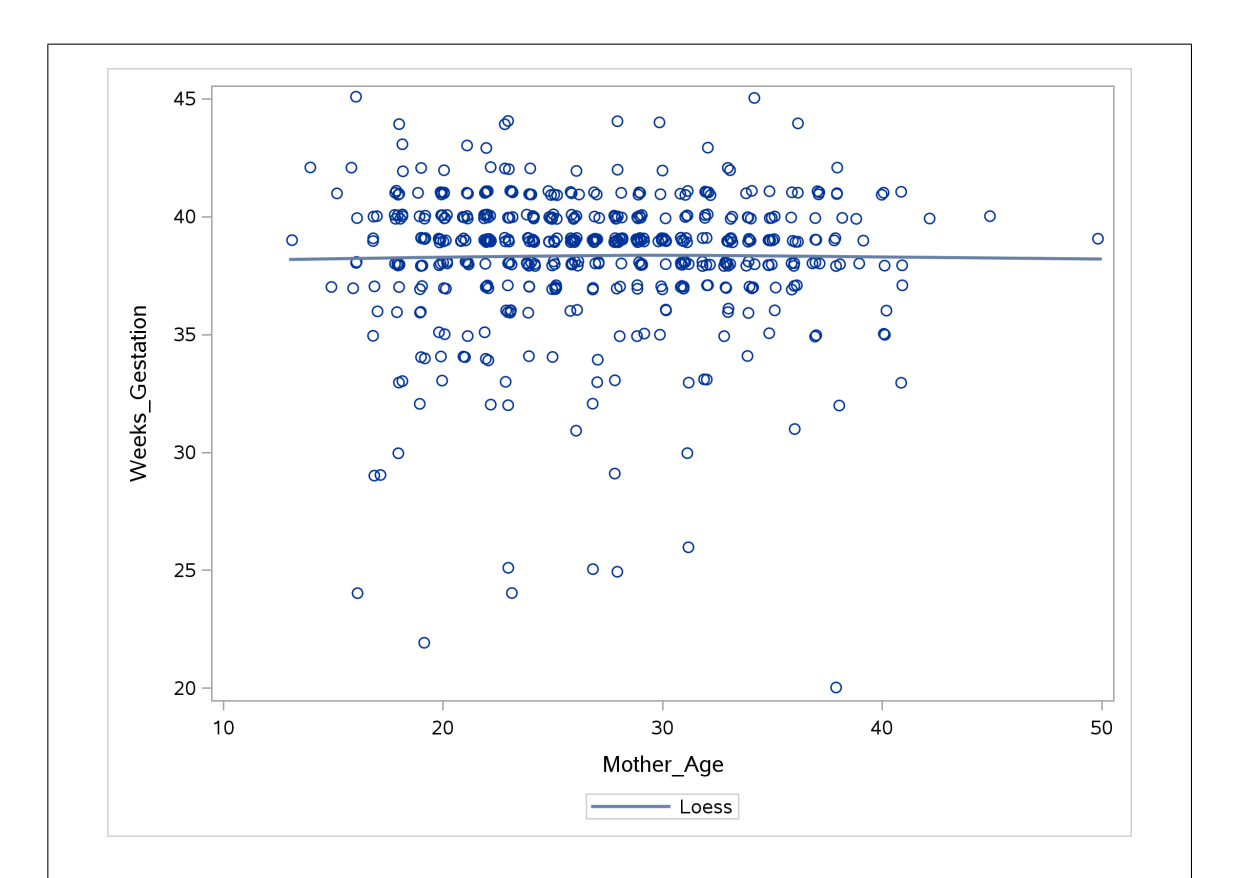
The jitter has had the biggest effect. You can see that there were a *lot* of overlaid points, especially for mother's age around 30 and gestation just under 40. The loess actually goes almost exactly straight across, which says that there is actually no relationship between mother's age and length of gestation. Those very short gestations were, as we now see, very small in number compared to the bulk of the data; the vast majority of the pregnancies were of more or less normal length, and for those there is no relationship at all between gestation and mother's age.

There is a kind of "cheating" way to get the proportion of premature births by age. It uses the idea that the mean of a 0-1 variable is the proportion of 1's in it. The var and the class below look the wrong way around, since age is quantitative and premie is really categorical, but it does the right thing: "give me the mean value of premie for each (group defined by) mother's age":

proc means; var Premie\_; class Mother\_Age;

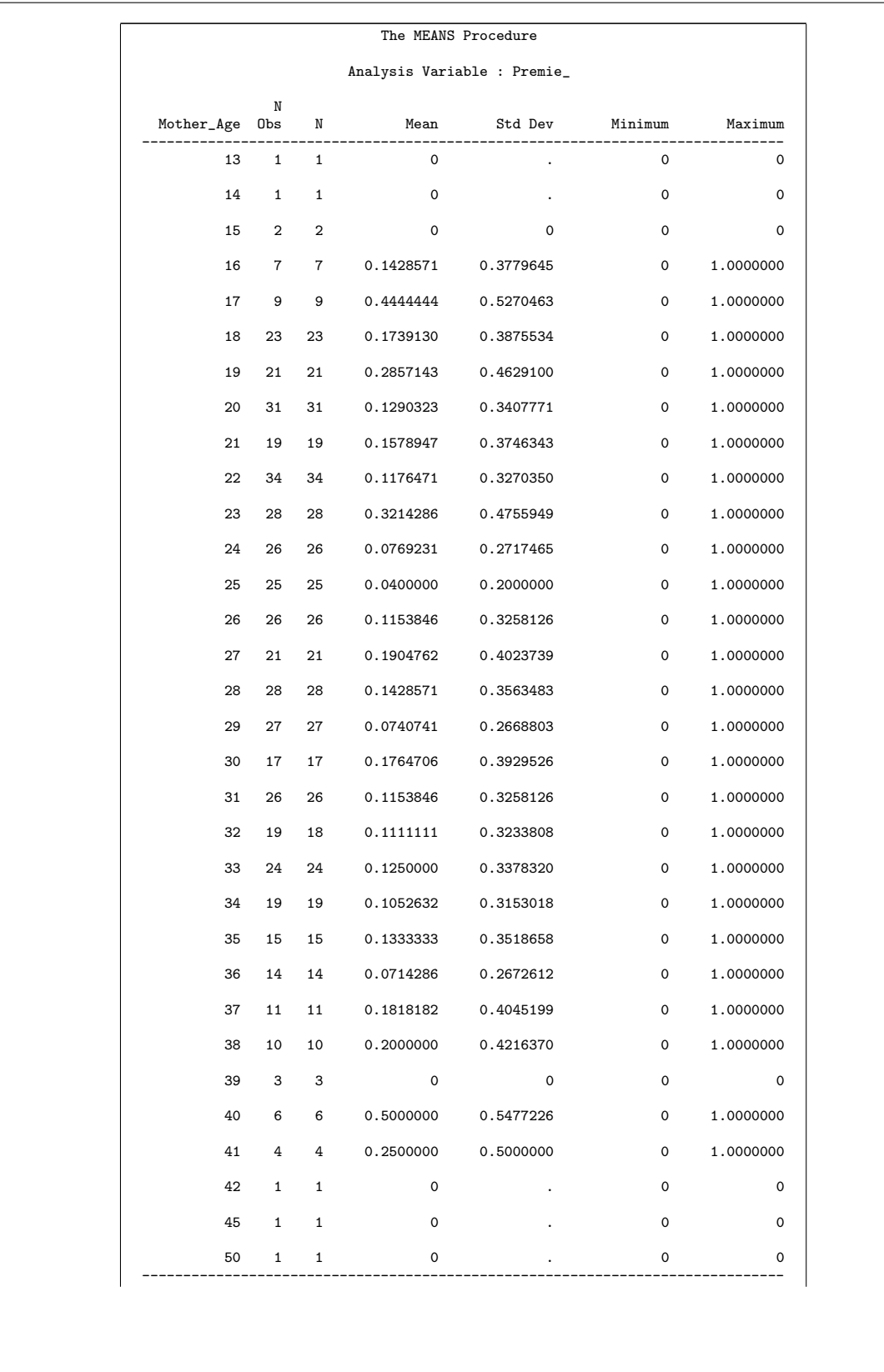

This isn't clear either, the interpretation not being helped by there being very few mothers that are very young or very old. Confining our attention to the ages where there are at least 20 mothers, two young ages (19 and 23) have a lot of premature births (29% and 32% respectively) and there are some higher ages (such as 29 and 33) where the proportion of premature births is less than 10%. But is that just a quirk of these data? I think it is.

(c) The father's age is often not known in this data set, but when it is, does a large mother's age tend to go with an large father's age? Use SAS to draw a picture or obtain a number that helps you decide. (You might find Chapter 10 of the SAS text helpful, if you have it.) What do you conclude?

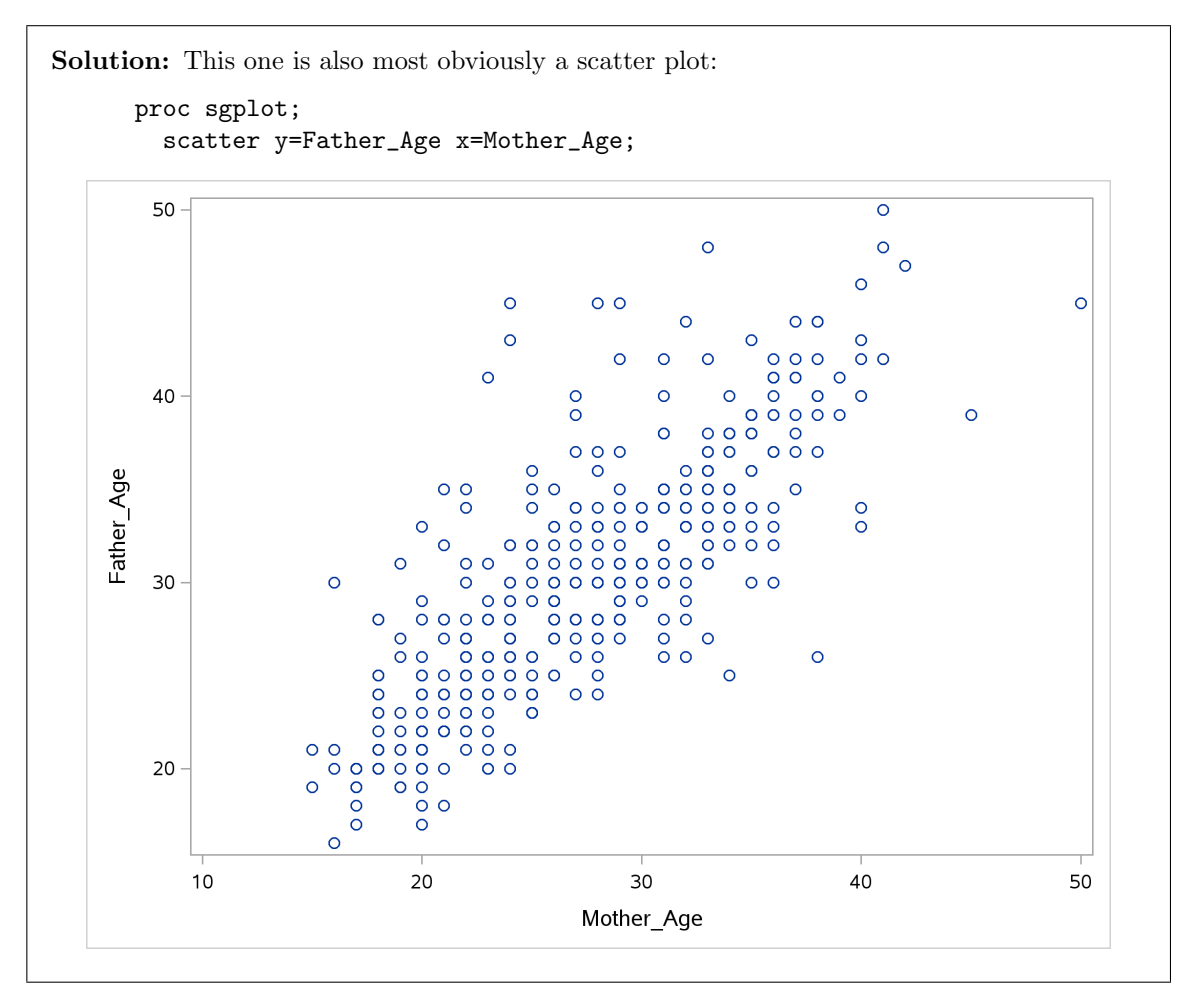

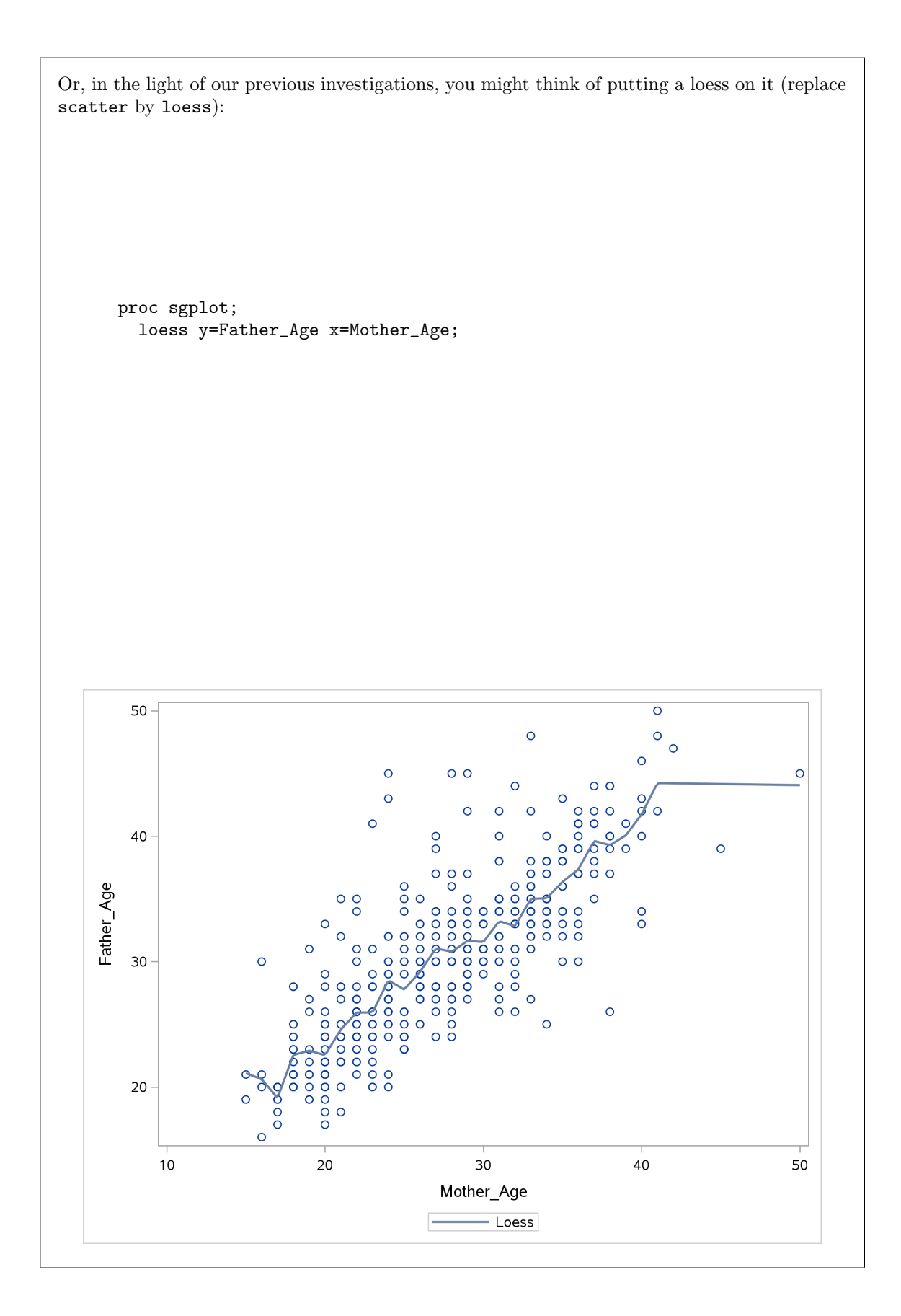

The loess wiggles a fair bit, and reacts rather a lot to that mother of age 50 (!), but the pattern is generally straight (not obviously curved).

You could have done mother's and father's age the other way around on your scatterplot. There's no reason why one is explanatory and the other is response.

This is about as clear a trend as you could wish to see for this kind of dataset. When the mother is older, the father tends to be older as well, and younger with younger. It is also a pretty nearly linear trend.

With that in mind, you might also have thought about calculating a correlation. You'll have to do some investigating to find that proc corr does this. See, for example, [https://support.](https://support.sas.com/documentation/cdl/en/procstat/63104/HTML/default/viewer.htm#procstat_corr_sect003.htm) [sas.com/documentation/cdl/en/procstat/63104/HTML/default/viewer.htm#procstat\\_co](https://support.sas.com/documentation/cdl/en/procstat/63104/HTML/default/viewer.htm#procstat_corr_sect003.htm)rr\_ [sect003.htm](https://support.sas.com/documentation/cdl/en/procstat/63104/HTML/default/viewer.htm#procstat_corr_sect003.htm), or Chapter 10 of our SAS text:

proc corr; var Mother\_Age Father\_Age;

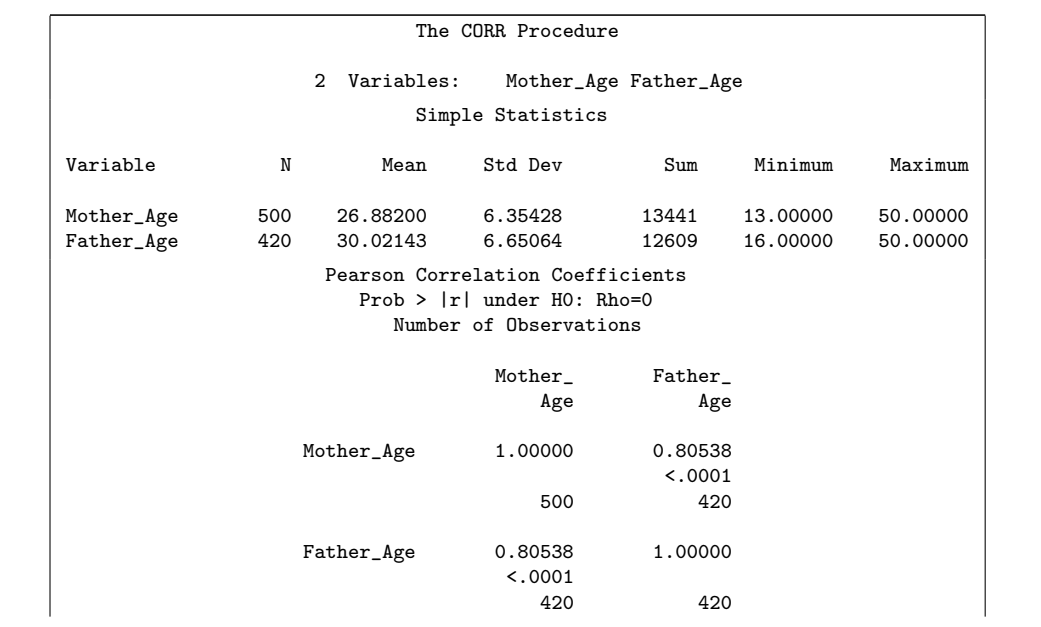

The correlation is about 0.80. With this much data, there is no doubt at all that there is a (positive) relationship: older mother goes with older father. (That <0.0001 under the correlation is a P-value for testing the null hypothesis that the (population) correlation is zero, against the alternative that it is not zero. This one is strongly significantly nonzero.)

If you don't like this, you can also do a regression (with either variable as response and the other as explanatory). Again, this is getting ahead of ourselves, but it doesn't take much searching to unearth proc reg (this is also in Chapter 10 of the SAS text):

proc reg; model Father\_Age=Mother\_Age;

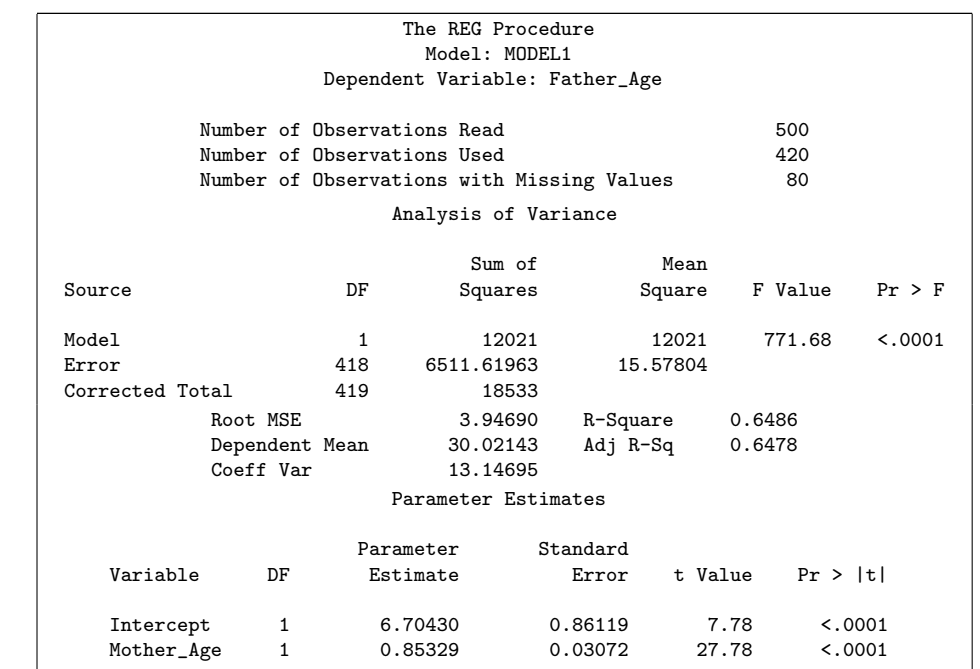

A significantly positive slope, meaning that older mother goes with older father. Again, you could have response and explanatory variable either way around.

I like the scatterplot best, because it allows us to see the kind of relationship we have, rather than just assuming it is linear.

3.3. Nenana, Alaska, is about 50 miles west of Fairbanks. Every spring, there is a contest in Nenana, called the Ice Classic. A wooden tripod is placed on the frozen river, and people try to guess the exact minute when the ice melts enough for the tripod to fall through the ice. The contest started in 1917 as an amusement for railway workers, and has taken place every year since. Now, hundreds of thousands of people enter their guesses on the Internet and the prize for the winner can be as much as \$300,000.

Because so much money is at stake, and because the exact same tripod is placed at the exact same spot on the ice every year, the data are consistent and accurate. The data are in [http://www.utsc.](http://www.utsc.utoronto.ca/~butler/c32/nenana.txt) [utoronto.ca/~butler/c32/nenana.txt](http://www.utsc.utoronto.ca/~butler/c32/nenana.txt).

The Ice Classic has its own website at <http://www.nenanaakiceclassic.com/>.

We did this before in R.

(a) Read in the data set and assess what you have for reasonableness. There are a lot of observations,

so calculate the mean, SD, min and max for each variable.

Solution: Reading in the data involves that thing to get "separated by tab". The last sentence of the question suggests to run proc means by way of checking the data:

filename myurl url "http://www.utsc.utoronto.ca/~butler/c32/nenana.txt";

proc import datafile=myurl dbms=dlm out=mydata replace; delimiter='09'x; getnames=yes;

proc means;

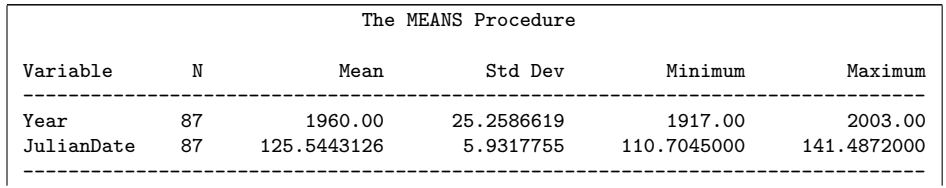

That looks good: the right years, and reasonable-looking Julian dates, a hundred and something days into the year.

(b) Make a histogram of the Julian dates.

Solution: Histogram of Julian dates: proc sgplot; histogram JulianDate;

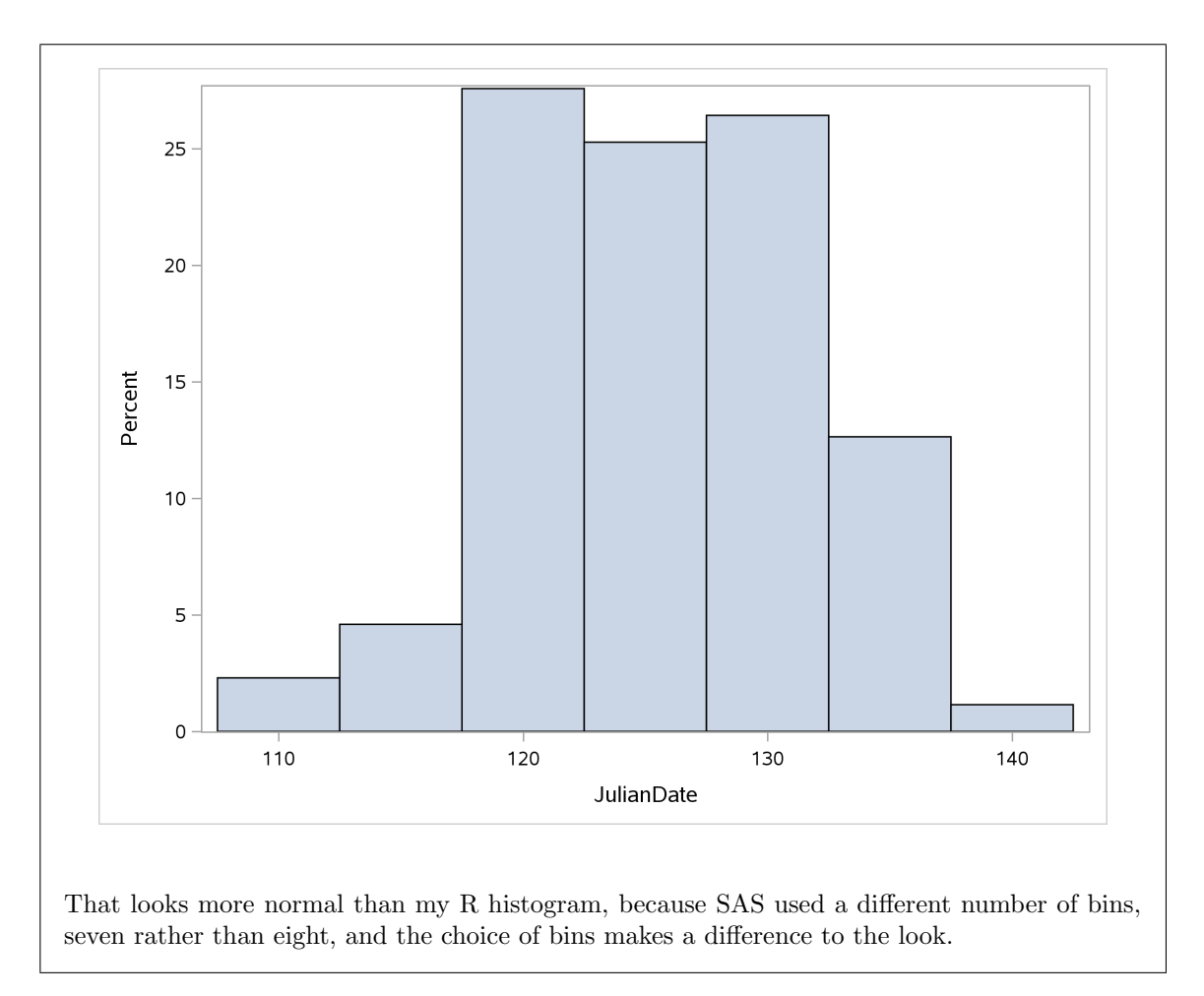

(c) To assess whether there is a trend of the Julian dates over time, plot the Julian dates against the year. I'll show you how to add a smooth trend.

## Solution:

proc sgplot; scatter x=year y=JulianDate;

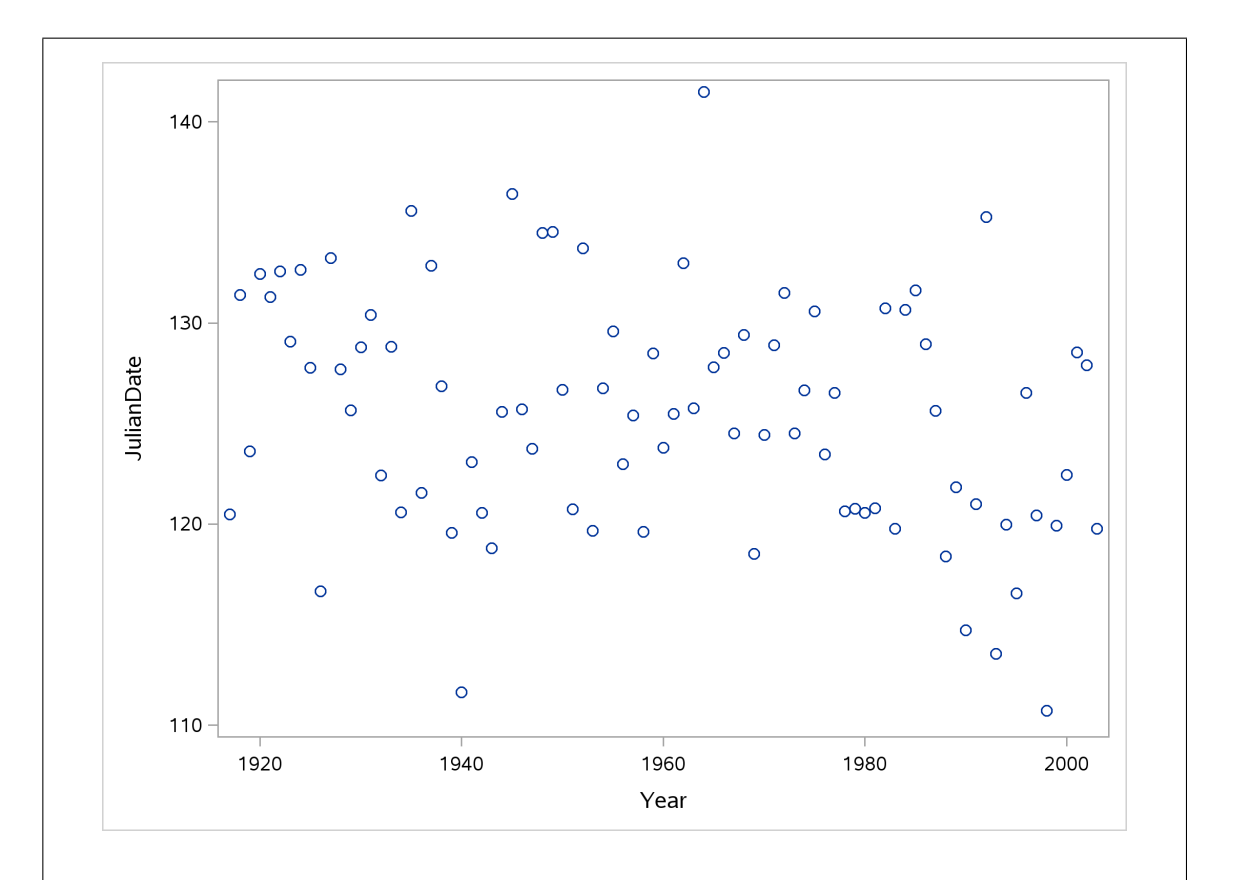

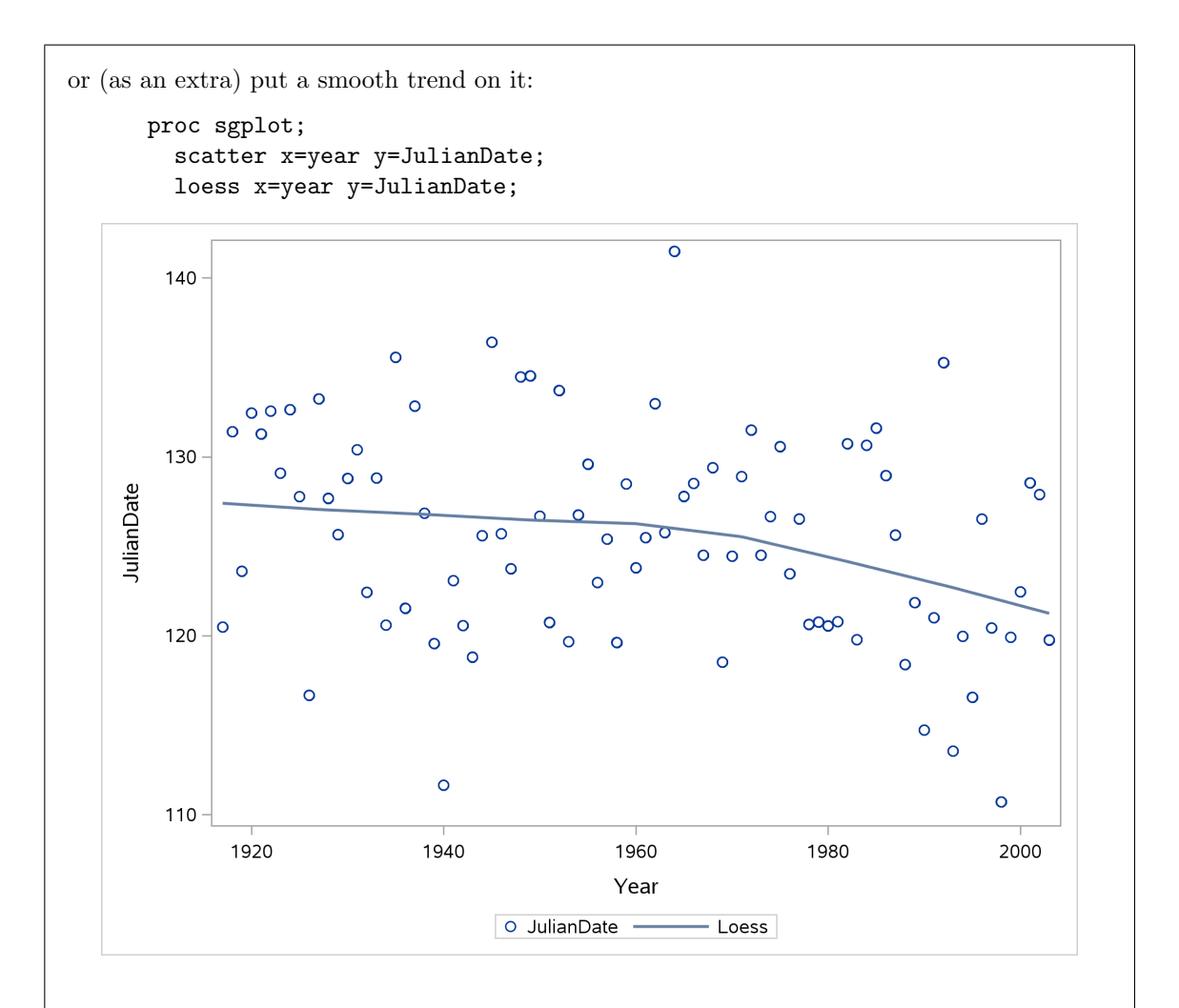

The trend is smoother here (there is a parameter that controls the smoothness; evidently R and SAS have different defaults for it). Here, the smooth trend is slightly downhill and then, after 1960 or so, definitely downhill. (The R smooth trend was a bit down-and-up before 1960 but decidedly downhill after that.)

You'll recall that this pattern had a couple of implications:

- 1. the mean Julian date is not constant over time. This means (here) that the histogram is not actually one distribution but instead a mixture of a number of different distributions (and so it was kind of a lucky break that it looked normal in shape).
- 2. we have evidence that the ice is breaking up earlier every year, which is an indication of climate change (and, when we did this in R, I observed that this kind of thing is happening all over the Arctic, with implications for animal life, human habitation and all kinds of other things).
- 3.4. A used-car website lists several used Toyota Corollas for sale within a 250-mile radius of Redlands, California. For each car, its age (in years) and advertised price (in thousands of dollars) are recorded. The data are in <http://www.utsc.utoronto.ca/~butler/c32/corollas.txt>.
	- (a) Read the data into SAS and display the whole data set. (It is not too big, so displaying the whole thing is OK.)

```
Solution: The usual:
  filename myurl url "http://www.utsc.utoronto.ca/~butler/c32/corollas.txt";
  proc import
   datafile=myurl
   out=corollas
   dbms=dlm
   replace;
    getnames=yes;
   delimiter=' ';
  proc print;
           Obs age price
            1 9 11.6
            2 4 15
            3 4 13
            4 7 11
            5 3 16
            6 5 14.6
            7 5 11.56
            8 8 10
            9 9 10
            10 1 16
            11 5 12.6
            12 3 17
            13 5 14
```
(b) Make a suitable graph of your two variables. Justify your choice of graph briefly.

Solution: The two variables age and price are both quantitative, so the right graph is a scatterplot. I think that the price is an outcome variable and age is explanatory, so price should be on the  $y$ -axis and age on the  $x$ . You should justify which variable is on which axis, or be able to say that it doesn't matter (if you can come up with a convincing argument for the latter, I'm good with it):

```
proc sgplot;
  scatter y=price x=age;
```
The  $x=$  and  $y=$  can be in either order. All that matters is that they are both there.

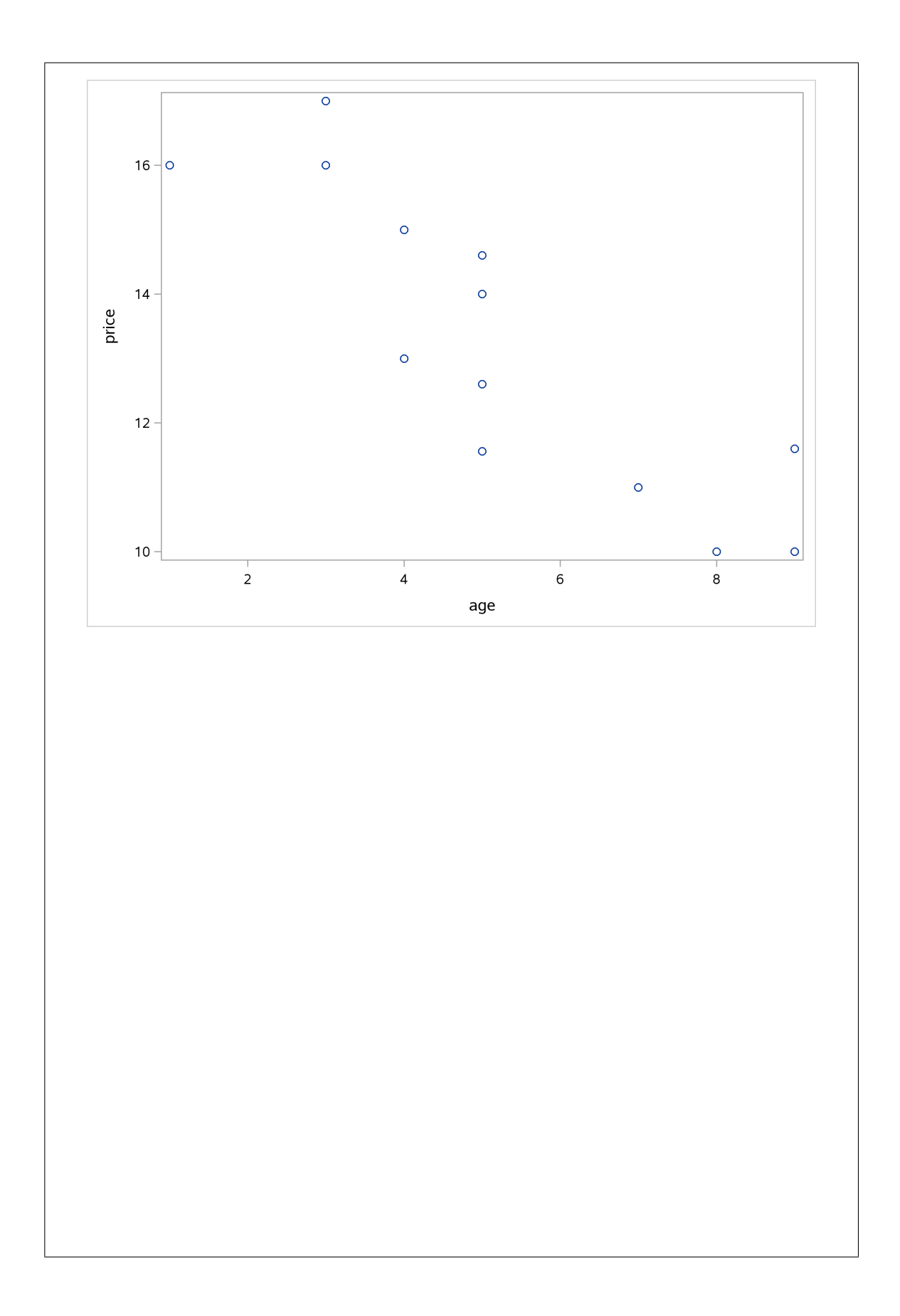

If you like (not obligatory, but it makes the next part easier), you can add a regression line to the plot, thus:

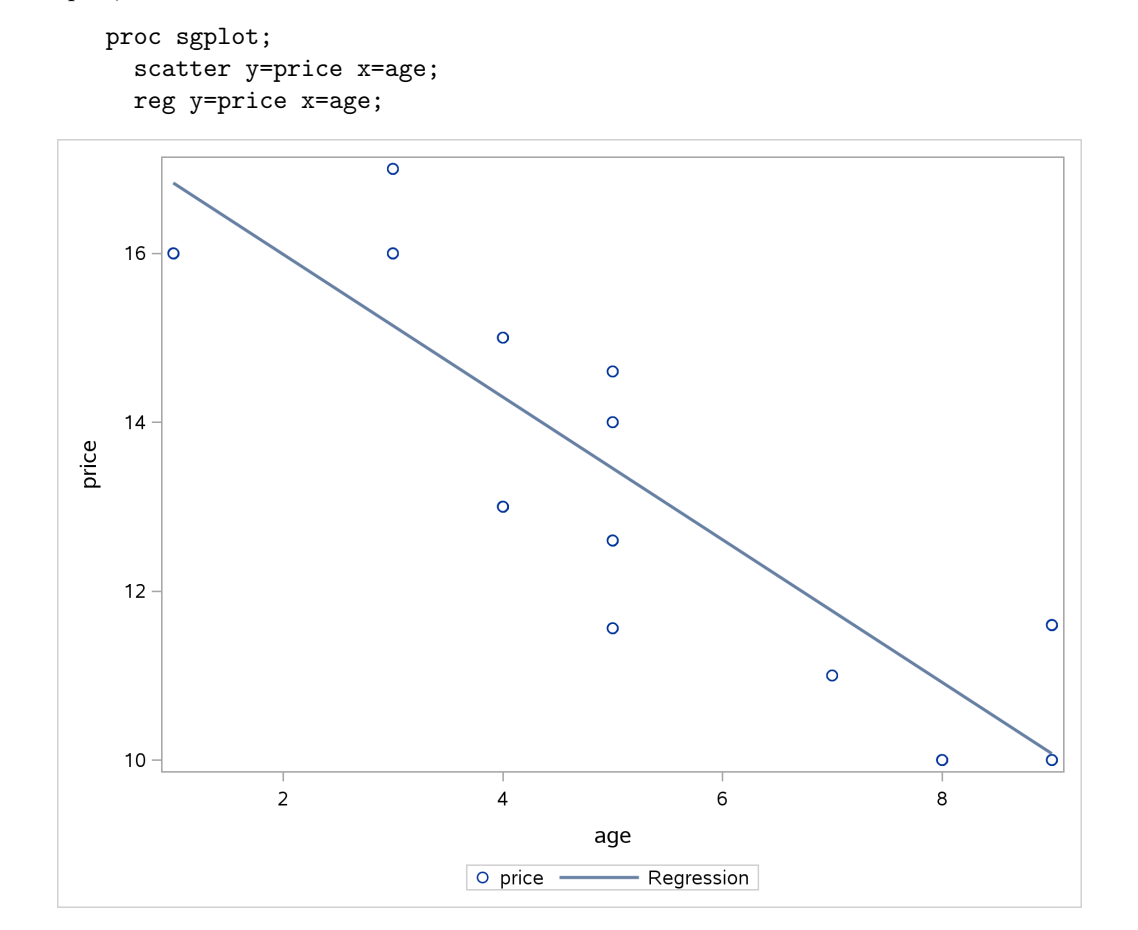

(c) What does your plot tell you about any association between age and price? Does that correspond to what you know or can guess about the association between age and price of used cars? Explain briefly.

Solution: The scatterplots (especially my one with the regression line on it) point to a *down*ward trend: that is to say, older cars tend to have a *lower* price. You would probably guess that an older car would have fewer years of use left, or would have been driven more kilometres, or would need a lot of repair, and so you would expect to pay less money for an older car. (Any one of those reasons is good.)

Note also that these cars are all the same model (Toyota Corollas), so there should be no effect of the data being a mixture of different models of car, which would weaken the trend. This is a decently strong trend.

(d) Find the mean and standard deviation of age and price. (It is enough to obtain output with these values on it.)

Solution: This is a simple application of proc means. You don't need to specify anything at all by way of variables, because these are all the quantitative variables in the data set:

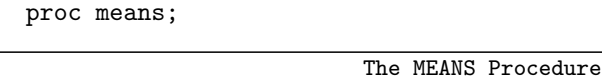

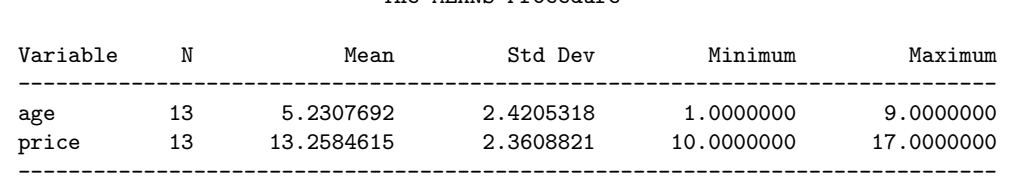

There is no problem about specifying the names of the variables whose mean and SD you want, since the answer will be the same:

proc means; var age price;

| The MEANS Procedure |          |                         |                        |                         |                         |  |  |  |  |  |  |  |  |
|---------------------|----------|-------------------------|------------------------|-------------------------|-------------------------|--|--|--|--|--|--|--|--|
| Variable            | N        | Mean                    | Std Dev                | Minimum                 | Maximum                 |  |  |  |  |  |  |  |  |
| age<br>price        | 13<br>13 | 5.2307692<br>13.2584615 | 2.4205318<br>2.3608821 | 1.0000000<br>10.0000000 | 9.0000000<br>17.0000000 |  |  |  |  |  |  |  |  |
|                     |          |                         |                        |                         |                         |  |  |  |  |  |  |  |  |

or even asking for the mean and SD by name:

proc means mean stddev; var age price;

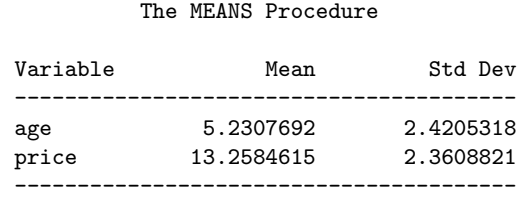

Anything that gets the answers is good. I don't mind how you do it, but you may as well figure out how to do it with the smallest amount of work. In this case, that would mean figuring out that the defaults are what you need: that you don't need a var or a class for this one.

(e) Find the median and inter-quartile range of price. Again, obtaining output with the answers on it is good.

Solution: This is proc means again, but specifying the things to calculate on the first line, and this time you definitely do need to specify the variable to calculate them for:

```
proc means median Qrange;
  var price;
```

```
The MEANS Procedure
Analysis Variable : price
                  Quartile
     Median Range
----------------------------
 13.0000000 3.4400000
   ----------------------------
```
The median price is 13 (thousand dollars) and the inter-quartile range is 3.44 (thousand dollars).

This might seem like a largish spread. If you knew the age of a car, you could use regression to predict its selling price more accurately than this based on its age, because we saw earlier that older cars typically sell for less money (and therefore, knowing the age is valuable information if you want to say something about selling price). This is the kind of issue that R-squared in a regression gets into: the standard deviation (or the IQR) of price tells you that there is a largish amount of variation in the prices overall, but R-squared, which will also be fairly large, tells you that quite a lot of that variation is because we have a mixture of cars of different ages. Thus knowing the age of a car would allow you to predict its selling price with reasonable accuracy.

3.5. The "ecological footprint" of a person, city or country is defined by the World Wildlife Fund<sup>9</sup> as

. . . the impact of human activities measured in terms of the area of biologically productive land and water required to produce the goods consumed and to assimilate the wastes generated. More simply, it is the amount of the environment necessary to produce the goods and services necessary to support a particular lifestyle.

See [http://wwf.panda.org/knowledge\\_hub/teacher\\_resources/webfieldtrips/ecological\\_balanc](http://wwf.panda.org/knowledge_hub/teacher_resources/webfieldtrips/ecological_balance/eco_footprint/)e/ [eco\\_footprint/](http://wwf.panda.org/knowledge_hub/teacher_resources/webfieldtrips/ecological_balance/eco_footprint/). The units of an ecological footprint for a country is hectares per capita.

Data on 66 countries from the Americas, Europe and Asia (mainly the western part of Asia) are given in <http://www.utsc.utoronto.ca/~butler/c32/footprint.txt>. There are three columns: the name of the country, with spaces removed, the continent (called Region), with S standing for Asia, and the ecological footprint.

(a) (3 marks) Read the data into SAS and display the first 20 rows.

Solution: The first step is to take a look at the data: the values are separated by a single space, so "delimited" is the way to go. Remember to specify that the delimiting character is a space.

To display a certain number of rows of the data set, we need to specify the name of the data set and put obs=20 in brackets afterwards:

```
filename myurl url "http://www.utsc.utoronto.ca/~butler/c32/footprint.txt"
proc import
  datafile=myurl
  out=footprint
  dbms=dlm
  replace;
  getnames=yes;
```

```
delimiter=" ";
     proc print data=footprint(obs=20);
                                               Eco_
                    Obs Country Region footprint
                      1 Argentina A 2.5<br>2 Bolivia A 2.1
                         Polivia \begin{array}{ccc} A & 2.1 \\ Brazi1 & A & 2.4 \end{array}3 Brazil A 2.4
                      4 Chile A 3
                      5 Colombia A 1.8
                      6 CostaRica A 2.3
                      7 Cuba A 1.8
                      8 DominicanRep A 1.5
                     9 Ecuador A 2.2
                         ElSalvador
                     11 Guatemala A 1.5
                     12 Haiti A 0.5
                         Honduras
                     14 Jamaica <br>15 Mexico <br>15 Mexico <br>1.1 3.4
                     15 Mexico a A 3.4<br>16 Nicaragua a A 2
                     16 Nicaragua A 2
                     17 Panama A 3.2<br>18 Paraguay A 3.2
                         Paraguay
                     19 Peru A 1.6
                     20 TrinidadToba A 2.1
To display only some rows, you need to use the data set name (the one on out; whatever you
```
choose is fine, but it has to be the same in both places) and obs=20 in brackets afterwards.

Normally you only need to say proc print and SAS displays (all of) the most recently-created data set, but the obs=20 is an "option" that is attached to a data set, so you have to give the data set name to attach it to.

(b) (2 marks) Make a suitable graph of the ecological footprint values for each Region. Note that in SAS, variable names are not case-sensitive.

Solution: With a quantitative variable (Eco\_footprint) and a categorical one Region, this suggests a boxplot, which I think is best. I am using lowercase for my variable names, for ease of typing.<sup>10</sup>

```
proc sgplot;
  vbox eco_footprint / category = region;
```
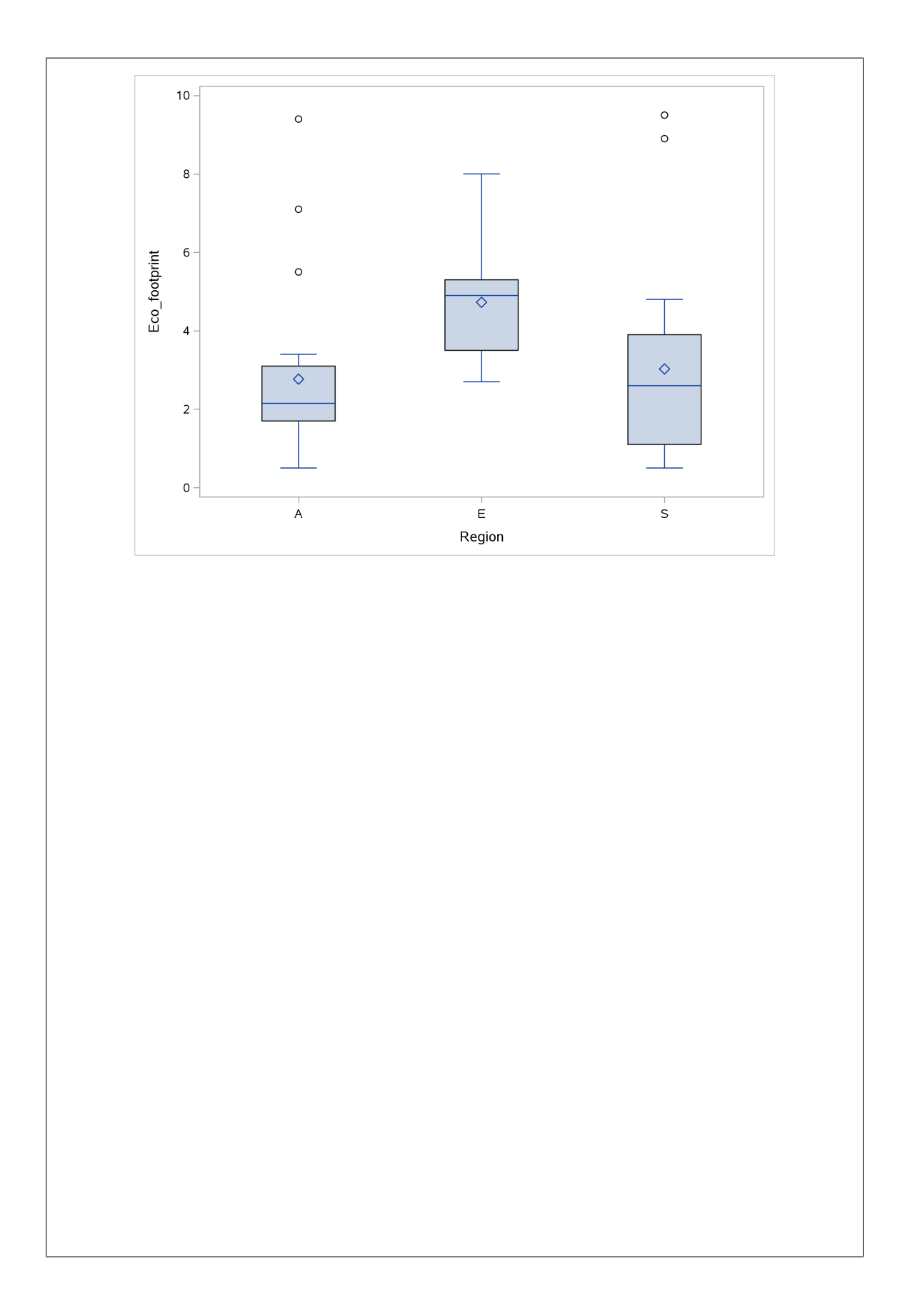

If you must, you can do a histogram for each region, but since we'll be wanting to compare the histograms later, a panelled plot of histograms is the way to go:

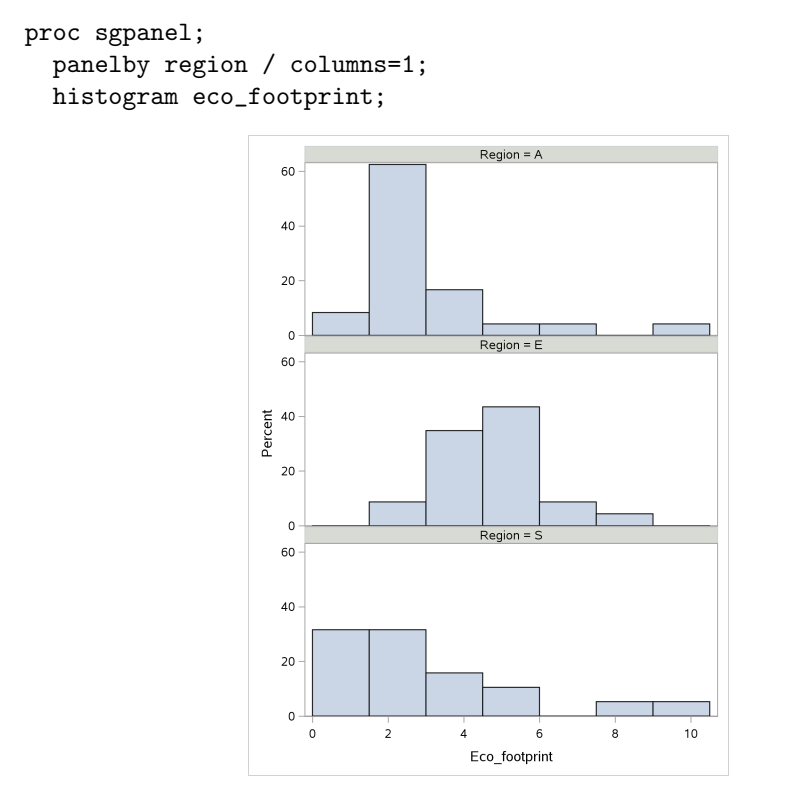

I made one column of histograms (using the columns=1) so that the graphs would be vertically above each other on the same scale, which makes it easier to compare them with each other (coming later).

There really *isn't* a good way of making separate histograms for the three different regions, since that involves making separate data sets, one for each region, and we don't know how to do that yet.

(c) (2 marks) Find the mean and median ecological footprint by region.

Solution: This is a custom proc means:

```
proc means mean median;
  var eco_footprint;
  class region;
```
The var and the class can be either way around. In fact, you can omit the var because proc means will only do the calculations for the quantitative variables in the data set, and this is the only one.

The output:

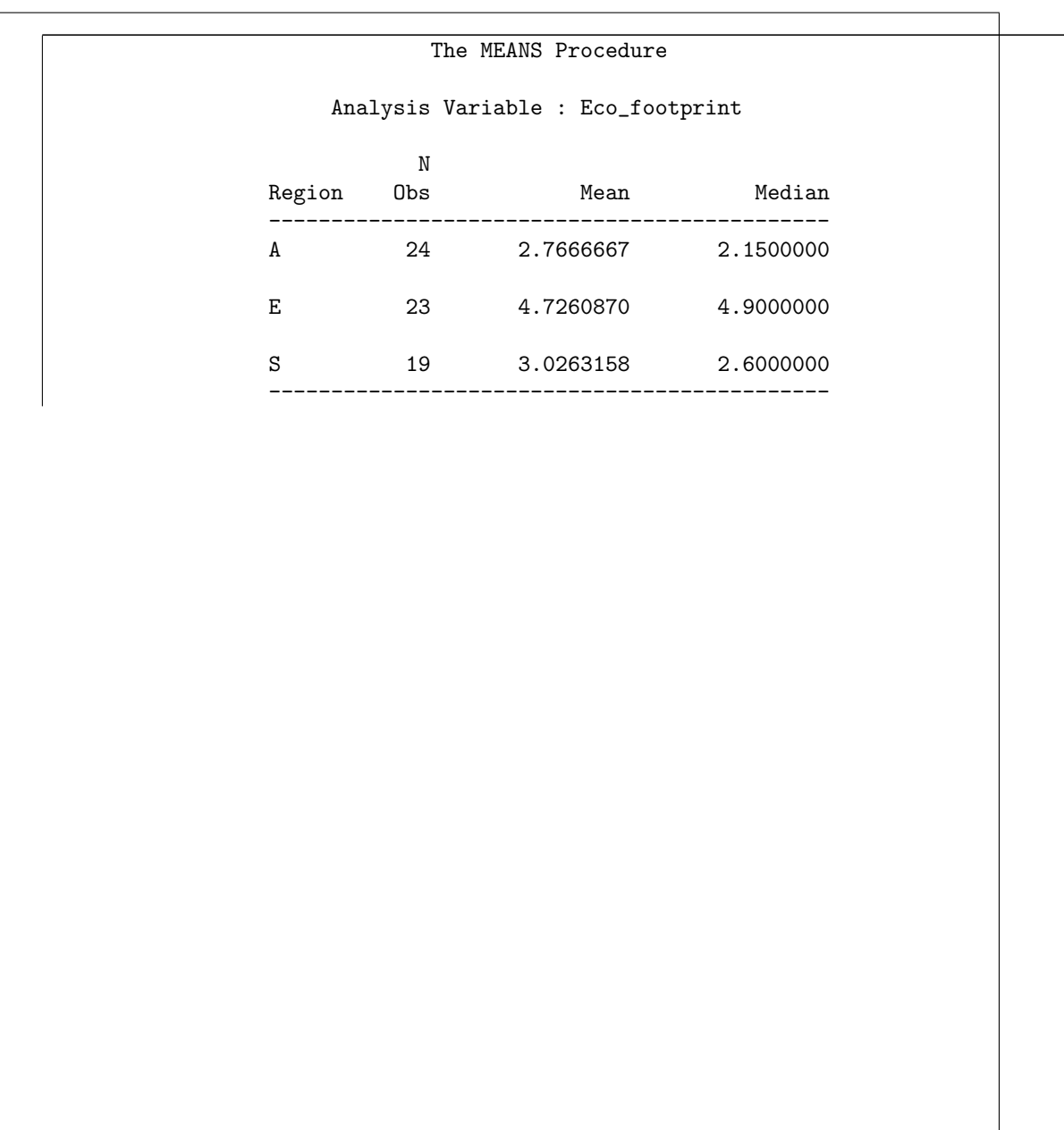

To verify my assertion from above:

proc means mean median; class region;

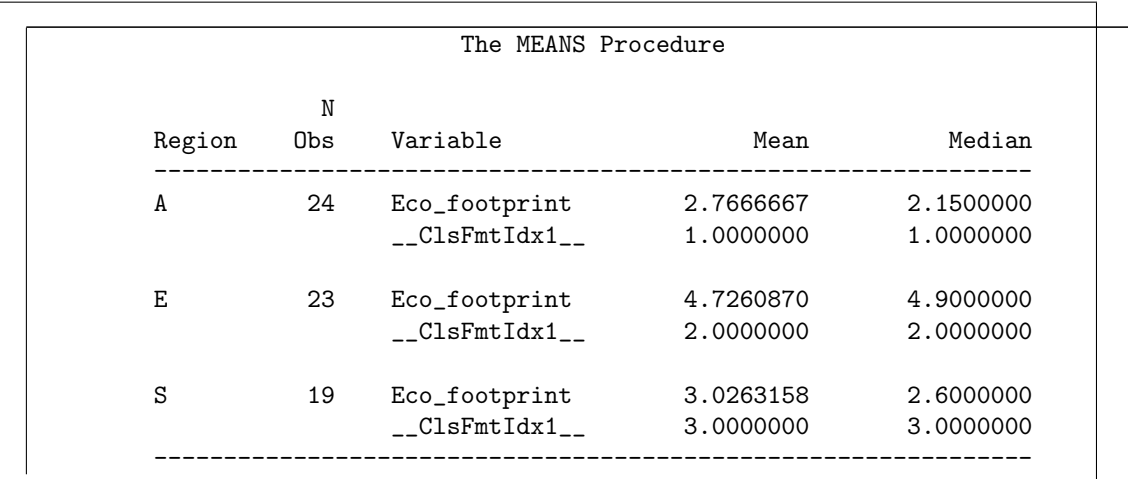

Well, kinda. I think that second variable with all the underscores in its name is a "hidden" quantitative variable that identifies the regions, but I'm not sure. If you get this, it will probably scare you into putting the var line in so that you get exactly what you wanted.

Extra: you might be curious about which countries those outliers are. Later, we'll be learning how to label observations on a plot, most commonly a scatterplot. The technique is called datalabel. I discovered that datalabel also works on boxplots, and it only labels the outliers, which (as here) is usually exactly what you want:

## $10$ UnitedArabEm O O UnitedStates O Kuwait 8  $\mathsf{C}$ 6 Eco footprint O Uruguay  $\overline{4}$ ♦  $\overline{2}$  $\circ$  $\mathsf E$  $\sf S$ A Region

proc sgplot; vbox eco\_footprint / category = region datalabel=country;

The outliers are not terribly surprising: Canada and the US in the Americas, and two oil-rich nations in Asia. I'm not sure, however, why Uruguay is so high. Many of the other high countries are small in area, so maybe that's what happened here.

(d) (3 marks) Explain briefly how your graph and your calculations are consistent. (There are a number of different approaches you can take; anything that offers insight into how the graph and the calculations are telling the same story is good.)

Solution: I think there are these general approaches you can take:

- 1. estimate the mean and median from the boxplots and show that you get the same thing as the calculation
- 2. compare the mean and median for each group and show that the boxplot and calculations agree in terms of which is bigger
- 3. say something about why you would expect the mean to be bigger than the median (or not) in the cases where it is (or is not).

4. compare the regions with each other and note that the biggest medians (or means) agree.

There are probably more ways that I didn't think of. If you came up with something that in the grader's opinion shows "sufficient insight" into how the graphs and calculations are consistent, I'm good with that. Likewise, if you drew histograms rather than boxplots, what you'll be able to do by way of comparison is different.

All right, down to business. Numbering the approaches as I did above, we have:

- 1. Looking at the boxplots: for the Americas, the median is just over 2 and the mean is maybe a bit less than 3. (2.15 and 2.77 are the exact answers.) For Europe, median is about 5 and mean is a little less (exact answers 4.9 and 4.72). Finally, for Asia, the mean is about 3 and the median is something like 2.5 (3.03 and 2.6). As you see, you don't need to be very accurate reading off the plot; anything that gives the general idea is good.
- 2. The boxplot says that the mean is noticeably higher than the median for the Americas and for Asia, but for Europe, the mean and median are much closer (with the median being slightly bigger). From proc means, the Americas have mean 2.77 and median 2.15; Asia has mean 3.03 and median 2.6; Europe has median 4.9 and mean 4.72, which all agree with what we just said about how the mean and median compare.
- 3. It seems a pretty good guess that the mean being bigger than the median is driven by the outliers at the high end. The Americas have 3 upper outliers pulling the mean up (but not the median), and Asia has two very high outliers likewise pulling the mean up. Europe has no outliers, so from this point of view the mean is not being pulled anywhere. On the other hand, Europe has a long upper whisker, indicating a right skew, so you would expect the mean to be bigger than the median, though it is actually a bit less. The likely explanation of that is something to do with the shape of the distribution, which boxplots don't give you much detail on.

If you drew histograms rather than boxplots, this is probably the best way to tackle this question. The Americas and Asia histograms are very clearly skewed to the right: the tail is basically *all* to one side. The Europe histogram is a lot more symmetric (or only slightly right-skewed), so there isn't much chance for the mean to be a lot different from the median. Another way to look at the Europe histogram is to say that it is short-tailed, so that the median will be somewhere in the third bar and the mean might be a bit less because of there being a lot of values in the second bar.

4. Comparing the regions with each other: Europe has the highest mean and median. Comparing the Americas with Asia, I'd say the means are about the same but the median for Asia is a little bigger. These check out with the proc means output; in fact, the mean for Asia is slightly bigger than that for the Americas.

This also works with histograms: Europe is the farthest to the right (highest mean/median), and the Americas and Asia are similar with the mean higher than the median. (It's hard to judge more than that from the histograms.)

In all of these, make a judgment and defend it; you don't have to get the same comparisons between things that I did, and that's fine.<sup>11</sup> For example, if you took the fourth approach and said that both the mean and median for Asia are a little bigger than for the Americas, that's fine.

Last thing: *do not* refer to the regions by their letters; go back to the description in the question and find the *real names* of the regions (continents). The single-letter names for the regions are a convenience for the person who entered the data, $^{12}$  but when you're interpreting the results for the benefit of someone else, you are *not* entitled to make them work to figure out what you mean. That's your job.

## 4 Basic inference

- 4.1. Recall that we previously investigated the North Carolina births in SAS. Here we revisit that data set, which was at <http://www.utsc.utoronto.ca/~butler/c32/ncbirths.csv>.
	- (a) Read the data set into SAS again.

Solution: Since you've done it before, you can do it again. If you're on SAS Studio online, you'll need the first line (or you'll have to grapple with variable names containing spaces again): options validvarname=v7; filename myurl url "http://www.utsc.utoronto.ca/~butler/c32/ncbirths.csv"; proc import datafile=myurl dbms=csv out=ncbirths replace; getnames=yes;

(b) Taking all the babies together, obtain a 95% confidence interval for the mean birth weight of all babies. Compare SAS's answer with R's from when you did this before. You will need to be careful to get the right name for this variable.

Solution: In this variable, both the brackets and the space have been replaced by underscores, so there are two underscores between the words Weight and pounds, and one after:

proc ttest: proc ttest; var Weight\_\_pounds\_; N Mean Std Dev Std Err Minimum Maximum 500 7.0688 1.5062 0.0674 1.1875 11.6250 Mean 95% CL Mean Std Dev 95% CL Std Dev 7.0688 6.9364 7.2011 1.5062 1.4183 1.6058 DF  $t$  Value  $Pr$  >  $|t|$ 499 104.94 <.0001

6.94 to 7.20 pounds. (Don't take the CI for the standard deviation by mistake!) This is the same as R's.

(c) Likewise taking all the babies together, test the null hypothesis that the mean birthweight is 7.3

pounds against the alternative that it is less. Obtain a P-value, and see whether it is the same as R's from before. (You did the actual test before, so I don't need the conclusion in context this time.)

Solution: Specifying a null hypothesis mean and a directional alternative in SAS, L for "less": proc ttest h0=7.3 sides=L; var Weight\_\_pounds\_; N Mean Std Dev Std Err Minimum Maximum 500 7.0688 1.5062 0.0674 1.1875 11.6250 Mean 95% CL Mean Std Dev 95% CL Std Dev 7.0688 -Infty 7.1798 1.5062 1.4183 1.6058 DF t Value Pr < t 499 -3.43 0.0003

The alternative is that the mean is lower than 7.3. The P-value is 0.0003, which is the same (to the accuracy shown) as R's.

If you couldn't remember the sides thing, you can do three steps: get a two-sided test (the P-value comes out as 0.0006), check to see that you are on the correct side of the null (the sample mean is 7.07, which is less than 7.3), then halve the two-sided P-value (getting 0.0003). But you need all of this. If you have it, you're good.

4.2. Nenana, Alaska, is about 50 miles west of Fairbanks. Every spring, there is a contest in Nenana, called the Ice Classic. A wooden tripod is placed on the frozen river, and people try to guess the exact minute when the ice melts enough for the tripod to fall through the ice. The contest started in 1917 as an amusement for railway workers, and has taken place every year since. Now, hundreds of thousands of people enter their guesses on the Internet and the prize for the winner can be as much as \$300,000. The contest has a website: <http://www.nenanaakiceclassic.com/>. On the website is a webcam that shows the latest picture of the river, so that during the contest you can see how close you are to winning (or losing).

Because so much money is at stake, and because the exact same tripod is placed at the exact same spot on the ice every year, the data are consistent and accurate. The data are in [http://www.utsc.](http://www.utsc.utoronto.ca/~butler/c32/nenana.txt) [utoronto.ca/~butler/c32/nenana.txt](http://www.utsc.utoronto.ca/~butler/c32/nenana.txt), separated by tabs (since the dates have spaces in them).

Yes, we saw these data before.

(a) Read in the data, and find the means for all the variables. You probably did this before; if you did, you can re-use your code.

Solution: This is the same as last time on this data set. Use the same code as you did before, once you got it working.

```
filename myurl url "http://www.utsc.utoronto.ca/~butler/c32/nenana.txt";
proc import
  datafile=myurl
  dbms=dlm
```
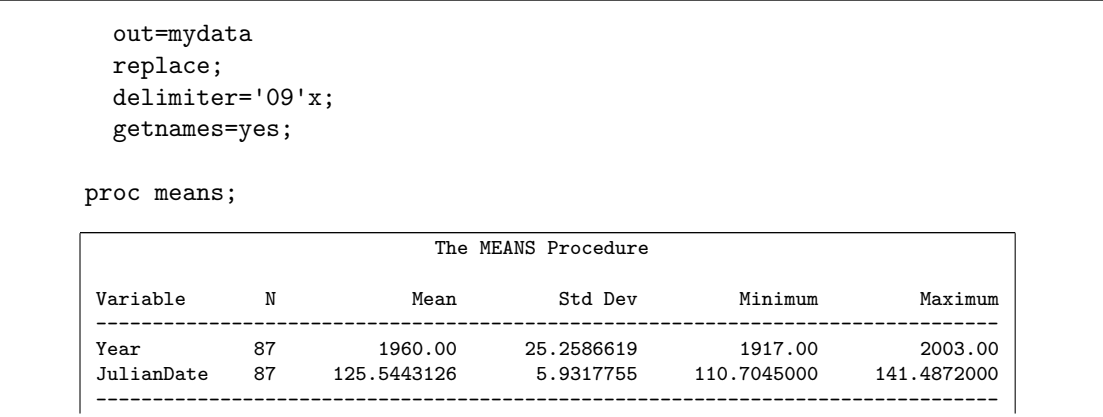

(b) Obtain a 90% confidence interval for the mean Julian date.

Solution: The Julian dates are numbers, so it makes perfect sense to calculate the mean (and to find a confidence interval for the population mean that it is an estimate for).

A confidence interval at a non-standard confidence level requires you to note that SAS uses alpha as would be appropriate for a test, so a 90% CI needs  $\alpha = 0.10$ :

proc ttest alpha=0.10; var JulianDate;

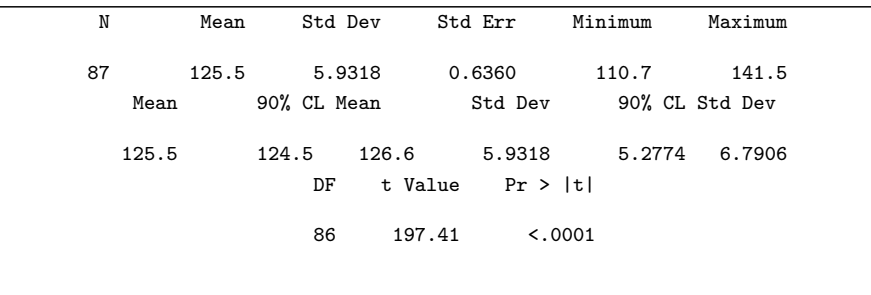

124.5 to 126.6, same as R before. Ignore all the rest of the output.

(c) Test whether the mean Julian date is 130 or less than 130. (Remember the bit about the old-timer and his grey beard from before?)

Solution: Test that the mean Julian date is 130, against the alternative that it is less. This needs to be actually done, since a confidence interval is two-sided and this is one-sided (and therefore you can't just use the result of the previous part, at least not without thinking).

```
proc ttest h0=130 sides=L;
  var JulianDate;
```
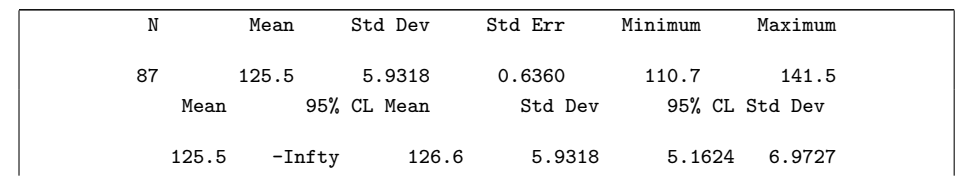

DF t Value Pr < t 86 -7.01 <.0001

Either side or sides will work. Use whichever you like.

Consistent P-value with R.

You cannot do this just from the confidence interval output from the previous question, because we never specified a null mean there, and so in fact the P-value comes from a test of the population mean being zero (the default). Precisely, all the confidence interval tells us about the P-value for a test of  $\mu = 130$  vs.  $\mu < 130$  is that it is less than half of 0.10.

Not also that 130 is outside the confidence interval, so we'd expect a very small P-value (even though the test is one-sided, so strictly we'd expect a *two-sided* test to have a very small Pvalue, and therefore a one-sided test to have an even smaller P-value, given that the data is on the "right side" of 130).

We have the same issues as before about the mean Julian date not being constant, so it doesn't make all that much sense to do inference for it. But that's by the way. Our aim here was to figure out how to do a test and confidence interval.

(d) If you feel up for some exploration, follow through this part, about making a plot of Julian date against year.

Solution: I want to see whether the typical date on which the tripod falls through the ice is changing over time. The obvious thing with two quantitative variables is a scatterplot:

```
proc sgplot;
  scatter x=year y=juliandate;
```
SAS graphs (for me) seem to insist on a large amount of empty space around them:

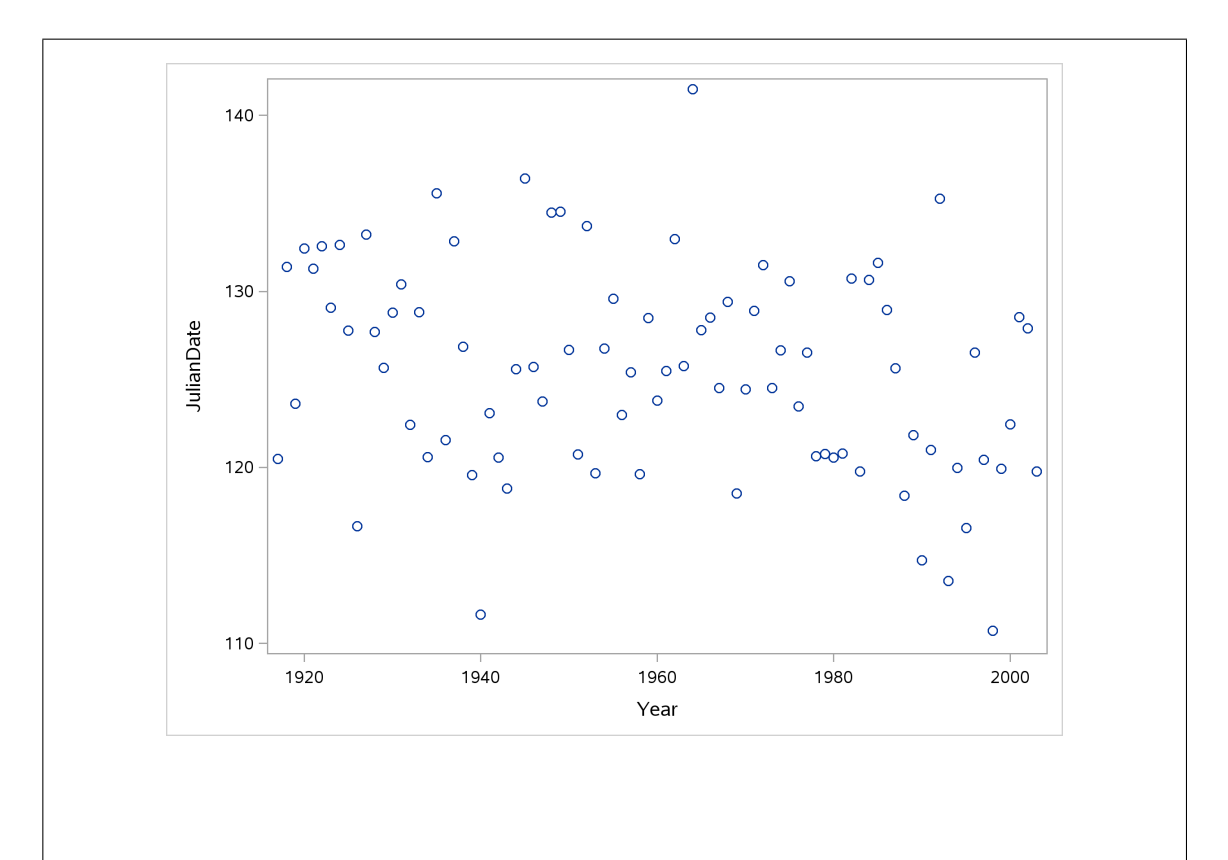

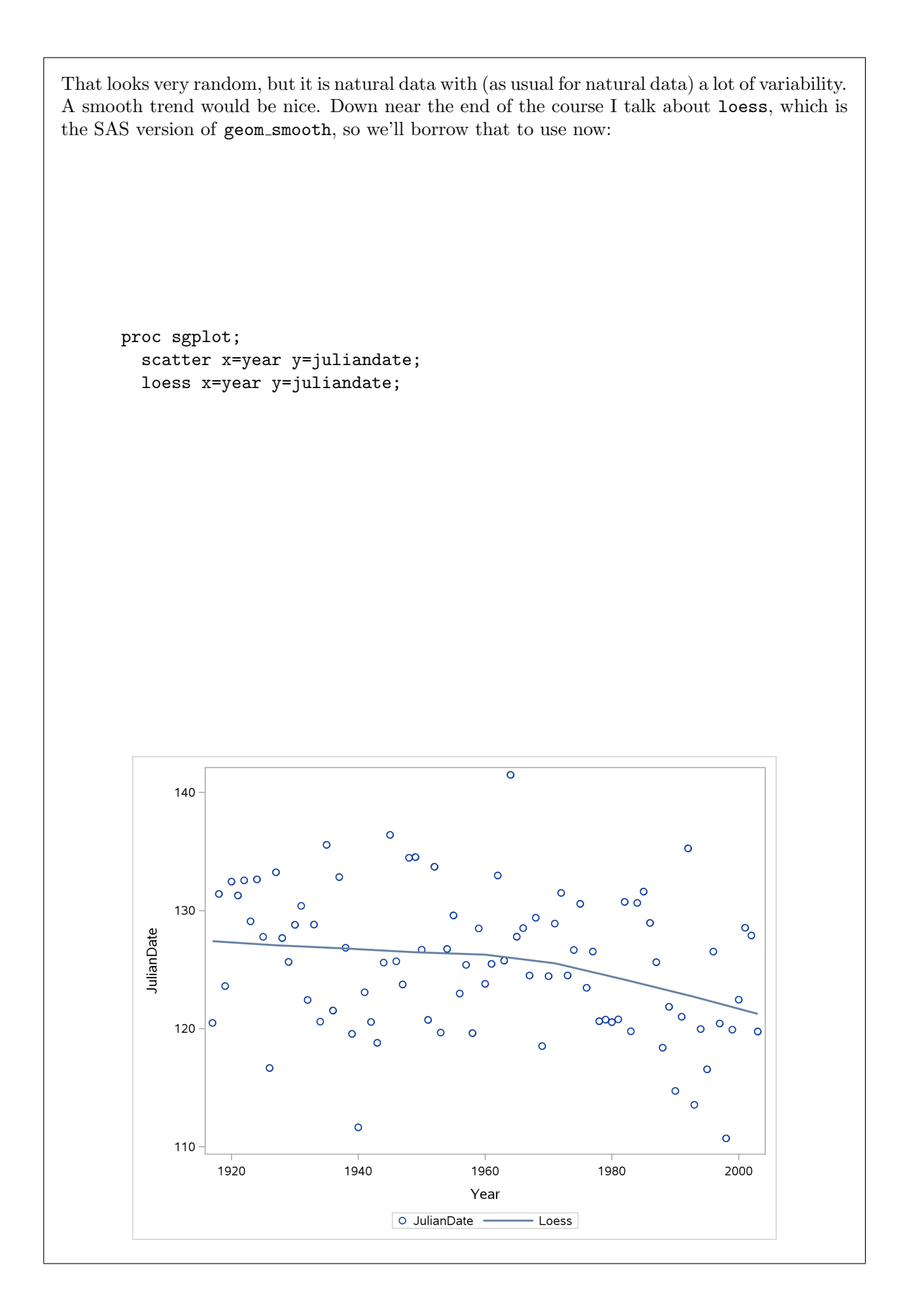

There is a small but noticeable downward trend, more pronounced since about 1970. Environmental science people see a lot of graphs with this kind of shape. What this one means is that the ice is melting *earlier* on average every year, and that the trend has been faster since about 1970.

A way to test whether this is real or just chance is to fit a regression line, test the slope for significance and look at its size. We haven't done this in SAS yet, but to give you a preview:

proc reg; model juliandate=year;

|                 |                            |              | The REG Procedure<br>Model: MODEL1 |          |                      |           |                  |          |             |
|-----------------|----------------------------|--------------|------------------------------------|----------|----------------------|-----------|------------------|----------|-------------|
|                 |                            |              | Dependent Variable: JulianDate     |          |                      |           |                  |          |             |
|                 |                            |              |                                    |          |                      |           |                  |          |             |
|                 |                            |              | Number of Observations Read        |          |                      | 87        |                  |          |             |
|                 |                            |              | Number of Observations Used        |          |                      | 87        |                  |          |             |
|                 |                            |              | Analysis of Variance               |          |                      |           |                  |          |             |
|                 |                            |              |                                    |          |                      |           |                  |          |             |
|                 |                            |              |                                    | Sum of   |                      | Mean      |                  |          |             |
| Source          |                            | DF           |                                    | Squares  |                      | Square    |                  | F Value  | $Pr \geq F$ |
|                 |                            |              |                                    |          |                      |           |                  |          |             |
| Model           |                            | $\mathbf{1}$ | 238,06059                          |          |                      | 238,06059 |                  | 7.26     | 0.0085      |
| Error           |                            | 85           | 2787.93204                         |          |                      | 32.79920  |                  |          |             |
| Corrected Total |                            | 86 —         | 3025.99262                         |          |                      |           |                  |          |             |
|                 | Root MSE<br>Dependent Mean |              | 5.72706<br>125.54431               |          | R-Square<br>Adj R-Sq |           | 0.0787<br>0.0678 |          |             |
|                 |                            |              |                                    |          |                      |           |                  |          |             |
|                 | Coeff Var                  |              | 4.56178                            |          |                      |           |                  |          |             |
|                 |                            |              | Parameter Estimates                |          |                      |           |                  |          |             |
|                 |                            |              |                                    |          |                      |           |                  |          |             |
|                 |                            |              | Parameter                          |          | Standard             |           |                  |          |             |
| Variable        | DF                         |              | Estimate                           |          | Error                |           | t Value          | Pr >  t  |             |
|                 |                            |              |                                    |          |                      |           |                  |          |             |
| Intercept       | $1 \quad \cdots$           | 254.64848    |                                    | 47.92518 |                      | 5.31      |                  | < 0.0001 |             |
| Year            | $\mathbf{1}$               |              | $-0.06587$                         |          | 0.02445              |           | $-2.69$          |          | 0.0085      |

The slope is significantly nonzero (P-value 0.0085) and negative, so that downward trend is real. As for its size, it's about 0.065 days per year, which doesn't seem like much, but if we scale that up to the 80 or so years the Ice Classic has been running:

-0.06587\*80

## [1] -5.2696

Five and a bit days out of the hundred-and-something that the Julian dates typically are.

- 4.3. A professor collected some information about a random sample of 22 of his students. Specifically, the information collected was:
	- height (in inches)
	- weight (in pounds)
	- birthday (the number of the month it's in)
- $\bullet$  the result of a coin toss by that student (1 is heads, 0 is tails)
- the gender of the student. These are recorded as 0 and 1, but unfortunately we don't know which one is male and which one is female.
- Two measurements of the student's pulse rate, taken a few minutes apart.

The data are in <http://www.utsc.utoronto.ca/~butler/c32/students.txt>. Use SAS for this question.

(a) Read in the data from the file. (The data values are all numbers.) Display the 22 rows of data.

## Solution:

```
filename myurl url "http://www.utsc.utoronto.ca/~butler/c32/students.txt";
proc import
  datafile=myurl
  dbms=dlm
  out=students
  replace;
  delimiter=' ';
  getnames=yes;
```

```
proc print;
```
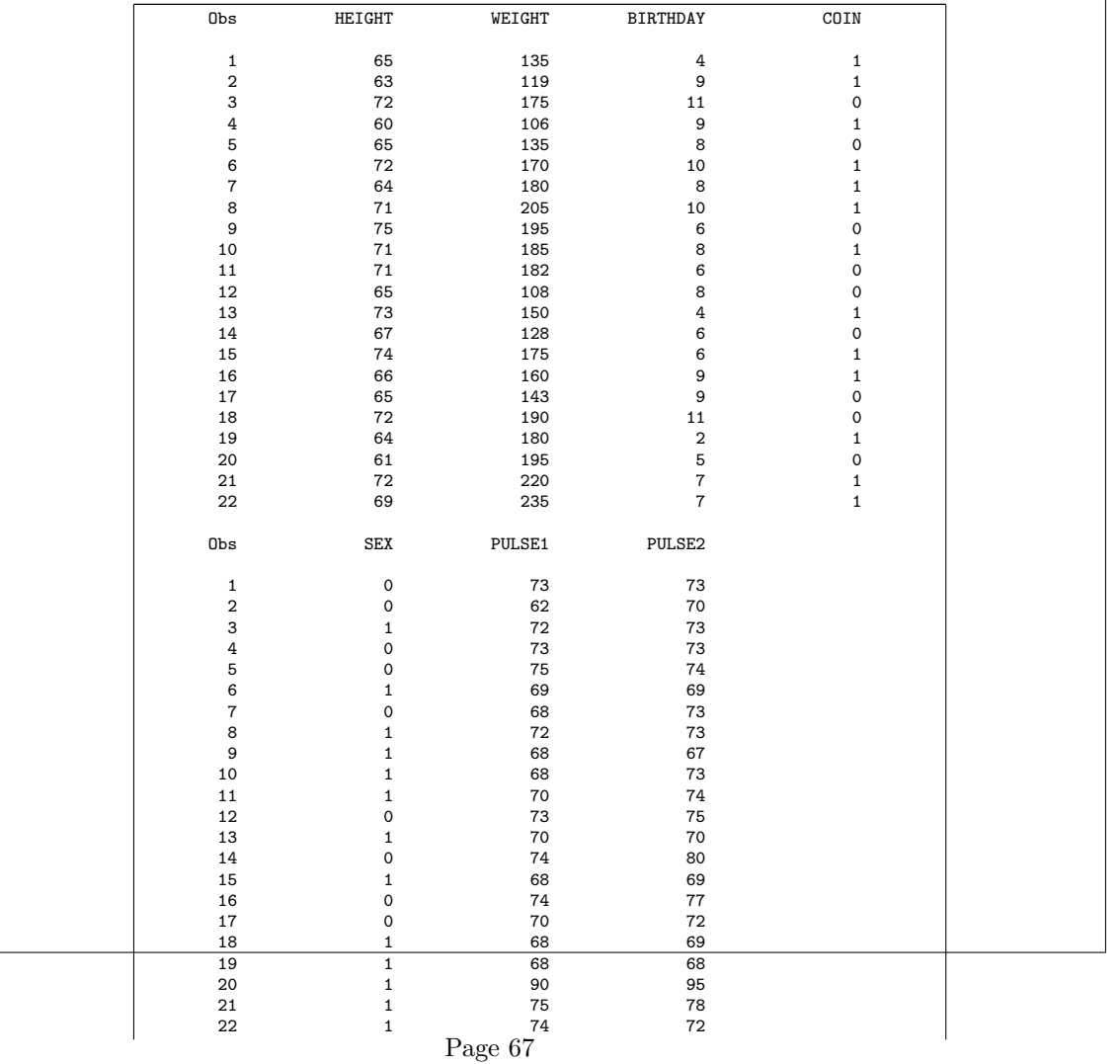

22 rows of sensible-looking numbers. I think I am good, even though they are running off the bottom of the page.

With only 22 rows, it's OK to display them all.

The variable names are in ALL CAPITALS, but SAS is not case-sensitive, so you can use things like weight the rest of the way. I'm going to do that, because I'm lazy.

(b) Obtain a histogram of the weights. How would you describe its shape? Comment briefly.

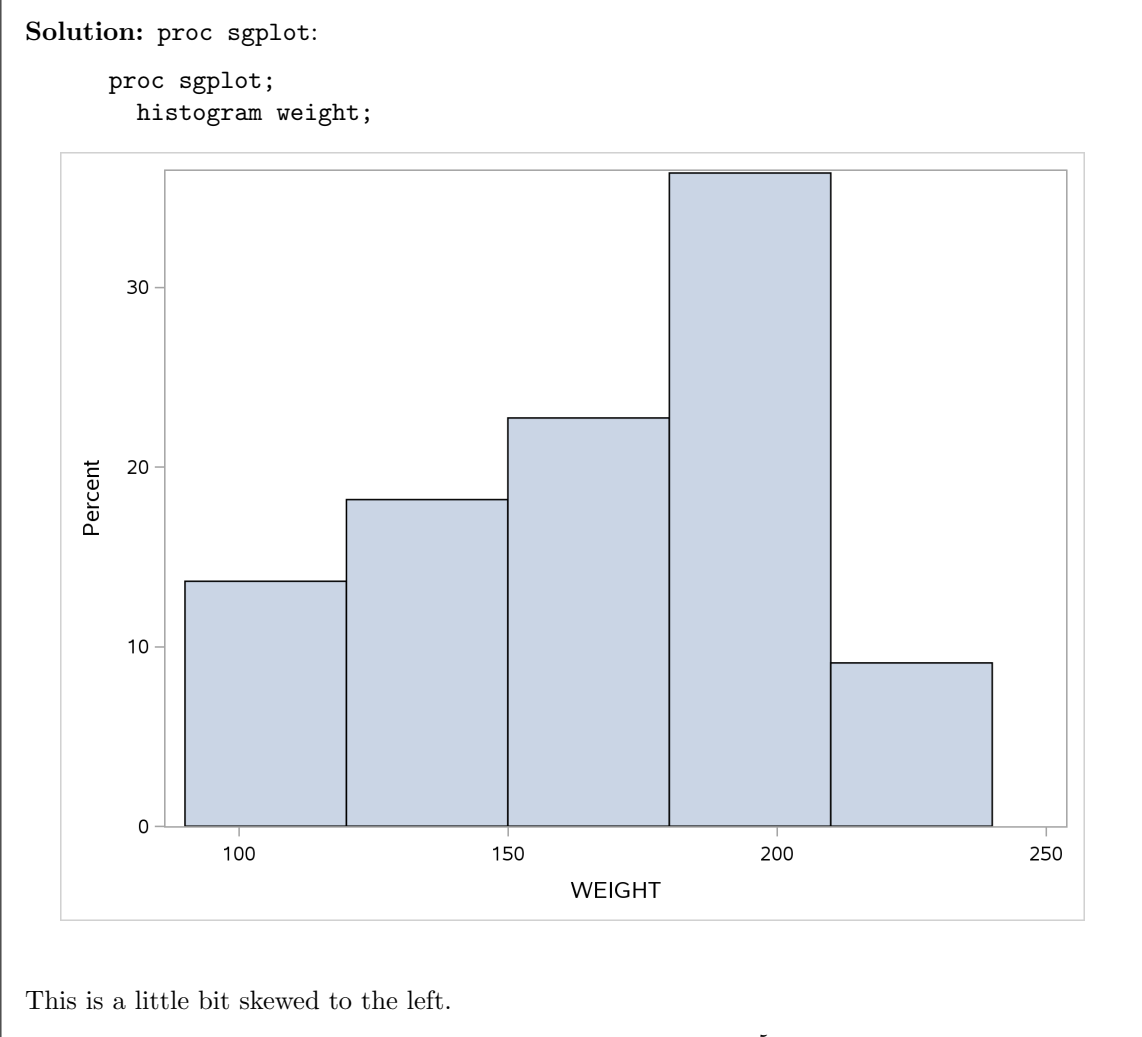

Sturges' rule would say six bins rather then five  $(n = 22 \text{ and } 2^5 = 32)$ . SAS doesn't say what its default number of bins is.<sup>13</sup>

(c) Obtain a 99% confidence interval for the mean weight (of all students of whom these are a sample).

Solution: This requires a bit of thinking to get the confidence level right. In SAS, you specify alpha (that you would use for a test), which is one minus the confidence level, so:

proc ttest alpha=0.01;

var weight;

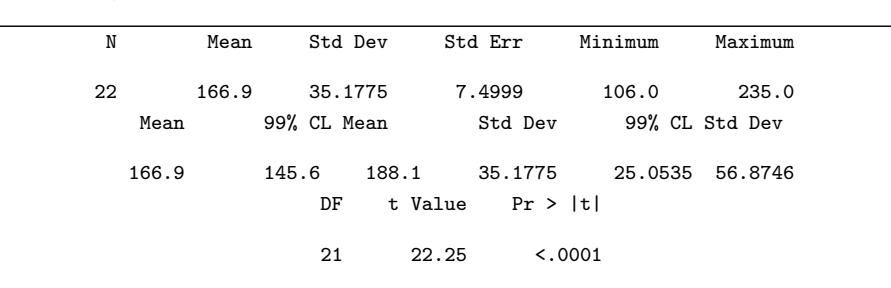

The output confirms that we have indeed got a 99% interval for the mean, which goes from 145.6 to 188.1 pounds.

(d) Is it reasonable to believe that these students came from a population with mean 140 pounds, or is the mean bigger than that? Carry out a suitable test, and explain briefly what you conclude.

Solution: It's tempting to look at the CI and say "140 is not in there, so the mean is bigger than 140". That isn't quite right, though, because a confidence interval is a two-sided thing, and this test is one-sided (the alternative is "bigger than 140"). So we had better do the test.

The major concern is how to specify the null and alternative hypotheses. There are some choices about how to specify the null value 140: mu0 or location or h0. I think they all work, though the documentation says the last one. The alternative is expressed by saying side= along with "2" (two-sided, the default), 'L" for lower or "U" for "upper". It is my habit to use uppercase for these, so that "lower" doesn't get confused with "1", whatever that means.<sup>14</sup> Here, the alternative is "bigger", so we want "U". sides instead of side also works:

```
proc ttest h0=140 sides=U;
  var weight;
```
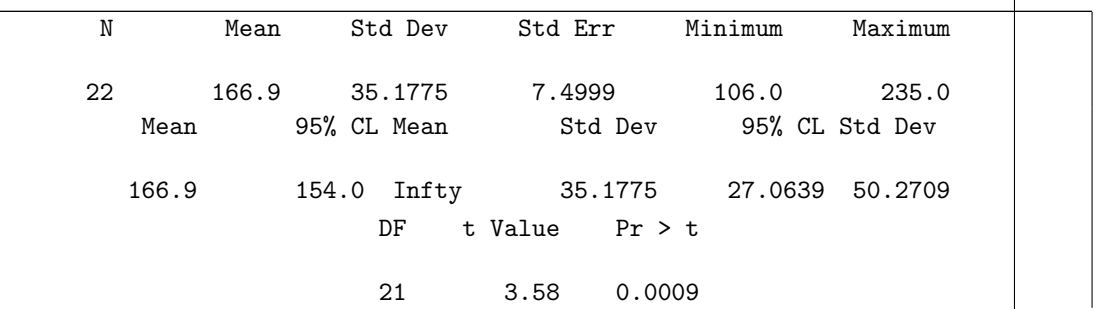

The P-value is 0.0009, a lot smaller than 0.05, so we reject the null mean of 140 and conclude that the mean weight of students in the population from which these students were drawn is indeed greater than 140 pounds.

(e) Explain briefly why this t-test should be reasonably trustworthy.

**Solution:** The (relevant) assumption behind the  $t$ -test is that the data come from a normal distribution. Our histogram suggested that the weight values are somewhat skewed (not badly

skewed, though). This is OK for two reasons (if you get one of them, that's OK): (i) the t-tests are robust to non-normality, so that even if the data are somewhat non-normal, as here, the P-value is still reasonable, or (ii) the sample is on the small side (22), so that the data can look a bit non-normal even if they were actually drawn from a normal distribution.

You might have noticed that these students are males and females mixed together, and so you would expect to see two different distributions of weights mixed together. This might be the case in fact, but our sample is too small to be sure about that.

(f) Can you determine from the data whether SEX 0 is males and 1 females, or whether it's the other way around? Obtain some numbers or graphs to help you decide, and explain briefly what you conclude.

Solution: The key here is to find something in the data set that is associated with gender (based on what you know or can guess). I don't mind so much what, as long as it is reasonable to believe that it would be associated with gender.

My best guess is that males tend to be "bigger" than females: that is, taller and heavier. So height and weight should both be bigger for males. So let's summarize height and weight by gender, and see what we get. This could be a numerical summary, such as comes out of proc means, or it could be a graphical one like a boxplot (boxplots are the best for comparing distributions).

Thus, one of these:

proc means; var height weight; class sex;

(you can also do two separate proc means)

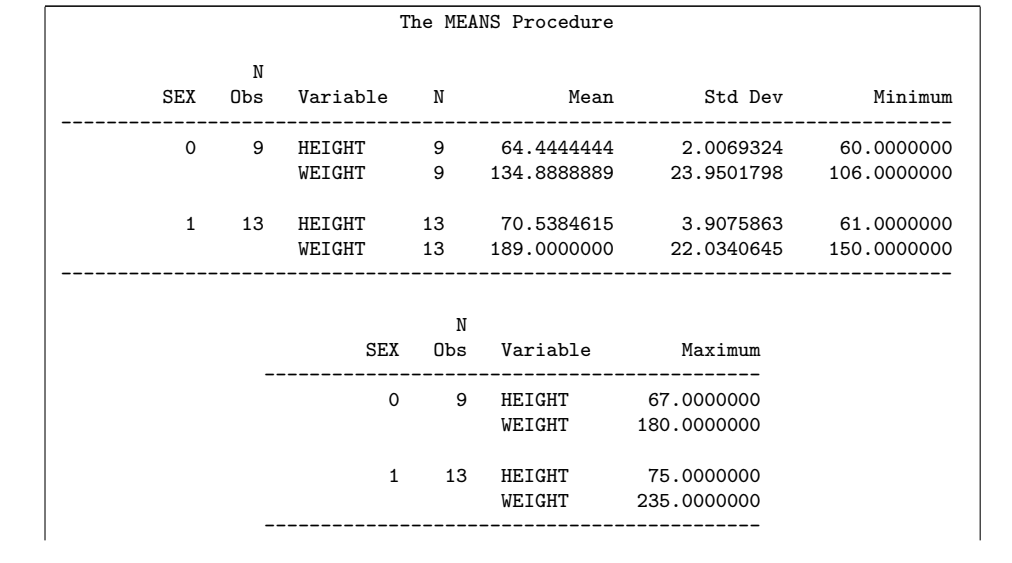

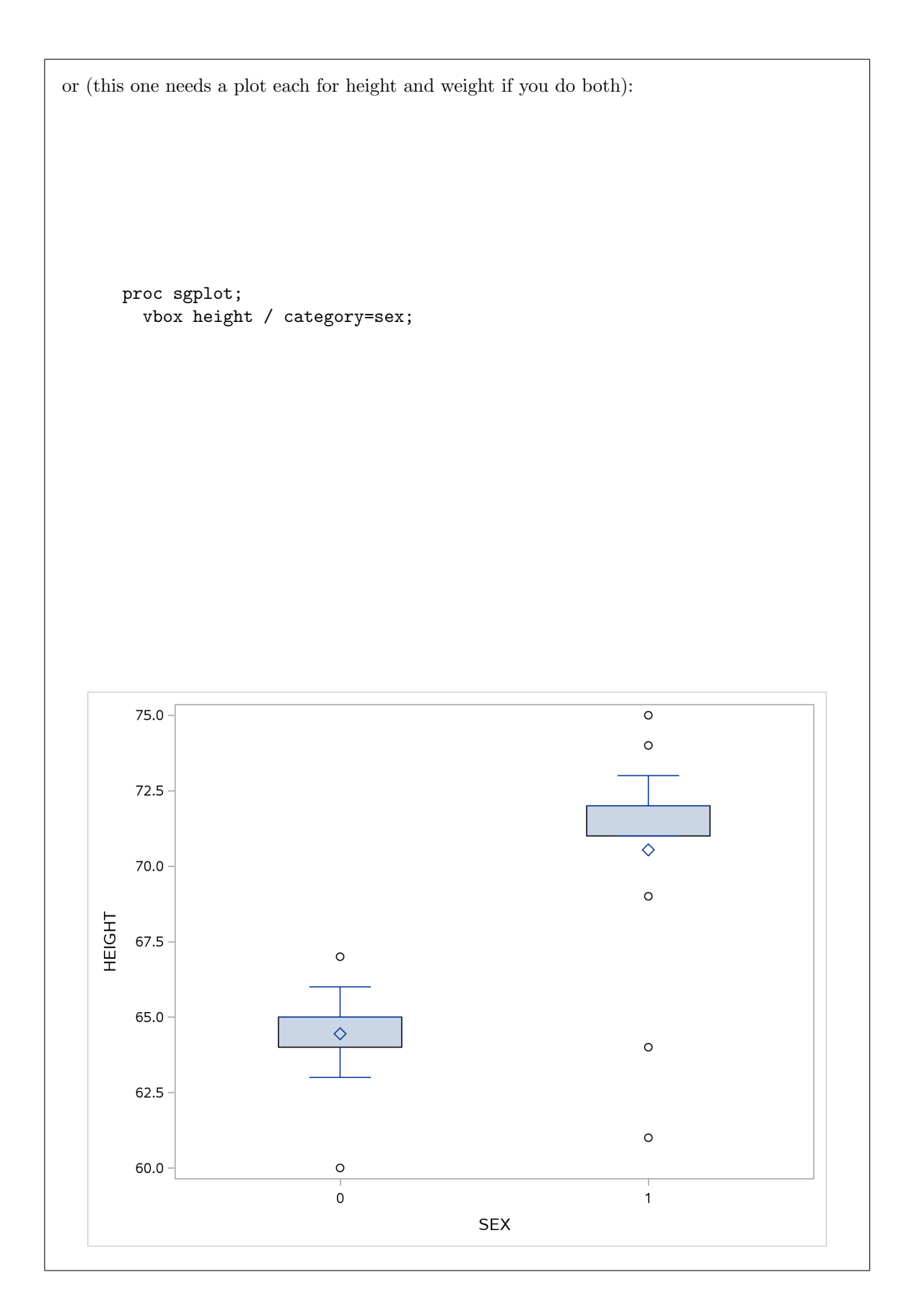

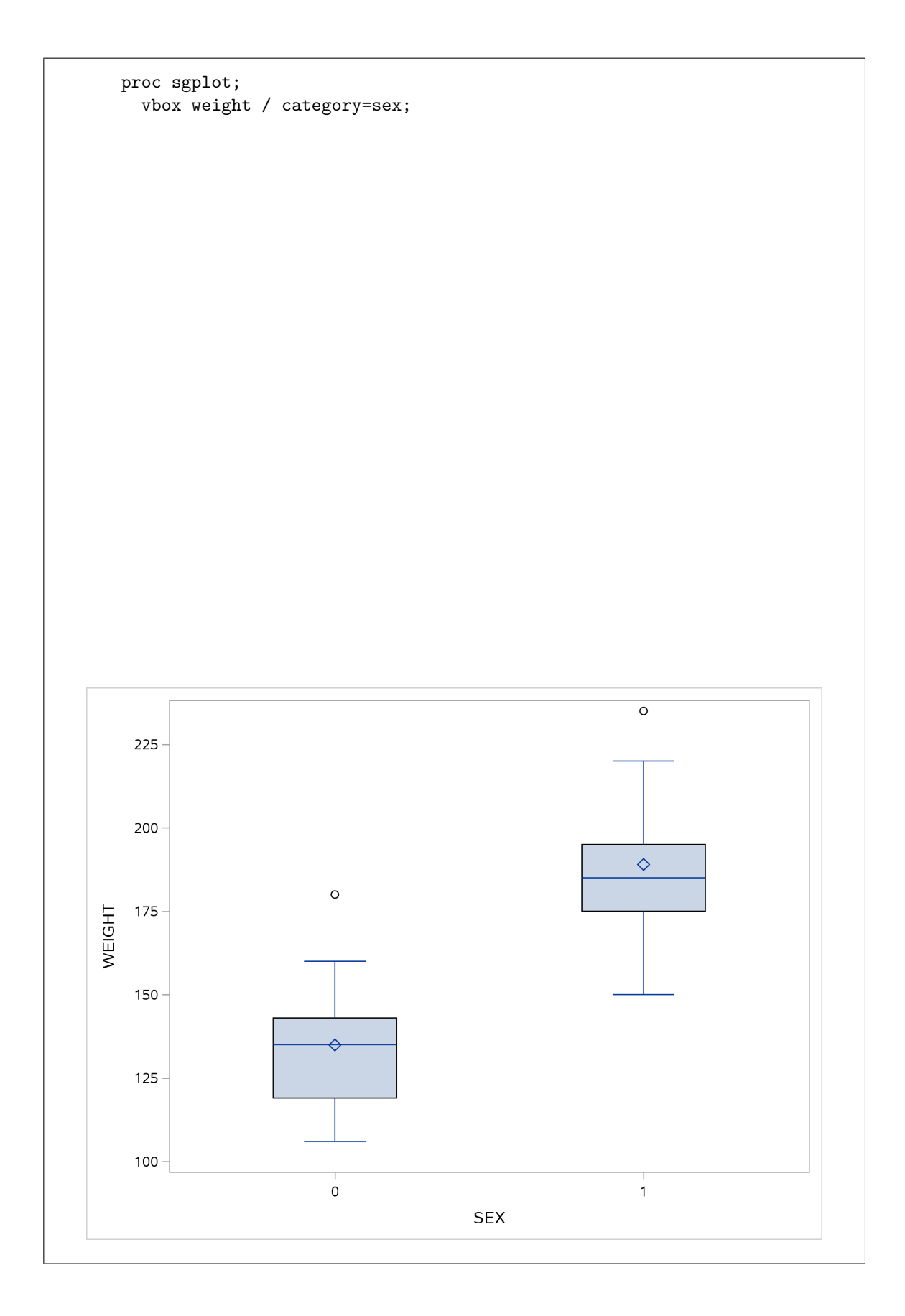
Whichever way you do it (and the minimum is to pick one variable, compare it somehow between genders, and then make a call), gender 1 is both taller on average and heavier on average than gender 0. So 1 is males and 0 is females.

I had an idea about getting both height and weight into one graph: plot height against weight as a scatterplot, and label the points differently according to whether they are gender 0 or gender 1. This is the idea: proc sgplot with scatter and group=:

```
proc sgplot;
  scatter x=height y=weight / group=sex;
```
This is, if you were keeping track, two quantitative variables and one categorical one.

There's no reason why the x and y-axes should be this way around; they could just as well be the other way around, since neither variable is a response to the other.

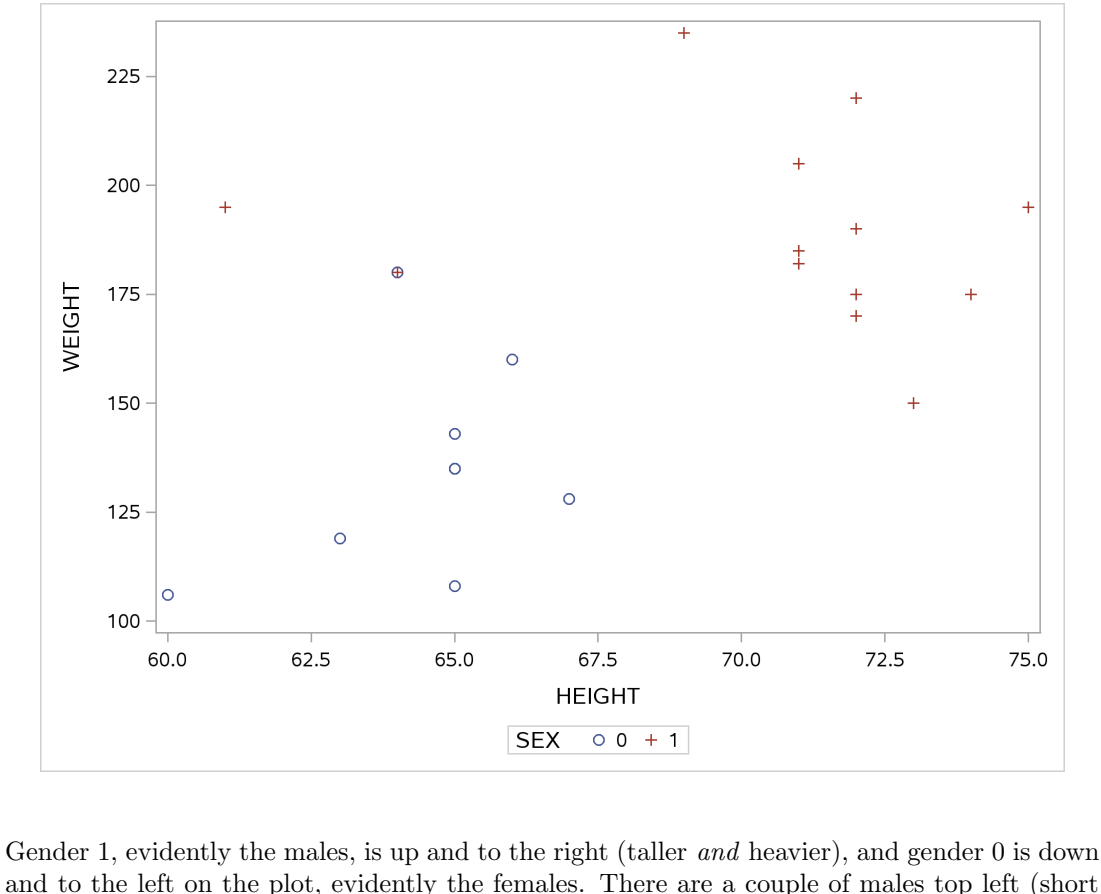

but heavier), but overall, the distinction is pretty clear.

- 4.4. Previously, we investigated whether children (aged 8–17) spend more time on electronic devices now than they did 10 years ago. Samples of 15 children aged 8–17 were taken in each of two years, 1999 and 2009, and the children (with their parents' help) were asked to keep a diary of the number of hours they spent using electronic devices on a certain day. The data are in the file [http://www.utsc.utoronto.](http://www.utsc.utoronto.ca/~butler/c32/pluggedin.txt) [ca/~butler/c32/pluggedin.txt](http://www.utsc.utoronto.ca/~butler/c32/pluggedin.txt).
	- (a) Why are these data two independent samples rather than matched pairs? (Think about the way the data were collected.)

Solution: Children that appeared in the 1999 sample would have been too old to be in the 2009 sample. So it must have been a different group of children in 2009 than it was in 1999. Thus, this is two independent samples (and a two-sample t-test is coming up).

For this to have been matched pairs, we would have had to have the *same* 15 children assessed both times, or at least we would have had to have some natural pairing-up. (Even having siblings of the 1999 children be the sample for 2009 would have been difficult to arrange.)

The fact that there were 15 children in each group was meant to confuse you a little: if they were matched pairs, there would *have to be* the same number of children both times, but with two independent samples, there might be the same number of children or there might not be.<sup>15</sup>

(b) Read the data into SAS, and list out the values. Make sure you have 30 values altogether, and two different years.

Solution: Look at the file to see that the data values are separated by spaces (the clue is in the file extension .txt), and then use the version of proc import that reads space-delimited files. Copy an old one. That's what I do:

filename myurl url "http://www.utsc.utoronto.ca/~butler/c32/pluggedin.txt";

```
proc import
  datafile=myurl
  dbms=dlm
  out=pluggedin
  replace;
  delimiter=' ';
  getnames=yes;
```
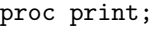

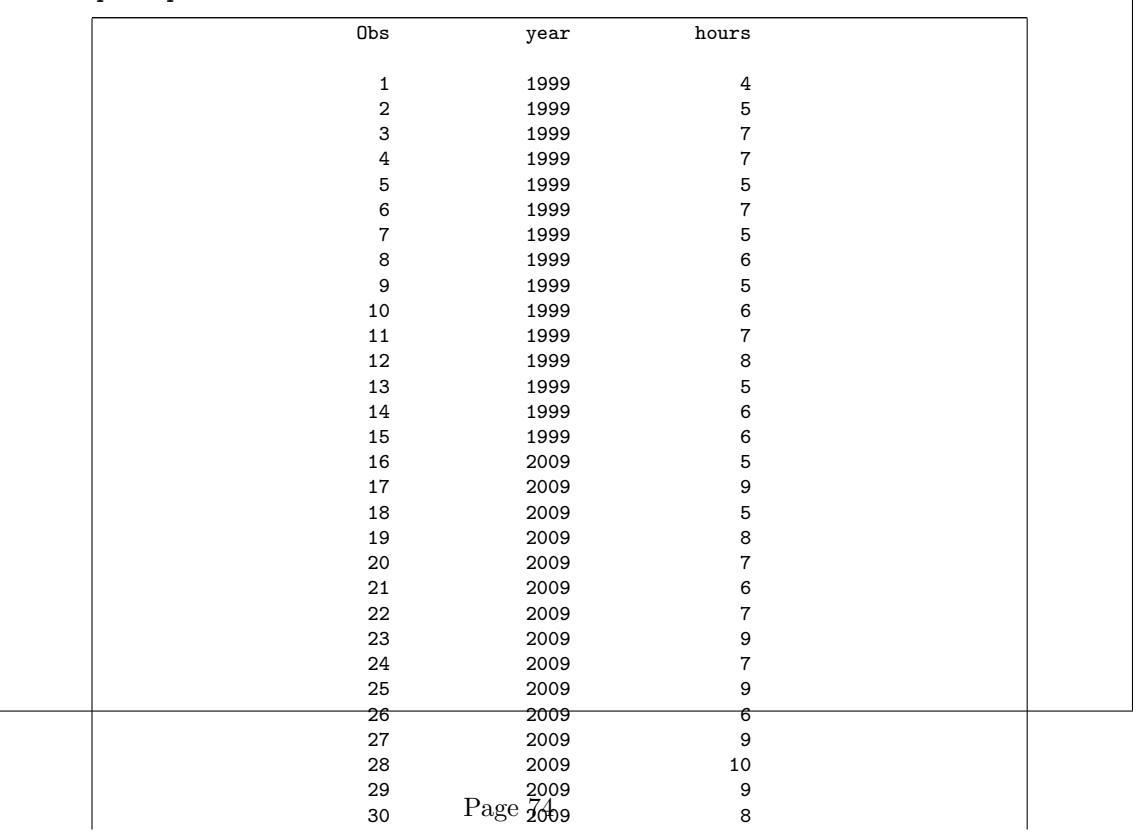

 $2 \times 15 = 30$  lines, years 1999 and 2009. Good. (Even though my data values ran off the bottom of the page.)

(c) Draw side-by-side boxplots of hours spent watching electronic devices for each year.

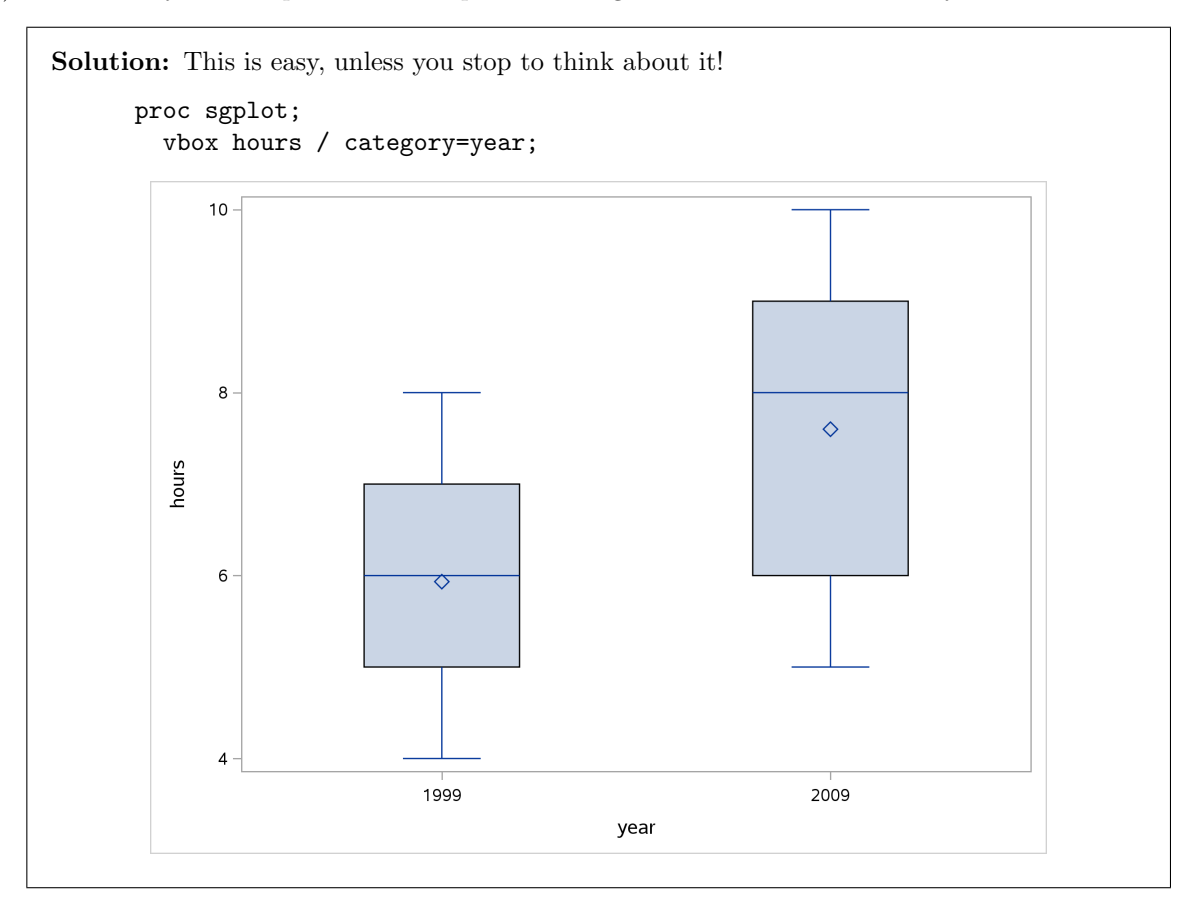

(d) What do your boxplots tell you? You're looking for a couple of things: how the means/medians compare, and whether you have any issues with skewness or outliers. Have a think about this before you look at my answer.

Solution: The mean and median for 2009 are quite a bit higher for 2009 compared to 1999, which suggests that the "average" number of hours really has increased.

As for skewness and outliers, I really don't see any issues at all: the top and bottom whiskers are about the same length in both cases, and there are no outliers. You might be concerned about the median bar not being in the middle of the box for the 2009 data, but that doesn't really indicate a problem with skewness because that shows up in the *tails*: outliers if you have them, otherwise whisker length.<sup>16</sup>

This kind of thinking is to assess whether a t-test is the right thing to do, and for that we need data that are approximately normal within each group. By "approximately normal", it is generally enough to be able to say, as we have here, that the distributions are more or less symmetric and that we have no serious problems with outliers; in other words, the kind of things that boxplots will tell you.<sup>17</sup>

Extra: if you want to assess the 2009 data further, you can make a histogram via this trick:

```
proc sgplot;
  where year=2009;
  histogram hours;
```
The where line says "only use data from year 2009 for this proc":

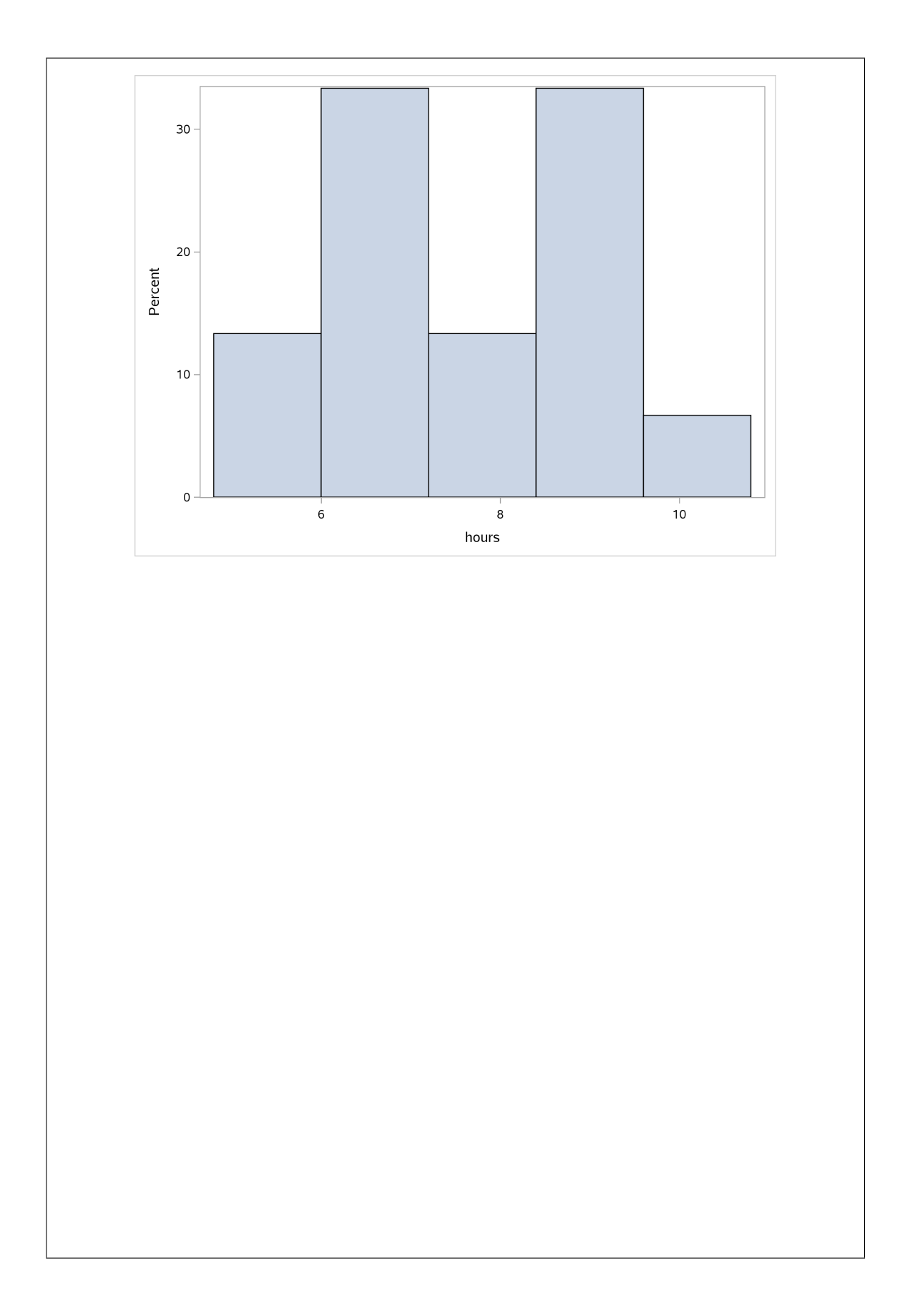

The centre is indeed somewhere near 8, but look at the "hole" in the middle of the distribution (normally a histogram peaks in the middle). I suspect it's this that puts the median asymetrically in the box of the boxplot.

The numbers of hours are actually all integers, so you could reasonably think of the numbers of hours as being (ordered) categorical with a small number of categories:

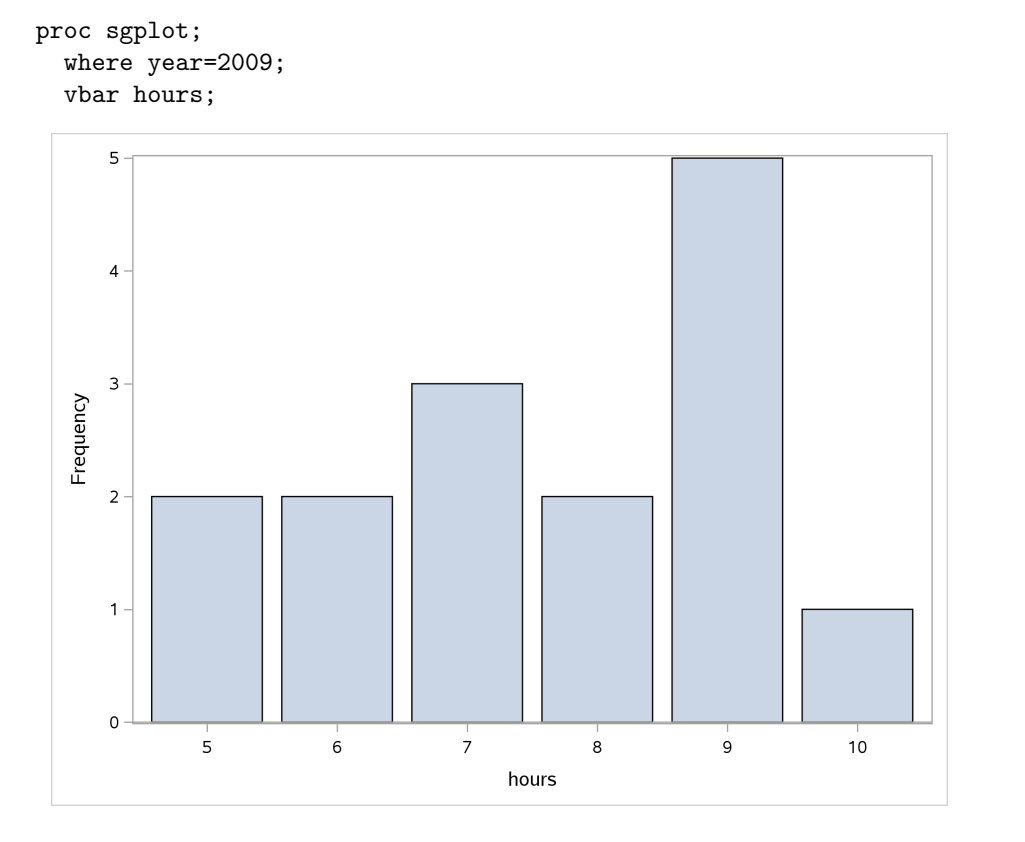

This shows that the histogram is actually rather deceiving. The histogram bin between 8 and 10 has a lot of data because of all the 9s, but the histogram bin starting at 6 has a lot of data because that bin happens to contain both 6 and 7.

This came up before, and I might have to rewrite my advice about "one quantitative variable". Perhaps the story is "if the number of distinct values is not too much bigger than the number of bins you would use on a histogram, go with a bar chart".

Evidently the median here is 8, Q1 is 6 and Q3 is 9. Because of all the observations that are 9, the median is closer to Q3 than to Q1, and so the top "half" of the box is smaller than the bottom "half". Is this indicative of skewness? Well, maybe; it's enough to make the mean a bit smaller than the median. But it's not the kind of skewness that will cause trouble for the  $t$ -test; there is no *long* tail or lower-end outliers. One of those mushy ones that's not so clear.

<sup>(</sup>e) Carry out a test to determine if there is evidence that the mean number of hours spent per day watching electronic devices has *increased* since 1999. State your null and alternative hypotheses, and from your output, obtain a P-value and interpret it.

**Solution:** I like to start with the *alternative* hypothesis, since that is what we are trying to prove (which is usually the easiest thing to figure out). Here, that is that the mean in 1999 is less than the mean in 2009; in symbols that would be  $H_a: \mu_{1999} < \mu_{2009}$ . The null hypothesis is that the two means are the same, in symbols  $H_0$ :  $\mu_{1999} = \mu_{2009}$ , or if this offends your logical sensibilities,  $H_0: \mu_{1999} \geq \mu_{2009}$ . Either is good.

All right, getting some output. The only non-default thing here is the one-sidedness of the alternative. To figure out which sides you want, note that 1999 is before 2009 (alphabetically, actually, but numerically as well), so you have to express your alternative as how 1999 compares with 2009 in that order, as I did above. Or, you can try one of the sides, and if the answer makes no sense, try the other one. The intuition from the boxplots is that the P-value should be at least fairly small (since the story there is more in line with the alternative hypothesis than the null). I think the alternative is 1999 less than 2009, so we should have  $\text{side} = L$ .<sup>18</sup> side= and sides= both work. The var and the class are the same as you would use on proc means:

proc ttest sides=L; var hours; class year;

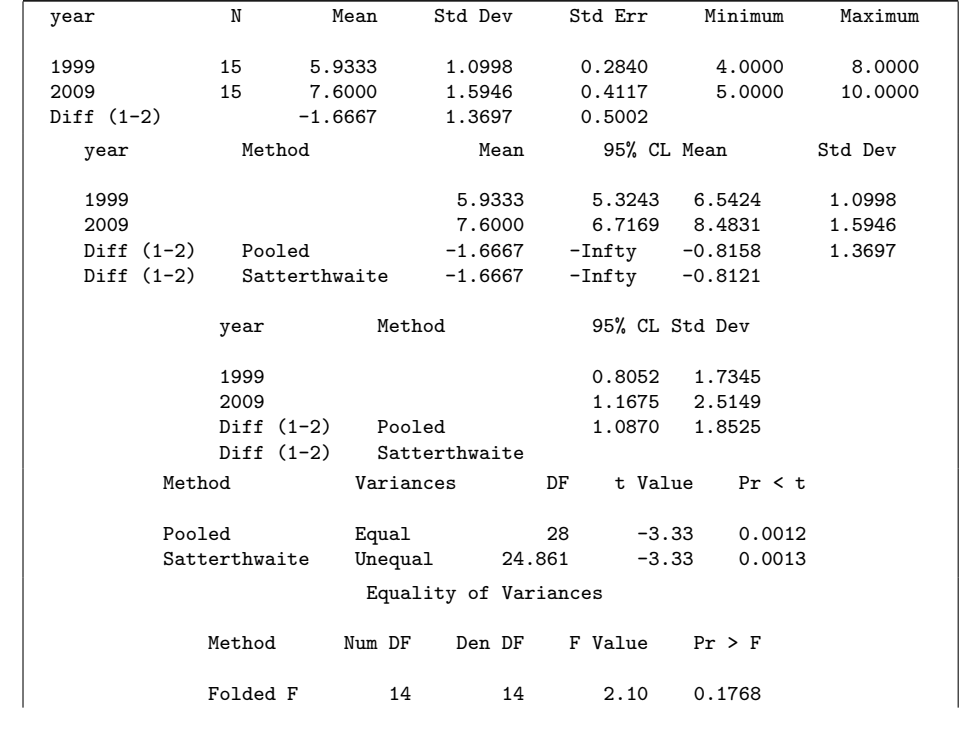

With SAS, you have to choose whether to use the pooled or the Satterthwaite test. The choice is whether you believe the two samples come from populations with the same SD (pooled) or not (Satterthwaite). It often doesn't make much difference, as here. I think the interquartile range for the 2009 figures is a bit bigger, so (in the absence of outliers) I would expect its SD to be a bit bigger also.<sup>19</sup> Thus here I would choose the Satterthwaite test, though (as I said) it won't make much difference to your conclusion if you disagree with me (and say that the two IQRs are not different enough to be worth worrying about). In any case, the P-value is 0.0013 or 0.0012, smaller than 0.05, and so you *reject* the null hypothesis<sup>20</sup> and conclude that the 2009 mean is indeed larger, for all children, not just the ones that happened to be sampled.

The bottom test, the one labelled Folded F, is a test for whether the SDs (variances) in the two groups are equal (vs. the alternative that they are not). This null is not rejected, suggesting that we would be entitled to use the pooled test because the two group SDs are not significantly different. It is a mistake, though, to make a formal procedure out of this: to look at the Folded F test first and then decide which two-sample t-test to do. This is because doing it this way messes with the type I error probability. See for example [https:](https://onlinelibrary.wiley.com/doi/pdf/10.1348/000711004849222) [//onlinelibrary.wiley.com/doi/pdf/10.1348/000711004849222](https://onlinelibrary.wiley.com/doi/pdf/10.1348/000711004849222). $^{\mathrm{21}}$ 

Extra: if you don't like the skewness in the distribution of hours for 2009, we learned in R that the right test is Mood's median test. We'll get to that in SAS as well, but looking ahead:

proc npar1way median; var hours; class year;

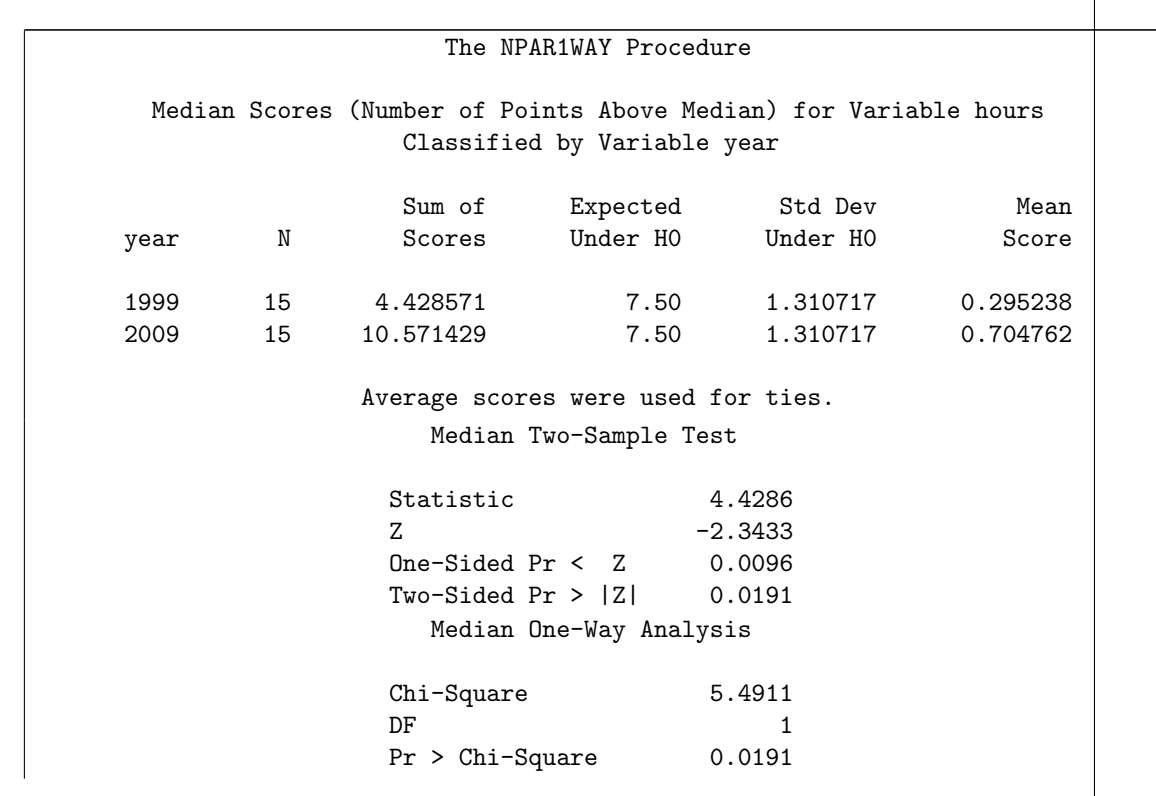

Later, I get to how this corresponds to what we do in R, but the important point for now is the one-sided P-value of 0.0096. This is not as small as for the  $t$ -tests, but it is still significant at  $\alpha = 0.01$ .

Extra extra bit for those of you that took STAB57 (the rest of you should probably skip ahead): you probably derived the pooled  $t$ -test, because the theory is the same as for the one-sample t-test. That, as a reminder, starts like this: suppose you have one sample  $x_1, x_2, \ldots, x_n$  from a normal distribution with mean  $\mu$  and variance  $\sigma^2$ . Then, if you know  $\sigma^2$ ,  $\bar{x} = (1/n) \sum_{i=1}^n x_i$  is exactly normal with mean  $\mu$  and variance  $\sigma^2/n$ , or equivalently, this thing:

$$
z=\frac{\bar{x}-\mu}{\sigma/\sqrt{n}}
$$

is exactly standard normal. But if you don't know  $\sigma^2$ , you have to estimate it using the usual unbiased estimate  $s^2 = (1/(n-1)) \sum_{i=1}^n (x_i - \bar{x})^2$ , and then this thing

$$
t=\frac{\bar{x}-\mu}{s/\sqrt{n}}
$$

has exactly a t-distribution with  $n-1$  degrees of freedom. Strictly,  $(n-1)s^2/\sigma^2$  has a chisquared distribution with  $n-1$  degrees of freedom, and a normal divided by a suitably scaled chi-squared has a t distribution with the same df. (What you have done is to introduce an extra source of variability in that s is probably not exactly equal to  $\sigma$ , so a t distribution has slightly larger variance<sup>22</sup> and longer tails than the normal.)

Now we think about two samples, the first of size  $n_1$  from a normal distribution with mean  $\mu_1$ and variance  $\sigma^2$ , and the second of size  $n_2$  from another independent normal distribution with mean  $\mu_2$  and variance  $\sigma^2$ . (The samples can be different sizes.) Thus, the means are possibly different but the variances are the same. The usual thing is to compare the two means, so you would estimate  $\mu_1 - \mu_2$  via the unbiased estimate  $\bar{x}_1 - \bar{x}_2$ , the difference of the two sample means. If you knew  $\sigma^2$ , that would have a normal distribution (exactly) with mean  $\mu_1 - \mu_2$  and variance  $\sigma^2/n_1 + \sigma^2/n_2$ . Since there is only one  $\sigma$ , you can also write the variance like this:

$$
\sigma^2\left(\frac{1}{n_1}+\frac{1}{n_2}\right)
$$

and thus this would have a standard normal distribution (exactly):

$$
z=\frac{\bar{x}_1-\bar{x}_2}{\sigma\sqrt{\frac{1}{n_1}+\frac{1}{n_2}}}
$$

In the usual case where you don't know  $\sigma^2$ , you have to estimate it. Since you have one population variance  $\sigma^2$  to estimate (common to the two groups), you can estimate it by one sample variance

$$
s_p^2 = \frac{(n_1 - 1)s_1^2 + (n_2 - 1)s_2^2}{n_1 + n_2 - 2}
$$

(a weighted average of the two sample variances, with the larger sample getting more weight). Thus you have this:

$$
t = \frac{\bar{x}_1 - \bar{x}_2}{s_p \sqrt{\frac{1}{n_1} + \frac{1}{n_2}}}
$$

a normal thing with one  $\sigma^2$  estimated by an  $s^2$ , which is therefore t with the right df, in this case  $n_1 + n_2 - 2$ .

When the two groups have *different* population SDs, the theory is a whole lot more complicated; in fact, there isn't even *any* exact answer.<sup>23</sup> What Satterthwaite and Welch did<sup>24</sup> was to say that you look at

$$
t = \frac{\bar{x}_1 - \bar{x}_2}{\sqrt{\frac{s_1^2}{n_1} + \frac{s_2^2}{n_2}}}
$$

In the second-last lecture of STAB22 this is introduced as "the two-sample t-test", since there they don't see the pooled test. This will have *approximately* a t-distribution. Welch and Satterthwaite independently looked at the thing on the bottom inside the square root:

$$
W = \frac{s_1^2}{n_1} + \frac{s_2^2}{n_2}
$$

In the one-sample and pooled cases, the thing on the bottom can be scaled to have a chi-squared distribution, but not here, since there are two  $s^2$  terms. The idea is to say that this sum is approximately a multiple of chi-squared with some unknown degrees of freedom: that is, you write it as  $X = a\chi_b^2$ . Since the mean and variance of a chi-squared distribution are both the degrees of freedom, we can work out the mean and variance of X:  $E(X) = ab$ ,  $var(X) = a^2b$ .

Now, we go back to the thing I called W above. What are its mean and variance?  $s_1^2$  and  $s_2^2$ are two independent sample variances, so we can get the mean and variance of  $W$  by finding the mean and variance of the two pieces and adding them together. So what are they? Well,  $(n_i-1)s_i^2/\sigma_i^2$  has a  $\chi_{n-1}^2$  distribution, so it has mean and variance  $n_i-1$ . Thus

$$
E((n_i - 1)s_i^2/\sigma_i^2) = n_i - 1
$$

and

$$
var((n_i - 1)s_i^2/\sigma_i^2) = n_i - 1
$$

and thus

$$
E\left(\frac{s_i^2}{n_i}\right) = \frac{\sigma_i^2}{n_i}
$$

(the  $n_i - 1$  terms cancelling; note that this also says that  $s_i^2$  is an unbiased estimator of  $\sigma_i^2$ ), and

$$
var\left(\frac{s_i^2}{n_i}\right) = \frac{\sigma_i^4}{n_i^2(n_i - 1)}
$$

(hence  $s_i^2$  is also a consistent estimator of  $\sigma_i^2$ : look at the powers of  $n_i$ .)

Thus W has mean and variance

$$
E(W) = \frac{\sigma_1^2}{n_1} + \frac{\sigma_2^2}{n_2}
$$

and

$$
var(W) = \frac{\sigma_1^4}{n_1^2(n_1 - 1)} + \frac{\sigma_2^4}{n_2^2(n_2 - 1)}
$$

To make W be a multiple of a chi-squared with some df, we match the mean and variance of W with the mean and variance of  $X$  (method of moments is what we're doing), to get

$$
ab=\frac{\sigma_1^2}{n_1}+\frac{\sigma_2^2}{n_2}
$$

and

$$
ab^{2} = \frac{\sigma_{1}^{4}}{n_{1}^{2}(n_{1} - 1)} + \frac{\sigma_{2}^{4}}{n_{2}^{2}(n_{2} - 1)}
$$

and "simply" solve for  $a$  and  $b$ . The business end of this is the degrees of freedom  $b$ , and if you compare the left-hand sides of the two equations above, you'll see that we can get  $b$  by dividing the two equations by each other and the  $a$  will cancel:

$$
b=\frac{\frac{\sigma_1^4}{n_1^2(n_1-1)}+\frac{\sigma_2^4}{n_2^2(n_2-1)}}{\frac{\sigma_1^2}{n_1}+\frac{\sigma_2^2}{n_2}}
$$

The final problem here is that the  $\sigma_i$  are not known, so we have to approximate those using the sample variances  $s_i$ . Then, as the very last stage, this df number is used as the df for the t-distribution.

It is likely that I have made some errors here, but that's the idea. There are, as you see, approximations upon approximations: we don't *know* that  $s_1^2/n_1 + s_2^2/n_2$  has approximately a chi-squared distribution, and even if that's all right, we are estimating parameters by method of moments rather than maximum likelihood, and even then we are replacing  $\sigma_i^2$  by  $s_i$  which is (we hope) somewhere close to it. If you think that statistics is nothing more than rigorous mathematics, you are likely to be in for a disappointment.

(f) Obtain a 99% confidence interval for the difference in means. You'll have to get some more output for this.

Solution: The reason that we have to do some more work is that a confidence interval is by its nature a two-sided thing, so we have to do a two-sided test to get it. (The confidence intervals in the previous part were one-sided: they started at minus-something and went all the way down to minus infinity.) So we have to take out the sides thing and put in something that will get us a 99% CI, namely **alpha=0.01**, since that's what SAS works with:

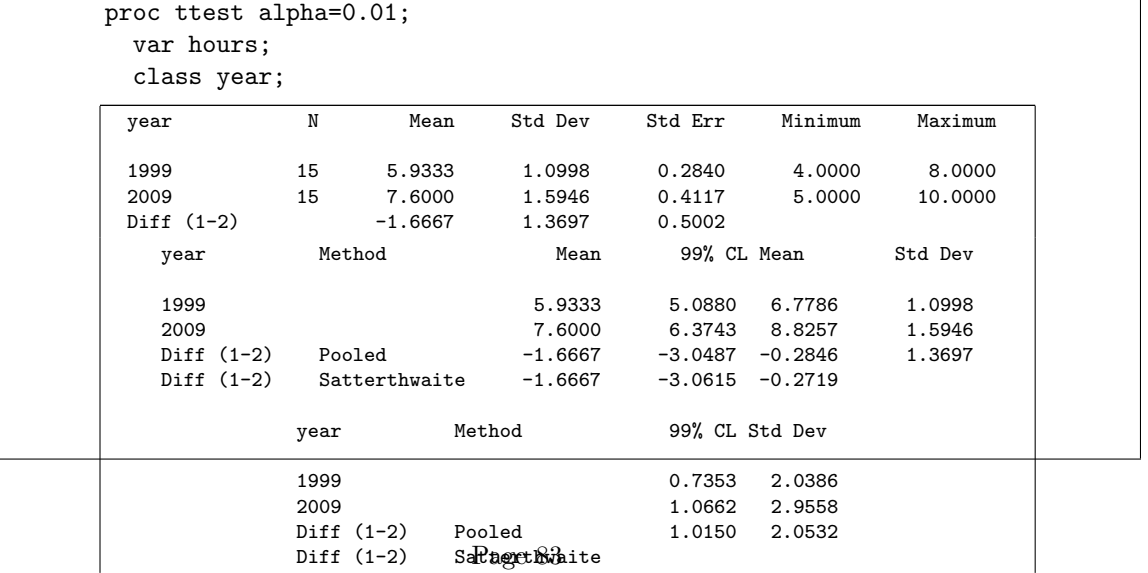

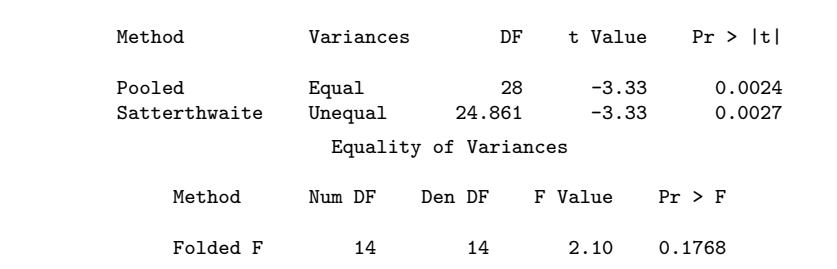

The confidence interval goes from  $-3.06$  to  $-0.27$  (hours). Note that SAS did indeed label it as a 99% interval, so that we have the right thing. I pulled out the Satterthwaite interval, since that's what I thought was best; if you think the pooled test was OK, then use the pooled interval here. (As for the tests, they are not very different).

(g) What does your confidence interval tell you, in the context of the data?

Solution: It says that the time spent by a child per day in front of an electronic device has increased by between 0.3 and 3.1 hours between 1999 and 2009. (The negative numbers mean that the 1999 values were less on average than the 2009 ones.)

(h) Does your confidence interval contain zero? Does that surprise you? Why, or why not?

Solution: No, it doesn't: all the values in the interval are negative. This does not surprise me, because we said from the test that the mean number of hours had significantly increased, and we would therefore expect a CI all on one side of zero (negative, because of the way the numbers were).

This is strictly speaking not quite right (though I didn't need you to observe this), because the correspondence is between a two-sided test and a confidence interval (or between the one-sided test and the one-sided confidence interval, which didn't contain zero either). We got away with it here, though, because the P-value was so small that even the two-sided P-value was still safely less than 0.01 (to go with the 99% CI).

The confidence interval was quite wide. This is partly because it was a 99% one; a 90% CI would be narrower. This says that we know that there was an increase in the mean number of hours spent watching electronic devices, but that we don't have a very precise idea of how big that increase was. This is unfortunately all too common.

- 4.5. How long does it take students to get to school? A survey was done of British secondary school students, and a similar survey of Ontario high-school students, with 40 students in each (which, you may assume, are a random sample of their respective populations). In both surveys, the "typical" time taken to get to school was recorded. The question of interest is whether there is a difference in the time students take to get to school in Ontario and the UK. The data are in [http://www.utsc.utoronto.ca/~butler/c32/](http://www.utsc.utoronto.ca/~butler/c32/to-school.csv) [to-school.csv](http://www.utsc.utoronto.ca/~butler/c32/to-school.csv).
	- (a) Read the data into SAS. There should be two columns, traveltime and location. Obtain the mean travel time for each location. How many travel times do you have at each location?

Solution: The usual business for reading in a .csv:

filename myurl url 'http://www.utsc.utoronto.ca/~butler/c32/to-school.csv';

```
proc import
  datafile=myurl
  dbms=csv
  out=mydata
  replace;
  getnames=yes;
```
Normally you'd follow this with proc print, which you probably should for yourself, but there are 80 lines of data, a lot to hand in, so I asked you to summarize things, thus:

proc means; var traveltime; class location;

## The MEANS Procedure

Analysis Variable : traveltime

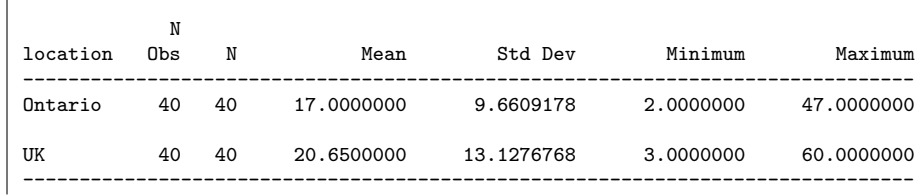

There are 40 travel times in each location; the mean for the Ontario students is 17 minutes, and the mean for the British students is 20.65 minutes. You need to say this.

If something went astray with the reading in, it will probably show up here, and that would alert you to check what you did.

The first time I did this, I had the British times first in the data file, and the locations were labelled UK and  $\text{On}$  (it seems to take the maximum length from the first one it finds<sup>25</sup>). But I didn't want you to be dealing with that, so I switched things around in the data file.

(b) Make a suitable plot of travel times for each location. Describe the shapes of the distributions. Do they have similar spreads?

Solution: There is one quantitative variable here, travel time, and one categorical one, location, so the obvious thing is a side-by-side boxplot:

```
proc sgplot;
  vbox traveltime / category=location;
```
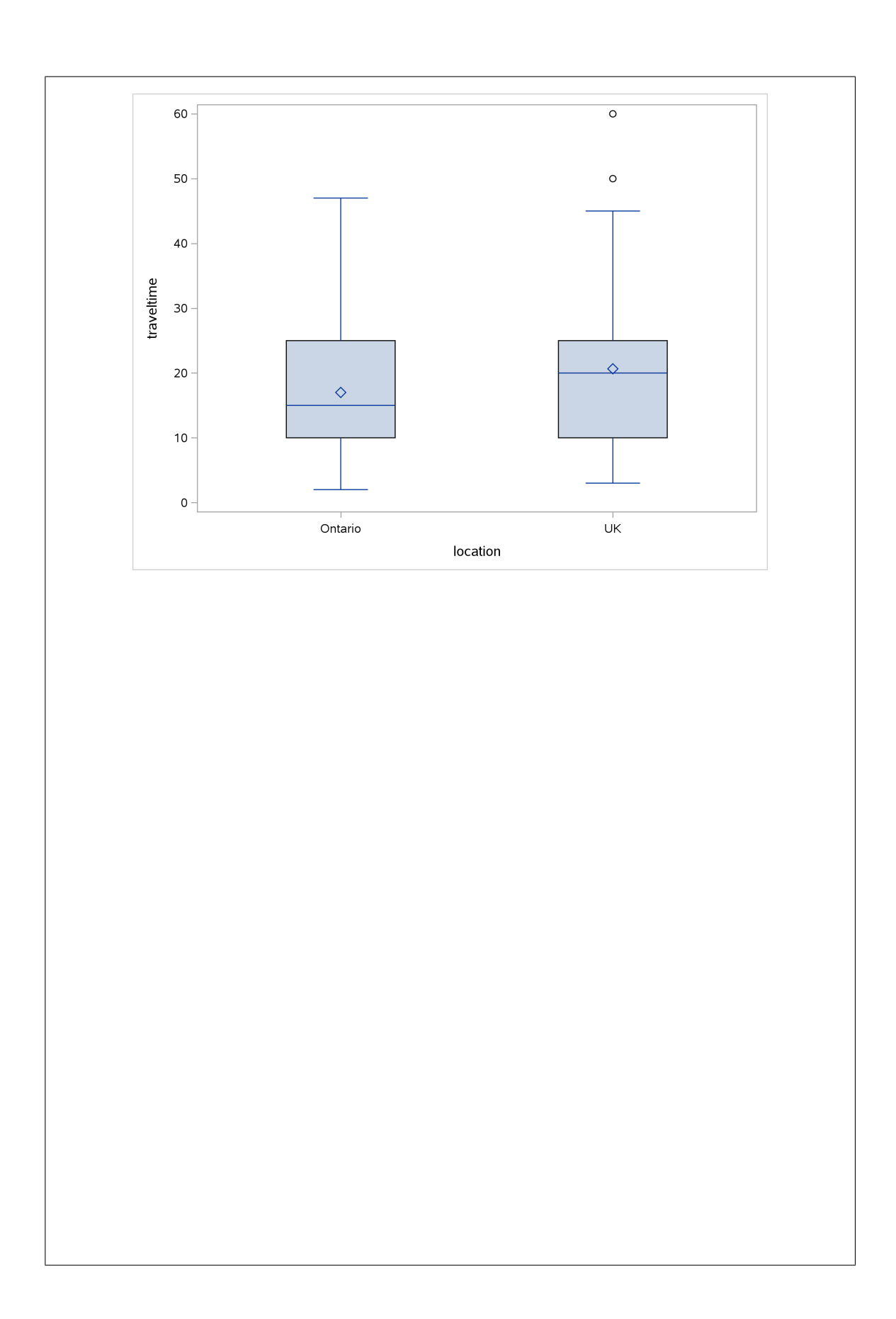

I think both of those distributions are skewed to the right: look at the longer upper whiskers, and the outliers on the UK distribution. However, the spreads, as measured by the heights of the boxes, look very similar to me.

Two points for a suitable graph, and one each for appropriate comment about shape and and about spreads.

Another possibility for a graph would be a paneled histogram, but this requires extra cajoling to come out above and below, like this:

```
proc sgpanel;
  panelby location / columns=1;
 histogram traveltime;
```
The columns=1 arranges all the plots in one long vertical column, which is what we want:

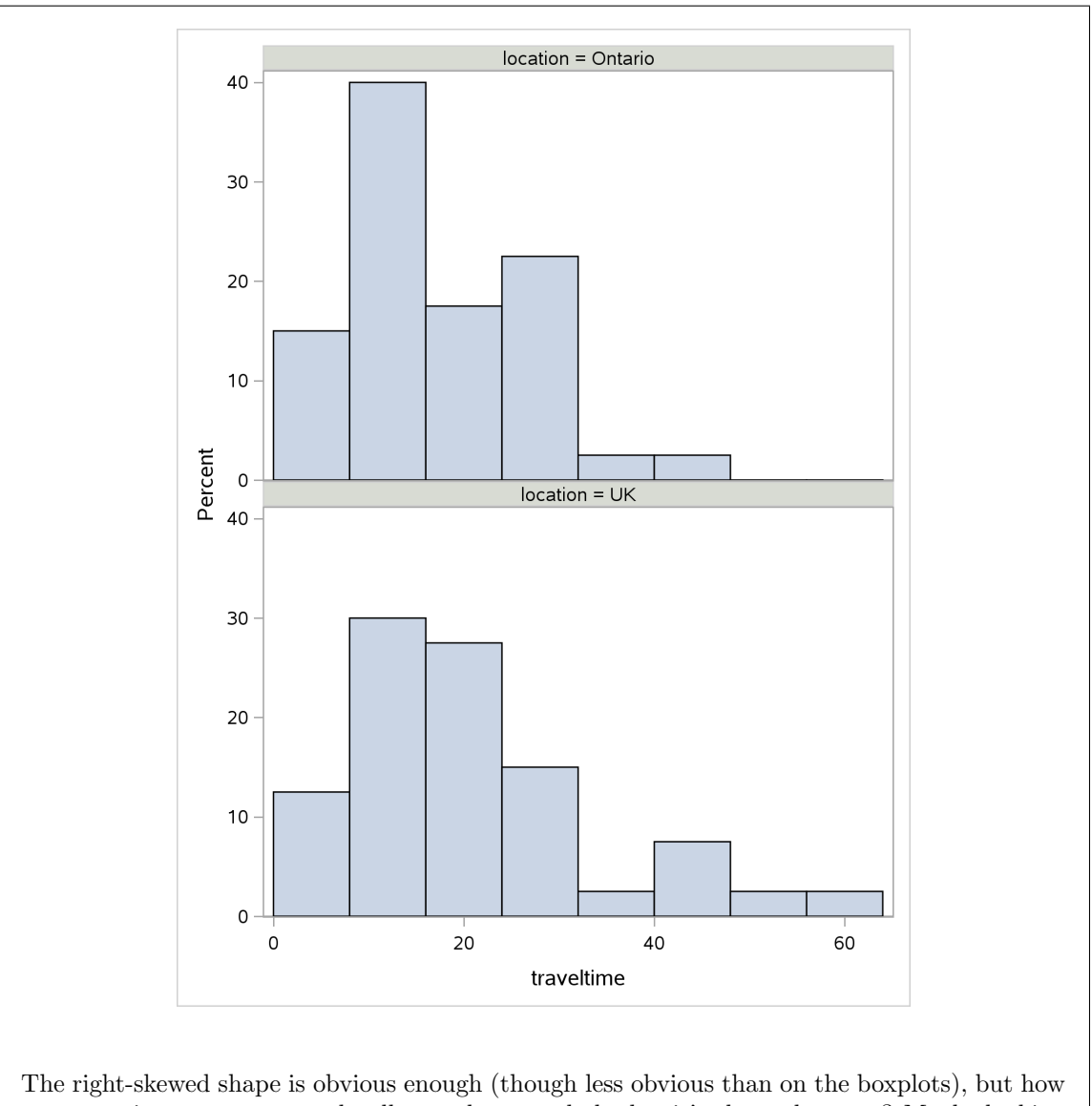

are you going to assess spread well enough to conclude that it's about the same? Maybe looking at the bin from 40 to about 46 that has 3 observations in it for the UK data, and only one for the Ontario data. Or you can go back to the SDs in the output from proc means, where the SD for the UK measurements is a bit higher, but is that because of the outliers?

(c) Is there any evidence of a difference in mean travel time between the two locations? Run a suitable t-test. What do you conclude?

```
Solution: This code, the test being two-sided:
      proc ttest;
        var traveltime;
         class location;
Note that the var and class are exactly as for the proc means.
```
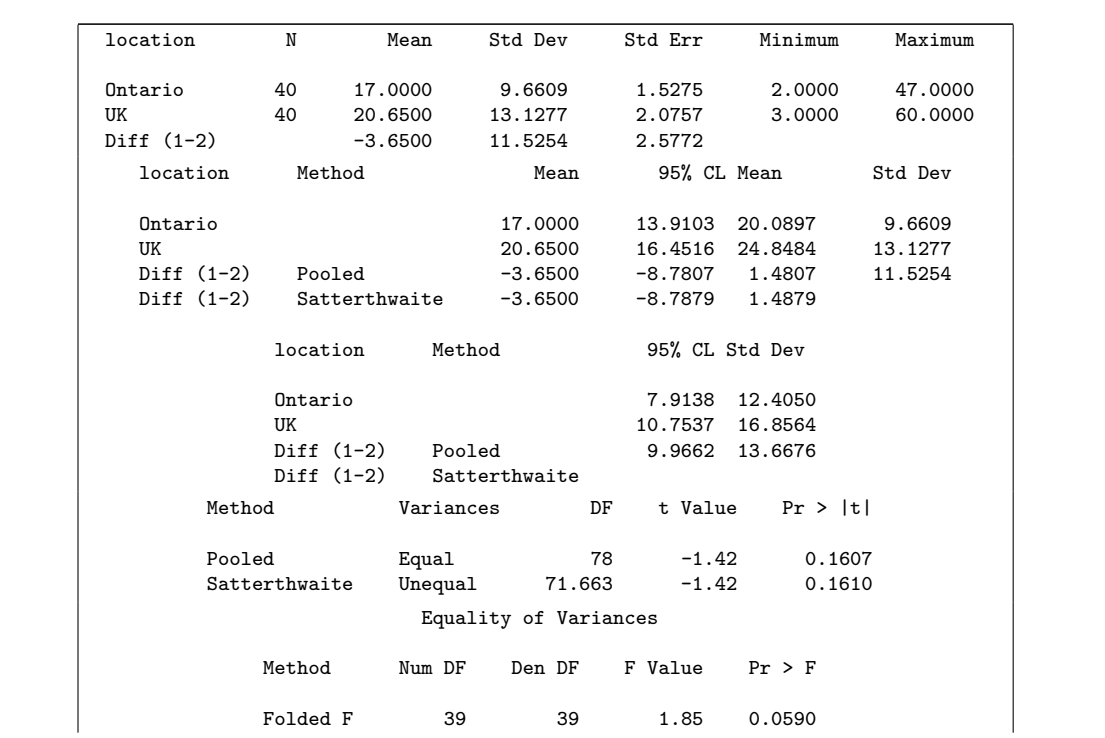

You should make a choice between the pooled and Satterthwaite tests, based on whether you thought the spreads were similar or noticeably different. My choice was that the spreads (IQRs) were almost the same, so I would go with the pooled P-value 0.1607. If you thought the spreads were different (eg. by considering the SDs), you need to use the Satterthwaite P-value 0.1610. I don't mind which way you go, but you need to be consistent with what you said before. That's the key. In either case, you fail to reject the null, and therefore conclude that there is no evidence of any difference between the mean travel times in the two places.

If you look at the two confidence intervals for the difference in mean, you'll see that they both include 0, which is another way of seeing that you are likely not going to be rejecting a hypothesis that the difference in population means is zero.

I guess another way of choosing between the two tests is to note that the P-values are almost identical, so that it doesn't matter which one you choose. This is, perhaps, surprising, given that equality of variances (the bottom test) is almost rejected, perhaps because the SD of the UK measurements is larger, inflated, perhaps, by the upper outliers in that distribution.

(d) Do you have any concerns about the t-test you just did? Explain briefly why or why not.

**Solution:** The critical assumption here is of approximately normal distributions within each group. Equal spreads does not matter. Go back to the boxplots you drew earlier, and make a call: does it look as if both groups have approximately normal distributions? I would say not, because I think they're both skewed to the right. That's a good answer.

Having said that, the skewness probably matters (somewhat) less than you think, because you have the Central Limit Theorem  $(n = 40$  in each group) working in your favour. Is the sample size large enough to overcome the skewness that you see? That's a hard question to answer, without resorting to something like bootstrapping, but it's reasonable to answer that

the skewness may not be causing as much of a problem as it appears because of the largish sample sizes.

Extra: there's a lot of hand-waving involved in all of this, and it may be difficult to get a definitive answer about whether we should do the two-sample t-test or something else (eg. Mood's median test, coming up later), but I want you to get at the issues in your answer: at least, that both distributions are skewed right, so that approximate normality fails, but possibly also that we have  $n = 40$  in both groups so the Central Limit Theorem is in our favour (and the normality doesn't matter as much).

One other thing in among the infinity of issues here is that it helps if both groups are *skewed* in the same direction, as here, because whichever t-statistic you calculate, you subtract the sample means, and this allows the skewness to "cancel out", or at least get reduced. The idea is that you might get an unusually large travel time in either group, and those will both inflate the mean in that group upwards, so that when you subtract the means this effect is dampened down. (Compare if one group were skewed right and the other skewed *left*; then you'd have the sample means being pulled potentially opposite ways by unusual values and the difference could, if you were unlucky, be pulled a long way away from zero.)

One way to do less hand-waving, as I hinted above, is via the "bootstrap". The idea behind this is that you treat the observed data as populations, and then you sample from them with replacement.<sup>26</sup> You calculate the test statistic each time, and then this gives an idea of what the sampling distribution looks like. Since we're doing a test which is based on a null hypothesis, we can arrange things beforehand so that the means actually *are* equal, and then see how often we mistakenly reject. Here, though, I'm interested in the shape of the sampling distribution: if it's normal, using a t-test will have no problems.

As you might expect, R is the tool for this. Let's start with a small one where the distributions are skewed opposite ways, so we expect it to go wrong. But first:

```
library(tidyverse)
```

```
## -- Attaching packages ---------------------------------- tidyverse 1.2.1 --
## v ggplot2 3.2.1 v purrr 0.3.2
## v tibble 2.1.3 v dplyr 0.8.3
## v tidyr 1.0.0 v stringr 1.4.0
\# v readr 1.3.1 v forcats 0.4.0
## -- Conflicts ------------------------------------- tidyverse conflicts() --
## x dplyr::filter() masks stats::filter()
## x dplyr::lag() masks stats::lag()
set.seed(457299)
```
and then some data to play with:

```
d=tribble(~value, ~gp,
         -3, "X",
         -2, "X",
         -1, "X",
         6, "X",
         -6, "Y",1, "Y",
         2, "Y",
        3, "Y")
d
## # A tibble: 8 x 2
## value gp
## <dbl> <chr>
## 1 -3 X
## 2 -2 X
## 3 -1 X
## 4 6 X
## 5 -6 Y
## 6 1 Y
## 7 2 Y
## 8 3 Y
```
The values in group X are skewed to the left, and the values in group Y are skewed to the right. Both groups have mean zero. So we know the means are actually equal, but the question is what kind of test statistic values we might get, or at least how different the sample means might be.

All right, to bootstrapping.

Let's play with the data in **d** while we get the feel for what's going on. There are two groups **X** and Y with four values in each:

```
d \frac{1}{2} \frac{1}{2} count (gp)
## # A tibble: 2 x 2
## gp n
## <chr> <int>
## 1 X 4
## 2 Y 4
```
but if you just randomly sample 8 rows with replacement, this kind of thing can happen:

```
d %>% sample_frac(replace=T)
## # A tibble: 8 x 2
## value gp
## <dbl> <chr>
## 1 3 Y
## 2 -3 X
## 3 -2 X
## 4 -6 Y
## 5 6 X
## 6 2 Y
## 7 -2 X## 8 -2 X
```
Oops, five rows from X and only three from Y.

(This, if you have not seen the idea before, samples from all the rows with replacement. If you supply a number as the first input to sample\_frac, it randomly samples that fraction of all the rows, the default fraction being 1.)

A bootstrap resample has to have four rows in each of the two groups, and this one doesn't. How to make sure each group gets represented the right number of times? The idea is to group by the groups first, so that the sampling happens within each group: $27$ 

```
d %>% group_by(gp) %>%
  sample_frac(replace=T)
## # A tibble: 8 x 2
## # Groups: gp [2]
## value gp
## <dbl> <chr>
## 1 -1 X
## 2 6 X
## 3 6 X
## 4 -2 X
## 5 -6 Y
## 6 1 Y
## 7 3 Y
## 8 2 Y
```
Now we have four rows from each group.

The next stage is to note that the calculation of the difference in sample means (our test statistic) is somewhat complicated, so we should probably have a function to do it. Our function will accept a data frame, a column of values to calculate with, and a grouping column (we'll assume there are exactly two groups):

```
mean_diff=function(d, x, group) {
   d %>% group_by({{ group }}) %>%
      summarize(m=mean({\{x \})) %>%
      pull(m) -> means
   means[1]-means[2]
}
mean_diff(d, value, gp)
## [1] 0
```
There are some mysterious curly brackets in there, which I'll get to in a minute.

The idea is to group by whatever you said the grouping variable was, summarize each group by the mean of whatever variable you're measuring for each group, pull this out as a vector and then return the first group's mean minus the second group's mean.

About those curly brackets: this is called "tidy evaluation" and is the mechanism behind referring to column names without putting quotes around them. In return for this, any time you use something in a function that might be an unquoted column name, you have to put the double curly brackets around it.<sup>28</sup>

The last line tests that it works for our mini data frame d, and it does, because the two means are the same.

Our bootstrap is a two-liner also, so I'll write a function for that as well, again using curly-curly:

```
boot2=function(d, x, group) {
  d %>% group_by({{ group }}) %>%
     sample_frac(replace=T)
}
z=boot2(d, value, gp)
z
## # A tibble: 8 x 2
\# \# Groups: gp [2]
## value gp
## <dbl> <chr>
## 1 -1 X## 2 -2 X
## 3 6 X
## 4 -1 X
## 5 -6 Y
## 6 1 Y
## 7 -6 Y
## 8 2 Y
```
There is one bootstrap sample, as a data frame, and we can work out the difference in means thus:

mean\_diff(z, value, gp)

## [1] 2.75

So now we can do a whole bootstrap:

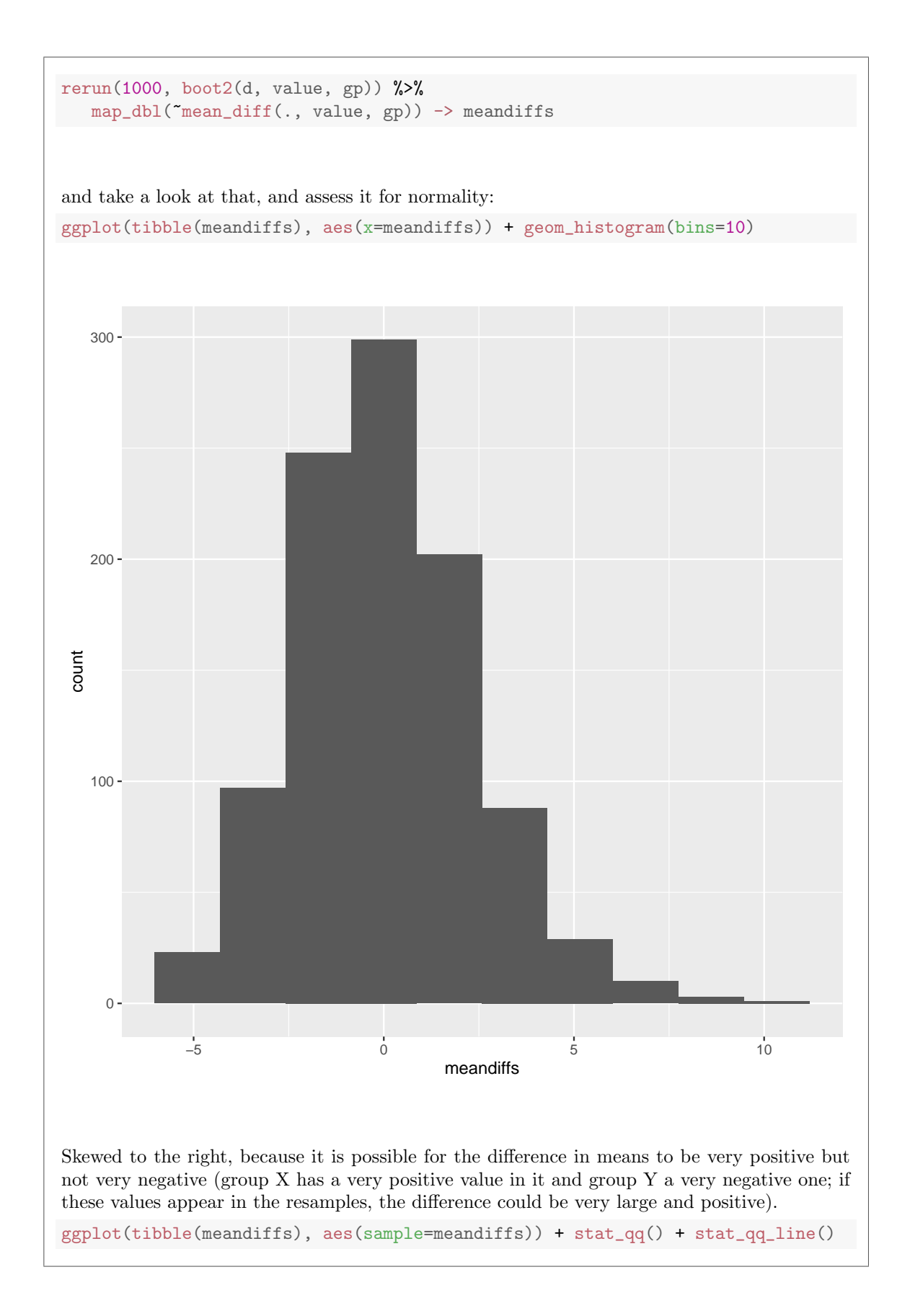

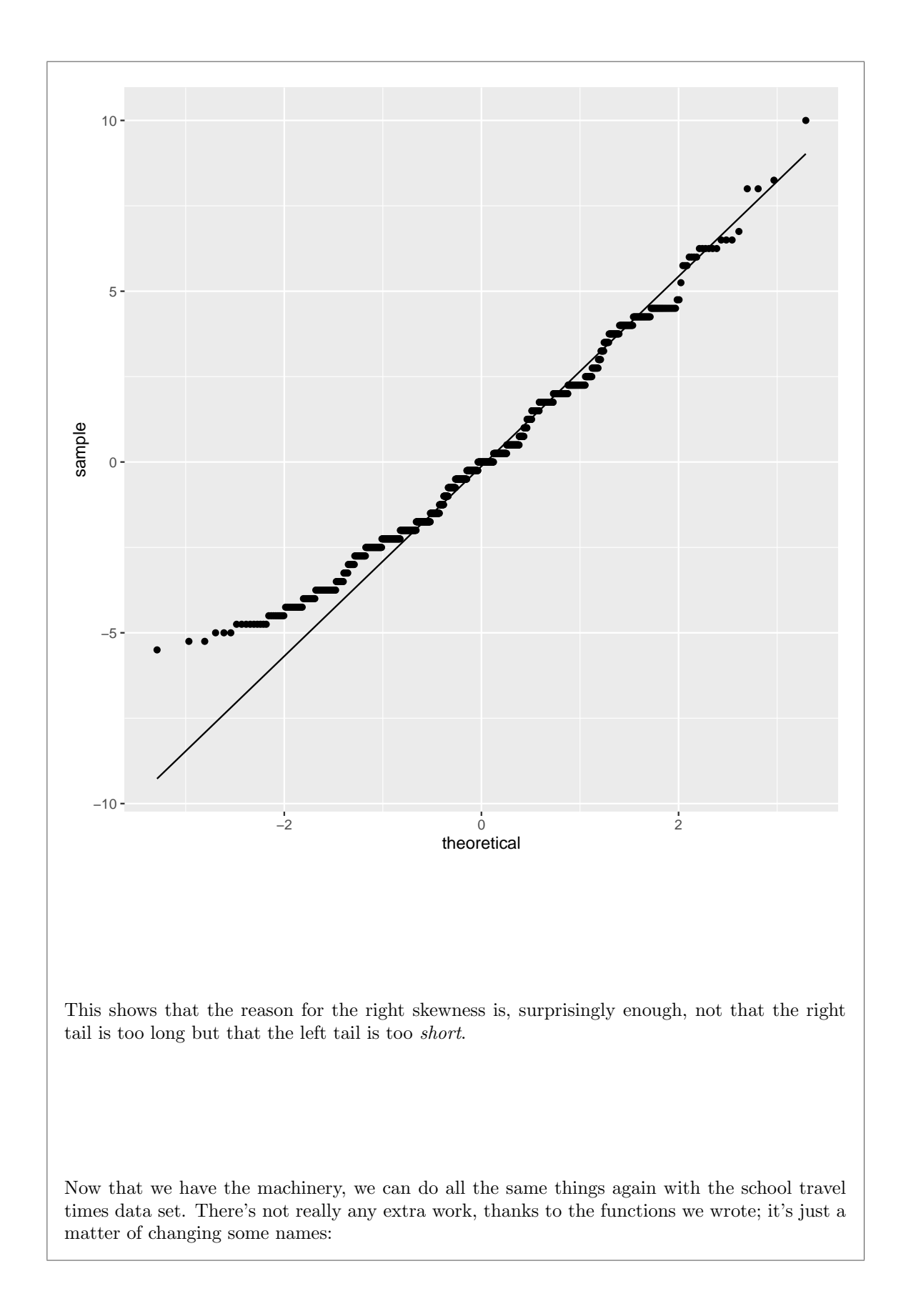

```
my_url="http://www.utsc.utoronto.ca/~butler/c32/to-school.csv"
to_school=read_csv(my_url)
## Parsed with column specification:
## cols(
## traveltime = col double(),
## location = col character()
## )
to_school
## # A tibble: 80 x 2
## traveltime location
## <dbl> <chr>
## 1 30 Ontario
## 2 10 Ontario
           8 Ontario
## 4 30 Ontario
## 5 5 Ontario
## 6 8 Ontario
## 7 7 Ontario
## 8 15 Ontario
           10 Ontario
## 10 35 Ontario
## # ... with 70 more rows
rerun(1000, boot2(to_school, traveltime, location)) %>%
 map_dbl(~mean_diff(., traveltime, location)) -> meandiffs
ggplot(tibble(meandiffs), aes(x=meandiffs)) + geom_histogram(bins=10)
```
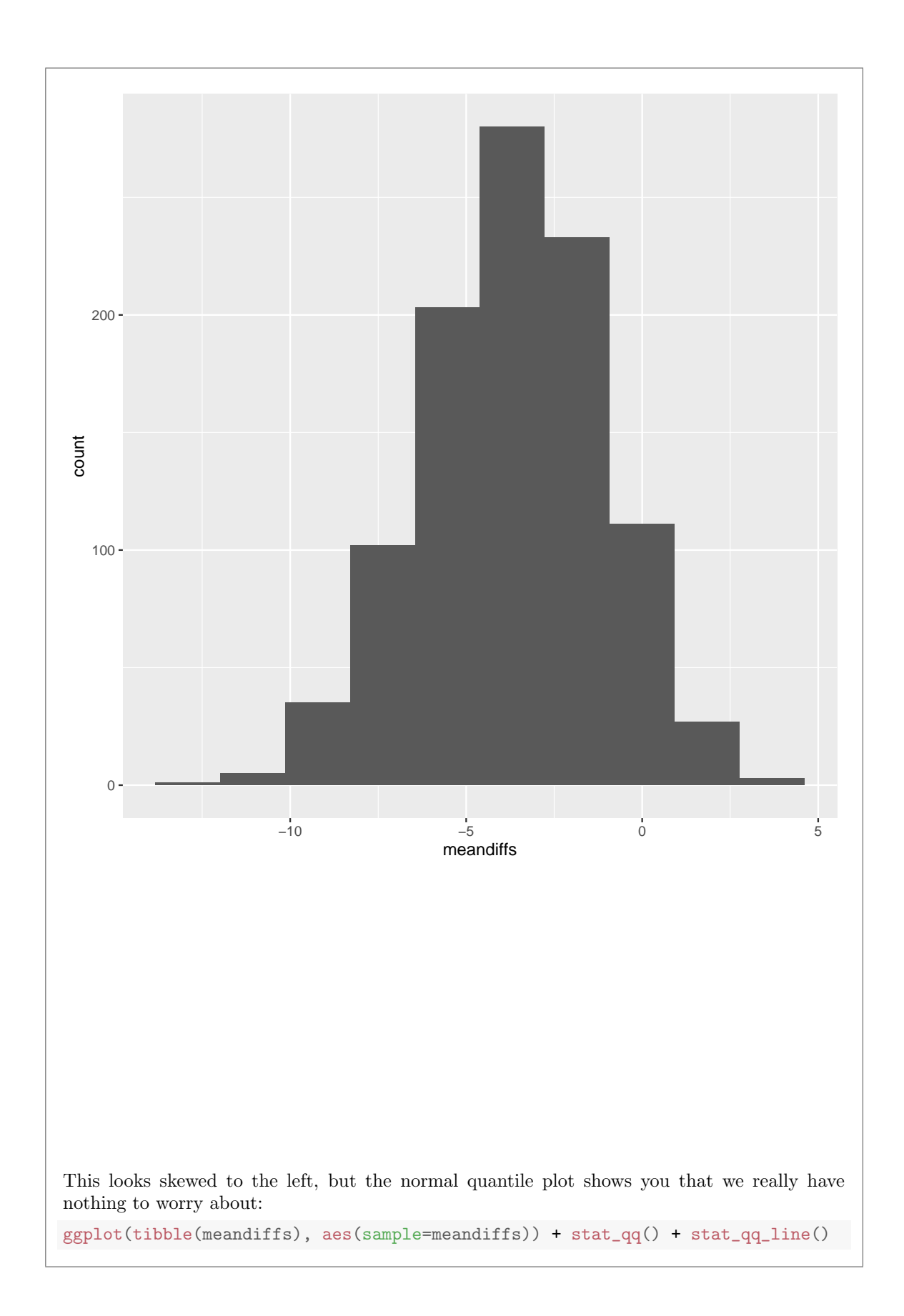

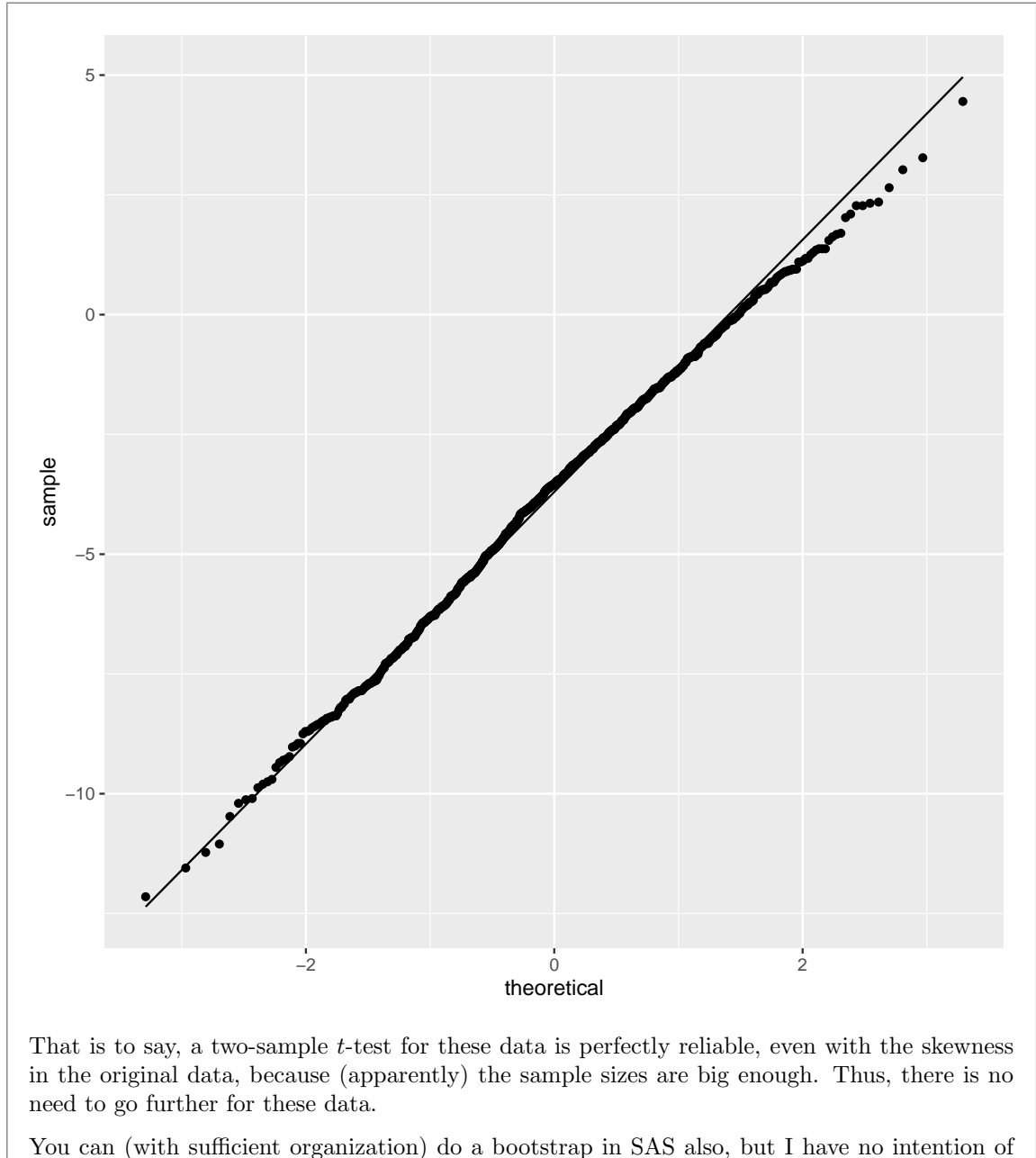

making you struggle with that. If you really want to know, [https://blogs.sas.com/content/](https://blogs.sas.com/content/iml/2016/08/10/bootstrap-confidence-interval-sas.html) [iml/2016/08/10/bootstrap-confidence-interval-sas.html](https://blogs.sas.com/content/iml/2016/08/10/bootstrap-confidence-interval-sas.html) is a place to start.

- 4.6. Random samples of healthy men and women were taken, and their heart rates measured under normal conditions. The data are from an Excel spreadsheet, saved at [http://www.utsc.utoronto.ca/~butler/](http://www.utsc.utoronto.ca/~butler/c32/heart-rates.csv) [c32/heart-rates.csv](http://www.utsc.utoronto.ca/~butler/c32/heart-rates.csv). We are interested in whether males and females differ in average heart rate.
	- (a) (2 marks) Read the data into SAS and display the data set.

Solution: This is a .csv file (it was created from a spreadsheet), so make sure the dbms line says that:

```
filename myurl url "http://www.utsc.utoronto.ca/~butler/c32/heart-rates.csv";
     proc import
        datafile=myurl
        out=heartrates
        dbms=csv
       replace;
        getnames=yes;
     proc print;
with output
```
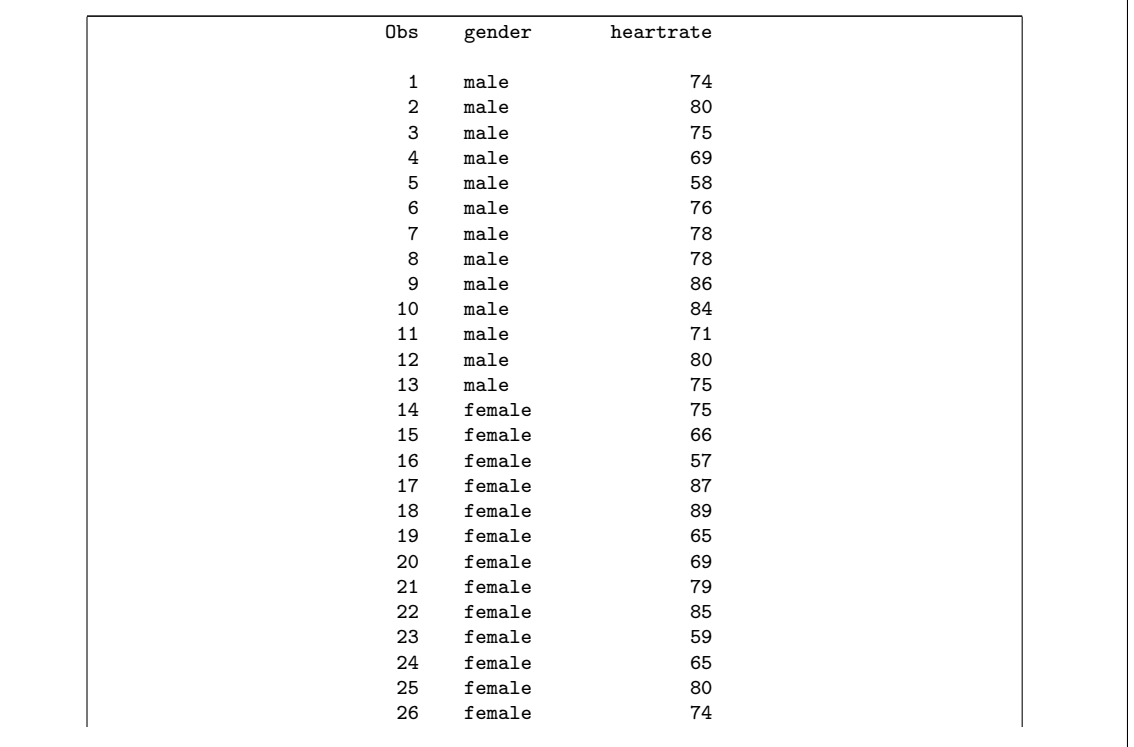

Extra: this was originally an Excel spreadsheet called heart-rates.xlsx, which you can find at  ${\tt http://www.utsc.utoronto.ca/~butler/c32/heart-rates.xlsx. ^9}$  ${\tt http://www.utsc.utoronto.ca/~butler/c32/heart-rates.xlsx. ^9}$  ${\tt http://www.utsc.utoronto.ca/~butler/c32/heart-rates.xlsx. ^9}$  I thought you could read an .xlsx file directly from a URL, but SAS has the same problem with that as read excel does. So to read that you would have to do two extra steps:

- 1. download the spreadsheet from the URL (change the .csv at the end to .xlsx; it goes into Downloads or wherever it goes on your computer)
- 2. upload the spreadsheet from your computer to SAS Studio.

Then you read it in via the /home/username thing. This is how it looks for me (you'd need to replace my username with yours). Note that there is no filename line this way because you are going to put the file's name directly on the datafile line:

```
proc import
  datafile='/home/ken/heart-rates.xlsx'
  out=heartrates
  dbms=xlsx
  replace;
  getnames=yes;
  sheet=Sheet1;
```
proc print;

Note that I needed to specify the worksheet name (since there might have been more than one, though in this case there wasn't).

This gives the same output (since it's the same data):

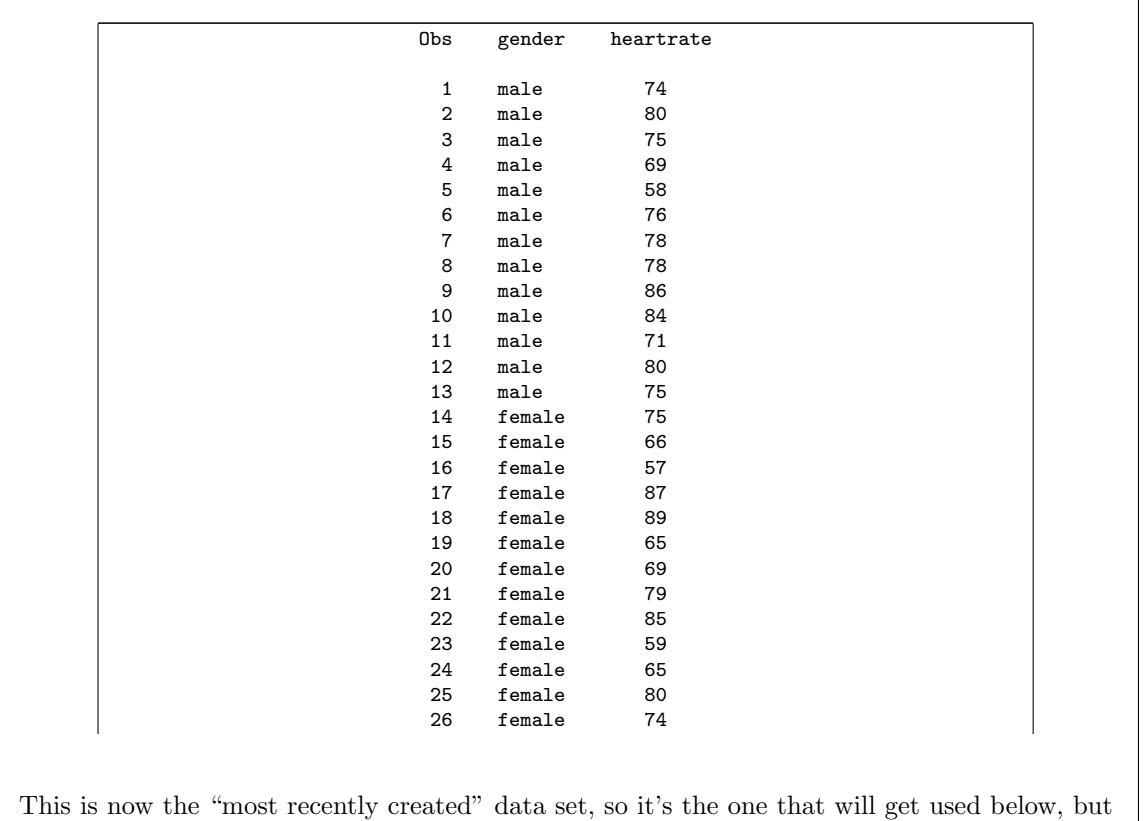

it's the same as yours.

(b) (2 marks) Make a suitable plot of the two variables.

Solution: One quantitative and one categorical ought to suggest "boxplot" to you:

proc sgplot; vbox heartrate / category=gender;

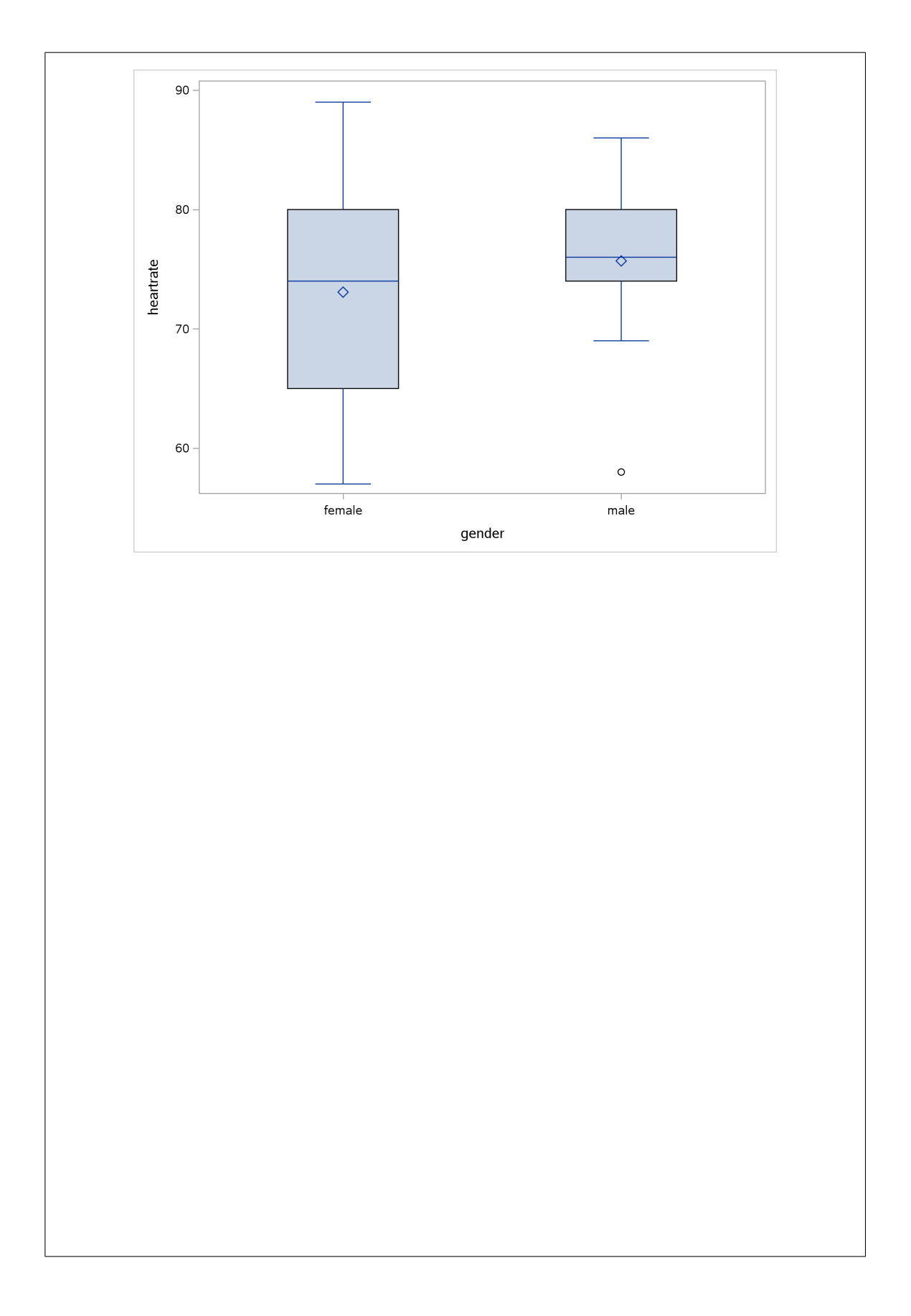

I'm not asking you for comment yet, but looking ahead to a two-sample  $t$ -test, I hope you're looking for outliers, skewness and (in terms of which two-sample *t*-test to run) whether the genders have similar spread or not. That is coming up later.

This gets you coloured boxplots, which it is up to you whether you prefer. For some reason, they also come out the other way around:

proc sgplot; vbox heartrate / group=gender;

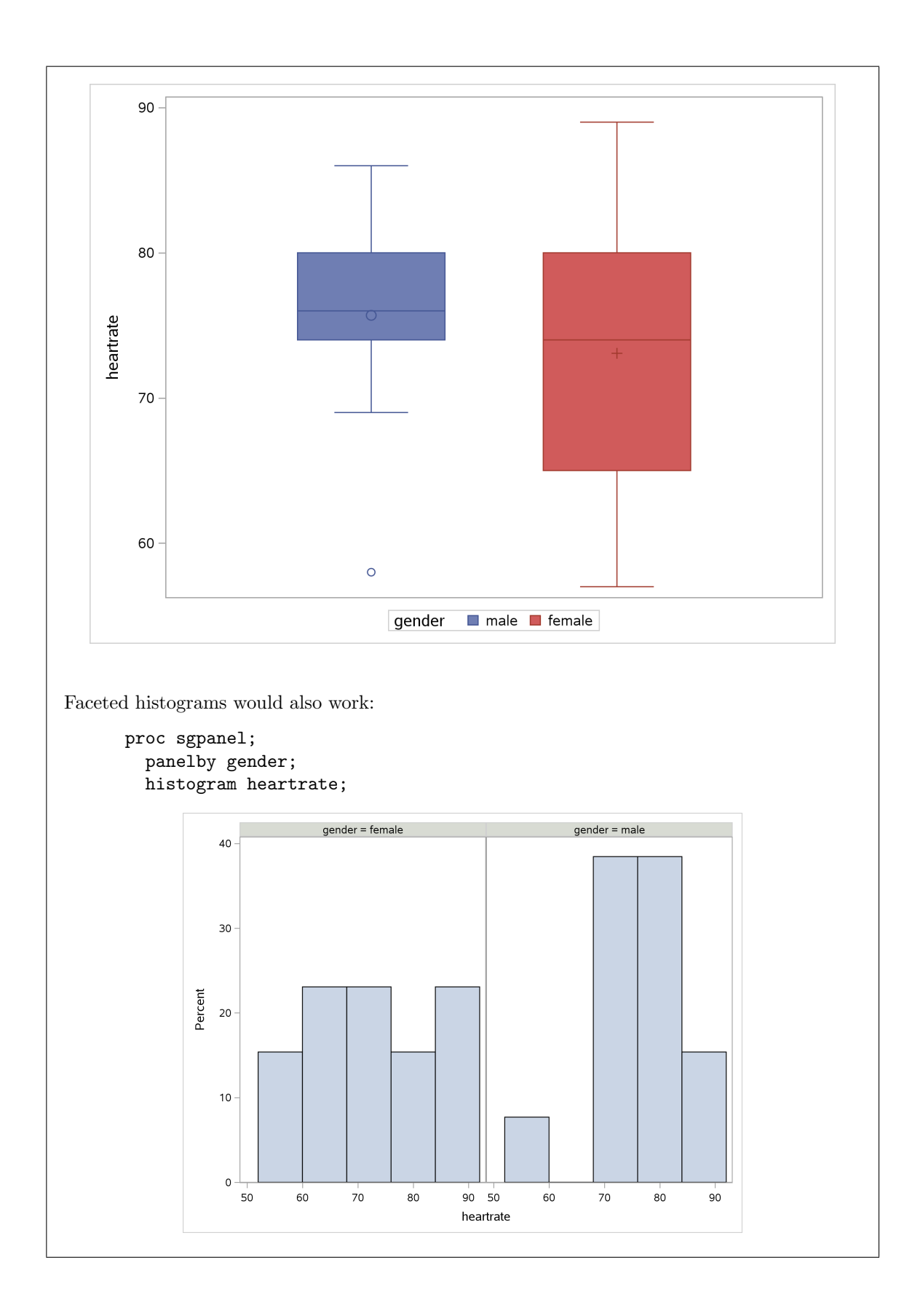

(c) (3 marks) Run the most appropriate t-test to compare the mean heart rate for males and females. What do you conclude, in the context of the data?

Solution: This is proc ttest, used to do a two-sample t-test. SAS's approach is to give you both the Satterthwaite-Welch and the pooled tests, and leave it to you to choose which one you want:

```
proc ttest;
  var heartrate;
  class gender;
```
Here's the (text part of the) output:

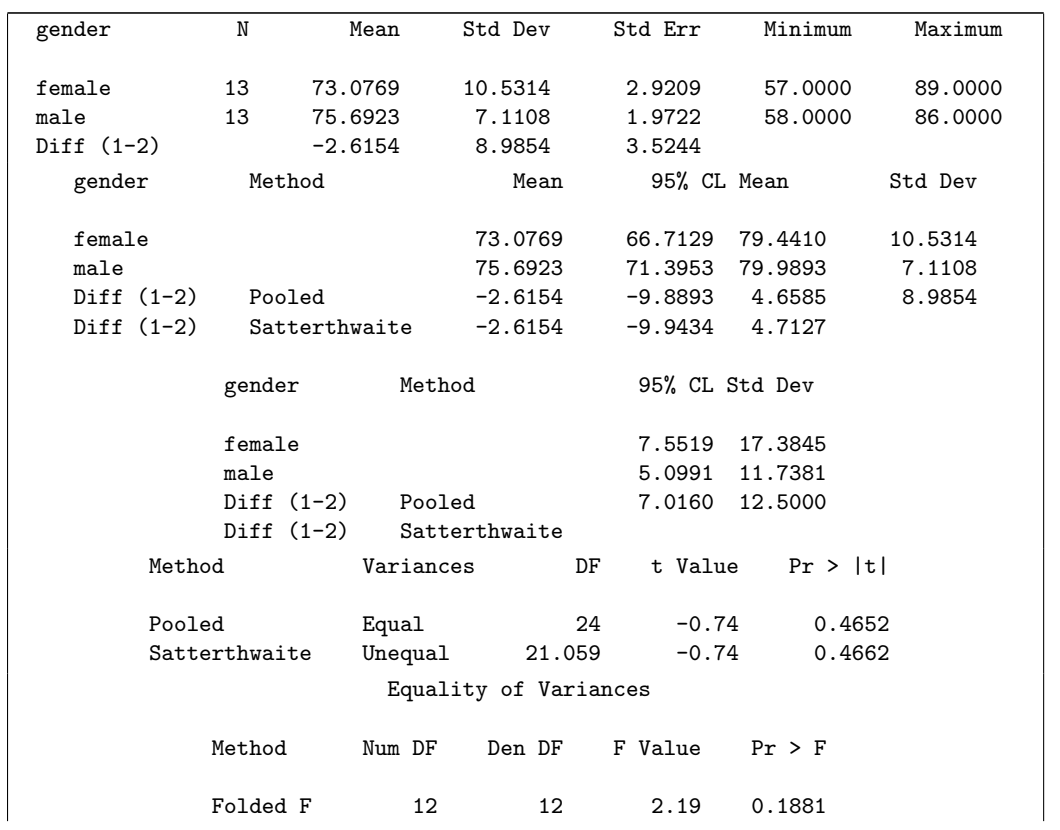

I looked at the boxplot and said to myself "the females have a bigger spread than the males do", and so I chose the Satterthwaite test, with a P-value of 0.4662. This ignores the low outlier in the males, which will inflate the SD some, but if you look at the output from proc ttest, the females have SD 10.5 and the males 7.1 (smaller, even including the outlier), which are not very close to being equal in my opinion, though you are free to disagree. For instance, if you want to say "the group SDs are not all that different, so I use the pooled t-test and obtain a P-value of 0.4652", I'm good with that.

In summary, pick *one* of the P-values, say which one it is, and give some defensible reason why you chose it. If you say something like "the P-value is not less than 0.05", you are *wrong*, because there are two P-values (at least) and you haven't said which one you're looking at (or why). Saying which P-value you are using, if there is more than one, is always a good idea, on exams too. Otherwise it makes your work look sloppy. You might think that "none of the P-values are significant" would do it, but that includes the "folded F" that is a test for comparing variances as well, so that doesn't work. "Neither the Welch-Satterthwaite nor the pooled two-sample t-tests are significant" would do it, but if you're going to say that, you might as well pick one t-test and talk about that.

Either way, the P-value is not anywhere near small enough to reject with, so there is no evidence that males and females differ in mean heart rate.

I carefully said "most appropriate t-test" in the question. If you don't think any kind of t-test is OK, I am asking you to choose the "least inappropriate" one, since the task here is to practice running a two-sample *t*-test, and *then* to think about what else you might do.

Extra: even though it looks that the groups are rather different in spread, the two P-values for the pooled and Satterthwaite tests are almost identical, as in almost all of the examples we've seen. I would even (here) accept "the two P-values are almost the same so it doesn't matter which test we do" (that is to say, Welch-Satterthwaite and pooled) as a defensible reason for not picking one over the other.

(d) (2 marks) Would you trust the result of your test? Explain briefly why or why not. Refer back to any of your previous output as necessary.

Solution: This is an invitation to go back to your graph and check for symmetry and outliers. Symmetry appears OK (all the whiskers are about the same length), but that low outlier on the males troubles me. That would be a reason to *not* trust a t-test here. Having said that, you could defend the t-test in a couple of ways: (i) despite the outlier, the mean is not pulled down very much compared to the median, (ii) the test is so far from being significant that abandoning the t-test and doing something like Mood's median test instead is very unlikely to change the P-value much. (I come back to this in a moment.)

Extra: you might have noticed that proc ttest produces graphs along with the text output. I would also (happily) accept a critique of your t-test based on one of these graphs, as long as you say which one(s) and why. (I'm looking for one reason, probably the outlier, why you don't like the t-test, but that might be supported by more than one of these graphs.)

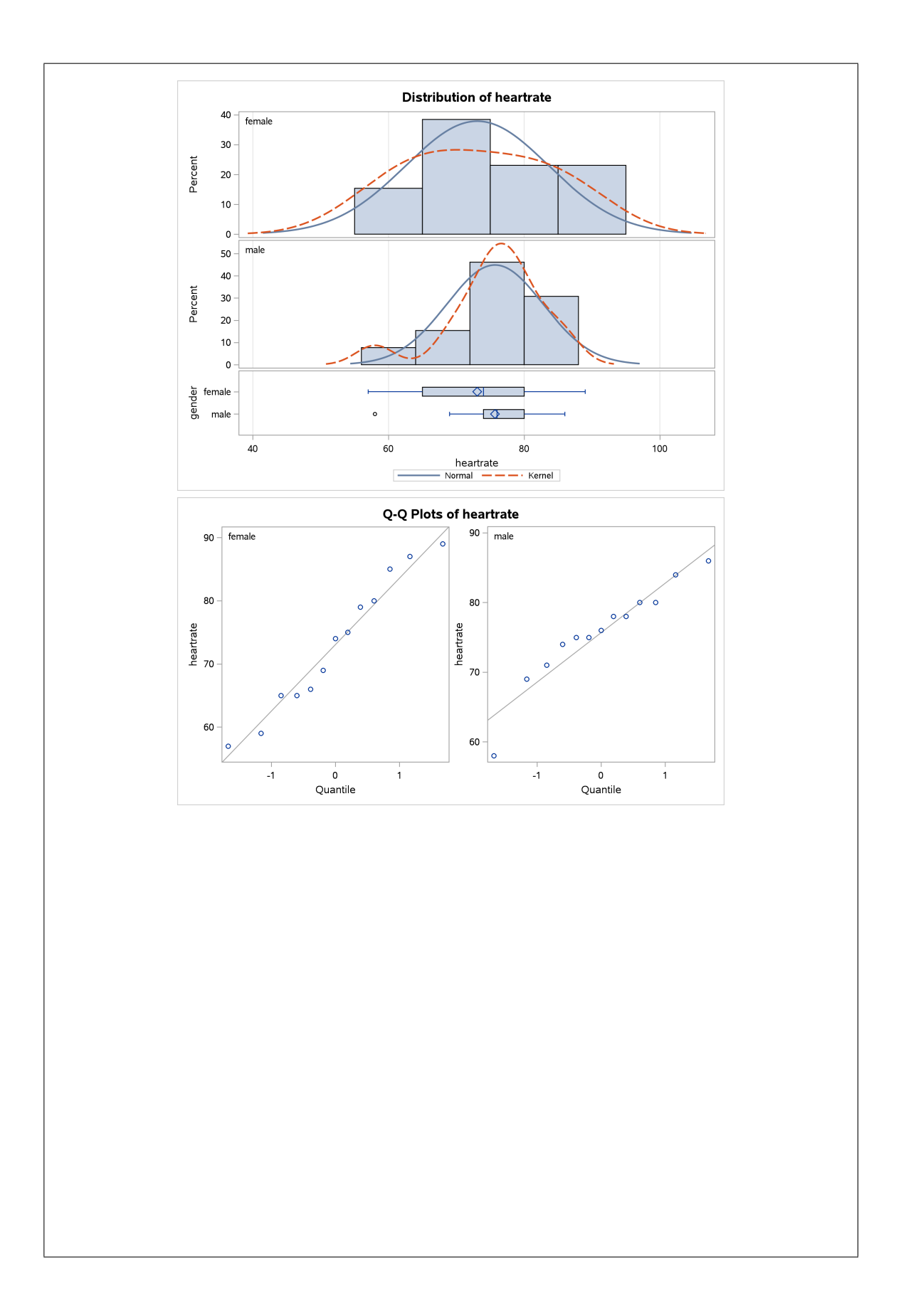
The top plot shows histograms for the males and females. It is a little hard to assess these for normality with only 13 observations in each group, though the male histogram looks a bit skewed left. The red kernel density curves are pretty close to the blue normal curves in each case, though the kernel density curve for the males has a "bump" where the outlier appears to be. I think the decision about whether the smallest value is an outlier will be very dependent on the choice of bins for the histogram; the outlier looks a lot clearer on the boxplot, reproduced below the histograms. (I ran into another example like this, where the outlier was a lot less clear on a histogram, which makes me wonder whether this happens often. Unless you tweaked the bins to make it show up, once you'd found where it was. Tweaking the bins like this has, to my mind, crossed over the line into cheating.)

The bottom plot shows normal quantile plots for each group. I have to say that the normality looks pretty acceptable with these sample sizes; I was expecting the low outlier on the males to stand out more, when here it's only somewhat lower, about 5 units lower, than you would expect on a normal distribution. So maybe the boxplot was actually exaggerating the outlierness of that lowest observation in the males. (Or, the fact that the default SAS line uses the standard deviation, which is inflated by the outlier, and so the line on the normal quantile plot for the males would be flatter on R's normal quantile plot and thus make the outlier stand out more.)

You know the drill: make a call and defend it. I don't mind whether you think that value is an outlier, causing trouble, or not, as long as you have decent reasons for your opinion.

Extra extra: I mentioned Mood's median test above, and I said that I suspected that it wouldn't be anywhere near significant either:

proc npar1way median; var heartrate; class gender;

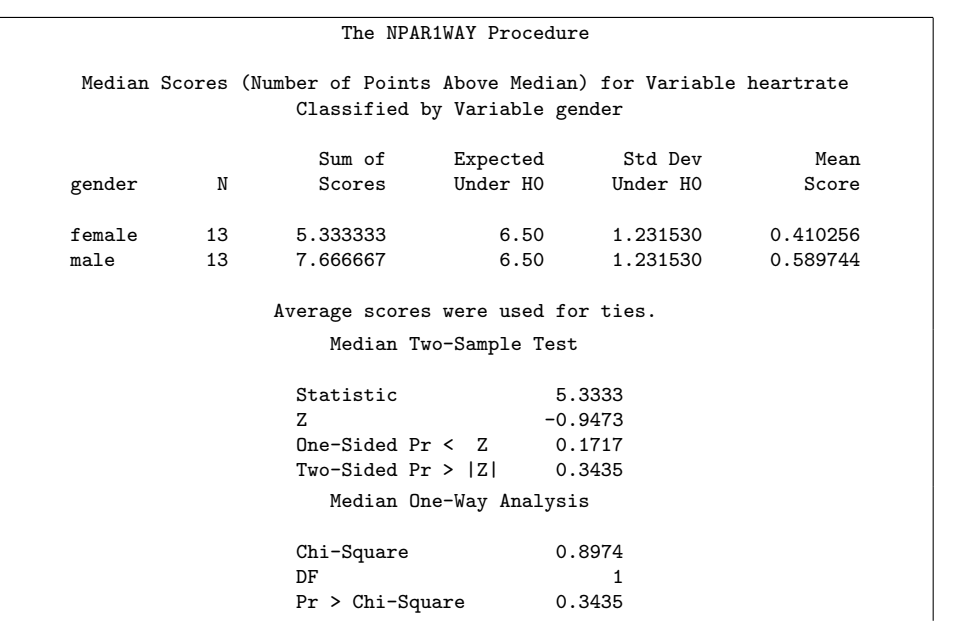

The P-value is a bit smaller, 0.3435, but still not anywhere near small enough to reject with. (Yes, I know I haven't talked about this in class yet, but the principle is the same as in R.)

## 5 Power analysis

5.1. We are planning a study to estimate a population mean. The population standard deviation is believed to be 20, and the population distribution is believed to be approximately normal. We will be testing the null hypothesis that the population mean is 100. Suppose the population mean is actually 110, and we want to determine how likely we are to (correctly) reject the null hypothesis in this case, using a two-sided (but one-sample) test with  $\alpha = 0.05$ .

This is the same situation as we investigated before with R.

(a) With a sample of size 30, what is the power of this test? You will need to specify the situation (onesamplemeans), the test test=t, the true mean (mean), the null mean nullmean, the population SD (stddev), the "total" sample size ntotal and the power that you are trying to find.

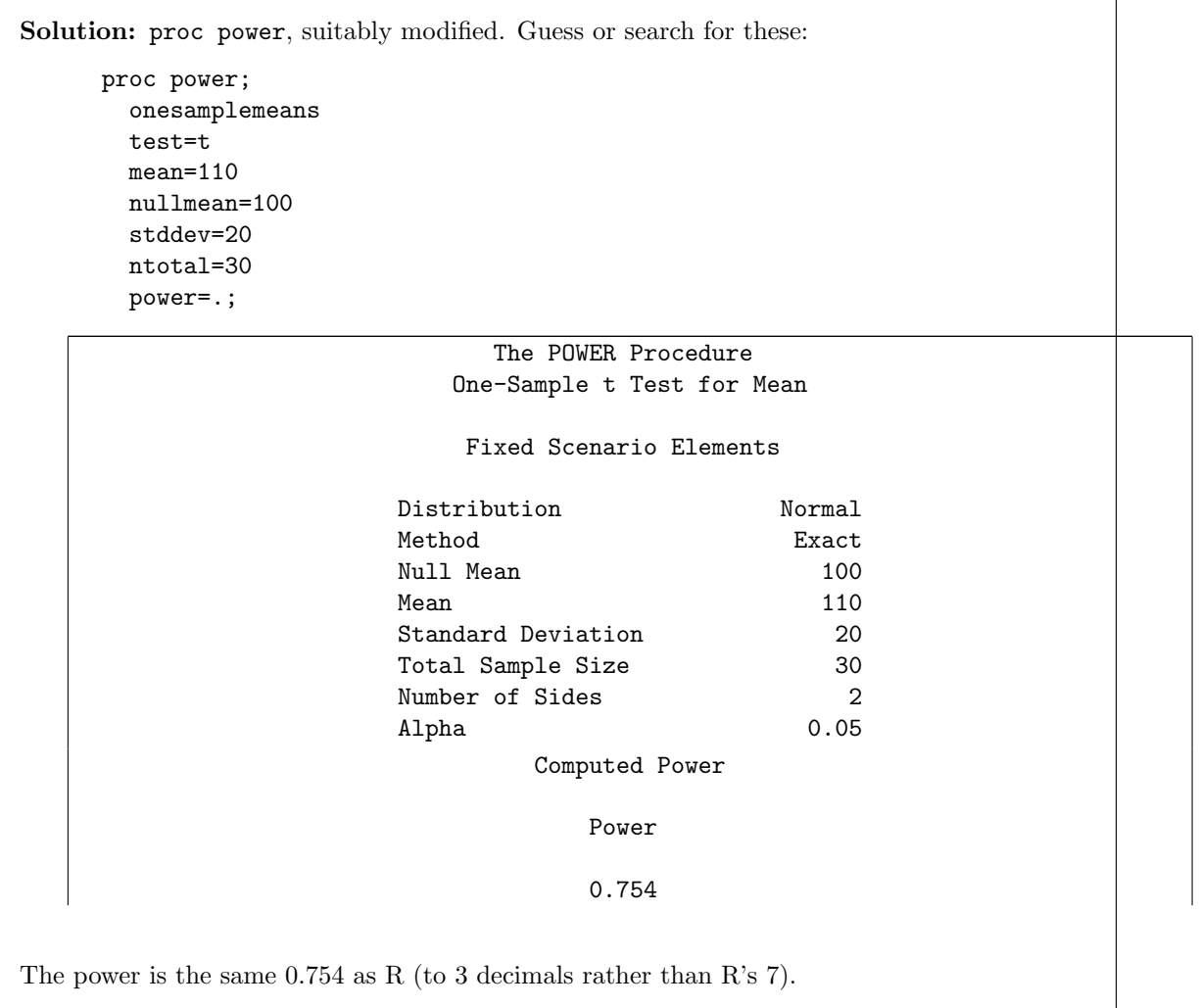

(b) Use SAS to find the sample size necessary to obtain a power of (i) 0.80 and (ii) 0.90. (This is doable in one step.) What sample sizes do you get?

Solution: Use the same SAS code as (b), and modify it to specify the power values (with a space between) and leave the sample size blank:

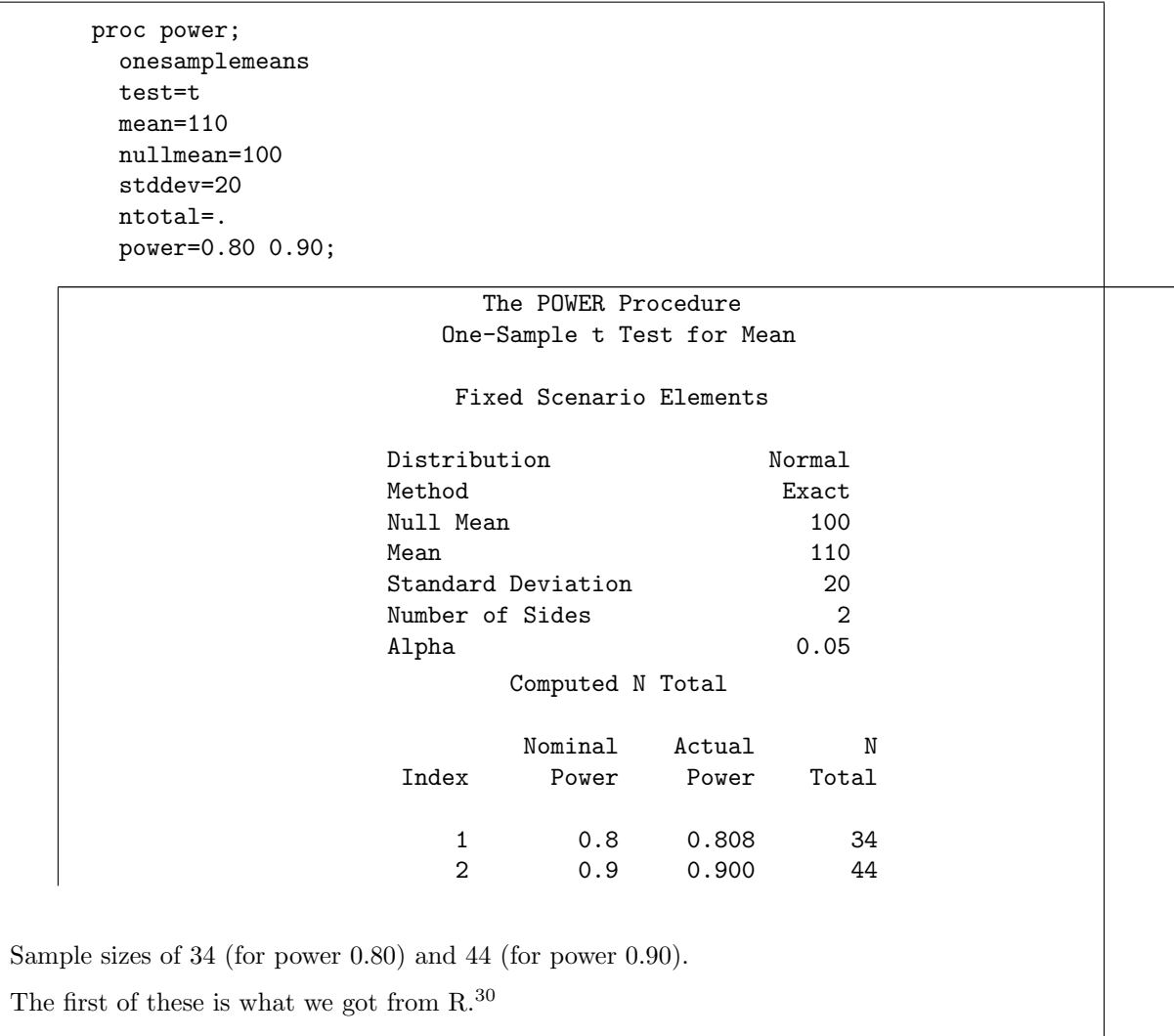

5.2. You are designing an experiment to compare a treatment with a control. The response variable you are measuring, called  $y$ , is expected to have a mean of 40 in the treatment group and 30 in the control group. The standard deviation of  $y$  is expected to be about 16 in both groups. The researchers plan to use the Satterthwaite test, since they suspect the spreads of the treatment and control groups to be different.

Use SAS to answer the questions below. Bear in mind that you don't need any data; you just need to run the appropriate proc with the appropriate values.

(a) If you have funding to collect a sample size of 25 within each group, how likely are you to (correctly) reject a null hypothesis that the treatment and control means are equal, in favour of a one-sided alternative that the treatment mean is higher, at  $\alpha = 0.05$ ?

Solution: Feed proc power the appropriate things. This would be twosamplemeans with test=diff satt, sides=1 (one-sided test), stddev=15 (the same for both groups), ntotal=50 (a sample size of 25 within each group, so 50 altogether). Leave power "missing", since that's what we're trying to find. There are no semicolons until right at the end, because this (as far as SAS is concerned) is all one line:

```
proc power;
  twosamplemeans
    test=diff_satt
    sides=1
    meandiff=10
    stddev=16
    ntotal=50
    power=.;
```
My meandiff is 10 because  $40 - 30 = 10$ . How much power do we have to detect this kind of alternative with this kind of sample size?

# The POWER Procedure Two-Sample t Test for Mean Difference with Unequal Variances Fixed Scenario Elements Distribution Normal<br>
Method Exact Exact Number of Sides 1 Mean Difference 10 Standard Deviation 16 Total Sample Size 50 Null Difference 0<br>Nominal Alpha 0.05 Nominal Alpha Group 1 Weight 1 Group 2 Weight 1 Computed Power Actual Alpha Power 0.0499 0.703

The power is 0.703.

There are actually several ways to do this. Another way is this:

```
proc power;
  twosamplemeans
    test=diff_satt
    sides=1
    groupmeans=40|30
    stddev=16
    ntotal=50
    power=.;
```
which gives the same result:

## The POWER Procedure Two-Sample t Test for Mean Difference with Unequal Variances Fixed Scenario Elements Distribution Normal<br>
Method Exact Exact Number of Sides 1 Group 1 Mean 40 Group 2 Mean 30 ndard Deviation 16<br>Total Sample Size 50 Total Sample Size Null Difference 0<br>Nominal Alpha 0.05 Nominal Alpha Group 1 Weight 1 Group 2 Weight 1 Computed Power Actual Power 0.0499 0.703

If you have done something plausible-looking, I am good with it. You can also specify the group SDs separately via groupstddevs (which you would want to do if they are different from each other), and you can also specify the sample size within each group via npergroup. (If you do the latter in the next part, SAS will tell you how many subjects to use in each group rather than altogether.) My reference for these is [https://support.sas.com/documentation/cdl/](https://support.sas.com/documentation/cdl/en/statug/63033/HTML/default/viewer.htm#statug_power_sect013.htm) [en/statug/63033/HTML/default/viewer.htm#statug\\_power\\_sect013.htm](https://support.sas.com/documentation/cdl/en/statug/63033/HTML/default/viewer.htm#statug_power_sect013.htm).

About the sides=1 thing, that being a number 1. When you are doing a test and getting a P-value, if your test is one-sided, you have to say which one side you want via sides=U or sides=L. You can also do that in proc power, but it seems not to be intuitive which way around it is. Sometimes it gives you a very small power, which is an indication that you were actually looking in the wrong tail. The safe way around this, for proc power only, is to use sides=1, which says that you're doing a one-sided test and you want the power in the same direction as the effect. In this case the true mean for group 1 was (expected to be) 40 and for group 2 was 30. The obvious thing to obtain power for here is the one-sided test with a null of equal means and an alternative that group 1's mean is bigger than group 2's, because the true mean for group 1 is bigger than for group 2. The advantage of using  $sides=1$  is that it will do this, whichever way around the groups are listed. That is to say, this works, as above:

```
proc power;
  twosamplemeans
    test=diff_satt
    sides=1
    meandiff=10
    stddev=16
    ntotal=50
    power=.;
```

```
The POWER Procedure
          Two-Sample t Test for Mean Difference with Unequal Variances
                         Fixed Scenario Elements
                     Distribution Normal
                    Method Exact
                     Number of Sides 1
                    Mean Difference 10
                     Standard Deviation 16
                    Total Sample Size 50
                     Null Difference 0<br>Nominal Alpha 0.05
                    Nominal Alpha
                     Group 1 Weight 1
                     Group 2 Weight 1
                             Computed Power
                             Actual
                             Alpha Power
                             0.0499 0.703
but this also works, without changing sides :
     proc power;
      twosamplemeans
        test=diff_satt
        sides=1
        meandiff=-10 /* switch the groups around */
        stddev=16
        ntotal=50
        power=.;
                          The POWER Procedure
          Two-Sample t Test for Mean Difference with Unequal Variances
                         Fixed Scenario Elements
                    Distribution Normal<br>
Method Exact
                                          Exact
                    Number of Sides 1
                    Mean Difference -10
                    Standard Deviation 16
                    Total Sample Size 50
                    Null Difference 0<br>Nominal Alpha 0.05
                    Nominal Alpha
                     Group 1 Weight 1
                     Group 2 Weight 1
                             Computed Power
                             Actual
                             Alpha Power
                             0.0499 0.703
```
(b) Some extra research funding becomes available, and the principal investigator is curious how large a sample size would be needed to increase this power to 0.80, with everything else remaining the same. Find out how large a sample size would be needed, so that the principal investigator can determine whether the funding is available to support the collection of the larger sample.

Solution: Use the same code as before, but make two changes: set ntotal to missing, and fill in 0.80 for the power:

```
proc power;
  twosamplemeans
    test=diff_satt
    sides=1
    meandiff=10
    stddev=16
    ntotal=.
    power=0.80;
```
This gives

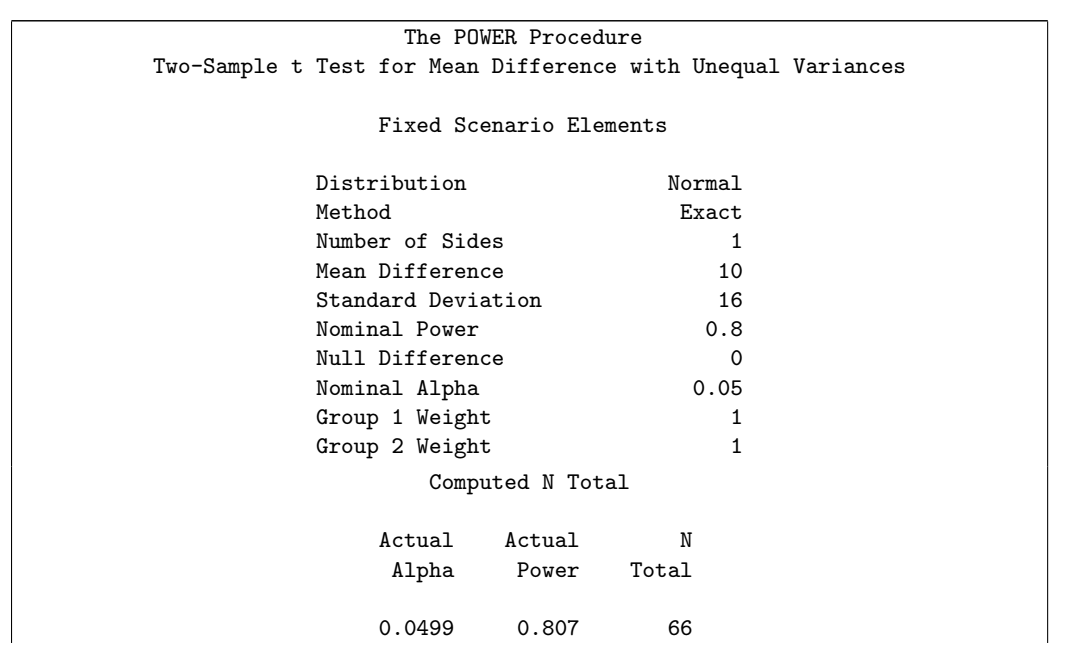

Read off "N Total" from the output, 66. Remember that this is the sample size needed altogether, so half of these should be in each group: that is, 33 in the treatment group and 33 in the control group. So, you tell the principal investigator that 33 subjects are needed in each group, and they can see whether they can get funding to support that.

As per the discussion above, this also works:

```
proc power;
  twosamplemeans
    test=diff_satt
    sides=1
    meandiff=10
    stddev=16
    npergroup=. /* this was changed */
    power=0.80;
```
This gives

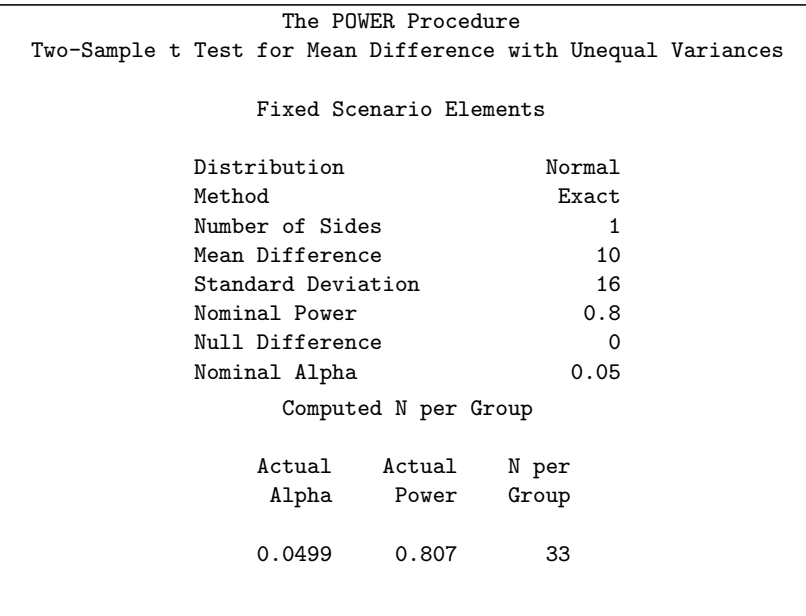

This gives you the number of observations required in each group, 33, so that you again need  $33 + 33 = 66$  observations altogether.

You might notice that when SAS does a sample size calculation, it rounds up the sample size for you (unlike R, which gives you a decimal-number sample size that you have to round up yourself). SAS tells you about this using the words "nominal power" for the 0.8 you were aiming for, and the "actual power" of an experiment with 33 subjects in each group, which will be a little bigger than 0.8 (here it is 0.807). The implication is that 32 subjects per group gives power a little bit less than 0.8, and so we're erring on the side of caution, so to speak, by rounding the sample size up. Likewise, with 33 subjects per group, the actual probability of a type I error ("actual alpha") is a tiny bit less than the 0.05 we were aiming for ("nominal alpha").

5.3. A study is being done to test whether a population mean is 100. The population standard deviation is believed to be about 10, and the population is believed to be normal in shape. Use SAS for this question. (a) (4 marks) If a sample of size 35 is taken, and the population mean is actually 103, how likely is it that the null mean of 100 will be correctly rejected, against a two-sided alternative?

**Solution:** This is a one-sample t-test (there will be only one sample of observations to estimate one mean), so you need this kind of thing:

```
proc power;
  onesamplemeans
  test=t
  mean=103
  nullmean=100
  sttdev=10
  ntotal=35
  power=.;
```
Leave the power missing, since that's what you're trying to find.

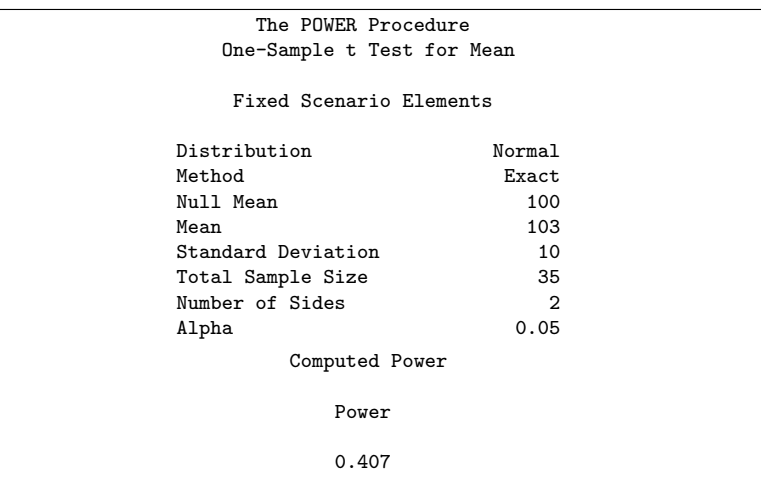

You can also have mean be the difference 3 between the null and actual means, and omit nullmean completely. (You can also put in sides=2, but that is the default, so you don't need to worry about that.)

The power is 0.407, so that's the chance of correctly rejecting the null: not as big as you might like.

<span id="page-119-0"></span>(b) (3 marks) Under the same conditions as the previous part, how big a sample size is needed to obtain power 0.75?

Solution: Two changes to your code: set ntotal=., since you are trying to find a sample size, and put in the power value you are shooting for:

```
proc power;
  onesamplemeans
  test=t
  mean=103
  nullmean=100
  sttdev=10
  ntotal=.
```

```
power=0.75;
```
This is the output:

```
The POWER Procedure
  One-Sample t Test for Mean
   Fixed Scenario Elements
Distribution Normal<br>
Method Exact
Method
Null Mean 100
Mean and the state of the 103
Standard Deviation 10
Nominal Power 0.75
Number of Sides 2
Alpha 0.05
      Computed N Total
      Actual N
       Power Total
       0.755 80
```
A sample size of 80 is needed. (There is only one sample, so this is how big the one sample has to be.)

(c) (2 marks) SAS gave you an "actual power" that is slightly different from what you asked for. Explain briefly why it did that.

Solution: You can only get exactly the power you asked for by allowing a fractional sample size (which is what R does). But in real life the sample size must be a whole number, so you either get slightly more power than you wanted or slightly less, depending on whether you round up or down. The "safe" way to proceed is to round  $up$ , which gives you at least as much power as you asked for (usually a little more: here it's 0.755 vs. 0.75). SAS tells you (under Actual Power) exactly how much power you got. The line Nominal Power tells you what power you were aiming for.

The implication of this is that a sample size of 80 would give you power slightly greater than 0.75 and a sample size of 79 would give you power slightly less than 0.75. When we were working with R, this is why I told you always to round sample sizes up, even if the answer was something like 79.1: rounding down would give you power slightly less than your target.

"Because the sample size has to be an integer" is only one point because it's not enough insight. The second point is for noting the implication of this: that the actual power you get is either a bit too much or not quite enough.

(d) (3 marks) After further study, the researchers found that the population SD is about 12 rather than about 10. Calculate the sample size now required to get a power of 0.75, and explain briefly why the change in results from part [\(b\)](#page-119-0) is not surprising.

Solution: For the calculation, repeat the previous part but with the stddev changed from 10 to 12, using another dose of copy and paste (or editing of what you had before):

```
proc power;
  onesamplemeans
  test=t
  mean=103
  nullmean=100
  sttdev=12
  ntotal=.
  power=0.75;
                          The POWER Procedure
                       One-Sample t Test for Mean
                        Fixed Scenario Elements
                    Distribution Normal
                    Method Exact
                    Null Mean 100
                    Mean and the state of the 103
                    Standard Deviation 12<br>Nominal Power 0.75
                    Nominal Power
                    Number of Sides 2<br>Alpha 2<br>0.05
                    Alpha
                           Computed N Total
                            Actual N
                            Power Total
                            0.750 113
```
The sample size needed is now 113, about 40% bigger than before.

This makes sense because if the population SD is bigger, the data we get are likely to be more variable, and thus we will have a harder time rejecting the null hypothesis then before, all else being equal. (A little more precisely, a larger population SD will tend to mean a larger sample SD, and thus a *smaller* test statistic, not so far away from zero, and thus a less small P-value.) In order to keep the power the same, without changing anything else, we have to take a bigger sample size.

Extra: I was actually surprised it came out this much bigger, but it's not always easy to predict what will happen in a power calculation. If we had been thinking about confidence interval length instead, it would have been easier: increasing the SD by a factor of 1.2 (as here) would also increase the length of the confidence interval by a factor of 1.2, all else equal. So if we wanted to keep the confidence interval length the same, we'd have to increase the sample size by a factor of  $1.2^2 = 1.44$ . So maybe the 40% increase in sample size in our power calculation ought not to have surprised me.

Extra extra: it looks as if we hit our target power of 0.75 exactly this time, which we may have been lucky enough to do, but I think it is more likely that the "actual power" is something like 0.7501, a teeny bit bigger than 0.75, if enough decimal places were shown.

#### 6 Sign test

6.1. In 1999, the National Basketball Association introduced some rule changes that were intended to open up the game and increase scoring. You can read about them here: [https://www.nytimes.com/1999/10/](https://www.nytimes.com/1999/10/31/sports/1999-2000-nba-preview-playing-by-the-new-rules.html)

[31/sports/1999-2000-nba-preview-playing-by-the-new-rules.html](https://www.nytimes.com/1999/10/31/sports/1999-2000-nba-preview-playing-by-the-new-rules.html). I especially like the phrase "borderline thuggery". Before 1999 the average number of points per game (both teams together) was 183.2. There were 25 games played during the period December 10–12, 1999 (after the rule changes were implemented), which you can take as being a random sample of "all possible games" played under the new rules. The data are in <http://www.utsc.utoronto.ca/~butler/c32/nbapoints.csv>.

You previously analyzed these data with R. This analysis will be similar but slightly different.

(a) (2 marks) Read the data into SAS and display the data set.

```
Solution: This is the usual kind of thing, with a .csv file:
   filename myurl url "http://www.utsc.utoronto.ca/~butler/c32/nbapoints.csv"
   proc import
    datafile=myurl
    out=nba
    dbms=csv
    replace;
    getnames=yes;
   proc print;
with output
        Obs Date Points
         1 19991210T000000+0000 196
         2 19991210T000000+0000 198
         3 19991210T000000+0000 205
         4 19991210T000000+0000 163
         5 19991210T000000+0000 184<br>6 19991210T000000+0000 224
                    19991210T000000+0000
         7 19991210T000000+0000 206
         8 19991210T000000+0000 190
         9 19991210T000000+0000 140
        10 19991210T000000+0000 204
        11 19991211T000000+0000 200
        12 19991211T000000+0000 190
        13 19991211T000000+0000 195
        14 19991211T000000+0000 180
        15 19991211T000000+0000 200
        16 19991211T000000+0000 180
        17 19991211T000000+0000 198
        18 19991211T000000+0000 243
        19 19991211T000000+0000 235
        20 19991211T000000+0000 200
        21 19991211T000000+0000 188
        22 19991211T000000+0000 197
        23 19991212T000000+0000 191
        24 19991212T000000+0000 194
        25 19991212T000000+0000 196
```
That column Date is rather odd-looking, but those are SAS date-times, with year-month-day, a T for Time, then a six-digit time (hours-minutes-seconds, midnight here) with time zone (this one being UTC).

We're not going to be doing anything with Date, but the Points column looks believable.

(b) (2 marks) Make a boxplot of the numbers of points. (This is a boxplot without any categorical variable, so you should get just one boxplot, rather than several side by side.)

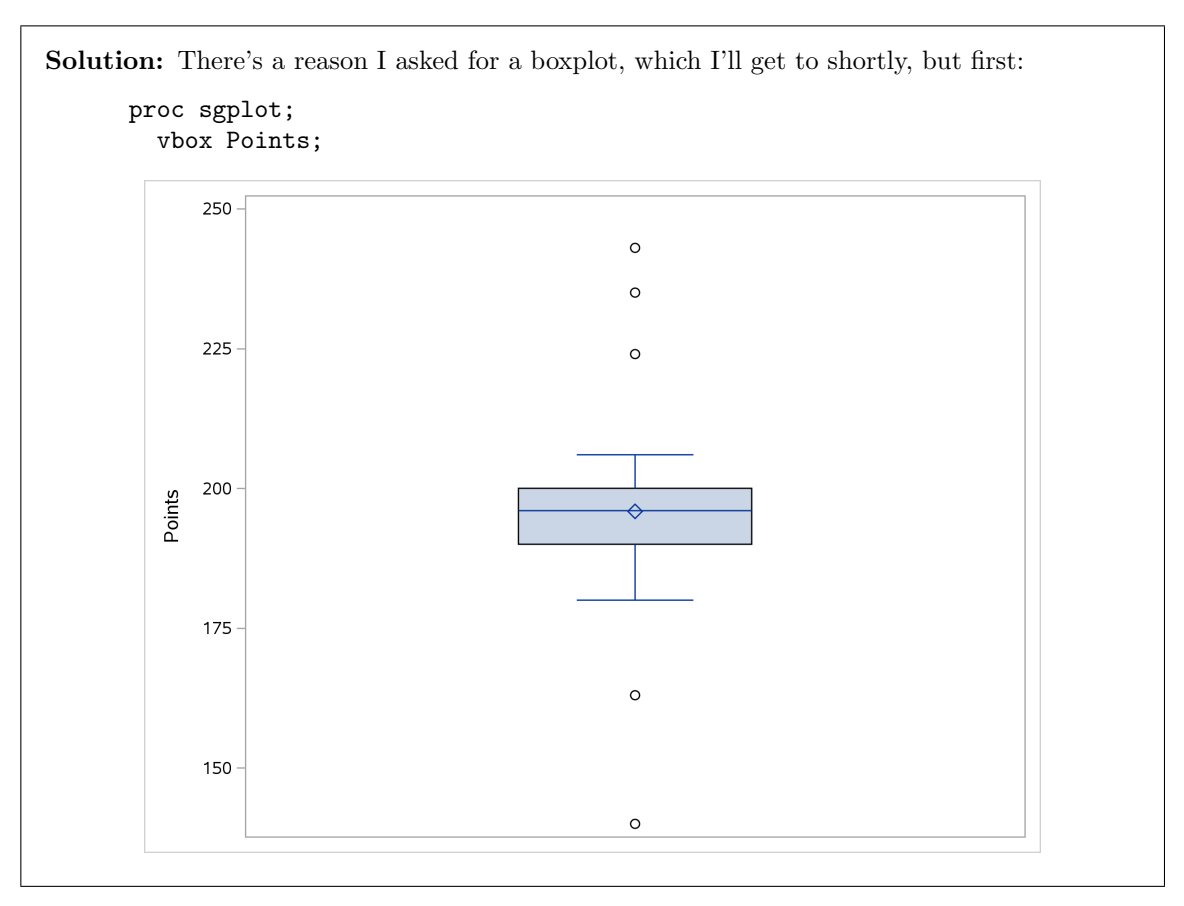

This clearly shows the outliers at both ends (jumping the gun a bit, since that's the answer to the next part).

Extra: the reason I didn't ask for a normal quantile plot here was that I suspected that the high and low outliers wouldn't show up so clearly. Let's draw it and see whether I was right:

proc univariate noprint; qqplot Points / normal(mu=est sigma=est);

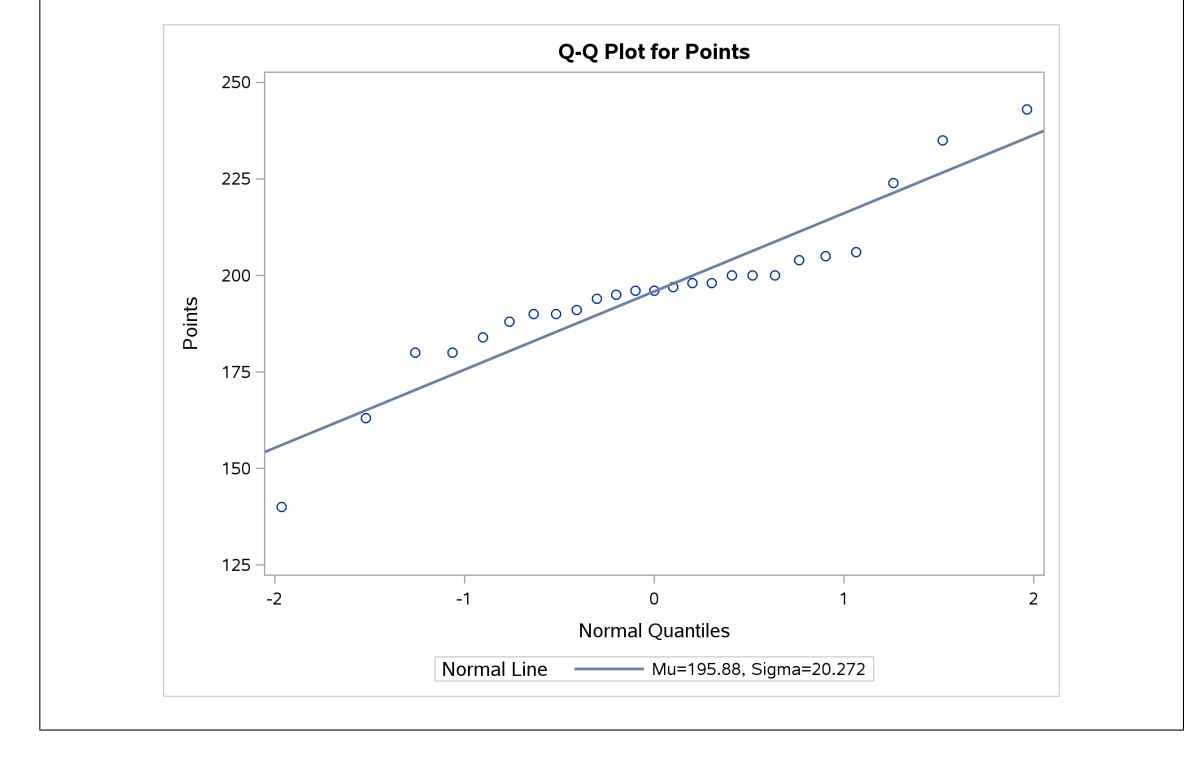

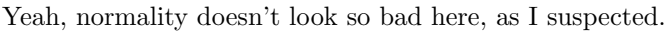

The reason for that is that SAS estimates  $\sigma$  using the sample standard deviation. Here, though, this is inflated because of the outliers at both ends, so the standard deviation is larger than it ought to be (those outliers are a long way from the mean). This in turn makes the line steeper than it ought to be, which makes it appear to go more nearly through the points.

If you look carefully at this plot, it has a kind of S-bend, in that the points in the middle are less steep than the line is. But I didn't want you grappling with that, so I had you draw a boxplot instead, where the outliers are a lot clearer.

The way to fix up the normal quantile plot, as you might have guessed, is to estimate mu and sigma using the median and IQR. But first we have to find those:

proc means median qrange; var Points;

The MEANS Procedure

Analysis Variable : Points

Quartile Median Range

---------------------------- 196.0000000 10.0000000 ----------------------------

The estimate of sigma is 10 divided by 1.35:

10/1.35

## [1] 7.407407

and the estimate of mu is the median, so:

```
proc univariate noprint;
```

```
qqplot Points / normal(mu=196 sigma=7.41);
```
and thus

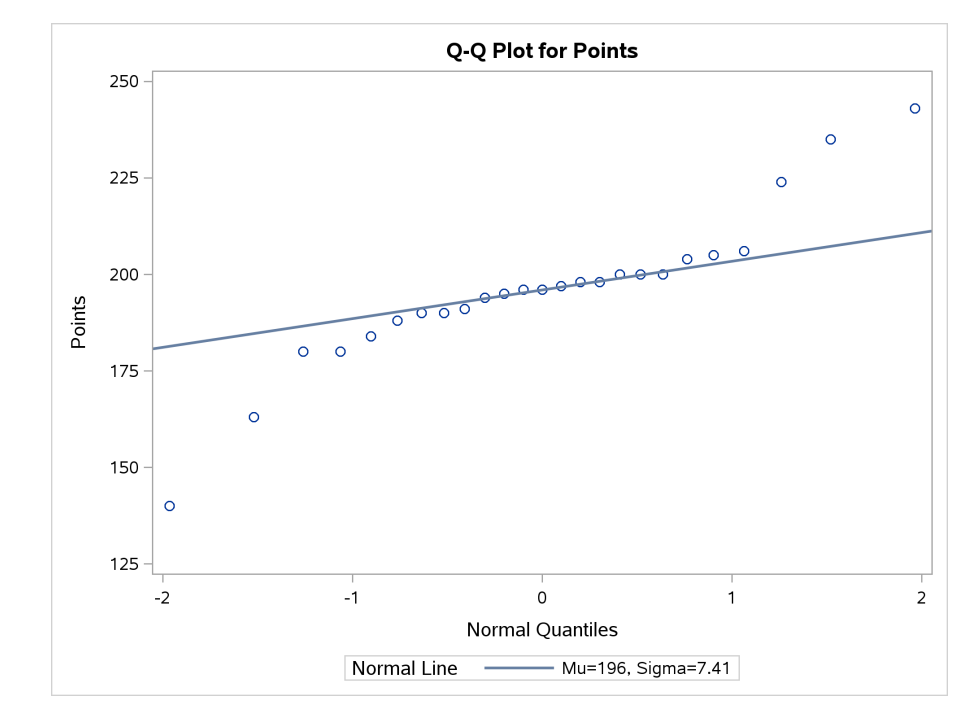

This shows the outliers much more clearly, and the line does a much better job of going through the bulk of the points. It also looks a lot more like the R normal quantile plot.

I'm inclined to say that we should *never* use SAS's normal quantile plot with  $mu=est$  sigma=est. That would perhaps be too much of a blanket statement, but the reason I'm thinking this way is that when the normal distribution is inappropriate in the usual ways, such as skewness, outliers, or long tails, the mean and standard deviation are also inappropriate to measure centre and spread and will typically make the normal quantile plot look less bad than it should (as compared to basing our estimation on the median and IQR), in exactly the cases when we want it to look bad (because normality is under question).

(c) (2 marks) What do you notice on your boxplot?

Solution: As I indicated before, outliers at both ends. (The two marks are (i) outliers and (ii) at the high and low ends.) This is an indication of long tails rather than skewness (in that case you would see outliers at only one end, typically the end with the longer whisker.)

Note that the mean and median are almost exactly equal to each other. The effect of the

outliers is not to distort the mean (as they would if they were only at one end), but to distort the standard deviation by making it bigger (as I explained in the normal quantile plot discussion above).

The outliers imply that we should be doing a sign test rather than a  $t$ -test, but I get ahead of myself again.

(d) (2 marks) Run a procedure that will get you both a sign test and a t-test for the appropriate null mean/median.

Solution: proc univariate, in the Tests for Location section, will get both tests. The appropriate null value is the pre-1999 average (which I think is actually a mean, but we ignore that):

```
proc univariate location=183.2;
  var Points;
```
The UNIVARIATE Procedure Variable: Points Tests for Location: Mu0=183.2 Test -Statistic- -----p Value-Student's t t 3.127507 Pr > |t| 0.0046 Sign M 8.5 Pr >= |M| 0.0009<br>Signed Rank S 116.5 Pr >= |S| 0.0006 Signed Rank

That's all I was after here. As an extra, though, note that this one is unusual in that the P-value for the sign test is *smaller* than the one for the *t*-test. (That may be tied in with my comment earlier that this might be one of those cases where the sign test is more powerful than the t-test.)

(e) (3 marks) Which test is more appropriate? What do you conclude from it, bearing in mind the NBA's aims with the rule changes? (The answer to this should be the same as you got with R when you used this data set before. Feel free to use your previous results to check your work here.)

Solution: As we concluded when we did this with R, the appropriate test is the sign test because of the outliers. (The t-test will not work because we don't have a large enough sample size to overcome the effect of the outliers.) One point for that.

We should go back to the question and remind ourselves of the NBA's aim here: it was to increase the average number of points scored in a game. So we should be using a one-sided test. But this one is two-sided, so we have to turn it into a one-sided one. We need to check first whether we are on the correct side. From the boxplot, the sample median is more than 190 (my calculations elsewhere found it to be 196), definitely more than the previous value of 183.2. So we are justified in halving the two-sided P-value, getting (to this accuracy)  $0.0009/2 = 0.00045$ . One point altogether for making a case for a one-sided test and for providing a reasonable justification for halving the two-sided P-value. (Half of 0.0009 is to this accuracy the same P-value that smmr gave in R.)

The last point is for saying that we do have evidence that the median number of points in a game has increased. (If you correctly interpret the two-sided test: that is, if you conclude from

it that the median number of points in a game has changed, expect to get two out of three for this part, since this was not what we were trying to demonstrate.)

## 7 Matched pairs

- 7.1. Can students throw a baseball farther than a softball? A statistics class, containing 24 students, went out to a football field to try to answer this question. Each student warmed up and then threw each type of ball as far as they could. The order of ball types was randomized: some students threw the baseball first, and some threw the softball first. (A softball is bigger than a baseball, so we might expect that a softball would be harder to throw a long way than a baseball.) The data are in [http:](http://www.utsc.utoronto.ca/~butler/c32/throw.txt) [//www.utsc.utoronto.ca/~butler/c32/throw.txt](http://www.utsc.utoronto.ca/~butler/c32/throw.txt) in three columns: the first is a number identifying the student, the second is the distance thrown with the baseball (in yards) and the third is the distance thrown with the softball (also in yards).
	- (a) Read the data into SAS. There are no column headers, which you'll need to take into account.

Solution: The file extension suggests that the data values are separated by spaces, which is correct, but there are no variable names, so getnames=no:

filename myurl url "http://www.utsc.utoronto.ca/~butler/c32/throw.txt";

```
proc import
  datafile=myurl
  dbms=dlm
  out=throw
  replace;
  delimiter=' ';
  getnames=no;
```
There are no variable names, so SAS had to invent some:

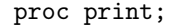

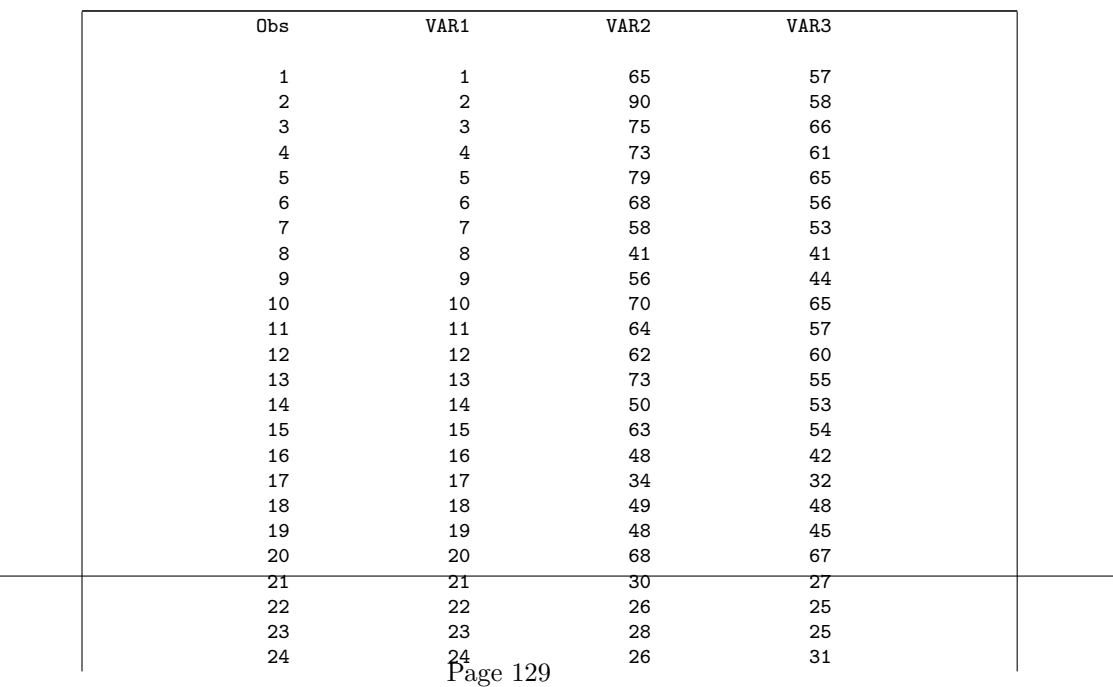

The data values look OK, and there are correctly 24 rows. The column names are VAR1, the student IDs, VAR2, the distance thrown with a baseball, and VAR3, the distance thrown with a softball.

(b) Calculate a column of differences, baseball minus softball.

Solution: Remember how SAS wants you to do this: create a new data set, copy in everything from the previous one, and then create your new variable. Don't forget to use SAS's variable names:

data throw2; set throw; diff=VAR2-VAR3;

and for completeness check that it worked, bearing in mind that the most-recently created data set is the new one, throw2, so this will do the right thing:

proc print;

| 0 <sub>bs</sub> | VAR1       | VAR2 | VAR3 | diff                |  |
|-----------------|------------|------|------|---------------------|--|
| $\mathbf 1$     | $\,1\,$    | 65   | 57   | 8                   |  |
| $\mathbf 2$     | $\sqrt{2}$ | 90   | 58   | 32                  |  |
| $\mathsf 3$     | 3          | 75   | 66   | $\boldsymbol{9}$    |  |
| $\bf 4$         | $\sqrt{4}$ | 73   | 61   | 12                  |  |
| 5               | $\sqrt{5}$ | 79   | 65   | 14                  |  |
| $\,6$           | 6          | 68   | 56   | $12\,$              |  |
| $\overline{7}$  | 7          | 58   | 53   | $\mathbf 5$         |  |
| $\bf8$          | $\,8\,$    | 41   | 41   | $\mathsf{O}\xspace$ |  |
| $\mathsf g$     | 9          | 56   | 44   | 12                  |  |
| $10\,$          | 10         | 70   | 65   | $\mathbf 5$         |  |
| $11\,$          | 11         | 64   | 57   | $\overline{7}$      |  |
| 12              | 12         | 62   | 60   | $\sqrt{2}$          |  |
| 13              | 13         | 73   | 55   | 18                  |  |
| $14\,$          | 14         | 50   | 53   | $-3$                |  |
| 15              | 15         | 63   | 54   | 9                   |  |
| 16              | 16         | 48   | 42   | $\,6\,$             |  |
| 17              | 17         | 34   | 32   | $\,2$               |  |
| 18              | 18         | 49   | 48   | $\mathbf{1}$        |  |
| 19              | 19         | 48   | 45   | 3                   |  |
| 20              | 20         | 68   | 67   | 1                   |  |
| 21              | 21         | 30   | 27   | 3                   |  |
| 22              | 22         | 26   | 25   | $\mathbf 1$         |  |
| 23              | 23         | 28   | 25   | 3                   |  |
| 24              | 24         | 26   | 31   | $-5$                |  |
|                 |            |      |      |                     |  |
| which it did.   |            |      |      |                     |  |

(c) Make a normal quantile plot of the differences. On your plot, add a line (using a  $\mu$  and  $\sigma$  estimated from the data). What do you conclude from the plot, and thus why would a sign test be more appropriate than a matched-pairs t-test?

Solution: This kind of thing:

proc univariate noprint;

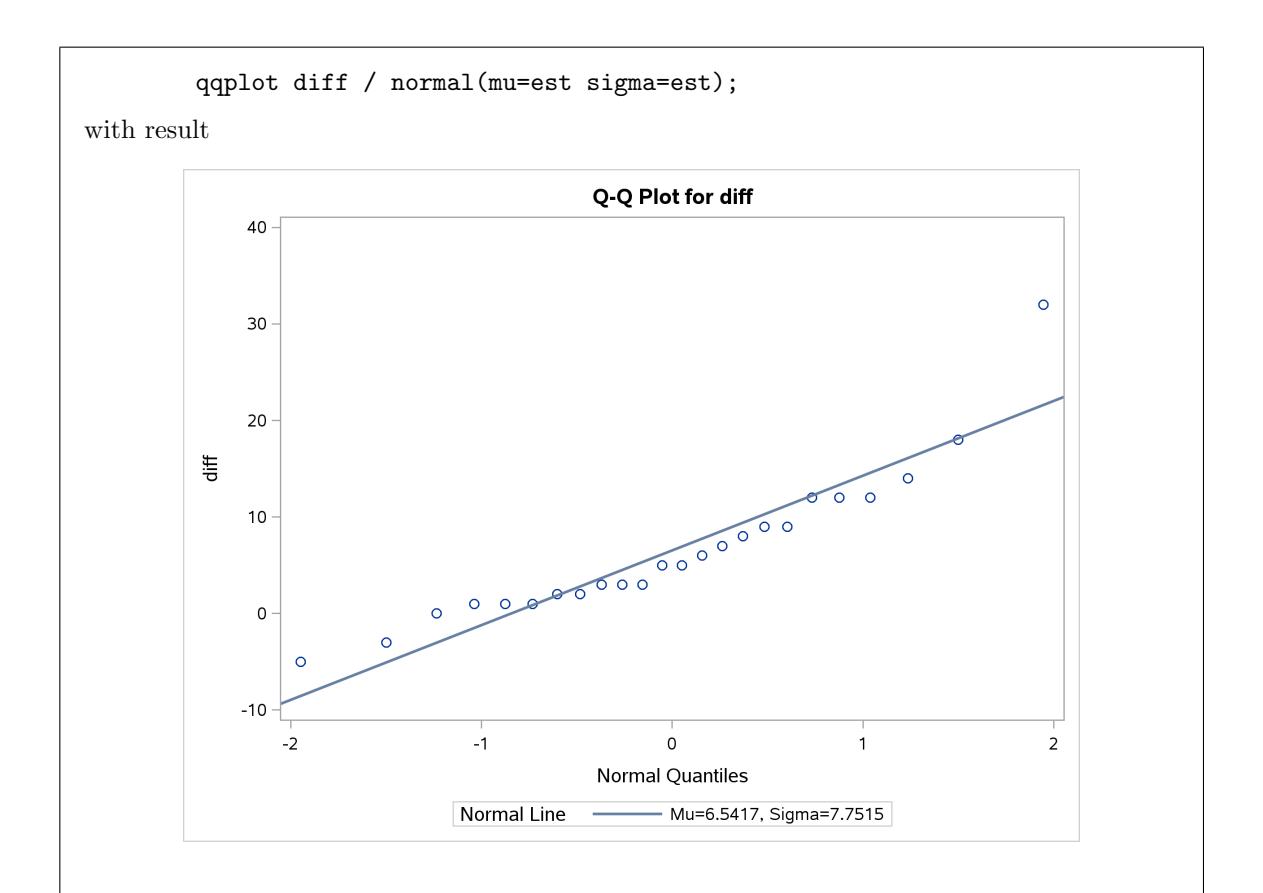

These differences are mostly normal, except for the outlier at the upper end. The outlier makes us doubt normality, which is assumed for a t-test, so a sign test would be more appropriate.

You could also reasonably see a curve in the normal quantile plot, with the lowest values being a bit too high and the outlier at the top end. I'm not sure, myself, that those low-end values are all that bunched-up, but this is a reasonable way of looking at the plot, and leads to the same conclusion.

I have made noises elsewhere about not using this line. Does it look much different if we use median and IQR?

proc means median qrange; var diff;

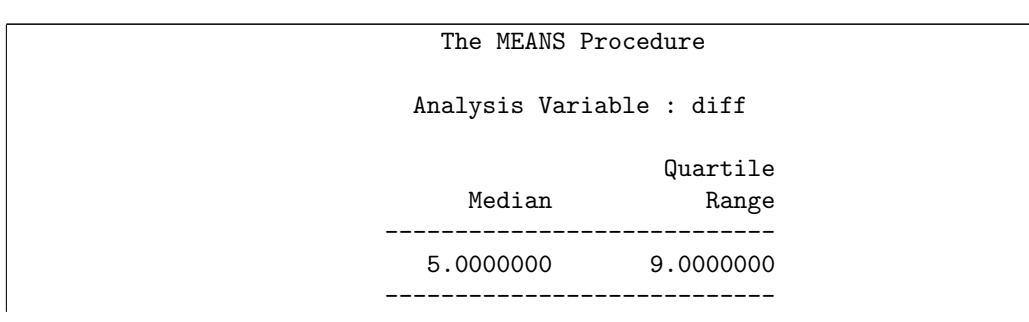

9/1.35

## [1] 6.666667

and so:

```
proc univariate noprint;
  qqplot diff / normal(mu=5 sigma=6.67);
```
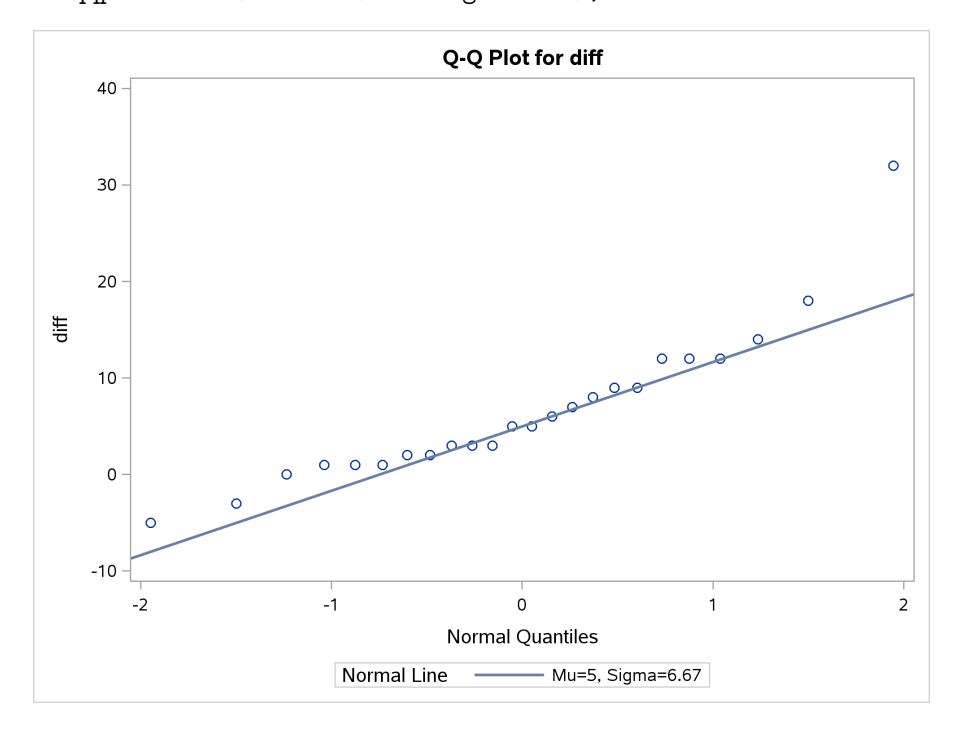

Not much different. Certainly, I think the best conclusion is that there is an outlier at the top end.

(d) Think about how you would use a sign test in this matched-pairs situation. Run an appropriate sign test in SAS, bearing in mind the null and alternative hypotheses that you wish to test. What do you conclude, in the context of the data?

Solution: In the matched-pairs context, our null hypothesis is that there is no difference between how far students can throw a baseball and a softball: that is, that the median difference is zero. We wanted to see whether students can throw a baseball further on average than a softball: that is, whether the median difference is greater than zero (the way around I calculated it: if you did softball minus baseball, the median difference would be less than zero).

Thus the SAS code is something like this:

proc univariate mu0=0; var diff;

This will get us, remember, a two-sided test:

The UNIVARIATE Procedure Variable: diff Tests for Location: Mu0=0 Test -Statistic- -----p Value-Student's t t 4.134381 Pr > |t| 0.0004<br>Sign M 9.5 Pr >= |M| <.0001 Sign  $M$  9.5 Pr >=  $|M|$ Signed Rank S 119.5 Pr >= |S| <.0001 The two-sided P-value is less than 0.0001. But we wanted a one-sided P-value, for testing that the median difference is *greater* than zero. So we ought first to check that the median difference in the sample is greater than zero, which is also on the proc univariate output:

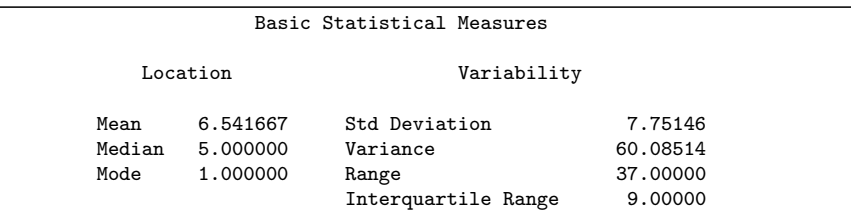

Note: The mode displayed is the smallest of 3 modes with a count of 3.

The median difference is 5, so we are "on the correct side", and our one-sided P-value is half the two-sided one, less than 0.00005. This is definitely small enough to reject the null with, and we can conclude that students really can throw a baseball farther than a softball.

When we did this in R, we got a P-value of 0.000033, which is consistent with this one. (You might argue that "less than 0.00005" is as accurate as you need to be, since it points to a really small P-value; knowing how much smaller than that it is is not really very informative.)

For a complete answer, you need in your discussion to say that SAS's P-value is two-sided and we need a one-sided one. Simply halving the two-sided one is not the best (you really ought to convince yourself that you are "on the correct side"), but is acceptable. An answer simply using SAS's P-value, even though "less than 0.0001" is the right answer, is not the right answer for the right reason, and so is incomplete.

(e) Obtain a 95% confidence interval for the median. Compare with what you got before from R.

Solution: The magic word is cipctldf: proc univariate cipctldf; var diff;

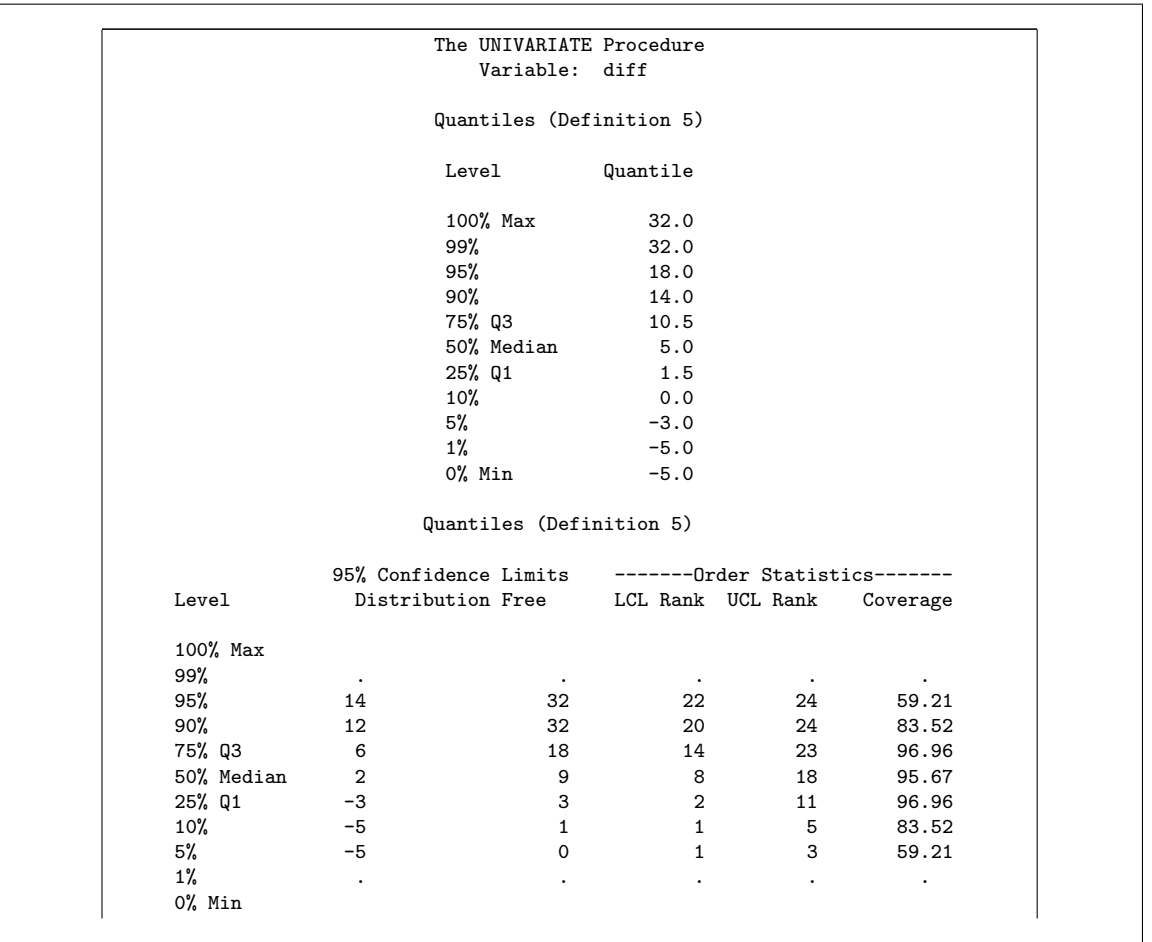

The confidence interval for the median difference is from 2 to 9. This is how much further, on average, students can throw a baseball than a softball. (This is the same interval that came out of R.)

- 7.2. Previously, we looked at a parking survey designed to address whether men or women were better at parallel parking. Let's revisit these data, and see what might be a better test that the two-sample t-test we did before. The data were in <http://www.utsc.utoronto.ca/~butler/c32/parking.xlsx>.
	- (a) Now we'll do Mood's median test in SAS (which has it built in). First read the data into SAS and summarize the values.

```
Solution: This is completely copied from what I did before:31proc import
        datafile='/home/ken/parking.xlsx'
        dbms=xlsx
        out=mydata
        replace;
        sheet=Sheet2;
        getnames=yes;
      proc means;
```

```
var distance;
class gender;
```
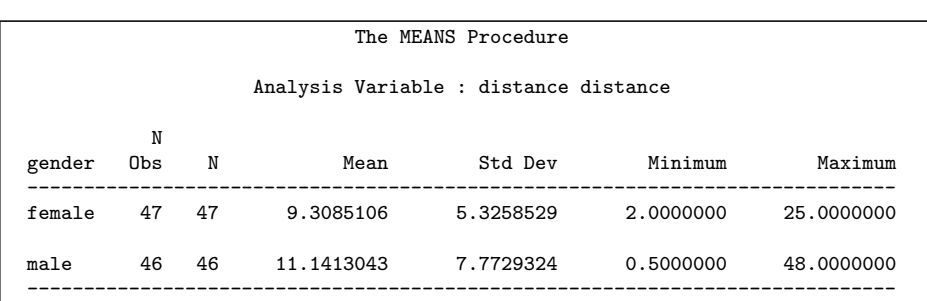

The same number of males and females that we had before, and a slightly smaller mean for the females. Or, find the median and quartiles and compare with the boxplots:

proc means q1 median q3; var distance; class gender;

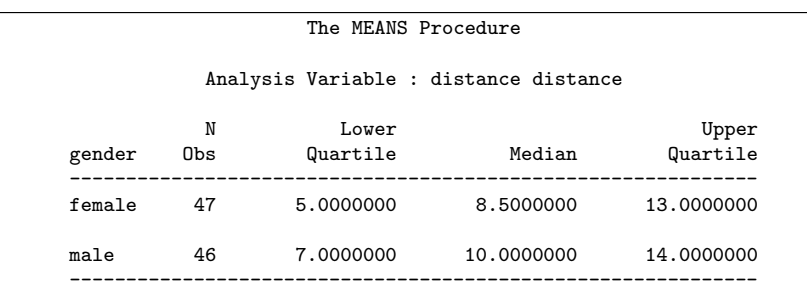

Bearing in mind that the SAS and R definitions of quartiles do differ, so you may not get exactly the same thing, these appear to be the same as the boxplots.

(b) Run Mood's median test. What do you conclude here, and do you get the same result as R (either the way you did it or the way smmr does it)?

Solution: This is proc npar1way with option median  $(not \mod!)$ : proc npar1way median; var distance; class gender; The NPAR1WAY Procedure Median Scores (Number of Points Above Median) for Variable distance Classified by Variable gender Sum of Expected Std Dev Mean<br>Scores Under H0 Under H0 Score gender N Scores Under H0 male 46 25.666667 22.752688 2.353169 0.557971<br>
female 47 20.333333 23.247312 2.353169 0.432624 20.333333 Average scores were used for ties.

```
Median Two-Sample Test
Statistic 25.6667
Z 1.2383
One-Sided Pr > Z 0.1078
Two-Sided Pr > |Z| 0.2156
 Median One-Way Analysis
Chi-Square 1.5334
DF 1
Pr > Chi-Square 0.2156
```
This gives the same conclusion as before (no difference between the medians for males and females), but a different P-value (look in the Median One-way Analysis at the end of the output). I think the difference is yet another way of handling those observations that are exactly equal to 9. If you go back up to the table of median scores at the top of the output, the Sum of Scores column is the key.

If there are no observations exactly equal to the overall median, this will be the numbers in our FALSE columns above: the number of values *above* the overall median. If there are values equal to the overall median, something else happens. In this case, there are 93 data values altogether. 43 of them are strictly less than the median, 44 are strictly greater and the other 6 are exactly equal to the median. If those values exactly equal to the median were in fact different from each other, they would have ranks  $44, 45, \ldots 49$  from the bottom. The median would have rank  $(93+1)/2 = 47$ , so the first four of these are less than or equal to the median, and the last two are strictly greater.

Now, we have two groups, so if those observations had actually been different from each other, we don't know which ones of them would have been greater than the median and which  $\leq$ . So we pretend that  $2/6 = 1/3$  of them were greater than the median in each group.

There were two male observations equal to 9, so SAS pretends that  $2(1/3) = 2/3 = 0.67$  of them were greater than equal to 9, giving a total of  $25 + 0.67 = 25.67$ . There were four female observations equal to 9, and 19 strictly greater, giving a total of  $19 + 4(1/3) = 20.33$ . Those match the sums of scores in the output.

### 8 Analysis of variance

8.1. How do you learn and remember somebody's name when you meet them for the first time? Psychologists at Lancaster University<sup>32</sup> evaluated three methods of name retrieval. 139 students were randomly divided into three groups. Each group used a different method to learn the names of the other students in their group:

simple In the simple name game:

- the first student states their name
- the second student states their name and the name of the first student,
- the third student states their name and the names of the first two students,

and so on.

elaborate The elaborate name works the same way as the simple name game, except that each student states their name and also their favourite activity, and students had to repeat the favourite activities as well as the names of the students before them. (The idea was to see whether this made the names easier to remember.)

pairwise Students are divided into pairs, and each student must learn the name of the other student in their pair well enough to introduce that student to the group (of students doing pairwise introductions).

One year after this, all the participants in the study were sent pictures of all the other students in their group, and asked to name those students. The response variable was the percentage of names correctly recalled.

The data are in <https://www.utsc.utoronto.ca/~butler/c32/namegame.txt>.

(a) (3 marks) Read in the data, and determine how many subjects were given each different way of learning names.

Solution: First, read in the data. Look at the data file before that to see that the data values are separated by single spaces, and the first line is variable names as you would expect.

filename myurl url "https://www.utsc.utoronto.ca/"butler/c32/namegame.txt" proc import datafile=myurl out=names dbms=dlm replace; getnames=yes; delimiter=" ";

You should use proc print for yourself to check that you have 139 rows of data with the right variables, but don't think about handing that in!

To get the number of students in each group, the easy way is to use proc means (which will get you the mean recall for each group as well, but no problem about that):

proc means; var recall; class game;

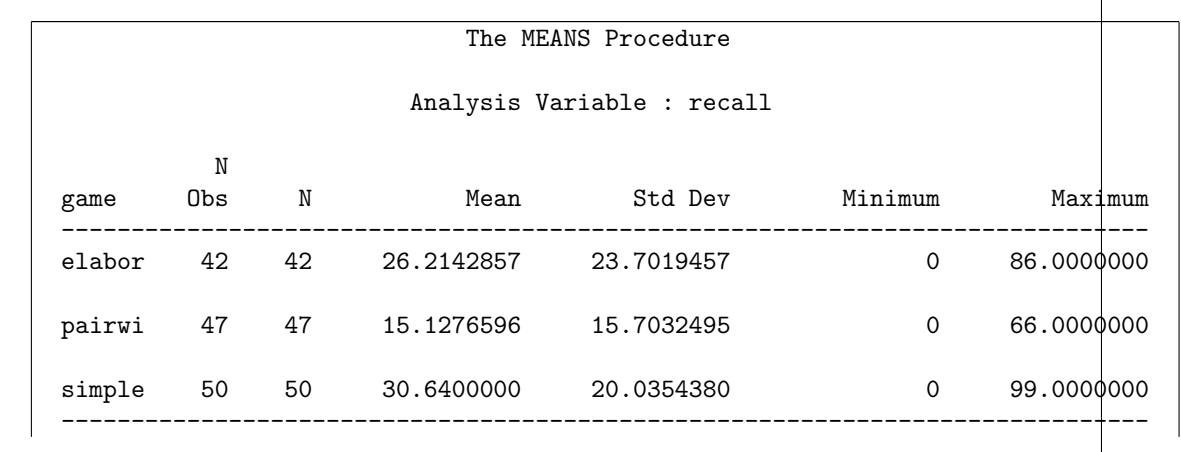

Another way of doing this, which is more in the spirit of just counting the number of observations in each group, is to use proc freq:

proc freq; tables game;

with output

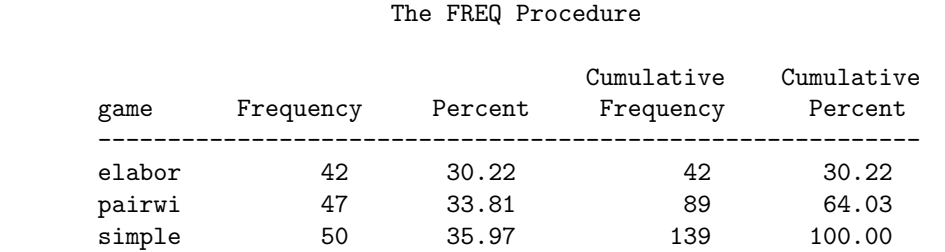

I'm good with either of these. Whichever way you go, you need to say this:

There are 42 students in the elaborate group, 47 in the pairwise group, and 50 in the simple group.

Expect to lose a mark if you don't.

Two extras:

extra 1: you might have wondered why some of the game names got shortened. This is the issue that we ran into before (I think) about reading in text: SAS by default uses the first 20 lines of the data file to determine how long the game names are, and the longest one it sees there is simple, six letters, and so it thinks that *all* the game names are no more than six letters long. (The data are in order, simple first.) I could have gotten around this by putting the elaborate data first in the file, but I thought you should see this. The other way to get around this is to use guessingrows, as we saw before.)

extra 2: why are the groups different sizes? It's customary, if you are comparing a number of groups, to have the same number of observations in each. This is to maximize the power of the ANOVA that you will shortly be doing: if you have the same number of observations in each group, you maximize your chance of rejecting the null hypothesis (that all the means are the same), *if* the population means are really not all the same.

I'm guessing (since I don't have any more information than I gave you here) that the groups started out the same size, say 50 students in each, and some of the students dropped out. When you're using humans in a study, you have to get their "informed consent", meaning that they understand what they will be doing and agree to do it, and a standard piece of the consent form is that participants can withdraw from the study at any time.

(b) (2 marks) Make a suitable plot of this data set.

```
Solution: One quantitative and one categorical variable, so a boxplot:
```

```
proc sgplot;
  vbox recall / category=game;
```
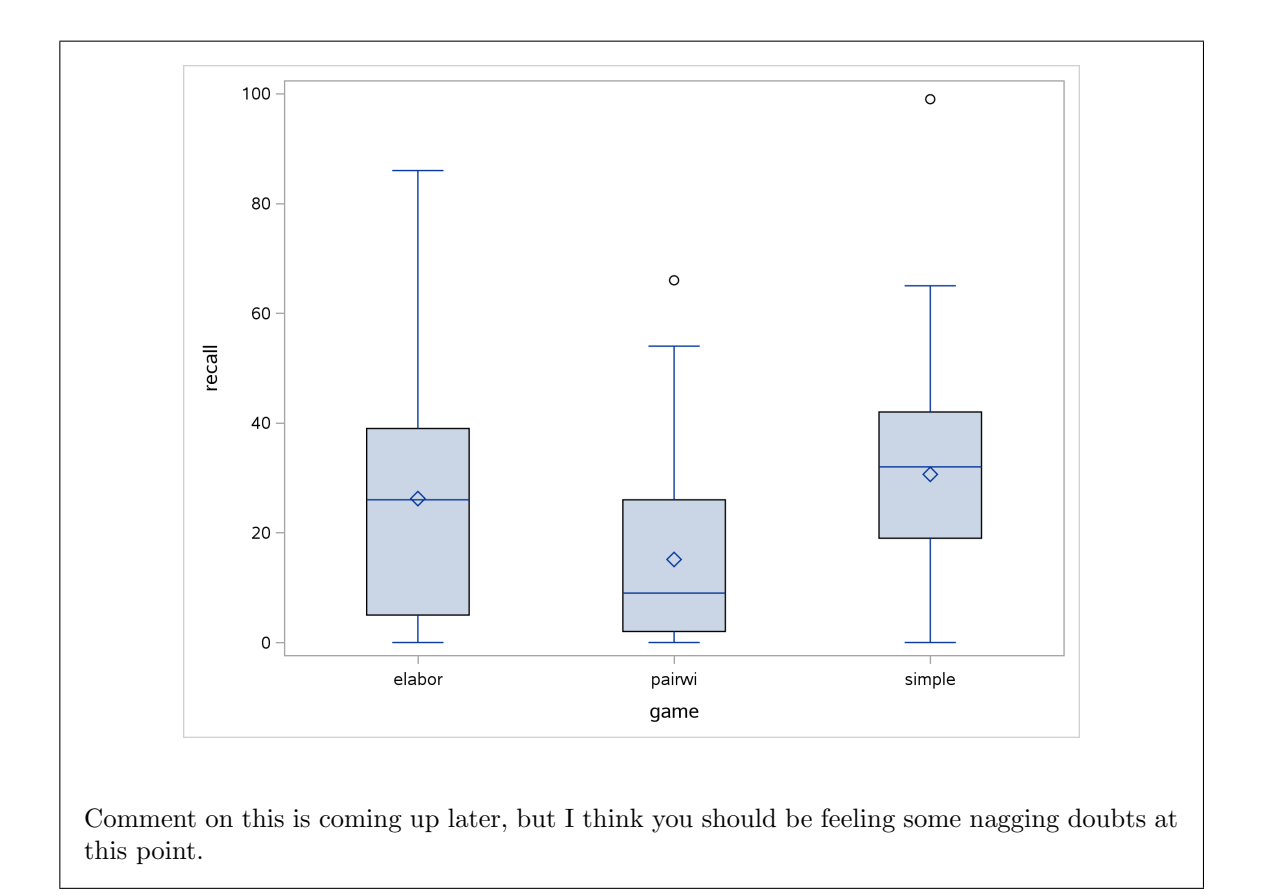

(c) (3 marks) Run a suitable analysis of variance, with Tukey, and display all the (text) results (ie., not the graphs, if you get any).

Solution: My idea here is to have you get the Tukey results first, and later decide whether you need them:

proc anova; class game; model recall=game; means game / tukey;

| means game / tukey; |                             |                            |             |                      |           |                            |        |
|---------------------|-----------------------------|----------------------------|-------------|----------------------|-----------|----------------------------|--------|
|                     |                             | The ANOVA Procedure        |             |                      |           |                            |        |
|                     |                             | Class Level Information    |             |                      |           |                            |        |
|                     | Class                       | Levels                     | Values      |                      |           |                            |        |
|                     | game                        | 3                          |             | elabor pairwi simple |           |                            |        |
|                     | Number of Observations Read |                            |             |                      | 139       |                            |        |
|                     | Number of Observations Used |                            |             |                      | 139       |                            |        |
|                     |                             | The ANOVA Procedure        |             |                      |           |                            |        |
|                     |                             |                            |             |                      |           |                            |        |
|                     |                             | Dependent Variable: recall |             |                      |           |                            |        |
|                     |                             |                            | Sum of      |                      |           |                            |        |
| Source              | DF                          |                            | Squares     |                      |           | Mean Square F Value Pr > F |        |
| Model               | 2                           |                            | 6109.71410  | 3054.85705           |           | 7.69                       | 0.0007 |
| Error               | 136                         |                            | 54045.82547 |                      | 397.39578 |                            |        |
| Corrected Total     | 138                         |                            | 60155.53957 |                      |           |                            |        |

Page 139

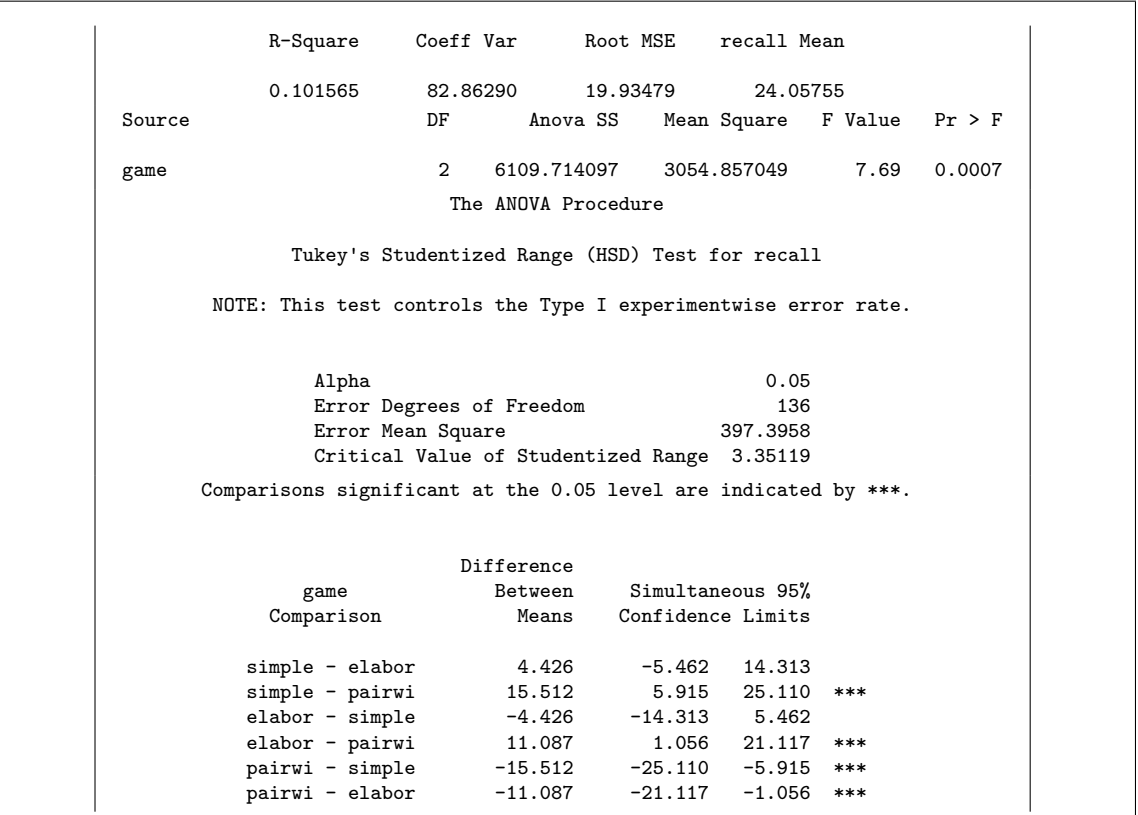

(d) (3 marks) Run a suitable Mood's median test (you don't need to do Tukey or anything equivalent to it), displaying the printed results.

Solution: proc npar1way median with the same var and class that you would use in proc means:

```
proc npar1way median;
  var recall;
  class game;
```
with output

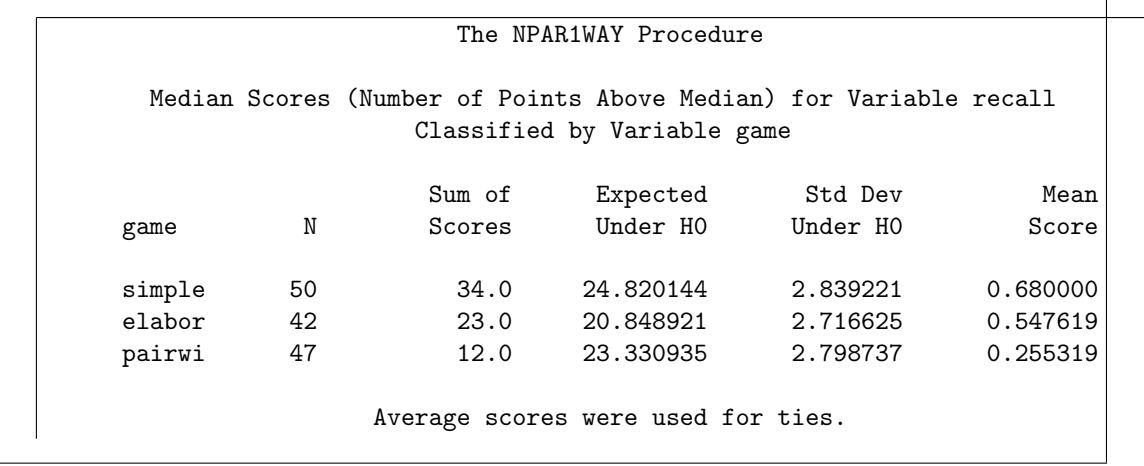

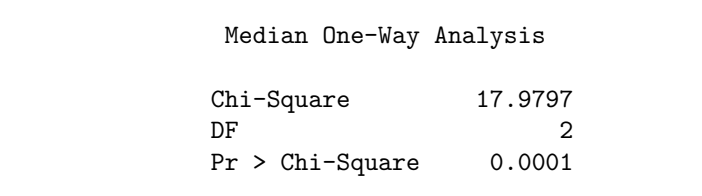

(e) (4 marks) Which test do you prefer, ANOVA or Mood's median test, for these data? Explain briefly. For your preferred test, give as complete a conclusion as your output will permit.

Solution: You can justify doing either test here, I think, but the starting point should be the boxplots.

I look at the boxplots and see right-skewedness in all three groups: the two with upper outliers and the one with a long right tail (elaborate). This makes me doubt the validity of the ANOVA, because these distributions are not that close to normal. That would be a good reason for preferring Mood's median test.

That said, however, you can also note the sample sizes: over 40 in each group, so we can expect a lot of help from the Central Limit Theorem: the distributions within each group do not have to be all that normal for ANOVA to be OK. So you can make the case that what we have here is "moderate skewness" of the kind that the Central Limit Theorem with these sample sizes can overcome, and therefore that the regular ANOVA is OK. (The data set came from the ANOVA section of a textbook, so clearly the authors thought that ANOVA was defensible for these data.)

So, make a choice for a good reason (two marks for that), and then follow through with your choice (the remaining two marks).

If you went with Mood's median test, you have it easier, because there is only one test to interpret. The P-value for that is 0.0001, so there is strong evidence that the group medians are not all equal: that is, it makes a difference to average (median) recall which name memorization game was used.

We haven't officially done a multiple-comparisons test for Mood's median test (to determine which groups differ from which in median recall). I have a suggestion below, but I didn't ask you to do it, so for the question this is as far as you need to go.

If you were, all things considered, happy with the ANOVA, then you have two things to do: (i) interpret the  $F$ -test, (ii) interpret the Tukey (if appropriate). One point for doing each of those correctly.

The P-value for the  $F$ -test is 0.0007 (from the game line in the second table, though for a one-way analysis like this, from the Model line of the first table is also good.) This means that the mean recalls for the three games (memorization methods) are not all the same, and thus we need to look at the Tukey to find out which are better or worse.

This time, the Tukey output is a lot more like R's, with each pair of groups being compared. (This is because there are not the same number of observations in each group, so SAS does what is called Tukey-Kramer instead: the comparison between each pair of groups depends on how many observations there are in each group.) So you interpret it the same way as R's: all the comparisons involving pairwise are significant, and the only non-significant one is between elaborate and simple. If you disentangle which way around the means are (or go back to your table of means, if you made one), this means that the pairwise game leads to significantly

worse recall on average than either of the other two games, which are not significantly different from each other.

Each pair of groups is compared both ways around, so there are six comparisons rather than only three.

In the usual way that SAS does it, simple and elaborate would be joined by AAAAAA, and pairwise would have a B next to it and be off by itself.

I'm guessing that pairwise was something like a control group here, and the study was intended to show the superiority of the simple and elaborate ways of learning names, with the aim of finding out whether the elaborate version was better for recall (it wasn't). In D29, we learn about "contrasts", which would provide a way of testing precisely that.

Extra: I think I mentioned elsewhere that a way to do something Tukey-like for Mood's median test is to do the test for *pairs* of groups, and then adjust the P-values to allow for having done three tests at once. This works naturally in SAS using a where line and a lot of copying and pasting:

```
proc npar1way median;
  where game='elabor' | game='pairwi';
  var recall;
  class game;
proc npar1way median;
  where game='elabor' | game='simple';
  var recall;
  class game;
proc npar1way median;
  where game='pairwi' | game='simple';
  var recall;
  class game;
```
I thought first that using the full names for the games would be OK, because SAS would only compare the first six letters to what's in its data set (as far as SAS is concerned, the games are only six letters long). But I was wrong. I have to truncate them to six letters myself.

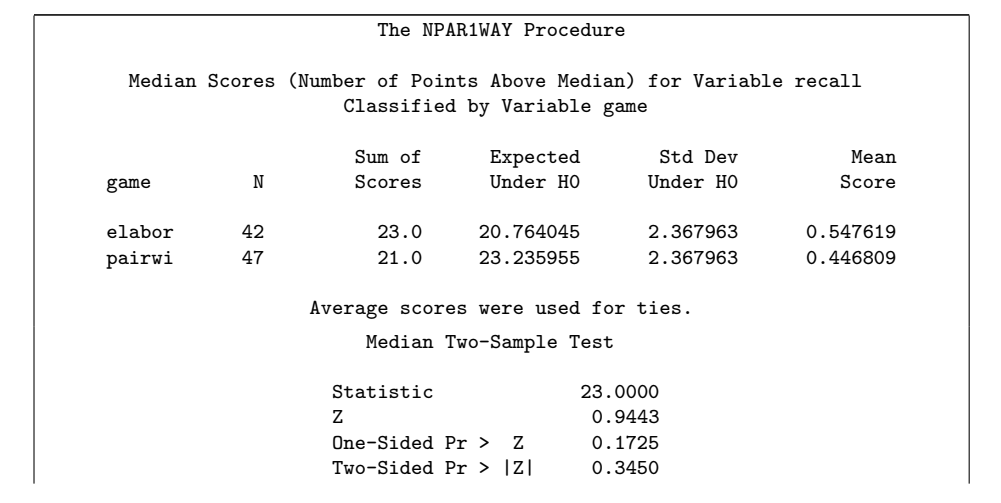

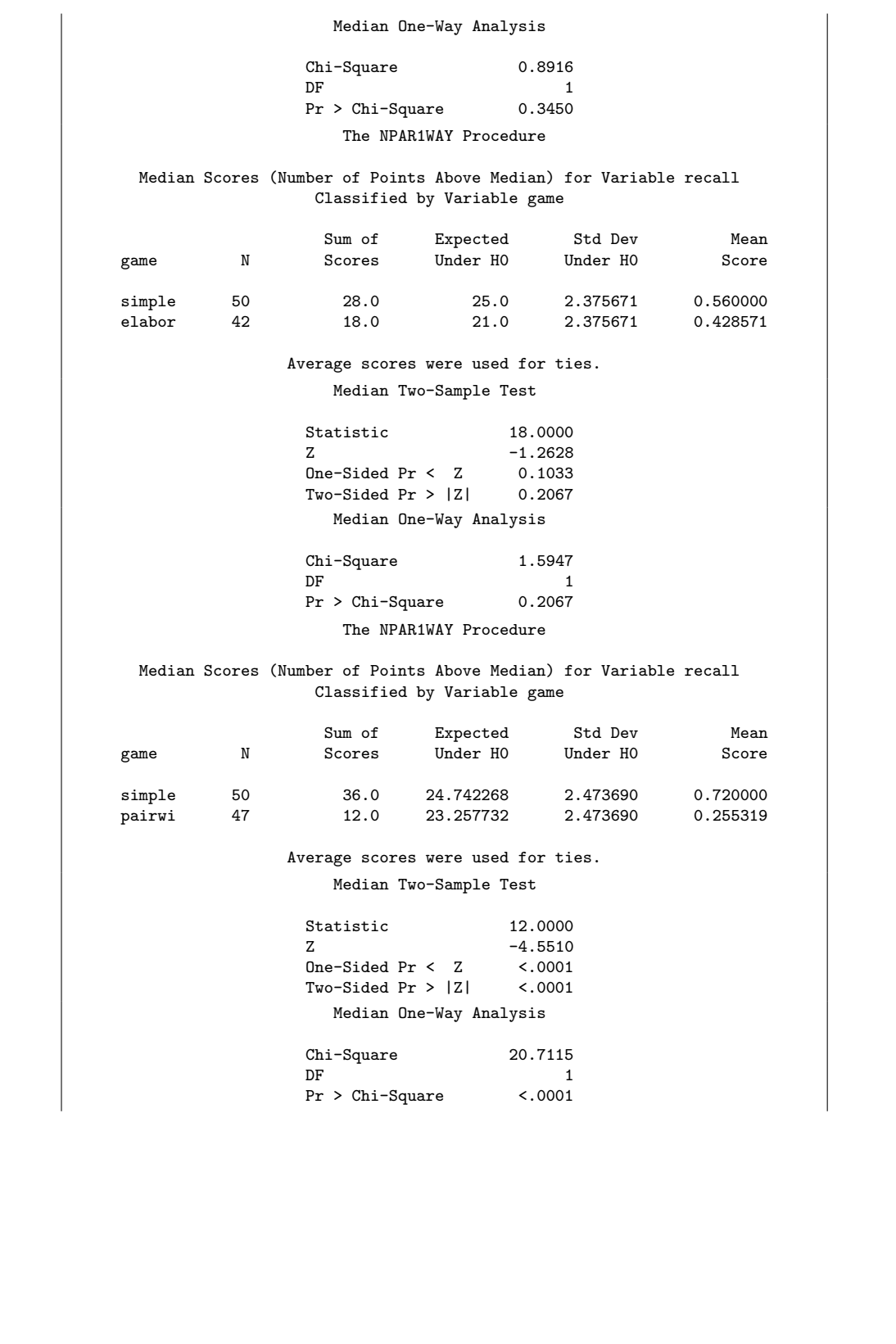

Only the last one is significant here, and it remains significant after I adjust its P-value by multiplying it by three (to account for my having done three tests). That is, the only significant difference here is between simple and pairwise, with simple being better; the difference between elaborate and pairwise is no longer anywhere close to being significant.

I smelled a rat<sup>33</sup> here, because if you look at the boxplots, the means of elaborate and pairwise are different enough to be significantly different, and the medians differ by more, and yet are apparently not significantly different.

Let me create a data set with just the elaborate and pairwise values, and investigate using proc freq. Step one:

data names2; set names; if game='elabor' | game='pairwi';

Quick check that this is the right thing:

proc means; var recall; class game;

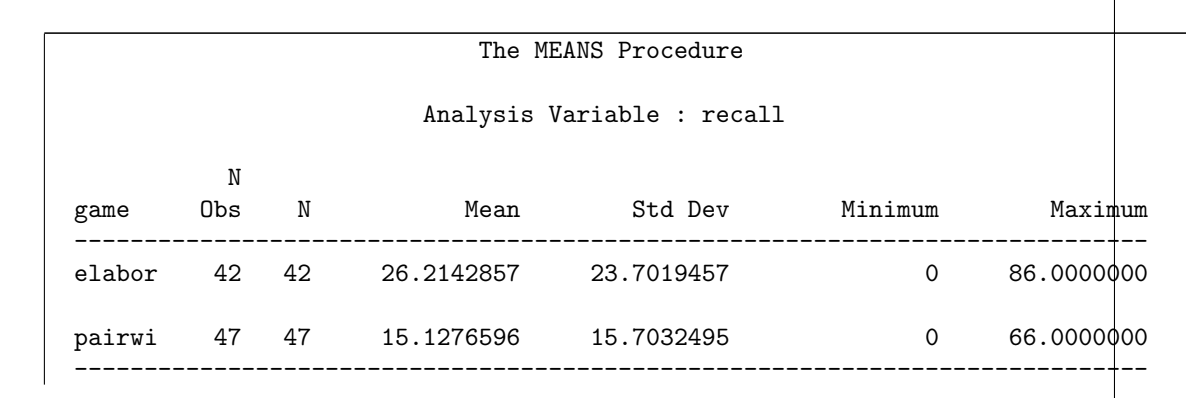
This should check with my proc means earlier, and does, for the two groups I have left. Now, I am going to check SAS's Mood median test, so I first need the overall median of recall, for these two groups:

proc means median; var recall;

The MEANS Procedure

Analysis Variable : recall

Median ------------

13.0000000 ------------

This seems a bit small, but I guess it's OK. Next, make a new column (making a new data set) that contains above and below this:

```
data names3;
  set names2;
  if (recall>13) then above_below='above';
  else above_below='below';
proc freq;
  tables game*above_below / chisq;
```
I printed this out first to check that it was OK, and it was. Then I made a cross-tabulation of above/below against game, as if we were building this ourselves, and let SAS run its battery of chi-squared tests on it. Results:

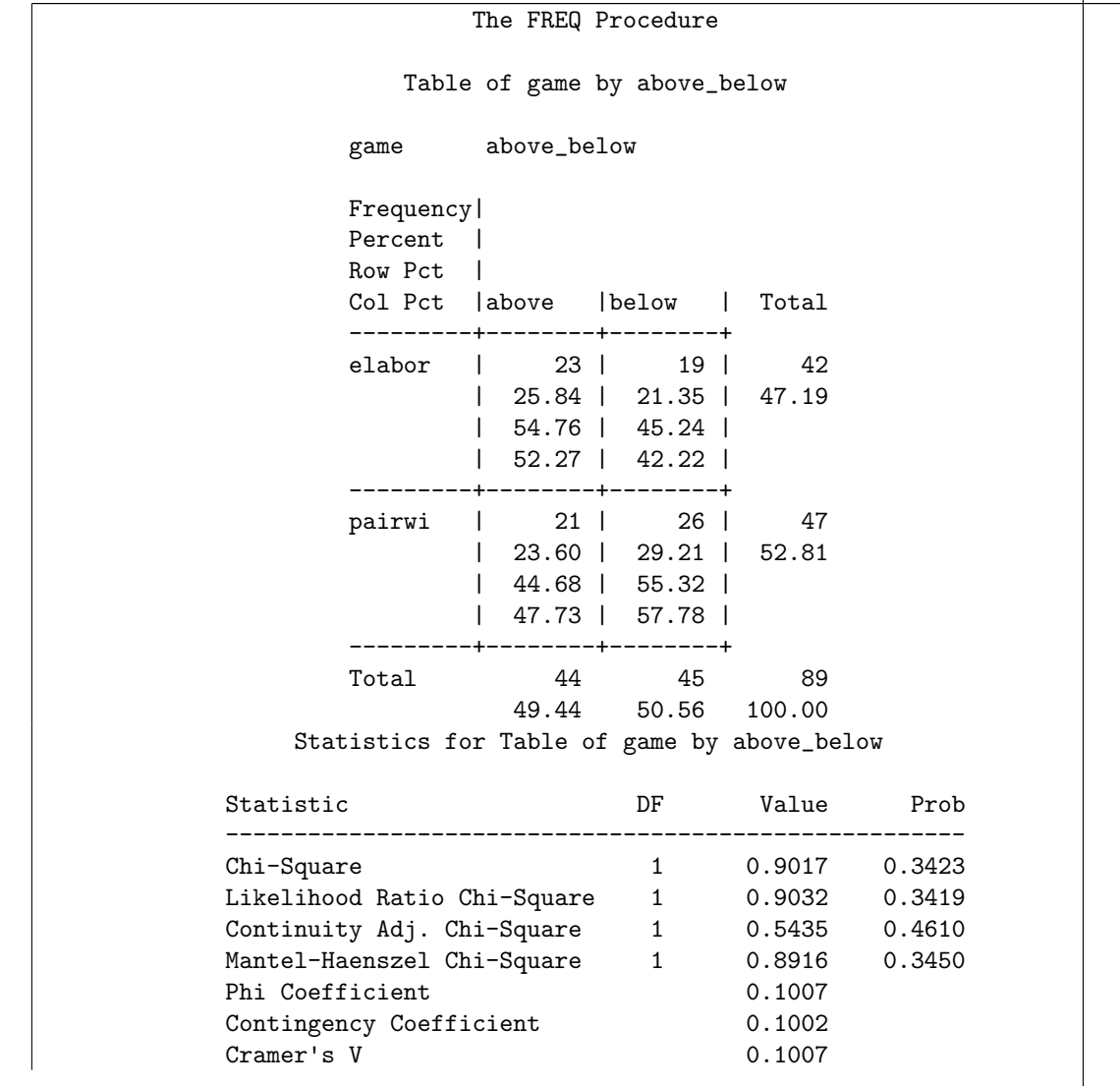

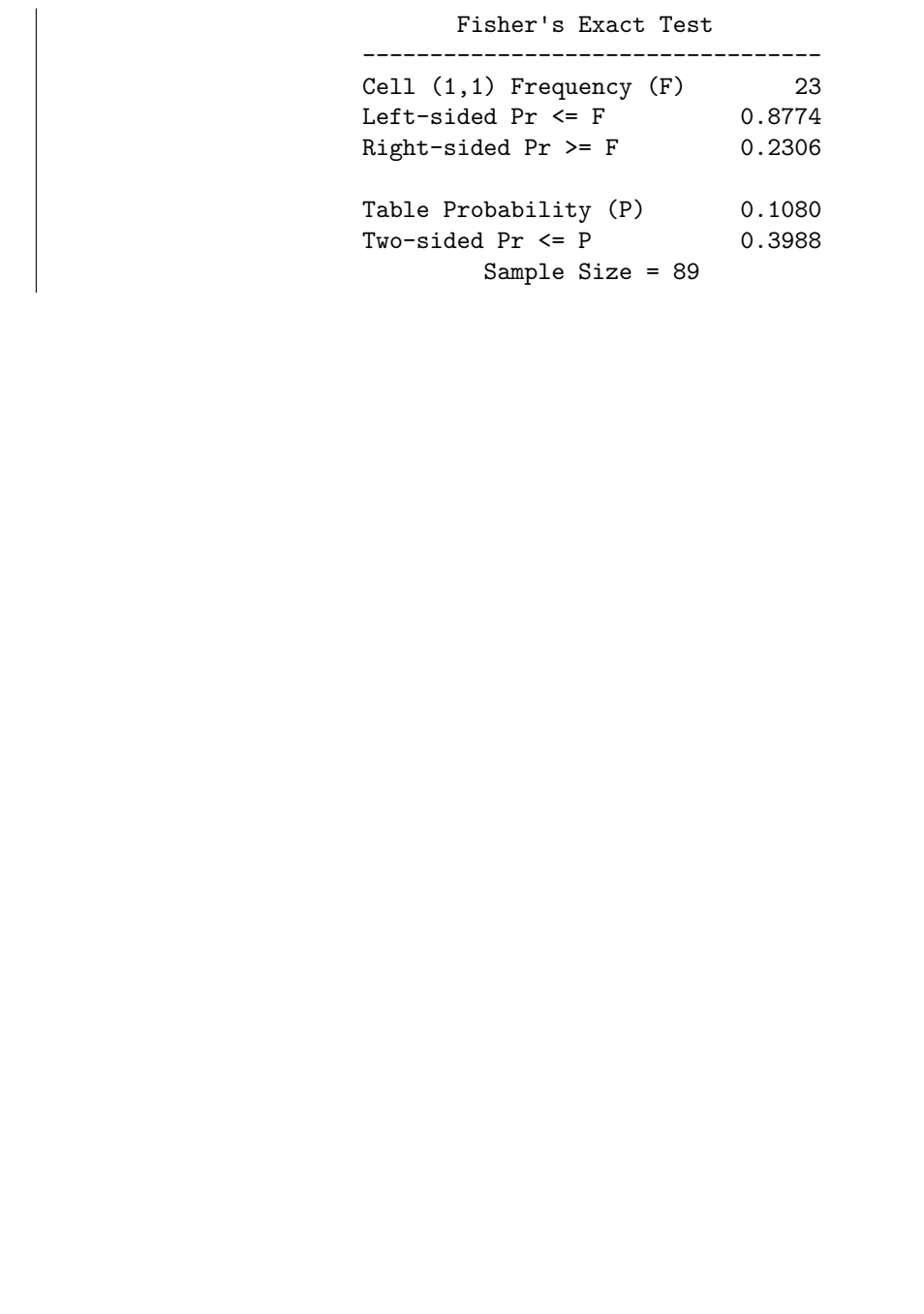

The row and column totals check out: 42 in elaborate, 47 in pairwise, and as even a split as we can manage between above and below. But look at the frequencies in the table: both groups have an almost even split of recall values above and below 13, and so it is scarcely surprising that the result would not be significant.

We can go one step further with our checking: if we go back to the proc npar1way output for elaborate vs. pairwise, the numbers in the "sums of scores" column are 23 and 21. These are the numbers of values strictly above the overall median of 13. The table we just made contains the same frequencies, so it looks as if Mood's median test is correct. (The output from proc npar1way is the same as the Mantel-Haenszel here, which we previously discovered is what it's doing for a  $2 \times 2$  table.)

In short, the means are clearly different between these two groups, but the medians are not. Weird but true.

Yet further analysis: what is it about those values that makes this happen? Let's count how many are in some classes. I just found out how to do this:

```
proc format;
  value myrecall
  0 - 13 = 'less than 13'14 - 25 = 14 - 2526 - 40 = 26 - 4041 - 60 = 141 - 6061 - 100 = '61 up';
proc freq;
  tables game*recall;
  format recall myrecall.;
```
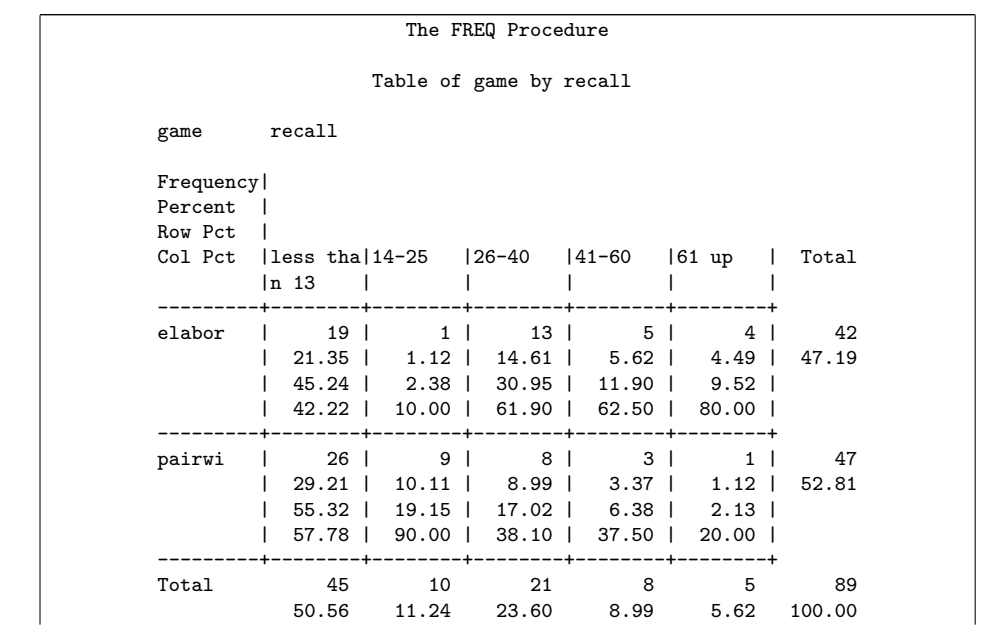

This is a way of categorizing a continuous variable (which is normally a bad idea, but I have my reasons here).

I am interested in the values bigger than 13 (which is the overall median): both groups have about equal numbers of values above and below 13 (so that the Mood median test was not significant.

Now let's think about where the medians are. For pairwise, the median is a bit below 13, since a bit more than half the observations are less than 13. But for elaborate, the median is up in the 26–40 class, because there are  $19 + 1 = 20$  observations less than 25, and we haven't quite reached halfway up the data yet. So the medians are very different (and so are the means, since elaborate has more high values), but the split above/below 13 is about the same for both groups. That explains what we saw (and is an example of Mood's median test not explicitly comparing the medians of the two groups).

Another way to look at this is via the shapes of the distributions. The pairwise distribution is skewed right, but the elaborate distribution is *bimodal*: there are very few observations between 14 and 25, and a lot more either side. We didn't see this in the boxplots, because boxplots don't show bimodality; we'd have to look at paneled histograms for that:

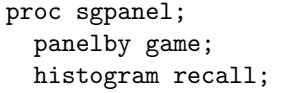

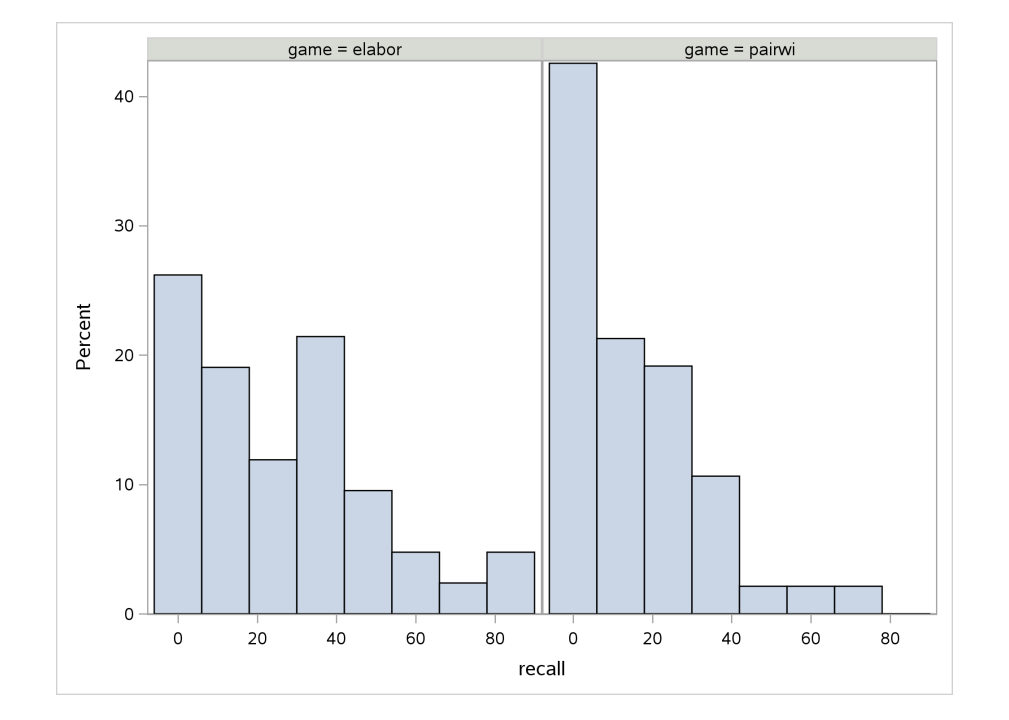

The bimodality definitely shows up, and the median is in that tall bar between 30 and 40, whereas if there had not been a second mode, the median and mean would have been less.

Well, I didn't expect that to be so long, but now you know.

# 9 Reports in SAS

- 9.1. So far, we've been talking about reproducible research with R. SAS also has a system, called statrep, that works with LATEX (which is another reason to learn it). The Statrep procedure is like this:
	- Construct a specially-formatted LATEX file that contains the Statrep version of code chunks.
	- Recompile this file. This produces a .sas file, containing SAS commands, some of which you will recognize if you look at it.
	- Upload the .sas file to SAS Studio. Run that file.
	- Find the output, download it, and upload it to Overleaf.
	- Recompile. This produces a document with code and output.

Let me take you through this. I'll assume you are using online SAS Studio along with Overleaf. The procedure is less fiddly if you have SAS (eg. University Edition) and LATEX on your own computer, but that is not necessary. Most of the fiddliness is in downloading and uploading files.

- (a) Download the files you need from SAS: [http://support.sas.com/rnd/app/papers/statrep/](http://support.sas.com/rnd/app/papers/statrep/statrep.zip) [statrep.zip](http://support.sas.com/rnd/app/papers/statrep/statrep.zip). This is a "zip archive". Extract all the files from it. (It is likely that doubleclicking on statrep.zip will display the files in it, and you will have the option to Extract the files somewhere.)
- (b) Open up Overleaf. Create a new project, which you can call statrep1, with an "empty document" (which is actually a template called main.tex with some boilerplate in it).
- (c) Find these four files that you extracted from statrep.zip:
	- longfigure.sty
	- statrep.dtx
	- statrep.ins
	- statrep.sty

Upload these from wherever they are on your computer to Overleaf. (The third icon below Menu is Upload.) When you have done this, the files should be listed on the left below main.tex.

(d) Now put the following in the .tex file that you created before. You can copy-paste this and delete what is currently there, as we did in Overleaf before. This is the soap data that we looked at before:

```
\documentclass{article}
\usepackage{statrep}
\def\SRrootdir{/home/megan3}
\def\SRmacropath{/home/megan3/statrep_macros.sas}
\begin{document}
Let us enter some data and print it:
\begin{Datastep}
filename myurl url "http://www.utsc.utoronto.ca/~butler/c32/soap.txt";
proc import
 datafile=myurl
 out=soap
 dbms=dlm
```

```
replace;
 getnames=yes;
 delimiter=" ";
\end{Datastep}
Now we print it out:
 \begin{Sascode}[store=printout]
 proc print;
 \end{Sascode}
Now we have one more step to actually see it:
\Listing[store=printout,caption={The printed out data}]{a}
\end{document}
```
Solution: Go through this and replace the username megan3 with yours.

The exact details don't actually matter; the point is that we needs to read in some data and print it out by way of testing.

As to what this file contains: the usual \documentclass and the beginning and ending of the document. We also need to load a package called statrep (that was the purpose of uploading all those files called statrep-dot-something into this project).

You'll see that the rest of the .tex file has some things that look like code chunks. In Statrep, there are actually three different kinds of things:

- A Datastep environment, which contains a SAS data step. This is where you'd read in data from a file. The point of this environment is that reading in a file doesn't produce any output.
- A Sascode environment. This contains a SAS proc-something (or more than one). This one is about the simplest one imaginable. Note that it has an "optional" argument store=printout, which is not really optional, since it is a name by which you will refer to this later.
- A Listing function. This is how you actually get to show (text) output, using that store= name that you put on the Sascode environment.

Note that all of these things have *initial capital* letters.

(e) Go ahead and recompile this. What do you see?

Solution: It doesn't work, yet, but for a good reason. The structure of the file is right, but where the SAS output should be, there is a "missing file". This is because we haven't actually run SAS yet! All the processing so far has been on Overleaf.

<sup>(</sup>f) There should be a file in your Overleaf project called output\_SR.sas. This contains SAS code that will produce your output. It is rather difficult to find. Next to the green Recompile button, you'll see a little button that looks like a rendering of a piece of paper. Its tooltip is "Logs and output files". Click it. Look for "Other logs and files" on the right. Click that. This is where output SR.sas is. Select it. That will download it. Do the same thing with output SR preamble sas. The two files are now in your Downloads folder, or wherever things get downloaded to on your computer. (If you look at output SR.sas, you should see all your code plus some other lines beginning with percent

signs.) Running LAT<sub>EX</sub> on your document the first time produced these files.

- (g) Open up SAS Studio. Use the Upload button to upload both files to SAS Studio. Don't forget to click Files (Home) first so that the Upload up-arrow is not greyed out. You can open output\_SR.sas, but don't run it yet.
- (h) In the .zip file from which you extracted the other statrep files earlier, there is also a subfolder called sas with two SAS files named statrep\_macros.sas and statrep\_tagset.sas. Upload these to your working folder on SAS Studio also. (You only need to do this once, regardless of how many times you use Statrep.)
- (i) Now you can run output\_SR.sas. It should run without errors, but you won't see any output. (If you have errors, go back to your file in Overleaf and check that it is absolutely correct. When you have corrected any errors that you see, compile again, and upload the files to SAS Studio again, before repeating this part.)
- (j) Where did the output go? In the subfolder lst in SAS Studio, you should see a file called a.lst. (a was the name on the very end of the Listing line.) Download that file to your computer, by finding it in the folder, right-clicking and selecting Download. (Folders are at the top of the list under Files (Home), above the files, so look there.)
- (k) Now go back to Overleaf. Make a folder called lst in your project, and upload a.lst into it. (The second button under Menu creates a new subfolder in the current project.) To make sure it uploads to the right place, click on your folder lst so that its line is green. You can check that the file ended up there by clicking on the arrow at the left end of the 1st line so it points *down*. a.1st should be listed there.
- (l) Cross your fingers and recompile. The listing of the data set should appear on the second page: 27 lines of data, with variables case, scrap, speed and line, the last of which is categorical.

## Solution:

Here's the second page of my output:

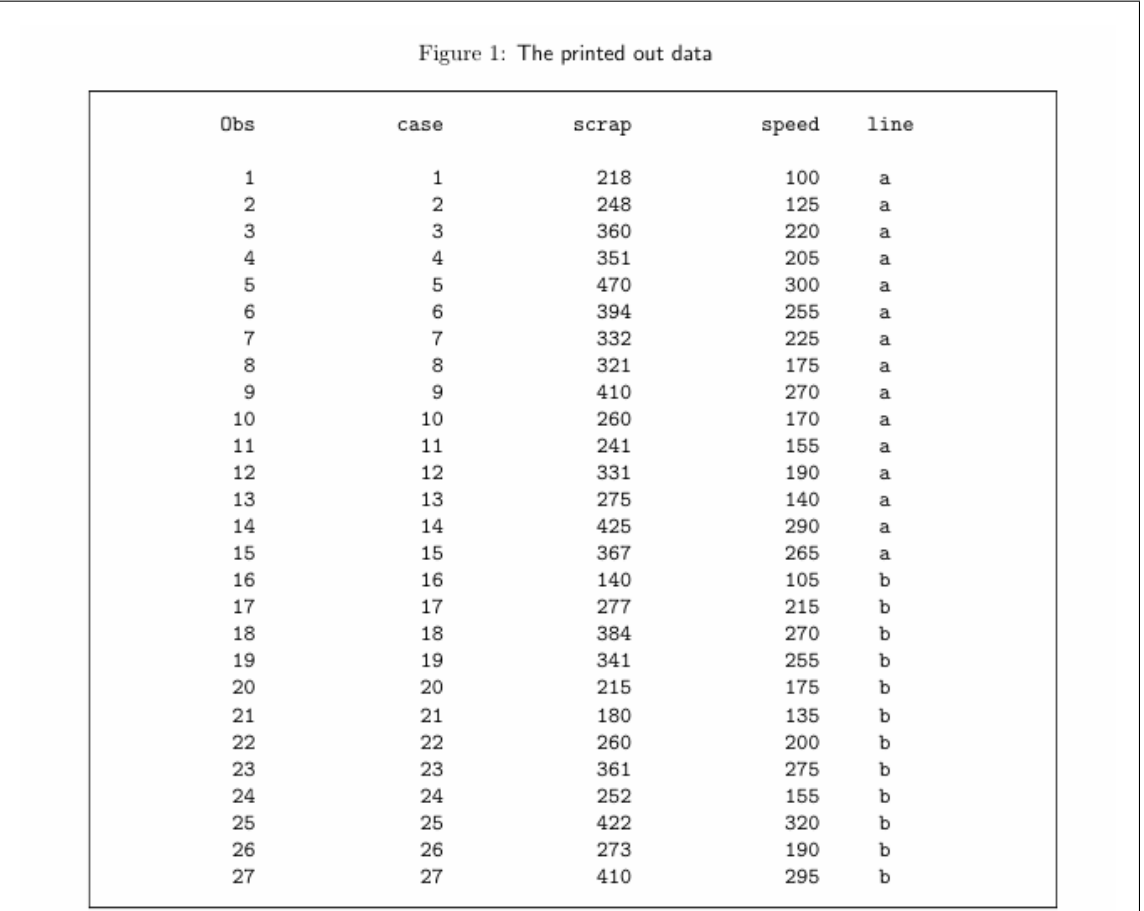

This is reproducible just as the output from R Markdown is, in that we know that the output came from the code, because it was literally produced by running the code.

If you wish to download the output so that you can be sure it worked, look for the second button to the right of Recompile, whose tooltip is Download PDF. Clicking that will download the output file so that you can inspect it at your leisure.

(m) Let's try something a bit more ambitious. This time, we're going to shoot for the output from proc means plus a boxplot. But the procedure is what we just did. First, go back to your file main.tex in Overleaf, and add these lines between the end of the previous and the \end{document}:

```
Next, we run \texttt{proc means} and obtain a boxplot.
That is done with this code, on the most recently created
(or only) data set:
 \begin{Sascode}[store=means]
proc means;
  var scrap;
   class line;
proc sgplot;
```

```
vbox scrap / category=line;
 \end{Sascode}
Now we look at the output of these separately.
First the printed output from \texttt{proc means}:
\Listing[store=means,caption={Mean scrap for each line}]{b}
and then the boxplot. Note that this is produced by a
different command, because it is a graphic and not text:
\Graphic[store=means,caption={Boxplots of scrap for each line}]{c}
```
Solution: Not much new here. A Sascode block can have more than one proc in it; in this case it has two. As for getting hold of the output, well, we have to get the text and the graphics separately. Note the use of a new function \Graphic to obtain the boxplot. (This will exist, after you've run SAS, in a file c.png because of the {c} on the end of the line.)

- (n) Recompile your new code, and note the two extra "missing files" in the output.
- (o) Download the new output\_SR.sas and output\_SR\_preamble.sas files from Overleaf, and upload them to SAS Studio. They might have gotten downloaded with different names (since you already downloaded files with those names), so make sure you upload the most recent versions.
- (p) Run output\_SR.sas, or whichever name the file acquired. It should run with no errors but produce no visible output. (To be sure that you ran the right code, take a look at the Code tab and make sure there's something that looks like boxplot code at the bottom.)
- (q) In SAS Studio, look in the lst subfolder. There should now be two files, a.lst (the proc print output) and b.lst (the proc means output). Download those. (My a.lst got saved as a (1).lst so as not to overwrite the previous one. Make sure you open the right one, although in this case it doesn't matter because they are both the same.) Upload these files to the subfolder 1st on Overleaf, using the names a.lst and b.lst. If that's not the names the files have, upload them anyway, and then delete/rename the files by right-clicking on them.
- (r) In SAS Studio, you should now have a subfolder called png with a picture c.png in it. Download it to your computer.
- (s) Go back to Overleaf. Create a new folder called png, and upload c.png into it.
- (t) Recompile your document. If everything is where it should be, you'll get a table of means and a boxplot.

Solution: In my output, I got this, on page 3:

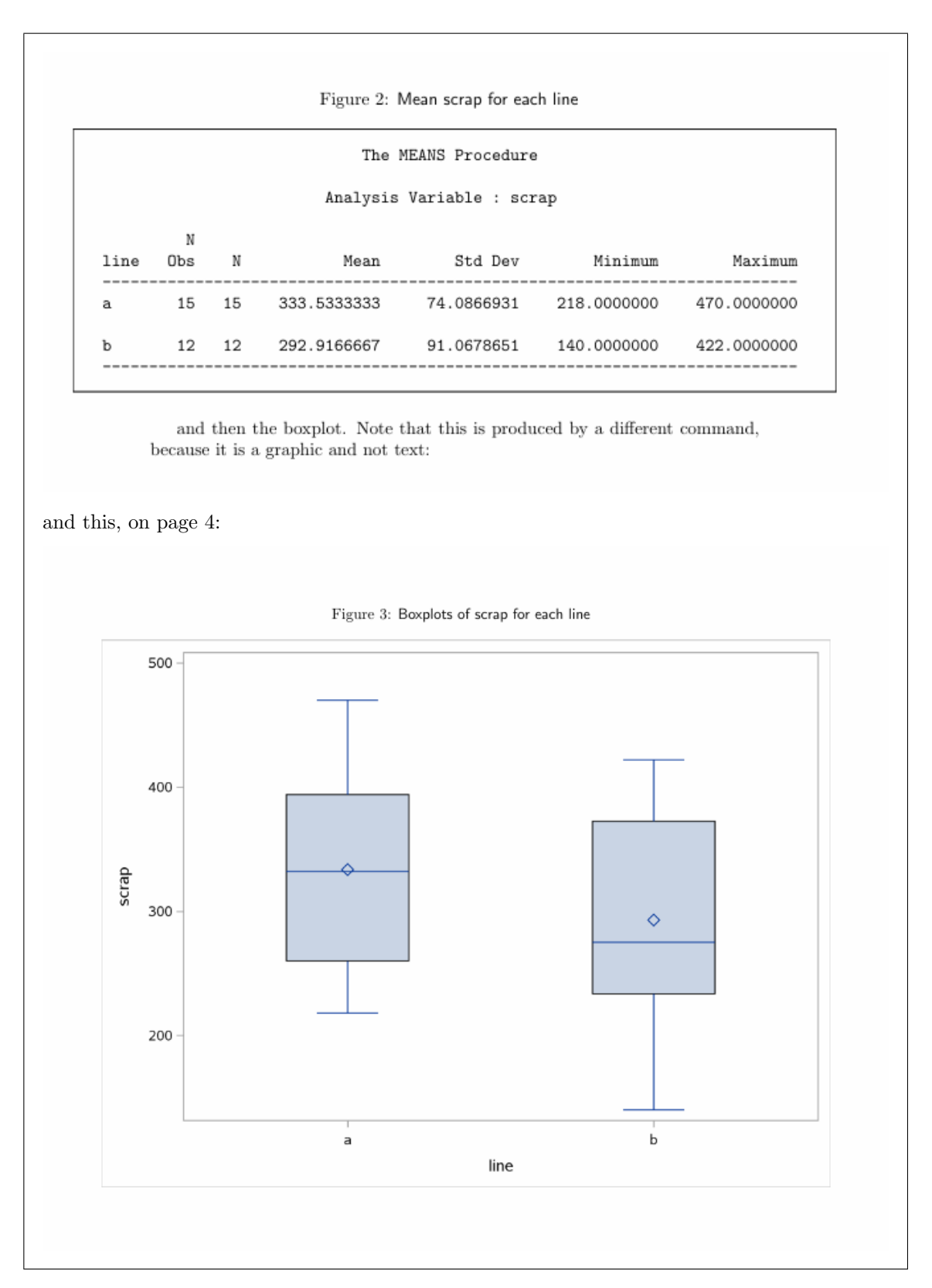

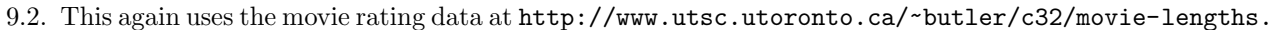

[csv](http://www.utsc.utoronto.ca/~butler/c32/movie-lengths.csv).

(a) (3 marks) Read the data into SAS, and run Mood's median test. Does it give similar results to R's?

```
Solution: No credit for reading in the data, since you did that before:
      filename myurl url 'http://www.utsc.utoronto.ca/~butler/c32/movie-lengths.csv';
      proc import
        datafile=myurl
        dbms=csv
        out=movies
        replace;
        getnames=yes;
and then, noting that the var and class are the same as on proc means:
      proc npar1way median;
        var length;
        class rating;
                               The NPAR1WAY Procedure
            Median Scores (Number of Points Above Median) for Variable length
                           Classified by Variable rating
                             Sum of Expected Std Dev Mean
           rating N Scores Under H0 Under H0 Score
           G 15 2.00 7.50 1.662778 0.133333<br>
PG-13 15 12.00 7.50 1.662778 0.800000
           PG-13 15 12.00 7.50 1.662778 0.800000<br>PG 15 7.50 7.50 1.662778 0.500000
                                                   1.662778
           R 15 8.50 7.50 1.662778 0.566667
                          Average scores were used for ties.
                              Median One-Way Analysis
                             Chi-Square 13.9701
                              DF 3
                             Pr > Chi-Square 0.0029
```
The "sum of scores" for G and PG-13 is the same number of values above 100 that we had before. There are two scores of exactly 100, so they count half above and half below in each group (hence the 7.5 and 8.5).

The P-value of 0.0029 is very similar to whichever of my R variants you had, and so the conclusion is the same: the medians are not all equal. This P-value is slightly different from any of the ones I had in R, because of two things: (i) the way the exactly-100 values are counted, and (ii) the way, that I still haven't figured out, that SAS calculates the Chi-square test statistic, which is not the same as the usual observed minus expected, squared, divided by expected, that you might know from elsewhere.

OK, two points for doing the test properly (you got credit for reading in the data elsewhere), and one point for saying that the P-value is different but almost the same (or that the test statistic is different but almost the same).

If you want to do the multiple comparisons in SAS, you do as I did before, using a where line to compare only pairs of ratings, and then Bonferroni-ize the P-values at the end: that is, only reject if each P-value is less than 0.05/6. This is a lot of work because there are six pairs, but here is one of them:

```
proc npar1way median;
  where rating='G' or rating='PG-13';
  var length;
  class rating;
```
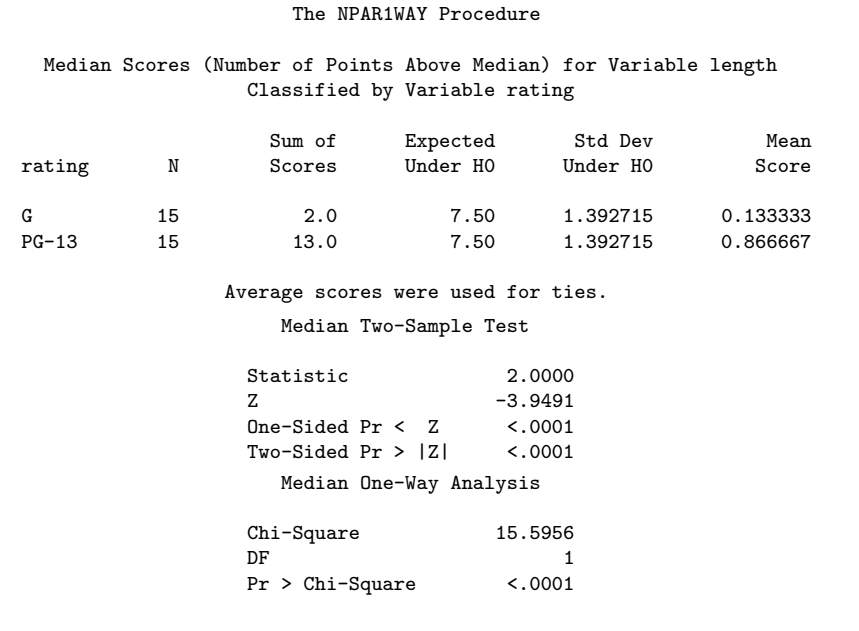

 $0.05/6 = 0.0083$ , so these two are definitely different.

SAS also has loops, so you could do something along the lines of the Python-like solution that I did in R.

# 10 Mood's median test

- 10.1. This question is about the Blue Jays data set (that I used in class), in SAS. The data can be found at <http://www.utsc.utoronto.ca/~butler/c32/jays15-home.csv>.
	- (a) Read the data into SAS, and use proc print to verify that you have the right attendances and day/night values (don't show the other variables).

Solution: This is the usual thing for reading in a .csv file. By now, I'm sure you have a lot of examples. I copied this one from the North Carolina births and changed some names:

filename myurl url "http://www.utsc.utoronto.ca/~butler/c32/jays15-home.csv";

```
proc import
  datafile=myurl
  dbms=csv
  out=jays
  replace;
  getnames=yes;
```
To display just those two variables, put them on a var line in the proc print:

proc print; var attendance Daynight;

| Obs              | $at$ endance | Daynight     |  |
|------------------|--------------|--------------|--|
| $\mathbf{1}$     | 48414        | $\, {\rm N}$ |  |
| $\boldsymbol{2}$ | 17264        | $\, {\rm N}$ |  |
| 3                | 15086        | ${\tt N}$    |  |
| $\bf 4$          | 14433        | ${\tt N}$    |  |
| 5                | 21397        | ${\tt N}$    |  |
| $\,6$            | 34743        | ${\tt D}$    |  |
| 7                | 44794        | $\mathbb D$  |  |
| 8                | 14184        | ${\tt N}$    |  |
| 9                | 15606        | ${\tt N}$    |  |
| 10               | 18581        | $\, {\rm N}$ |  |
| $11\,$           | 19217        | ${\tt N}$    |  |
| 12               | 21519        | N            |  |
| 13               | 21312        | $\, {\rm N}$ |  |
| 14               | 30430        | ${\tt N}$    |  |
| 15               | 42917        | $\mathbb D$  |  |
| 16               | 42419        | $\mathbb D$  |  |
| 17               | 29306        | ${\tt D}$    |  |
| 18               | 15062        | $\, {\rm N}$ |  |
| 19               | 16402        | ${\tt N}$    |  |
| 20               | 19014        | ${\tt N}$    |  |
| 21               | 21195        | $\mathbf N$  |  |
| 22               | 33086        | $\mathbb D$  |  |
| 23               | 37929        | D            |  |
| 24               | 15168        | N            |  |
| 25               | 17276        | $\, {\rm N}$ |  |

<sup>(</sup>b) Obtain the mean and standard deviation of attendance for each of day and night games. (If this is difficult, you are thinking about it too much!)

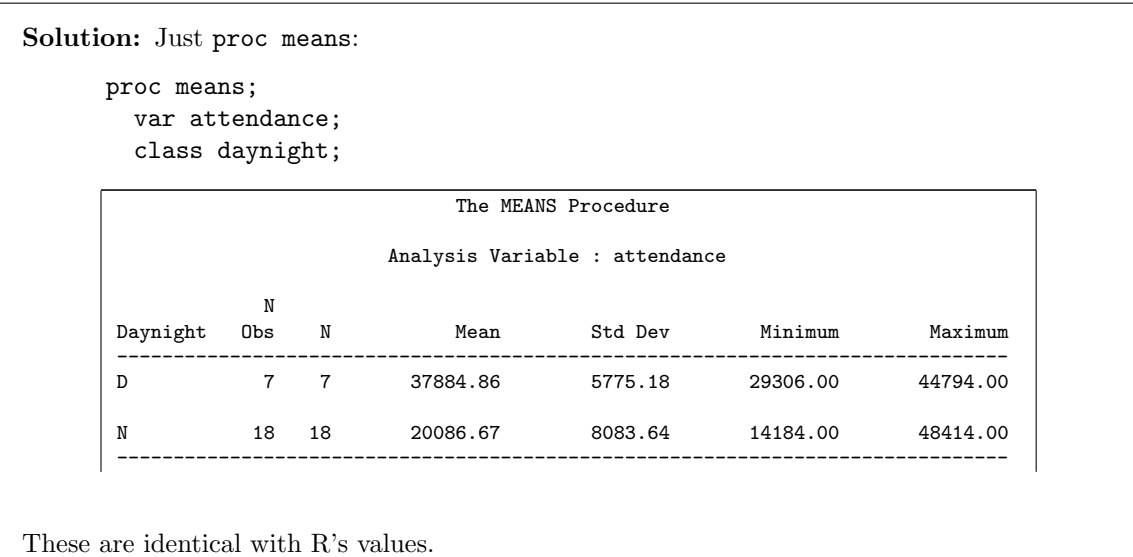

(c) Using SAS, make a normal quantile plot of just the day games' attendances. You'll have to select out just the day attendances first. This uses the where idea, applied to a proc (see [http://support.](http://support.sas.com/documentation/cdl/en/lrcon/62955/HTML/default/viewer.htm#a001000758.htm) [sas.com/documentation/cdl/en/lrcon/62955/HTML/default/viewer.htm#a001000758.htm](http://support.sas.com/documentation/cdl/en/lrcon/62955/HTML/default/viewer.htm#a001000758.htm)).

## Solution:

I add the where part to proc univariate, also using the noprint option so I don't get all the numerical stuff (that I don't want):

```
proc univariate noprint;
  where daynight='D';
  qqplot attendance / normal(mu=est sigma=est);
```
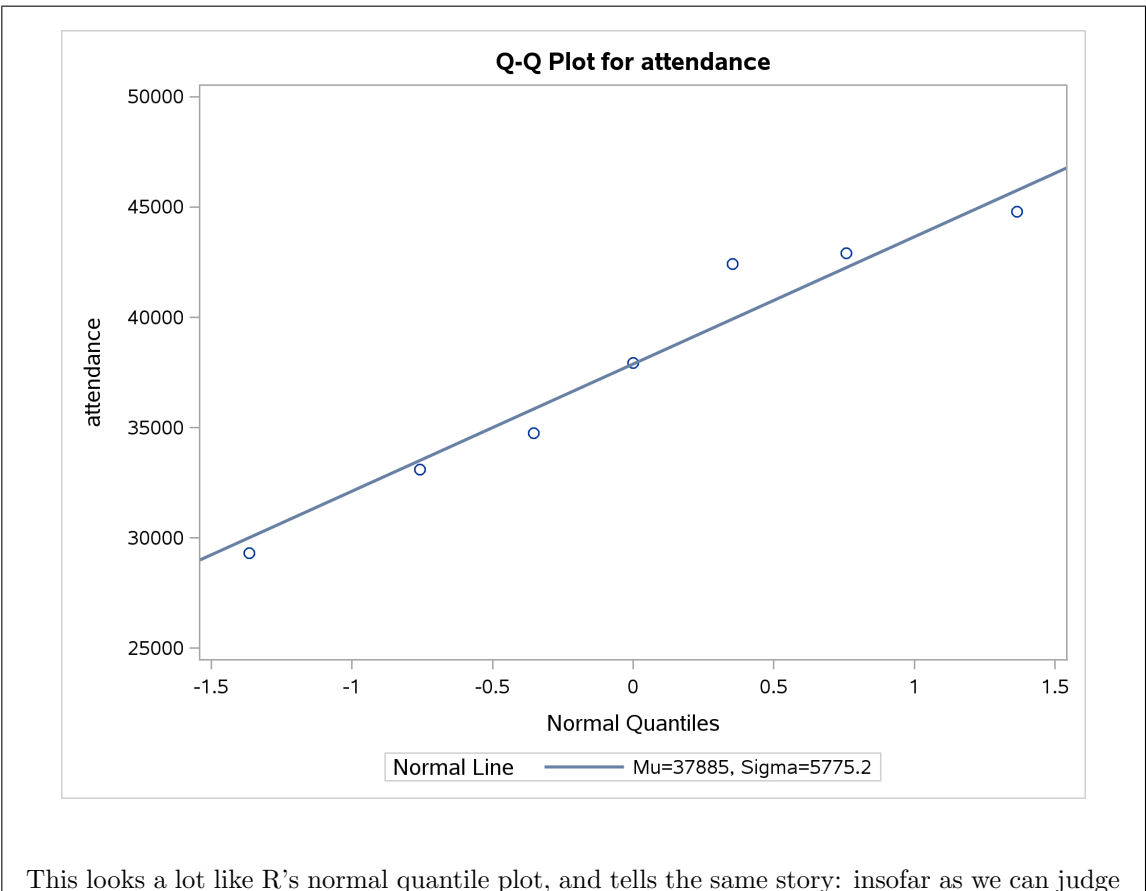

with only seven observations, these look pretty normal.

(d) Now use SAS to make a normal quantile plot of just the night games' attendances. (Copy and edit the code you just used.)

```
Solution: Same idea, only change the where:
      proc univariate noprint;
        where daynight='N';
        qqplot attendance / normal(mu=est sigma=est);
```
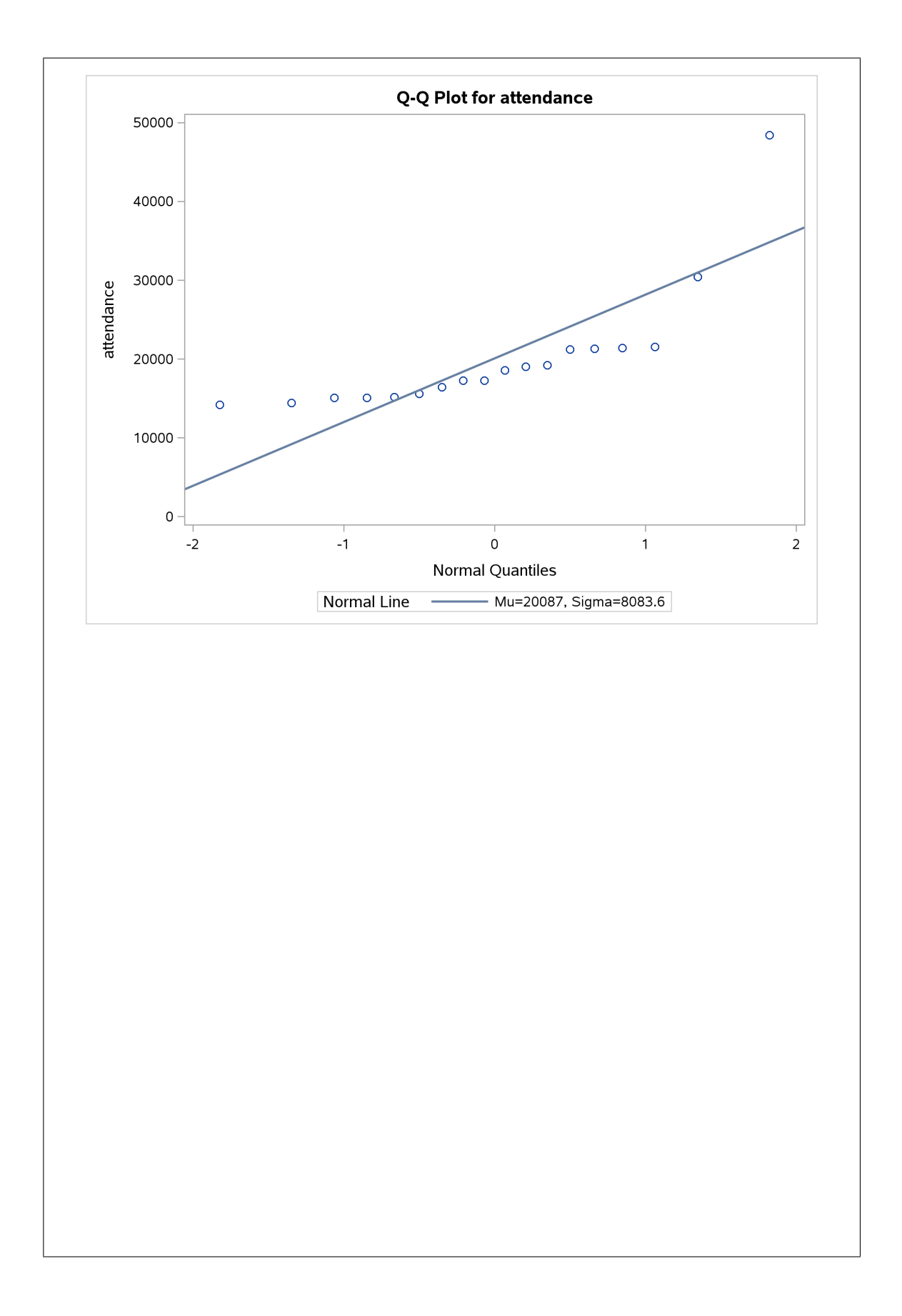

This one looks more obviously like a curve than R's version of the same thing, but the same points have been plotted. The only thing that's different is the line, which goes a bit higher at the end towards the high outlier (making it look less like an outlier), and it goes almost through the second-highest point, suggesting that this one is all right (when R said it was too high as well).

R and SAS's normal quantile plot lines are different, because they are constructed differently. R's goes through the first and third quartiles, and so it will tend to be consistent with the bulk of the data and not be swayed by outliers. SAS's, on the other hand, is based on the sample mean and SD, and these (especially the standard deviation) can be badly affected by outliers. So when the normal quantile plot has outliers, the lines can be very different.

We saw elsewhere how to estimate mu and sigma using the median and interquartile range. So let's get the median and interquartile range of the night attendances:

proc means median qrange; var attendance; class daynight;

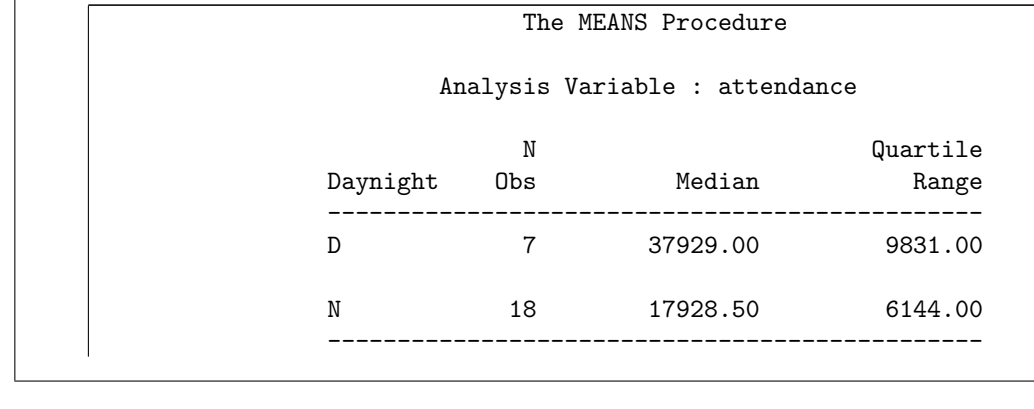

The interquartile range is 6144 and the median is 17928.5. The latter is our estimate of  $\mu$  and our estimate of  $\sigma$  is

6144/1.35

## [1] 4551.111

The sample mean is 20086.7, noticeably bigger than the median, and the sample SD is 8084, which is a lot bigger than our estimate of  $\sigma$  that came from the IQR.

So now we can re-draw SAS's normal quantile plot. Instead of saying =est, we replace est with the appropriate number:

```
proc univariate noprint;
  where daynight='N';
  qqplot attendance / normal(mu=17928.5 sigma=4551);
```
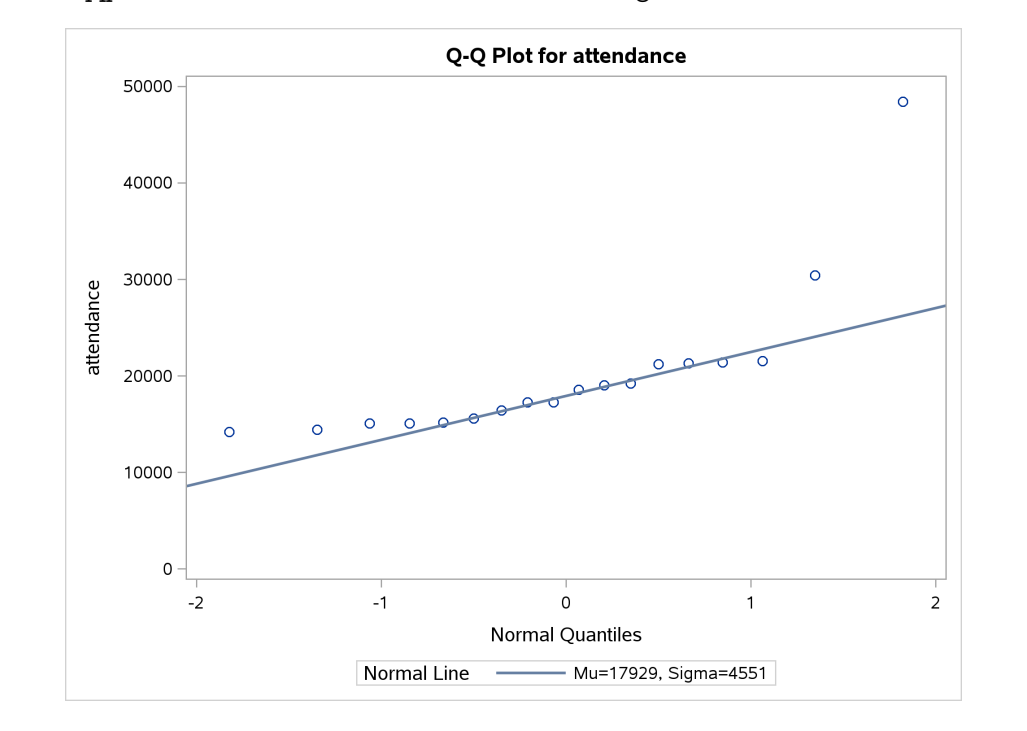

This line looks a lot more like  $R$ 's: the highest value is obviously an outlier, maybe the second highest one is too, and those values at the bottom are too clustered together to be the bottommost few values in a normal distribution.

(e) Run Mood's median test to see whether the median attendances at day and night games are significantly different. What do you conclude?

#### Solution:

proc npar1way median; var attendance; class daynight;

That gives this output:

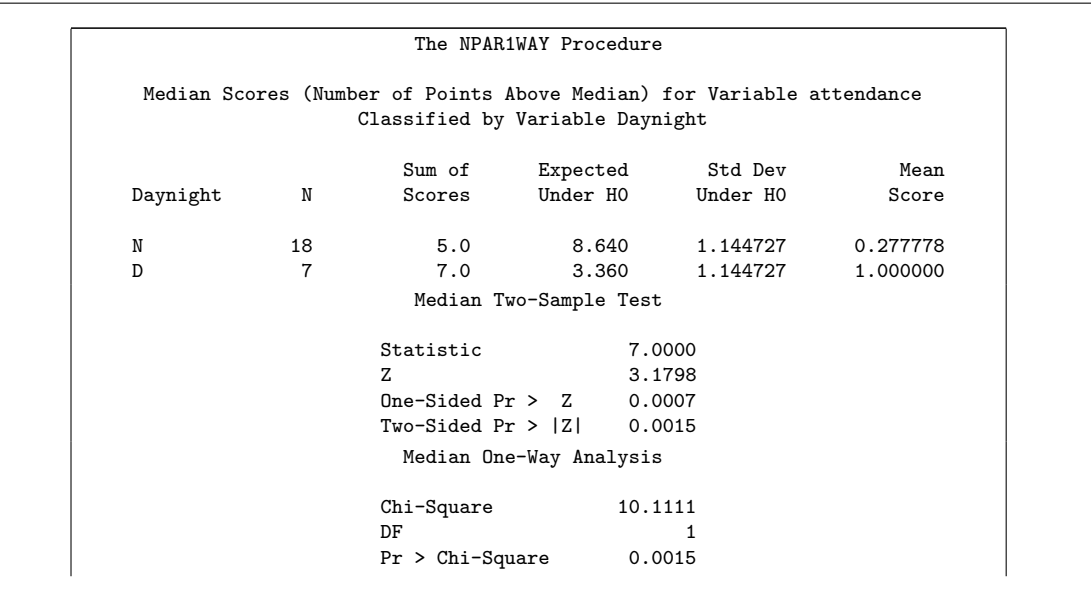

As you might expect, the (population) medians are different, and decisively so: a P-value of 0.0015 (or half that if you could have justified a one-sided alternative hypothesis before looking at the data). There are no issues about whether this conclusion is trustworthy or not, because it does not depend on anything being normal. So we can conclude that the population medians are different, even though the night attendances have those outliers.

One thing the Mood Median Test does not give us is a confidence interval for the difference between medians. We were able to make a CI for the median from the sign test by saying something like "what if the population median were  $x$ ?" and deciding whether you would reject a median of x or not (and making your interval be all of the values that you wouldn't reject). That kind of idea doesn't work here because Mood's test is designed to test only whether two medians are the same: it doesn't have any mechanism for testing whether the two medians differ by  $x$ . If it did, we could test a whole bunch of median differences this way, and the ones we don't reject would make up our confidence interval, which would be analogous to our procedure with the sign test. But, unfortunately, we are out of luck. (If you want to explore, SAS includes "Hodges-Lehmann estimation of location", but that assumes that the two groups have equal spread, an assumption we may well not be willing to make.)

10.2. A biology graduate student exposed each of 32 tomato plants to one of four different colours of light (8 plants to each colour). The growth rate of each plant, in millimetres per week, was recorded. The data are in <http://www.utsc.utoronto.ca/~butler/c32/tomatoes.txt>.

We did this one before with R. One of the parts had you save the tidy data to a file which I called tomatoes2.csv. If you did that problem, find the file on rstudio.cloud, download it to your computer and upload it to SAS Studio. If you didn't, use the copy at [https://www.utsc.utoronto.ca/~butler/](https://www.utsc.utoronto.ca/~butler/c32/tomatoes2.csv) [c32/tomatoes2.csv](https://www.utsc.utoronto.ca/~butler/c32/tomatoes2.csv). Download the file from there to your computer (it might open in Excel, in which case save it as .csv to somewhere on your computer, or it might get downloaded to a folder with a name like Downloads, in which case it will already be on your computer). From your computer, upload it to SAS Studio.

(a) Get the data file into a SAS dataset. This will mean something like (i) uploading the file from where it is now to SAS Studio, and (ii) reading it in to SAS from there. You should make it a habit of running proc print for yourself to check that the data values were read correctly, before you do anything else.

Solution: When you have gotten the file to SAS Studio, something like this should work, substituting your username for mine:

```
proc import
  datafile='/home/ken/tomatoes2.csv'
  out=tomatoes
  dbms=csv
  replace;
  getnames=yes;
```
I like to check what I got:

proc print;

with output

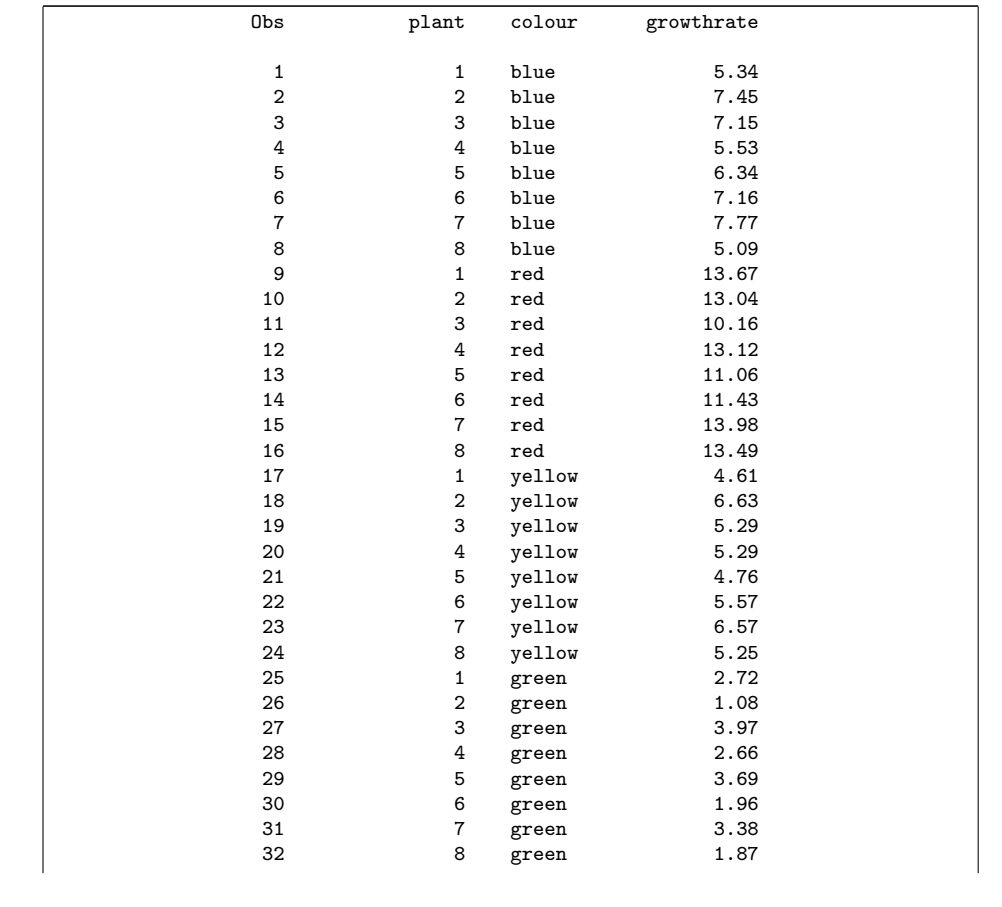

Success! You should certainly run proc print until you are happy that the data got read in properly.

(b) Find the mean growth rate for each colour. Would you expect an analysis of variance to come out significant? Explain briefly.

Solution: This is just proc means:

proc means; var growthrate; class colour;

with output

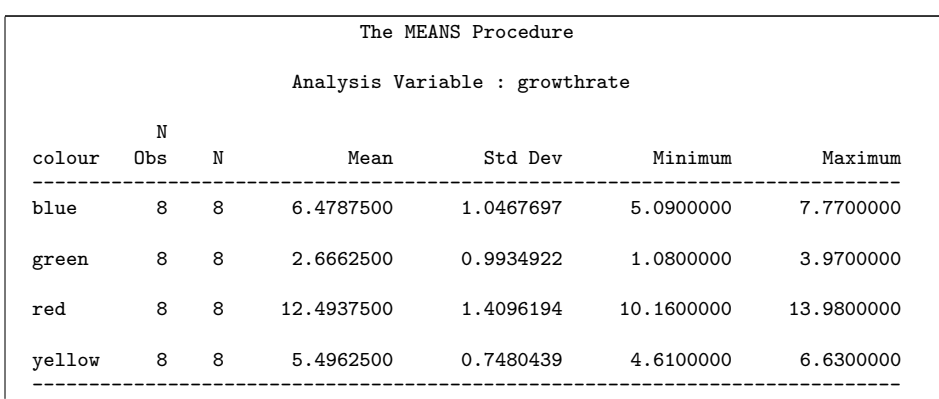

These means are very different from each other, so I would certainly expect an ANOVA to come out significant (or, a null of "all the means are equal" should be rejected).

Extra: as a yardstick, compare the differences in means with the standard deviations (which are all near 1). Most of the means differ by a lot more than 1. (You can make a more sophisticated yardstick out of standard errors, but this will do.)

(c) Run an analysis of variance to see whether there are any differences in mean growth rate among the different colours. What do you conclude?

Solution: This:

proc anova; class colour; model growthrate=colour; means colour / tukey;

(I did the Tukey line on the end, which I will show you in a minute. You need, as a minimum, the first three lines.)

The ANOVA output is:

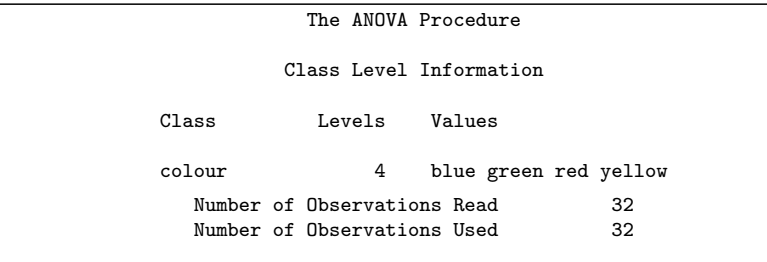

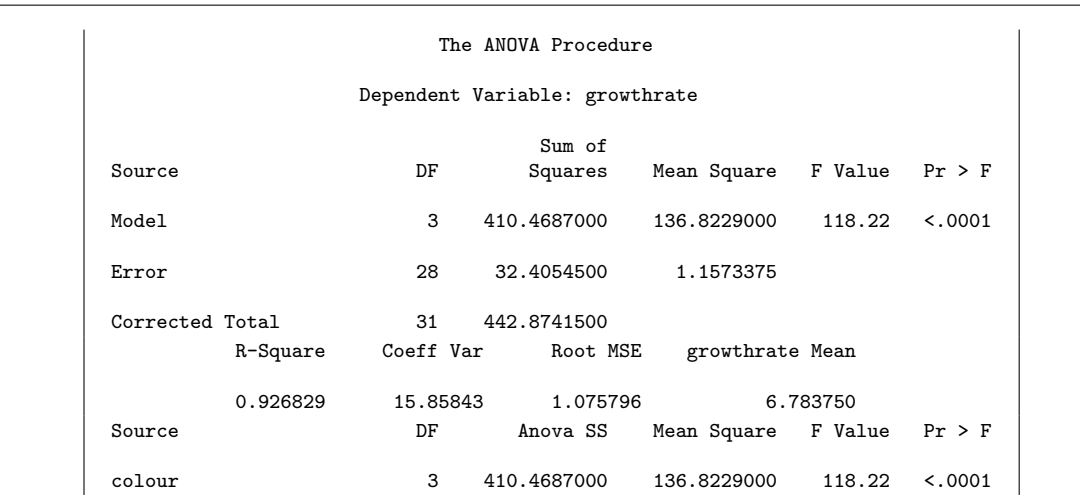

The null hypothesis is "all the means are equal", that is, the mean growth rate is the same for plants of each colour. With a P-value much smaller than 0.05, this null is rejected, in favour of the vague alternative "not all the means are equal". That is, the mean growth rate is different somehow for the different colours.

We cannot say more, yet.

(d) Explain briefly whether or not you need to obtain the output for Tukey's method. If you do need it, obtain it and explain briefly what it tells you.

Solution: All I know so far is that the mean growth rates are not all the same, but I don't know which colours differ from which, so I need to run Tukey's method.

You can do this two ways: put the means colour / tukey line on the end of your proc anova just in case (as I did above), and ignore the output if you don't need it, or you can re-run the entire proc anova with the extra line on the end. Either way is good: there is no penalty for making SAS work harder!

Here's mine. I have a way of saving it up from earlier and showing it to you now:

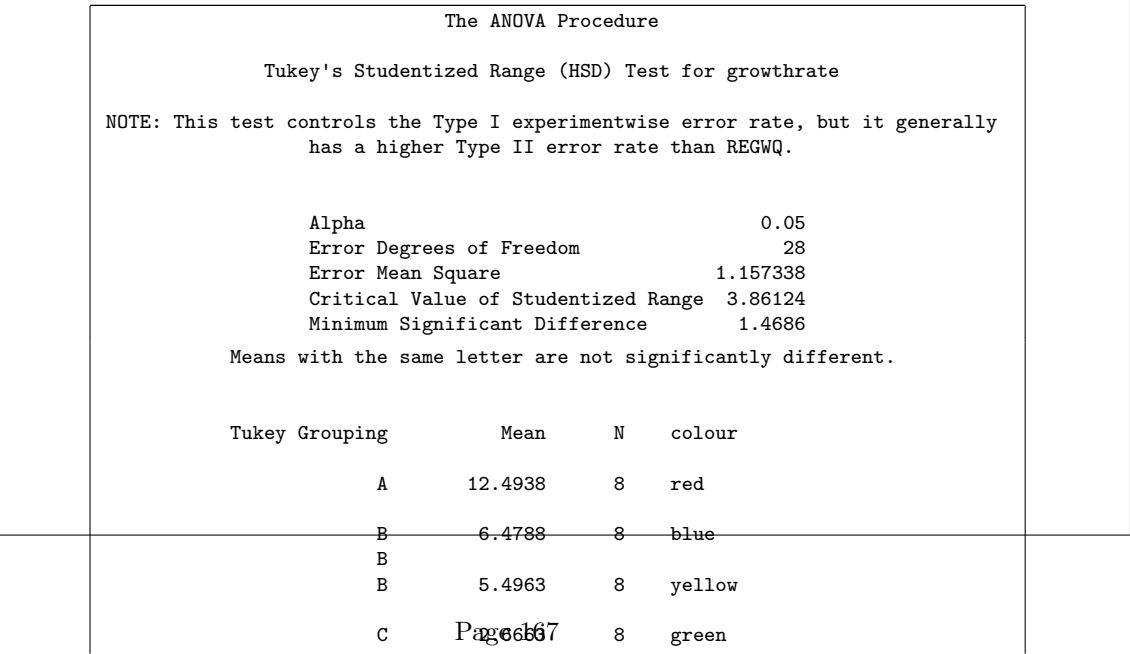

The mean growth rate is significantly higher for red than for any other colour, and significantly lower for green than any other colour. Yellow and blue are not significantly different from each other.

What I have not asked you to do here (since the question is long enough already) is to check the assumptions. These are like the ones for the two-sample pooled t-test: the observations within each group should be approximately normal with approximately equal spreads (variances). Something like side-by-side boxplots would be sufficient to check that (looking for any obvious asymmetry or outliers). I don't think there are any problems here: if you look back at the output from proc means in (e), the standard deviations are almost identical, and the min and max observations are nowhere more than about 2 standard deviations from their means, so it doesn't look as if we have any problems with outliers.

The obvious way to confirm this, should you wish to (I didn't ask for it) is side-by-side boxplots (which are also easiest to produce here).<sup>34</sup> They won't tell us completely about normal shape, but they will tell us about any problems with asymmetry or outliers, which is what we really care about:

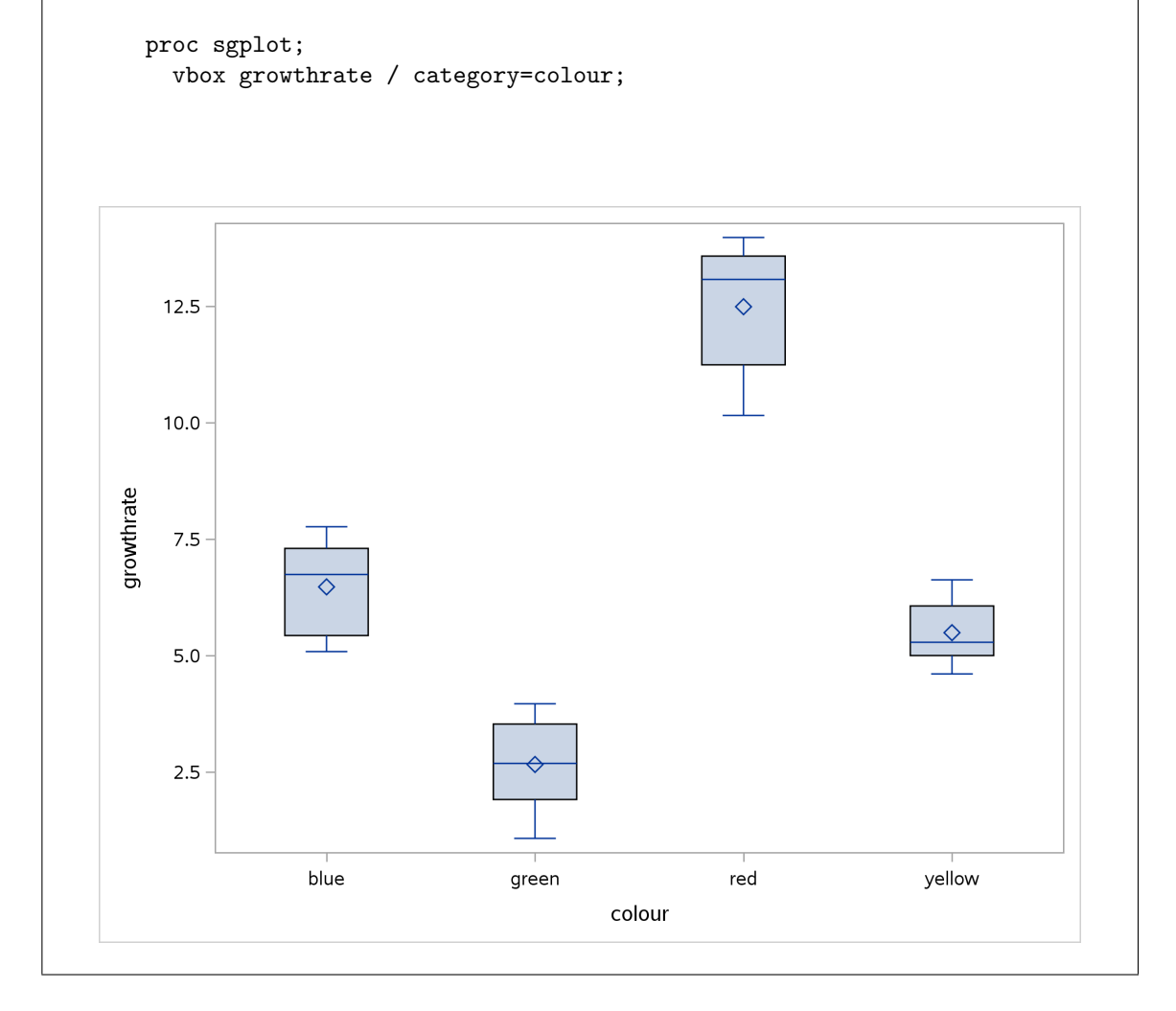

Now, bearing in mind that we have only 8 observations in each group, I think these are not bad at all. The red ones are a bit left-skewed, and the yellow ones have slightly smaller spread. But I don't think these are worth worrying about. I am perfectly happy with the ANOVA.

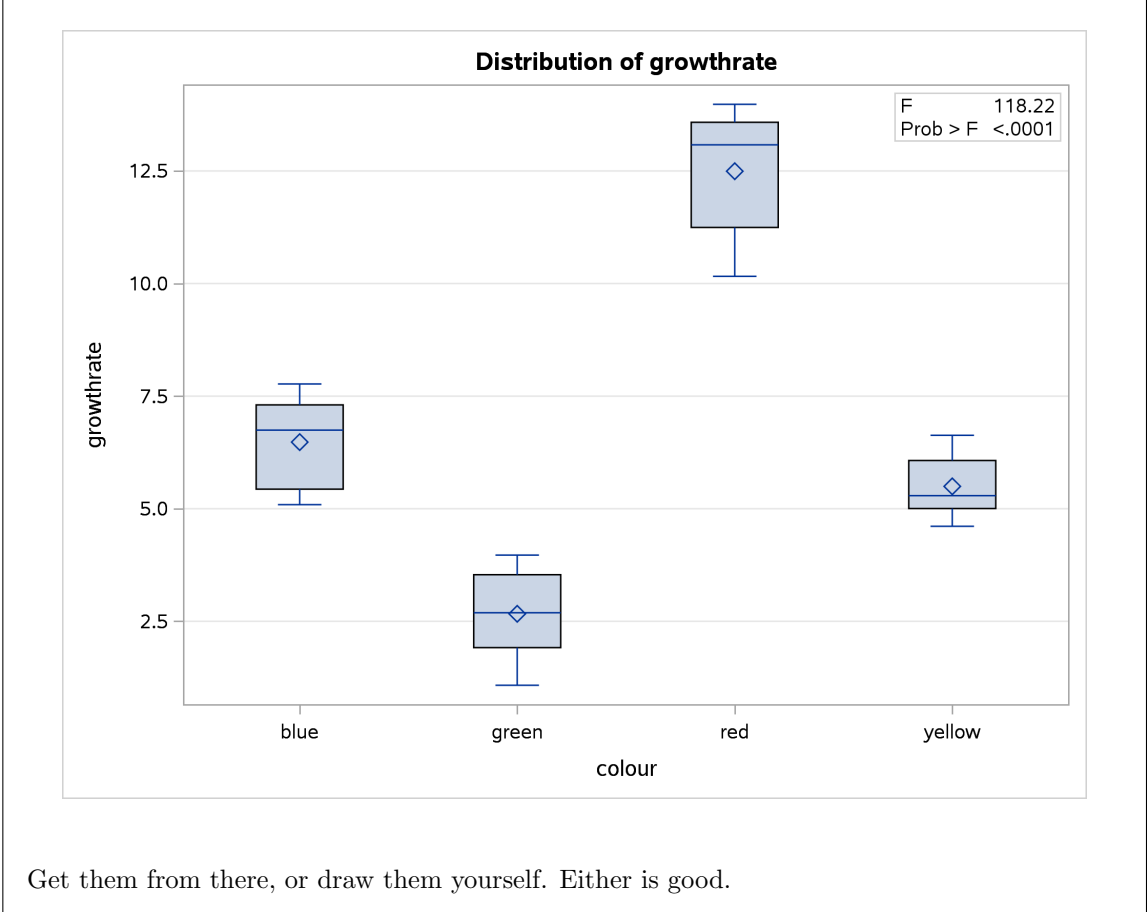

The boxplots in the ANOVA output are these:

10.3. The data in <http://www.utsc.utoronto.ca/~butler/c32/migraine.txt> are from a study of pain relief in migraine headaches. Specifically, 27 subjects were randomly assigned to receive one of three pain relieving drugs, labelled A, B and C. Each subject reported the number of hours of pain relief they obtained (that is, the number of hours between taking the drug and the migraine symptoms returning). A higher value is therefore better. Can we make some recommendation about which drug is best for the population of migraine sufferers?

We did this before with R.

(a) Read in and display the data. This will not work with proc import; see the solution for how to do it.

## Solution:

We'll not be reading data like this into SAS in this course, but you might like to know how it goes (for future reference). It uses a data step, like we've been using to create new variables, thus:

filename myurl url 'http://www.utsc.utoronto.ca/~butler/c32/migraine.txt';

```
data pain;
  infile myurl firstobs=2;
  input druga drugb drugc;
proc print;
```
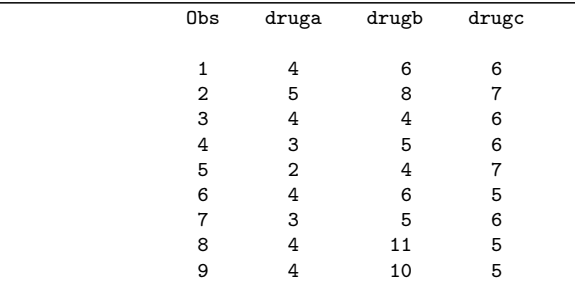

That has worked. Unlike proc import, which figures out what the columns are called, this way needs you (i) to specify names for all the columns and (ii) to skip the row of column names (which seems kind of backwards written like that), starting reading the data from line 2.

(b) What is wrong with the current format of the data as far as doing a one-way ANOVA analysis is concerned? (This is related to the idea of whether or not the data are "tidy".)

Solution: For our analysis, we need one column of pain relief time and one column labelling the drug that the subject in question took.

Or, if you prefer to think about what would make these data "tidy": there are 27 subjects, so there ought to be 27 rows, and all three columns are measurements of pain relief, so they ought to be in one column.

(c) "Tidy" the data to produce a data frame suitable for your analysis.

## Solution:

The SAS version of gather goes like this.

```
data pain2;
        set pain;
        array drug_array [3] druga drugb drugc;
        do i=1 to 3;
          painrelief=drug_array[i];
          drug=vname(drug_array[i]);
          output;
        end;
        keep painrelief drug;
Did the "gather" work? proc print will print the most recently created data set, the tidy one:
      proc print;
```
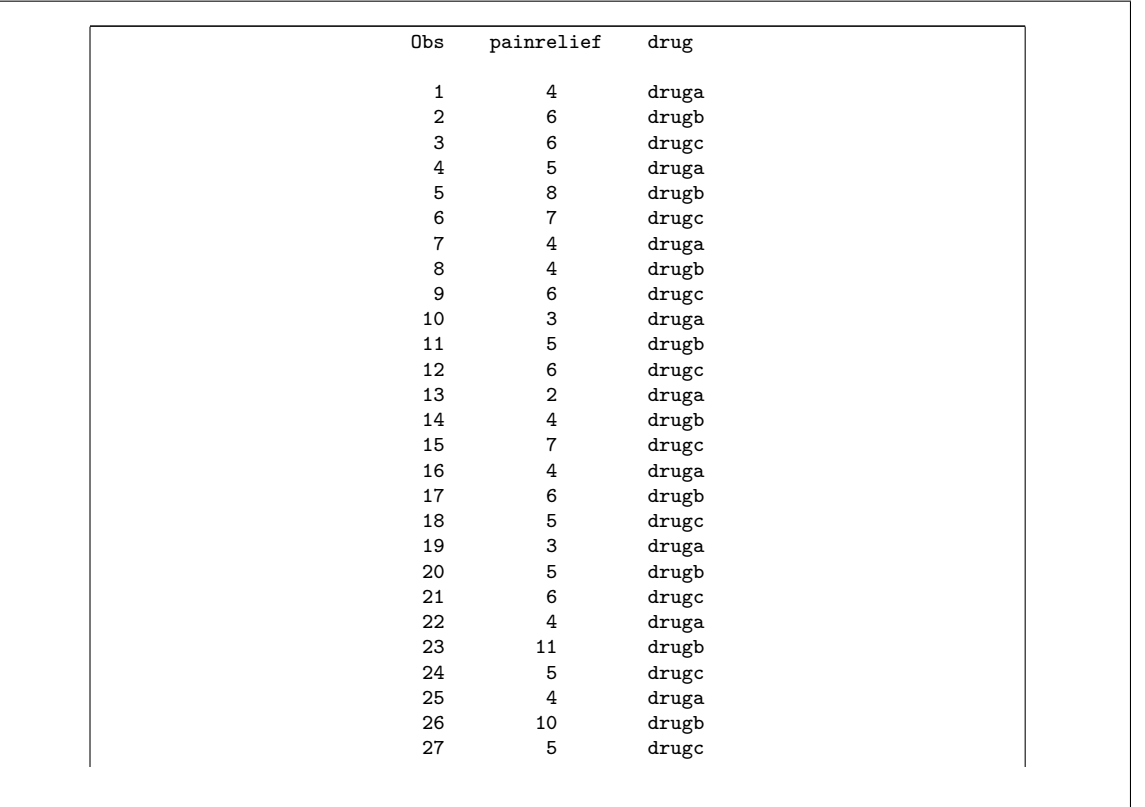

It seems that it did. You can compare this with the R data frame that I called migraine2. It has all the same data values, but in a different order. R works column-by-column in the original data frame migraine, but SAS works one row at a time, dealing with all the drug values on each row of the input file before moving on to the next.

The order won't affect the analysis, though. Both ways give the "same" data as far as that is concerned.

(d) Go ahead and run your one-way ANOVA (and Tukey if necessary). Assume for this that the pain relief hours in each group are sufficiently close to normally distributed with sufficiently equal spreads.

## Solution:

My last sentence is absolving us of the need to check for the usual ANOVA assumptions (or, you can take it for granted that I already did this and declared that I was happy). The easiest way to do this in SAS is to ask for Tukey up front, and just ignore it if you happen not to need it:

```
proc anova;
  class drug;
  model painrelief=drug;
  means drug / tukey;
```
Let me grab the whole output (well, the text part of it anyway):

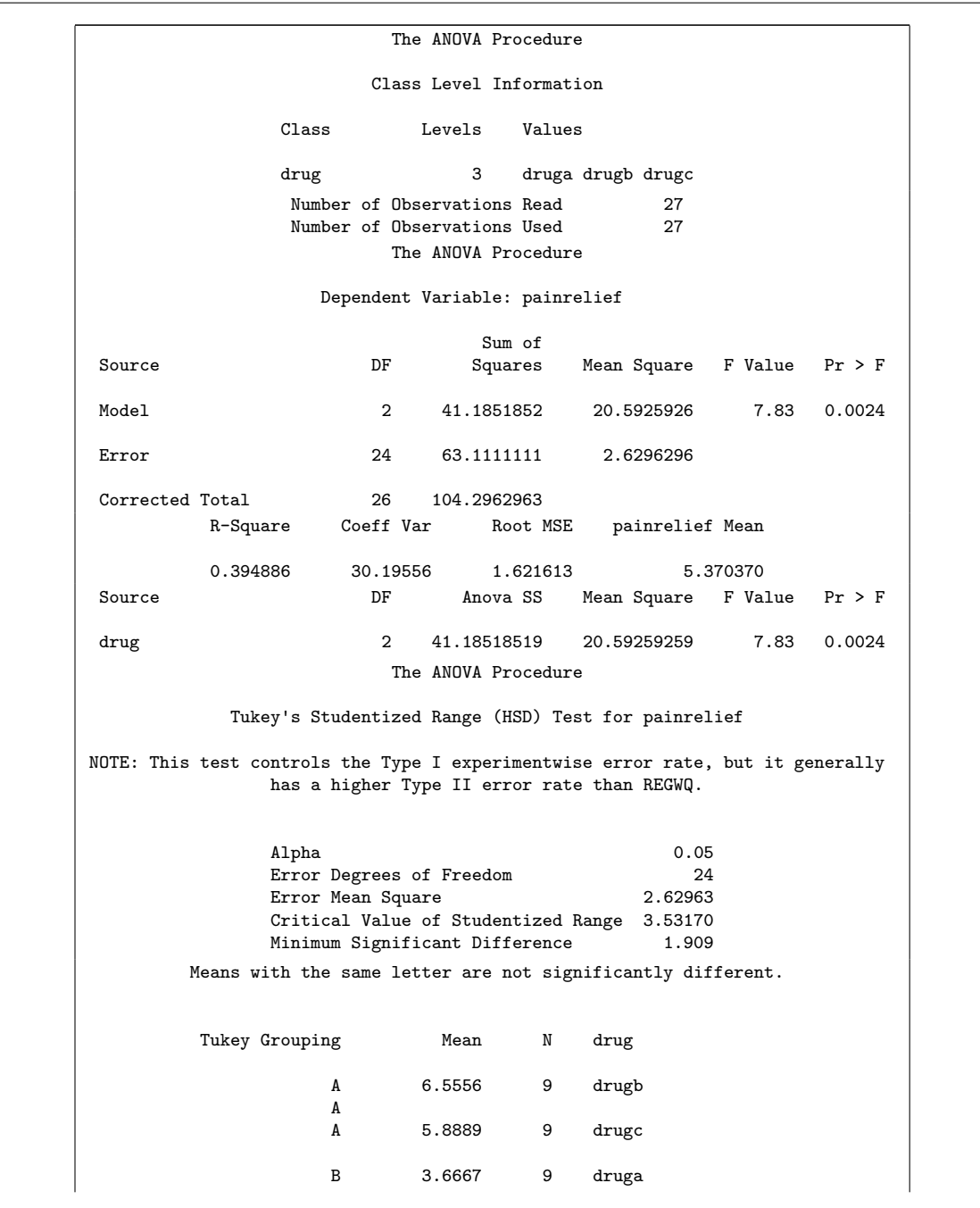

First off, the drugs are not all the same in terms of pain relief (P-value 0.0003, eg. from the drug line).<sup>35</sup>

Having found differences, we look at the Tukey output. First off, don't get confused by the A and B on the *left* and the drug names, which are on the *right*. (The ones on the left are saying which groups differ significantly from others.) The top two drugs, B and C, are not significantly different in terms of mean pain relief (they have the same letter in the left column), but the bottom drug A is significantly worse than the other two.

(e) What recommendation would you make about the best drug or drugs? Explain briefly.

Solution: Drug A is significantly the worst, so we eliminate that. But there is no significant difference between drugs B and C, so we have no reproducible reason for preferring one rather than the other. Thus, we recommend "either B or C".

You should *not* recommend drug C over drug B on this evidence, just because its (sample) mean is higher than B's. The point about significant differences is that they are supposed to stand up to replication: in another experiment, or in real-life experiences with these drugs, the mean pain relief score for drug A is expected to be worst, but between drugs B and C, sometimes the mean of B will come out higher and sometimes C's mean will be higher, because there is no significant difference between them.<sup>3637</sup>

Extra: another way is to draw a boxplot of pain-relief scores, which is actually in the output we just obtained:

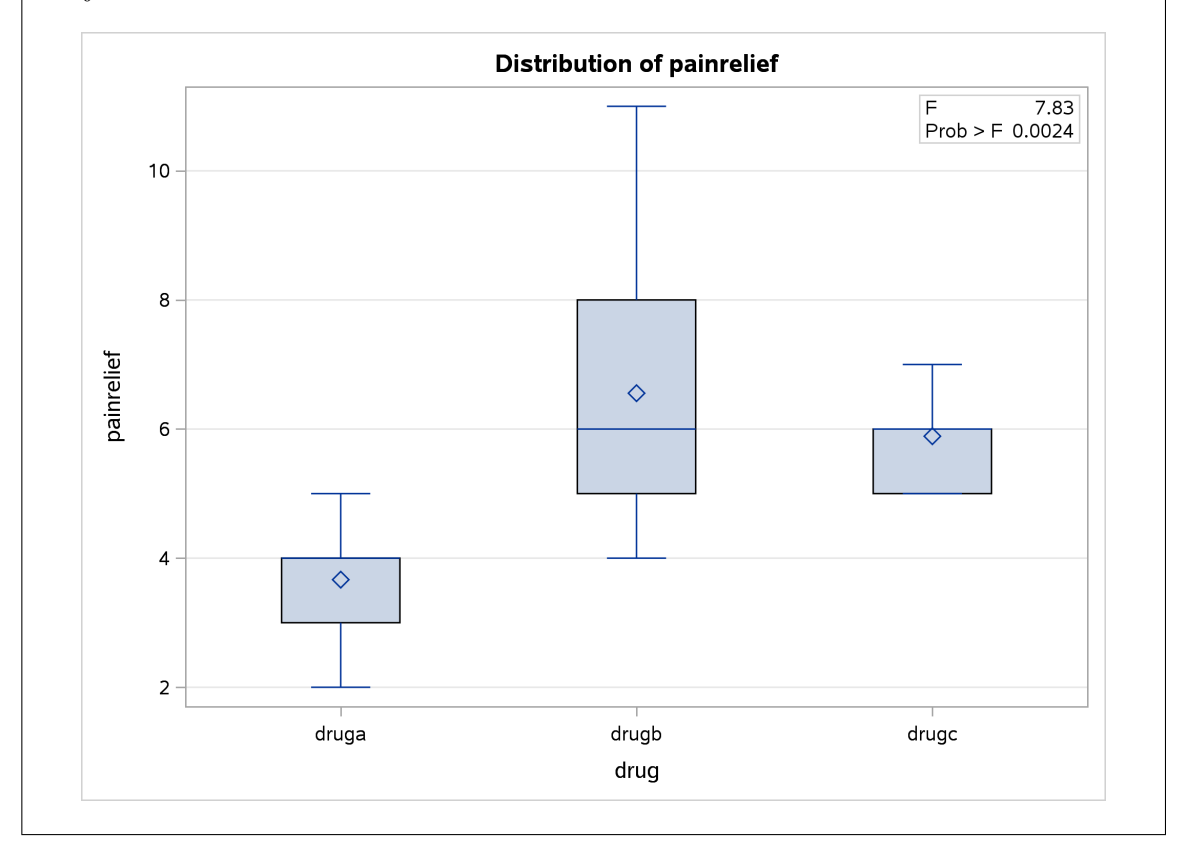

The medians of drugs B and C are actually exactly the same. Because the pain relief values are all whole numbers (and there are only 9 in each group), you get that thing where enough of them are equal that the median and third quartiles are equal, actually for all three groups.

Despite the outlier, I'm willing to call these groups sufficiently symmetric for the ANOVA to be OK (but I didn't ask you to draw the boxplot, because I didn't want to confuse the issue with this. The point of this question was to get the data tidy enough to do an analysis.) Think about it for a moment: that outlier is a value of 8. This is really not that much bigger than the value of 7 that is the highest one on drug C. The 7 for drug C is not an outlier. The only reason the 8 came out as an outlier was because the IQR was only 1. If the IQR on drug B had happened to be a bit bigger, the 8 would not have been an outlier.

As I said, I didn't want you to have to get into this, but if you are worried, you know what the remedy is — Mood's median test.

proc npar1way median; var painrelief; class drug;

#### The NPAR1WAY Procedure

Median Scores (Number of Points Above Median) for Variable painrelief Classified by Variable drug

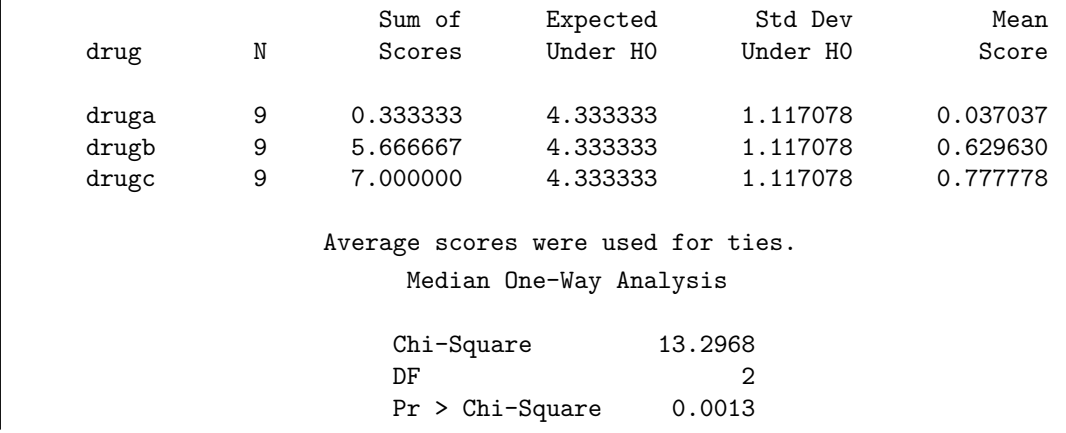

The P-value is a little bigger than came out of the  $F$ -test, but the conclusion is still that there are definitely differences among the drugs in terms of pain relief. The table at the top of the output again suggests that drug A is worse than the others, but to confirm that you'd have to do Mood's median test on all three pairs of drugs, and then use Bonferroni to allow for your having done three tests.

More extra: the test statistic and P-value are slightly different in SAS than in R, but not enough to change the decision (or, indeed, enough to change the P-value from being bigger than the ANOVA but still significant). This is because of how SAS counts values exactly equal to the overall median: rather than ignoring them, it counts them as a fraction of an observation above the overall median. When we analyzed these data with R, we found that six observations were exactly equal to the median (one for drug A, two for drug B and three for drug C), 11 were strictly above the median and 10 were strictly below. This means that ranks 12 through 17 (counting from the high end) were observations that were actually equal to the median. Ranks 12 and 13, that is, two out of the six, would actually be above the median if the values were all distinct. Thus, as far as SAS is concerned, each observation counts as  $2/6 = 1/3$  above and 2/3 below-or-equal. So when figuring out the "scores", SAS counts 1/3 for each observation exactly equal to the median, and thus an extra  $1/3$  for drug A,  $2/3$  for drug B and  $3/3 = 1$  for drug C.

The effect of this difference between how SAS does it and how smmr does it in R is usually pretty small, especially in terms of the conclusion you end up drawing, but the answers won't be exactly the same.

- 10.4. My cars data file can be found at <http://www.utsc.utoronto.ca/~butler/c32/cars.csv>. This question is the same one we did before using R, so you should be able to see yourself get the same results both ways (comparing your results from before). The values in the data file are separated by commas; the car names are up to 29 characters long. For all the parts after (a), creating and displaying a new data set each time, or (where applicable) using where.
	- (a) Read the data into SAS and list the values. (Listing them all is OK for yourself.)

## Solution:

```
filename myurl url "http://www.utsc.utoronto.ca/~butler/c32/cars.csv";
proc import
  datafile=myurl
  dbms=csv
  out=cars
  replace;
  getnames=yes;
proc print;
```
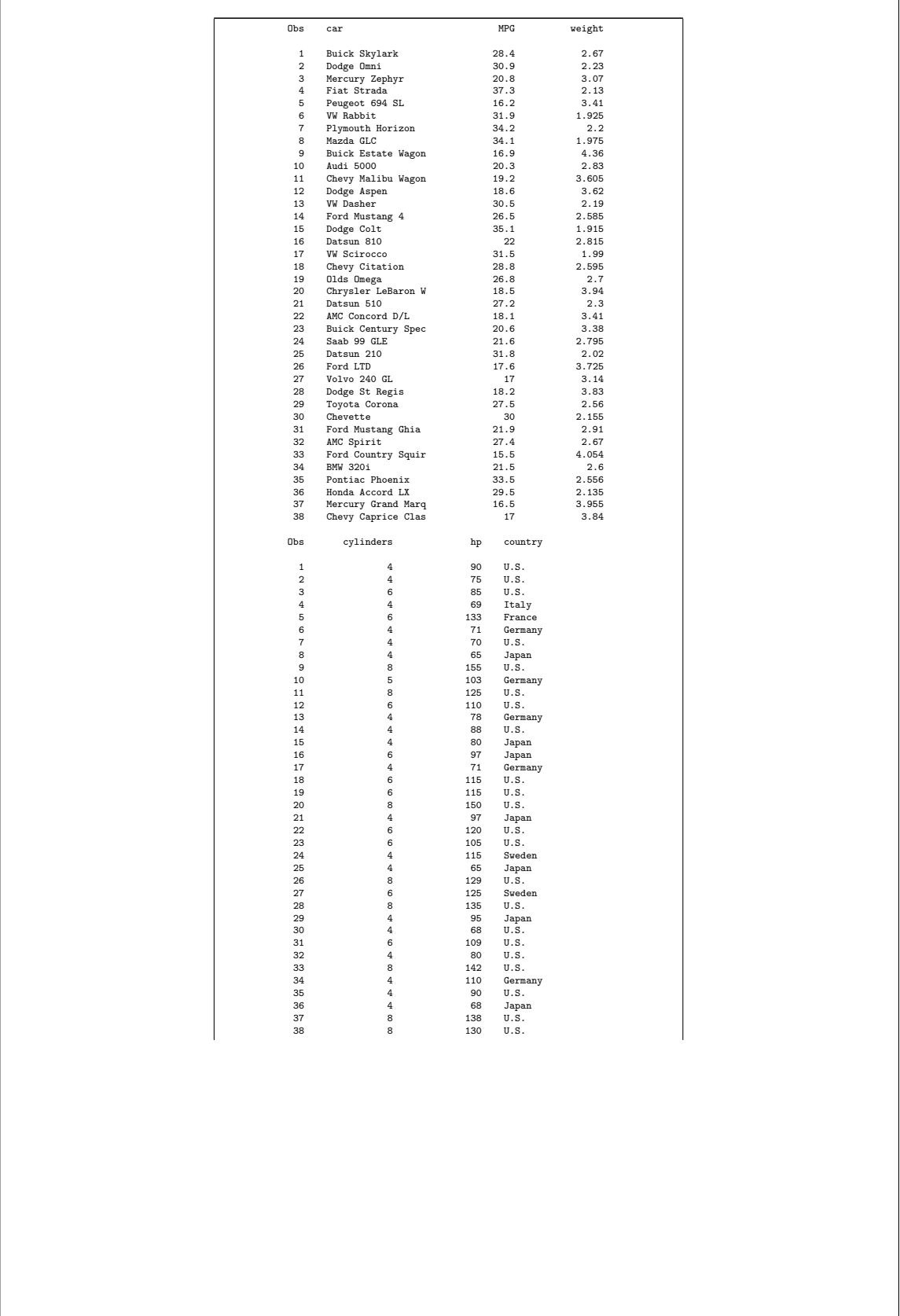

It wanted to display the data in two blocks, but it's all there.

On your Results window, you might have to scroll down a ways, but likewise it should be all there somewhere.

You might be wondering why we got all of Chevy Malibu Wagon but not all of Ford Country Squire Wagon (and some of the others). The reason appears to be this: SAS uses the first few rows of the data file (default 20) to figure out how long names are. The longest name it found in there is the Chevy wagon, so it thought that none of the names were longer than that, and when it got to the Ford wagon, it read as far as the length of the Chevy wagon and stopped there. So, you're thinking "why not update the length as you go, with the longest one found so far?" When SAS was designed, pieces of text were of a fixed length that you had to specify ahead of time, which is still part of the language specification, so what proc import does is to read the file part of the way down (the default is 20 lines) to find the maximum length of each text variable. Then it treats each text variable as being that long maximum, and goes back to the beginning and reads it "for real". The reason for looking only at a few lines is that if you have a big file, with millions of lines, say, you wouldn't want to scan the whole thing twice. One fix for this is to move the long pieces of text to the beginning of the data file (having read the data in once and found that a lot of the names are getting cut off). Another is to set the guessingrows option to something larger in proc import. There were just under 40 cars, so this ought to work:

```
proc import
  datafile=myurl
  dbms=csv
  out=cars
  replace;
  getnames=yes;
  guessingrows=40;
proc print;
  var car MPG;
```
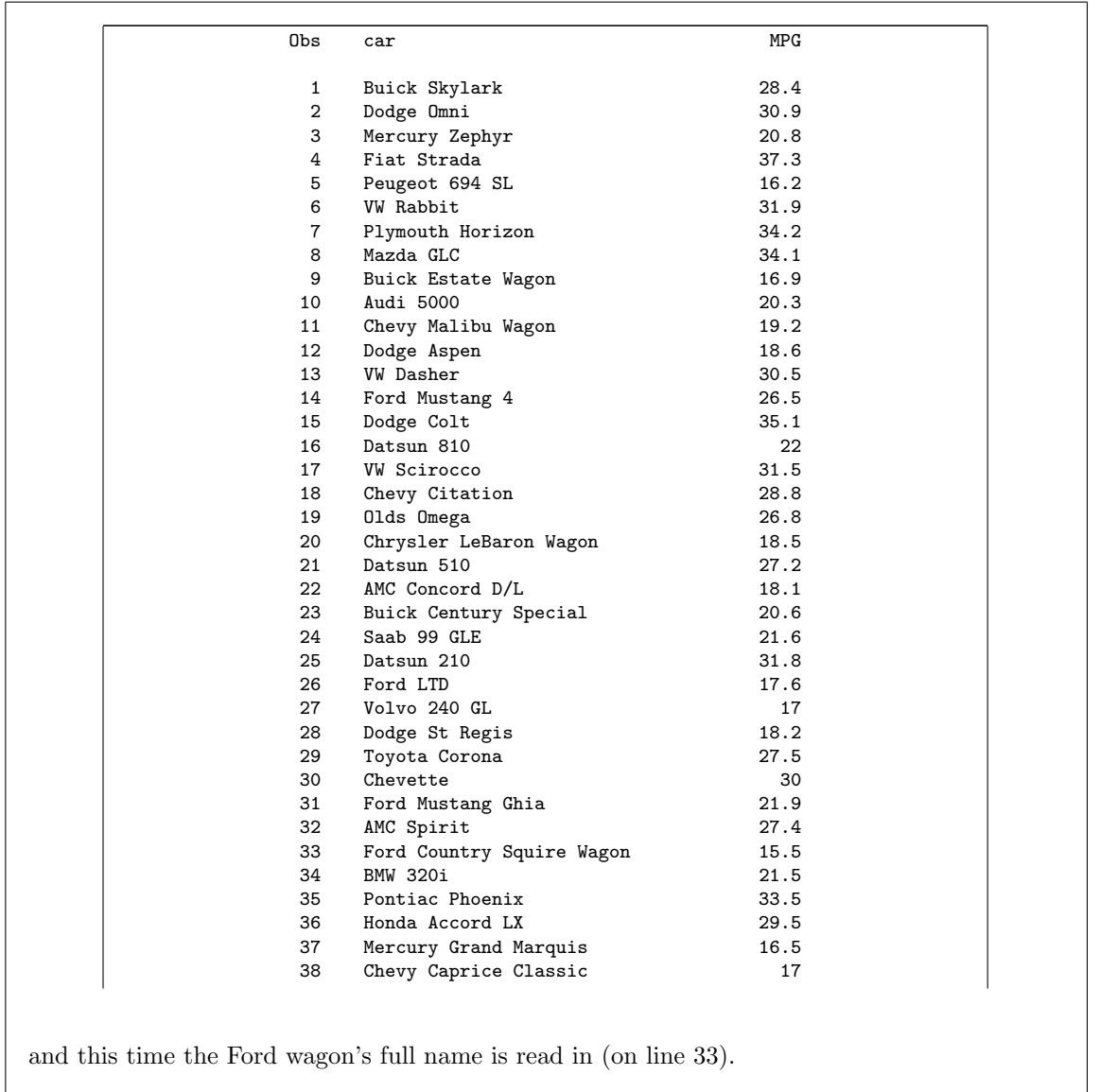

(b) Display only the car names and the countries they come from.

## Solution:

```
data cars2;
  set cars;
  keep car country;
proc print;
```
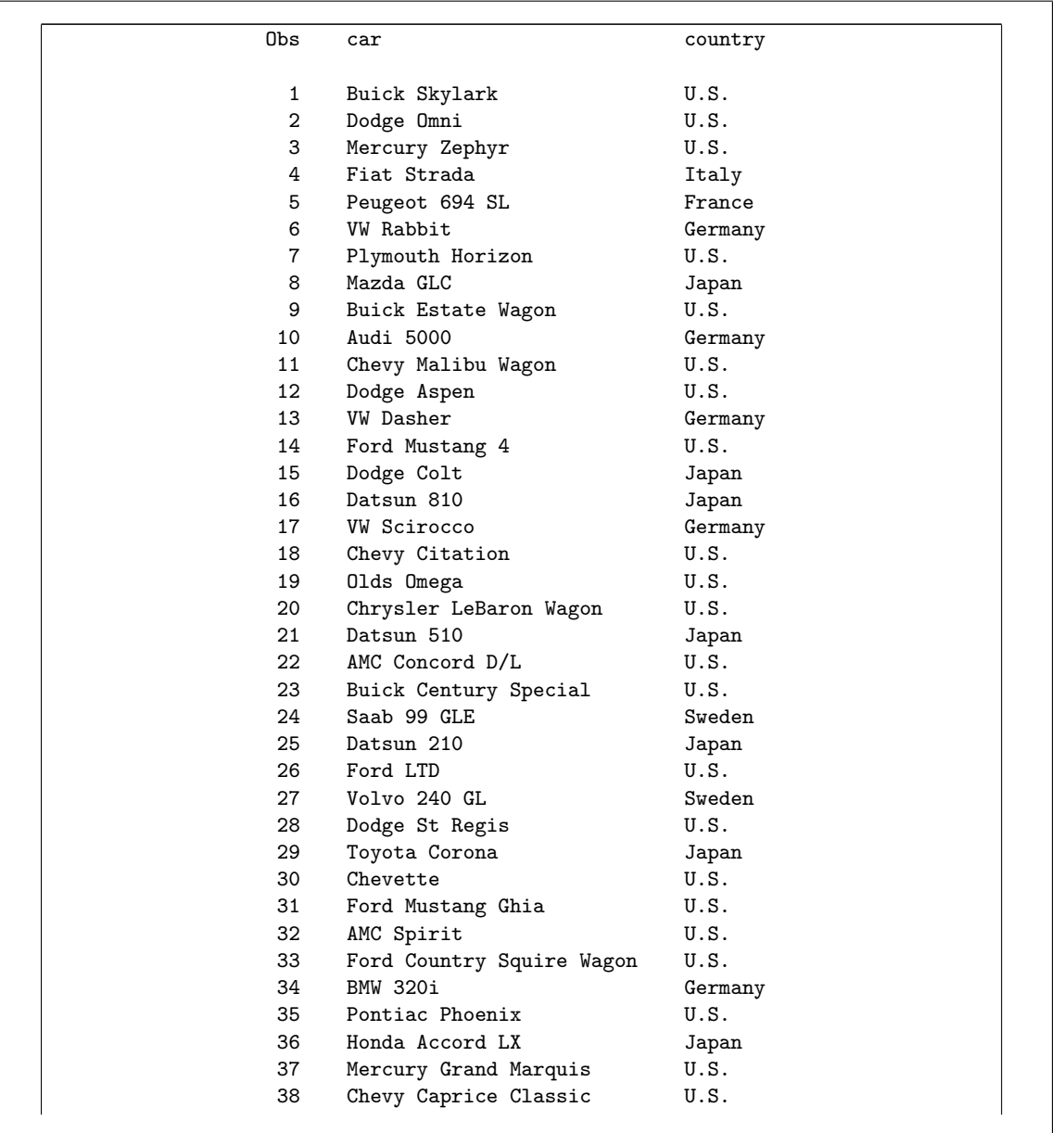

There is no where option here, because where is for doing something with certain rows, not columns.

(c) Display everything except horsepower:

**Solution:** Naming what you  $don't$  want is sometimes easier:

```
data cars3;
  set cars;
  drop hp;
```
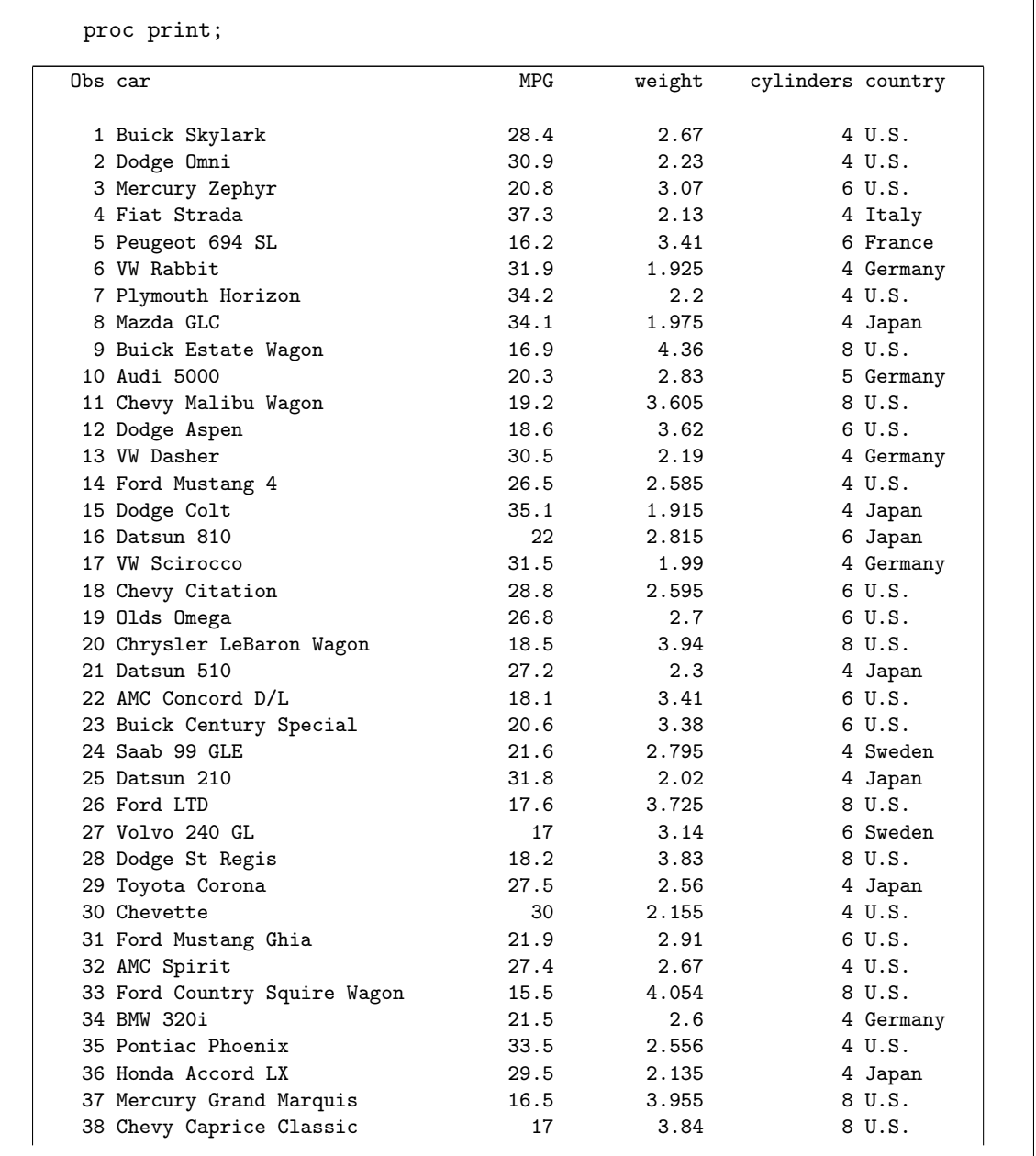

(d) Display only the cars that have 8-cylinder engines (but display all the variables for those cars).

Solution: This: data cars4; set cars; if cylinders=8; proc print;
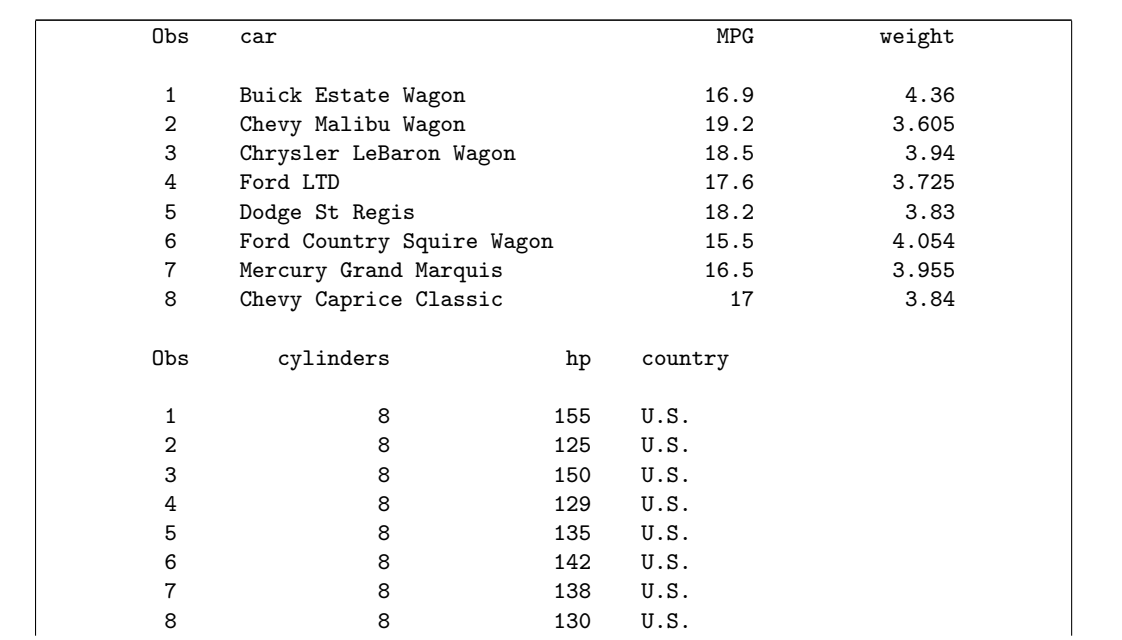

8 of them, all from the US. Note that R and SAS have different ways of specifying a logical "equals": SAS uses one equals sign, while R uses two. (SAS doesn't use = for saving in variables, so it's free to do logical equals this way.)

This one, since it is selecting rows, has a where option. Put the where in the proc, which means you don't need to create a new data set (this is a common theme):

proc print; where cylinders=8;

| Obs            | car                       |     | MPG     | weight |
|----------------|---------------------------|-----|---------|--------|
| $\mathbf{1}$   | Buick Estate Wagon        |     | 16.9    | 4.36   |
| $\overline{2}$ | Chevy Malibu Wagon        |     | 19.2    | 3.605  |
| 3              | Chrysler LeBaron Wagon    |     | 18.5    | 3.94   |
| 4              | Ford LTD                  |     | 17.6    | 3.725  |
| 5              | Dodge St Regis            |     | 18.2    | 3.83   |
| 6              | Ford Country Squire Wagon |     | 15.5    | 4.054  |
| $\overline{7}$ | Mercury Grand Marquis     |     | 16.5    | 3.955  |
| 8              | Chevy Caprice Classic     |     | 17      | 3.84   |
| Obs            | cylinders                 | hp  | country |        |
| $\mathbf{1}$   | 8                         | 155 | U.S.    |        |
| $\mathbf 2$    | 8                         | 125 | U.S.    |        |
| 3              | 8                         | 150 | U.S.    |        |
| 4              | 8                         | 129 | U.S.    |        |
| 5              | 8                         | 135 | U.S.    |        |
| 6              | 8                         | 142 | U.S.    |        |
| 7              | 8                         | 138 | U.S.    |        |
| 8              | 8                         | 130 | U.S.    |        |

(e) Display the cylinders and horsepower for the cars that have horsepower 70 or less.

Solution: This one is selecting some observations and some variables:

data cars4; set cars; if hp<=70; keep cylinders hp;

proc print;

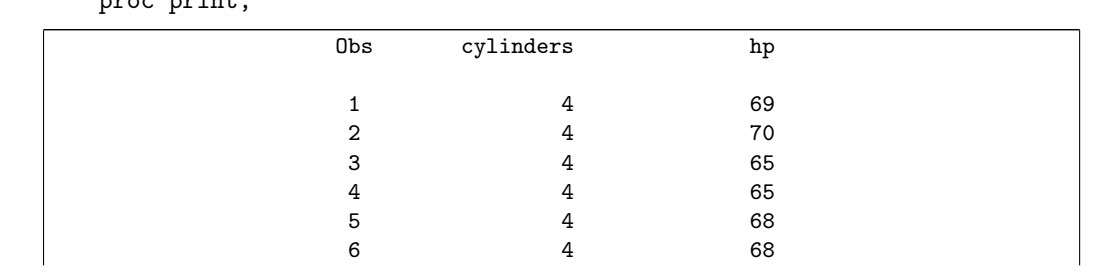

There should be six cars, including one with horsepower exactly 70 (the Plymouth Horizon). You did do  $\leq$  and not  $\leq$ , didn't you?

This one has a where option, but you need to be careful: first you need to create a new data set containing the right columns, and then you use where in the proc print to get the rows:

```
data cars5;
  set cars;
  keep cylinders hp;
proc print;
```

```
where hp<=70;
```
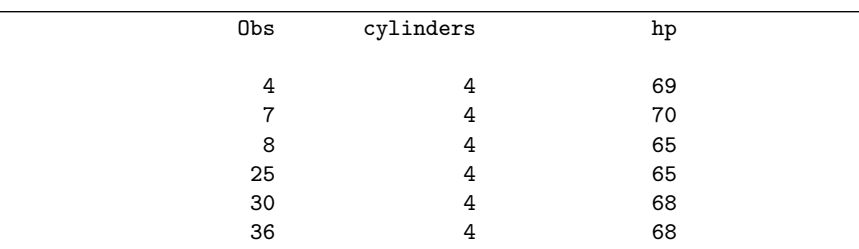

As above, if you were choosing these two variables for only those cars where mpg>30, you wouldn't be able to use where; you'd have to select rows and columns in one data step with a keep and an if.

(f) Find the mean and SD of gas mileage of the cars with 4 cylinders.

Solution: Strategy: • Create a data set with just the 4-cylinder cars. • Run that through proc means. So: data cars5; set cars; if cylinders=4; proc means; var mpg; The MEANS Procedure Analysis Variable : MPG N Mean Std Dev Minimum Maximum ------------------------------------------------------------------ 19 30.0210526 4.1824473 21.5000000 37.3000000 ------------------------------------------------------------------ The where strategy is even easier, since there is no new data set at all:

```
proc means;
  where cylinders=4;
  var mpg;
```
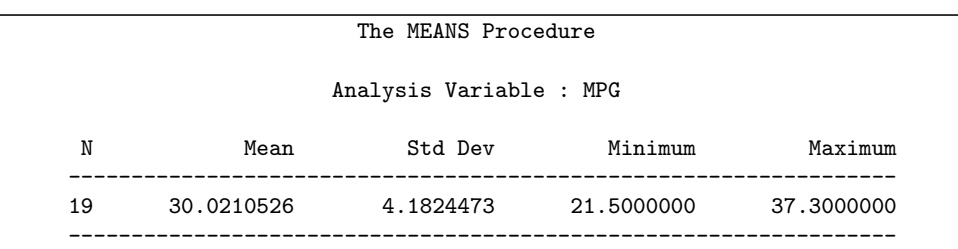

Here is the best strategy to follow for SAS, since it is *only* proc means, with nothing else at all:

proc means data=cars; var mpg; class cylinders;

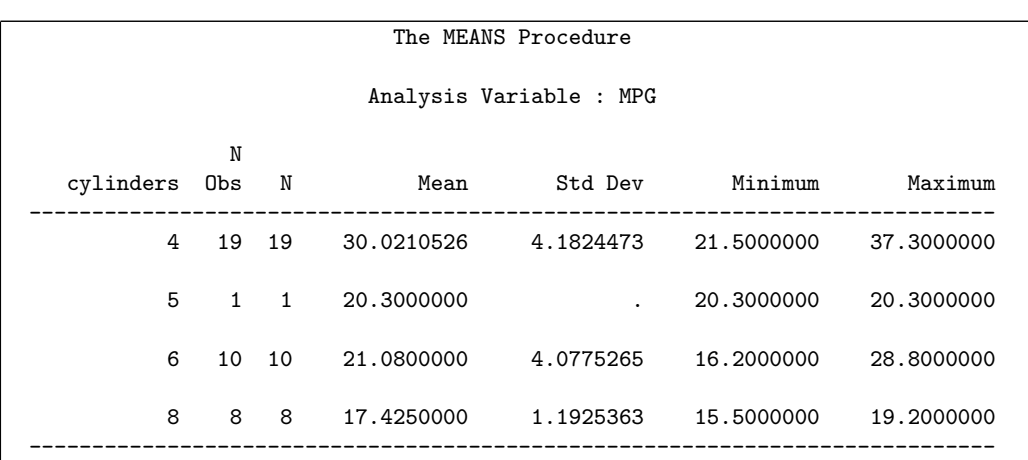

Results are the same as R. Now you see why one of the SDs was missing: there is only one 5-cylinder car, and you can't calculate an SD from just one number.

I figured I should do data=cars, since I have no idea what the current dataset is, and I wanted to make sure that proc means used the original one.

This is a very easy kind of question to set on an exam. Unless I am more specific, whatever way you can make it work is good. Just so you know.

10.5. The owner of a lawn mower repair shop is trying three different methods of sharpening lawn mower blades. He records the time (in minutes) it takes to sharpen the blades to an acceptable level using each method. He is concerned that the time may also depend on the type of lawn mower, so he selects mowers of three different types and tests each sharpening method once on each type of mower. There are therefore  $3 \times 3 = 9$  observations.

The data are at <http://www.utsc.utoronto.ca/~butler/c32/mowing1.csv>.

(a) Read the data into SAS, and display the data you read in.

```
Solution: The usual, noting that it is a .csv file:
    filename myurl url 'http://www.utsc.utoronto.ca/~butler/c32/mowing1.csv';
    proc import datafile=myurl
      out=mowing
      dbms=csv
      replace;
      getnames=yes;
    proc print;
          Obs type M1 M2 M3
           1 Regular 5.4 4.9 5.2<br>2 Mulching 5.2 5.4 5.3
           2 Mulching 5.2 5.4 5.3
           3 Riding 6.9 6.5 6.2
```
(b) Explain briefly how the data are not tidy.

Solution: The three columns M1, M2, M3 all contain sharpening times, and there should be one column of these, with a second column labelling method. Or, there should be nine rows, one for each observation. Or there should be columns for each variable, mower type, method and sharpening time, and the methods are split over three columns (which are "levels" of the factor "method"). Anything like that.

(c) Obtain, using SAS, a tidy data set suitable for an analysis of variance. (I will not ask you to do this ANOVA.) Give your code and your output. For full credit, use a SAS array.

Solution: This is actually almost exactly like the one in the lecture notes (so I am giving you an easy time). The only challenge is to map the example in the lecture notes to the one here:

```
data mowing2;
  set mowing;
  array method_array [3] M1-M3;
  do i=1 to 3;
    sharp_time=method_array[i];
    method=vname(method_array[i]);
    output;
  end;
  keep type method sharp_time;
```
proc print;

Start by creating a new data set and bringing in everything from the data set you read in from the file.

The array needs to contain the three methods, and the loop loops over these three methods (not four like the example in class). You need to pick out the sharpening time from the array, and call it something reasonable (not method!) and you need to pick out the name of the method and call that something reasonable (which probably should be method). Then output that to the new data set, and keep only the three variables you need, type, method and sharpening time (that is, you need to get rid of M1 through M3).

Did it work?

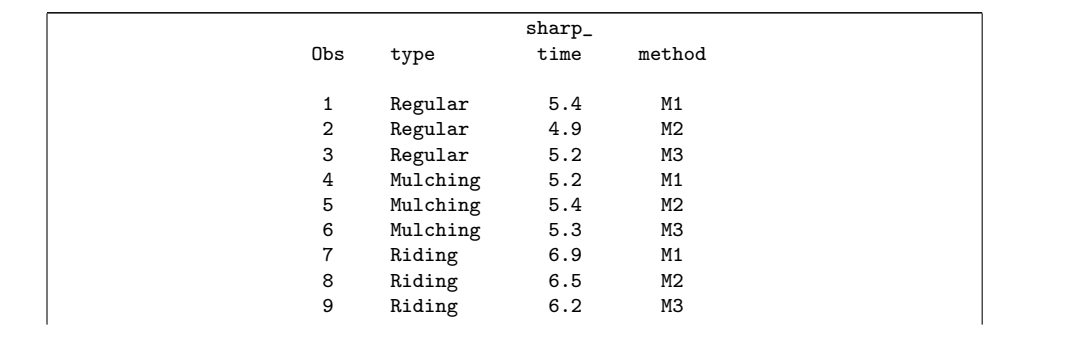

That looks good.

If you prefer, you can also do it what I called "the tedious way" in the lecture notes, but expect to lose a mark since I asked you to use an array. It's also very easy to make small mistakes in the "tedious way", which, if you are not very careful, will happen to you.

I suppose I have to show you the tedious way as well (which I then have to get right myself!):

data mowing3; set mowing; sharp\_time=M1; method='M1'; output; sharp\_time=M2; method='M2'; output; sharp\_time=M3; method='M3'; output; keep type method sharp\_time;

proc print;

## Success?

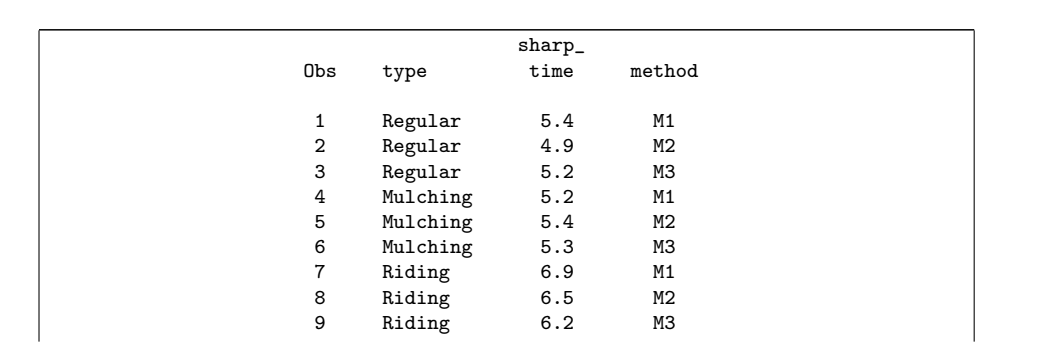

I think so.

The implication for both of these methods is a loop over each row of the (original) data set, so when you are thinking about what's going on, keep in mind that you are looking at a particular row of what I called mowing. In the row you are looking at, you pull out M1, M2, M3 and save them one at a time in the new data set (the value and the name). Thus the array method is actually a loop within a loop.

Now, I said that I wasn't going to ask you do the ANOVA here. That's because it's a different flavour of ANOVA than we have seen: we are used to one grouping variable, and here we have two, mower type and sharpening method. When you have two grouping variables (explanatory factors), you're into the world of two-way analysis of variance, which you will explore more with me in D29, if you take that. You might have seen it in B27, if you took that course. I can't remember whether you do it there or not.

This one is a simple form called "randomized blocks", which I think is simple enough to talk about here. The "blocks" part of the experimental design is that the owner of the repair shop really cares about whether method makes a difference, and how. The type of lawn mower is not of primary interest, but it might make a difference to the sharpening time. A general principle of modelling is that you should include everything that makes a difference, whether you care about it or not, because then you will get a better test for what you do care about. The thing that you don't really care about, here type, is called a block or blocking factor, and the effect it is assumed to have is that it moves sharpening time up or down the same for all the methods, a so-called "additive" effect. That's about the only thing you can deal with when you have as small an amount of data as you have here: just one observation per treatment-block combination. (If one method is good for one type of lawn mower and another method is better for a different type, then we're dealing with **interaction**, and we need two or more observations per method-type combination to be able to deal with that. That's beyond us now, though.)

This is the same kind of idea as the issue of why it is good to do matched pairs when you can. If you think about our baseball-softball example, the distance thrown might vary because different balls are used (a ball effect), but it might also vary because different students were doing the throwing. In the guise of randomized blocks, we think of students as blocks, because we expect them to be different one from another, and we don't really care about that. The balls are the "treatments", and we want to know whether there is a ball effect after allowing for a possible student effect. Matched pairs has a handy get-out so that we don't have to think about things this way, though: we take the difference baseball minus softball for each student, so that we naturally have a measure of how much farther the *same* student throws the baseball. In other situations, such as the one in this question, we really do need to compute a sum of squares for blocks to "get it out of the way". See below.

The analysis here is proc anova and it looks a lot like what we've already done. This time, though, we have two categorical variables to go on the right side of the model line, two F-tests to consider, and possibly two Tukeys to look at, thus:

proc anova; class method type; model sharp\_time=method type;

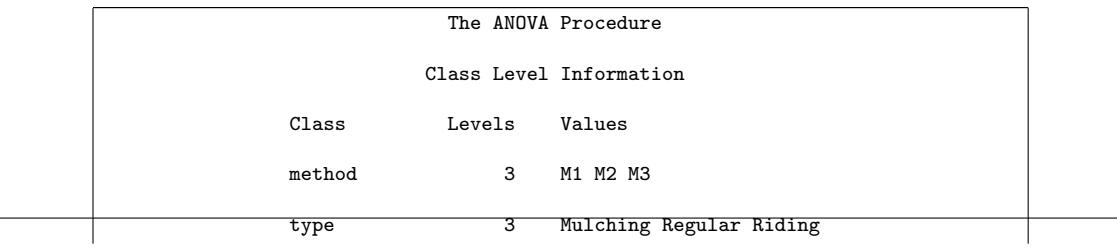

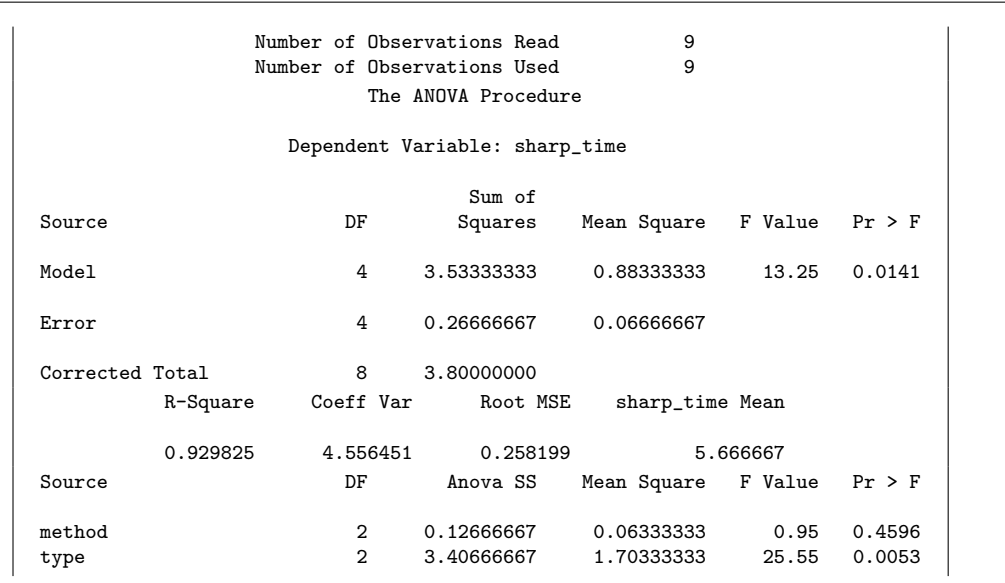

The action is at the bottom of this. The real interest is in whether the sharpening methods are different, and the answer is that they are not, even after allowing for possible differences due to type of mower. That's normally the end of it, because we weren't really interested in testing whether the types of mower made a difference: we were taking it for granted that they did. This is not really interesting.

If the methods showed a significant difference, we would follow up with Tukey. I wouldn't really do that here, but I can for illustration:

proc anova; class method type; model sharp\_time=method type; means method / tukey; means type / tukey;

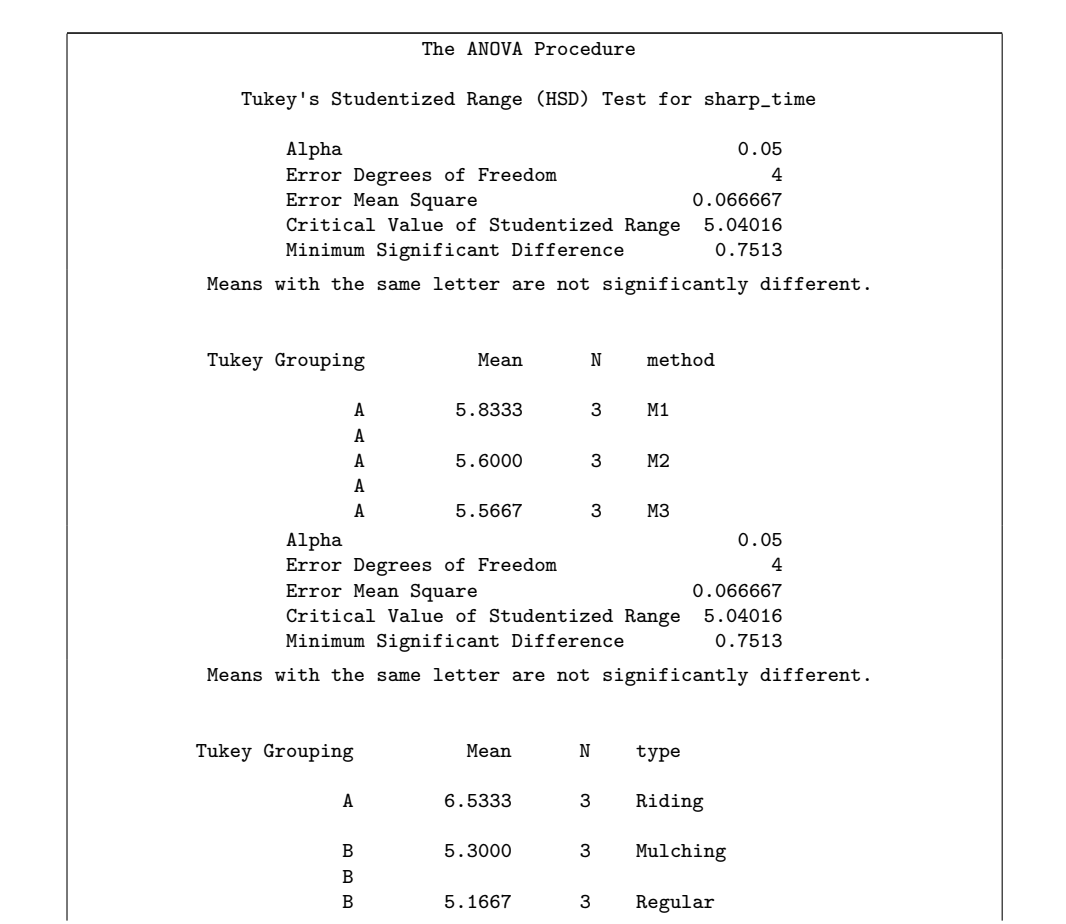

The Tukey for methods shows no significant differences, not a surprise (we really shouldn't even be looking at it). For the mower types, the Riding type takes longer to sharpen than the other two types, which do not differ significantly from each other.<sup>38</sup>

A final note is that by having the same number of observations per method-type combination, we can fairly compare the methods with each other by looking at their means (since all the methods were tested on all the types), and we can fairly compare the types with each other by looking at *their* means, since they are compared over all the methods. This principle of having the same number of observations per combination is an important one in experimental design, and makes the analysis a lot easier to cope with.<sup>39</sup>

- 10.6. The data in <http://www.utsc.utoronto.ca/~butler/c32/expgrow.txt> are for two variables, mysteriously called xx and yy, in that order, with yy being the response variable.
	- (a) Read the data into SAS and list out the values (there are only a few of them).

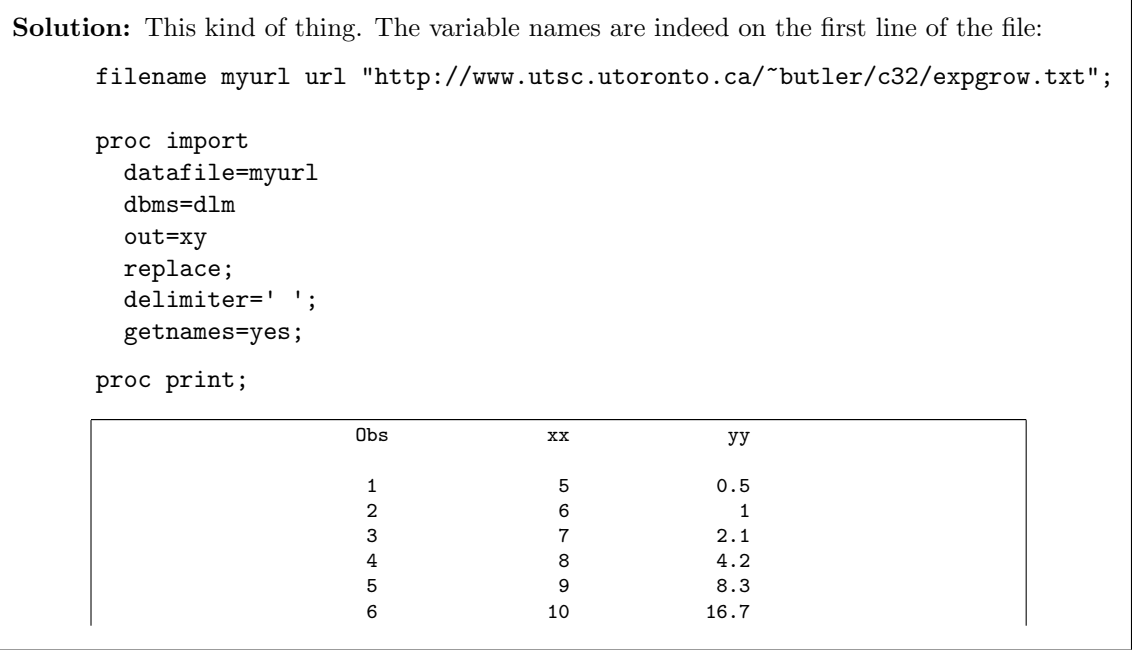

(b) What do you notice about the yy values (at least approximately)? (The xx values go up in steps of 1.)

Solution: Each one is almost exactly double the one before it (the one before it times two).<sup>40</sup>

(c) Make a scatterplot for predicting yy from xx.

```
Solution: The usual way:
      proc sgplot;
        scatter x=xx y=yy;
giving
```
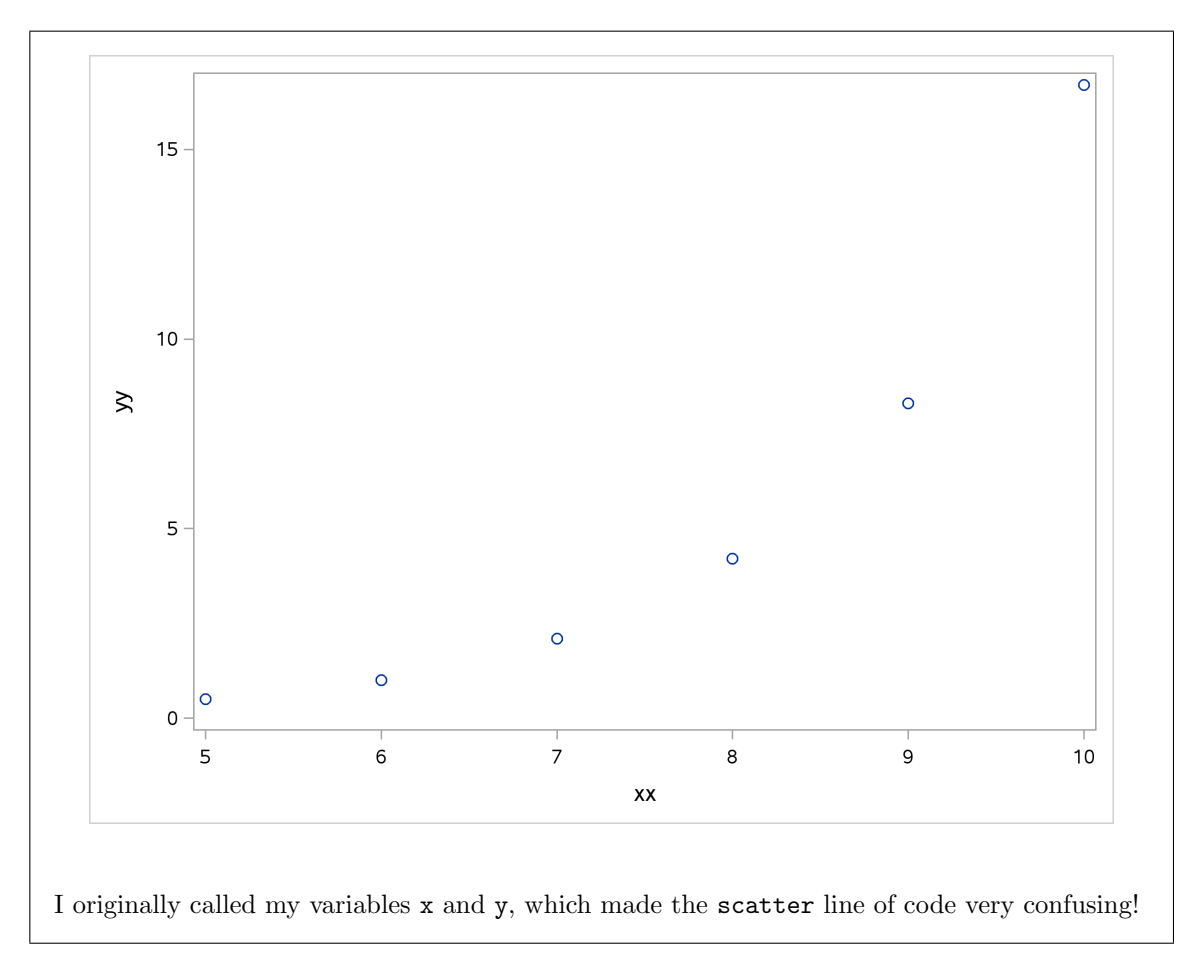

(d) Do you think a straight line would fit well here? Explain briefly.

Solution: I don't think so. The rate of increase seems to get bigger as we move further to the right. In fact, it looks like exponential growth.

The mathematicians among you will have clued in already that this is in fact the case.

(e) Fit a linear regression and obtain a residual plot (the residual plot will be part of the output you obtain with the regression). On the evidence of this output, why do you think a linear regression would be a bad idea?

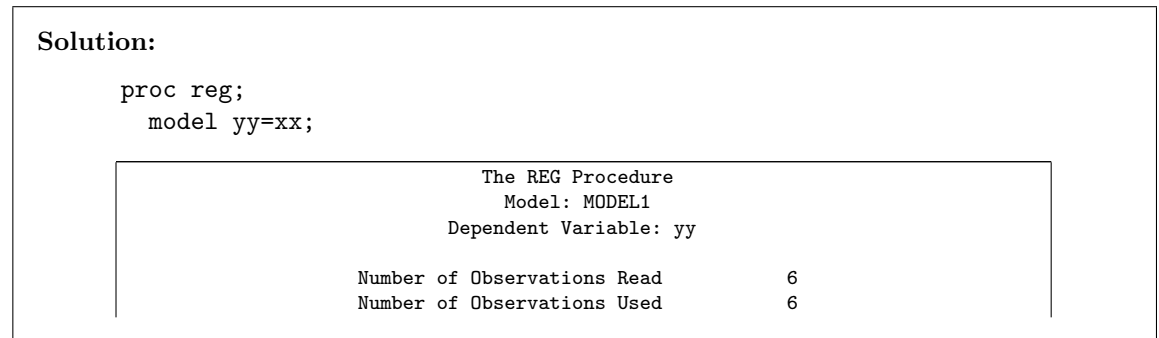

## Analysis of Variance

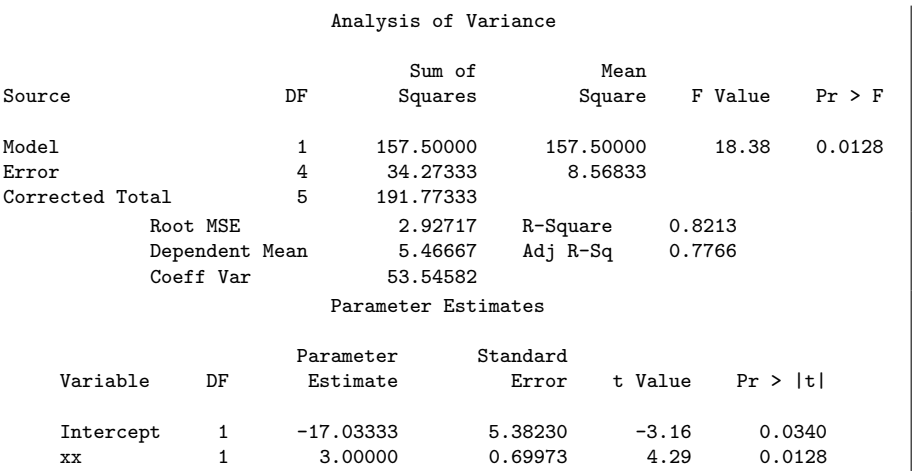

R-squared at 0.82 is pretty high, and the slope is significantly nonzero and positive. This is an upward trend, after all. But is a straight line best, or can we do better?

Here are the graphs that come out of the regression:

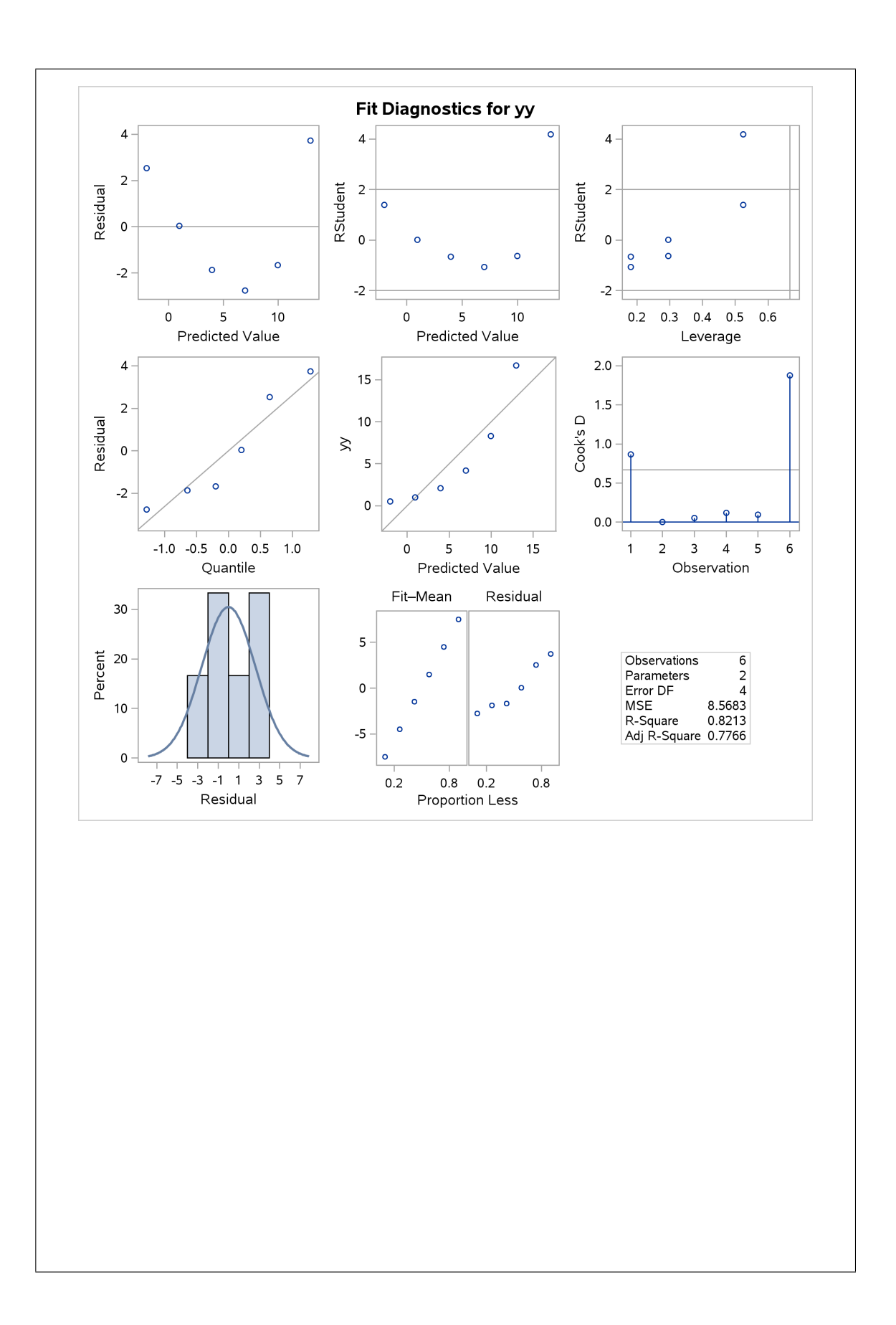

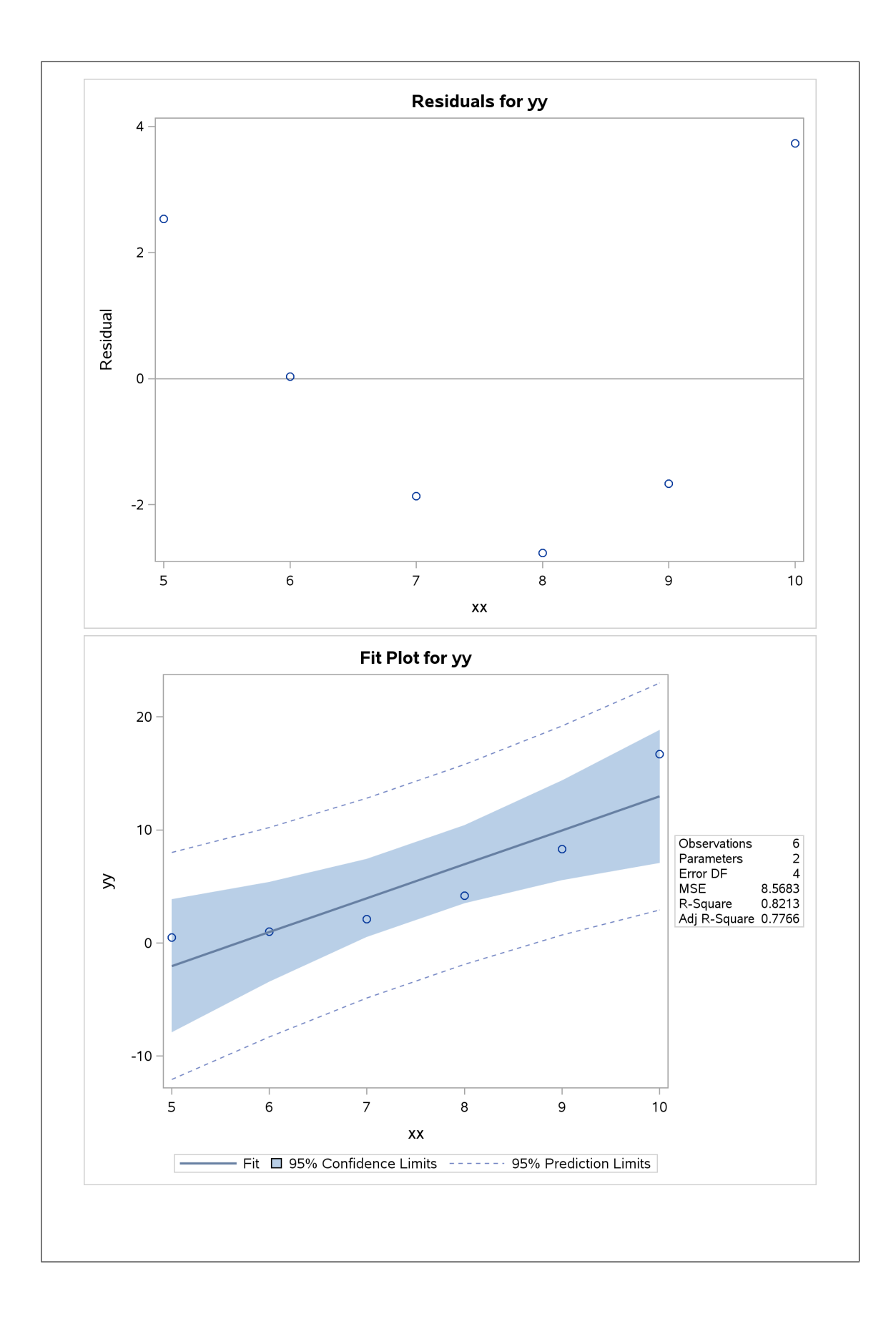

This residual plot (top left of the  $3 \times 3$  array of plots) shows a clear curved pattern, indicating (as we thought before) that a curved relationship was happening here.

We don't need to look at the other plots, having found a problem already, but: the second plot in the first row is a different form of residuals (that sometimes shows things more clearly, but gives the same story here), and the third picture plots the leverages (how unusual the  $x$  is) against the residuals.

On the second row, the most important thing is the first picture, a normal quantile plot of the residuals. The residuals should have a normal distribution (approximately), and here, even with all the other problems, they do. Below that is a histogram with superimposed normal curve of the residuals; given that there are only six of them, they look shoulder-shruggingly normal.

But, that curve on the residual plot, indicating a curved relationship, is what we need to address.

(f) Use Box-Cox to determine an appropriate transformation for y. What do you get?

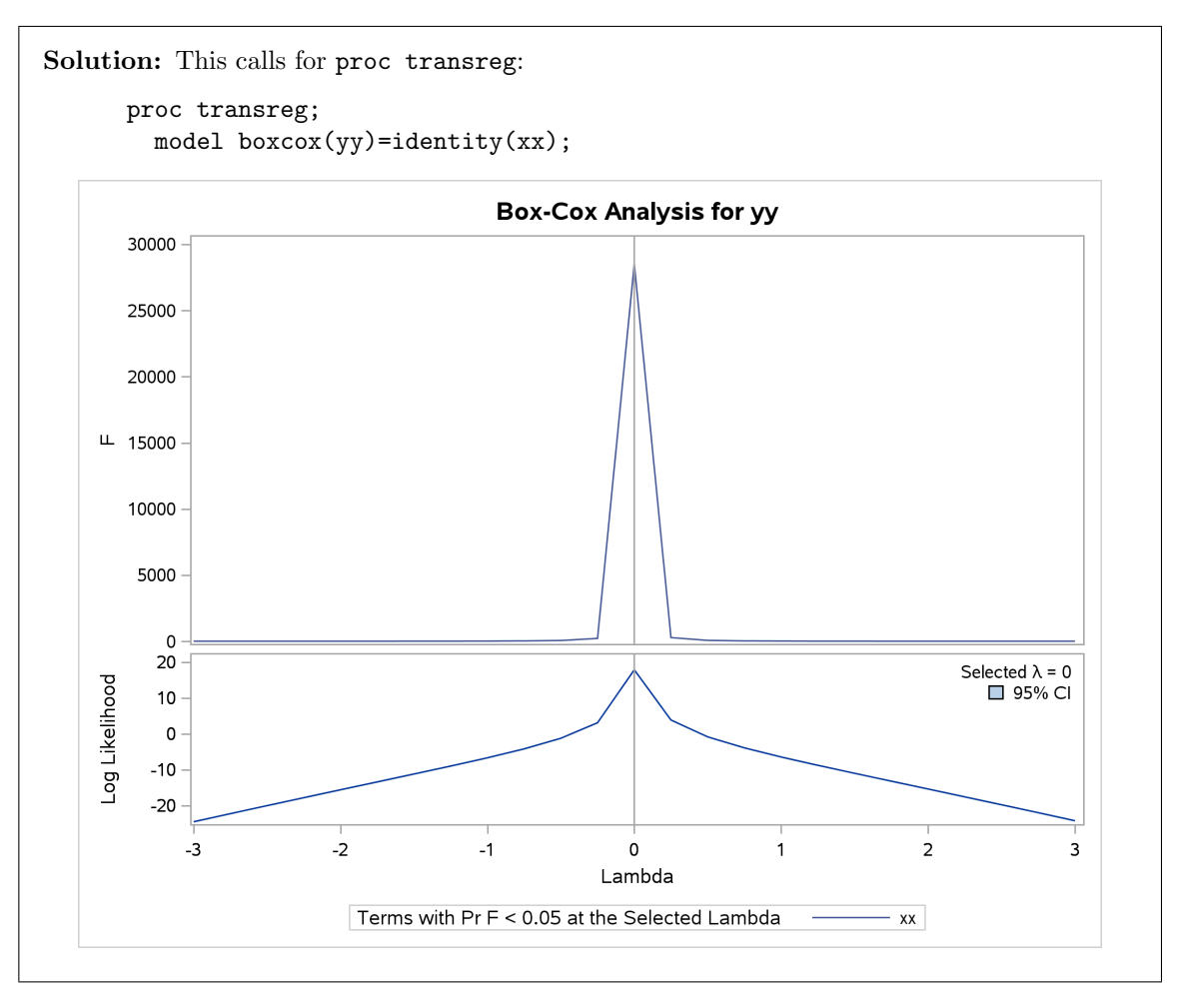

The bottom graph shows a graph with a clear peak at  $\lambda = 0$ . So, replacing y with the log of y would be expected to do a great job of straightening out the relationship.

Mathematically, this is in fact not surprising at all. Exponential growth would have a formula like  $y = ae^{bx}$  where a and b are coefficients to estimate. If we take logs of both sides, we get  $\ln y = \ln(ae^{bx})$  or  $\ln y = \ln a + bx$ , which says that  $\ln y$  has a linear relationship with x. That is, if y and x have an exponential growth<sup>41</sup> relationship, the log of y will have a linear relationship with x.

(g) Create a new data set with the transformed y in it, and plot the appropriately-transformed y against x. Is it straight now?

Solution: Create the new data set first, which will then become the "default" one, so that you don't have to refer to it by name:

```
data xynew;
  set xy;
  logyy=log(yy);
```
First the new data set (you can check that those are base e logs in the last column), and then the graph:

```
proc print;
proc sgplot;
  scatter x=xx y=logyy;
```
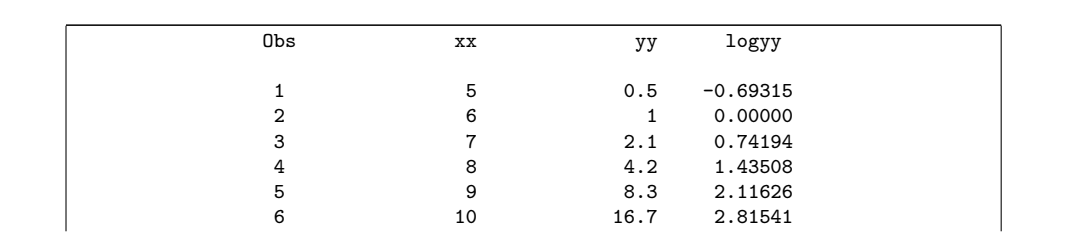

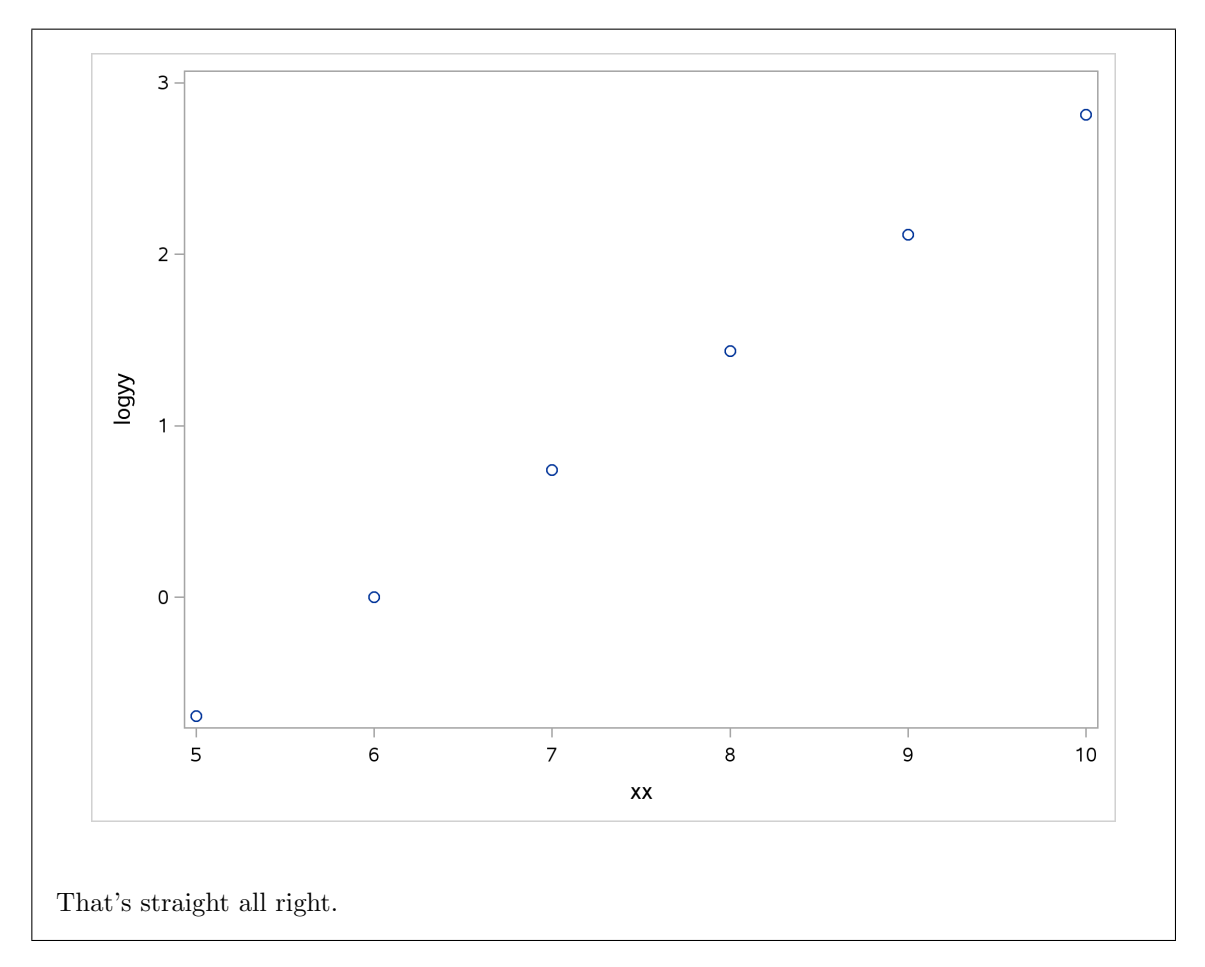

(h) Confirm that the transformation has straightened out the relationship by fitting a regression and by obtaining a residual plot.

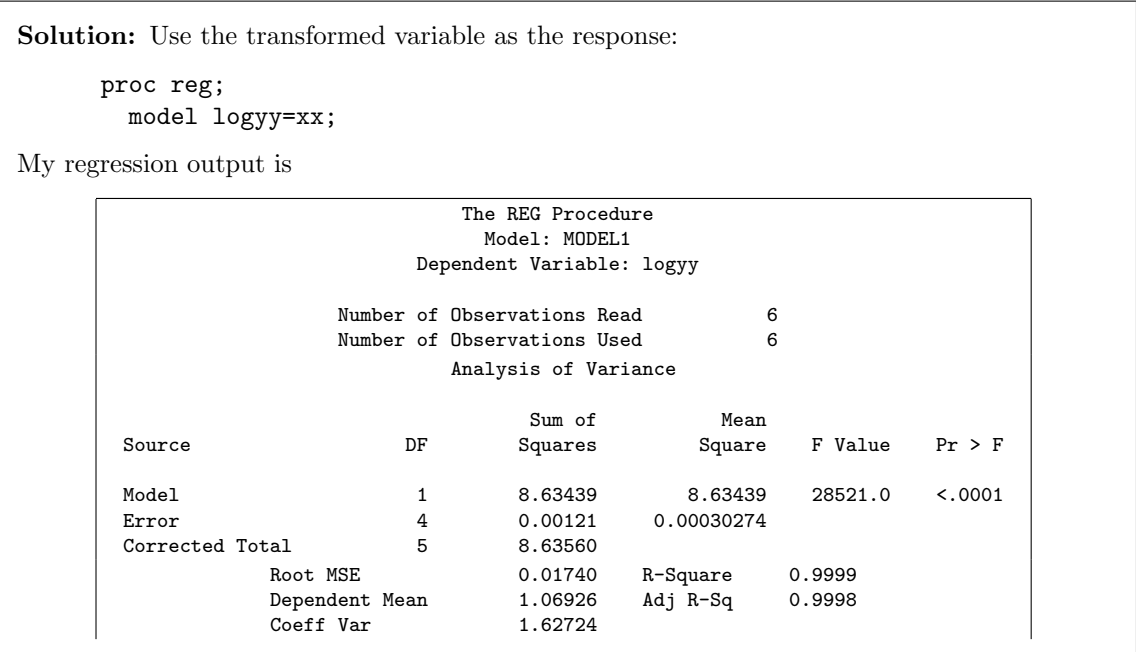

## Parameter Estimates Parameter Standard Variable DF Estimate Error t Value Pr > |t| Intercept 1 -4.19889 0.03199 -131.24 <.0001 xx 1 0.70242 0.00416 168.88 <.0001

The R-squared is 0.9998, as high as you could ever wish for. This is basically a perfect fit. My residual plot is at the top left of

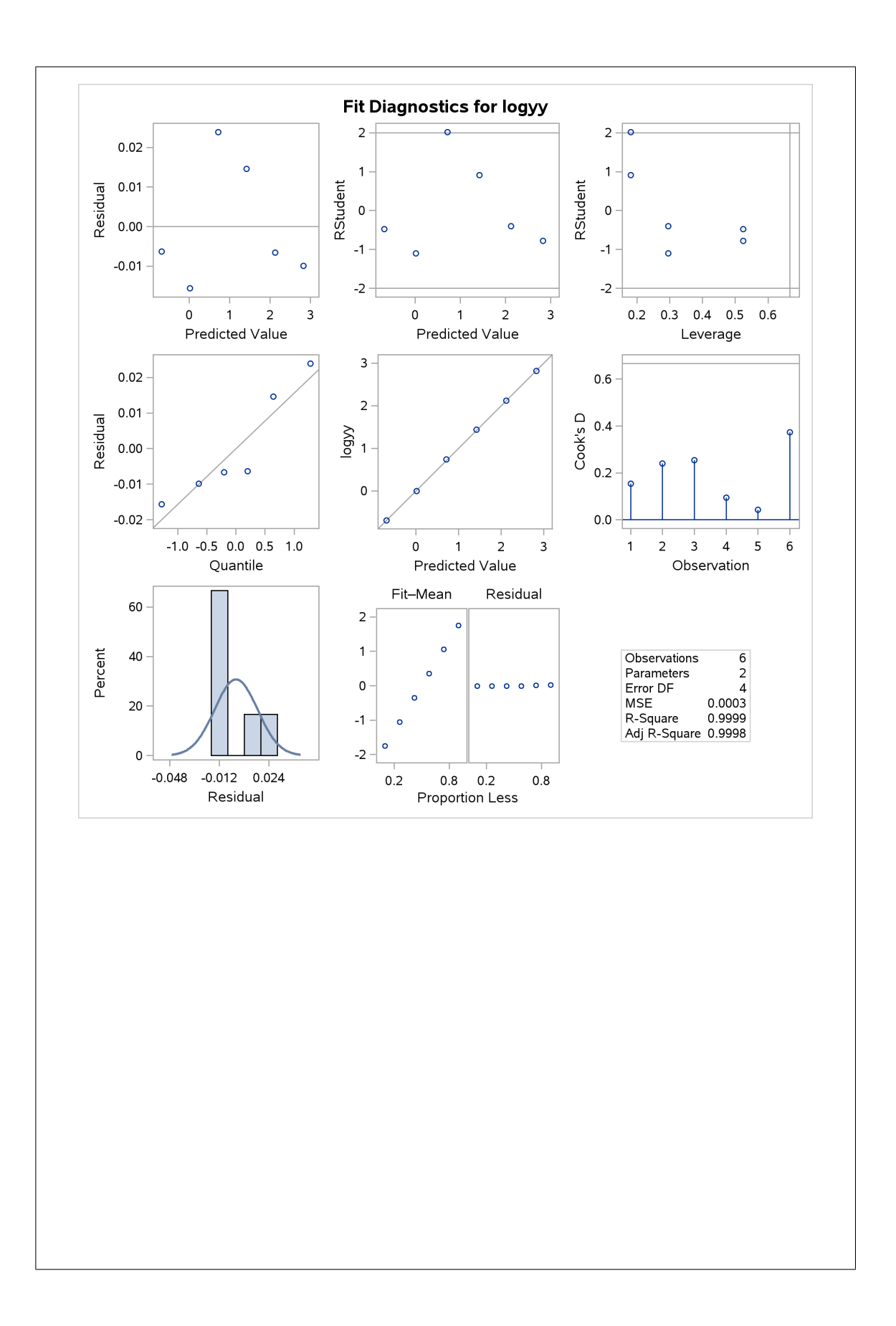

The residual plot still appears to have something of a pattern to it, but look at the vertical scale. The actual values of y go up to 275, but the size of the residuals<sup>42</sup> on the log scale is tiny: no more than 0.03. So the predictions are alarmingly accurate, and I don't think we need to worry about any shape in those tiny residuals.<sup>43</sup>

You also get a "fit plot" at the end: a scatterplot with the fitted line on it. Here, you see how alarmingly good the fit is:

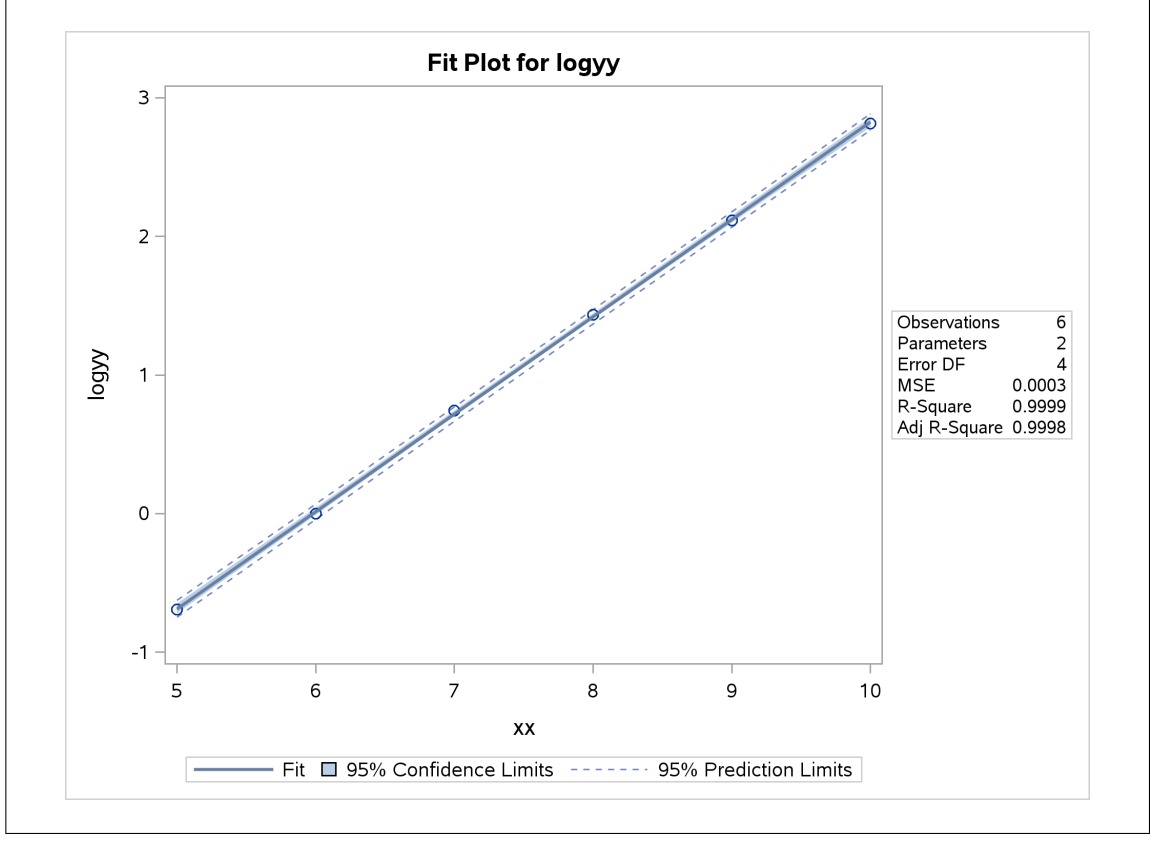

(i) Use a calculator or a spreadsheet (or R) to predict the value of y when  $x$  is 5. How close are you to the true value?

Solution: One of the students noticed that the intercept and slope I was using here were not the same as the ones that SAS got. This, right here, is the danger of copying and pasting, which is what I did (and didn't notice that I had the wrong values). So, let's use R as a calculator, but first let's read in the data again and run the regression again, to be sure we're doing the same thing:

```
my_url="http://www.utsc.utoronto.ca/~butler/c32/expgrow.txt"
xy=read_delim(my_url, " ")
## Parsed with column specification:
## cols(
## xx = col\_double(),## yy = col\_double()## )
xy
## # A tibble: 6 x 2
## xx yy
## <dbl> <dbl>
## 1 5 0.5
## 2 6 1
## 3 7 2.1
## 4 8 4.2
## 5 9 8.3
## 6 10 16.7
```
Now, we run the regression predicting log of yy from xx and didisplay the results. You can do it this way rather than creating a new column with the log-values in it (though there's no harm in doing it that way if you prefer):

```
xy.1=lm(log(yy)~xx, data=xy)
summary(xy.1)##
## Call:
## lm(formula = log(yy) \tilde{X} xx, data = xy)
##
## Residuals:
## 1 2 3 4 5 6
## -0.006354 -0.015627 0.023891 0.014618 -0.006631 -0.009897
##
## Coefficients:
## Estimate Std. Error t value Pr(>|t|)
## (Intercept) -4.198892 0.031993 -131.2 2.02e-08 ***
## xx 0.702420 0.004159 168.9 7.37e-09 ***
## ---
## Signif. codes: 0 '***' 0.001 '**' 0.01 '*' 0.05 '.' 0.1 ' ' 1
##
## Residual standard error: 0.0174 on 4 degrees of freedom
## Multiple R-squared: 0.9999,Adjusted R-squared: 0.9998
## F-statistic: 2.852e+04 on 1 and 4 DF, p-value: 7.374e-09
```
Checking carefully, that's the same thing that SAS got. So now we can pull out the intercept and slope without retyping them:

```
b=coefficients(xy.1)
b
## (Intercept) xx
## -4.1988921 0.7024198
```

```
Now let's predict yy when xx is 5:^{44}pred=b[1]+5*b[2]
pred
## (Intercept)
## -0.686793
```
This is the predicted  $log-y$ , so we have to anti-log it. The function that does this is usually called exp (on a scientific calculator or in a spreadsheet or in R):

```
exp(pred)
```

```
## (Intercept)
## 0.5031872
```
Going back to the original data set, the true value of y when  $x=5$  is 0.5. Our prediction of 0.503 is really very close, off by this percent:

```
(0.503-0.500)/0.500*100
```

```
## [1] 0.6
```
less than one percent. (I copied those numbers, which I shouldn't have done, because if I change the data, these will change again.)

This is where I should probably come clean and say that I made up these data to illustrate how things work. Sometimes it's nice to use data where you can see<sup>45</sup> what's going on, to convince yourself that the result is what you would expect.<sup>46</sup> I should probably also some clean and say that I appear to have two data sets like this, and I used the wrong one here the first time.

## 11 Regression

- 11.1. A management consultancy obtained data on salaries and other work information of 100 company executives (from different companies). Their aim was to predict salary from some or all of the other variables (and to determine which of those other variables are important determinants of salary). The data are in <http://www.utsc.utoronto.ca/~butler/c32/execsal.xlsx>, as an Excel spreadsheet, with the columns being (respectively):
	- Row number (ignore)
	- Log of annual salary
	- experience (years)
	- education (years)
	- gender  $(1=$ male,  $0=$ female)
	- number of employees supervised
	- corporate assets (millions of dollars)
	- board member  $(1=$ yes,  $0=$ no)
	- age (years)
	- company profits (past 12 months, millions of dollars)
- has international responsibility  $(1=$ yes,  $0=$ no)
- company's total sales (past 12 months, millions of dollars)

The consultancy used log of salary because the relationship with other variables (in previous studies) seemed to be straighter. (A consequence of using logs is that a one-unit increase in any of the other variables is associated with a certain *percentage* increase in annual salary, which often makes sense.) Note that the data set already contains a variable logsal, which is the log-salary, so you don't need to create one.

(a) Read the data into SAS, bearing in mind the format of the data. You'll need to know the name of the sheet you want to read in. Also, reading an Excel file only works "locally": that is, you'll need to grab your own copy of the spreadsheet and upload it to SAS Studio.

Solution: First, open the spreadsheet and take a look at it. The sheet you want is called execsal2. Save it somewhere on your computer and then upload it to SAS Studio.

Then, find a previous proc import with dbms=xlsx, and adapt it to what you need, replacing my username with yours:

```
proc import
  datafile='/home/ken/execsal.xlsx'
  dbms=xlsx
  out=salaries
  replace;
  sheet=execsal2;
  getnames=yes;
```
Or remember DODRG and this time note that you need an extra S for "sheet".

I ran that through proc print to check that I had the right thing, and I did. Or you can summarize:

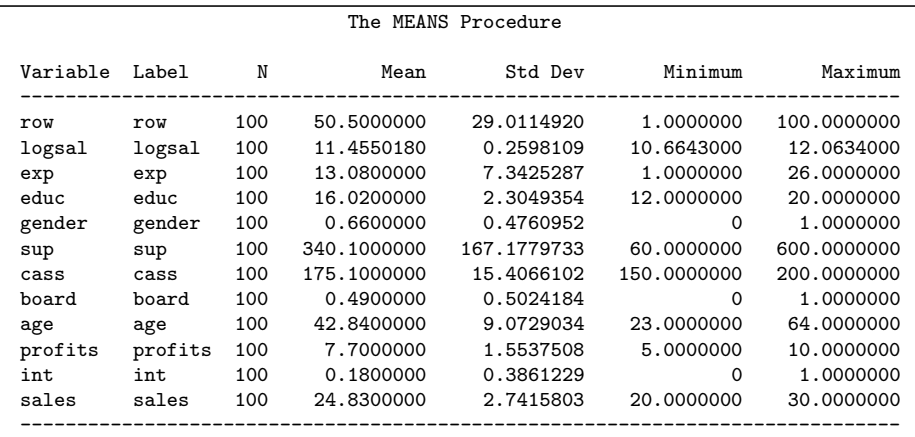

proc means;

As you see, there are 100 rows of data, which would be a lot for someone else to look at. The names (you can check) match up with what I said the variables were.

<sup>(</sup>b) Run a regression predicting log-salary from everything else, except row number. Show the text output (here and below).

Solution:

proc reg; model logsal=exp educ gender sup cass board age profits int sales;

with output

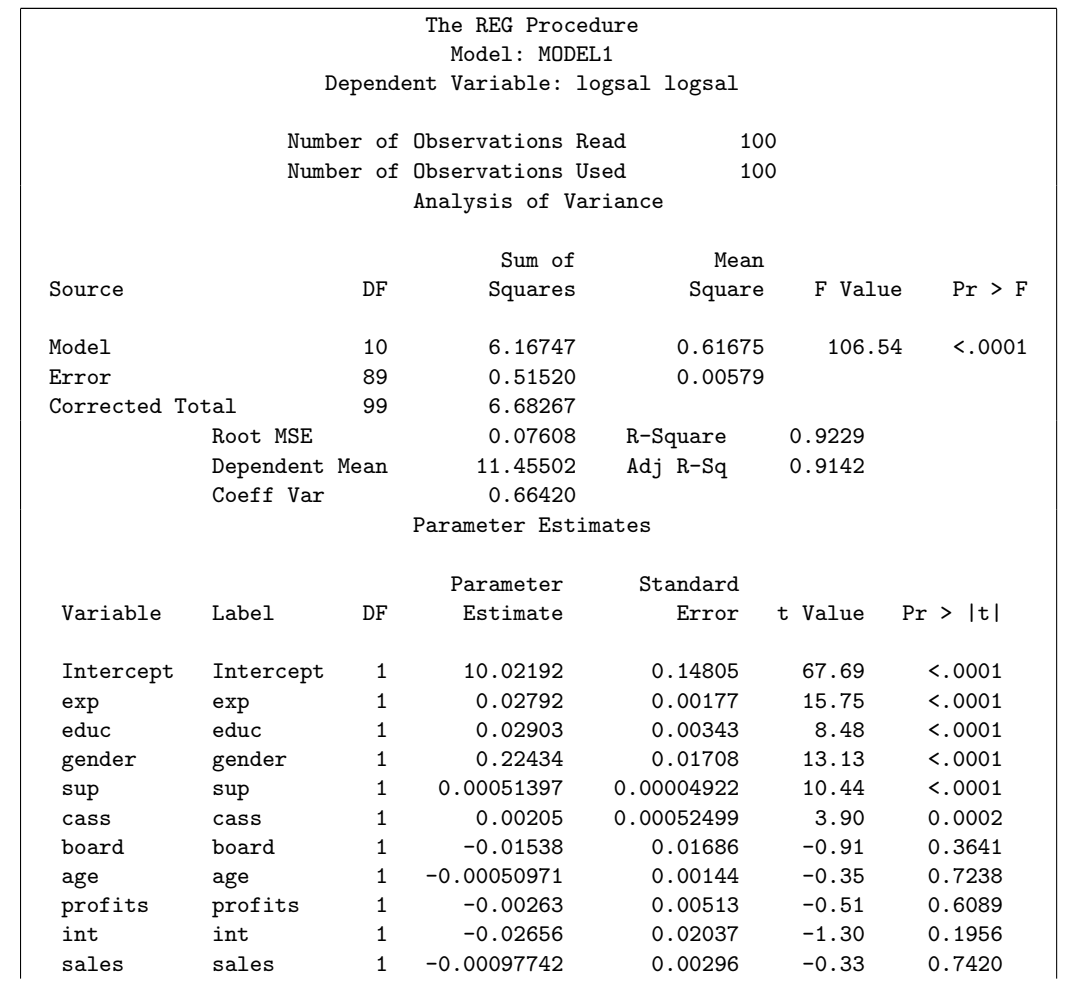

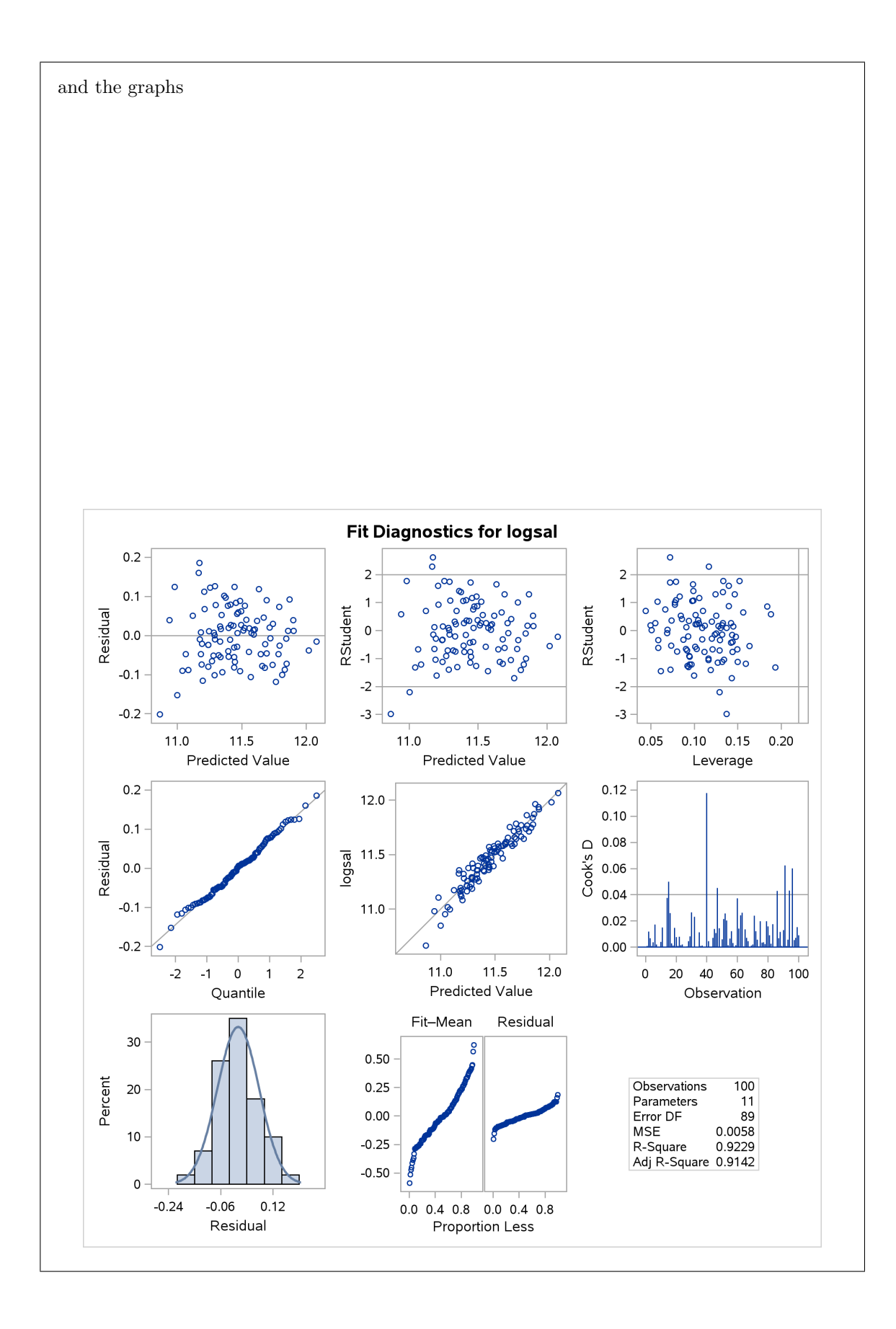

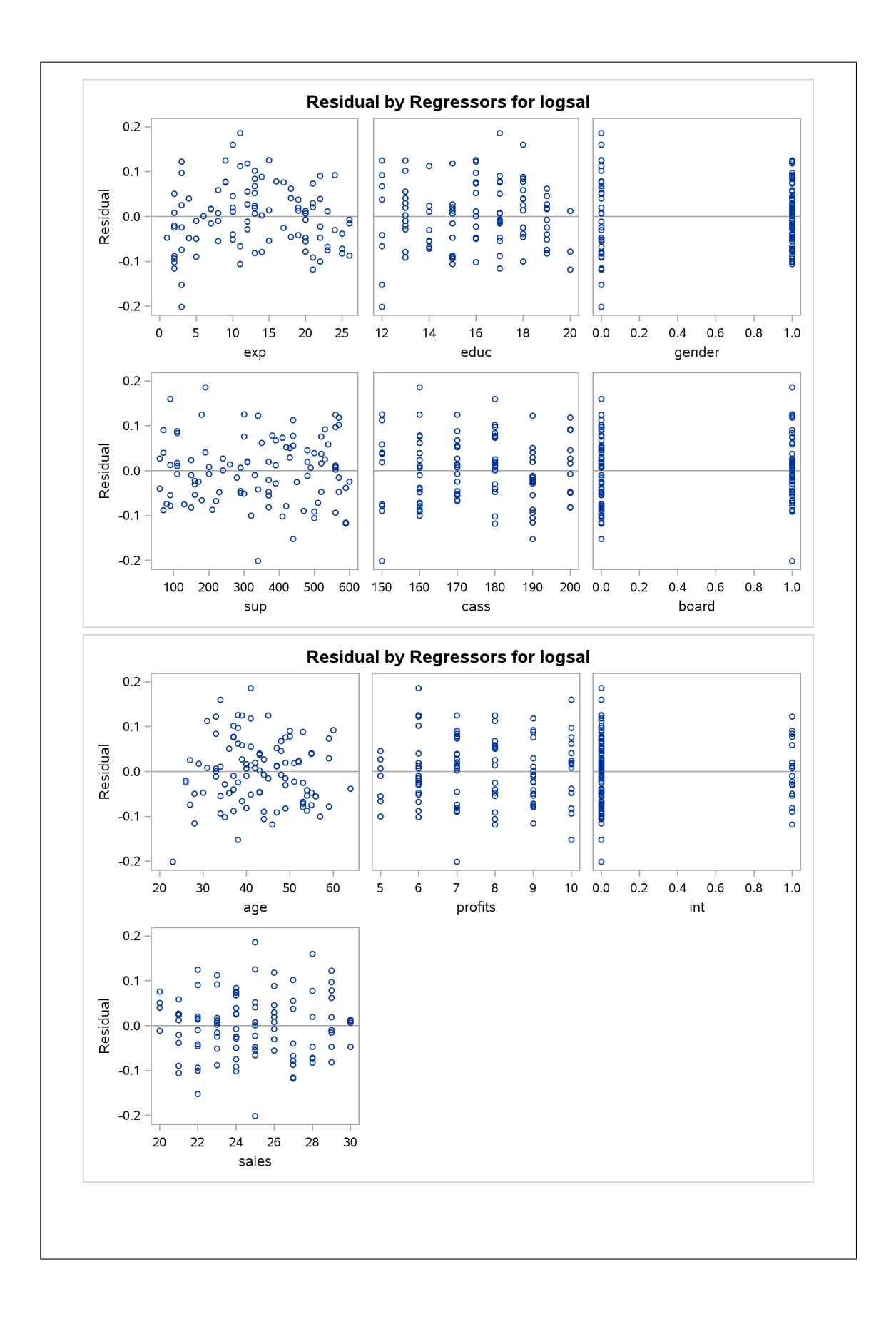

I didn't ask you to look at the plots, because I wanted you to do the variable-elimination (coming up). Normally, you would check that things are at least approximately OK, here and at the end. So I'll do it here, starting with the array of nine graphs of which I look at the usual two:

- residuals vs. fitted values, top left: a tiny bit of evidence of fanning-in, since the four residuals farthest from zero are all on the left. I'd really want more evidence of fanning-in than this, though.
- normal quantile plot of residuals: as straight as you could wish for.
- There are a lot of explanatory variables, and we get a plot of residuals against each one. These look pretty random and trend-free, so I don't think we need to be concerned. Note that some of the variables take only a few possible values (they are rather discrete), so you get stacks of points one above another, eg. for profits. Some of the explanatory variables are either 0 or 1 (these are "indicators" for categorical variables with two categories). For these, you want both categories to have average residual around zero with equal spread. For gender 1, the males, the residuals appear less spread out. I think we will have to live with that. (Another way would be to do the regression twice, for males and females separately.)
- (c) Which explanatory variable is least significant? Run a regression without it.

Solution: This question is going to involve a great deal of copying and pasting. sales comes out first:

```
proc reg;
  model logsal=exp educ gender sup cass board age profits int;
```
with output

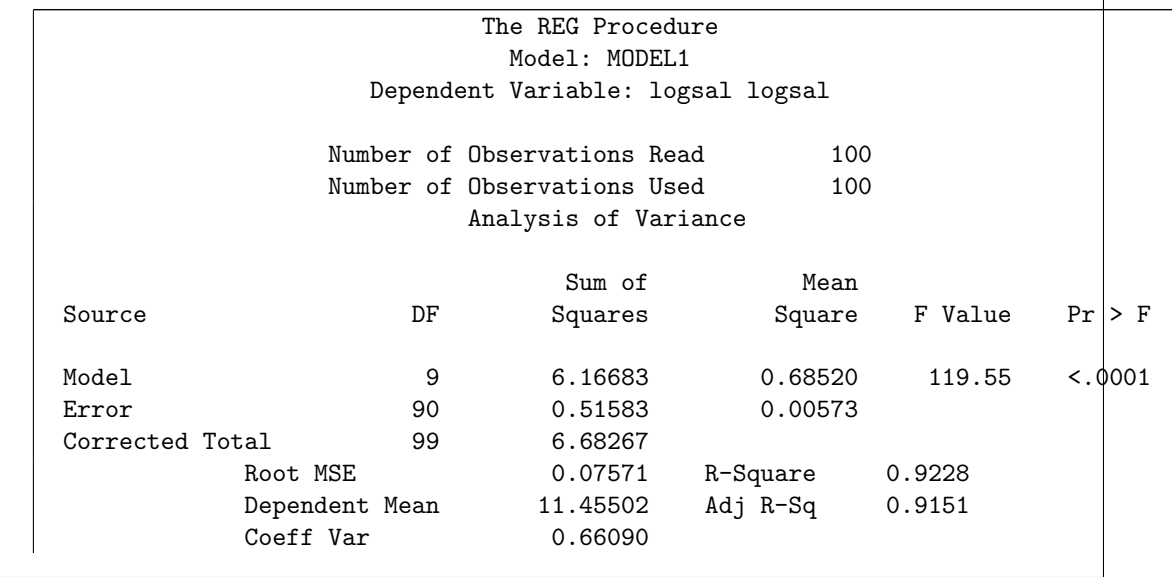

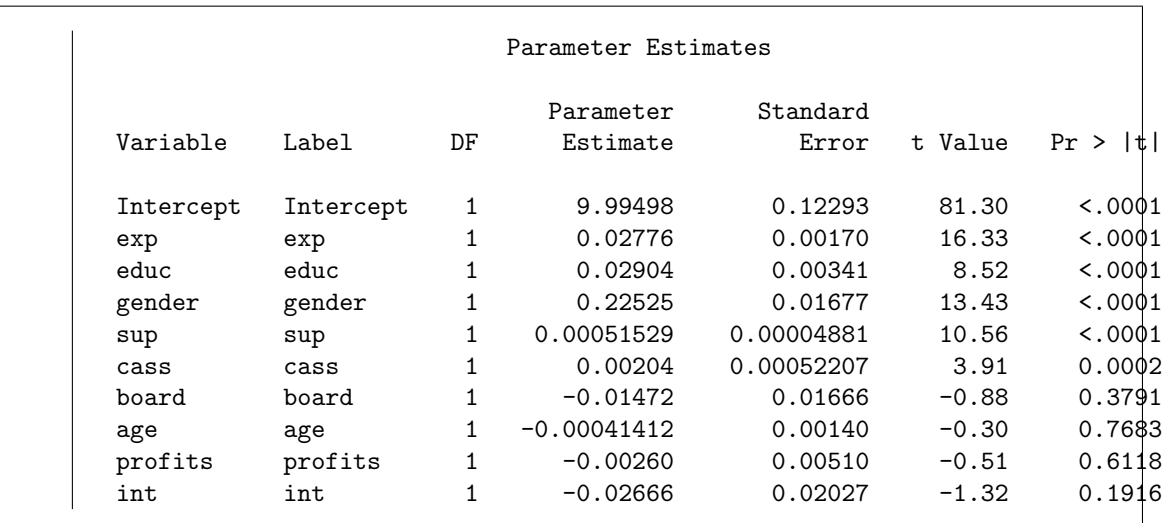

(d) Continue removing the least significant variable until you need to stop, and explain briefly why you stopped.

Solution: You might guess that board, age, profits and int will need to come out, but take them one at a time, age first:

```
proc reg;
```

```
model logsal=exp educ gender sup cass board profits int;
```

```
giving
```
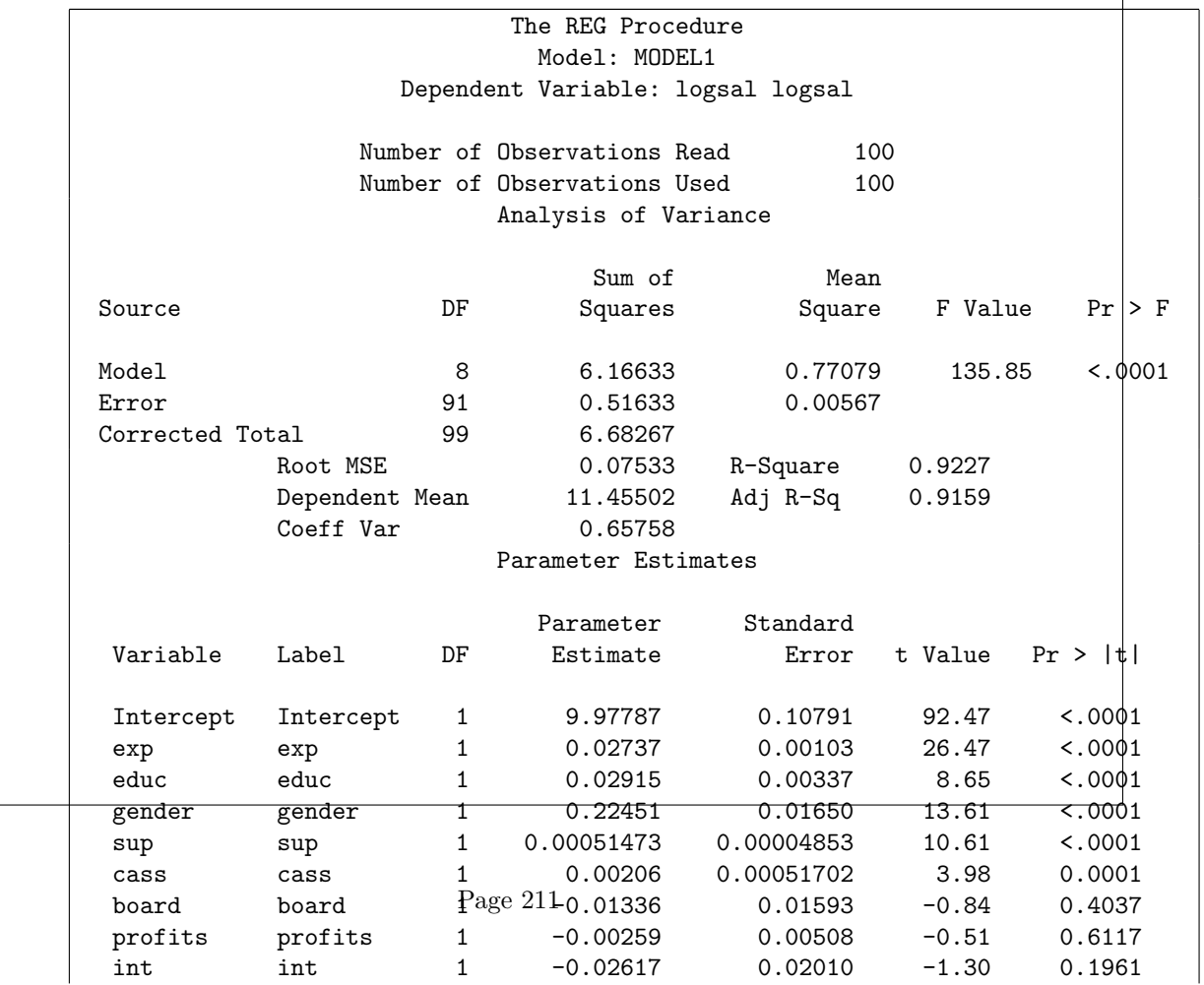

Then profits:

proc reg; model logsal=exp educ gender sup cass board int;

giving

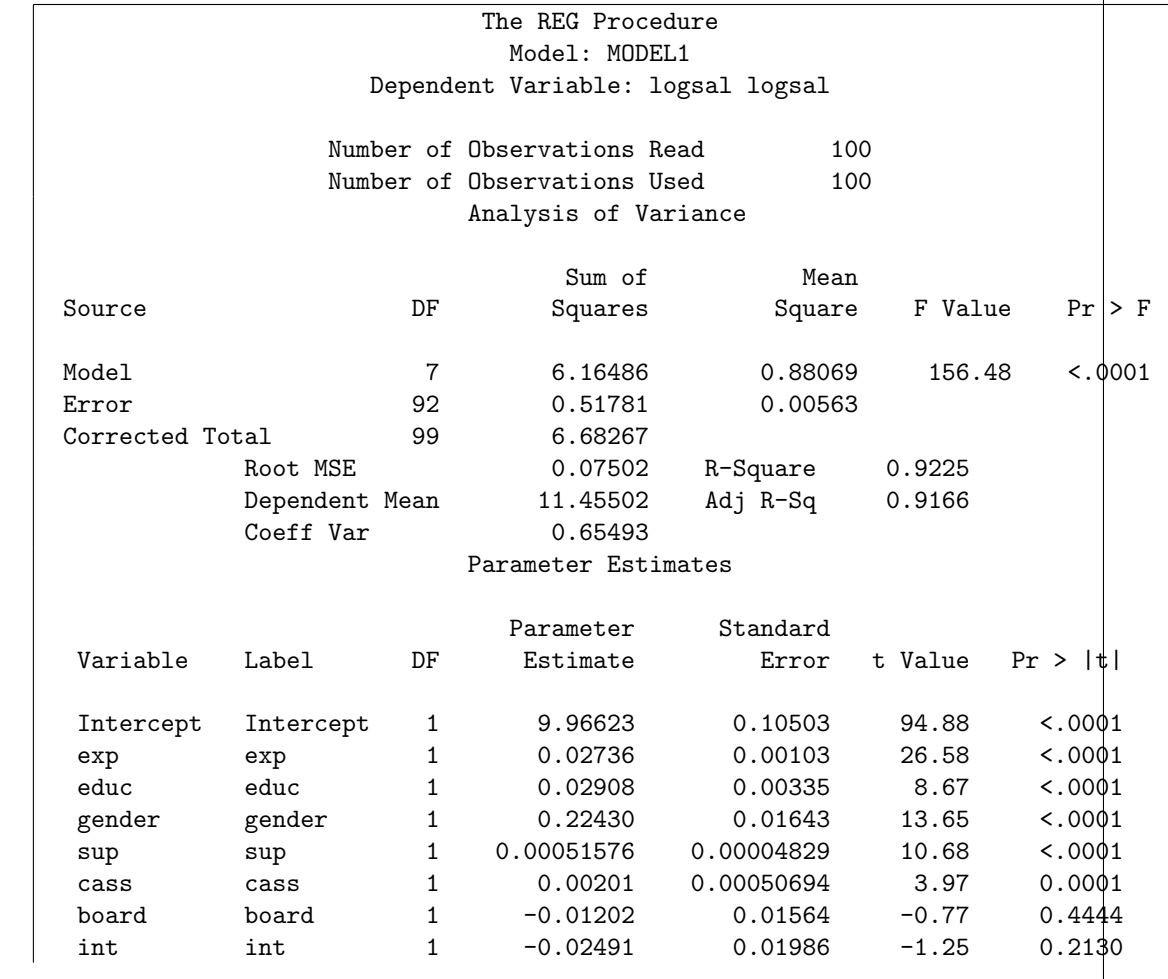

Then board:

proc reg; model logsal=exp educ gender sup cass int;

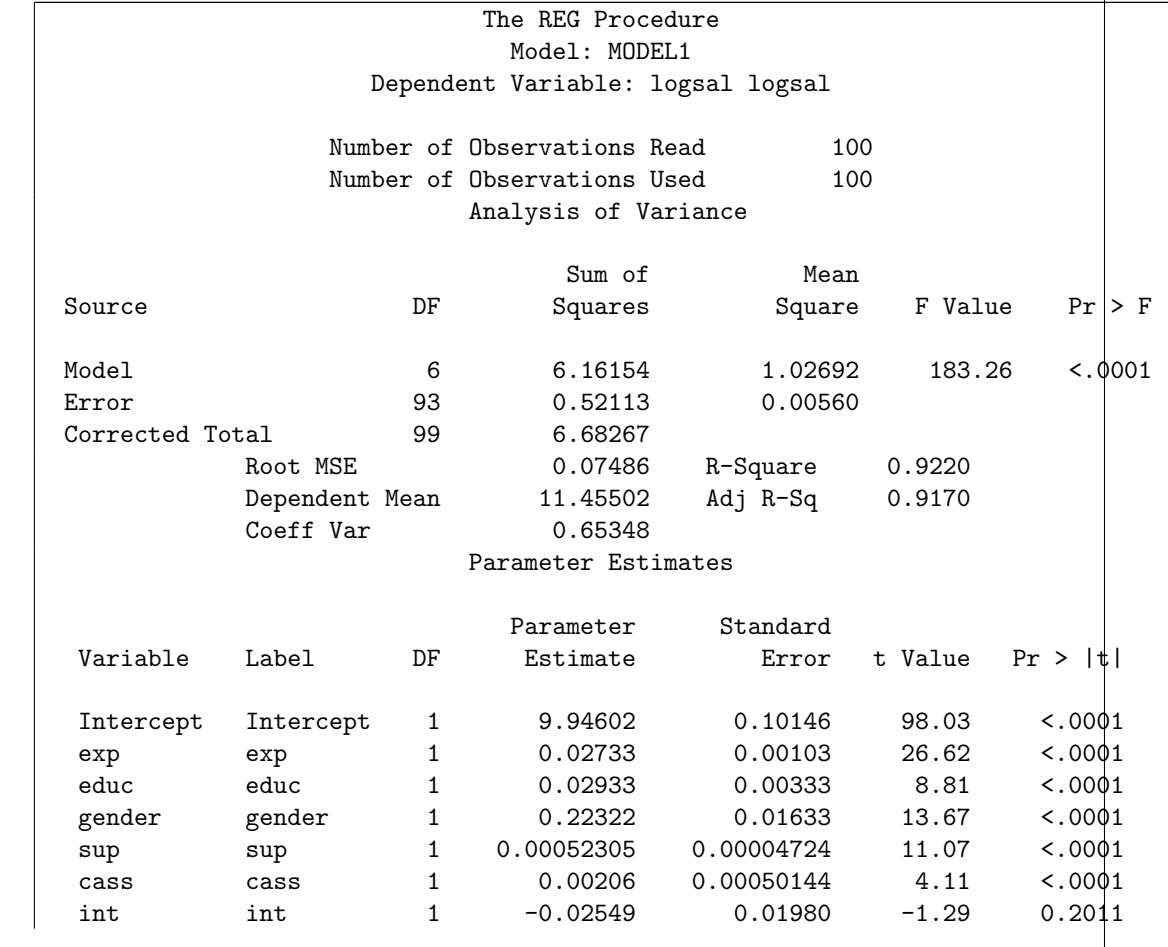

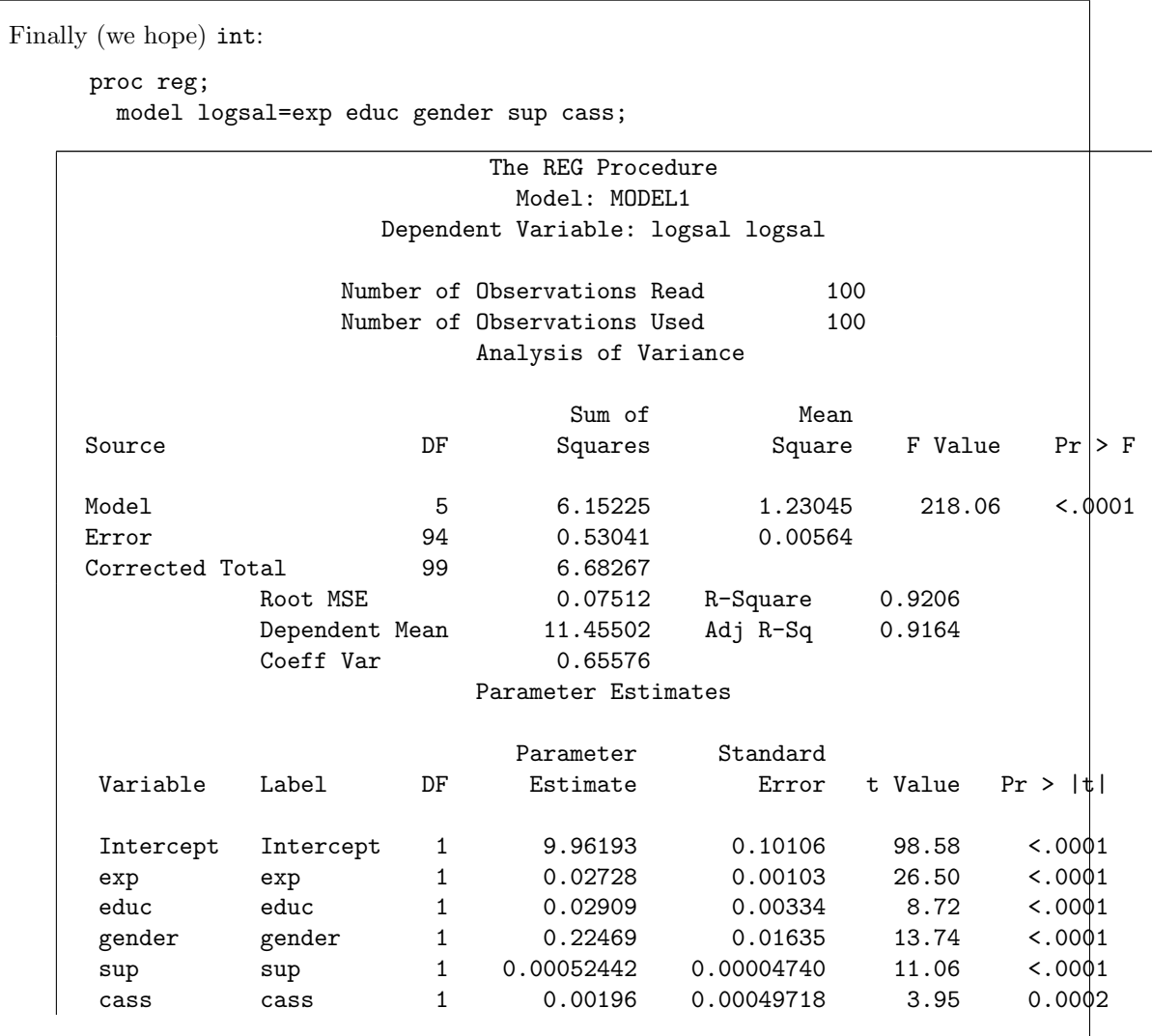

Yep, that's the end. Everything else is strongly significant and has to stay in the model.

Also note that R-squared began and also ended around 92%: taking out those variables has had only a tiny effect on the fit of the model.

(e) Which explanatory variables are in your final model? Name them in full. That is, don't just list the names of the variables.

Solution: These ones:

- Years of experience
- Years of education
- Gender
- Number of employees supervised
- $\bullet~$  Corporate assets

(f) Look at each of your slope coefficients. Are they positive or negative? Does that make sense in the context of this problem?

Solution: Mine are all positive. That is, someone who has more years of experience, more education, supervises more employees or works in a company with more corporate assets would be expected to receive a higher salary. We'd expect all of these variables to have this kind of effect.

The one I didn't talk about was gender. This is also positive. Since males were 1 and females 0, according to the question, this means that males are expected to make more than females, all else being equal. This may not make you happy, but it's what the data are saying. (And note the strength of the conclusion: it's after adjusting for any other differences between males and females.)

The right thing to do next is to look at residual plots for your final model. The right thing to do is to split your data into a "training set" with which you build your model, and a separate "test set" on which you see how well it works. But that's farther than we go now.

SAS also contains a procedure called glmselect, which automates this process. Here's how it looks for this dataset:

```
proc glmselect;
  model logsal=exp educ gender sup cass board age profits int sales
    / selection=backward;
```
with output

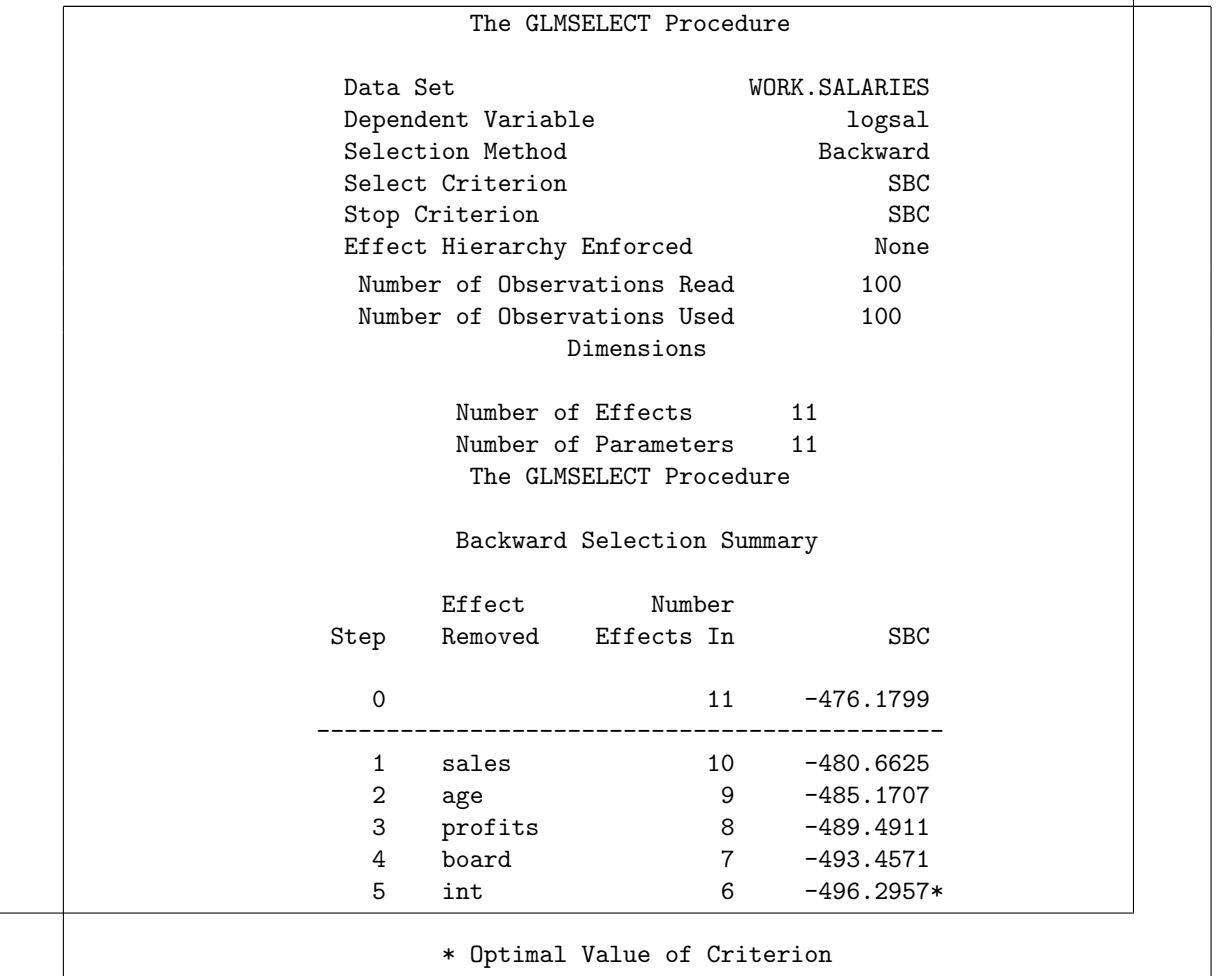

Uptimal Value of Criterion

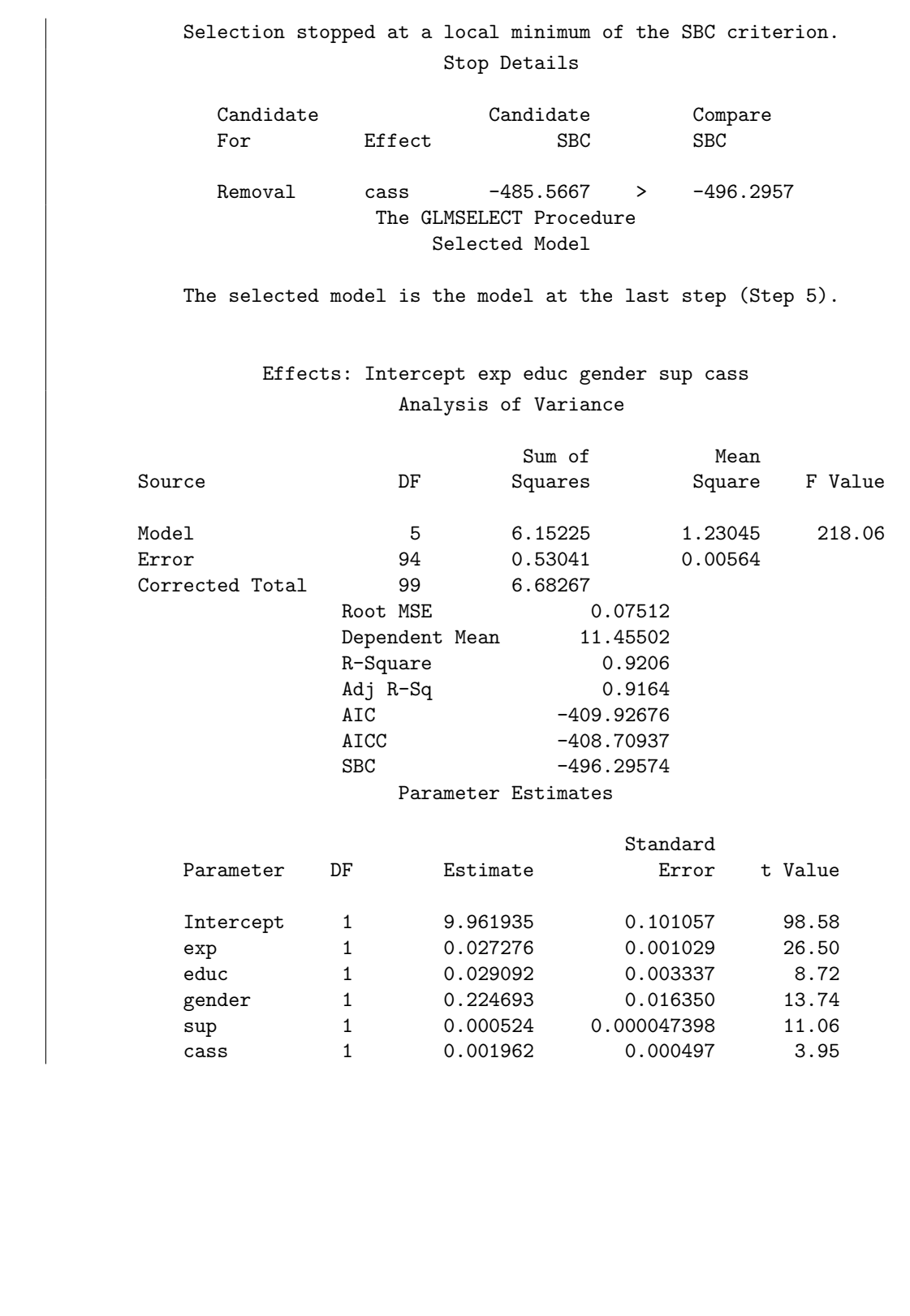
You can read through the output to see which variables were removed at each step, and which ones were left at the end: the same five as we found, since the procedure is supposed to be identical.

proc glmselect can also produce plots. See the baseball example at [https://support.sas.](https://support.sas.com/documentation/cdl/en/statug/63033/HTML/default/viewer.htm#statug_glmselect_sect030.htm) [com/documentation/cdl/en/statug/63033/HTML/default/viewer.htm#statug\\_glmselect\\_](https://support.sas.com/documentation/cdl/en/statug/63033/HTML/default/viewer.htm#statug_glmselect_sect030.htm) [sect030.htm](https://support.sas.com/documentation/cdl/en/statug/63033/HTML/default/viewer.htm#statug_glmselect_sect030.htm) for illustrations.

Yet another way to go is to remove a bunch of xs from the first regression (the nonsignificant ones) and test whether that was a good idea. That goes in the proc reg like this:

proc reg; model logsal=exp educ gender sup cass board age profits int sales; test board, age, profits, int;

The test line is testing the null hypothesis that all four of these variables (the nonsignificant ones in the original regression) have slope 0: that is, that they contribute nothing to the original regression. You get all the regression output again plus this:

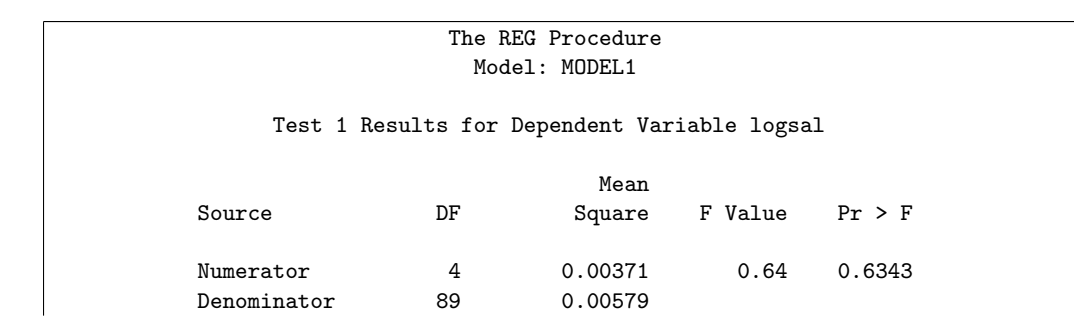

This is like anova in R: it's testing that the small model (the one without those four  $xs$ ) fits equally well compared to the big one (with everything in it). Since this null hypothesis is not rejected, we would prefer the smaller model because it is simpler. (If the null had been rejected here, we would have preferred the big model because it would fit significantly better.)

Remember that the  $t$ -tests in regression strictly only refer to one  $x$ -variable at a time, so if you take out more than one, you need to test at the end that what you did was OK. (What could have happened was that taking one of these x sout made one of the others significant, which can happen if the xs are correlated with each other. In this case, though, we were all good.)

test in SAS will test any "linear hypothesis" about slopes, so that for example you can also test that a slope is 3, or that two of the slopes add up to 6, or combinations of things like this. There is some theory that says how to do this using matrices and an F-test, which you probably see in C67. If you do, the formulas at [https://support.sas.com/documentation/cdl/en/](https://support.sas.com/documentation/cdl/en/statug/63962/HTML/default/viewer.htm#statug_reg_sect022.htm) [statug/63962/HTML/default/viewer.htm#statug\\_reg\\_sect022.htm](https://support.sas.com/documentation/cdl/en/statug/63962/HTML/default/viewer.htm#statug_reg_sect022.htm) will look familiar.

We should probably look at our residual plots (from our last regression) just to make sure that all is OK:

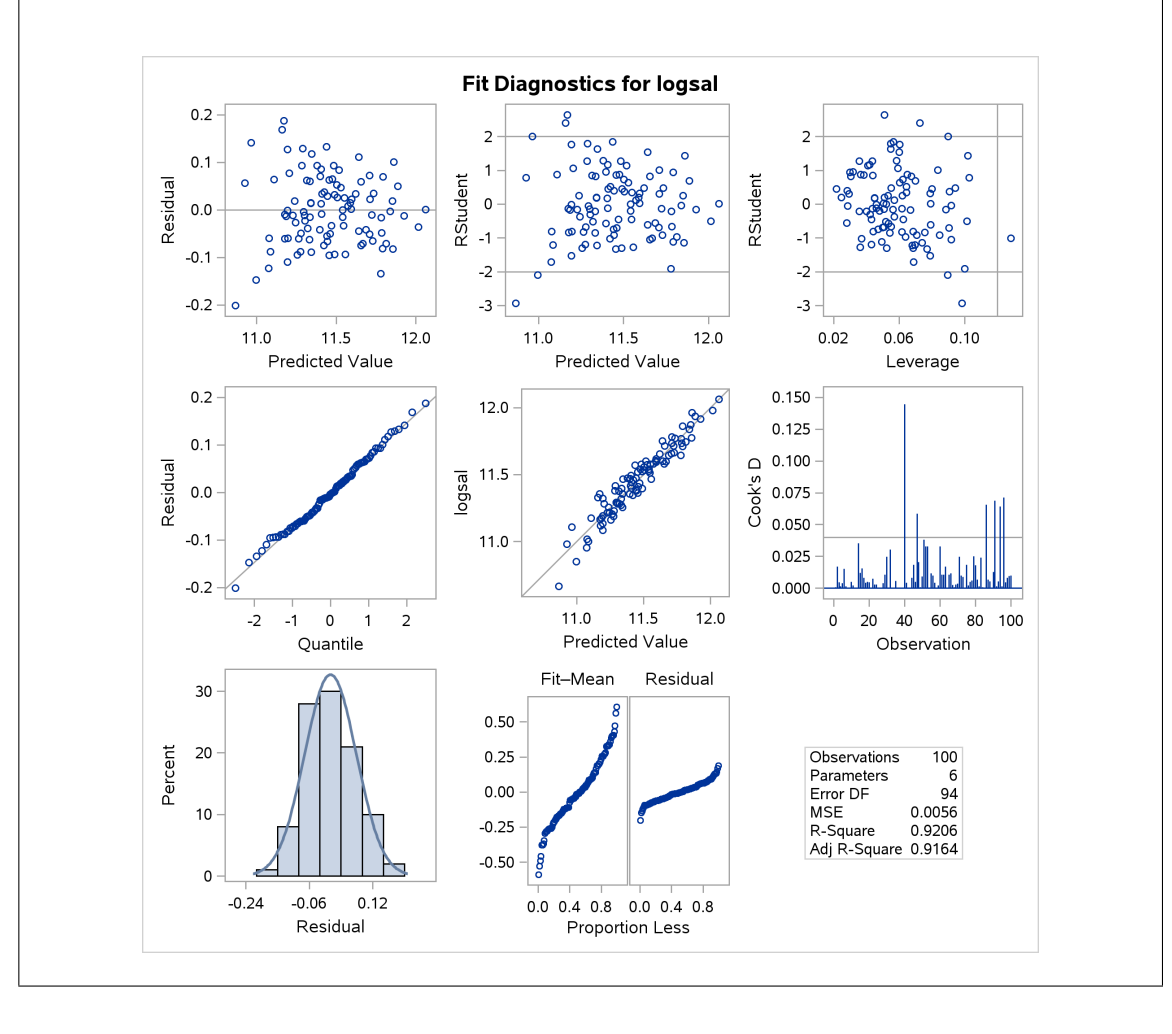

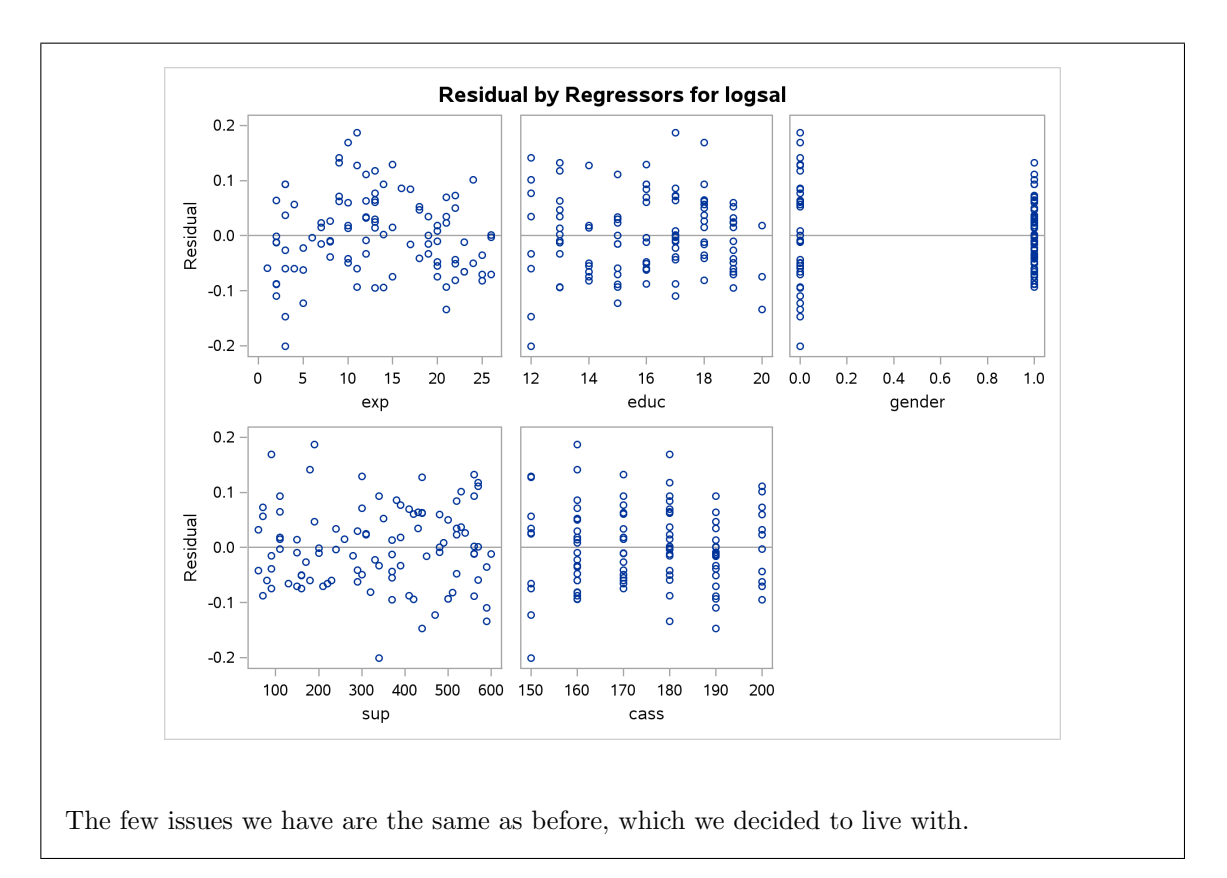

11.2. The United States is divided into a large number of counties: areas larger than a city but much smaller than a state. This question will work with a data set of the 440 largest counties, which can be found in <http://www.utsc.utoronto.ca/~butler/c32/smsa.txt>.

The variables in the data set are:

- an ID number of the county
- the name of the county (text)
- the state in which the county is located (text)
- land area of the county (square miles)
- total population
- Percent of population aged 18–34
- Percent of population aged 65 or older
- Number of active physicians
- Number of hospital beds
- Total number of serious crimes
- Percent high school graduates (percent of all adults aged 25 or older that completed grade 12)
- Percent of population with bachelor's degrees (B. Sc. or BA)
- Percent of population below poverty level
- Percent of labour force that is unemployed (labour force includes those who could be employed, and excludes university/college students, those serving in military, those who cannot work for health reasons).
- Per capita (mean) income of entire population
- Total personal income of entire population (millions of dollars)
- Region of the US (1=northeast, 2=north central, 3=south, 4=west)

Our aim in this question is to understand the factors affecting the number of active physicians (family doctors) in a county.

(a) Read the data into SAS. Display the values for yourself, but not to hand in (if you were handing this in).

## Solution:

This kind of thing:

```
filename myurl url "http://www.utsc.utoronto.ca/~butler/c32/smsa.txt";
proc import
  datafile=myurl
  dbms=dlm
  out=county
  replace;
  delimiter=' ';
  getnames=yes;
```
You ought to run this with proc print on the end, until you are happy that you have it right, but if you were to hand in  $440$  lines of proc print output, you would deserve to lose as many marks as the grader decides to deduct. Or more.

All the variables that are percentages had names starting with pct. This makes it easier to find them below.

(b) List the first 10 observations of your data set, and check that the columns that should be percentages actually look like percentages. Hint: to display a certain number of rows, specify a data set name with  $data=$  and put obs= and a number in brackets on the end of the line.

Solution: The hint suggests this (I was trying not to give it away completely). You have to specify a name for your data set; it doesn't work otherwise:

proc print data=county (obs=10);

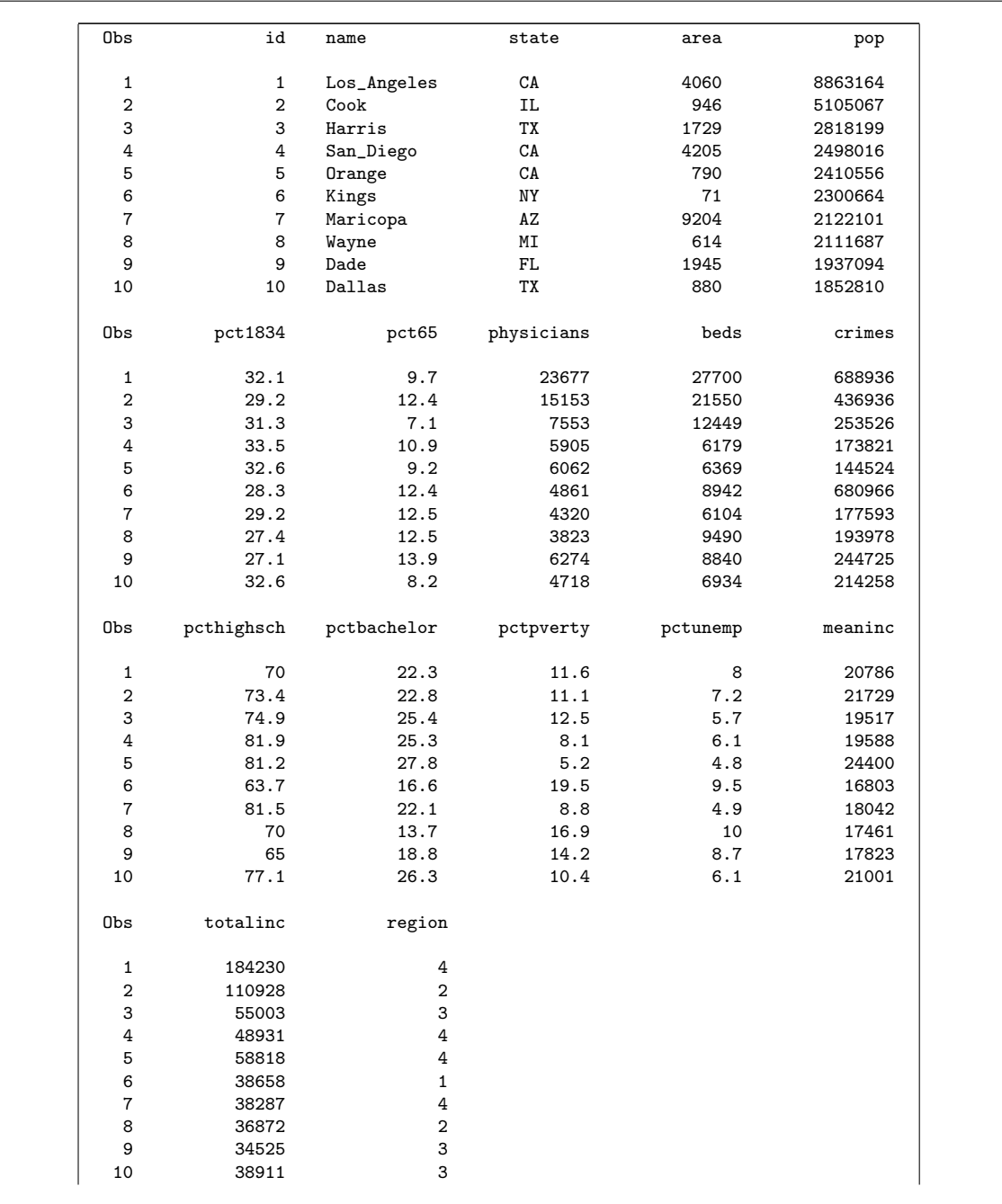

This displays all the many variables for the first 10 observations. Now, because I named the "percent" variables beginning with pct, I can easily check that these percentages of people: aged 18–34, aged over 65, completing high school, with a bachelor's degree, in poverty, and unemployed look like percentages, and these are the only ones that do. (You should be checking six variables altogether.)

I thought you could do this by using a where line with \_N\_ in it to pick out the rows you want, but it doesn't work. You can use \_N\_ when creating a new data set with data and set, but not otherwise. That seems like way too much trouble here.

(c) We are going to predict the number of physicians in a county from some of the other variables. Start by obtaining a scatterplot of the number of physicians against the land area. What do you see, and what potential problems might this cause for a regression?

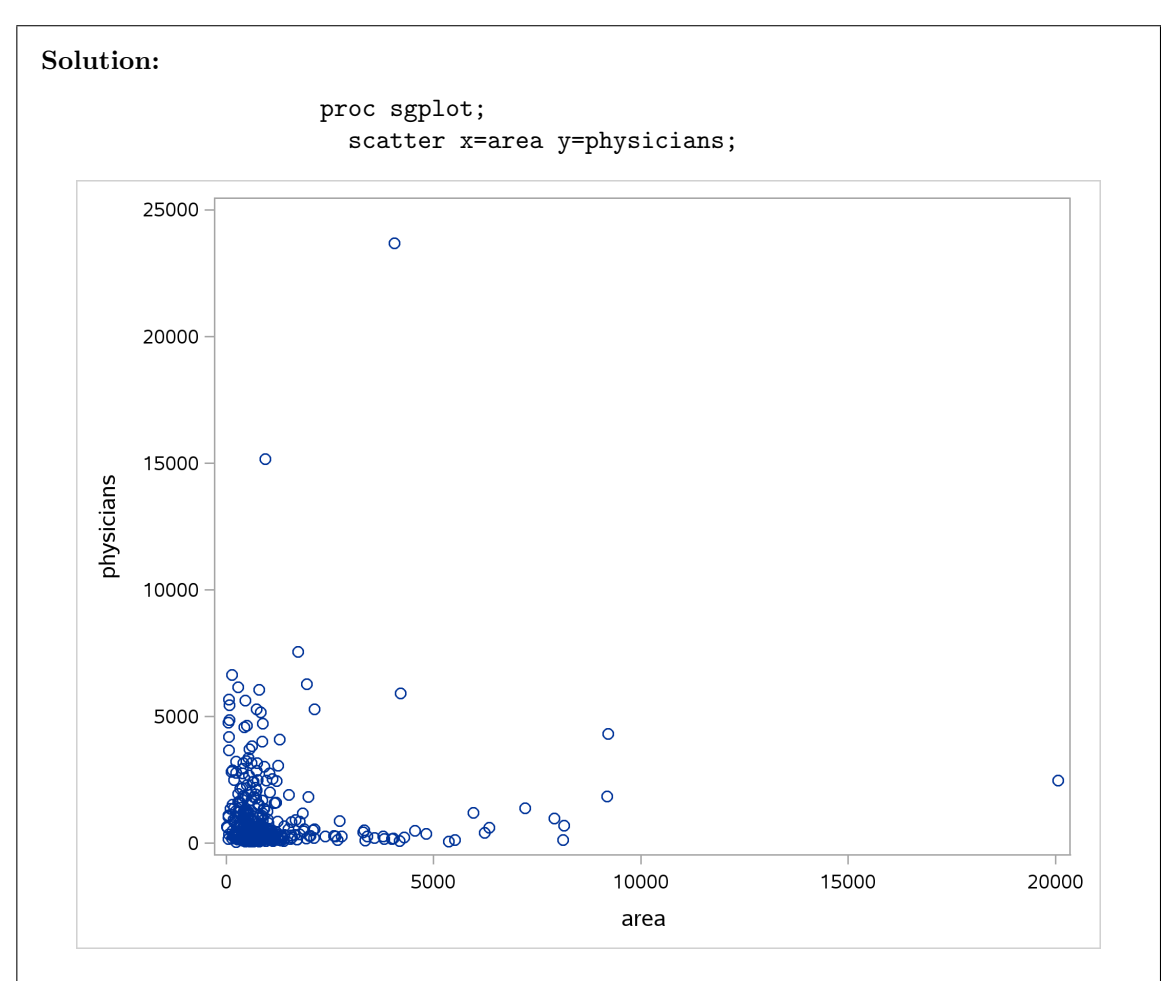

Almost all the data points are at the bottom left of the picture, with only a few elsewhere. There are a few counties with very big land area (one especially big), and a few counties with a lot of physicians (not always the ones with large land area). As a result, the relationship is not at all clear.

One of the problems with regression is "influential points", observations that are very different from the others. We seem to have a few of them here. The problem with influential points is that they can (as their name implies) influence where the regression goes, even though there are only a few of them.

This is more discussion than you need, but I want you to observe two things: (i) that the majority of the points are bottom left (or that only a few are elsewhere), to answer "what do you see", and (ii) the points far away from the others can have a big influence over where the regression line goes, to answer "potential problems".

I guess this plot also shows a non-linear relationship, but that's not the best answer because the evidence for non-linearity is in those (relatively few) points off by themselves, not in the big mass of points bottom left, for which it's very unclear what kind of trend there is.

(d) One way to solve the problems unearthed in the previous part is to transform the variables that can be very large. Create a new data set with log-transformed number of physicians, land area and population.

Solution: This is data and set:

```
data county2;
  set county;
  logphys=log(physicians);
  logpop=log(pop);
  logarea=log(area);
```
If you like, print out the first few lines to check that the new values look sensible. Or you can summarize, eg. like this:

proc means; var physicians logphys pop logpop area logarea;

|            | The MEANS Procedure |             |           |            |            |
|------------|---------------------|-------------|-----------|------------|------------|
| Variable   | N                   | Mean        | Std Dev   | Minimum    | Maximum    |
| physicians | 440                 | 987.9977273 | 1789.75   | 39.0000000 | 23677.00   |
| logphys    | 440                 | 6.1517531   | 1.1440522 | 3.6635616  | 10.0722594 |
| pop        | 440                 | 393010.92   | 601987.02 | 100043.00  | 8863164.00 |
| logpop     | 440                 | 12.4759757  | 0.7903838 | 11.5133554 | 15.9974144 |
| area       | 440                 | 1041.41     | 1549.92   | 15.0000000 | 20062.00   |
| logarea    | 440                 | 6.5174458   | 0.8717066 | 2.7080502  | 9.9065828  |

The minimum and maximum of the logged variables should be the (natural) logs of the original values:

log(39) ## [1] 3.663562 log(23677) ## [1] 10.07226 log(100043) ## [1] 11.51336 log(8863164) ## [1] 15.99741 log(15) ## [1] 2.70805 log(20062) ## [1] 9.906583

That appears to check out.

Note that taking logs has made the very big values not so very big. There is a county with over 8 million people in it! But the log of that is only about 16.

The log of the mean (population, say) is not the same as the mean of the log-population. You might like to think about why not.

(e) Draw histograms of your three new variables. Do they have something like normal distributions?

Solution: The obvious thing is to draw the histograms one at a time, copying and pasting your code. Log-physicians:

proc sgplot; histogram logphys;

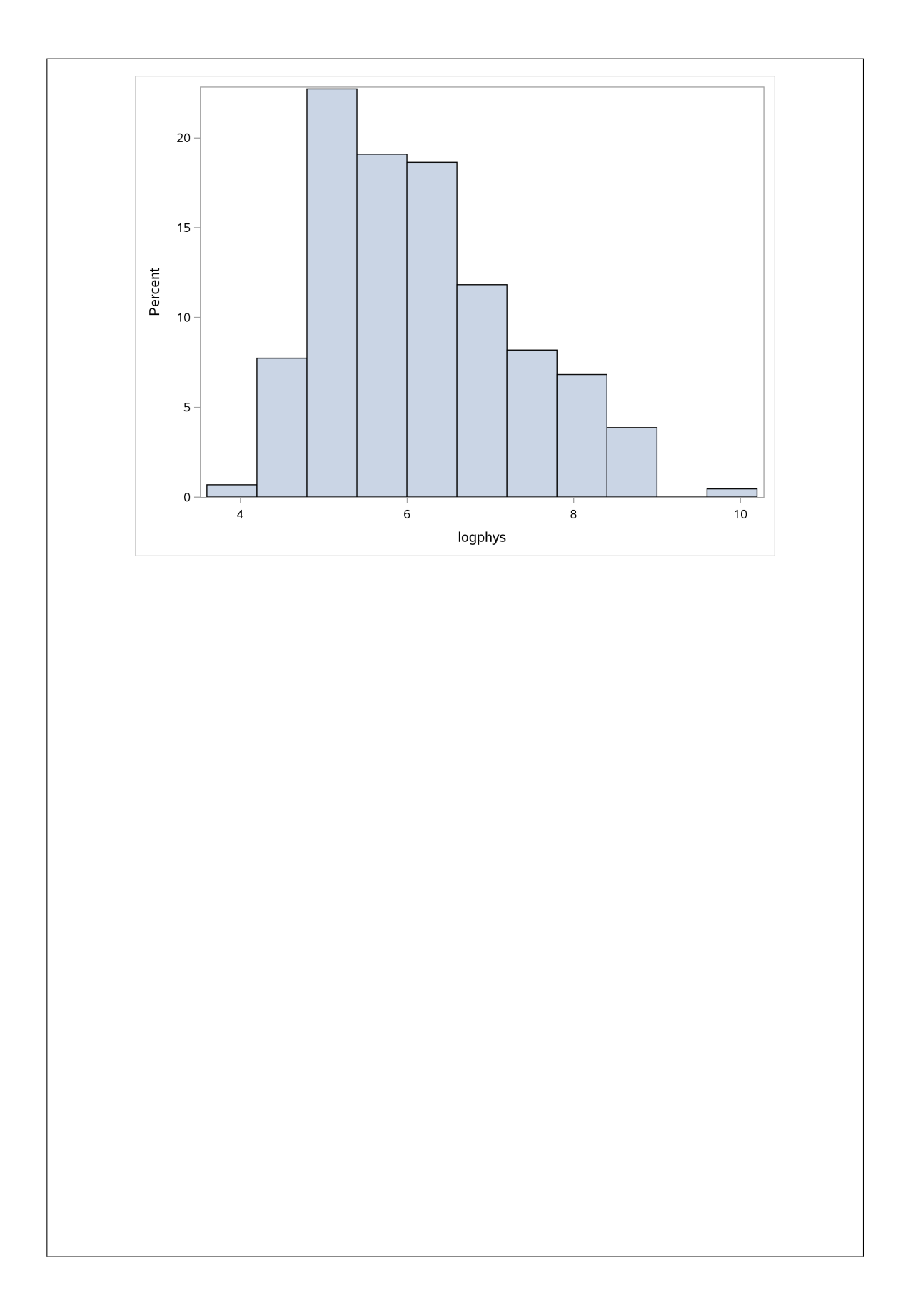

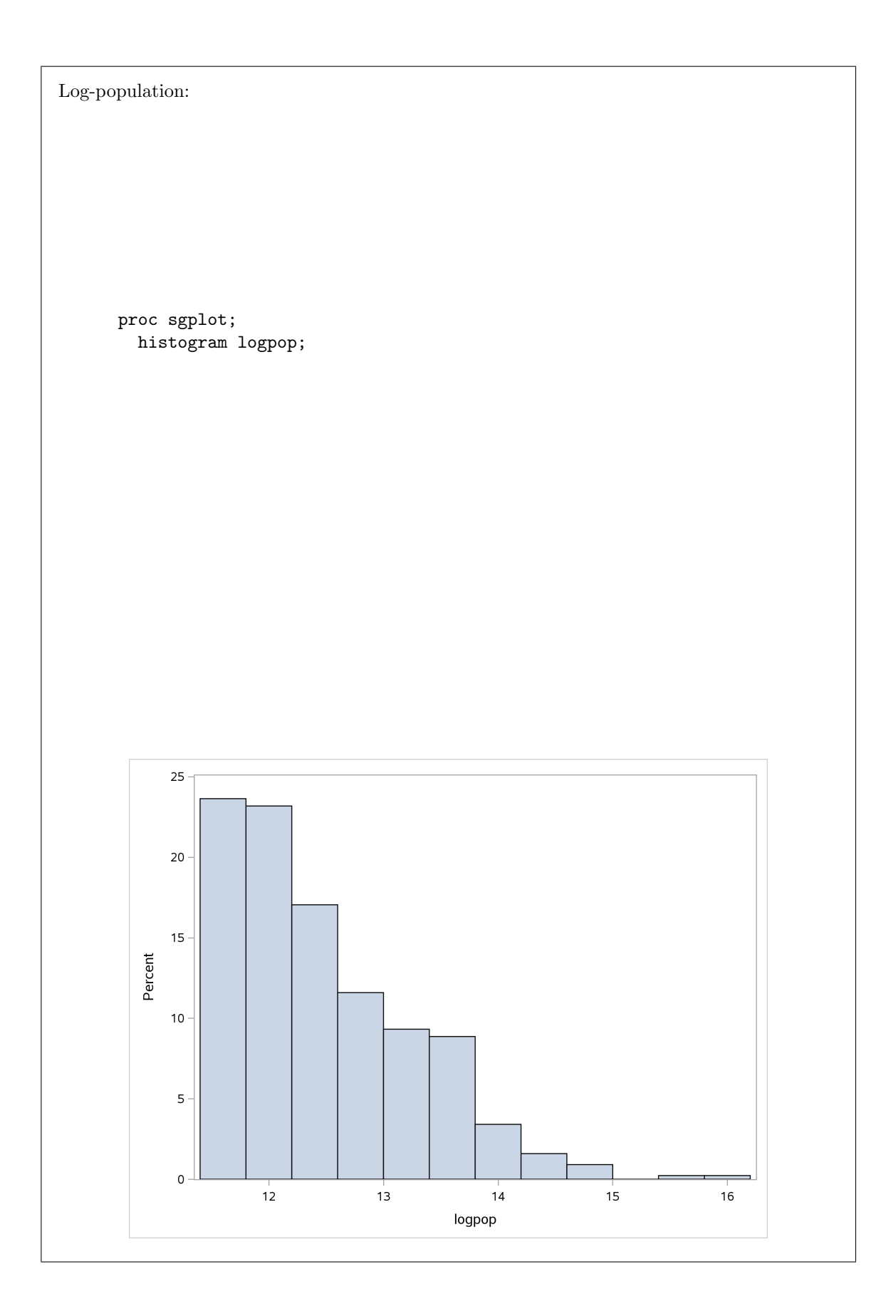

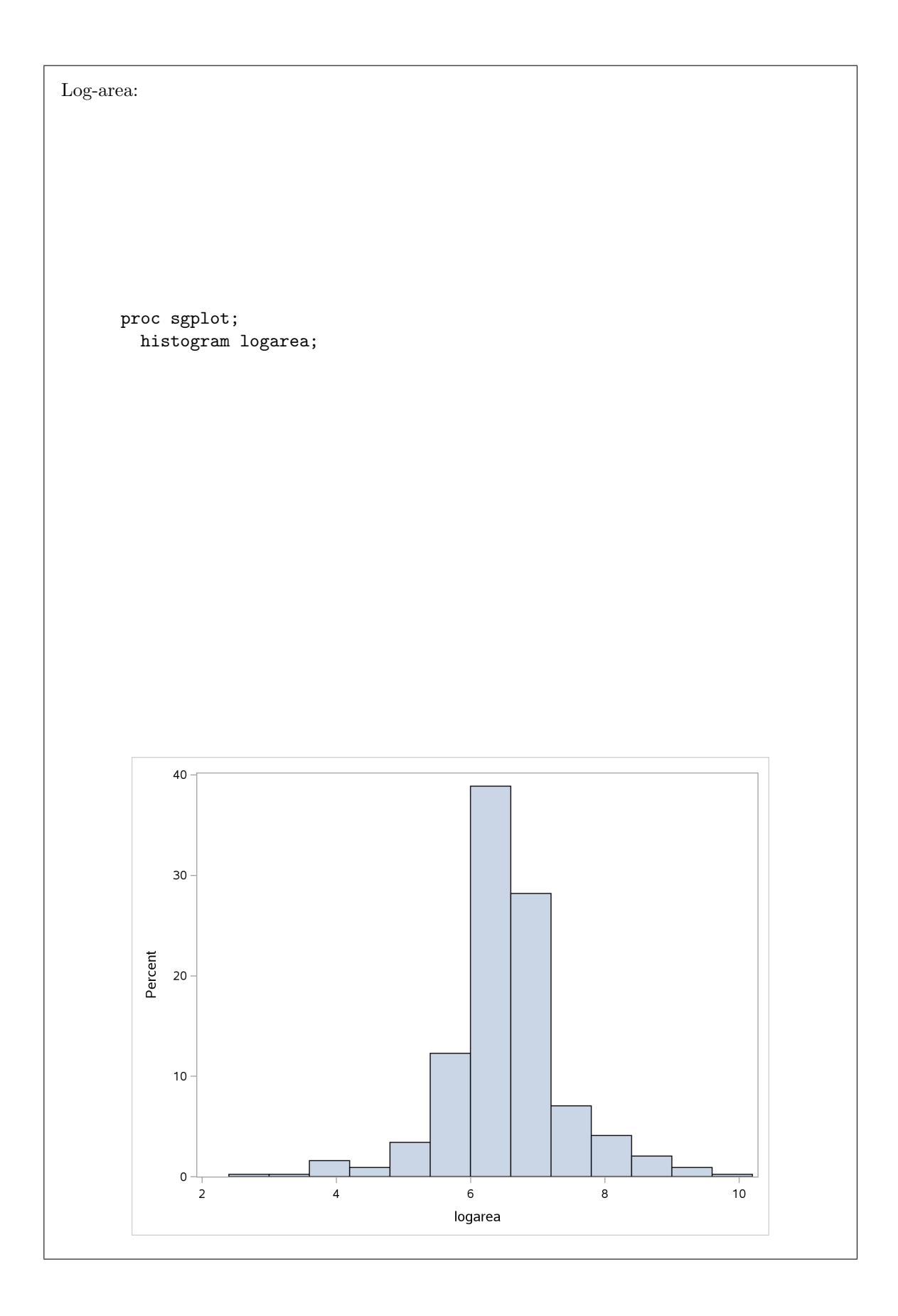

Log-area is nice and symmetric. Log-population is still a bit skewed, and log-physicians is a bit skewed with an outlier. But if you compare the histograms of the original variables, things are a lot better than they were.

I wanted to say something about normal distributions and regression at this point, since that often seems misunderstood. What you actually need is for the "errors" to be normally distributed, and since you never actually observe the errors themselves, you look at the residuals, and if they are approximately normal, with no patterns in relation to anything else, you are good. There is no need for the y values or the x values to be normally distributed; in fact, the theory of regression says only that the x's are *given* (not random at all), or, if you prefer, you work *conditional* on the x's you observed.

A little bit of the theory, for those who care: you assume that the model (one x) is  $y_i =$  $\alpha + \beta x_i + e_i$ , where the errors  $e_i$  are the only random thing, and they have independent normal distributions with mean 0 and variance  $\sigma^2$ . The  $x_i$  are fixed, and the intercept  $\alpha$  and slope  $\beta$  are constant parameters to be estimated (which is done by maximum likelihood or least squares). Another way to look at this, because of properties of the normal distribution, is that the  $y_i$ have independent normal distributions with mean  $\alpha + \beta x_i$  and constant variance  $\sigma^2$ . I actually like this way better, because it transfers over to generalized linear models, which you might see later. Generalized linear models don't have "errors" in the same sense; they have a distribution for the response, with a mean that depends on the  $x$  and a variance that might depend on the distribution. For example, logistic regression says that  $y_i$  has a binomial distribution with a success probability  $p_i$  that depends on the  $x_i$ . In a typical application, x might be the dose of some poison and  $y$  might be whether an animal lives or dies. In a binomial distribution, the mean and the variance both depend on  $p$ , so once you know the mean, you also know the variance.

As I said, you never actually observe the  $e_i$ ; the best you can do is *estimate* them, using the residuals. The independence of the errors plays out in the need for randomness in any graphs involving residuals; the normality of the errors plays out in wanting the normal quantile plot of the residuals to be straight, and the constant variance plays out in wanting no fanning-out.

Having said all of that, if the distribution of your x's has outliers, so (probably) will the distribution of your y's, and then you will be dealing with influential points. It is not *necessary* for the distribution of your x's to be even approximately normal, but it generally makes your life easier if it is.

So that's why I had you do the transformations and look at the histograms afterwards.

(f) Do a regression predicting the log-number of physicians from the log-population and log-area. Display and comment on the results (the printed part, not the graphs, yet).

Solution: Nothing terribly surprising in the code. I forgot that you separate explanatory variables in SAS by a space, not a plus, so I had to do it twice:

proc reg; model logphys=logpop logarea;

> The REG Procedure Model: MODEL1 Dependent Variable: logphys Number of Observations Read 440 Number of Observations Used 440

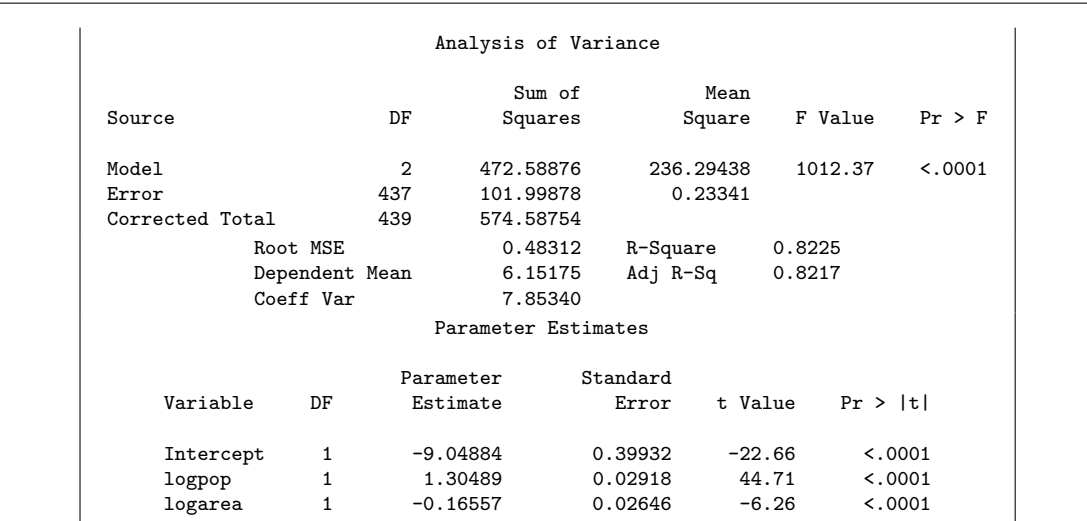

A nice high R-squared (for this kind of thing) of 82.25%. Both explanatory variables are strongly significant. Log-population has a positive slope and log-area has a negative one. That means that counties with a higher population have more physicians (no surprise there!). Counties with a larger area have fewer physicians, even after accounting for population. That is to say, you can't just say that larger counties are likely to be more sparsely populated and that's the reason they have fewer doctors. I think you have to say something along the lines of cities having to be big enough to support having a physician, and a county with large area might have a decent-sized population but not very many cities of any size and therefore not many places where it is profitable for a doctor to be. Something like that.

(g) Check the residual plots for the regression you just did. Do you see anything unacceptable?

Solution: Here is that array of graphs:

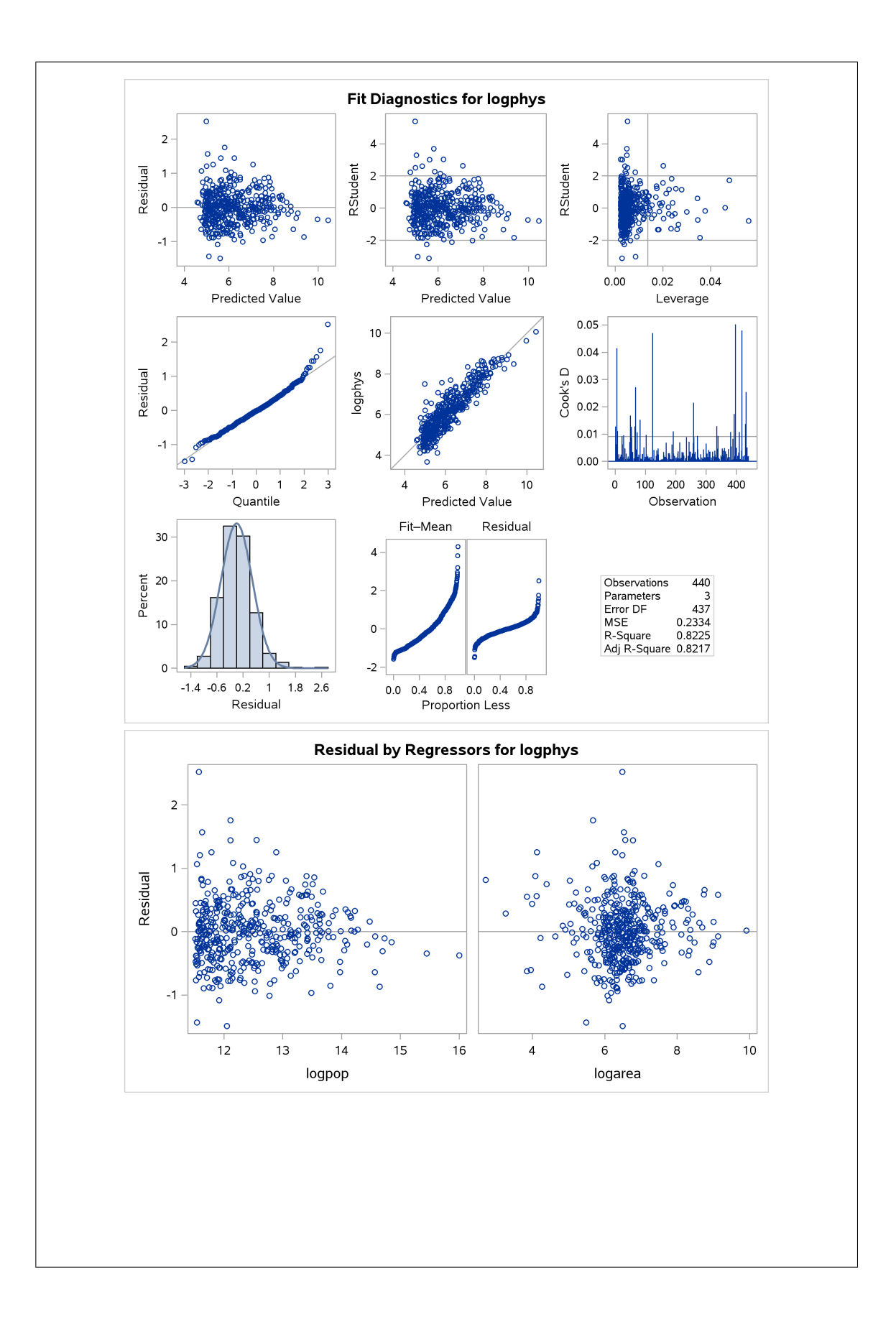

Residuals vs. fitted values top left looks pretty much like a random cloud (a couple of outliers). You might see some fanning in, but on the other hand this might be driven by the few counties that happen to have a small predicted value and a large-in-size residual. When you have a lot of data, it's important to beware of problems that are really only caused by a few points. The normal quantile plot looks pretty straight, with maybe a few outliers at the top; residuals against log-area (on the right) a nice random scatter; residuals vs. log-population has some fanning in. This might be because even the distribution of log-population was still skewed and we ought to have gone further in our transformation (something like reciprocal, maybe, instead of log).

I might think about some other way of transforming population, but overall I think this is not too bad.

(h) The regression you just did predicts log-physicians from log-population and log-area. Do a little algebra to get a relationship predicting the actual number of physicians from (functions of) the other variables. Simplify your result as far as you can.

Solution: I can't remember whether I promised "no math" or "very little math" at the start of the course, but anyway. Let's define some symbols to make our lives easier: let  $d$  be the number of physicians ("d" for "doctor"),  $p$  be the population and  $a$  the area of a county. Then our regression says (rounding things off a bit):

$$
\log d = -9.05 + 1.30 \log p - 0.17 \log a
$$

Take e-to-the-power-of both sides, which I'll write exp:

$$
d = \exp(-9.05 + 1.30 \log p - 0.17 \log a)
$$

Adding things inside exp means multiplying the separate exp's:

$$
d = \exp(-9.05) \exp(1.30 \log p) \exp(-0.17 \log a)
$$

A piece of math:  $\exp(a \log x) = {\exp(\log x)}^a = x^a$ :

$$
d = e^{-9.05} p^{1.30} a^{-0.17}
$$

and you can work out the first exp if you like (it's a very small number).

This is a multiplicative model: the contribution of increasing population is to *multiply* predicted number of physicians by something. You can even work out what: if you multiply the population by 2, leaving everything else fixed, you get this:

$$
\frac{d(2p)}{d(p)} = \frac{e^{-9.05}(2p)^{1.30}a^{-0.17}}{e^{-9.05}p^{1.30}a^{-0.17}}
$$

$$
= 2^{1.3} = 2.46
$$

since almost everything cancels: that is, doubling the population slightly more than doubles the number of physicians, if the area of a county is held constant. Doubling the area while holding

the population constant, by the same logic, changes the number of physicians by a factor of  $2^{-0.17} = 0.89$ ; that is, making it about 90% of what it was before.

Clearly there is an effect of population density at work here.

(i) To satisfy the curiosity that you probably have, find the ten largest counties by population and then list them. Where do you think the second-largest county is?

Solution: This is actually the same strategy that you would use in R, but implemented differently: make a new data set that is the old one sorted (in descending order) by population, and then display its first ten lines. SAS has a proc sort that does this:

```
proc sort;
  by descending pop;
```
proc print data=county2 (obs=10); var name state area pop;

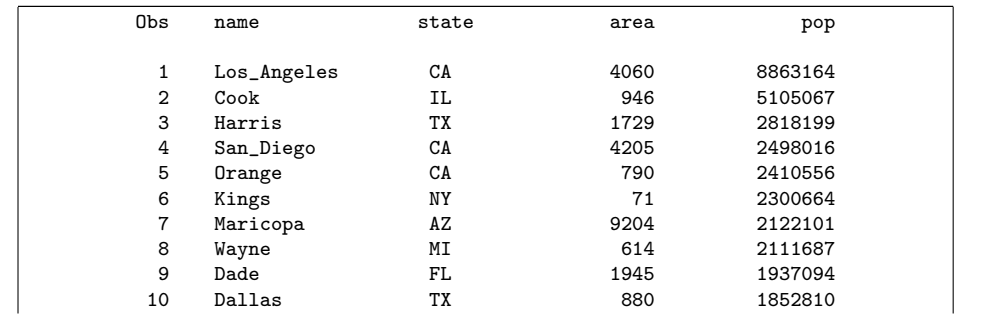

What proc sort does is to sort the data set by the variable(s) requested and save it back in a data set of the same name. That's why my proc print worked. (If you don't like that, you put an out= on the proc sort line with a new data set name.)

All of Los Angeles is in one county, which makes it the biggest one in the entire country. You might not know where Cook County is, but it's in Illinois, and the biggest city in Illinois is Chicago, so you might guess that it includes Chicago. If you look it up on Google Maps, you'll see that you were exactly right.<sup>47</sup>

The other ones that you may not know:

- Harris County is Houston, Texas
- Kings County is Brooklyn, New York
- Maricopa County is Phoenix, Arizona
- Wayne County is Detroit, Michigan
- Dade County is Miami, Florida (and part of the Everglades).

There are 3144 counties in the US altogether, but the top 146 of them contain half the country's population. The smallest county is in Hawaii, and has a population of 88. It's here: [https://](https://www.google.ca/maps/place/Kalawao+County,+HI,+USA/@21.2021259,-156.9809354,13z/data=!3m1!4b1!4m5!3m4!1s0x7eaac65579ddc6f9:0xe77e605e9cb41ca2!8m2!3d21.2273942!4d-156.9749731) [www.google.ca/maps/place/Kalawao+County,+HI,+USA/@21.2021259,-156.9809354,13z/d](https://www.google.ca/maps/place/Kalawao+County,+HI,+USA/@21.2021259,-156.9809354,13z/data=!3m1!4b1!4m5!3m4!1s0x7eaac65579ddc6f9:0xe77e605e9cb41ca2!8m2!3d21.2273942!4d-156.9749731)ata= [!3m1!4b1!4m5!3m4!1s0x7eaac65579ddc6f9:0xe77e605e9cb41ca2!8m2!3d21.2273942!4d-15](https://www.google.ca/maps/place/Kalawao+County,+HI,+USA/@21.2021259,-156.9809354,13z/data=!3m1!4b1!4m5!3m4!1s0x7eaac65579ddc6f9:0xe77e605e9cb41ca2!8m2!3d21.2273942!4d-156.9749731)6. [9749731](https://www.google.ca/maps/place/Kalawao+County,+HI,+USA/@21.2021259,-156.9809354,13z/data=!3m1!4b1!4m5!3m4!1s0x7eaac65579ddc6f9:0xe77e605e9cb41ca2!8m2!3d21.2273942!4d-156.9749731). The second smallest is in Texas, here: [https://www.google.ca/maps/place/Loving+](https://www.google.ca/maps/place/Loving+County,+TX,+USA/@31.8257709,-103.7953638,11z/data=!3m1!4b1!4m5!3m4!1s0x86e4ce71ef41234d:0xdeecafd0cb46ec56!8m2!3d31.8883434!4d-103.6362715) [County,+TX,+USA/@31.8257709,-103.7953638,11z/data=!3m1!4b1!4m5!3m4!1s0x86e4ce71](https://www.google.ca/maps/place/Loving+County,+TX,+USA/@31.8257709,-103.7953638,11z/data=!3m1!4b1!4m5!3m4!1s0x86e4ce71ef41234d:0xdeecafd0cb46ec56!8m2!3d31.8883434!4d-103.6362715)ef41234d: [0xdeecafd0cb46ec56!8m2!3d31.8883434!4d-103.6362715](https://www.google.ca/maps/place/Loving+County,+TX,+USA/@31.8257709,-103.7953638,11z/data=!3m1!4b1!4m5!3m4!1s0x86e4ce71ef41234d:0xdeecafd0cb46ec56!8m2!3d31.8883434!4d-103.6362715).

## 12 Regression with categorical variables

12.1. This is a reorganization of the crickets problem that you may have seen before (minus the data tidying). We have previously done the equivalent of this in R, and we have seen these data (and a lot of these ideas) in class.

Male tree crickets produce "mating songs" by rubbing their wings together to produce a chirping sound. It is hypothesized that female tree crickets identify males of the correct species by how fast (in chirps per second) the male's mating song is. This is called the "pulse rate". Some data for two species of crickets are in <http://www.utsc.utoronto.ca/~butler/c32/crickets2.csv> as a CSV file. The columns are species (text), temperature, and pulse rate (numbers). This is the tidied version of the data set that the previous version of this question had you create.

The research question is whether males of the different species have different average pulse rates. It is also of interest to see whether temperature has an effect, and if so, what.

(a) First, read in and display the data (into SAS).

```
Solution: Same old same old:
      filename myurl url "http://www.utsc.utoronto.ca/~butler/c32/crickets2.csv"
     proc import
        datafile=myurl
        out=crickets
```
dbms=csv replace; getnames=yes;

proc print;

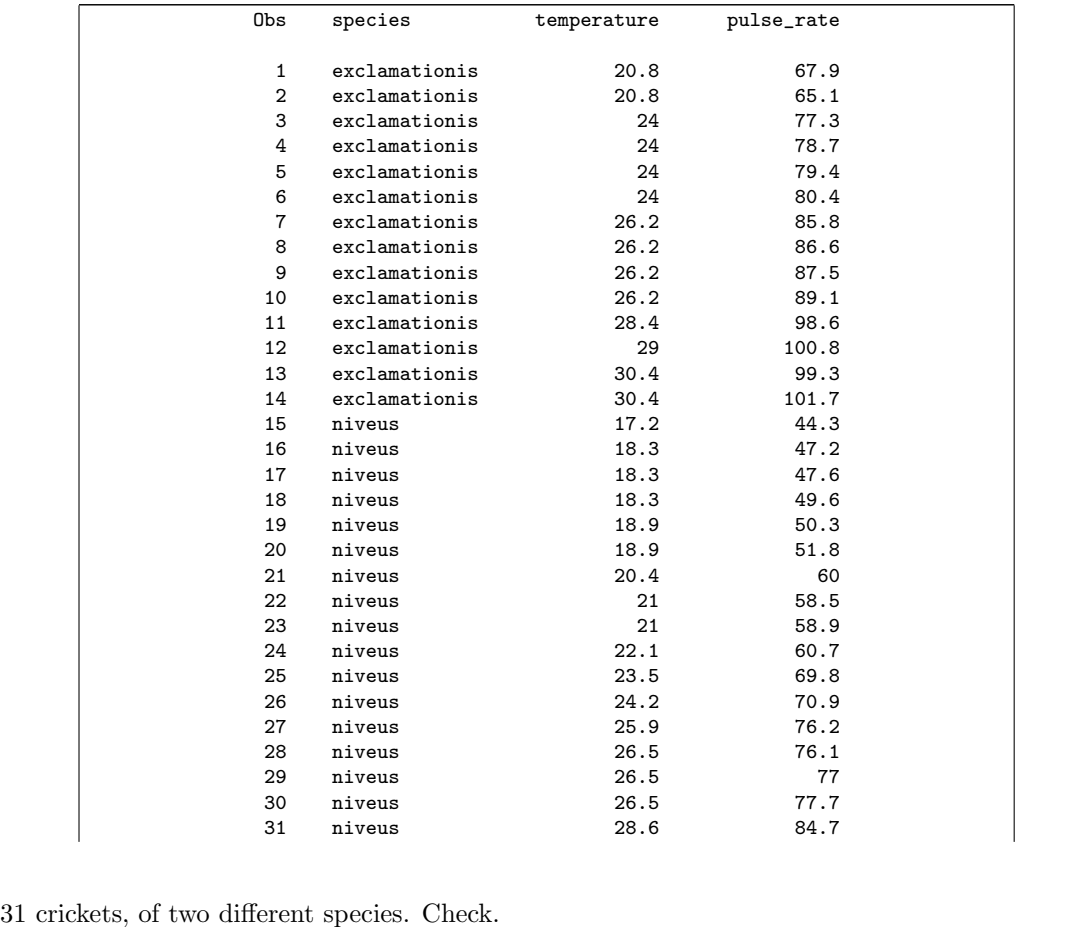

(b) Carry out a two-sample t-test to compare mean pulse rates in the two different species. For reasons we see in a moment, look at the pooled test.

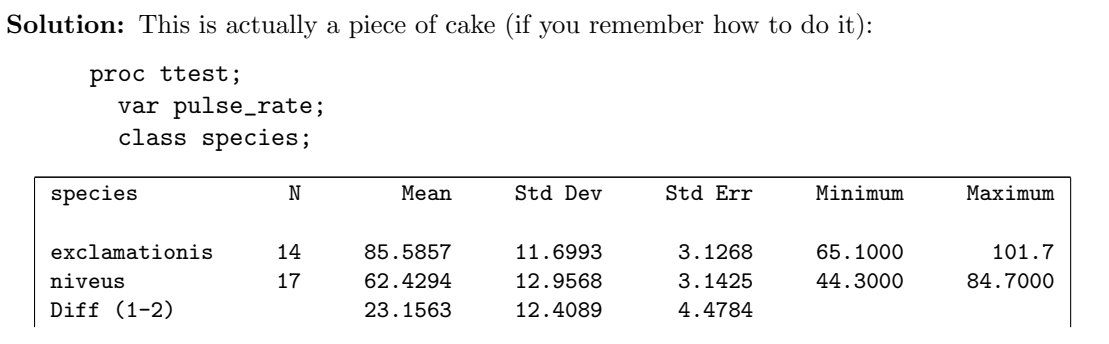

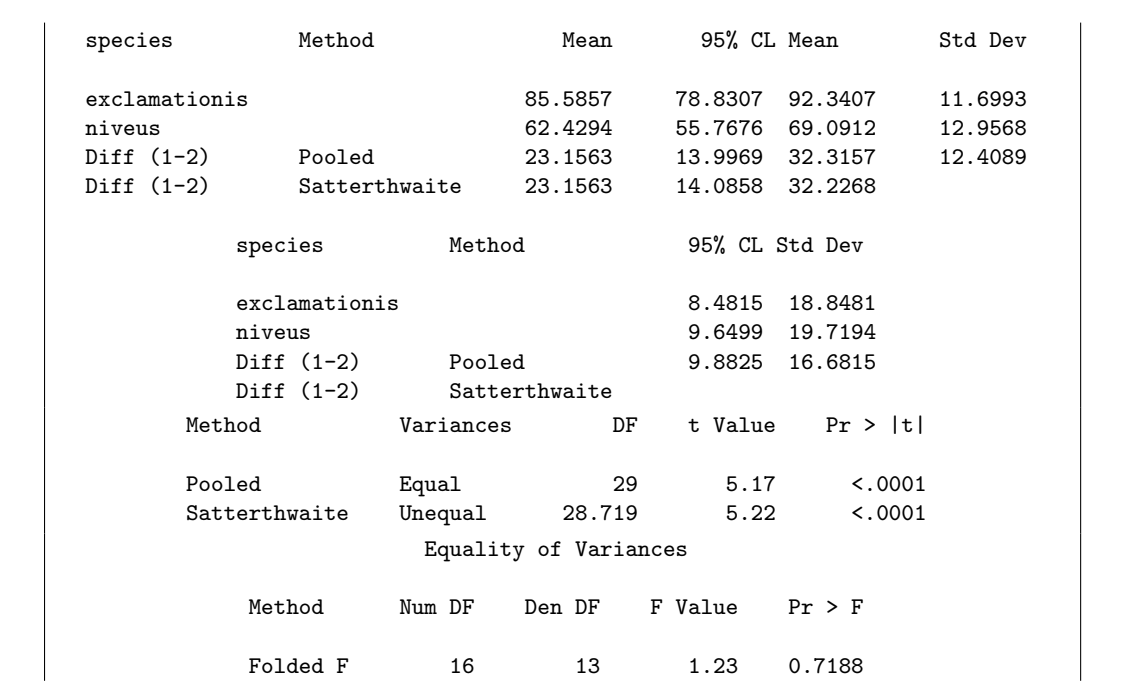

Remembering to look at the pooled test, the t-statistic and its P-value are the same as we got from R. SAS gives us (at the bottom) a test that the pulse rate variances are the same for each species, and this is not rejected, so using the pooled test is sound.

(c) Reproduce the two-sample t-test using a regression predicting pulse rate from species.

Solution: Think carefully here: it's a regression, but the explanatory variable is categorical, so we have to use proc glm rather than proc reg:

```
proc glm;
  class species;
  model pulse_rate=species / solution;
```
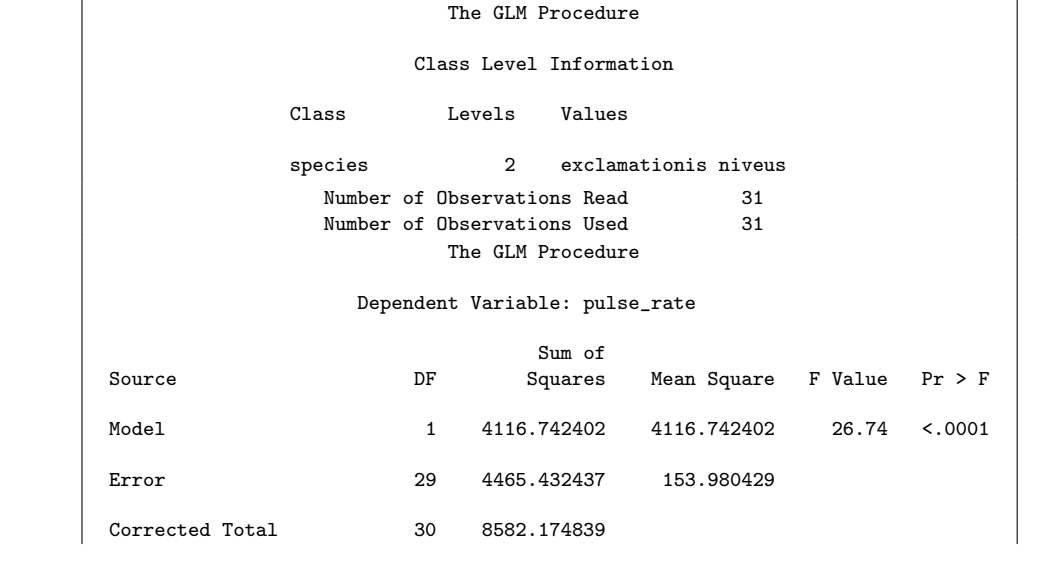

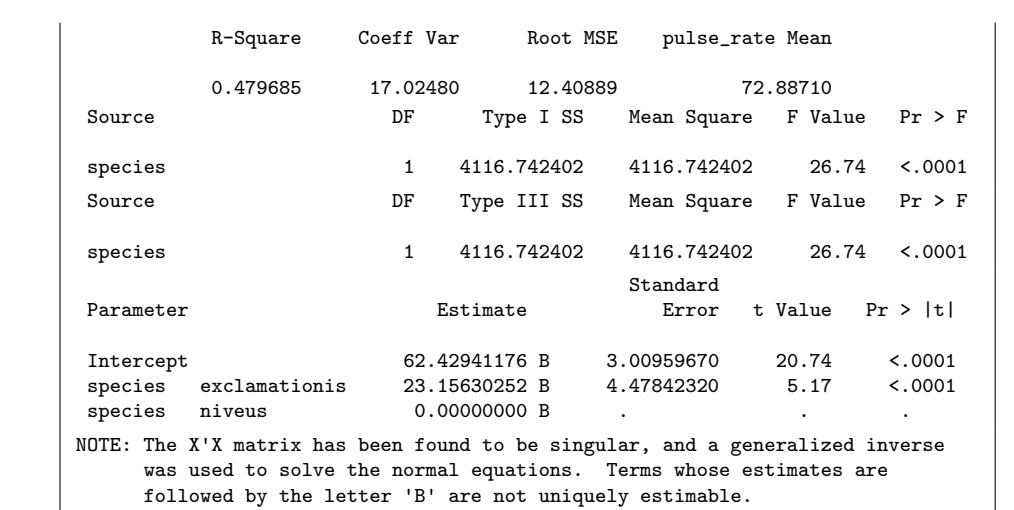

Look along the line for the species that is not the baseline (exclamationis): the t-statistic is the same 5.17 as the t-test gave. Also, if you check the type III sums of squares table above, you'll find that the  $F$ -value of 26.74 is the *square* of the t-value, and its P-value is the same. This is in some ways an accident, since the regression assumes each observation has the same variance, and so the regression will always correspond to the pooled test in this situation, regardless of whether the pooled test is actually the right thing to do.

If we had had more than two species, this would have been like the pigs example in class, where the appropriate test would have been an analysis of variance. The F-statistic from that would have been the same as the F-statistic in the type III sums of squares table. (Again, for regular ANOVA, not for something like Welch ANOVA, for the same reasons as above.)

(d) Fit a regression predicting pulse rate from species and temperature as well. Compare your answers with R's. (Display the graphical output as well.)

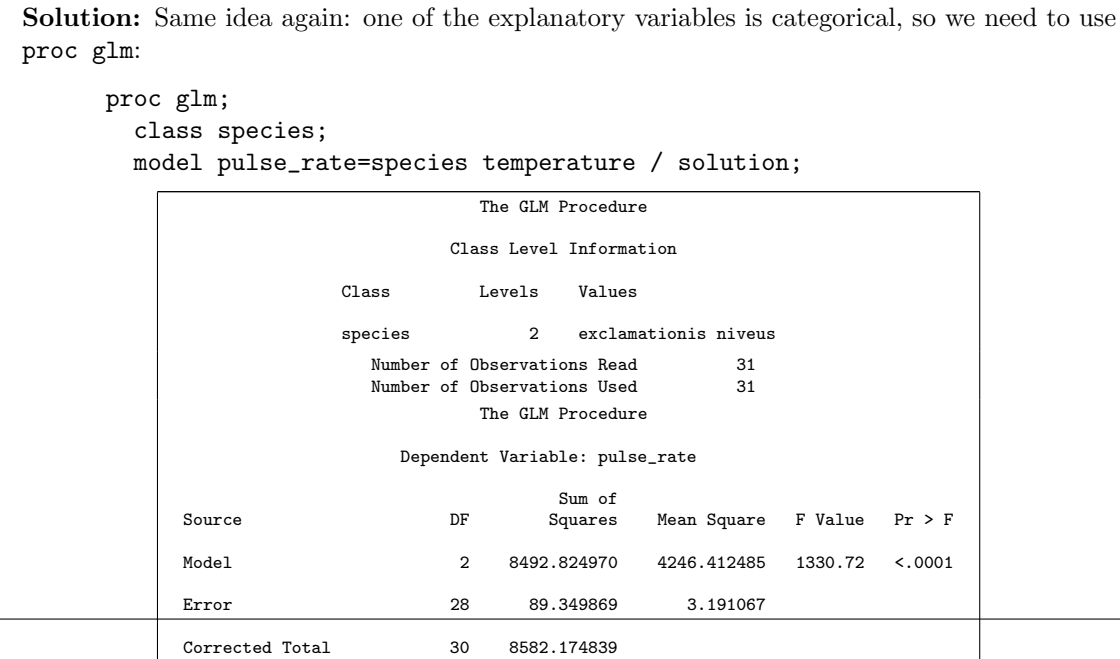

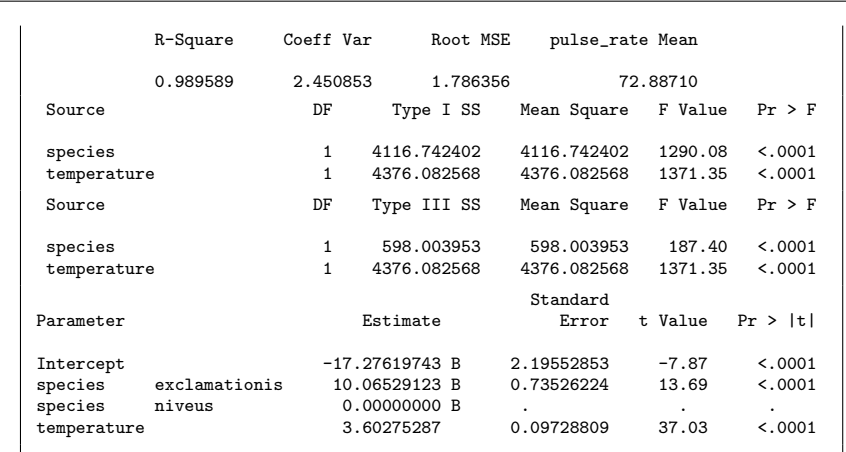

NOTE: The X'X matrix has been found to be singular, and a generalized inverse was used to solve the normal equations. Terms whose estimates are followed by the letter 'B' are not uniquely estimable.

In the bottom table, the estimates are the same as R's, at least allowing for the fact that the other species was used as the baseline (so the sign got switched). Everything else is consistent.

Here's the graph that comes out:

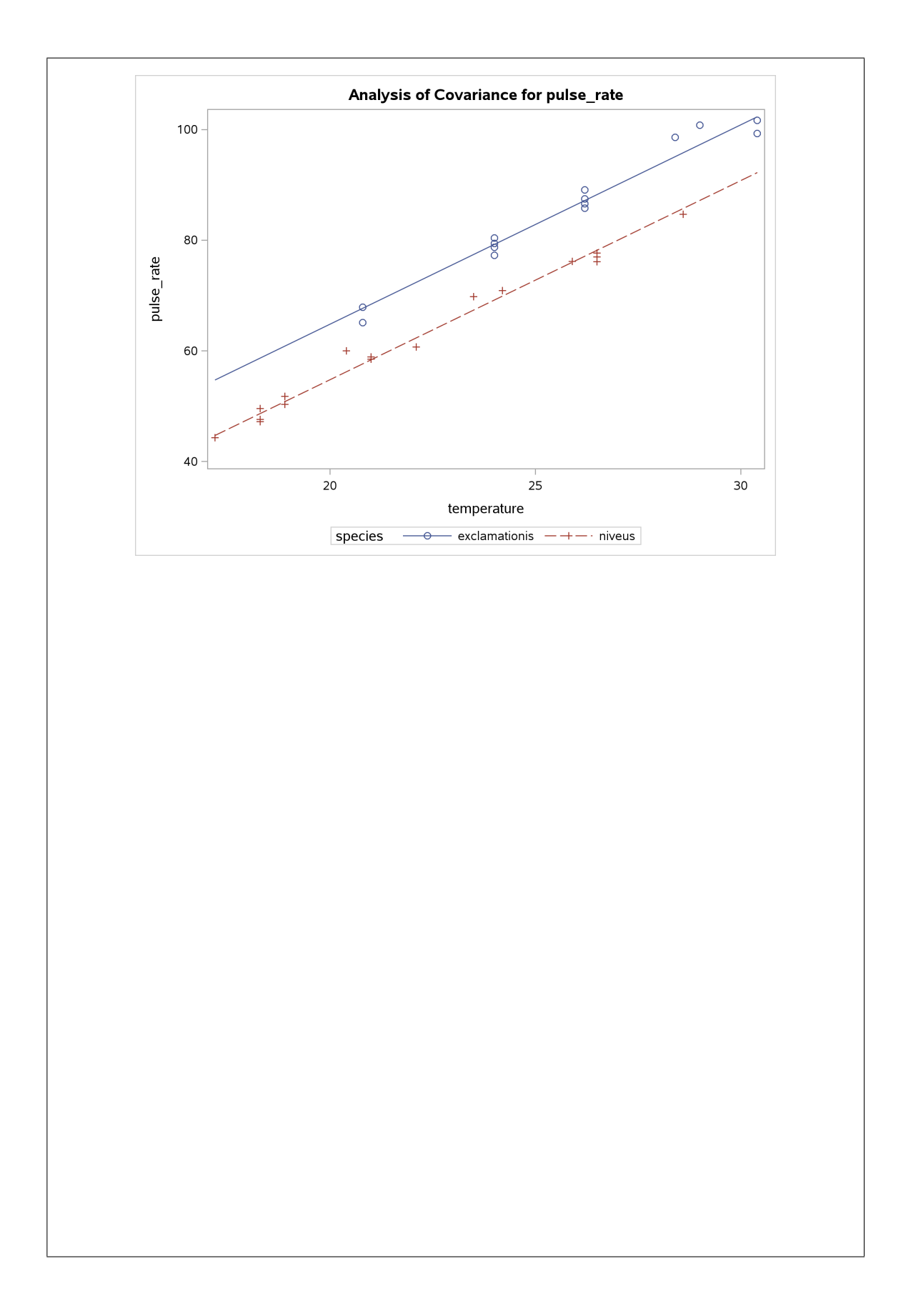

This is like the graph we drew in R, except that here the two lines are constrained to come out with the same slope, whether the data support that or not. The fact that it looks the same as R's graph suggests that identical slopes is supported by the data.

As far as I currently understand (and I am typing this while heading home on the bus, so I can't check just yet), proc glm doesn't naturally produce residual plots, because it takes an ANOVA-like approach to the analysis rather than a regression-like one.

I'm home now. This is how it's done:

```
proc glm plots=(diagnostics residuals);
  class species;
  model pulse_rate=species temperature / solution;
```
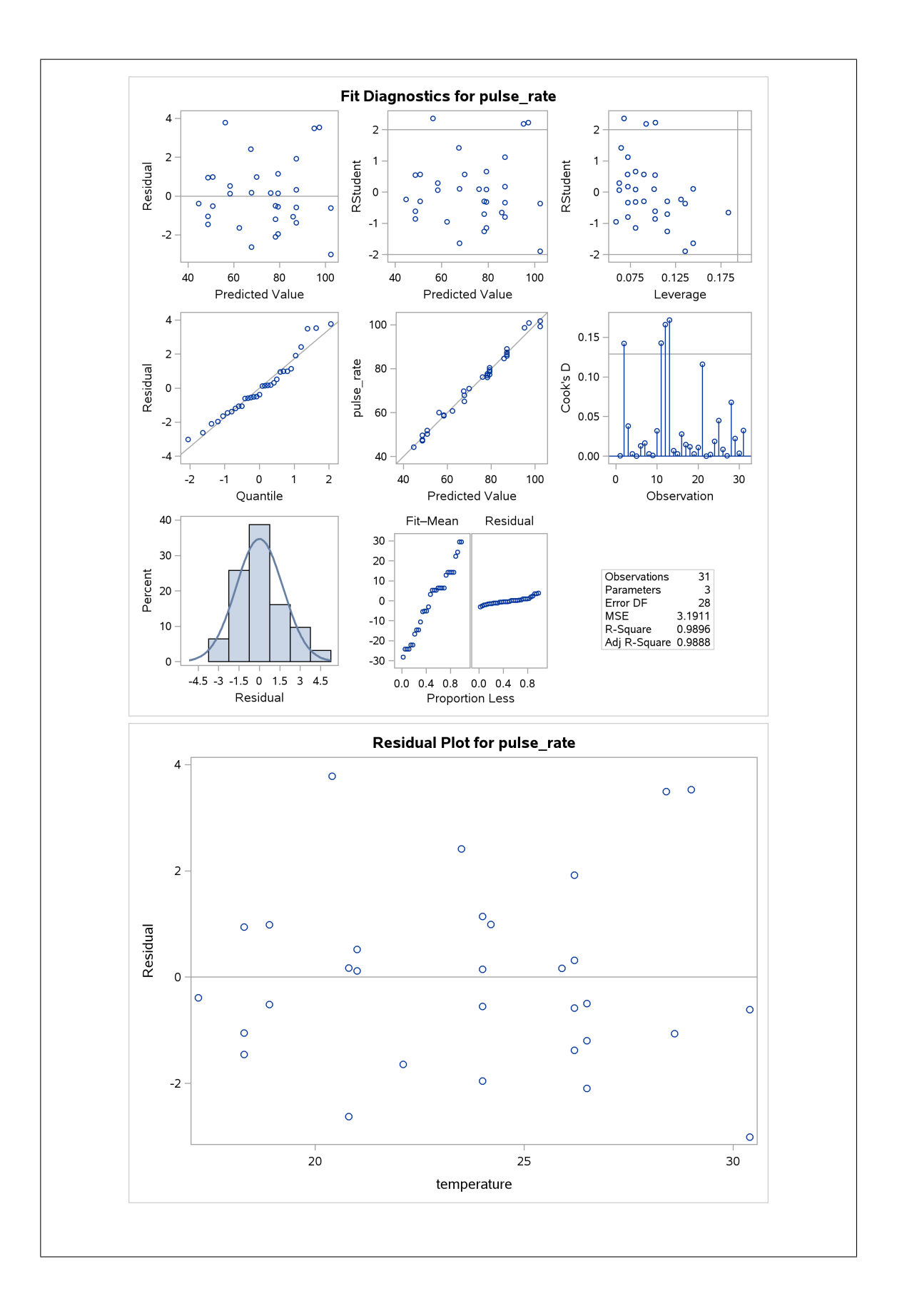

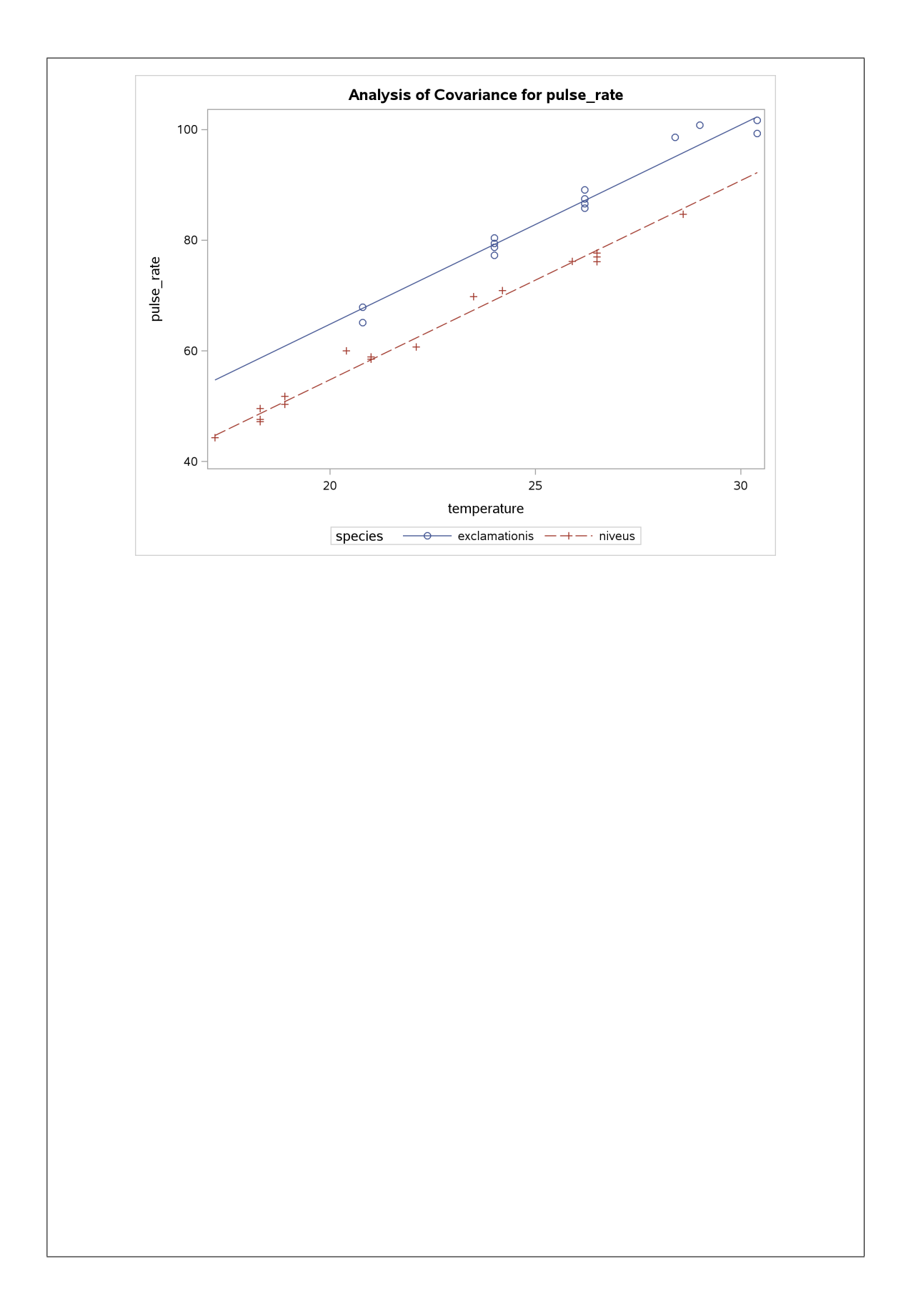

This looks like a regression output. In the first set of plots, we see that the residuals against fitted (top left) look random and the residuals are close to normal (2nd row, 1st plot). Below that, the residuals against temperature also look random. But we don't get a plot of residuals against species (that we made with a boxplot before). To get that, I need to do this:

```
proc glm;
  class species;
  model pulse_rate=species temperature / solution;
  output out=res p=fitted r=resid;
```
That makes us a dataset (which becomes the current one) containing all the data plus the fitted values and residuals from this model. This is the same idea as augment (from broom) in R.

Then we use **proc** sgplot to plot whatever we want to plot, namely this:

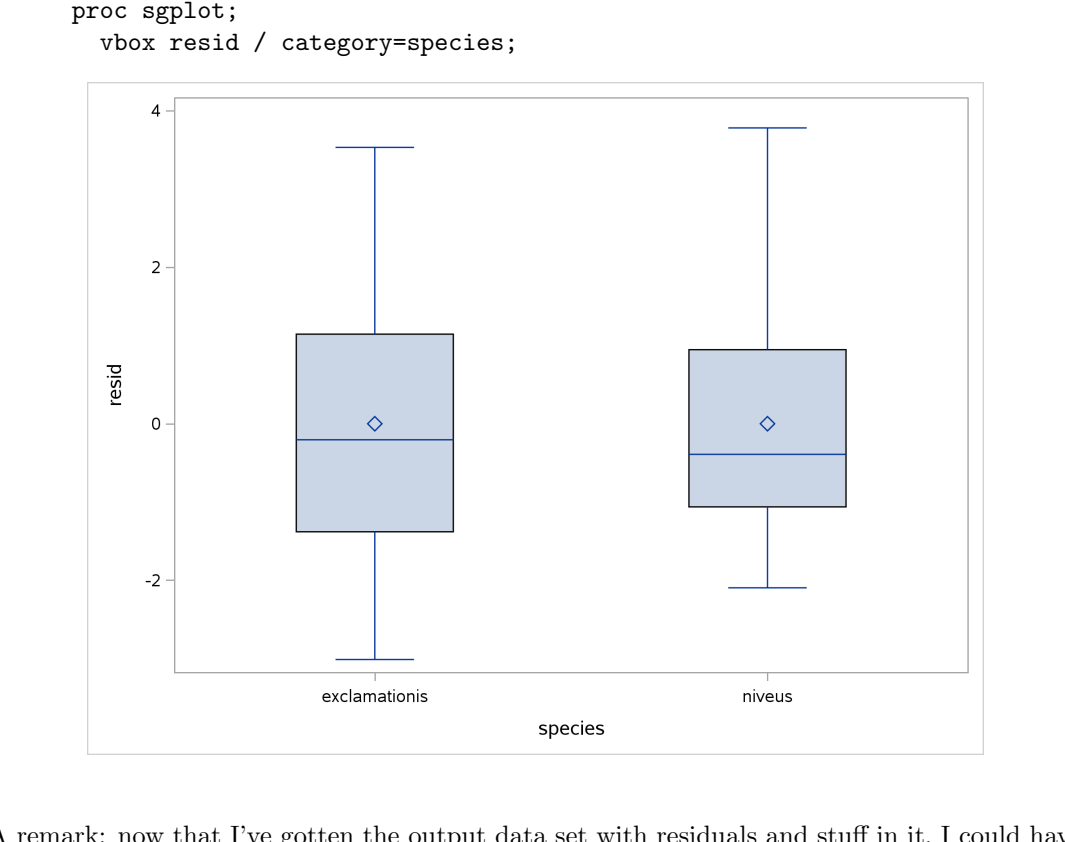

A remark: now that I've gotten the output data set with residuals and stuff in it, I could have used that to make all of my residual plots, and dispensed with the plots on my proc glm earlier. It's normally more convenient to take the plots SAS gives you, but there is no problem in obtaining an output data set and using that to make your plots. If it works, it's good.<sup>48</sup>

12.2. Have you gone outside in the summer and been bitten by mosquitoes? Consumer Reports magazine tested 14 products that all claim to be an effective mosquito repellent. Each product was classified as either a lotion/cream or an aerosol/spray. The cost per use of each product was calculated by dividing the total cost by the amount of product that was needed to cover exposed areas of the skin. Human testers applied each product and the hours of protection provided by the product was measured by exposing the arms to 200 mosquitoes. The data from the report are in [https://www.utsc.utoronto.](https://www.utsc.utoronto.ca/~butler/c32/repellent.txt) [ca/~butler/c32/repellent.txt](https://www.utsc.utoronto.ca/~butler/c32/repellent.txt).

(a) Read the data into SAS and display what you have.

Solution: As I originally got the data, the values were aligned in columns, which proc import won't read in. So I re-saved them delimited by single spaces. You ought to check by looking at the file that this is what you have, so that you read it in correctly:

filename myurl url "https://www.utsc.utoronto.ca/~butler/c32/repellent.txt";

```
proc import
  datafile=myurl
  out=repellent
  dbms=dlm
  replace;
  getnames=yes;
  delimiter=' ';
```
proc print;

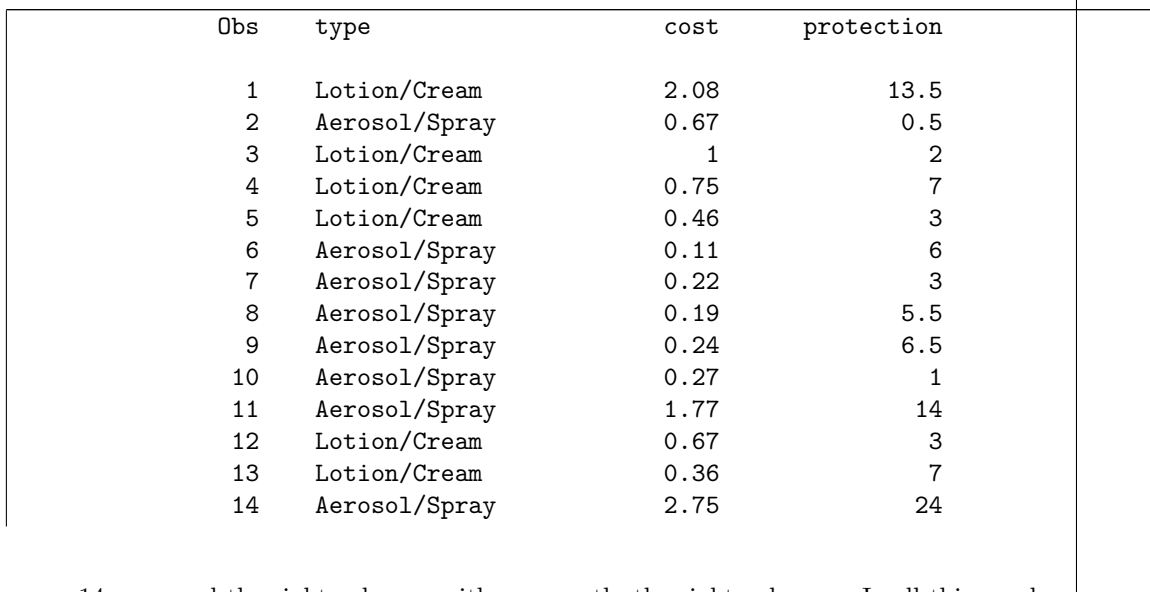

- There are 14 rows and the right columns with apparently the right values, so I call this good.
- (b) Our aim is to predict hours of protection from the other variables. Draw a graph that will show how the variables are related.

Solution: There are three variables, two quantitative and one categorical, so a scatterplot with the categorical variable distinguished eg. by colour is the way to go. This is the same idea as our example plot of weight vs. height by gender (for the Australian athletes data), so you can mimic the idea there:

proc sgplot; scatter x=cost y=protection / group=type;

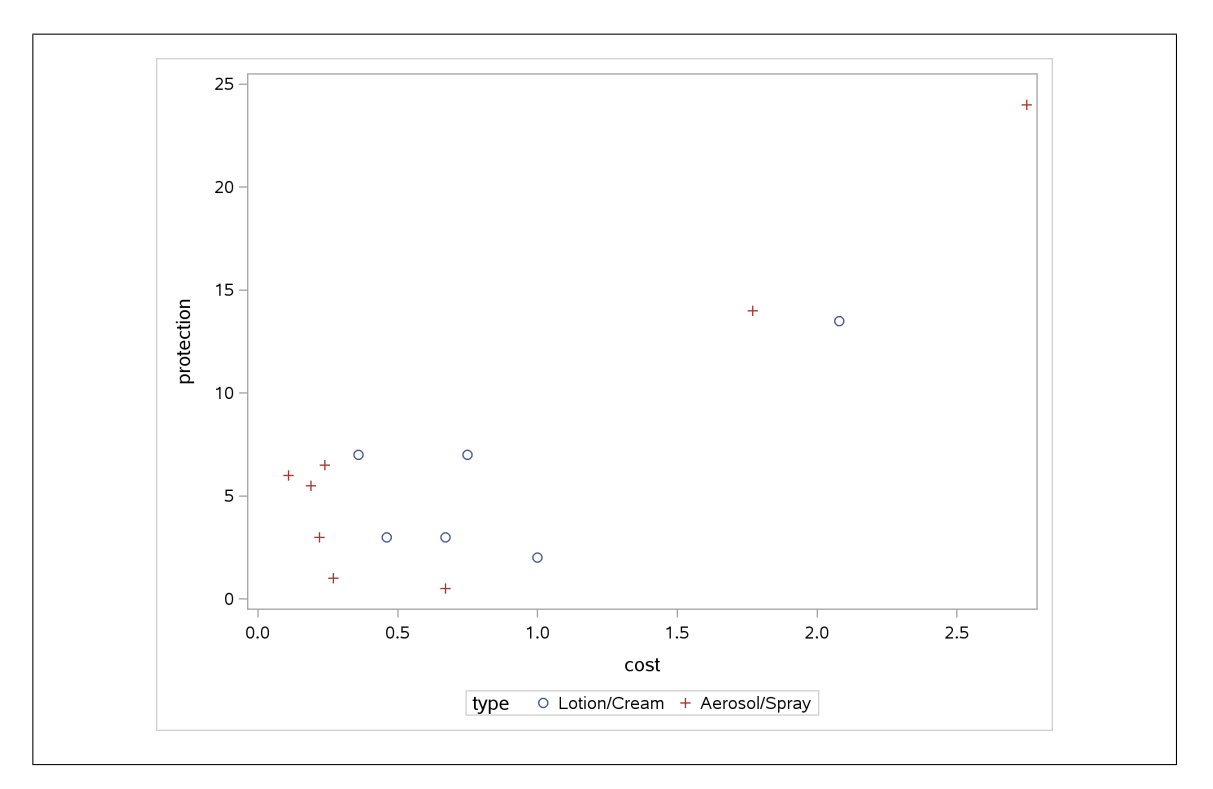

(c) Would you say that there are typically more hours of protection if the cost per application of an insect repellent is larger? Explain briefly.

Solution: You could reasonably say "yes", because the scatterplot shows an upward trend. That will do fine for an answer.

Another direction you could take is to say that the three very expensive repellents do give a longer protection time, but there is pretty much no relationship for the other 11 repellents at the bottom left. (That would be saying that there is a distinction between "cheap" and "expensive" but nothing more nuanced than that.)

(d) Would you say that there is a distinction between the two types of repellent in terms of protection, allowing for differences in cost? Explain briefly.

Solution: I would say that there is not, because if you compare repellents of similar cost but of different types have about the same hours of protection. (You need to get at the idea of whether type says anything about protection *over and above* what cost says, and I think the answer to that is no.)

If you can make a different case convincingly, then go for it.

(e) Fit a regression predicting hours of protection from cost (that is, not including the type of repellent), and find the piece of the output showing the intercept and slope and their t-tests, and the piece showing R-squared.

Solution: This is the output from a suitable proc reg, but you have to pick out what you want.

## proc reg; model protection=cost;

You can include all the text output (not the graphs):

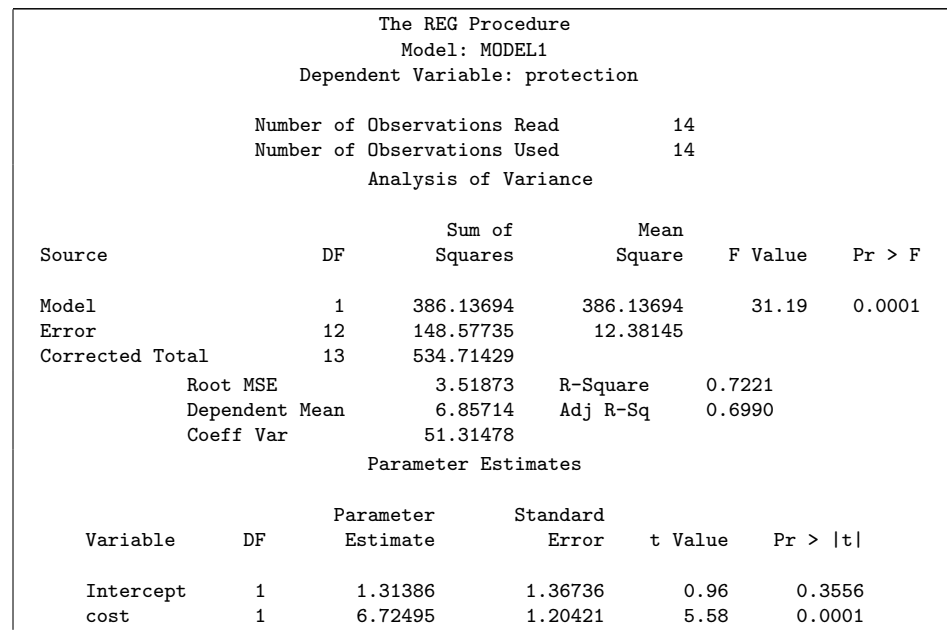

or just the bit from Root MSE down:

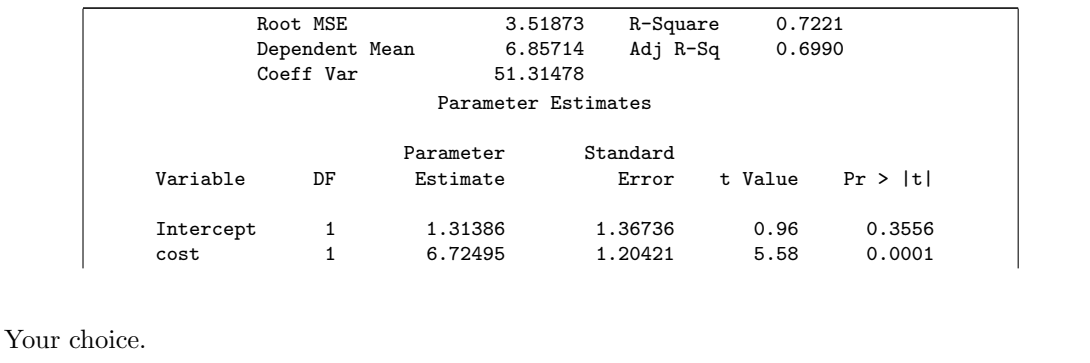

(f) Does cost contribute significantly to the prediction of hours of protection? Does that make sense, given what you saw on your graph? Explain briefly.

Solution: The P-value of cost in the regression is a very small 0.0001, so it *does* contribute significantly to the prediction (that is, protection *does* depend on cost). This is completely consistent with the upward trend on the scatterplot.

If you thought that it wasn't really a linear trend on the scatterplot, just a distinction between the cheap repellents and the expensive ones, then you can argue as above, or you can say that a linear regression is not the right thing to fit, and therefore we shouldn't trust the P-value here. I'd go with either of these two approaches.

Extra: there are several other issues here that would be worth exploring, but which make the question a bit long for an assignment.

The first of those is whether we trust a linear regression at all. Another way to look at that is to examine the residual plots from the regression (the residuals vs. fitted values probably being the most interesting):

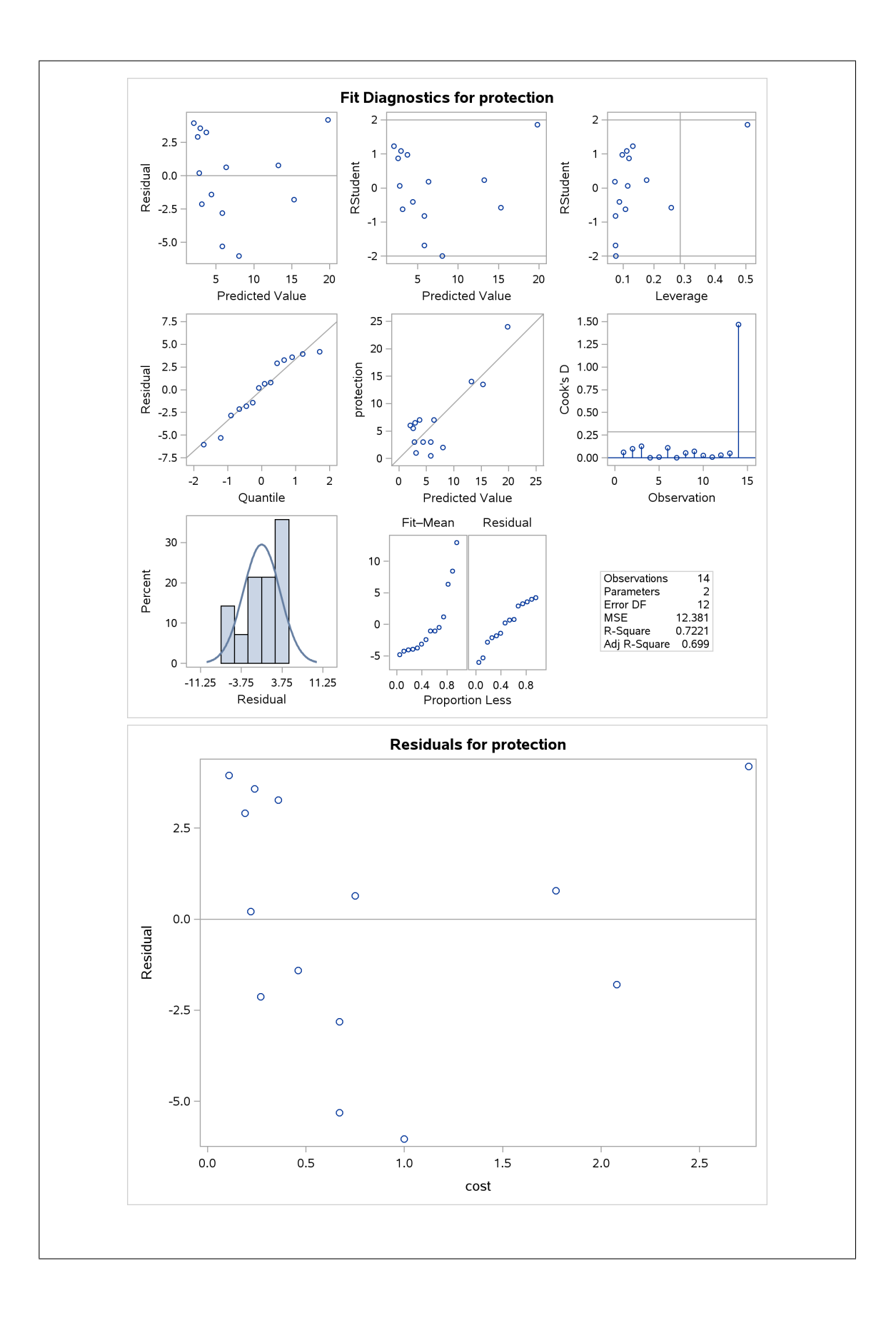

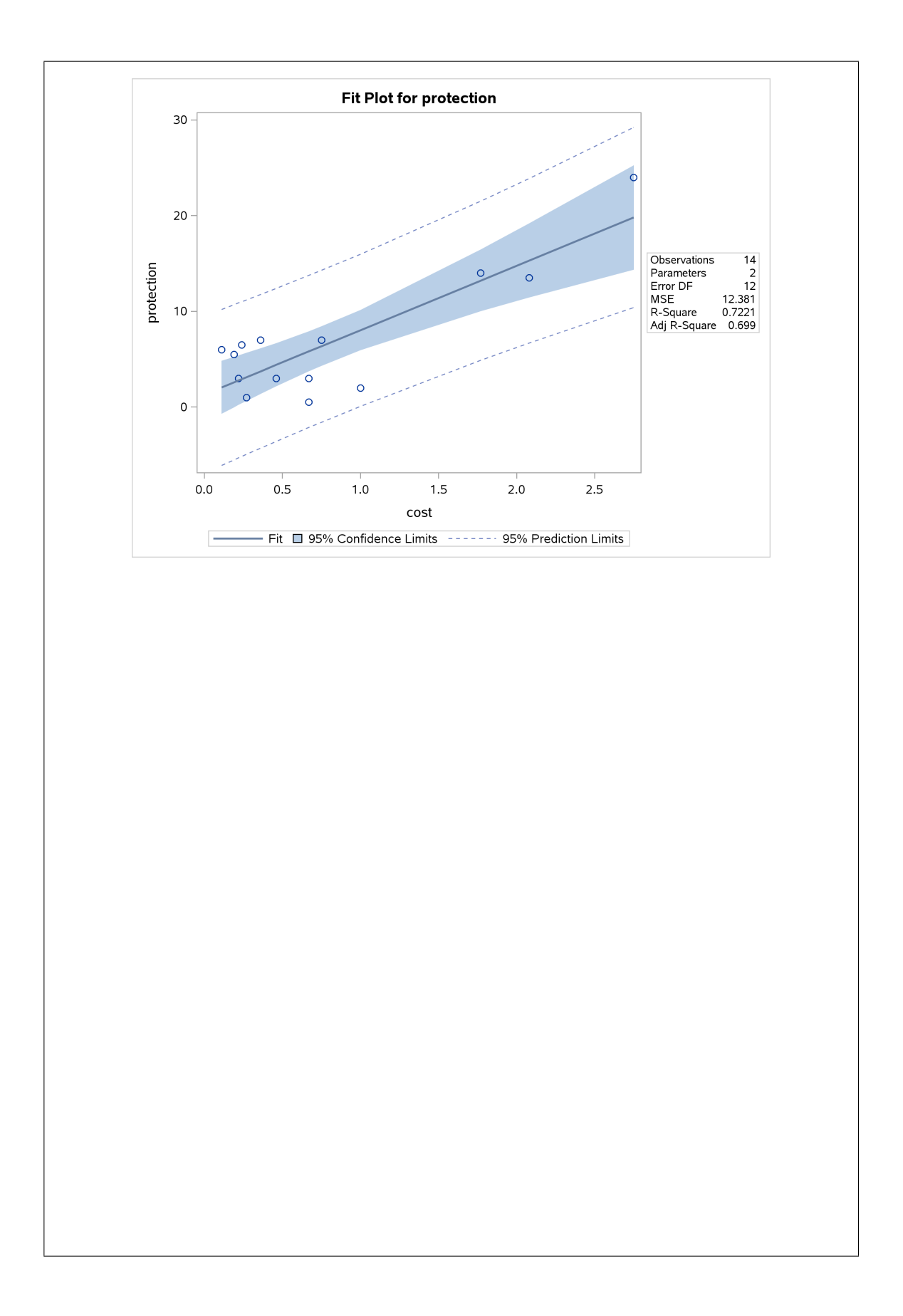

You might make the call that this top left plot shows a down-and-up curve. This would be consistent with the idea that for the "cheap" repellents, the more expensive ones of those don't offer any more protection than the cheaper of the cheaper ones. (If a linear model is appropriate, any increase in cost ought to go with an increase in protection, at least on average, but if you compare the repellents that cost about \$0.75 per use vs. the ones that cost less than \$0.50, there really isn't much difference in protection on the scatterplot.)

The second thing, even given a linear relationship with cost, is whether type makes any difference to protection. We suspected from looking at the scatterplot that it doesn't. To model this, though, we need to borrow an idea from the crickets question: type is categorical, so we have to use proc glm rather than proc reg:

proc glm; class type; model protection=cost type;

This is the text part of the output:

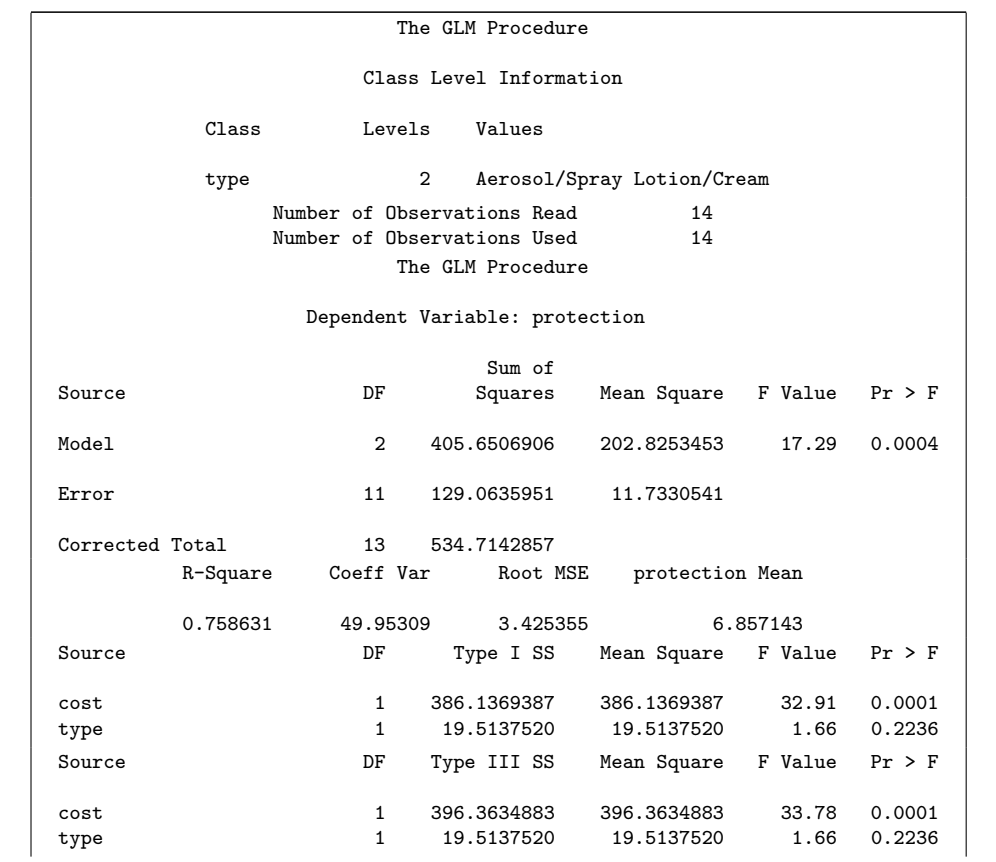

The ANOVA table with Model in it says that something predicts hours of protection, and the bottom table, the one of Type III sums of squares, says that it's cost but not type: the type of repellent has no effect on the hours of protection once you allow for the effect of cost. This is why I had you make a careful assessment on the scatterplot of the effect of type; the way an effect of type would show up there is that if you hold cost constant (that is, comparing repellents with similar cost), does one type consistently offer more protection than the other? The answer to that is clearly "no": both from the scatterplot and from this regression (which is strictly a "general linear model").

The last thing I wanted to investigate was my thought that the effect of cost was not a linear one, but a distinction into "cheap" and "expensive" repellents. That means creating a new cost variable that is a categorical version of the old one, dividing let's say at \$1.50 since there's a big gap there. In SAS, that means creating a new data set. We'll call our new variable cost new (note the lack of imagination!), and we'll have to use if-then-else SAS-style, as compared to defining a new variable that is just true or false by setting it equal to a logical condition. (The way below is the SAS version of ifelse in a mutate.)

```
data repellent2;
  set repellent;
  if (cost>1.50) then cost_new="expensive";
  else cost_new="cheap";
```
proc print;

Did it work?

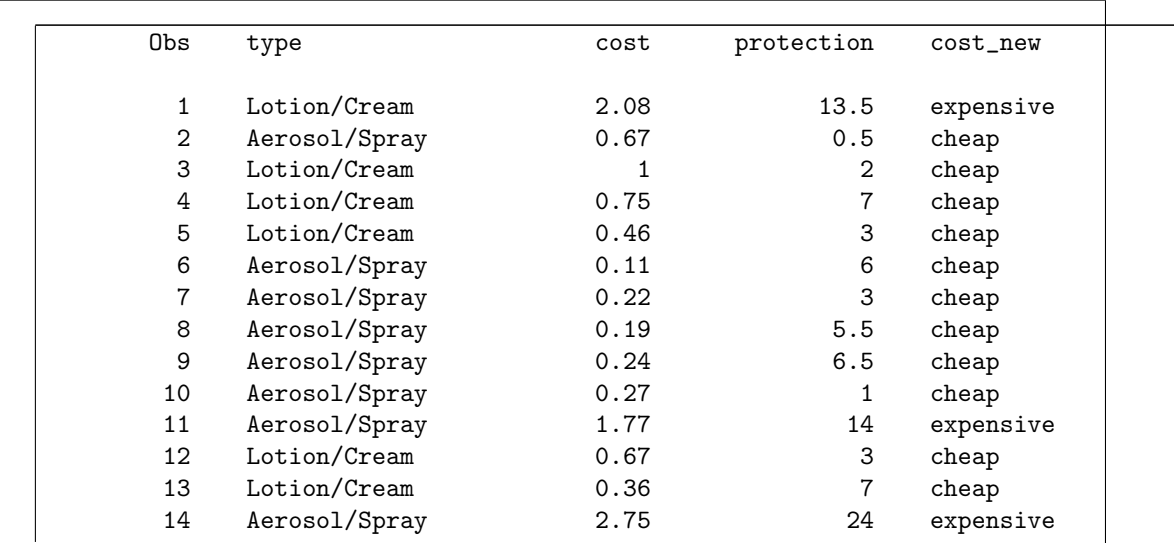
```
It did.
```
Next, we put both categorical variables type and cost new in a proc glm:

```
proc glm;
 class type;
  class cost_new;
  model protection=type cost_new / solution;
```
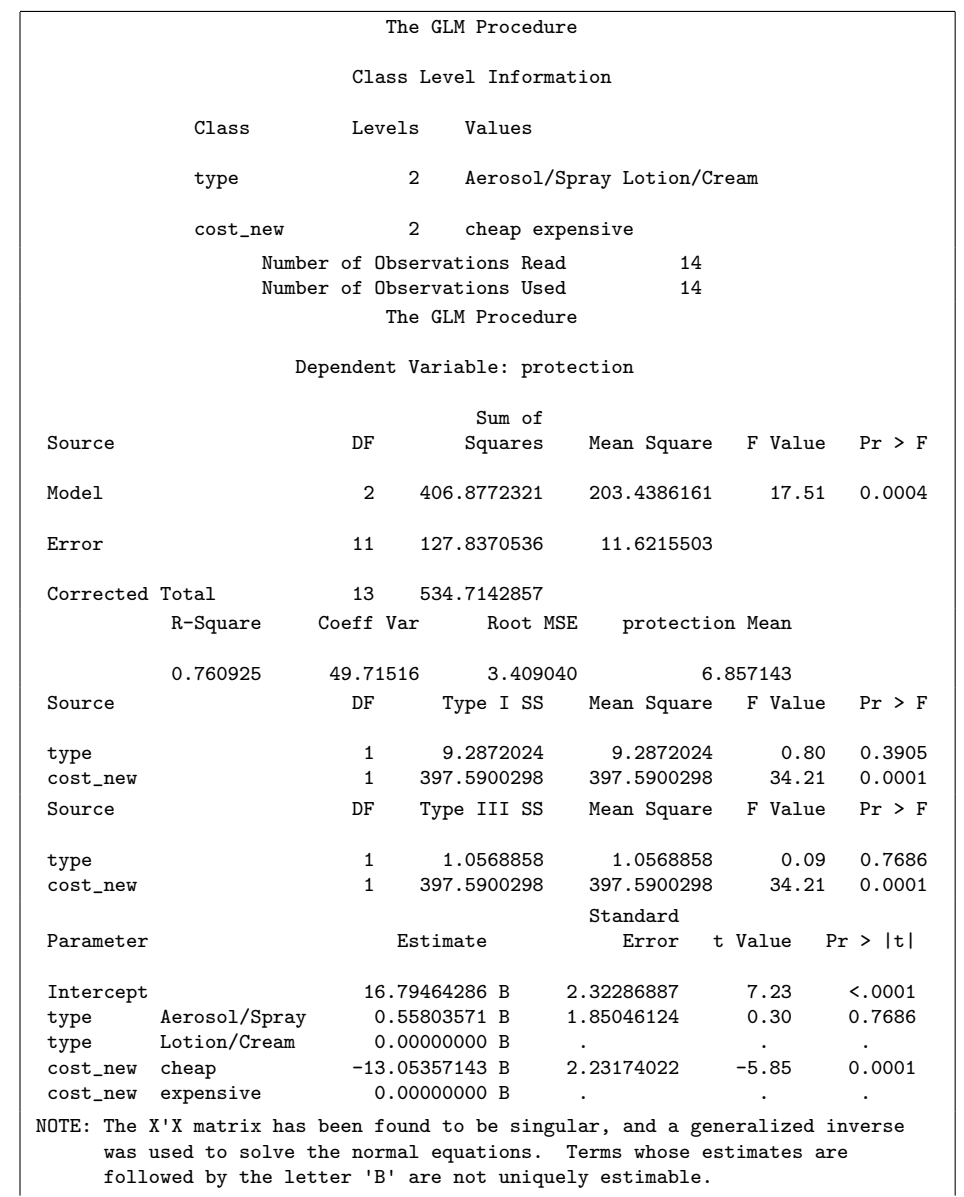

This shows that more expensive repellents do differ in protection time than cheap ones (from the Type III SS table), but that again the type of repellent has no effect on the cost.

The bottom table of parameter estimates tells you what effect the categorical variables have on the protection type. The last two lines say that the cheap repellents offer about 13 hours less protection time on average than the expensive ones, and that this difference is (strongly) significant. This test is not relying on there being a linear relationship between cost and protection time, merely on the division of the repellents into "cheap" and "expensive" ones.

The message for you the consumer seems to be that you get a longer relief from mosquitoes from the repellents that cost more per use, and then you have to decide whether that extra cost is worthwhile. But at least now you have some kind of basis for making your decision.

## 13 Dates and times and other miscellanea

13.3. In Denali National Park, Alaska, the size of the wolf population depends on the size of the caribou population (since wolves hunt and kill caribou). This is a large national park, so caribou are found in very large herds, so big, in fact, that the well-being of the entire herd is not threatened by wolf attacks.<sup>49</sup> Can the size of the caribou population be used to predict the size of the wolf population?

The data can be found at <http://www.utsc.utoronto.ca/~butler/c32/caribou.txt>. The columns are: the date of the survey,<sup>50</sup> the name of the park employee in charge of the survey, the caribou population (in hundreds) and the wolf population (actual count).<sup>51</sup>

We are going to use SAS for this question, but this format of data file is one we don't know how to read into SAS, so we are going to use R to help us first.

(a) Take a look at the data file. How would you describe its format? Read it into R, and check that you got something sensible.

Solution: This looks at first sight as if it's separated by spaces, but most of the data values are separated by more than one space. If you look further, you'll see that the values are *lined* up in columns, with the variable names aligned at the top. This is exactly the kind of thing that read table will read. We start with the usual library(tidyverse):

```
library(tidyverse)
my_url="http://www.utsc.utoronto.ca/~butler/c32/caribou.txt"
denali=read_table(my_url)
## Parsed with column specification:
## cols(
# date = col_character(),
# name = col_character(),
# caribou = col_double(),
\# wolf = col_double()
## )
denali
## # A tibble: 7 x 4
## date name caribou wolf
## <chr> <chr> <dbl> <dbl>
## 1 09/01/1995 David S. 30 66
## 2 09/24/1996 Youngjin K. 34 79
## 3 10/03/1997 Srinivasan M. 27 70
## 4 09/15/1998 Lee Anne J. 25 60
## 5 09/08/1999 Stephanie T. 17 48
## 6 09/03/2000 Angus Mc D. 23 55
## 7 10/06/2001 David S. 20 60
```
That worked: four columns with the right names, and the counts of caribou and wolf are numbers. The only (small) weirdness is that the dates are text rather than having been converted into dates. This is because they are not year-month-day, which is the only format that gets automatically converted into dates when read in. (You could use mdy from lubridate to make them dates.)

(b) Save your R data frame as a .csv file. This goes using write csv, which is the exact opposite of read csv. It takes two things: a data frame to save as a .csv, and the name of a file to save it in.

Solution: You probably haven't seen this before, so I hope I gave you some clues:

write\_csv(denali,"denali.csv")

This saves the data frame as a .csv into your project folder on rstudio.cloud. You can go to the Files pane and click on it to open it. Select View File: this will open the actual file in a new tab, so you can see what it looks like, namely this:

```
date,name,caribou,wolf
09/01/1995,David S.,30,66
09/24/1996,Youngjin K.,34,79
10/03/1997,Srinivasan M.,27,70
09/15/1998,Lee Anne J.,25,60
09/08/1999,Stephanie T.,17,48
09/03/2000,Angus Mc D.,23,55
10/06/2001,David S.,20,60
```
The columns don't line up any more, but there are no extra spaces, so that reading this into SAS as a .csv should go smoothly.

Download the file from rstudio.cloud to your computer. To do this, go back to the Files pane, and click the checkbox to the left of denali.csv (or whatever you called it). Then click on More (above the Files pane) and Export, then click Download. It will go to your Downloads folder, or wherever downloaded things go.

If you are running R Studio on your computer, it will be in the folder associated with the project you're in now, and you can find it there.

Then upload the .csv file to SAS Studio.

(c) Read your .csv file into SAS, and list the values.

Solution: This is the usual proc import. First, though, make sure you have uploaded the .csv from wherever it is now to your account on SAS Studio, and then, with your username rather than mine:

```
proc import
  datafile='/home/ken/denali.csv'
  out=denali
  dbms=csv
  replace;
  getnames=yes;
```
and then

proc print;

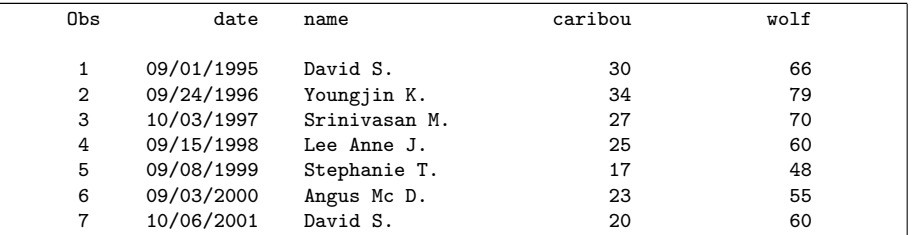

Go searching in the log tab for proc import, and below it you'll see some lines with format on them. This tells you how the variables were read. Mine is:

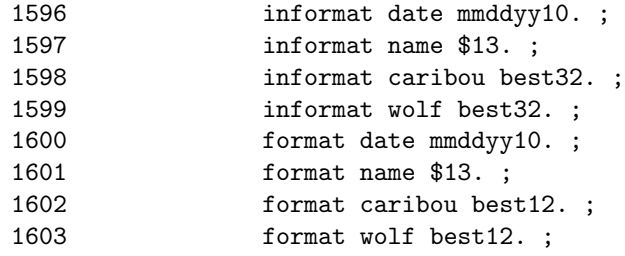

The dates were correctly deduced to be month-day-year, the names as text, and the caribou and wolf counts as numbers (that's what the best followed by a number is).

These appear to be duplicated because the informat lines are how the values are read in, and the format lines are how they are listed out (by default). These are not necessarily the same.

(d) Display the data set with the dates in Canadian/British format, day before month.

Solution: Add a format to the proc print. The right one is ddmmyy10., to get the day before the month; a width of 10 characters gives room for the slashes and 4-digit years.

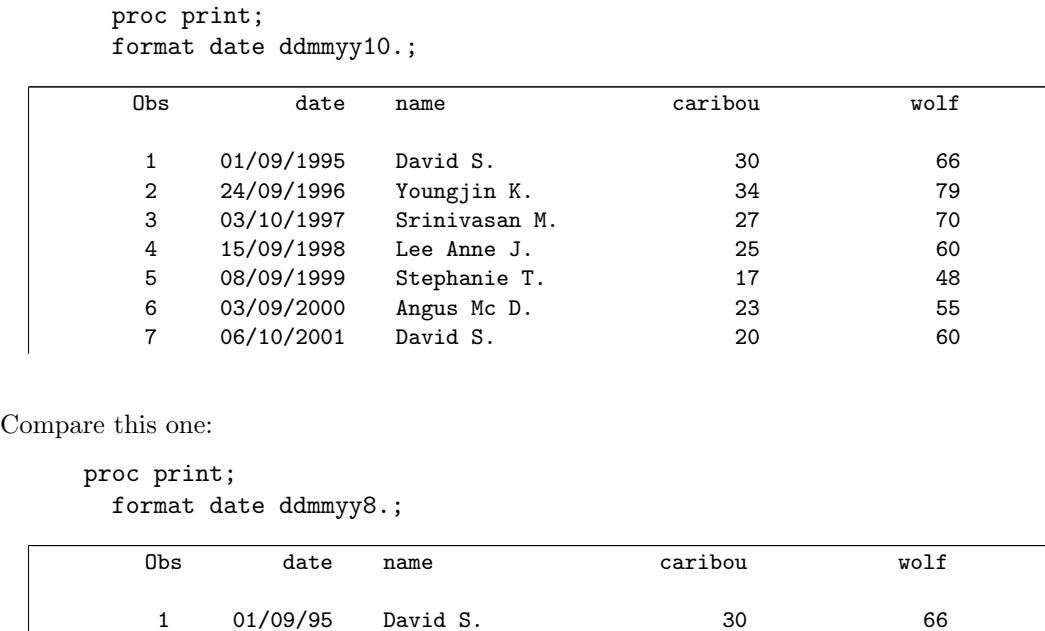

2 24/09/96 Youngjin K. 34 79 3 03/10/97 Srinivasan M. 27 27 70 4 15/09/98 Lee Anne J. 25 60

6 03/09/00 Angus Mc D. 23 55 06/10/01 David S. 20 60

This one has only two-digit years, leaving us prone to the "Y2K problem",<sup>52</sup> where it is not

(e) Display the data set in such a way that you see the days of the week and the month names for the dates.

Solution: I left this open to you to make the precise choice of format, but one possibility is this one:

proc print; format date weekdate20.;

clear which century each year belongs to.

5 08/09/99 Stephanie T.<br>6 03/09/00 Angus McD.

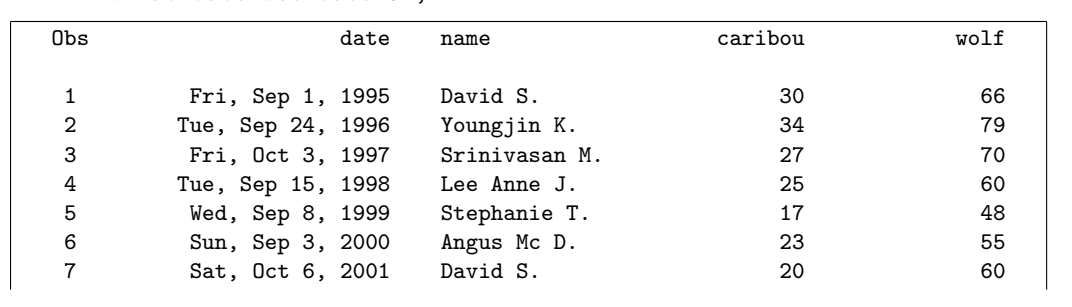

The number on the end of weekdate is how many characters SAS uses to display the date. It makes the best of the space you give it:

proc print; format date weekdate5.;

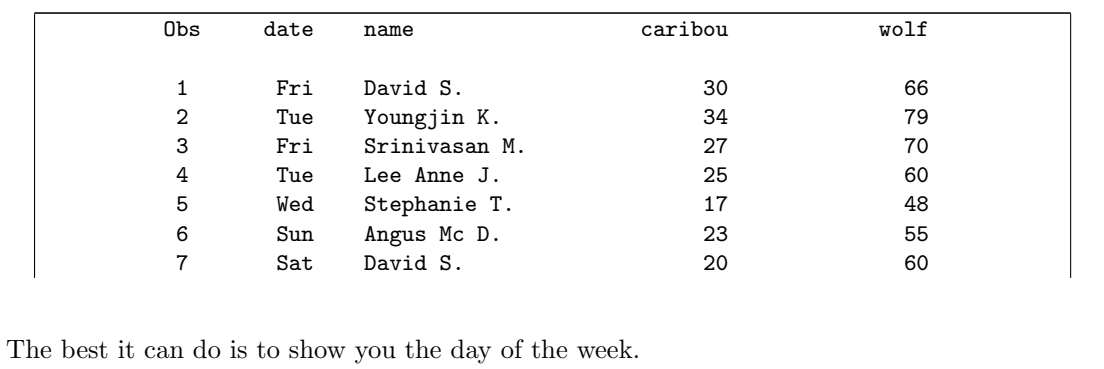

<span id="page-257-0"></span>(f) Enough playing around with dates. Make a scatterplot of caribou population (explanatory) against wolf population (response). Do you see any relationship?

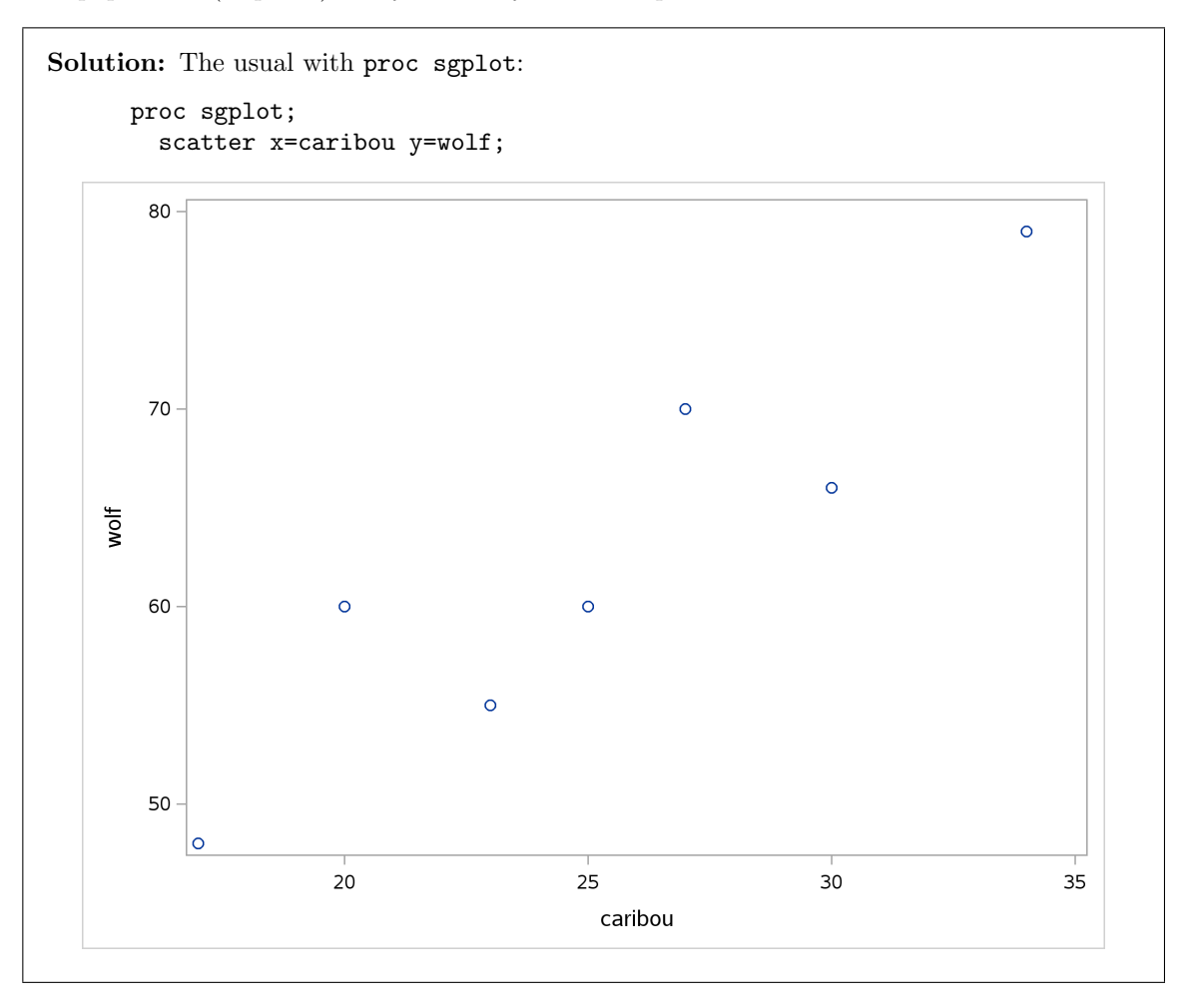

That looks like an upward trend: when the caribou population is large, the wolf population is  $l$ arge too.<sup>53</sup>

I should point out that the wolf and caribou surveys were taken at different times of the year. The dates in the data file were actually of the caribou surveys (in the fall, as I said). The wolf surveys were taken in the "late winter" (of the following year). This makes sense if you think of the wolf population as varying as a response to the caribou population; you need to allow some time for this "response" to happen. It might even be that the response happens over a longer time frame than this, if you think of the time required for wolves to have and raise pups,<sup>54</sup> which might be a period of years. In the grand scheme of things, there might be a multi-year cyclic variation in caribou and wolf populations; they go up and down together, but there might also be a time lag.

According to [http://www.pbs.org/wnet/nature/river-of-no-return-gray-wolf-fact-she](http://www.pbs.org/wnet/nature/river-of-no-return-gray-wolf-fact-sheet/7659/)et/ [7659/](http://www.pbs.org/wnet/nature/river-of-no-return-gray-wolf-fact-sheet/7659/), wolves in the wild typically live 6–8 years, but many die earlier, often of starvation (so the size of the population of the wolves' prey animals matters a lot).

(g) Make a plot of caribou population against time (this is done the obvious way). What seems to be happening to the caribou population over time?

Solution: Make a scatterplot, with the survey date as explanatory variable, and caribou population as response (since time always goes on the  $x$ -axis):

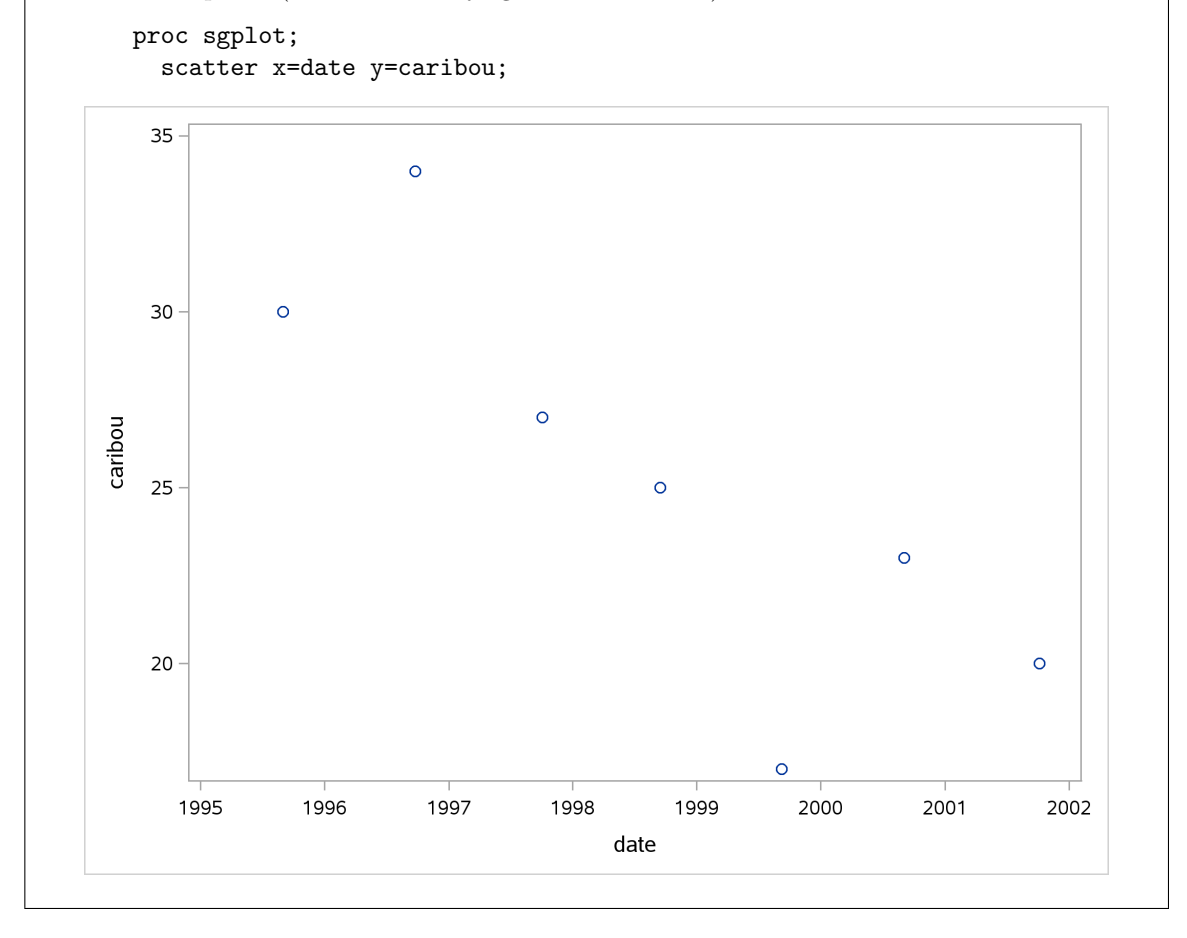

A coding note here: I didn't need a format on my proc sgplot, because the dates are already formatted (from proc import). If they had been dates that we constructed ourselves, eg. from year, month and day as numbers, they would not have come with a format, and we would have had to supply one when we printed or plotted them.

The caribou population is declining over time. We only have seven years' data, though, so it's not clear whether this is to do with climate change or some multi-year cycle in which wolf and caribou populations go up and down together, and we just happen to have hit the "down" part of the cycle.

Where the tick marks are on the x-axis mark the *start* of the year in question, so that the surveys come correctly about  $\frac{3}{4}$  of the way through the year. SAS displayed just the years on the x-axis, since that was the scale of the data. If our dates happened to be all one year or all one month, you would have seen more of the format.

(h) The caribou and wolf populations over time are really "time series", so they can be plotted against time by series instead of scatter. Make a plot of both the caribou and wolf populations against time. (That is, use one sgplot with two series lines, where the series lines look just as scatter lines would.) How is series different from scatter?

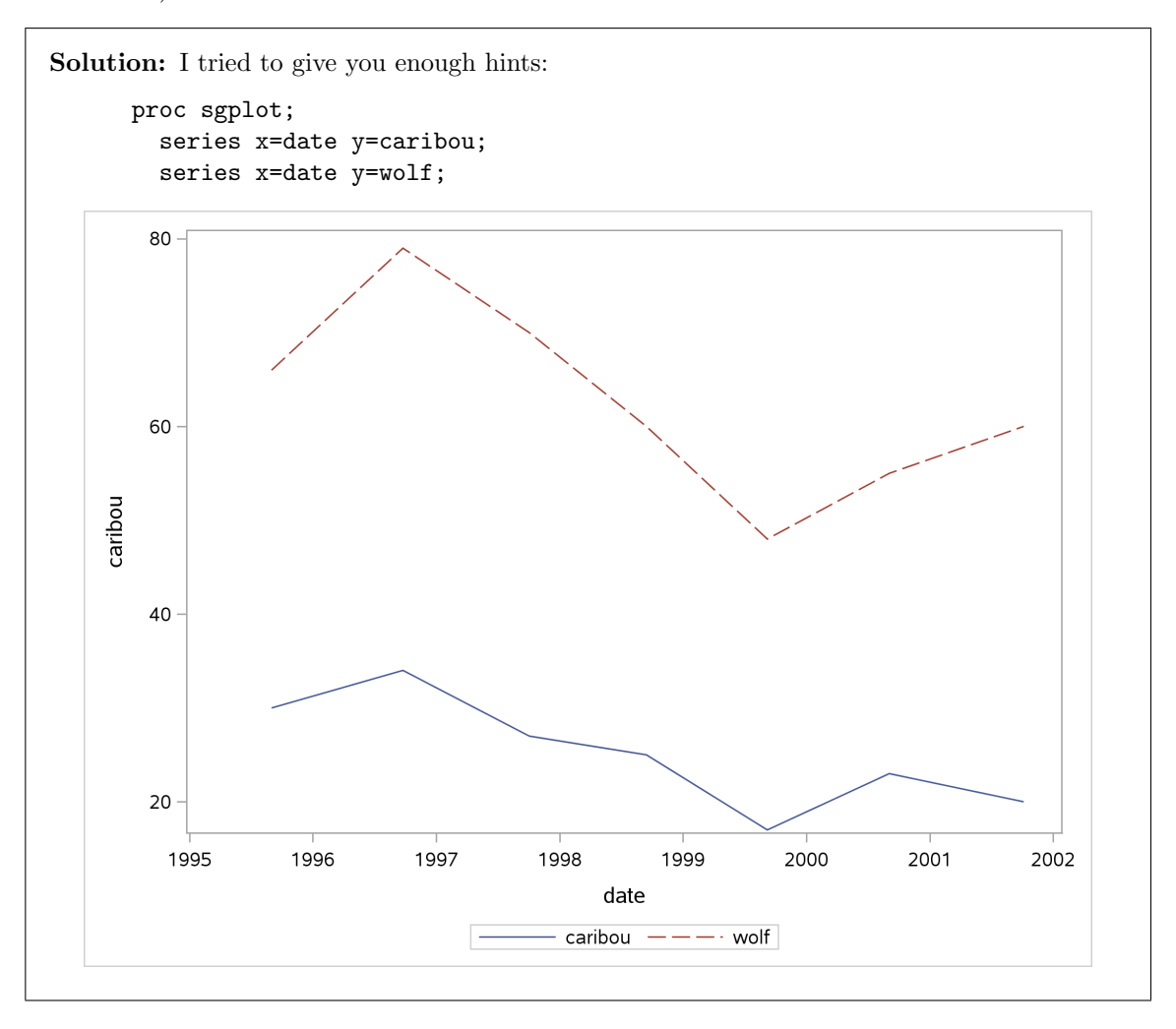

The big difference is that the points are joined by lines, each one to the next one in time order, so that the time nature of the data is more apparent. (Without the lines, it could be much less obvious which data value belongs to which series.)

Because we plotted two series, we also get a legend, and the two series are distinguished by colour and line type.

You should probably recall the scales: the caribou population was measured in hundreds, so the caribou numbers are a lot bigger than the wolf numbers. Evidently they measured caribou population in hundreds to get comparable numbers with the wolf population. In fact, I expect that park officials produced a graph very like this one. Probably in Excel, though.<sup>55</sup>

I should have labelled the y-axis "population". That can be done:

proc sgplot; series x=date y=caribou; series x=date y=wolf; yaxis label='Population';

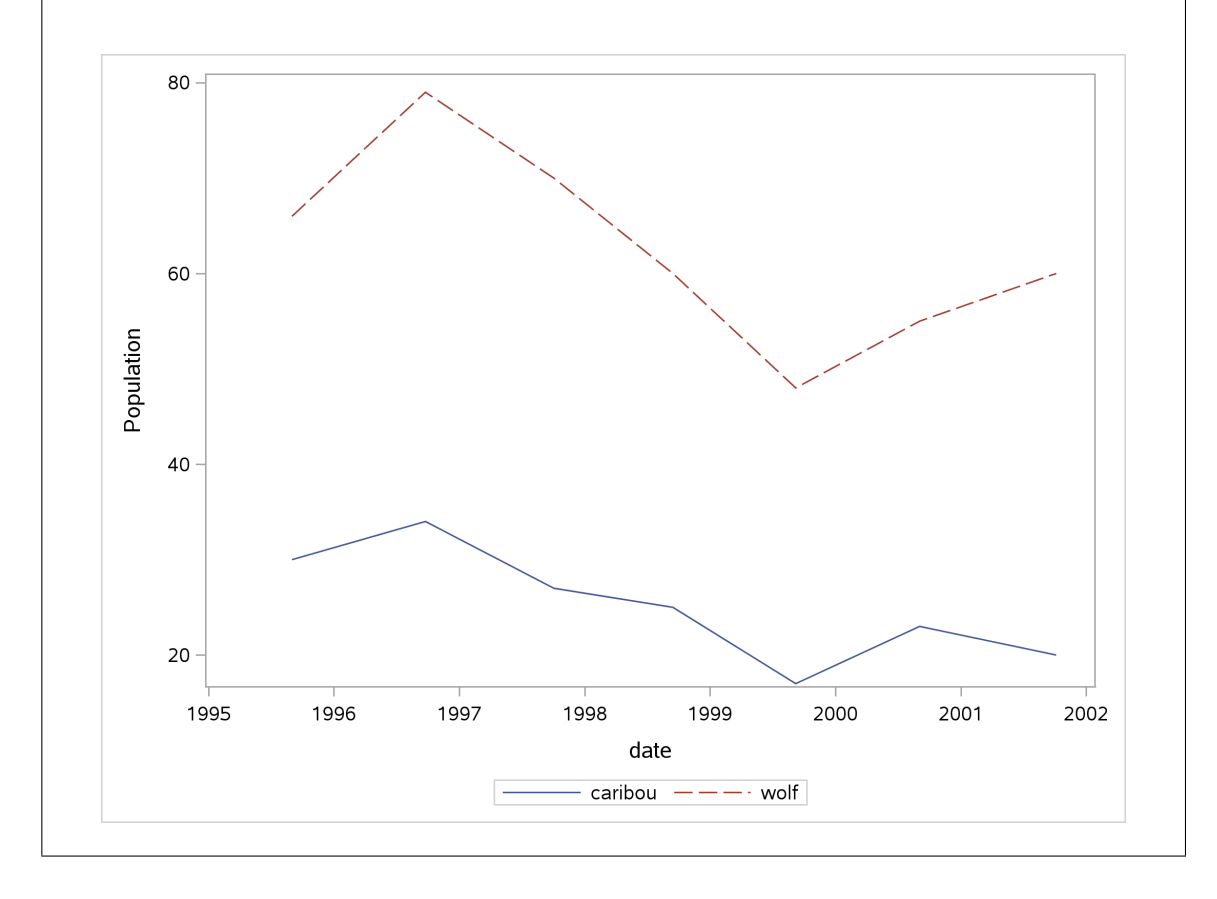

This is, in fact, one of those rare cases where we can justify having a second  $y$ -axis: left one for caribou, right one for wolf. Be aware, though, that you can scale the second y-axis how you like, which means that you can obtain a variety of apparent relationships between the two variables. This is the right way to do it (letting SAS choose the scale):

proc sgplot; series x=date y=caribou; series x=date y=wolf / y2axis;

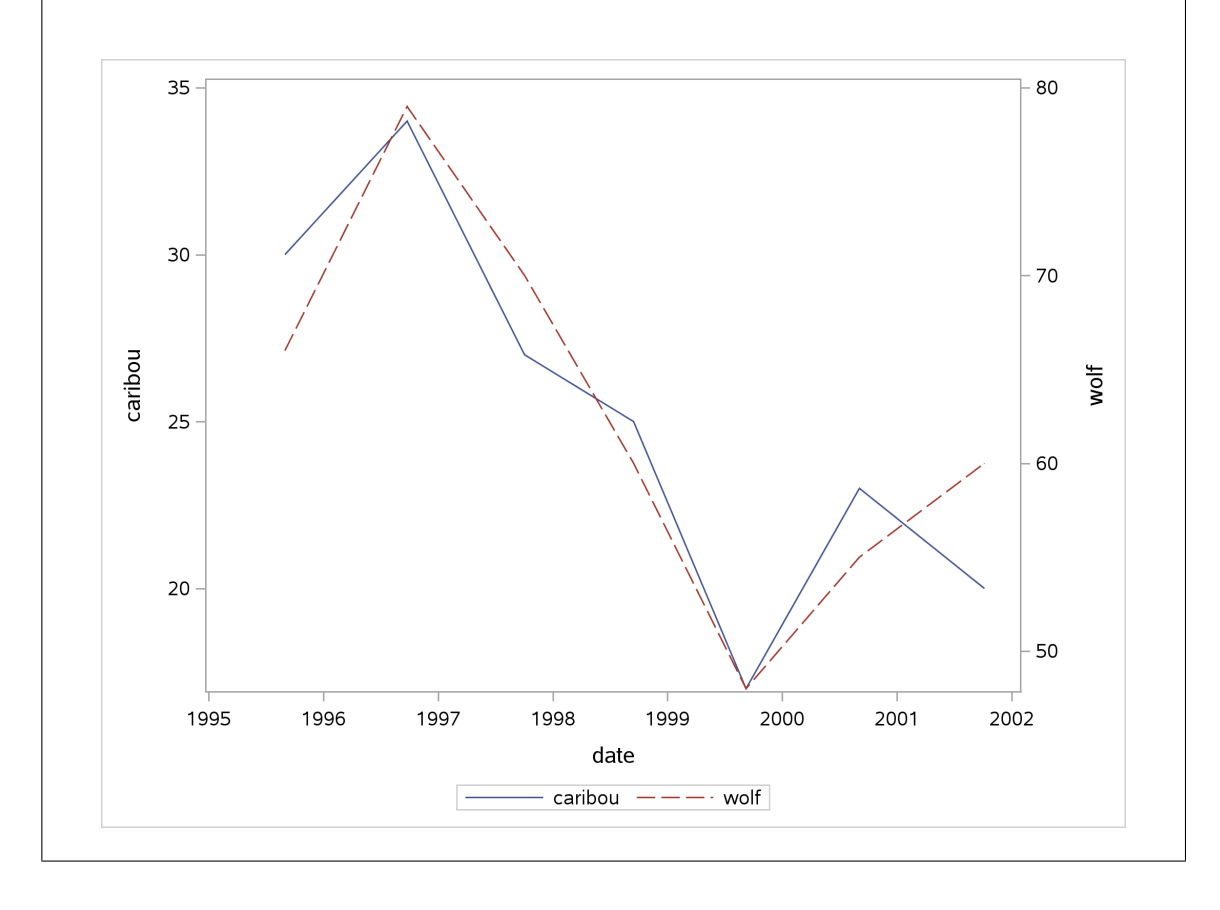

This makes it even clearer that caribou and wolf populations rise and fall together.

This is about the only double y-axis setup that I like, because you can choose the scale of the second y-axis however you like, to make it look as if the wolf population is very big:

proc sgplot; y2axis values=(0 to 80 by 10); series x=date y=caribou; series x=date y=wolf / y2axis;

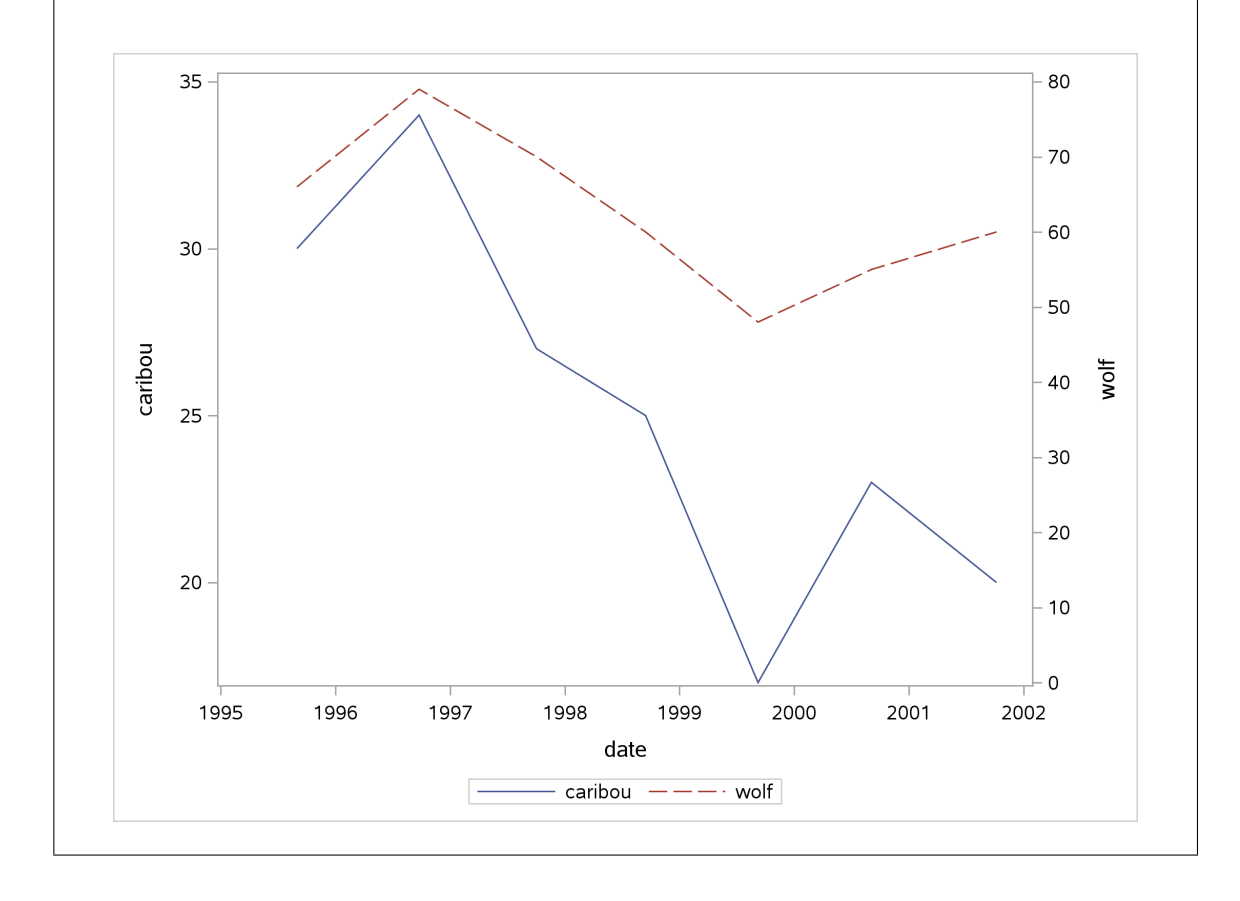

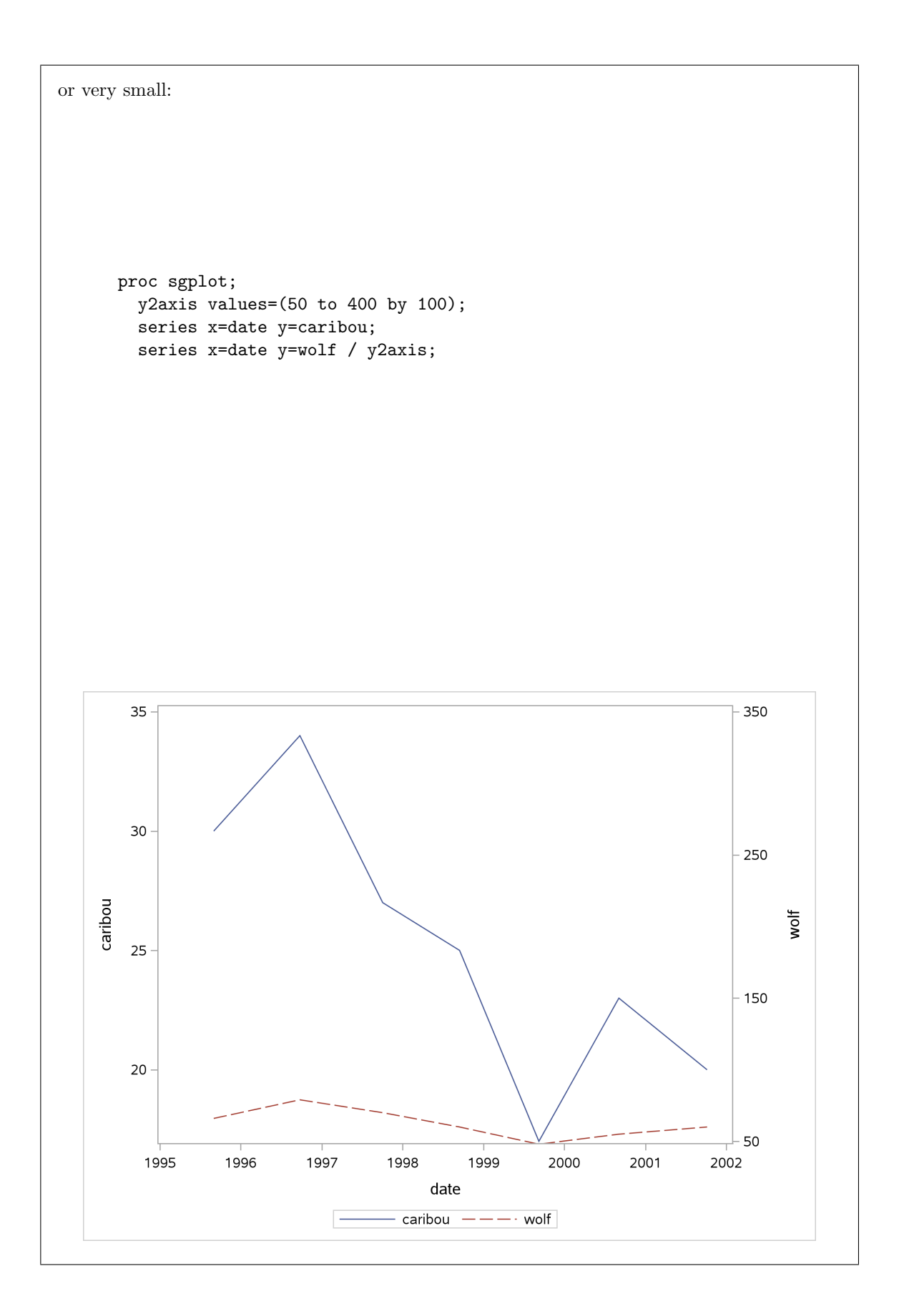

or hardly varies at all:

```
proc sgplot;
  y2axis values=(-400 to 500 by 100);
  series x=date y=caribou;
  series x=date y=wolf / y2axis;
```
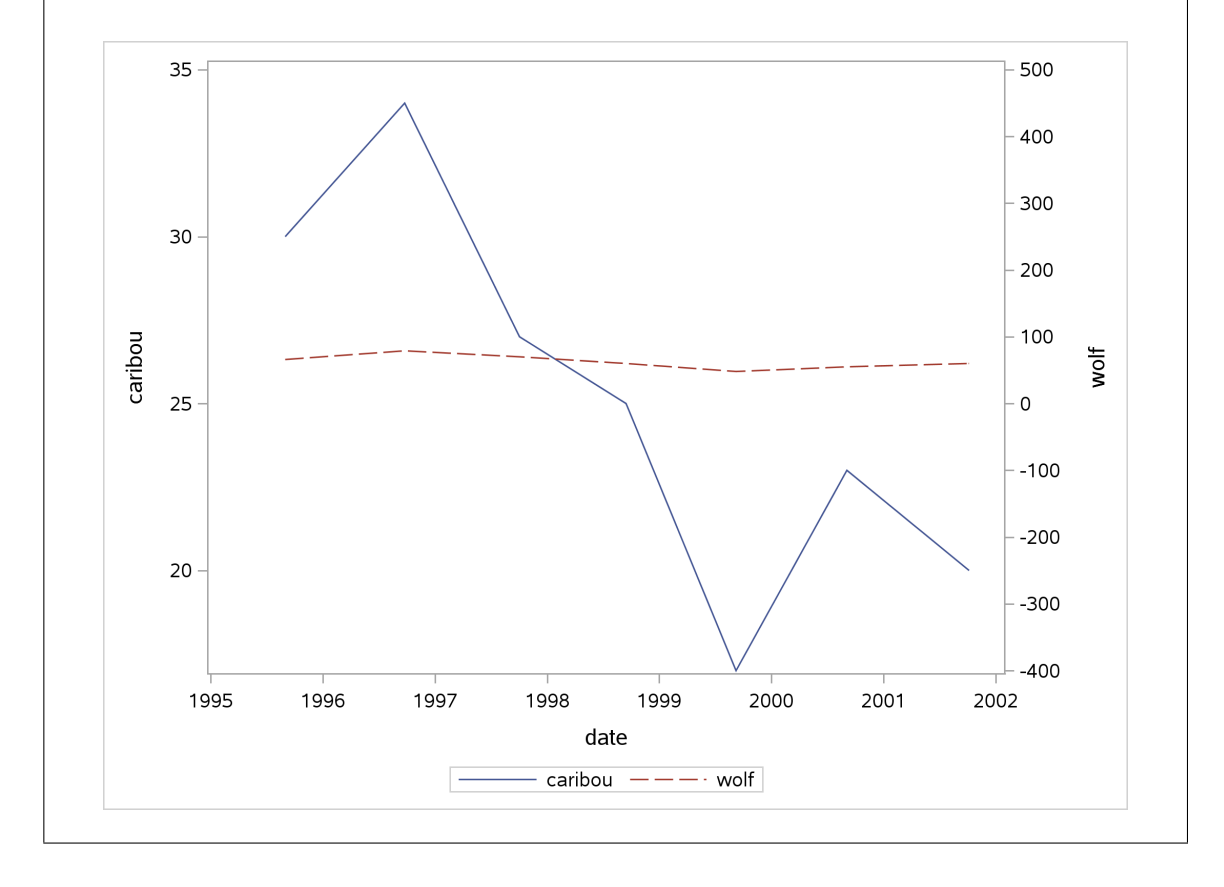

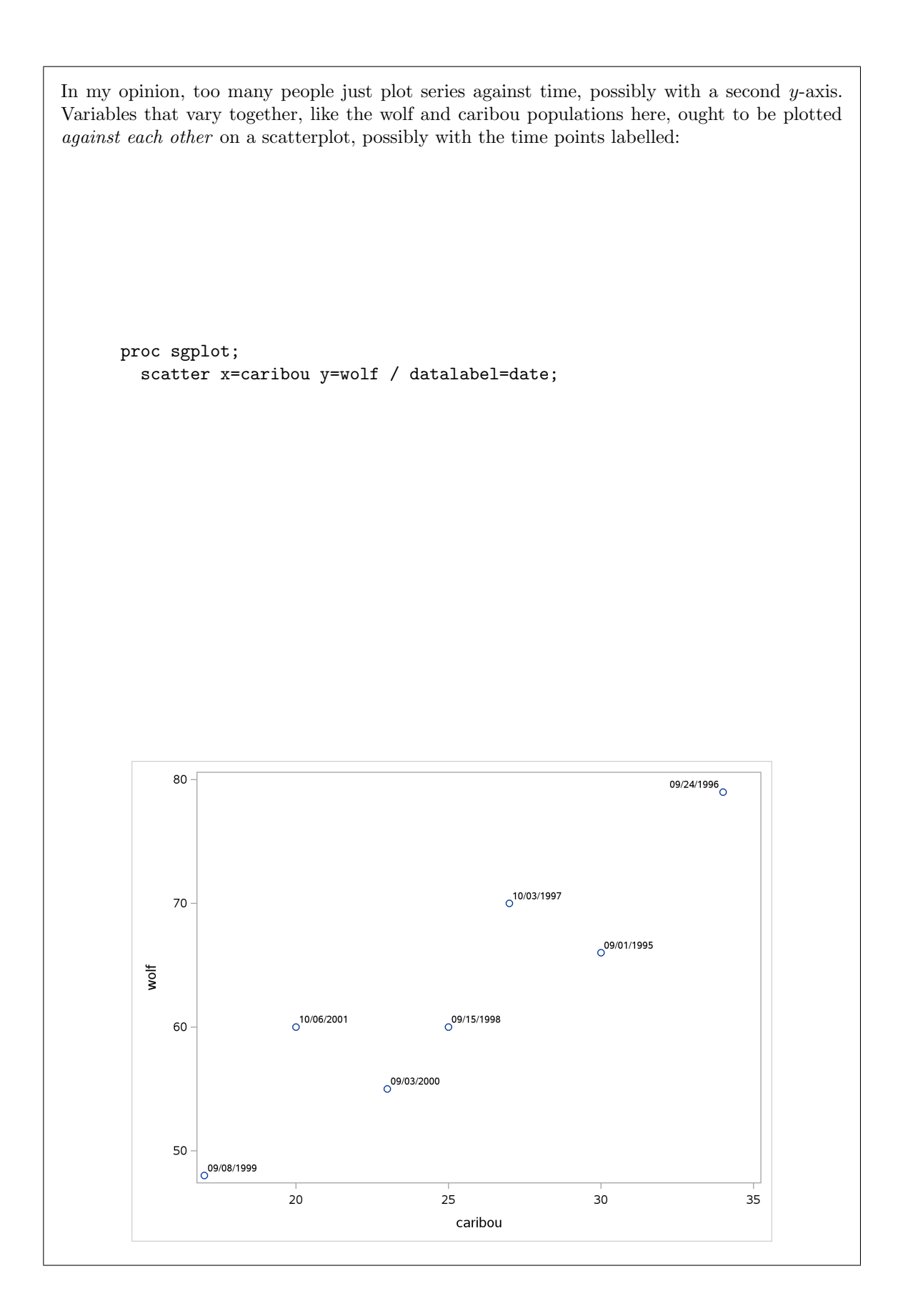

Page 266

or, better, with just the years, which we obtain first:

```
data denali2;
  set denali;
  year=year(date);
```

```
proc sgplot;
  scatter x=caribou y=wolf / datalabel=year;
```
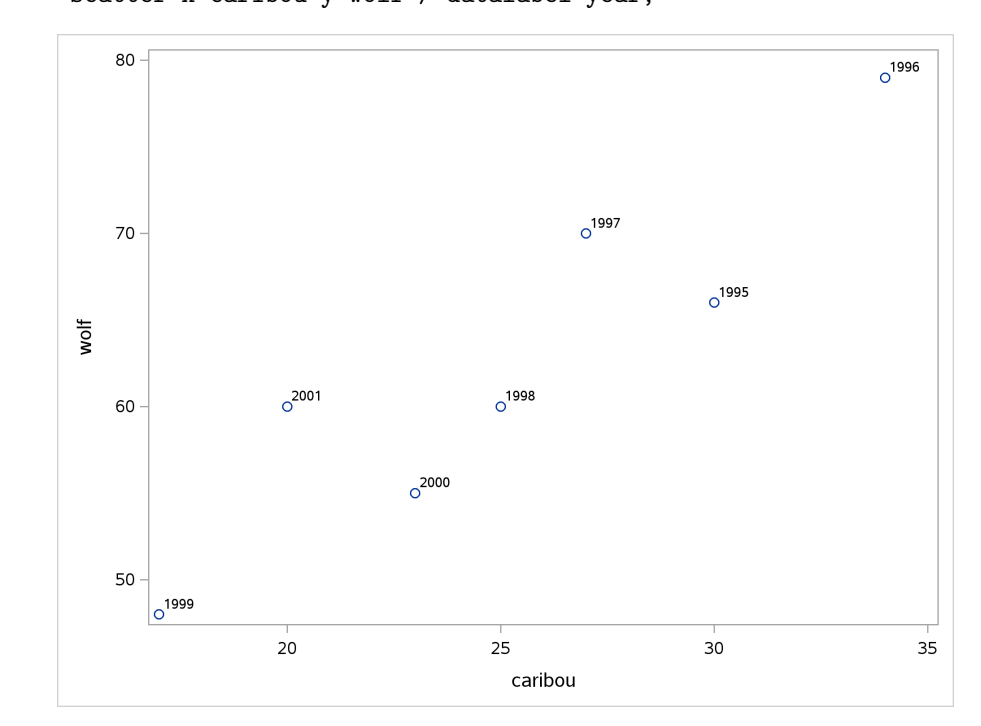

1996 was the high year for the populations, followed by a precipitous decline, and by 2000 or 2001 we would guess that the populations were beginning to increase again.

The ambitious among you may like to join the points by arrows, in time order. The further ambitious may like to compare the graphs here with other predator-prey relationships.

(i) Back in part [\(f\)](#page-257-0), you drew a scatterplot of wolf population against caribou population. How does any trend there show up in the time plot you just drew?

Solution: Back in [\(f\)](#page-257-0), we found an upward trend with the two populations: they tended to be large or small together. That should show up here as this: in a year where caribou population is large, wolf population is also large. In the fall 1996 survey, both populations were at their biggest, and in the fall 1999 survey, both populations were smallest. Also, the shapes of the time trends are very similar. So the plot of [\(f\)](#page-257-0) and this one are telling the same story, with this plot giving the additional information that both populations (over this time span) are decreasing over time.

13.4. The Worcester Heart Attack Study is an ongoing study of heart attacks in the Worcester, MA area. The main purpose of the study is to investigate changes over time in incidence and death rates, and also the use of different treatment approaches. We will be mainly using this data set to investigate data handling and dealing with dates. The data can be found at [http://www.utsc.utoronto.ca/~butler/](http://www.utsc.utoronto.ca/~butler/c32/whas500.txt) [c32/whas500.txt](http://www.utsc.utoronto.ca/~butler/c32/whas500.txt).

(a) Read the data into SAS. Display the first five rows of your dataset as read in, with the dates shown as year-month-day.

## Solution:

Much the usual kind of thing:

```
filename myurl url 'http://www.utsc.utoronto.ca/~butler/c32/whas500.txt';
proc import
  datafile=myurl
  out=whas
  dbms=dlm
  replace;
  getnames=yes;
  delimiter=" ";
proc print data=whas(obs=5);
  format admitdate--fdate yymmdd10.;
```
This is actually my second attempt. My first attempt skipped the format while I looked at what variables I had. I saw that the columns admitdate through fdate were dates, and they were consecutive columns, so that the  $\tt format$  as shown would work.  $^{56}$ 

I said only 5 rows because there are a lot of variables:

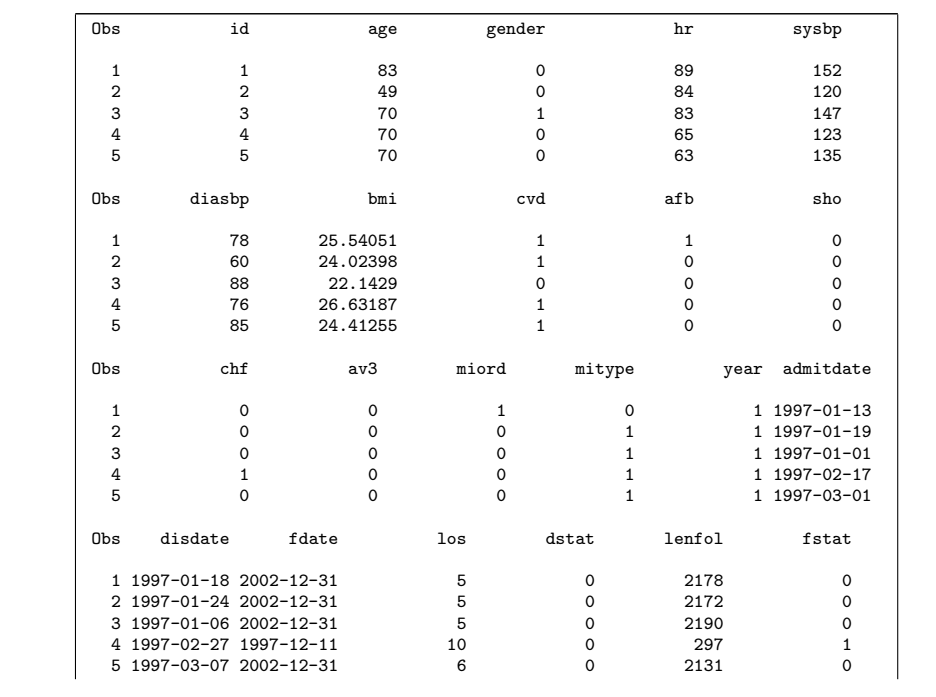

This looks like success. The clue that it worked is that lenfol in the original data file was usually a big number and fstat, on the end of the line, was 0 or 1, and so they appear here. admitdate, disdate and fdate are all properly formatted with the year first.

(b) The variables los and lenfol are numbers of days. Create a new data set that contains the differences between each of your dates, and see if you can work out what los and lenfol actually are. (When you display the results, display only the columns you care about and only enough rows to convince yourself that it worked.)

Solution: The strategy is to make a copy of the data set you read in from the file, create your new variables and then either (i) keep only the variables you want and print out the whole resulting data set or (ii) print only the variables you care about. I think 20 rows is enough:

```
data whas2;
  set whas;
  diff1=disdate-admitdate;
  diff2=fdate-admitdate;
  diff3=fdate-disdate;
  keep diff1 diff2 diff3 los lenfol;
```
proc print data=whas2(obs=20);

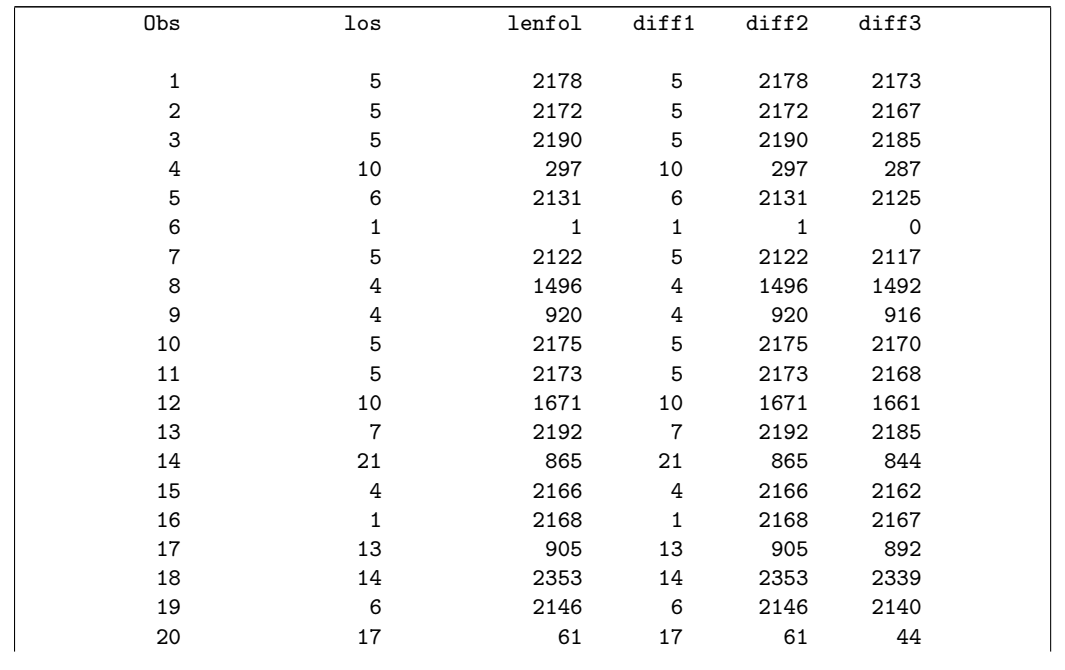

Alternatively, less work on the data step and more on the proc print:

```
data whas3;
  set whas;
  diff1=disdate-admitdate;
  diff2=fdate-admitdate;
  diff3=fdate-disdate;
```

```
proc print data=whas3(obs=20);
  var diff1 diff2 diff3 los lenfol;
```
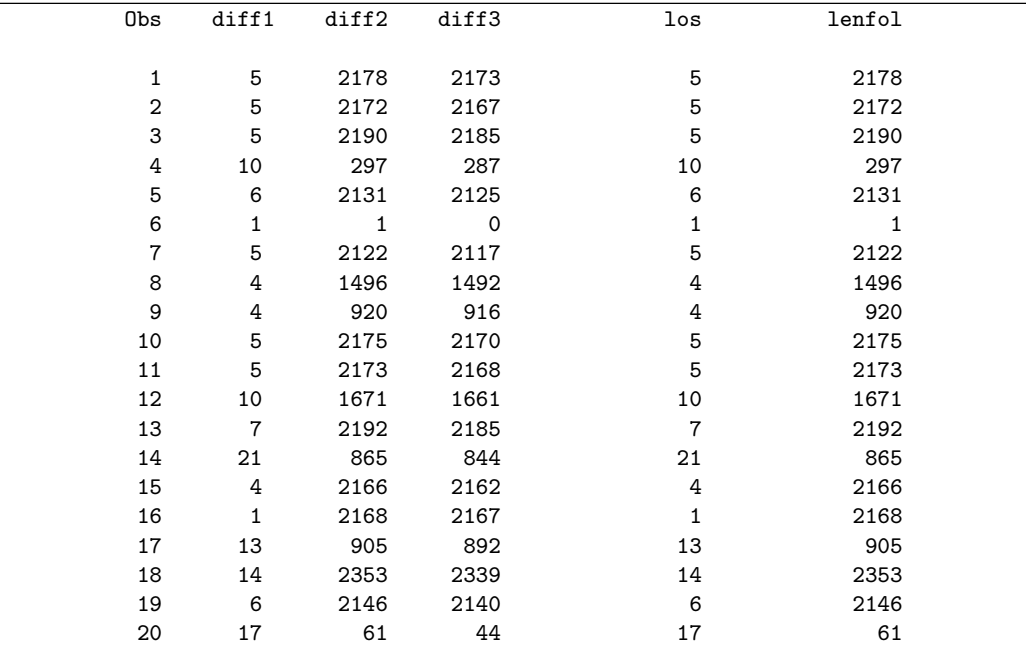

My diff1 is the same as los. I calculated diff1 as disdate minus admitdate. It doesn't take much imagination to realize that these are the dates each patient was admitted to and discharged from the hospital (but the other way around). This is the number of days each patient stayed in the hospital: that is, los is the "length of stay" in hospital.

lenfol is the same as my diff2, which is the time from being admitted to hospital to fdate, which is the latest of any of the dates. What usually happens in a study like this is that the  $dot\{c}^{57}$  checks in with each patient every so often to see how they are doing, and thus fdate is the "latest followup date". This will be either the end of the study, or the date at which the patient was noted to have died. That is, lenfol is the "length of followup", from the first time the patient was seen to the last.

(c) What do you think fstat represents? To help you guess, make side-by-side boxplots of lenfol for each value of fstat. (That will mean going back to the dataset you read in from the file.)

Solution: The dataset I read in was called whas, so I need to specify that on the proc sgplot: proc sgplot data=whas;

vbox lenfol / category=fstat;

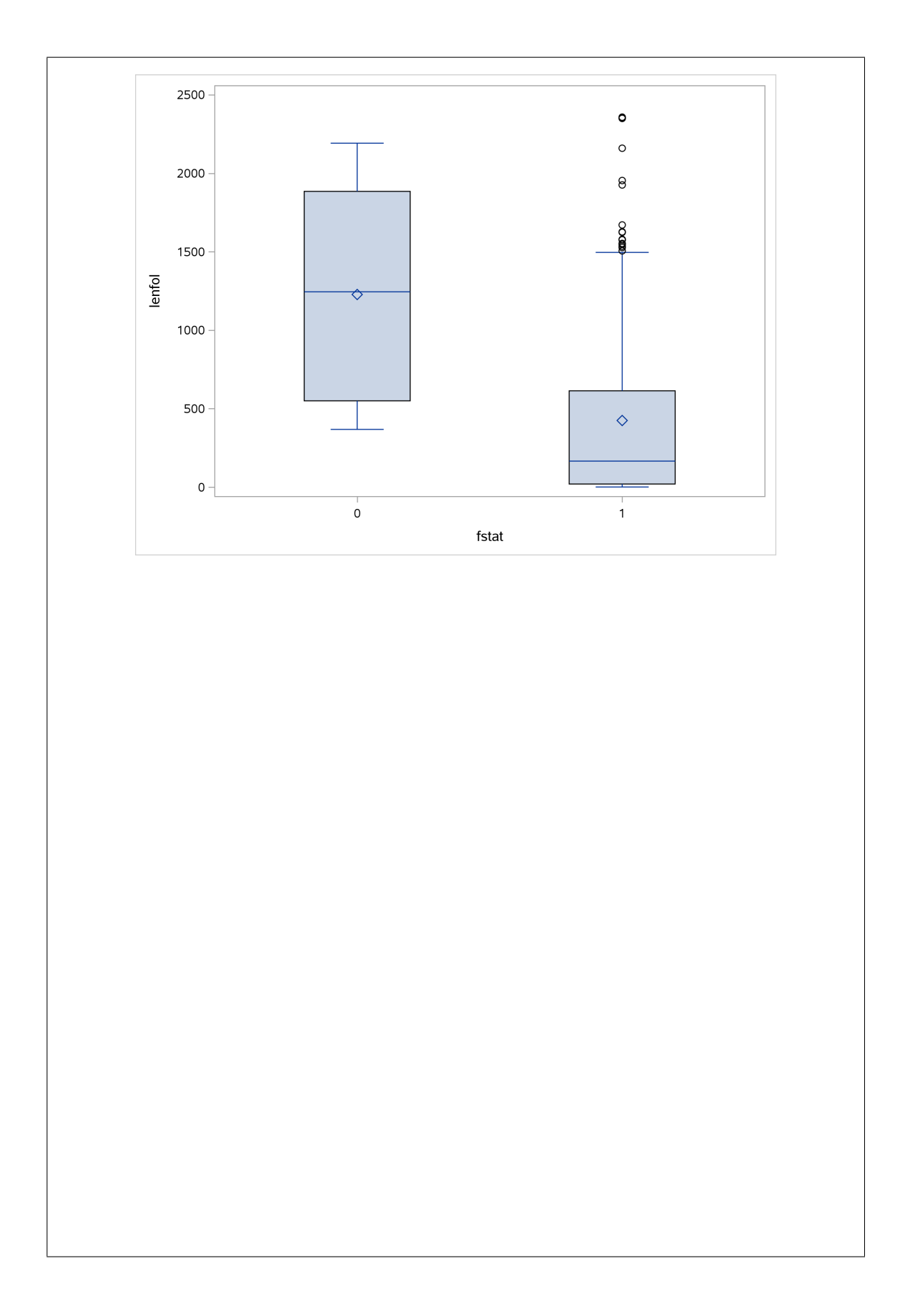

What's showing here? When fstat is 0, lenfol has a nice symmetric distribution, with a maximum around 2200 (days) and no outliers. But when fstat is 1, lenfol has a very rightskewed distribution with a lot of outliers at the upper end. For these patients, the length of followup is usually short, with a few patients having longer followup. The likely meaning of this is that patients with fstat equal to 1 are the ones that died (often fairly quickly), while the patients with fstat of zero were the ones that were still alive at the end of the study.

Patients continued to be enrolled into the study at various different times, so the time between enrolment and last followup could be quite variable. If I was right about these patients being followed until the study ended, though, the time of last followup should be consistent for all of them:

proc means min q1 median q3 max; where fstat=0; var fdate;

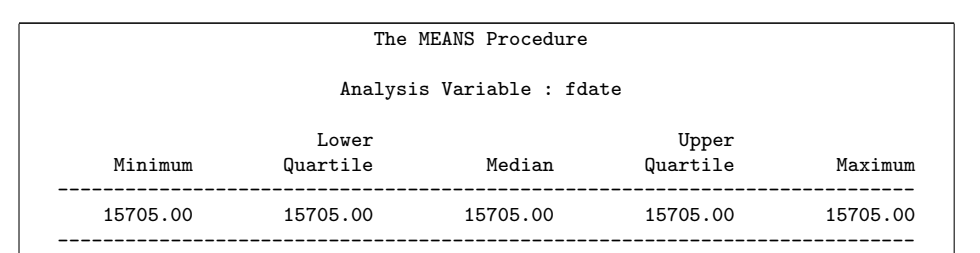

For the patients still alive at the end of the study, the last followup of all of them was on the same date. I could even work out what date that was, something like this:

```
proc sort out=sorted;
  where fstat=0;
  by descending fdate;
```

```
proc print data=sorted(obs=10);
  var fdate;
```
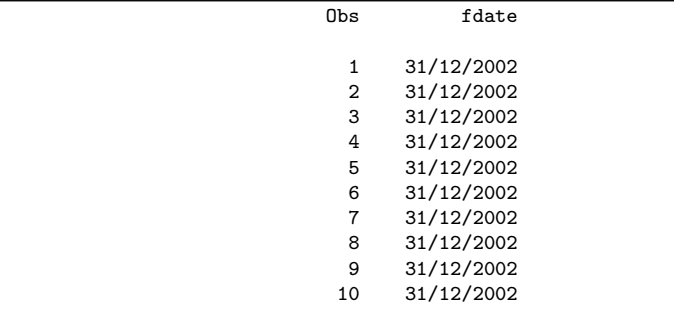

The last day of 2002.

It occurs to me that if you made your data set with the time differences by keeping all of the original variables, (and then sending only some of them to proc print) that data set will be your most recent one, and you'll be able to run the procs above without specifying a data set, as I did on proc means just above.

The place we would go next in terms of analysis would be to think about whether survival time depends on treatment, after allowing for the effects of any of the other variables. This sounds like a regression. What confuses things here is that for the patients who "haven't died yet", we don't know how long they are going to live: all we know is they have lived 2200 days (or whatever) since being admitted to hospital and are still alive the last we heard. These patients are known in the jargon as "censored" (or, I suppose, their survival time is what's "censored" since it hasn't been observed yet). Also, time until death has a lower limit of 0 and (in principle) no upper limit, so it will have a right-skewed distribution, rather than the normal that we would like for a regression. With all this in mind, we would tend to reach for a "survival analysis", often Cox's Proportional Hazards model,<sup>58</sup> which you'll see if you take STAD29.

13.5. In 2010, a group of students planted some Mizuna lettuce seeds, and recorded how they grew. The data were saved in an Excel spreadsheet, which is at [http://www.utsc.utoronto.ca/~butler/c32/mizuna.](http://www.utsc.utoronto.ca/~butler/c32/mizuna.xlsx) [xlsx](http://www.utsc.utoronto.ca/~butler/c32/mizuna.xlsx). The columns are: the date, the height (in cm) of (I presume) the tallest plant, the amount of water added since the previous date (ml), the temperature in the container where the seedlings were growing, and any additional notes that the students made (edited for length by me). The top line of the data file is variable names.

(a) Read the spreadsheet directly into SAS using proc import. That will mean (i) saving the spreadsheet somewhere on your computer (or finding it in your Downloads folder), (ii) uploading it to SAS Studio, (iii) getting the proc import right. I do not want you doing any copying and pasting here.

Display the whole of your data set (it is not very big).

(When I did this, the year came out wrong. If that happens to you, ignore it.)

Solution: Once the spreadsheet is in the right place, you'll need code like this:

```
proc import
  datafile='/home/ken/mizuna.xlsx'
  out=mizuna
  dbms=xlsx
  replace;
  getnames=yes;
```
There is only one sheet in the workbook, so you don't have to name it.

Did it work?

proc print;

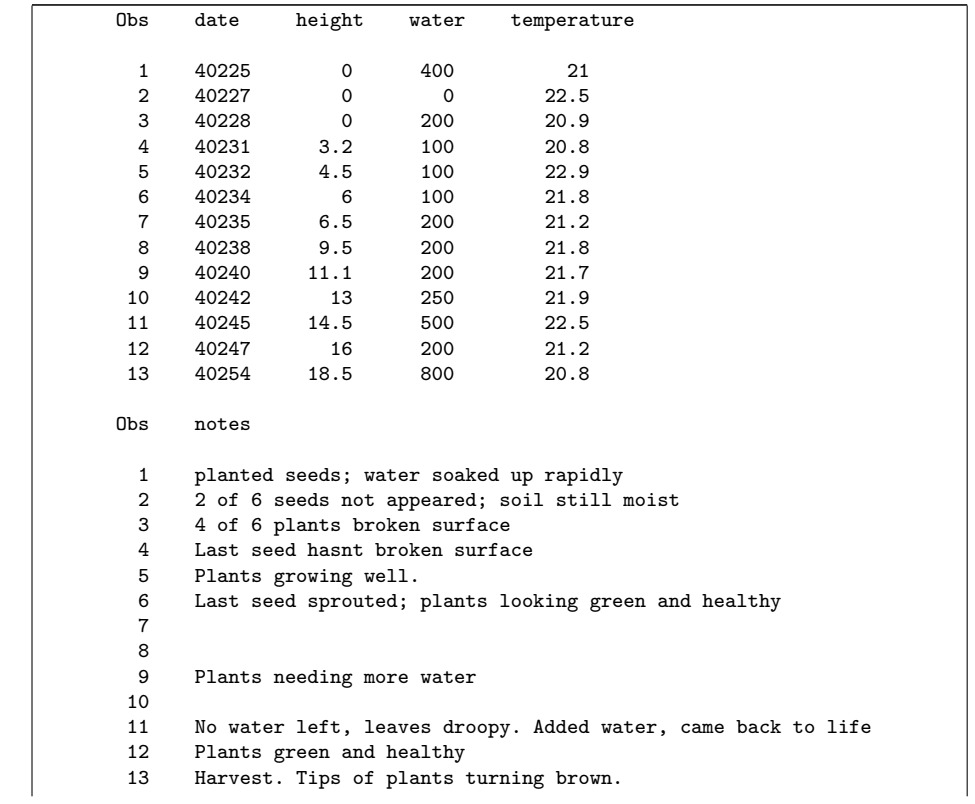

Well, almost everything worked: except for the dates, which came out as random-looking integers. Usually, you can go looking in the Log tab to see what formats proc import read and displayed the data as, but that seems not to be working for me with Excel spreadsheets. So let's re-do our proc print with the dates formatted in some friendly way like this:

proc print; format date yymmdd10.;

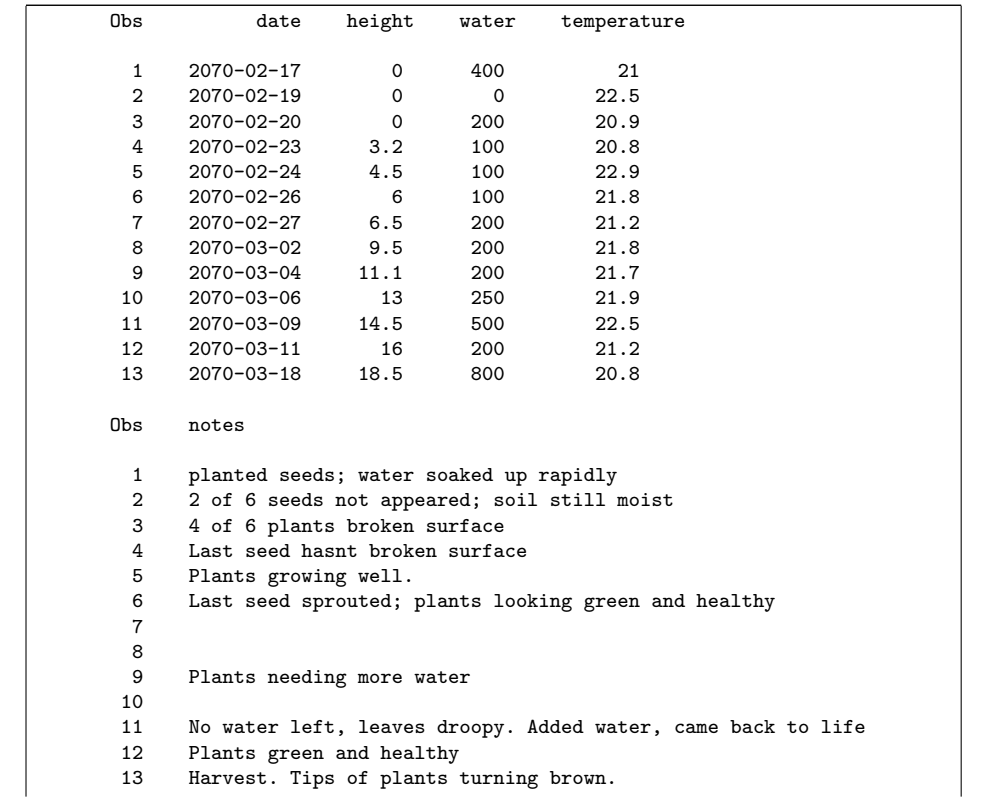

OK, now we have dates, but they are the wrong year! They should be 2010, not 2070.

(If it worked out right for you, let me know; this might be one of those operating-system things.) I'm going to ignore the fact that the year is wrong, since the month and day is correct.

What actually happened, I think, is that the date as-a-number got read in wrong:

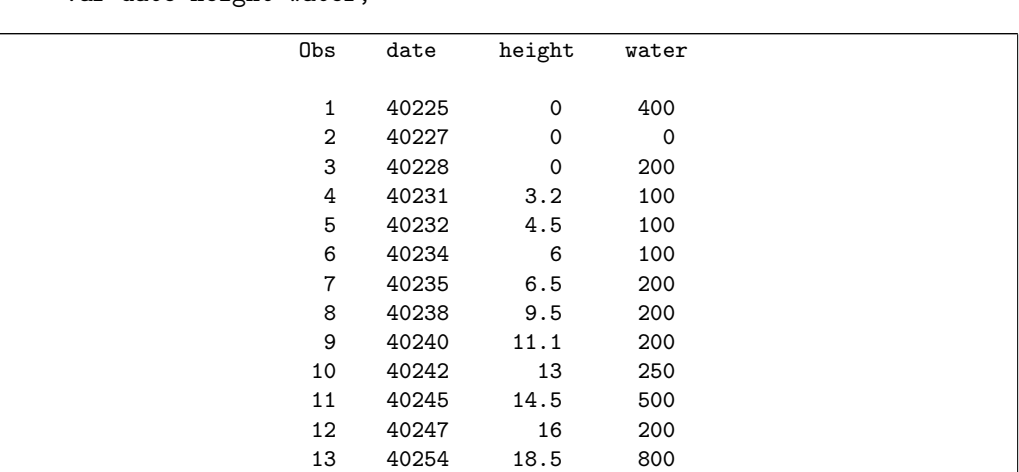

proc print; var date height water;

How many years after 1960<sup>59</sup> are those? The numbers are days, so divide by days in a year: 40235/365.25

## [1] 110.1574

110 years after 1960, so 2070 is right. Something went wrong between my entering the numbers in my spreadsheet and them being read into SAS. SAS did the right conversion to go from days-since-1960 to dates, but got the wrong days-since-1960.

(b) Make a suitable plot that shows how the lettuce seeds grow over time.

Solution: My first thought is a scatterplot of height against date:

proc sgplot; scatter x=date y=height;

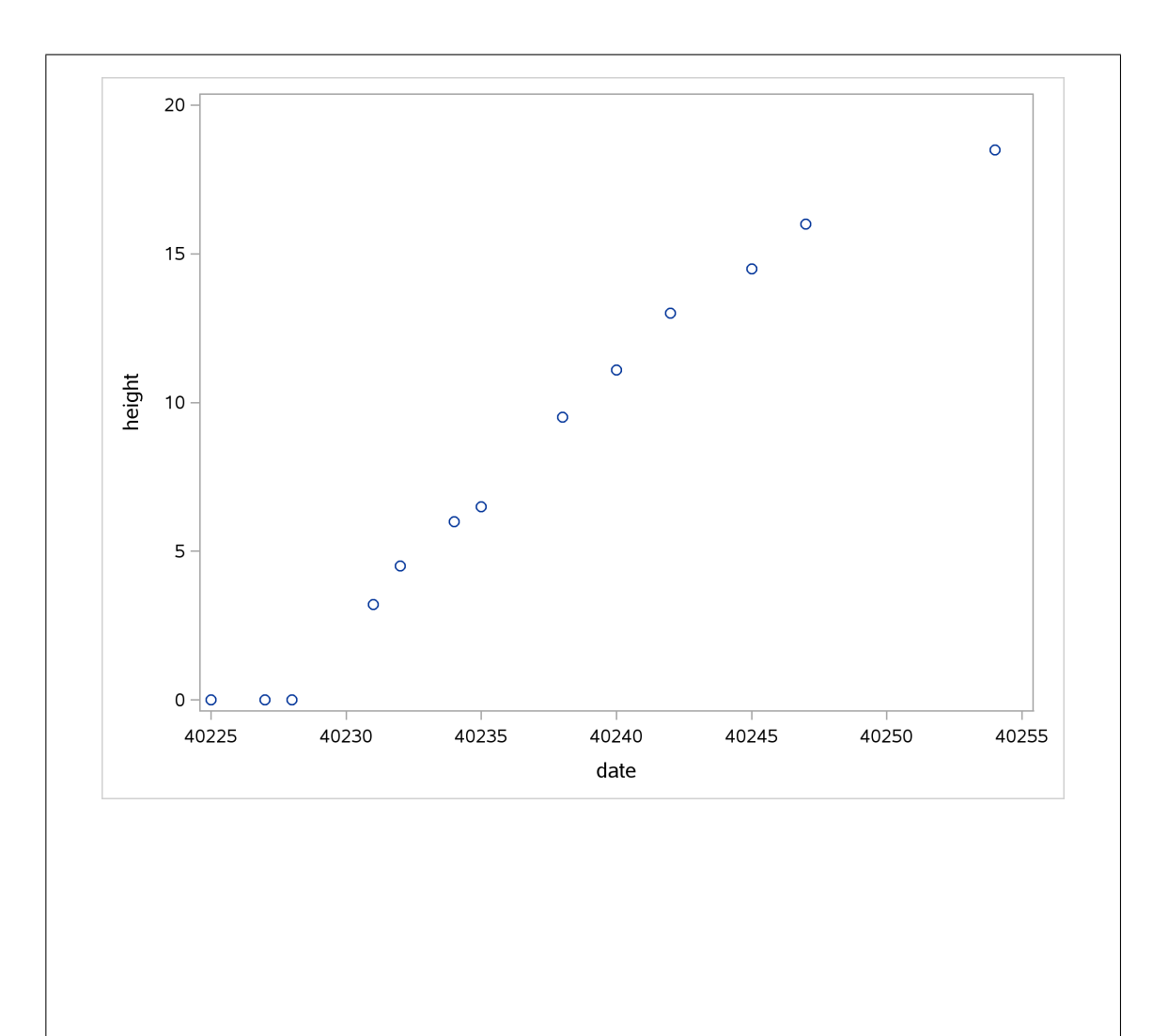

There are a couple of things I would fix here. One, the date is not shown properly (it is dayssince-1960). Two, the plants grow continuously over time, so I would join the points by lines as series does. This leads to:

```
proc sgplot;
  series x=date y=height;
  format date yymmdd10.;
```
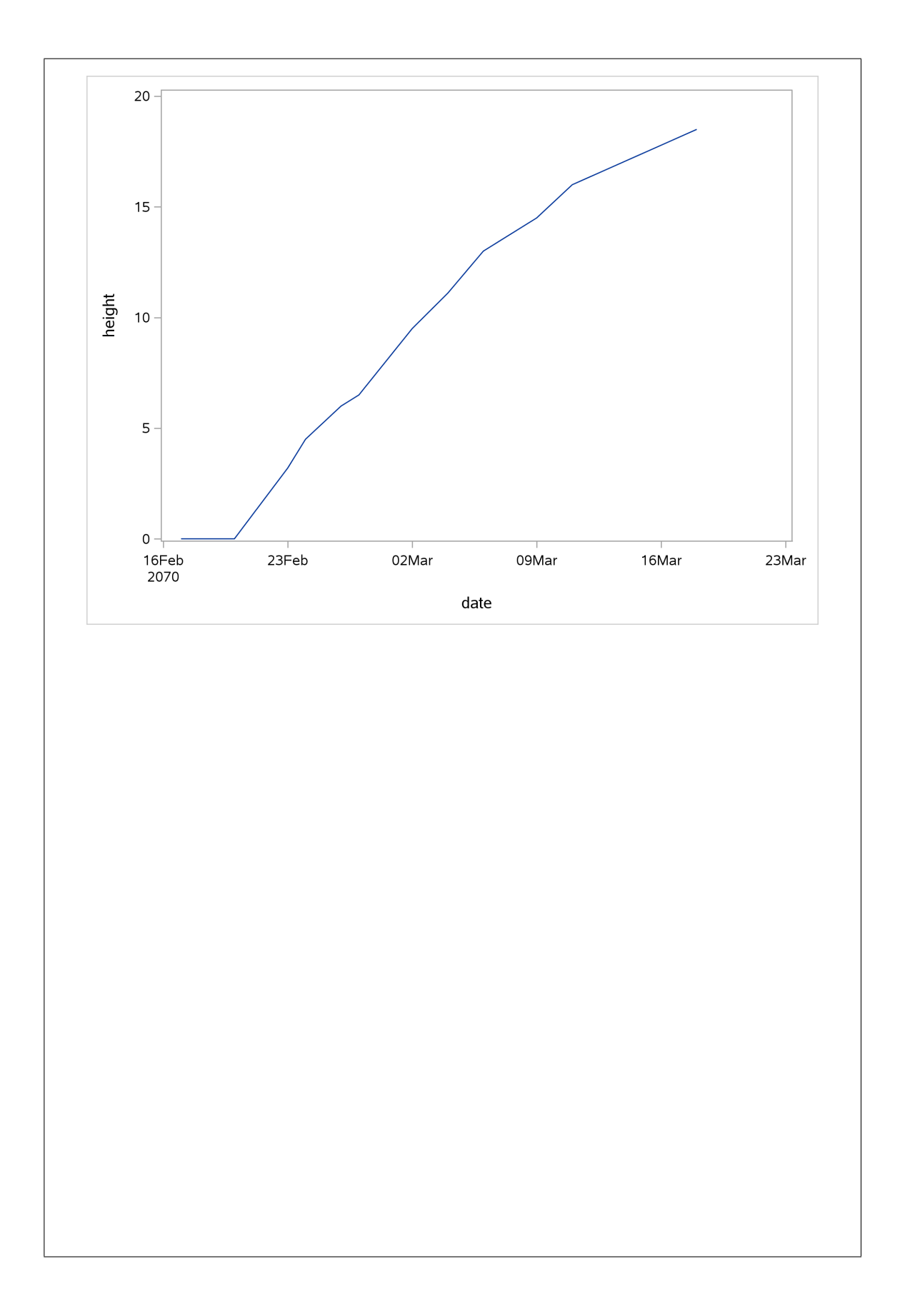

Apart from the fact that the year is wrong, everything looks good, and you see that the growth of the plants slows down slightly towards the end (and that there is a delay of a few days at the beginning before any of the seedlings pop above the soil and there is any height to measure).

Note that proc sgplot can take a format just as proc print can.

Here's how to show the data points as well as the lines joining them:

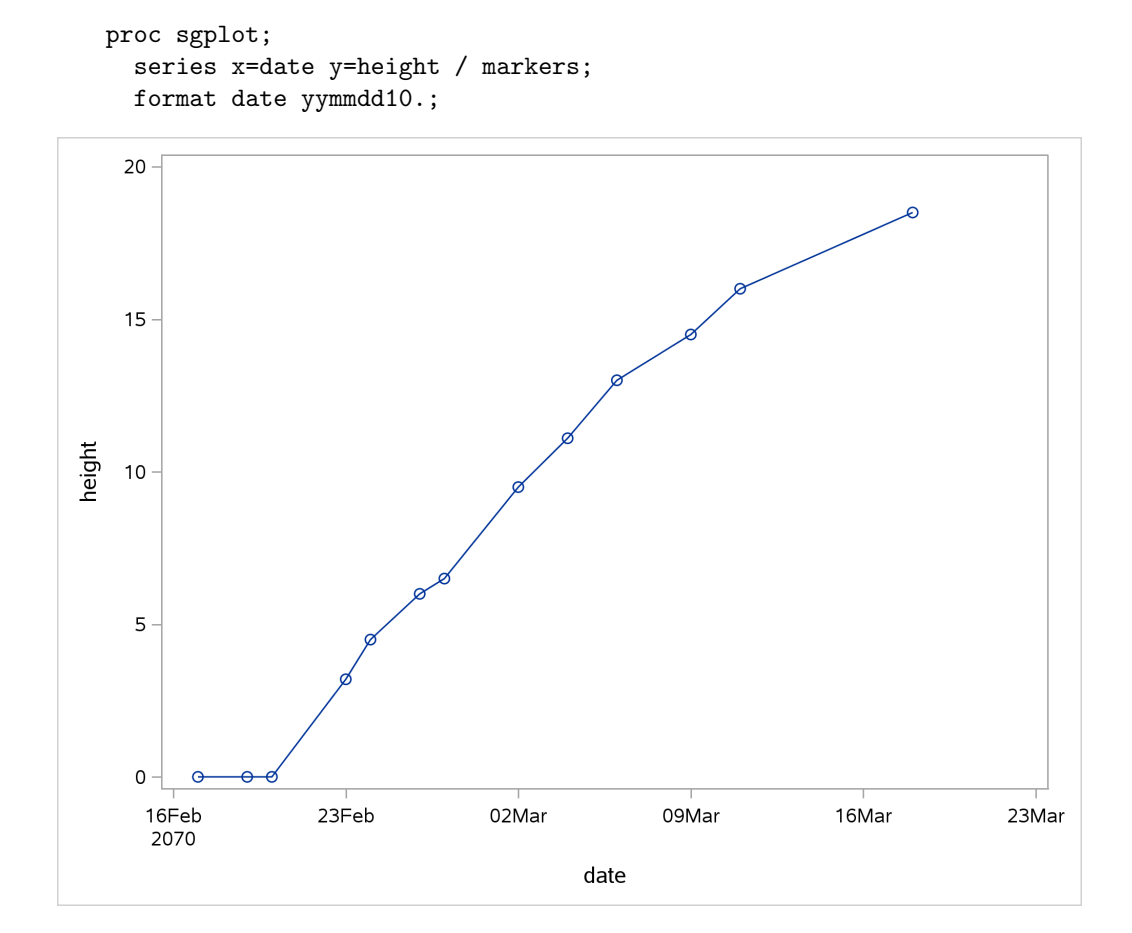

(c) Label each point with the amount of water given to the plants between the previous time point and this one.

Solution: I had to try to find the words that would lead you towards using water rather than making it more complicated than it is. The magic word is datalabel. I've left the markers in, because it's easier to judge what the labels refer to when you can actually see the points. (Try it without the markers: is it clear or confusing?)

```
proc sgplot;
  series x=date y=height / markers datalabel=water;
  format date yymmdd10.;
```
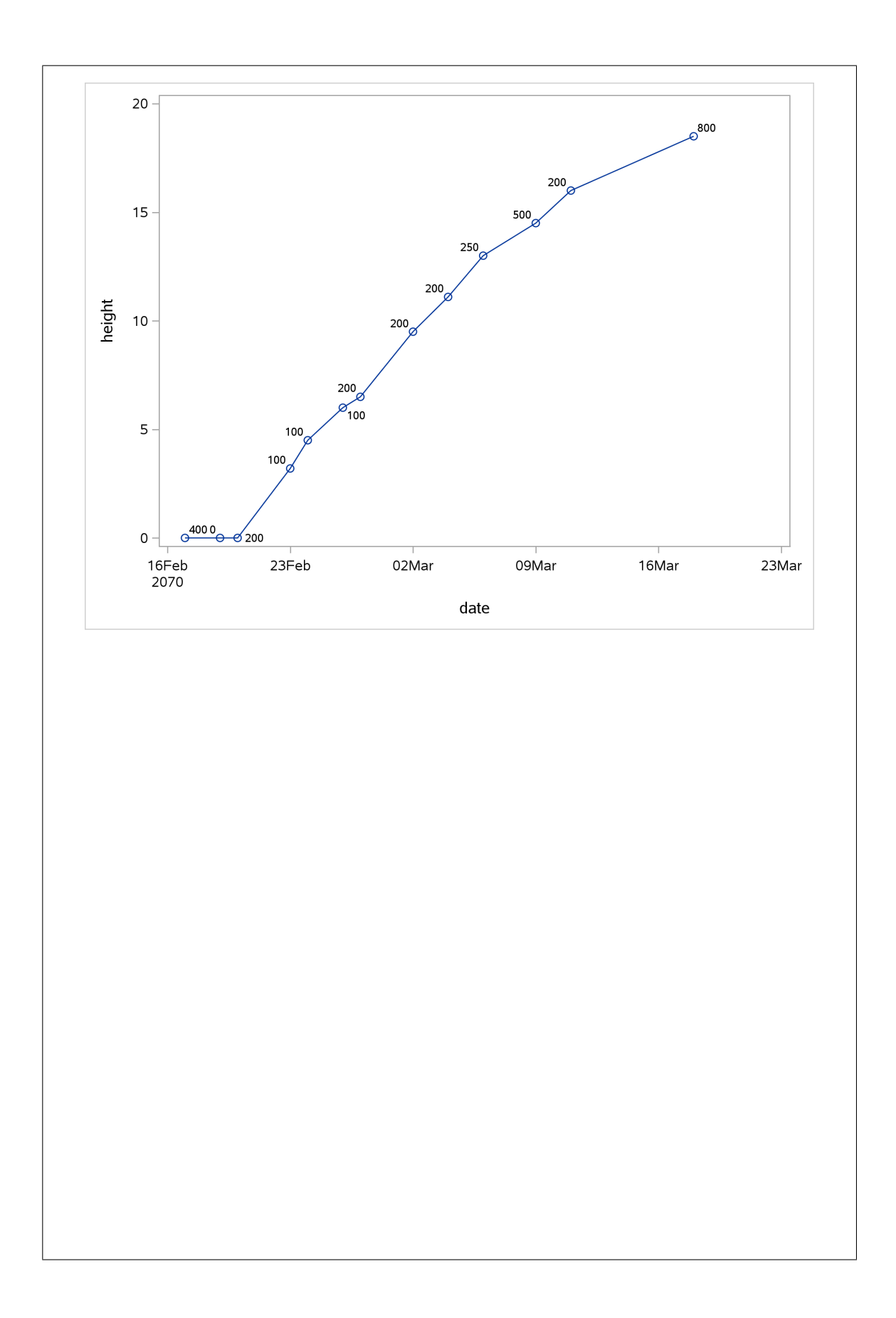

SAS chooses the orientation of the labels so that you can best see them (unlike R, which needs to be told where to put the labels, unless you use something like ggrepel).

It occurs to me that the amount of water is over a differing number of days, and that what really matters is how much water was supplied *per day* over the time period in question. That means counting the number of days between each date and the previous one, and working out the water per day. This is what I came up with (making a new data set, since we are making a new variable or two):

```
data miz2;
  set mizuna;
  drop notes;
  datediff=dif(date);
  waterperday=water/datediff;
proc print;
  format date date9.;
proc sgplot;
  series x=date y=height / markers datalabel=waterperday;
  format date yymmdd10.;
```
The new data set is below. I got rid of notes; dif calculates the difference between each value and the previous one. In this case, you can see that it figured out the number of days between the date on that line and the previous one. (Since the dates are stored as days internally, subtracting them will give a number of days, which is what we want.)

I used a different format for the dates, just for fun.

The first date doesn't have a number of days since the previous one (because there isn't a previous one), so the first datediff, and hence the first waterperday, are both missing.

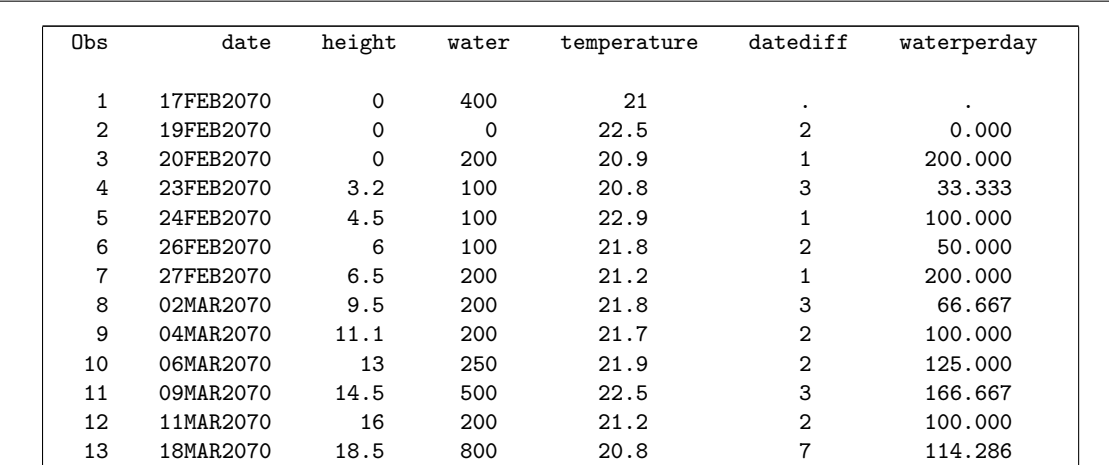

You can check that the other waterperday values make sense.

The new plot looks like this, with the points labelled by water per day (since the last time the plants were measured):

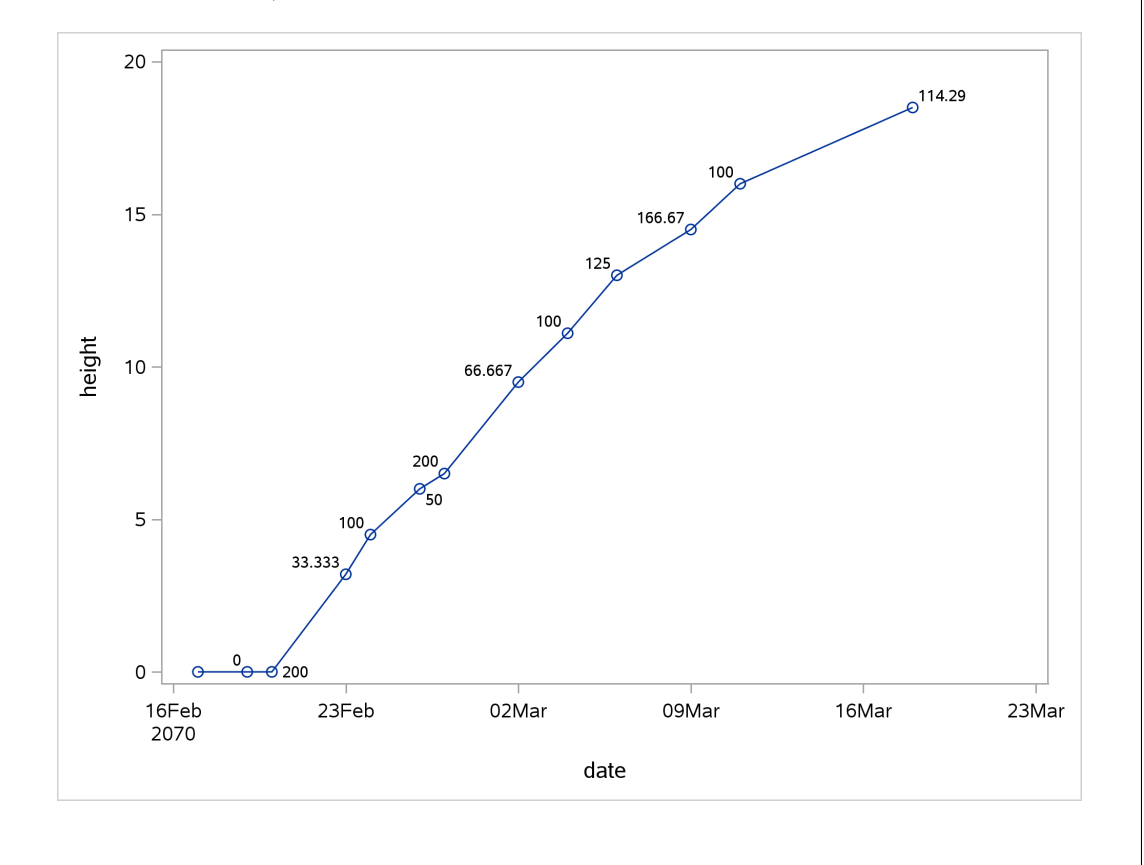

I don't really see any patterns here. I think they watered the plants when the soil seemed to be getting dry, or perhaps on a Friday before they left for the weekend. Note that SAS has rounded off the water-per-day values.

13.6. Childbirths can be of two types: a "vaginal" birth in which the child is born through the mother's

vagina in the normal fashion, and a "cesarean section" where a surgeon cuts through the wall of the mother's abdomen, and the baby is delivered through the incision. Cesarean births are used when there are difficulties in pregnancy or during childbirth that would make a vaginal birth too risky.

A hospital kept track of the number of vaginal and Cesarean births for the twelve months of 2012. Of interest is whether the Cesarean rate (the ratio of Cesarean births to all births) was increasing, decreasing or remaining stable over that time.

The data may be found at <http://www.utsc.utoronto.ca/~butler/c32/birthtypes.txt>. The columns are the names of the months (in 2012), the number of cesarean births and the number of vaginal births. (The data are not real, but are typical of the kind of thing you would observe.)

We did this in R before.

(a) Read the same data into SAS and display all 12 rows.

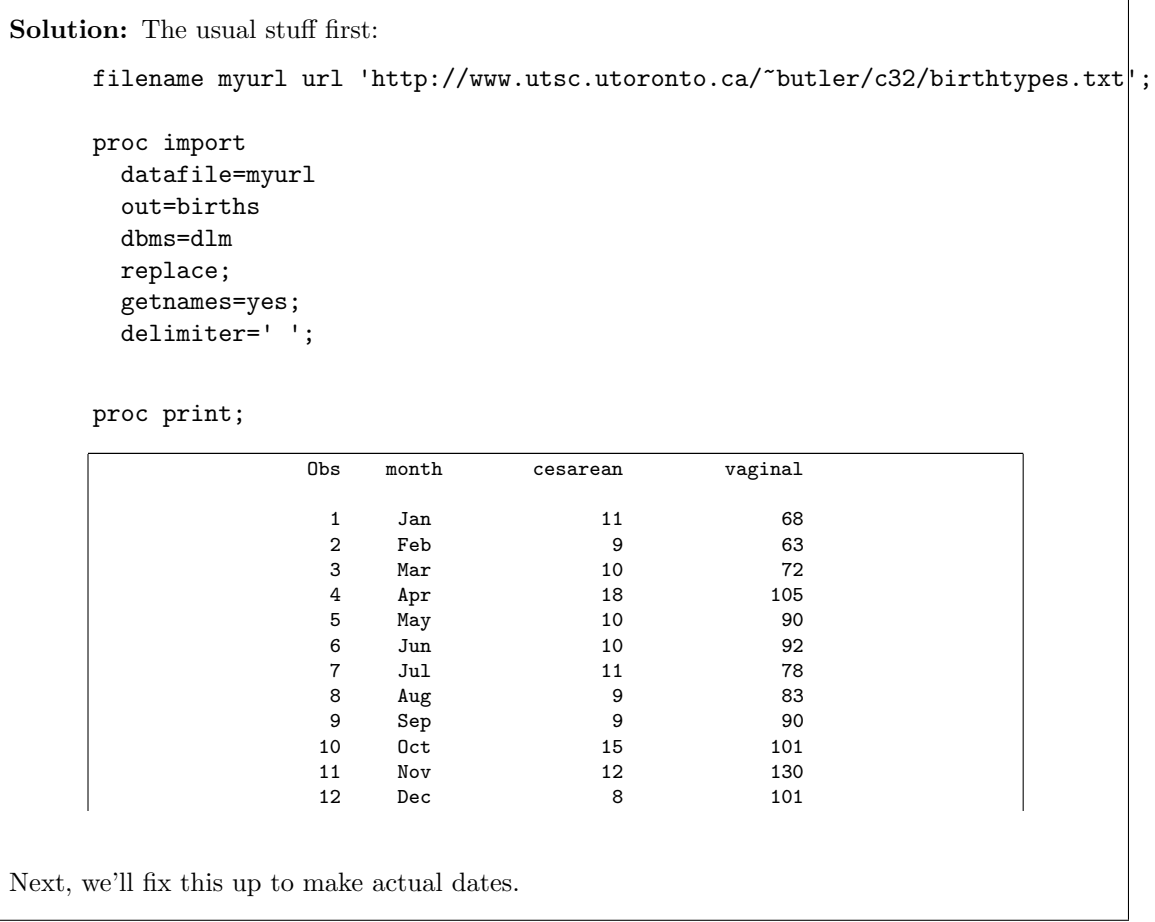

(b) Those "months" are really just the names of the months as text. Construct a new data set that makes real dates out of the month names (and a supplied year and day-of-month), and display it in such a way as to show that you now have dates. You might need to use cat and input in your data step (which in turn would mean finding out what they do). You might it convenient to note that a date in the form 01Jan1972 is what SAS calls date9., with a dot on the end.

Solution: There are two steps: one, to make a piece of text that looks like a date9. date, which is what cat does, and two, to persuade SAS to treat this as a date, which is what input does.

cat works like paste in R (or, more precisely, str\_c or paste0, since it glues the text together without any intervening spaces). It takes any number of inputs, which can be literal text or variables. In our case, it is the text 01 followed by the month name followed by the text 2012, to make a date in date9. format.

input takes a variable and a format (precisely, an "informat") and expresses the value of the variable as input in the appropriate format. In this case, it converts the text-that-looks-like-adate (in thedate below) into a real date (in realdate).

Then, to display the real dates so that they look like dates, you run proc print with a format. You can use any date format you like; I chose one that looks different from the dates-as-text in thedate. If you forget the format, the real dates will be output as days since Jan 1, 1960, which might convince you that they are real dates, but not *which* real dates they are.

After all that preamble, the code, followed by the output that it produces:

```
data births2;
  set births;
  thedate=cat('01',month,'2012');
  realdate=input(thedate,date9.);
```

```
proc print;
  format realdate yymmdd10.;
```
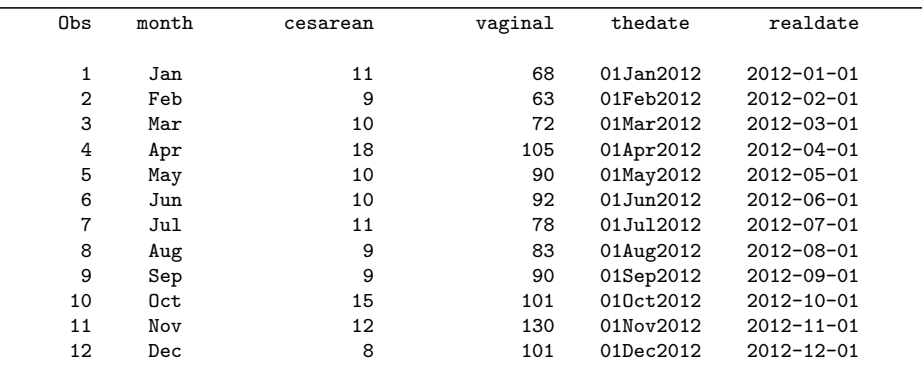

The dates in realdate are the same dates as in thedate, but written a different way. The fact that SAS re-formats the dates this way and gets them right is evidence that it is handling the dates properly.

The mdy idea from the lecture notes doesn't work, because our months are *names* and they need to be numbers for mdy to work. It seems to be necessary to construct a piece of text that looks like a date and then use input to convert it into an actual date.

If you get stuck, go back and edit (a copy of) the data file to include the years and month days and then read that in. This will enable you to do the remaining parts, but don't expect to get more than one point for this part if that's what you do.

(c) With yet another new data set, create a variable containing the cesarian rates, as you did earlier.

Solution: This is just a matter of keeping your head after the craziness of the previous part. There is no craziness here:

```
data births3;
  set births2;
  ces_rate=cesarean/(cesarean+vaginal);
```
proc print; format realdate ddmmyy8.;

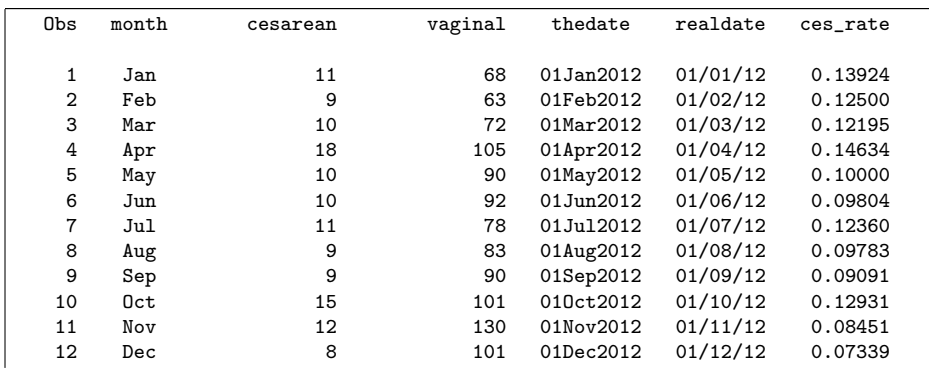

Well, apart from the craziness I introduced with the display of the dates this time, at any rate. Again, you can use any date format you like for these. The point of this part is to get the cesarean rates right.

(d) Make a scatterplot of cesarean rates against time. Add a smooth trend.

Solution: This should look about the same as the R one. You need to add a format to the  $x$ -axis, or else it will come out as seconds since Jan 1, 1960. Having one format seems to be enough, though there's no harm in having a format after scatter and one after loess as well. (The format actually belongs to proc sgplot, so one format applies to the whole plot, no matter how many points, lines or curves are on it.)

```
proc sgplot;
  scatter x=realdate y=ces_rate;
  loess x=realdate y=ces_rate;
  format realdate date9.;
```
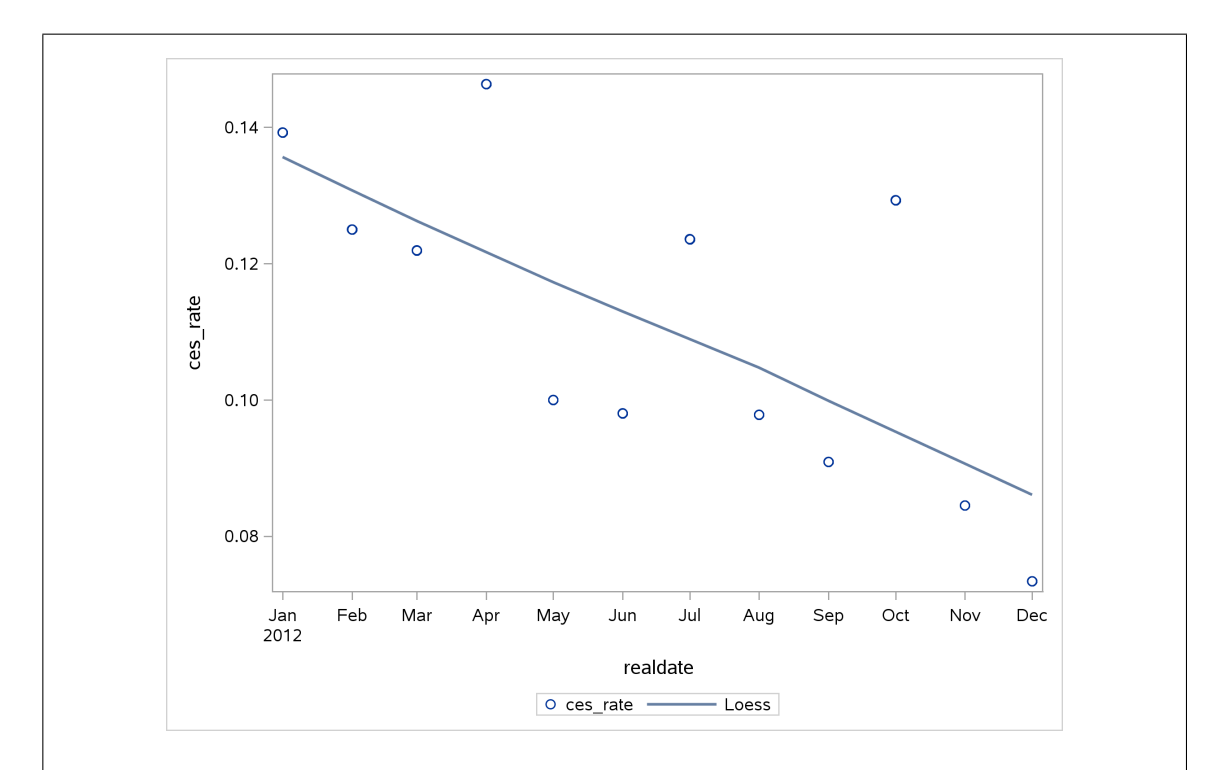

Any date format will do. (If you use a format like yymmdd10. that displays the month as a number, you might get numbers on the x-axis. I'm OK with that.)

This trend is a rather more evidently downward one than R's, probably because SAS does a bit more smoothing than  $R$  does. The amount of smoothing done by  $\mathbf{geom}\text{-}\mathbf{smooth}$  is controlled by something called span, <sup>60</sup> which has a default value of 0.75, so making span a bit bigger smooths out the smooth trend:

```
ggplot(b2,aes(x=thedate,y=cesarean_rate))+geom_point()+
 geom_smooth(span=1)
## Error in ggplot(b2, aes(x = thedate, y = cesarean rate)): object 'b2' not found
```
This still has a bit more of a wiggle than SAS's picture, but it tells the same story. Making span smaller would make the trend more wiggly, and in my opinion makes it over-react to

- where data values happen to be.
- (e) Use proc corr to find the Kendall correlation with time (the "Mann-Kendall correlation").<sup>61</sup> This will involve digging into the help for proc corr. You can find this by entering proc corr into your favourite search engine, and looking at the results that start with support.sas.com. The output should also give you a P-value.

Solution: A small amount of digging reveals two things:

- 1. to get the Kendall correlation (officially called "Kendall's tau-b"), you add kendall to the proc corr line.
- 2. to specify the variables to calculate correlations between, put them on a var line, as you would for proc means. (If you don't, you get correlations for all the pairs of variables.)
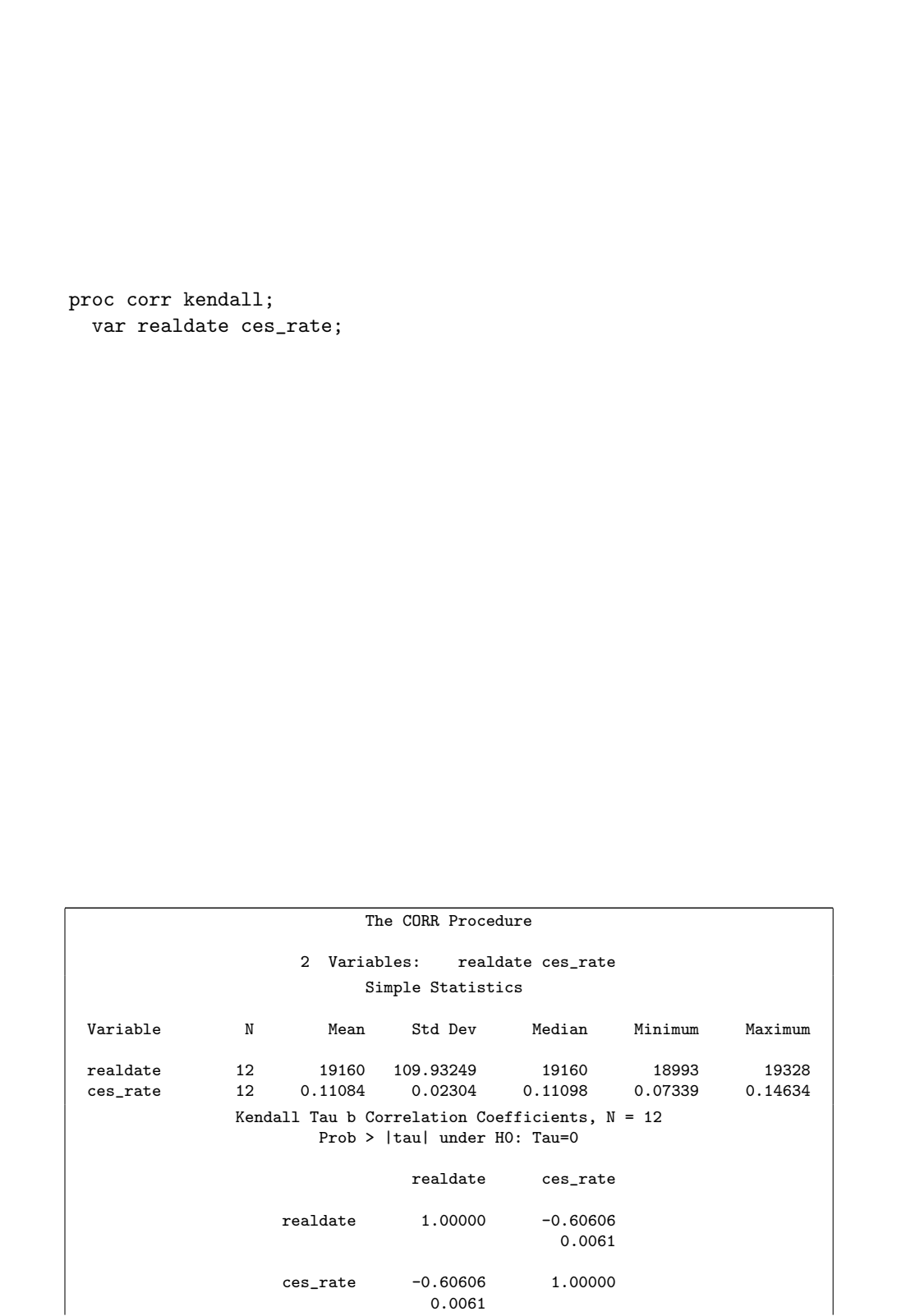

Thus:

```
The correlation with time is -0.606 (with a P-value of 0.0061 that we use below).
```
Extra stuff: if you try to calculate the Kendall correlation with time in R, it doesn't work. First we have to read in the data, and then handle the dates:

library(tidyverse) library(lubridate)

```
##
## Attaching package: 'lubridate'
## The following object is masked from 'package:base':
##
## date
```
then

```
my_url="http://www.utsc.utoronto.ca/~butler/c32/birthtypes.txt"
births=read_delim(my_url, " ")
## Parsed with column specification:
## cols(
## month = col_character(),
# cesarean = col_double(),
# vaginal = col_double()
## )
births
## # A tibble: 12 x 3
## month cesarean vaginal
## <chr> <dbl> <dbl>
## 1 Jan 11 68
## 2 Feb 9 63
## 3 Mar 10 72
## 4 Apr 18 105<br>## 5 May 10 90
## 5 May 10
## 6 Jun 10 92
## 7 Jul 11 78
## 8 Aug 9 83
## 9 Sep 9 90
## 10 Oct 15 101
## 11 Nov 12 130
## 12 Dec 8 101
b2 = births \frac{1}{2}\ mutate(datestr=str_c("2012",month,"1",sep=" ")) \frac{1}{2}\mutate(thedate=ymd(datestr)) %>%
 mutate(cesarean_rate=cesarean/(cesarean+vaginal))
b2## # A tibble: 12 x 6
## month cesarean vaginal datestr thedate cesarean_rate
## <chr> <dbl> <dbl> <chr> <date> <dbl>
## 1 Jan 11 68 2012 Jan 1 2012-01-01 0.139
## 2 Feb 9 63 2012 Feb 1 2012-02-01 0.125
## 3 Mar 10 72 2012 Mar 1 2012-03-01 0.122
## 4 Apr 18 105 2012 Apr 1 2012-04-01 0.146
## 5 May 10 90 2012 May 1 2012-05-01 0.1
## 6 Jun 10 92 2012 Jun 1 2012-06-01 0.0980
## 7 Jul 11 78 2012 Jul 1 2012-07-01 0.124
## 8 Aug 9 83 2012 Aug 1 2012-08-01 0.0978
## 9 Sep 9 90 2012 Sep 1 2012-09-01 0.0909
## 10 Oct 15 101 2012 Oct 1 2012-10-01 0.129
## 11 Nov 12 130 2012 Nov 1 2012-11-01 0.0845
## 12 Dec 8 101 2012 Dec 1 2012-12-01 0.0734
and then:
with(b2,cor(thedate,cesarean_rate),method="kendall")
## Error in cor(thedate, cesarean rate): 'x' must be numeric
```
Why did it work in SAS but not in R? The error message says that  $x$ , the first input to cor, was not numeric:

```
class(b2$thedate)
```
## [1] "Date"

and R won't even pretend it's a number. SAS, on the other hand, stores dates as numbers (days since Jan 1, 1960), and the number is rather more visible: you have to do the format thing to even make them display as dates, otherwise you get that number. Thus, in SAS, when you calculate a correlation with a date (or a time), SAS will use the underlying number, and will get you a correlation with time. (A higher number means a later date or time, so it is doing what you want.)

It is a matter of opinion whether you think of dates as being "ordinal" or "interval" — for example, do you think it makes sense to calculate a mean date? — but the Kendall correlation only uses the order of the dates, not how far apart they are, so it is good if you think dates are only ordinal, while the regular Pearson correlation is not.

With R, you have to literally make the date into a number:

```
nd=as.numeric(b2$thedate)
nd
## [1] 15340 15371 15400 15431 15461 15492 15522 15553 15584 15614 15645
## [12] 15675
```
These are days since January 1, 1970. This is the Unix "epoch date". Unix was developed in the early 1970s; the way time was measured on early Unix systems meant that you had to have a zero date as something in the recent past, and so it was first 1971 and then  $1970$ .<sup>62</sup> R was first developed on Unix systems, so it inherited date-and-time handling from there, as well as other things like ls for "list my objects" and rm for "delete".

SAS began life in the late 1960s, before Unix even existed, and so its "zero" date was chosen independently to be Jan 1 1960.

Anyway, by expressing our variable thedate in R as a literal number, we can now calculate the Kendall correlation with time:

```
cor(nd,b2$cesarean_rate,method="kendall")
```
## [1] -0.6060606

which gives the same answer as SAS, and we can do the test this way:

```
cor.test(nd,b2$cesarean_rate,method="kendall",exact=F)
##
## Kendall's rank correlation tau
##
## data: nd and b2$cesarean_rate
## z = -2.7429, p-value = 0.00609
## alternative hypothesis: true tau is not equal to 0
## sample estimates:
## tau
## -0.6060606
```
The reason for the exact=F is to get the same P-value as SAS. The Kendall correlation has an

approximate normal distribution (an approximation that improves as the sample size increases: here we only have 12 pairs of observations, which is not exactly large). SAS's default is to use the normal approximation and R's default is to calculate the P-value exactly for small samples, but they are both tweakable. (The exact P-value, from R, is about 0.0054, so it doesn't make much difference here.)

(f) What do you conclude from the P-value you obtained in the last part? Explain briefly.

Solution: You can try to reason out what is being tested, or you can look in the documentation. The first example, at [http://support.sas.com/documentation/cdl/en/procstat/66703/](http://support.sas.com/documentation/cdl/en/procstat/66703/HTML/default/viewer.htm#procstat_corr_examples01.htm) [HTML/default/viewer.htm#procstat\\_corr\\_examples01.htm](http://support.sas.com/documentation/cdl/en/procstat/66703/HTML/default/viewer.htm#procstat_corr_examples01.htm), is a good place to look. From there, the P-value is for a test of "is there a time trend", with a small P-value meaning that there is a trend. If you prefer to reason things out, this is just like testing for a regression slope: the null hypothesis is that the slope is zero, and therefore that there is no relationship, and the two-sided alternative is that the slope is not zero, ie. that there is either an upward or downward trend.

Thus, the P-value of 0.0061 here is small, and therefore we reject the null hypothesis (that says there is no trend) in favour of the alternative, and therefore conclude that there is a trend, or that the trend observed over time on the plot is "real" or "reproducible" or some word like that.

In practice, you would typically have a much longer time series of measurements than this, such as monthly measurements for several years. In looking at only one year, like we did here, we could get trapped by seasonal effects: for example, cesarean rates might always go down through the year and then jump up again in January. Looking at several years would enable us to disentangle seasonal effects that happen every year from long-term trends. (As an example of this, think of Toronto snowfall: there is almost always snow in the winter and there is never snow in the summer, a seasonal effect, but in assessing climate change, you want to think about long-term trends in snowfall, after allowing for which month you're looking at.)

- 13.7. Previously, we did some row and column selection with my cars data set, [http://www.utsc.utoronto.](http://www.utsc.utoronto.ca/~butler/c32/cars.csv) [ca/~butler/c32/cars.csv](http://www.utsc.utoronto.ca/~butler/c32/cars.csv). This time, we're going to create a permanent data set out of these data, and then demonstrate that we can use it in a proc without reading it in again.
	- (a) Read the data in and create a permanent data set. To do this, modify your proc import from before along the lines of the lecture notes, replacing the ken that is there with your username.

```
Solution: This is the proc import from before:
filename myurl url "http://www.utsc.utoronto.ca/~butler/c32/cars.csv";
proc import
  datafile=myurl
  dbms=csv
  out=cars
  replace;
  getnames=yes;
```
You need to do two things to this: first, you create a libname up above the proc import that says where you want this permanent data set created, and second, you put the libname before the data set name on the out line. If you do that, you'll get something like this:

```
filename myurl url "http://www.utsc.utoronto.ca/~butler/c32/cars.csv";
libname mylib V9 '/home/ken';
proc import
  datafile=myurl
  dbms=csv
  out=mylib.mycars
  replace;
  getnames=yes;
```
In place of the mylib you can use any name you like (the same in both places), and the ken at the end should be replaced by your username, but otherwise use that line as is.

I think the V9 on the libname line has to be there because the format of the permanent dataset file changed with version 9 of SAS, and SAS didn't want to break any code that created permanent data sets from earlier versions of SAS. Backward compatibility, and all that.

To check whether it worked, look in your SAS file storage, on the left side of SAS Studio, under Files (Home). You should see a file with the improbable name of cars.sas7bdat. That's the permanent data set. Fortunately, we never have to use that crazy extension.

I actually have SAS running on my computer rather than SAS Studio (in any of its flavours), so that I can check for the existence of a file (in Linux)<sup>63</sup> like this:

```
ls -l /home/ken/mycars.*
## -rw-rw-r-- 1 ken ken 131072 Nov 13 17:49 /home/ken/mycars.sas7bdat
```
There it is, and just created (as I write this).

(b) Close down SAS, and start it up again. Find the mean gas mileage for cars with each number of cylinders, without reading the data in again (that is to say, without using proc import or trickery involving data steps).

Solution: *Start* with the proc means, and to that append a data = that tells SAS to use your permanent data set. This is done by putting the data set name in quotes and starting it with a /home/username, as if it were a file, but with no extension. For me, that goes like this:

```
proc means data='/home/ken/mycars';
  var MPG;
  class cylinders;
```
For you, replace ken with your username. Here's what I got; you should get the same thing:

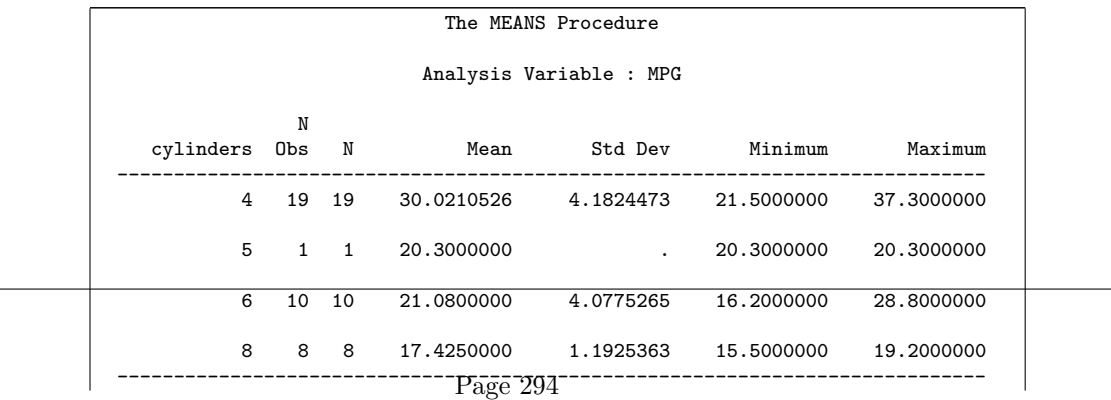

And that works, using my permanent data set.

Another way to do it is via the libname thing, same as you did when you saved the permanent data set:

```
libname mylib V9 '/home/ken';
proc means data=mylib.mycars;
  var MPG;
  class cylinders;
```
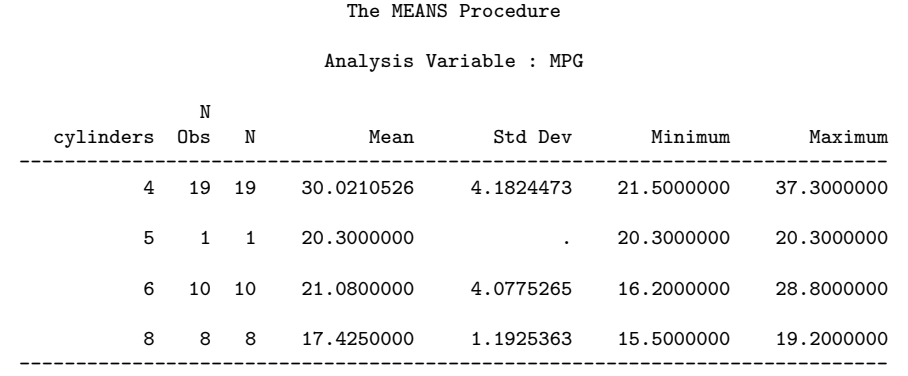

Success. Either way is good.

If you're in a company that uses SAS, permanent data sets are a good way to share data, since the person receiving the data doesn't have to do anything to open it: they can just start running procs right away.

## Notes

<sup>1</sup>If you forget it, there's a way to get it back, but it's better not to have to go that way.

<sup>2</sup>This is the same screen as you bookmarked earlier. You can use your bookmark if you prefer, now or later.

<sup>3</sup>This is because you are competing against everyone else in the world for access to SAS's servers.

<sup>4</sup>Downloading as PDF looks nice, but you cannot easily add it to another document with your code and explanation.

<sup>5</sup>Which stands for "rich text format"

 $6\text{My}$  guess is more or less correct; the re-writing in C happened in 1985, according to Wikipedia.

<sup>7</sup>The moral of this story is that you also need to think about what you want your graph to tell you, when thinking about what variables to include on it.

<sup>8</sup>Before about 1997, there was no interleague play, so that American league teams played only other American league teams, right up until the World Series. Back in those days, our calculation would have been a good bit less muddy.

<sup>9</sup>I originally typed this as Federation, and then I realized that many years ago WWF also stood for World Wrestling Federation! This is the organization now known as the WWE.

<sup>10</sup>When SAS first began, in the days of punched cards, everything was in UPPERCASE, which is how you used to have to run SAS as well. You still occasionally see SAS code in textbooks written this way.

<sup>11</sup>Applied Statistics is an art as much as a science at times.

<sup>12</sup>Which was me.

<sup>13</sup> "The default number of bins is determined by the system", it says, helpfully.

 $14$ In power calculations done with proc power later, the number 1 is used, since the results are the same whichever one side is used.

 $15$  For reasons of statistical power, which we study later, it is good to aim for the same number of individuals in each group. That is, if you have the same number in each group, you maximize your chances of finding a difference, if there really is one.

 $16$ It is possible to get outliers at both ends, and then you might be wondering about skewness. I would say in that case that your major problem is outliers at both ends, and leave it at that. Boxplots were designed for small-to-moderate data sets, which is typically what you saw in the 1950s when Tukey invented boxplots; with a bigger data set, you can happen to get a lot more outliers just by chance, so if your data set is big, it may not be worth worrying about a few outliers.

 $17$ You'll recall that the t-tests are "robust" to non-normality, which means that you can get away with the data not being all that normal, at least if you have large samples.

<sup>18</sup>A lowercase 1 also works, but I prefer not to use it because it looks too much like a number 1. When you specify a one-sided alternative, you need to say which one side you want, lower or upper.

<sup>19</sup>Compare this boxplot to the R one from earlier, where the spreads of the two groups look a lot more similar. R and SAS have different default definitions for quartiles (there are actually a *lot* of possible definitions), so the boxplots look different. The consequence of this is that your choice of test might be different when using R vs. when using SAS, though the conclusion, as you see from the two P-values, is pretty much identical either way.

<sup>20</sup>Throwing your hat across the room.

<sup>21</sup>I think that is free to view. Find it via library.utoronto.ca if not.

<sup>22</sup>With  $\nu$  degrees of freedom, the variance is  $\nu/(\nu-2)$ .

<sup>23</sup>Some people call this the "Behrens-Fisher problem". See that name Fisher again?

 $^{24}$ R calls it the "Welch t-test".

 $25$ This is the issue around guessing rows which I talk about elsewhere.

 $^{26}$ If you sample *without* replacement, you just get the original samples back, which is kind of pointless.

<sup>27</sup>You might call this a "stratified resample".

<sup>28</sup>This is known as "curly-curly" and comes from the rlang package.

 $^{29}$ Actually, it was a Libre Office spreadsheet before that, but I am trying not to confuse you too much.

<sup>30</sup>Rounded up: SAS has done the proper rounding for you.

 $31$ This is the value of keeping all your work and being able to find it later.

<sup>32</sup>Which is in the UK. I interviewed there once, a long time ago.

<sup>33</sup>Idiom; something equivalent is "this smells fishy".

<sup>34</sup>There are also boxplots in with the proc anova output.

 ${}^{35}$ If we were doing two-way ANOVA, which we are not, we would ignore the Model line and get the tests for each grouping variable from the second table. But here, it doesn't matter. Either place is good. It's the same P-value twice.

 $36$ This talks about *means* rather than individual observations; in individual cases, sometimes even drug  $A$  will come out best. But we're interested in population means, since we want to do the greatest good for the greatest number.

<sup>37</sup>"Greatest good for the greatest number" is from Jeremy Bentham, 1748–1832, British philosopher and advocate of utilitarianism.

<sup>38</sup>This might be because riding mowers are bigger, so their blades would be bigger too.

 $39$ In the one-way ANOVAs we have seen before, it isn't necessary to have the same number of observations in each group, but as soon as you go beyond that, having unequal numbers of observations per combination makes the analysis a lot more awkward. This poses a problem for real-life experiments, because animal or human subjects may drop out of the experiment and you don't get a response value for those, suddenly making your experiment unbalanced.

<sup>40</sup>This is characteristic of exponential growth, which is key to what is coming up.

<sup>41</sup>Or exponential decay, with  $b < 0$ .

 $42$ These are residuals on the log scale: they say how far different the observed and predicted logyy values are

<sup>43</sup>There are only 6 of them anyway; with this few points we are likely to get some kind of apparent pattern just by chance.

<sup>44</sup>Devotees of other languages will note that R arrays start at 1, not 0.

<sup>45</sup>Or, in my case, you know.

 $^{46}$ But, of course, real-life data won't cooperate quite as nicely as this.

<sup>47</sup>If you're as old as I am, you'll remember a TV series called ER starring a very young George Clooney, which was set in Cook County Hospital, in Chicago.

<sup>48</sup>I made a whole set of residual plots this way while on the bus, in case this was the way it had to be done. When riding the TTC I try to grab one of the sideways-facing seats, so that I have room to open my laptop.

 $^{49}$ In fact, it is believed that wolves help keep caribou herds strong by preventing over-population: that is, the weakest caribou are the ones taken by wolves.

 $^{50}\mathrm{The}$  survey is always taken in the fall, but the date varies.

<sup>51</sup>Counting animals in a region, especially rare, hard-to-find animals, is a whole science in itself. These numbers are probably estimates (with some uncertainty).

 $52$ You are probably too young to remember that. Everyone thought the world was going to end when all the computers went to year 00 and we thought they would interpret it as 1900.

<sup>53</sup>Because the wolves have more to eat.

<sup>54</sup>Baby wolves.

<sup>55</sup>Ken makes a rude noise.

 $56$ The two dashes between the variable names are like : in R: "the first one through the second one, inclusive."

<sup>57</sup>Or, more likely, one of the doctor's sleep-deprived surgical residents.

<sup>58</sup>The same Sir David Cox of Box-Cox.

<sup>59</sup>Jan 1, 1960 is SAS's "zero" date.

 $60$ If span is less than 1, only that nearest fraction of points to where you are fitting is used, with nearer points having a higher weight. If span is 1 or bigger, all the points are used, but nearby points still have a higher weight.

 $61$ Environmental scientists like the Mann-Kendall correlation, rather than the standard "Pearson" correlation, because it is not assuming a linear trend, just a "monotone" one that keeps going up or keeps going down, and it is not affected by outliers, which natural data tends to have rather a lot of. The Kendall correlation also treats the variables as "ordinal" rather than "interval": like the sign test, it only thinks about whether the points are indicating an uphill or downhill trend, not how big of a trend it is. For that, they use a thing called the Theil-Sen slope, which is the median of the pairwise slopes between the points, again not affected by outliers.

<sup>62</sup>For those who know about "32-bit signed integers", starting in 1970 means that dates in Unix and Linux can be represented by one of these up until January 19, 2038, at which date it will wrap around to December 13, 1901: as many days before Jan 1 1970 as Jan 19 2038 is after. Many of us on Unix-like systems (including Macs) are now using 64-bit signed integers; Wikipedia tells me:

Using a signed 64-bit value introduces a new wraparound date that is over twenty times greater than the estimated age of the universe: approximately 292 billion years from now, at 15:30:08 UTC on Sunday, 4 December 292,277,026,596.

I guess this problem is now solved.

 $63$ If you have a Mac, you can do something very similar by firing up a terminal window. I think Windows has bash now, which is what this is.